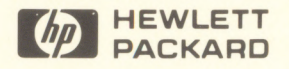

# LaserJet III Technical Reference Manual

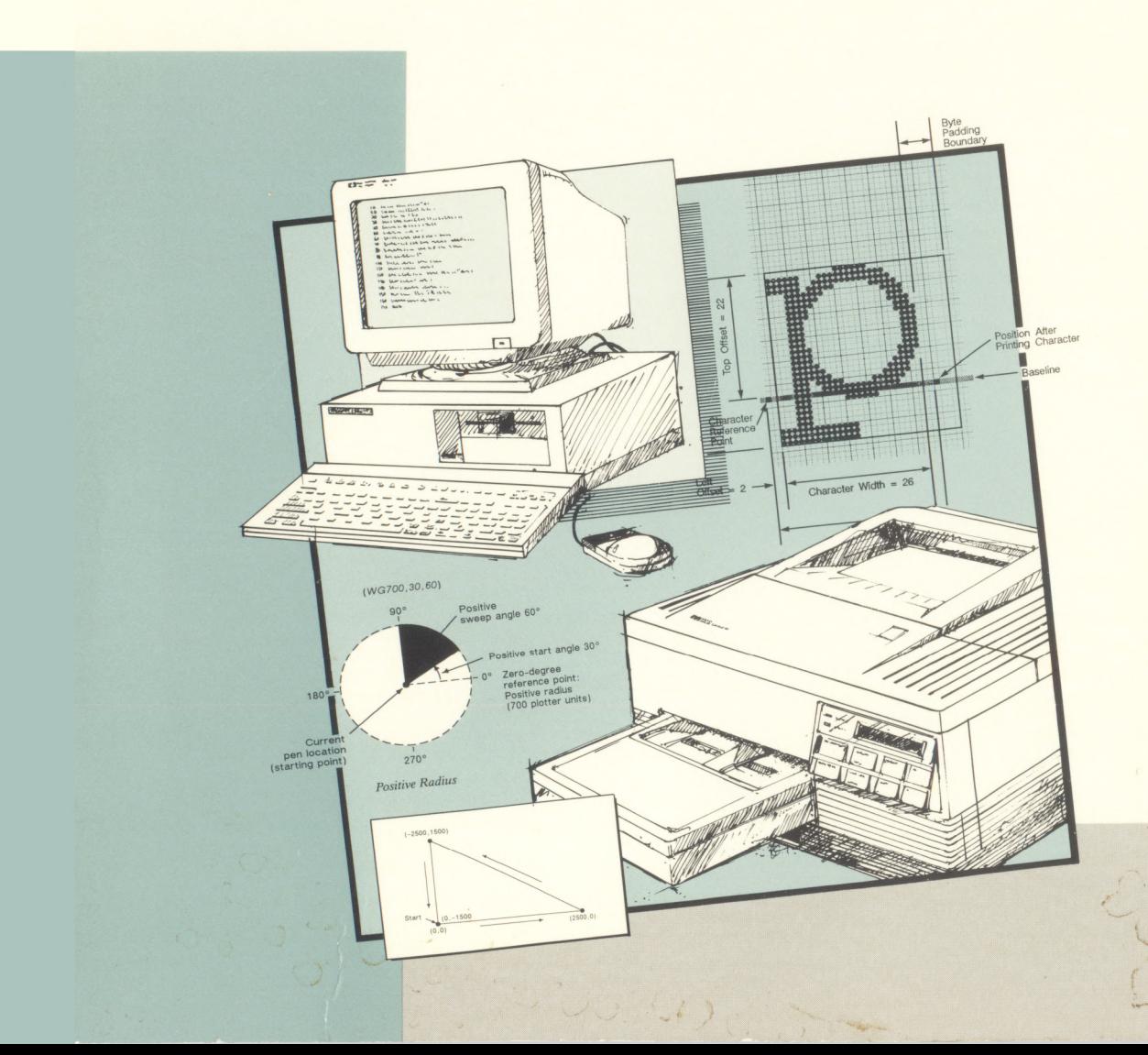

Laser Jet 111 Printer Technical Reference **Manual** 

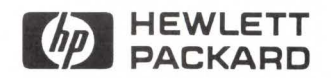

HP Part No. 33449 • 90903 Printed in USA

First Edition • March 1990

**Notice** HEWLETT-PACKARD MAKES NO WARRANTY OF ANY KIND WITH REGARD TO THIS MATERIAL, INCLUDING, BUT NOT LIMITED TO, THE IMPLIED WARRANTIES OF MERCHANTABILITY AND FITNESS FOR A PARTICULAR PURPOSE. Hewlett-Packard shall not be liable for errors contained herein or for incidental consequential damages in connection with the furnishing, performance, or use of this material.

> This document contains proprietary information which is protected by copyright. All rights are reserved. No part of this document may be photocopied, reproduced, or translated to another language without the prior written consent of Hewlett-Packard Company. The information contained in this document is subject to change without notice.

Printing History This manual was created using *HP Tag/Vectra* software on an HP Vectra Personal Computer. The body text is printed in *Century Schoolbook* fonts and the chapter and section headings are printed with Helvetica fonts. The camera-ready copy was printed on an HP LaserJet III printer and was then reproduced using standard offset printing.

First Edition - March 1990

# **Trademark Credits**

*Intellifont* and *Garth Graphic* are U.S. registered trademarks of Agfa Corporation, (AGFA Compugraphic Division). *CG Triumvirate* and *Shannon* are trademarks of Agfa Corporation, (AGFA Compugraphic Division). *CG Badoni, CG Century Schoolbook, CG Goudy Old Style, CG Melliza, Microstyle, CG Omega, CG Palacio, CG Times* and *CG Trump Mediaeval* are products of Agfa Corporation, (AGFA Compugraphic Division). *CG Times,* a product of Agfa Corporation, is based on *Times New Roman,* a U.S. registered trademark of Monotype Corporation plc. *PCL* is a U.S. registered trademark of Hewlett-Packard Company. *Resolution Enhancement* is a trademark of Hewlett-Packard Company. *IBM* is a registered trademark of International Business Machines Corporation. *Microsoft*  and *MS-DOS* are U.S. registered trademarks of Microsoft Corporation. *Centronics* is a U.S. registered trademark of Centronics Corporation. *ITC Avant Garde Gothic, ITC Benguiat, ITC Bookman, ITC Century, ITC Cheltenham, ITC Galliard, ITC Korinna, ITC Lubalin Graph, ITC Souvenir, ITC Zapf Chancery* and *ITC Zapf Dingbats*  are U.S. registered trademarks of International Typeface Corporation. *ITC Tiffany* is a trademark of International Typeface Corporation. *Futura* is a U.S. registered trademark of Fundicion Tipografica Neufville, S.A. *Serif a*  is a trademark of Fundicion Tipografica Neufville, S.A. *Letraset* is a registered trademark of Esselte Pendaflex Corporation. *Revue* and *University Roman* are trademarks of Esselte Pendaflex Corporation. *Helvetica* and *Times Roman* are trademarks of Linotype AG and its subsidiaries. *Univers* is a U.S. registered trademark of Linotype AG and its subsidiaries. *Antique Olive* is a trademark of Monsieur Marcel OLIVE. *Gill Sans* is a U.S. registered trademark of The Monotype Corporation plc. All typefaces are under license from Agfa Corporation.

# **Inside This Manual**

# **What You Can Learn From This Manual**

Hewlett-Packard has developed a standard set of printer features (and corresponding commands) for use in its printers. The set of features designed by Hewlett-Packard for all of its printers is the PCL language. This manual describes the PCL language features and commands available for the Hewlett-Packard LaserJet III printer, and the basic requirements of PCL language programming.

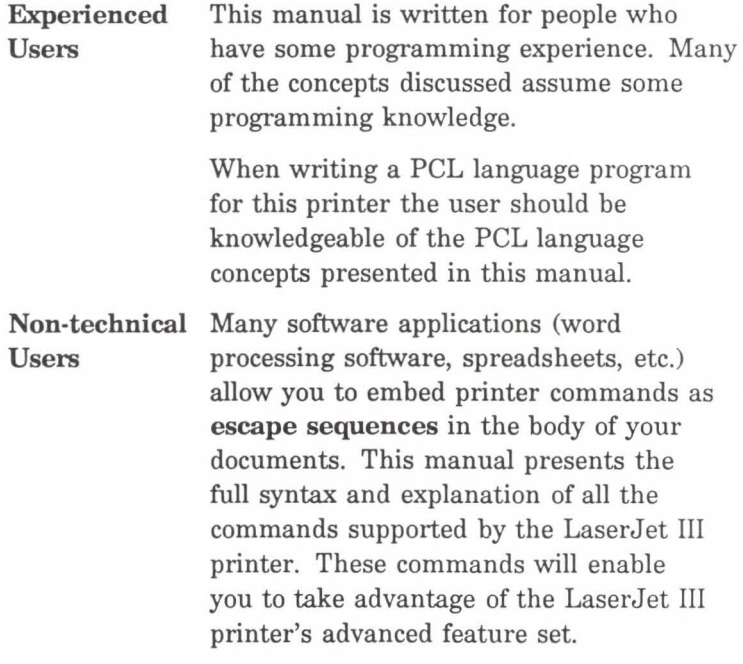

This manual is divided into 22 chapters and 4 appendices. A brief description of each chapter is provided on the next page.

### **Chapter 1 -** Introduction to the HP PCL Language

This chapter gives a brief history of the development of the PCL language, describes the PCL language levels (architecture), and describes PCL commands (control codes and escape sequences).

#### **Chapter 2** ·

This chapter introduces the idea of the logical page and identifies the area in which printing can occur. It also describes the PCL language and the HP-GL/2 coordinate systems.

#### **Chapter 3 - The Print Environment**

This chapter introduces the printer's feature settings, collectively, as the print environment and how it is affected by printer reset functions. Included are descriptions of the factory default environment, user default environment, and the modified print environment.

#### **Chapter 4 · Job Control Commands**

This chapter describes the commands providing job control. Job commands are usually grouped together and sent at the beginning of a job. Job control includes restoration of the user default environment and selection of the number of copies of each page to be printed.

#### **Chapter 5 - Page Control Commands**

This chapter describes the commands providing page format control. Page format control provides for selection of the page source, size, orientation, margins, and text spacing.

### Chapter 6 - Cursor Positioning

This chapter describes how to position the cursor within the logical page.

#### **Chapter 7 · Fonts**

This chapter describes basic font information including font characteristics.

### **Chapter 8** ·

This chapter describes how to select a font for printing using the font characteristics commands. The underline feature is described at the end of this chapter.

#### **Chapter 9** ·

Font management provides mechanisms for downloading and manipulating soft fonts.

### **Chapter 10** ·

This chapter describes how to organize font/character data for downloading to the printer.

#### **Chapter 11** ·

A printing application may perform the same sequence of printer commands numerous times. For tasks performed repeatedly, PCL provides a macro function to reduce the number of commands that must be sent to the printer.

#### **Chapter 12** ·

The print model allows for special effects when printing.

**Chapter 13** ·

This chapter describes how to define and fill a rectangular area with one of the predefined PCL cross-hatch (line) or shading patterns.

#### **Chapter 14** -

This chapter describes how to download raster graphics to the printer and includes various techniques for reducing the amount of data needed to define the raster image.

#### Chapter 15 · An Introduction to HP-GL/2 Graphics

This chapter discusses how to learn HP-GL/2, lists the vector graphics commands, and describes the HP-GL/2 command syntax. An overview of several important topics is also discussed, such as PCL Picture Frame concept, scaling, pen status and location, and absolute vs. relative pen movement.

#### **Chapter 16 · The Picture Frame**

This chapter describes how to set up an area on the page for printing vector graphics (the PCL Picture Frame). It discuses the commands necessary to define and position the picture frame, along with the commands used to enter and exit HP-GL/2 mode.

#### **Chapter 17 • The Configuration and Status Group**

Chapter 17 describes the commands used to set default conditions and values for programmable HP-GL/2 features. It also explains the commands used for scaling, establishing a soft-clip window, and rotating the HP-GL/2 coordinate system.

#### **Chapter 18 - The Vector Group**

This chapter provides information about pen movement and drawing lines, arcs, and circles. Also covered here is a way to encode coordinates for increased print speed.

### **Chapter 19** • The Polygon Group

This chapter explains the polygon mode and how it is used to draw polygons, subpolygons and circles. The commands for drawing and filling wedges and rectangles are also covered in this chapter.

#### **Chapter 20 · The Line and Fill Attributes Group**

This chapter discusses the commands used to vary the line types and fill patterns used to create HP-GL/2 graphics.

#### **Chapter 21 · The Character Group**

Chapter 21 contains information about the commands used to print text (labels) in HP-GL/2 mode. This allows you to print HP-GL/2 labels in just about any size, slant and direction using proportional or fixed-spaced fonts.

### **Chapter 22** ·

This chapter provides programming information for use during the development of PCL software.

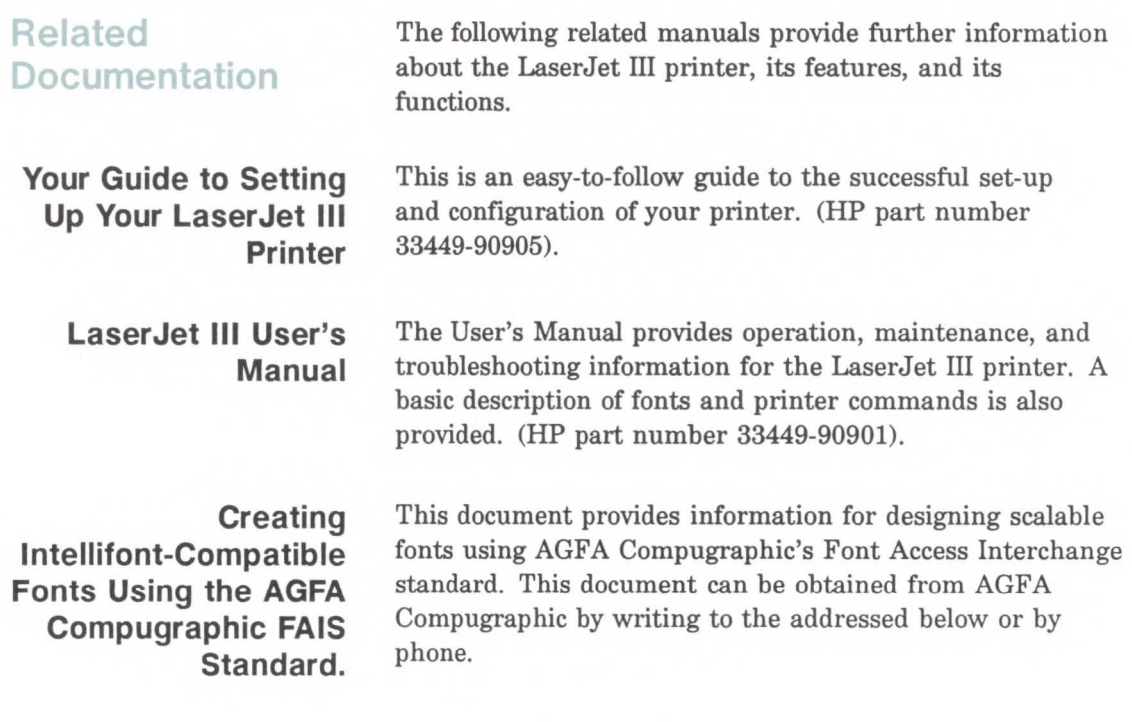

AGFA Compugraphic Typographic Systems Division OEM Technical Support 90 Industrial Way Wilmington, MA 01887 (508) 658-5600

# **Contents**

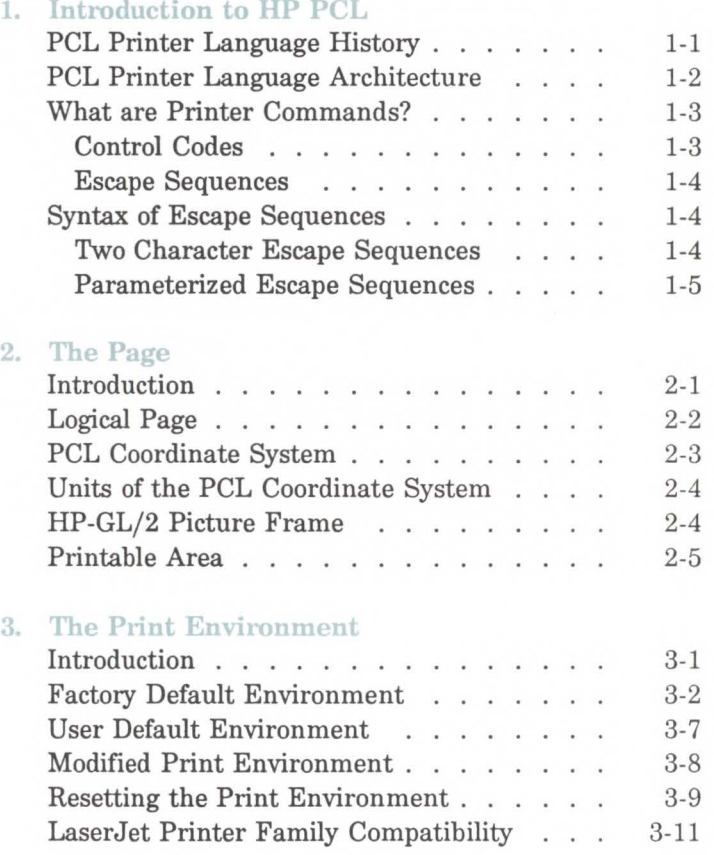

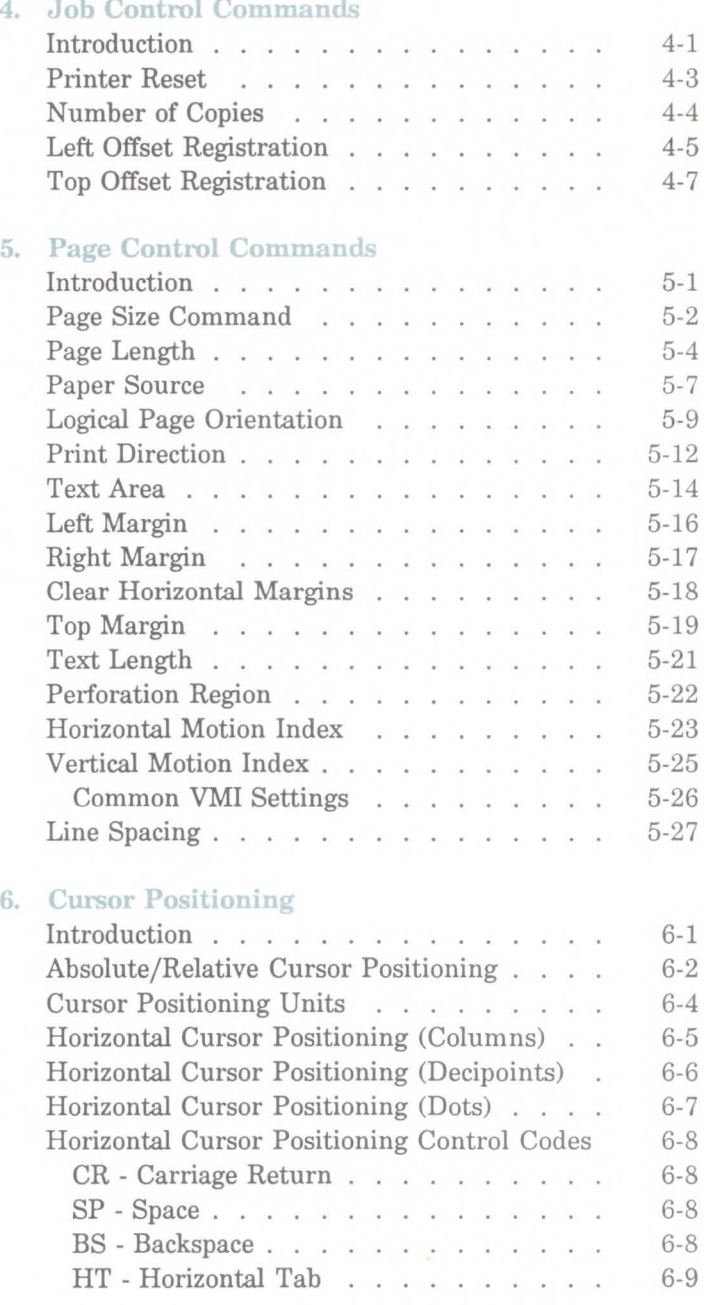

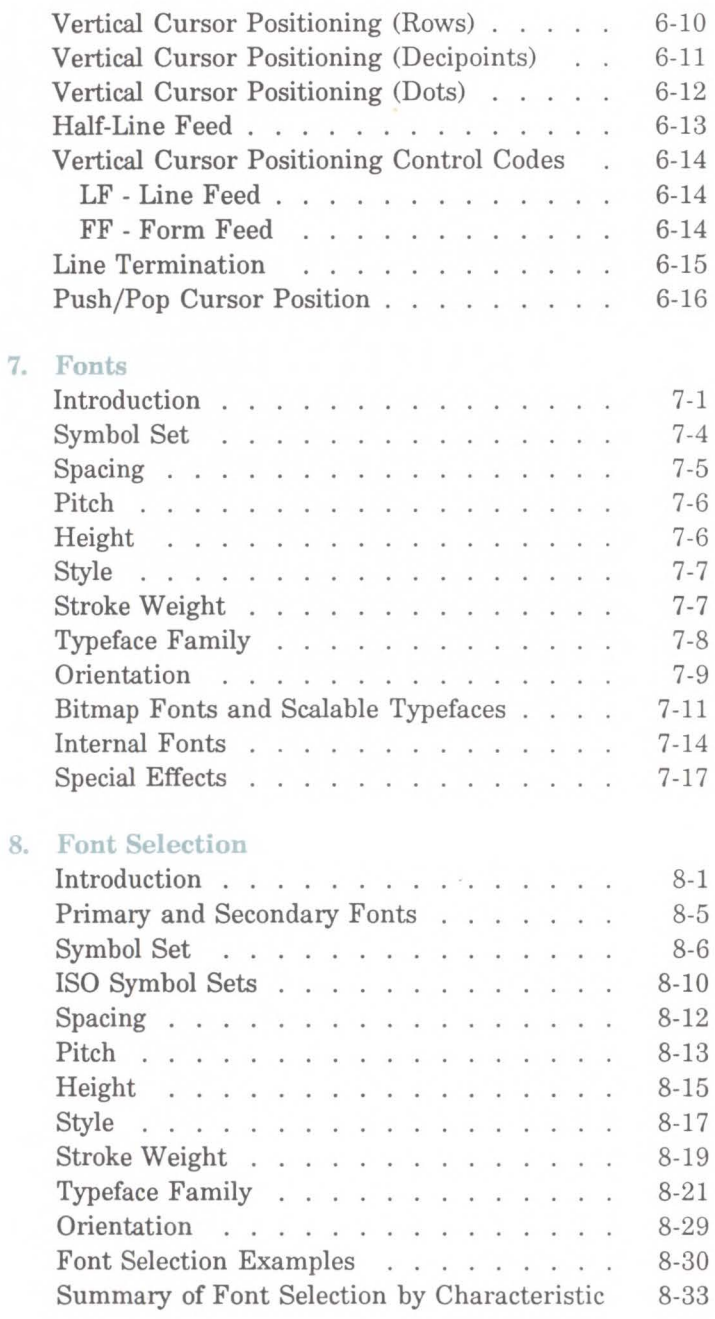

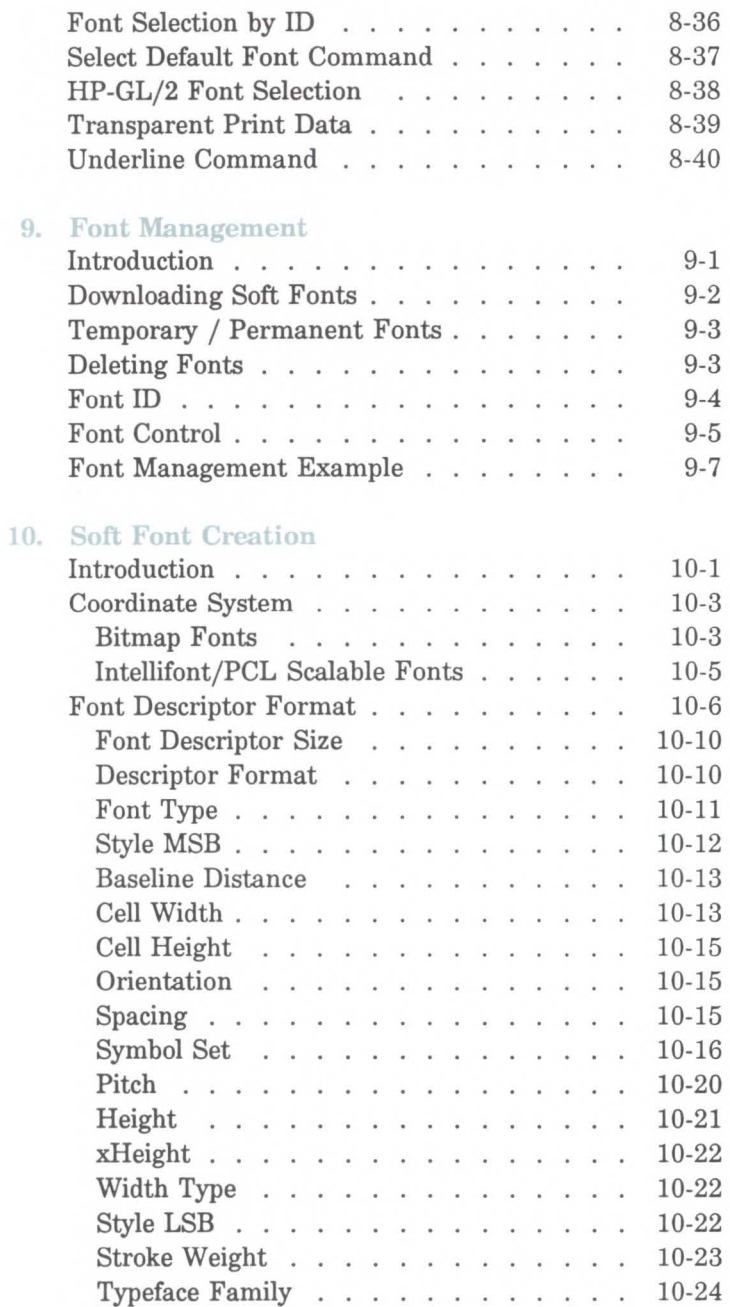

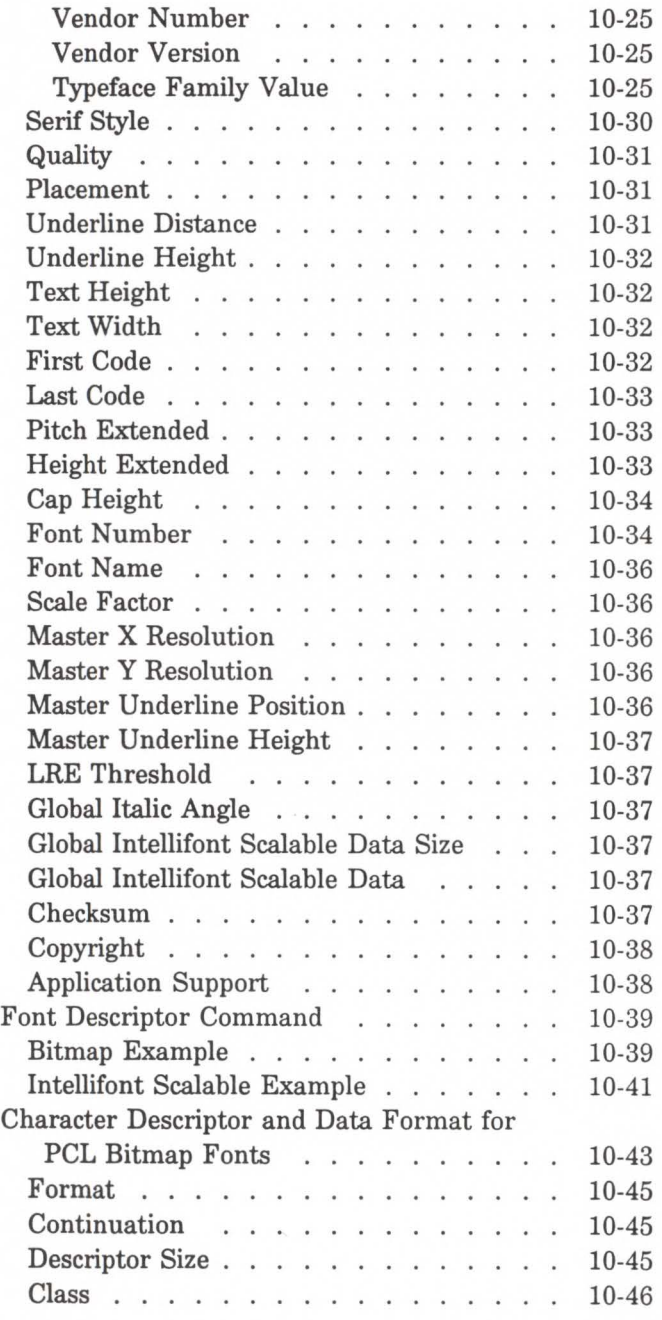

**Contents-5** 

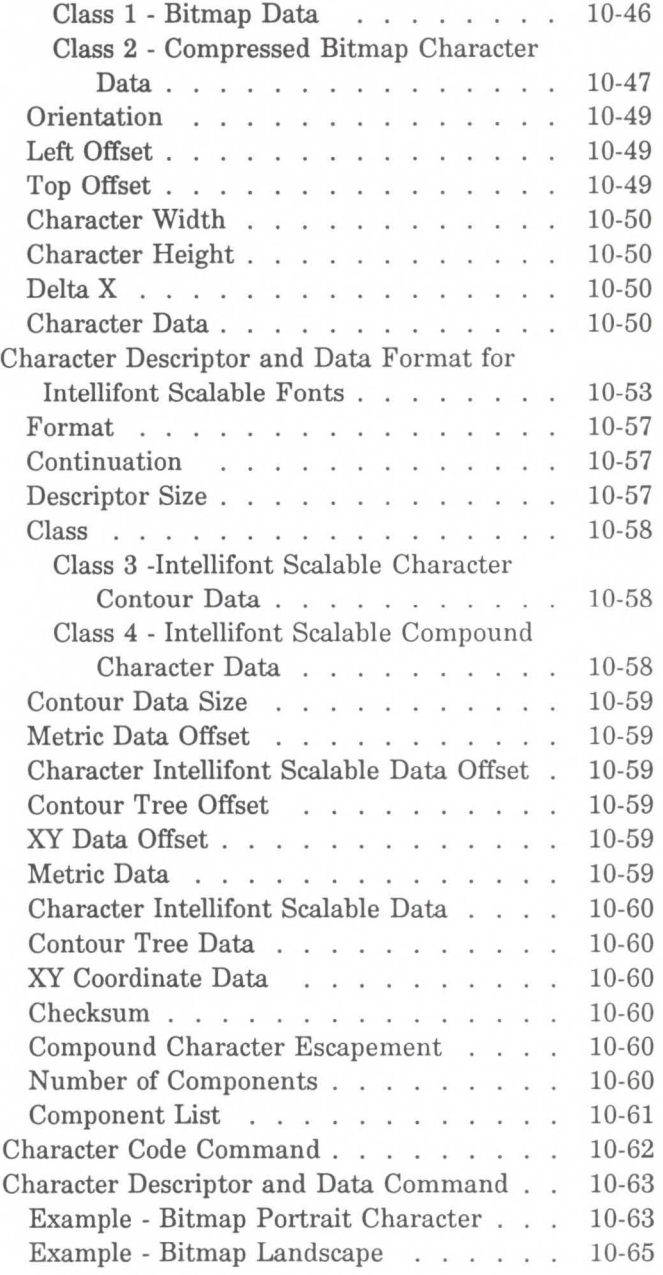

# 11. **Macros**

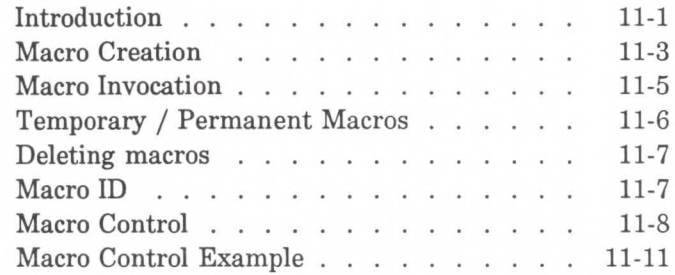

## 12. The Print Model

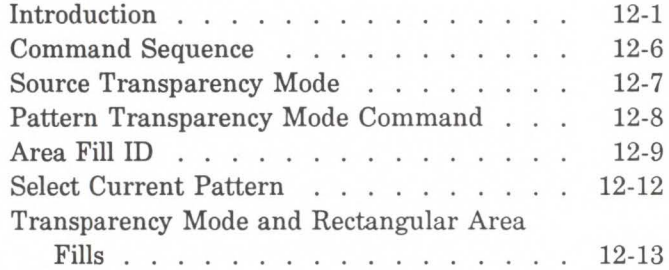

# 13. Rectangular Area Fill Graphics

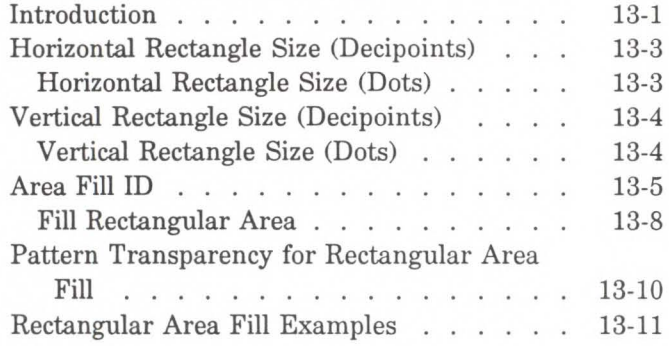

# 14. Raster Graphics

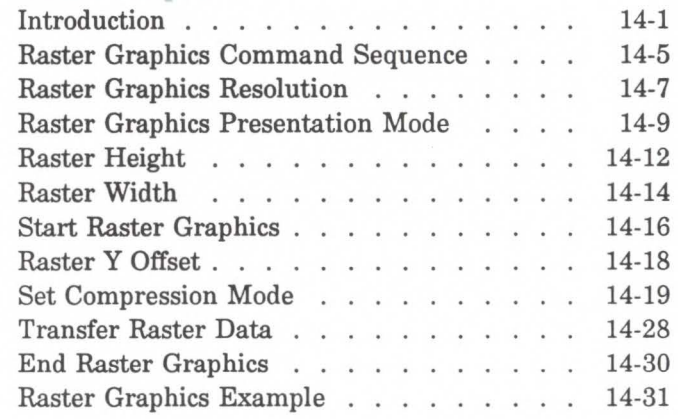

# 15. An Introduction to HP-GL/2 Graphics

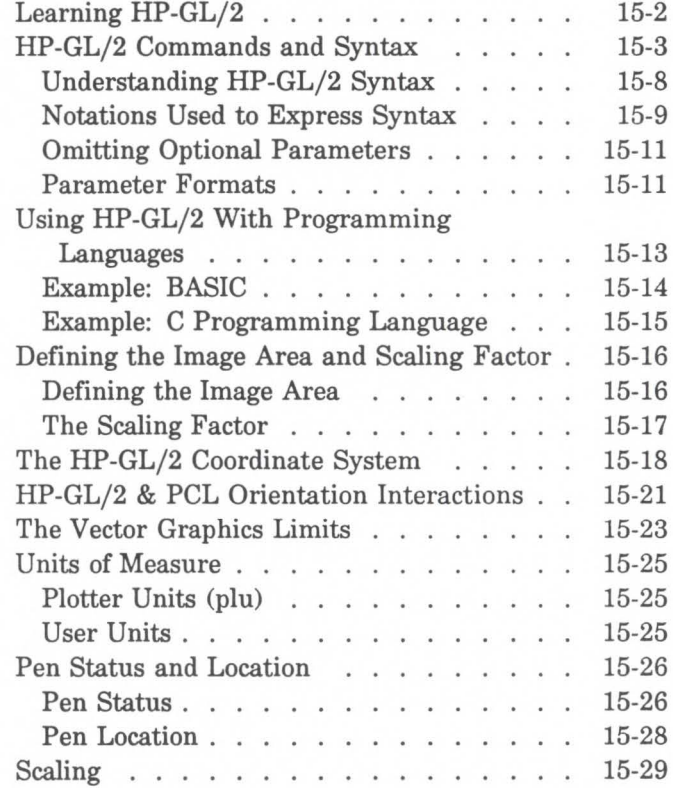

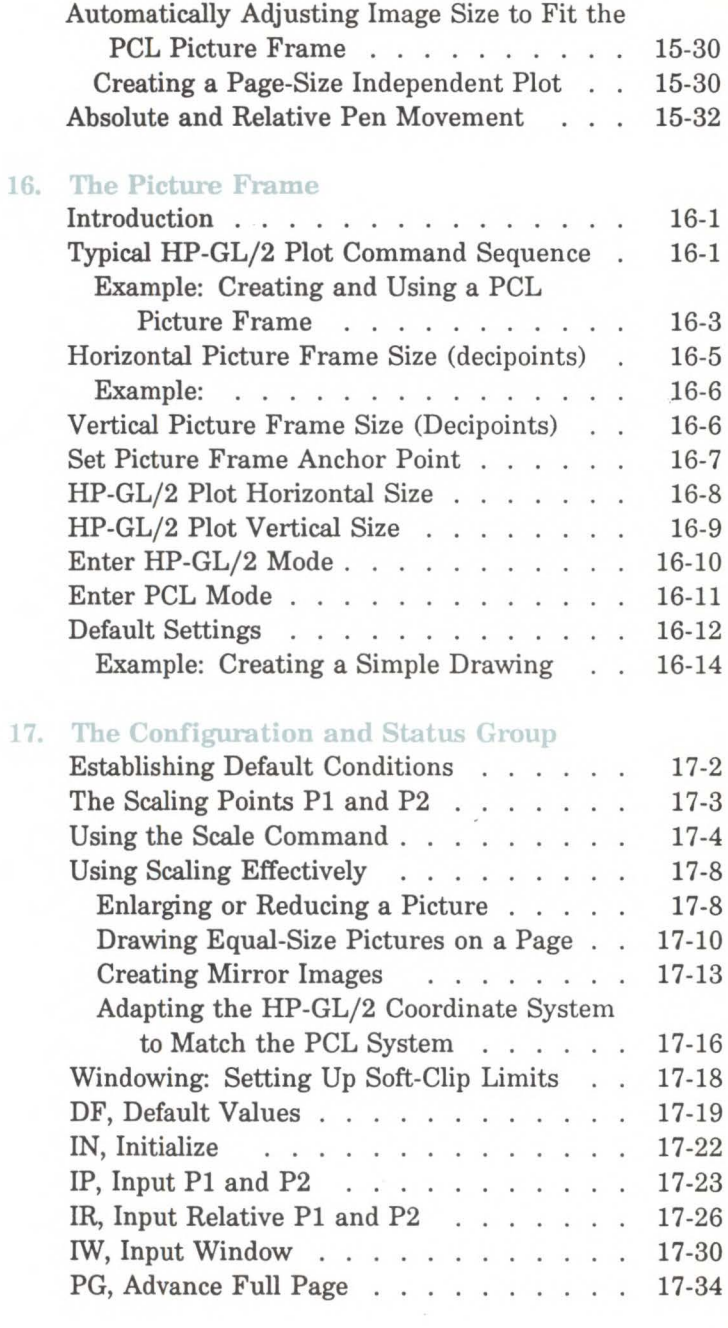

Contents-9

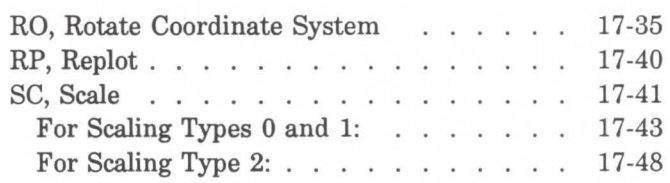

# 18. The Vector Group

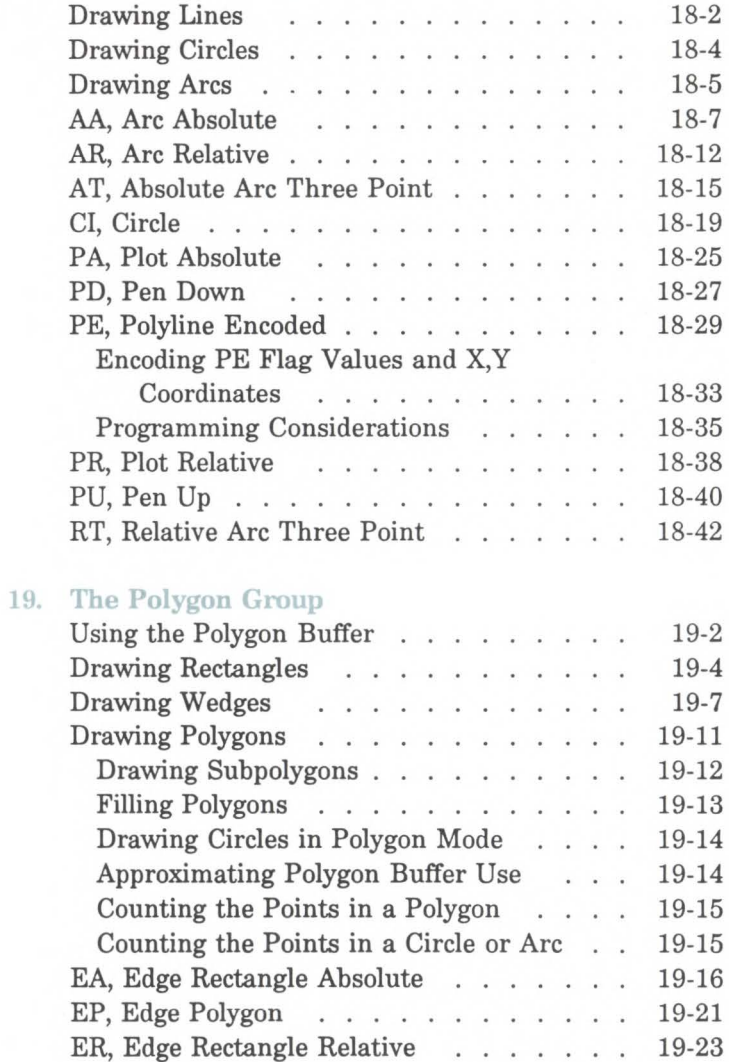

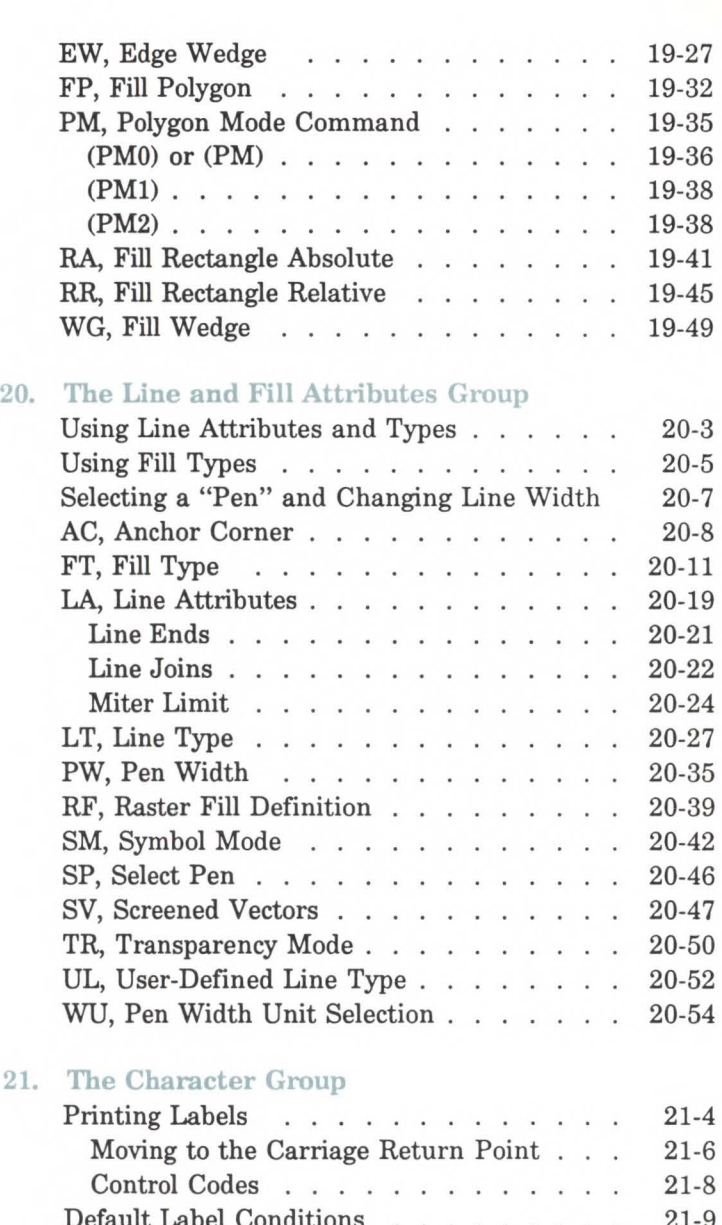

#### 21-9 Default Label Q Enhancing Labels . . . . . . . . . 21-10  $\ddot{\phantom{a}}$  $\ddot{\phantom{0}}$ Character Size and Slant . . . . . . 21-10  $\ddot{\phantom{a}}$ Character Spaces and Text Lines . 21-10

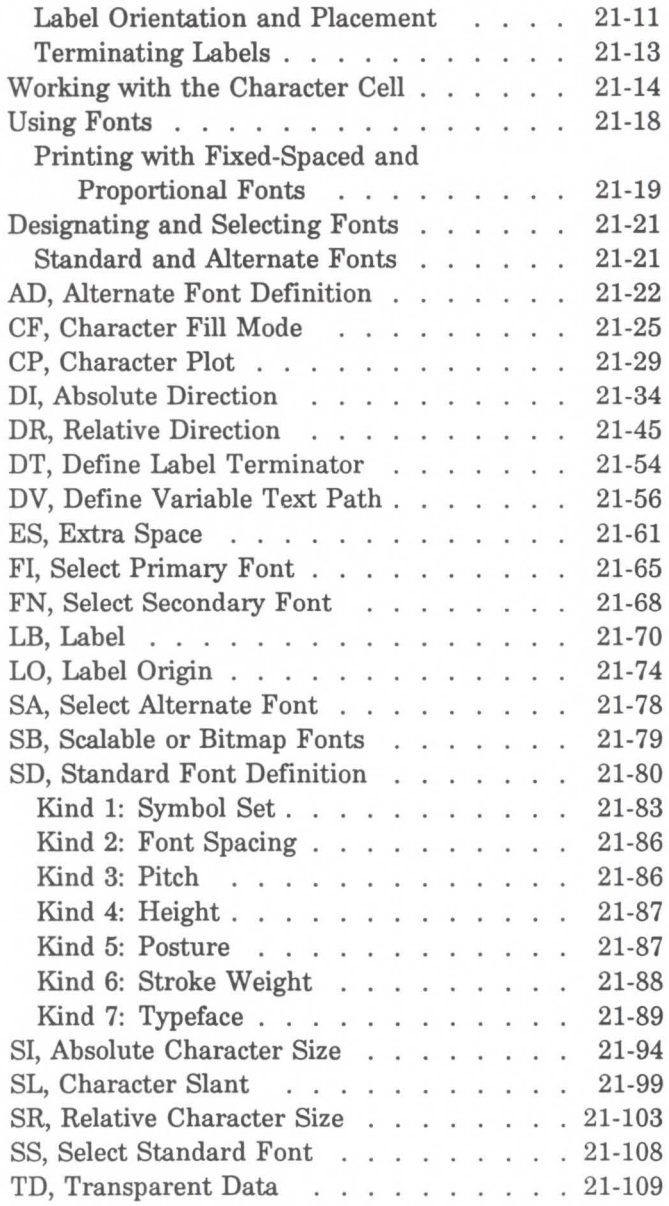

# 22. Programming Hints

 $\mathbf{A}$ 

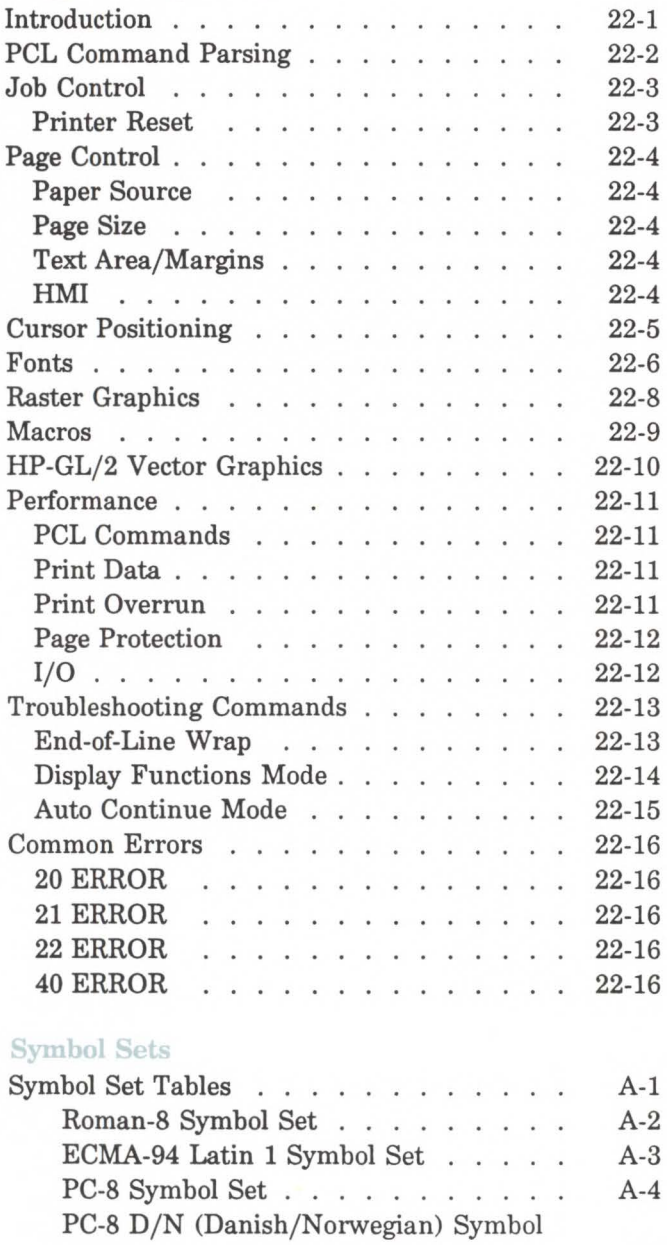

Set . . . . . . . . . . . . . . A-5

**Contents-13** 

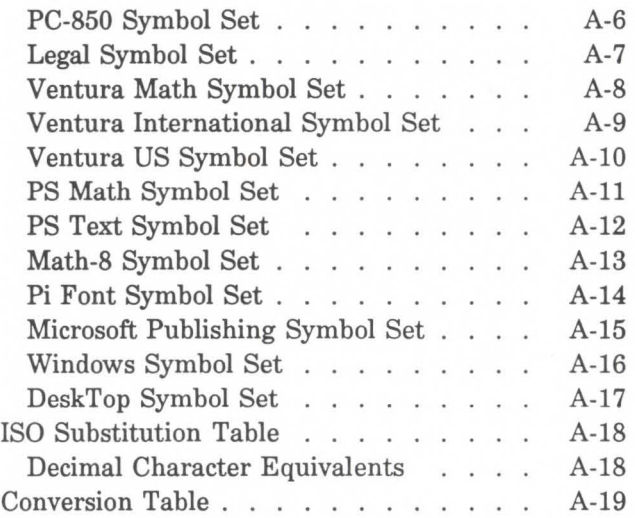

# B. Printer Commands

## C. Interfaces

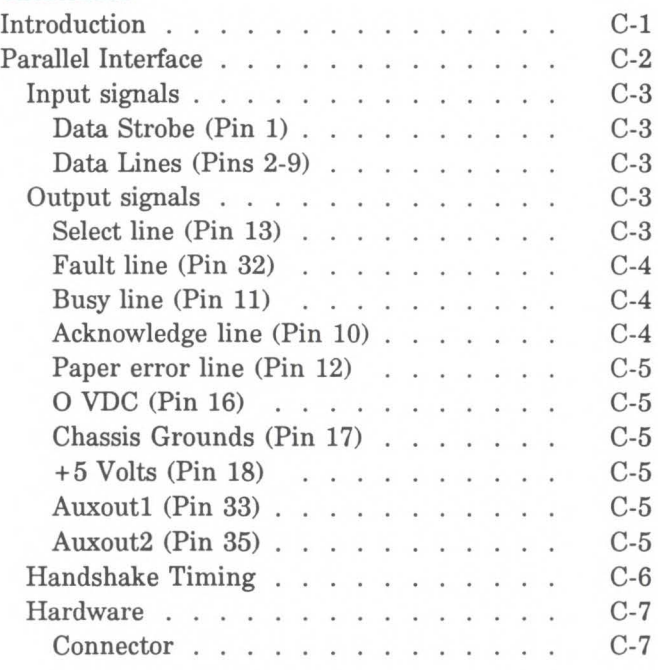

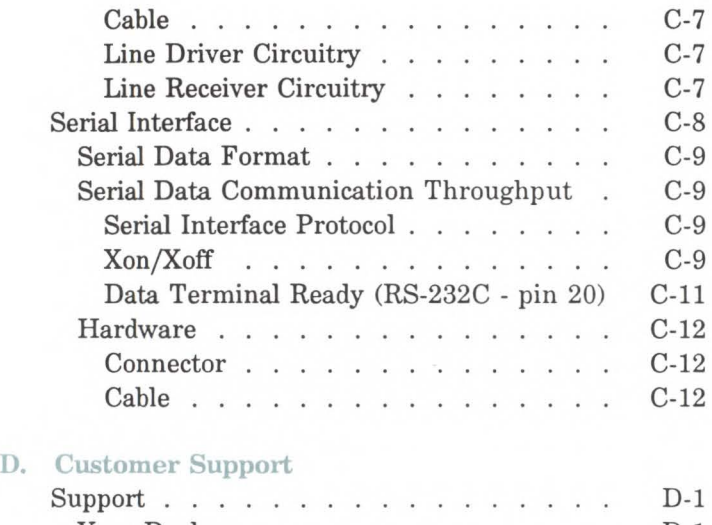

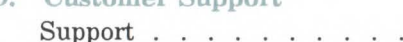

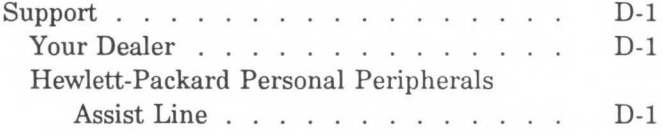

Glossary

Sales and Service Offices

Index

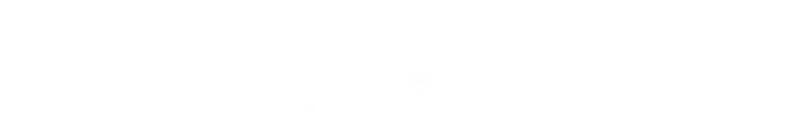

# **Introduction to HP PCL**

# **PCL Printer Language History**

Hewlett-Packard created the PCL Printer Language to provide an economical and efficient way for application programs to control a range of printer features across a number of printing devices. HP has evolved both the definition and implementations of the PCL printer language to provide the optimal price and performance balance. PCL5 represents a new break through in price/performance leadership. Its features were selected in direct response to customer requests. HP will continue to lead enhancements to the PCL printer language in order to deliver powerful technology advances.

The PCL printer language commands are compact escape sequence codes that embed in the print job data stream. This approach minimizes both data transmission and command decoding overhead. HP PCL printer language formatters and fonts are designed to quickly translate application output into high-quality, device-specific, raster print images.

PCL printer language commonality from HP printer to HP printer helps to minimize printer support problems and protect HP printer customer investment in applications and printer driver software.

**1** 

# **PCL Printer Language Architecture**

PCL Printer Language structure has been useful to guide language functionality growth and command syntax definition. The PCL Printer Language has evolved through five major levels of functionality driven by the combination of printer technology developments, changing user needs, and application software improvements. The five phases of the PCL Printer Language evolution are:

- **PCL 1** *Print and Space* functionality is the base set of functionality for simple, convenient, single user workstation output.
- **PCL 2** *EDP (Electronic Data Processing) /Transaction*  functionality is a superset of PCL 1. Functions were added for general purpose, multi-user system printing.
- **PCL 3** *Office Word Processing* functionality is a superset of PCL 2. Functions were added for high-quality, office document production.
- **PCL 4** *Page Formatting* functionality is a superset of PCL 3. Functions were added for new page printing capabilities.
- **PCL** 5 *Office Publishing* functionality is a superset of PCL 4. New publishing capabilities include font scaling and HP-GL/2 graphics. The HP LaserJet III printer is a PCL 5 device.

The PCL printer language model succeeds because the following points are observed:

- All HP printers implement PCL printer language features consistently.
- **HP** printers implement the above language feature groups in very cost-effective formatters.
- HP printers have the ability to ignore most unsupported commands.

# What are Printer Commands?

PCL language **printer commands** provide access to printer features. Once a PCL command sets a parameter, that parameter will remain set until that PCL command is repeated with a new value or the printer is reset to its user default environment. For example, if you send the printer a command to set line spacing to 3 lines/inch, each page will print 3 lines/inch until the printer receives a different Line Spacing command or the printer is reset.

Note

- **Printer commands are also referred to as escape** sequences. The two terms are used interchangeably throughout this manual.
- Some escape sequences shown in this manual contain spaces between characters for clarity. Do not include these spaces when using escape sequences.
- Also, in the escape sequence a script " $\ell$ " is used to indicate a lower case "l" for clarity.

There are three general types of PCL language commands:

- control codes,
- two-character escape sequences, and
- parameterized escape sequences.
- Control Codes A control code is a character that initiates a printer function, for example Carriage Return (CR), Line Feed (LF), Form Feed (FF), etc.

# **Escape Sequences**

Escape sequence commands consist of two or more characters. The first character is always the ASCII escape character, identified by the  $E$  symbol.  $E$  is a special control code which identifies the subsequent string of characters as a printer command. As the printer monitors incoming data from a computer, it is "looking" for this character. When this character appears, the printer reads it and its associated characters as a command to be performed and not as data to be printed.

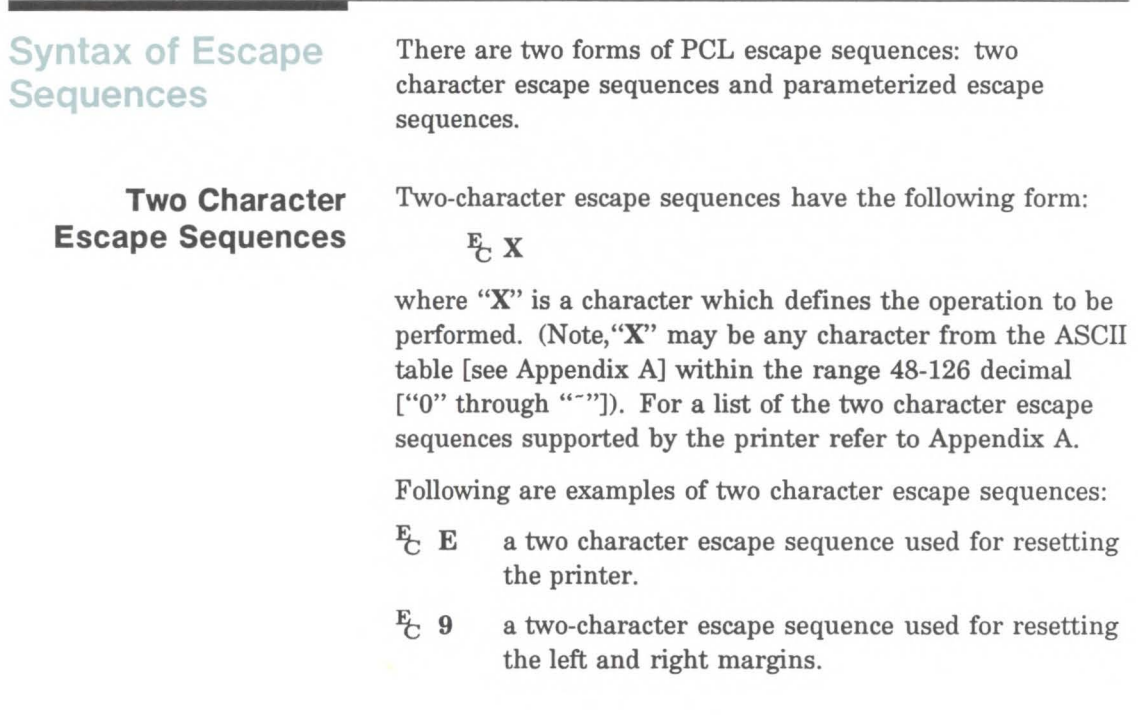

## **Parameterized Escape Sequences**

Parameterized escape sequences have the following form:

 $\frac{F_x}{F}$  X v # z1 # z2 # z3 ... # Zn[Data]

where y, #, **zi** and **[data]** may be optional, depending on the command.

**X Parameterized Character** - A character from the ASCII table within the range 33-47 decimal (! through /) indicating that the escape sequence is parameterized. **y Group Character** - A character from the ASCII table within the range 96-126 decimal (' through -) which specifies the group type of control being performed.

# **Value Field** - A group of characters specifying a numeric value. The numeric value is represented as an ASCII string of characters within the range 48-57 decimal (0 through 9) which may be preceded by  $a + or - sign$  and may contain a fractional portion indicated by the digits after a decimal point (. ). Numeric value fields are within the range -32767 to 32767. If an escape sequence requires a value field and a value is not specified, a value of 0 is assumed.

**zi Parameter Character** - Any character from the ASCII table within the range 96-126 decimal  $($  through  $\tilde{\ }$ ). This character specifies the parameter to which the previous value field applies. This character is used when combining escape sequences.

**Zn Termination Character** - Any character from the ASCII table within the range 64-94 decimal ( $\&$  through  $\hat{}$ ). This character specifies the parameter to which the previous value field applies. This character terminates the escape sequence.

**[Data] Binary Data** is eight-bit data (for example, graphics data, downloaded fonts, etc.). The number of bytes of binary data is specified by the value field of the escape sequence. Binary data immediately follows the terminating character of the escape sequence.

Following is an example of an escape sequence with a termination character and no parameter character. This escape sequence performs a single function.

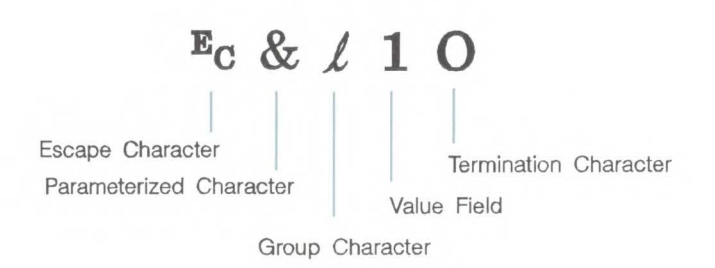

The following is an example of an escape sequence with a parameter character and a termination character. This escape sequence performs two functions. It is the combination of two commands:

*Et;* & *e* **1 0** and *Et;* & *e* 2 A

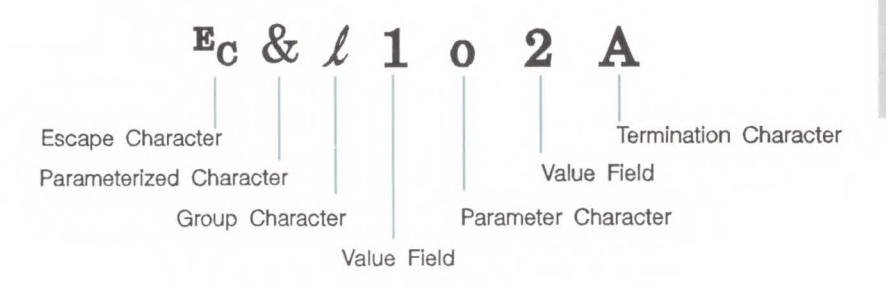

Notice that the  $"E"$  and the " $\&$ " are dropped from the second printer command when they are combined. Also, the upper-case **"O"** that terminated the first command becomes a lower-case "o" parameter character when these commands are combined.

Use these three rules to combine and shorten printer commands:

- 1. The first two characters after  $E^*$ ; (the parameterized and group character) must be the same in all of the commands that will be combined. In the example above, these are "&" and " $\ell$ ".
- 2. All alphabetic characters within the combined printer command will be lower-case, except the final letter which is always upper-case. In the combined example above, **"O"** becomes "o". The final character in the printer command must always be upper-case to let the printer know that the command is complete.
- 3. The printer commands are performed in the order that they are combined (from left to right). Be sure to combine commands in the order that they are to be performed.

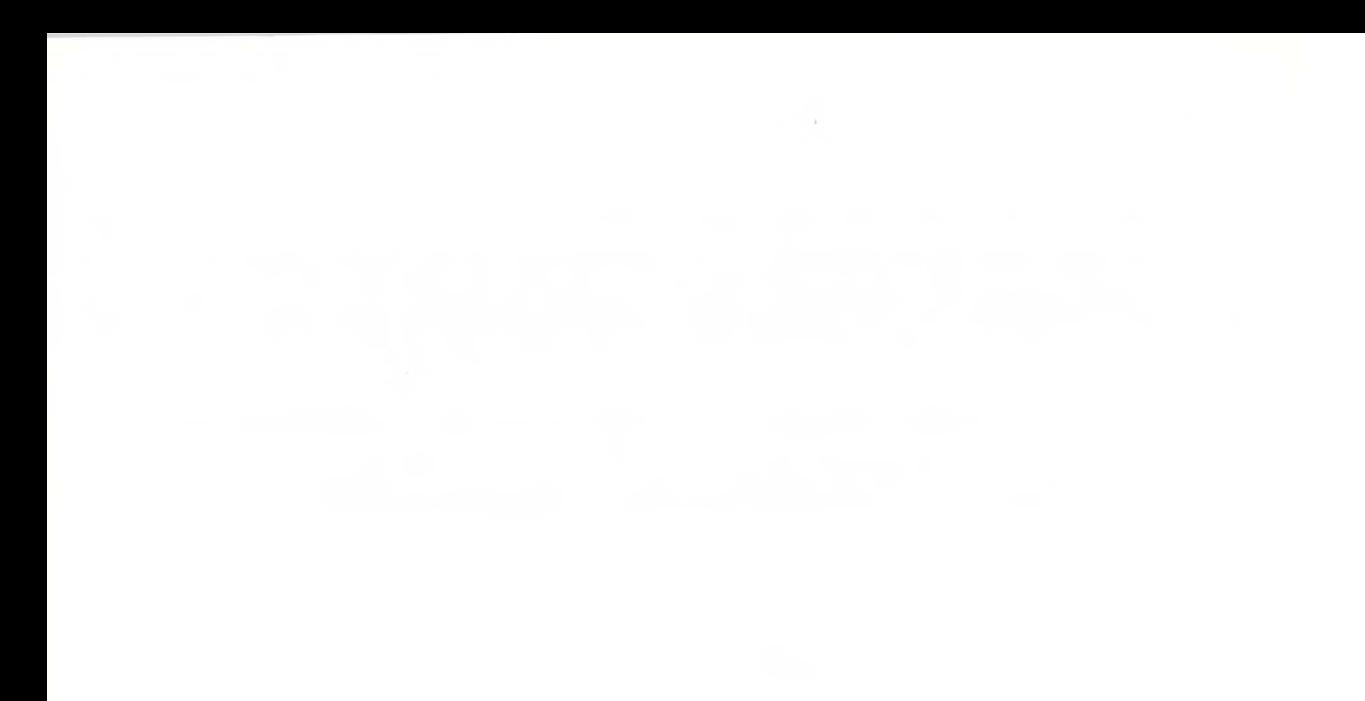

1-8 Introduction to HP PCL

# **The Page**

# **Introduction**

This chapter describes the PCL coordinate system. It defines the logical page, the printable area, introduces the HP-GL/2 picture (vector graphics) frame, and identifies the boundaries of each.
## **Logical Page**

The PCL **logical page** (also referred to as the PCL addressable area) defines the area in which the PCL cursor can be positioned. Although the printer does not actually have a cursor (like the blinking underline character used on most computer terminals), the cursor position refers to the currently active printing position. In other words, the location of the "cursor" is the position on the logical page where the next character will be positioned. The cursor can be moved to different points on the logical page using the cursor positioning commands. The cursor cannot be moved outside of the logical page bounds.

The size of the logical page for the media (that is, paper, transparencies, labels, etc.) is defined in Figures 2-3 and  $2 - 4.$ 

## **PCL Coordinate System**

The PCL coordinate system is defined as shown in the following figure:

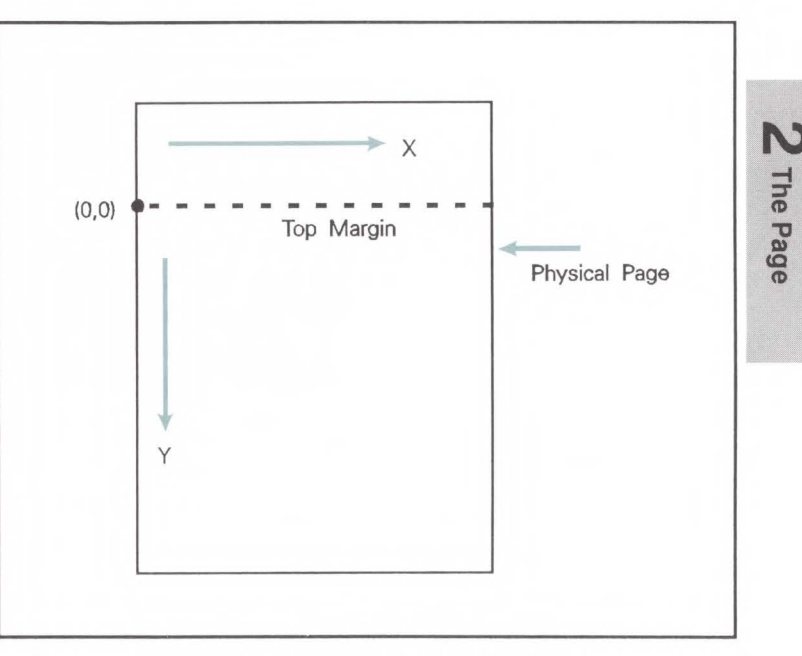

**Figure 2-1. X,Y PCL Coordinates** 

The point  $(0,0)$  is at the left edge of the logical page at the current top margin position. Since the top margin may be changed using a printer command, the physical location of the point (0,0) may change.

## **Units of the PCL Coordinate System**

The units of the X-axis of the PCL coordinate system may be dots, decipoints, or columns. The units of the Y-axis may be dots, decipoints, or rows.

The dot is the smallest printable unit. On LaserJet family printers, one dot equals  $\frac{1}{300}$  inch. The number of dots printed per inch is referred to as the printer's resolution.

A decipoint is  $\frac{1}{720}$  inch or one-tenth of a PCL typographic point.

The width of a column is defined by the current horizontal motion index (HMI). The distance between rows is defined by the current vertical motion index (VMI), or lines-per-inch (lpi). RMI, VMI and lpi are described in Chapter 5, Page Control Commands.

Internally, the printer uses a different unit of measure. It maps dots, decipoints, and columns and rows to this unit of measure. This internal unit is  $\frac{1}{7200}$  inch. All positioning is kept in internal units and rounded to physical dot positions when data is printed.

## **HP-GL;2 Picture Frame**

In addition to text and raster graphics, HP-GL/2 vector **graphics** can be placed on the PCL logical page.  $HP\text{-}GL/2$ vector graphics are incorporated using the concept of the HP-GL/2 picture frame (see Figure 2-2). Within this picture frame, HP-GL/2 uses its own coordinate system and units of measure. The HP-GL/2 coordinate system and units are described in detail in Chapter 15, *Introduction to HP-GL/ 2 Vector Graphics* and Chapter 16, *The Picture Frame.* 

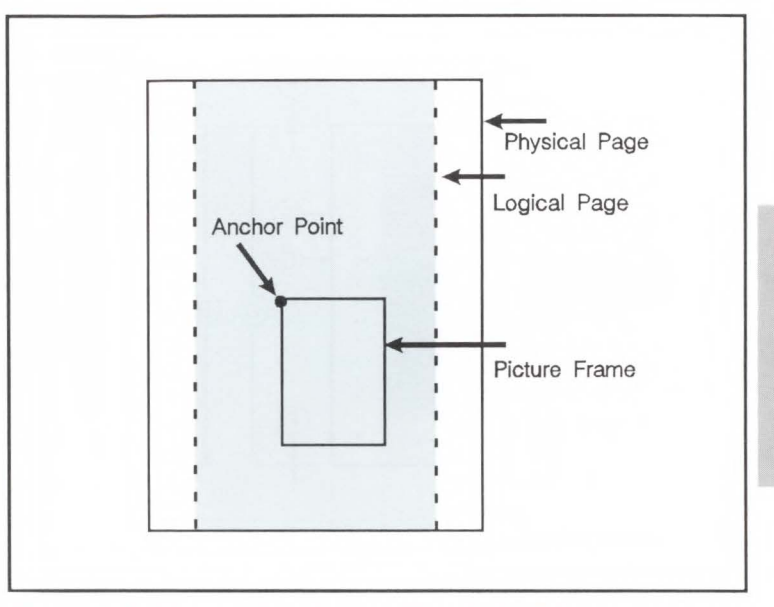

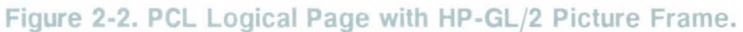

## **Printable Area**

The printable area is the area of the physical page in which the printer is able to place a dot. The physical page refers to the size of the media (that is, paper, transparencies, labels, etc.) installed in the printer.

The relationship between physical page, logical page, default picture frame, and printable area is defined in Figures 2-3 and 2-4.

Z The Page

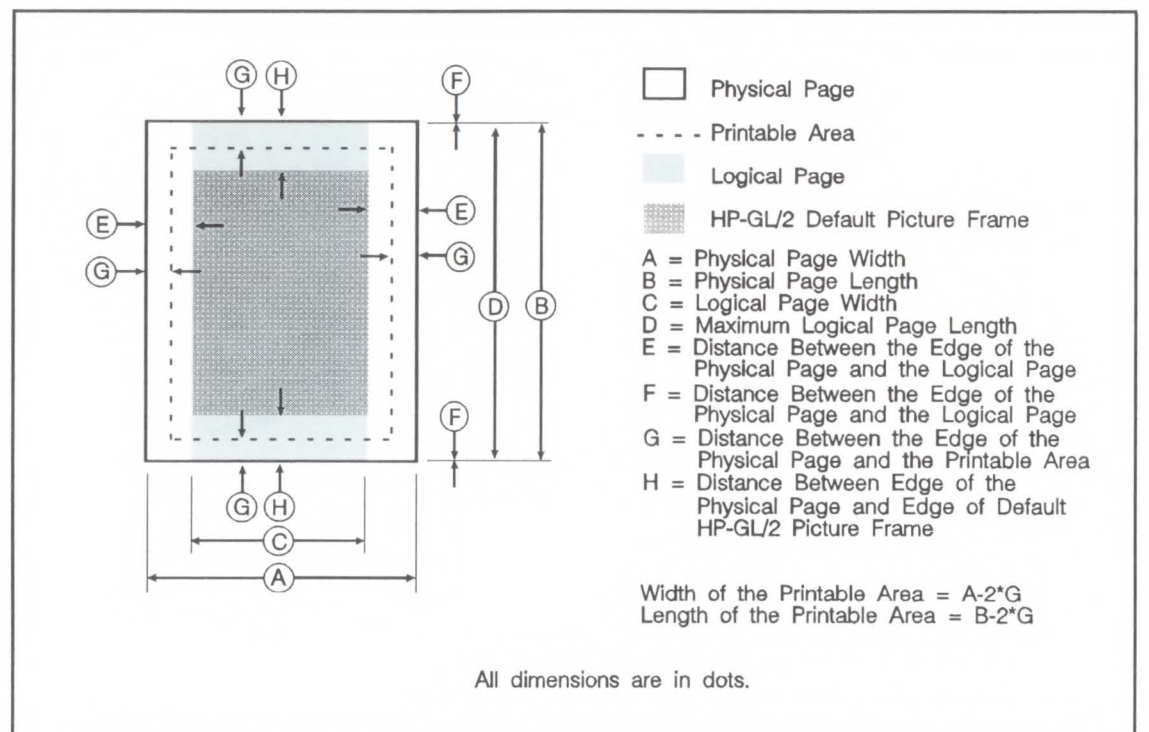

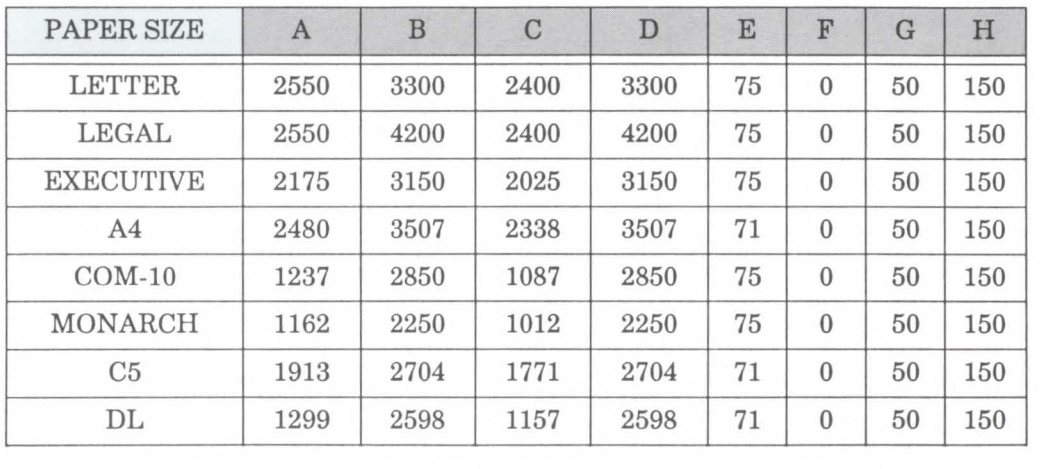

Figure 2-3. Portrait Logical Page and Printable Area Boundaries

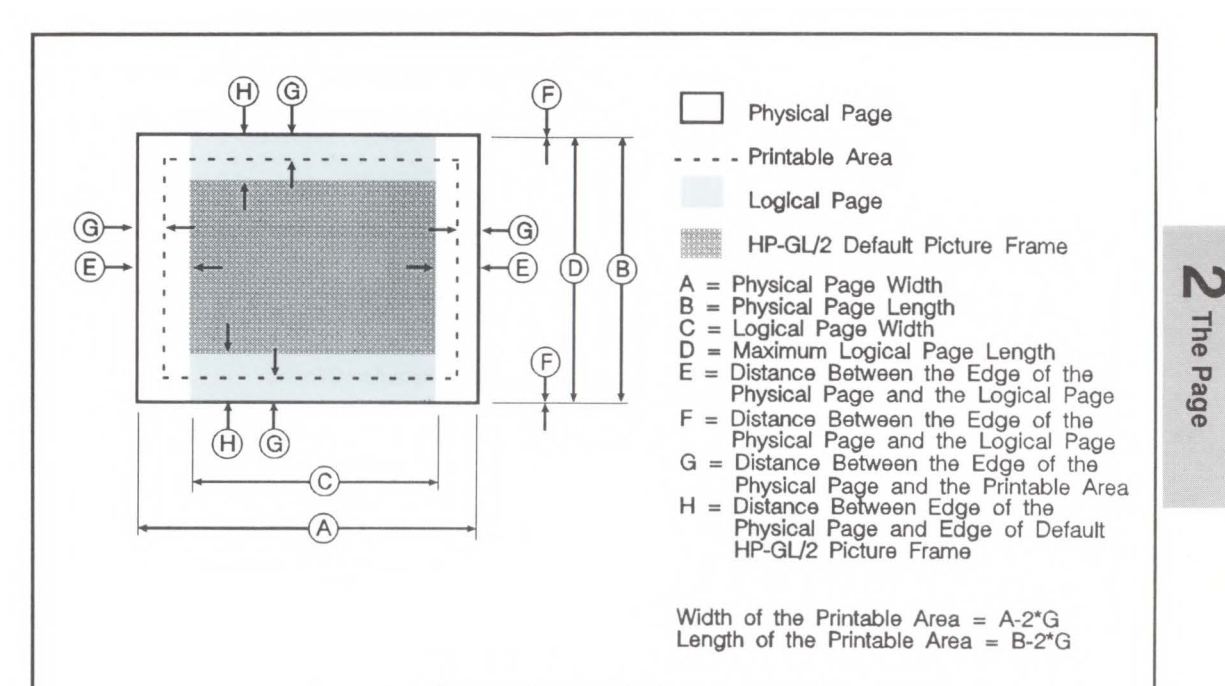

All dimensions are in dots.

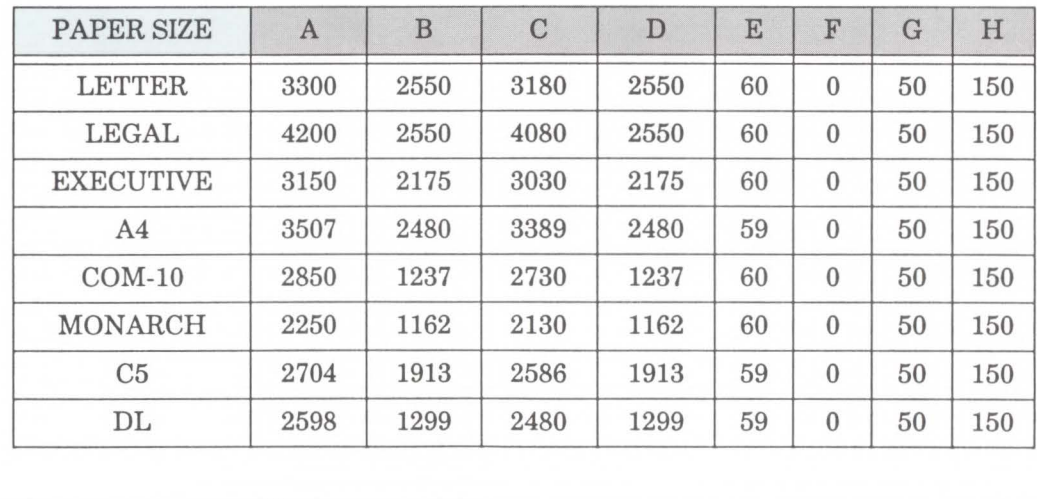

**Figure 2-4. Landscape Logical Page and Printable Area Boundaries** 

This printer performs pixel level clipping. This means that when printing characters or graphics, if any portion of the character cell or graphic is outside the printable area, only that portion outside the printable area will be clipped (see Figure 2-5).

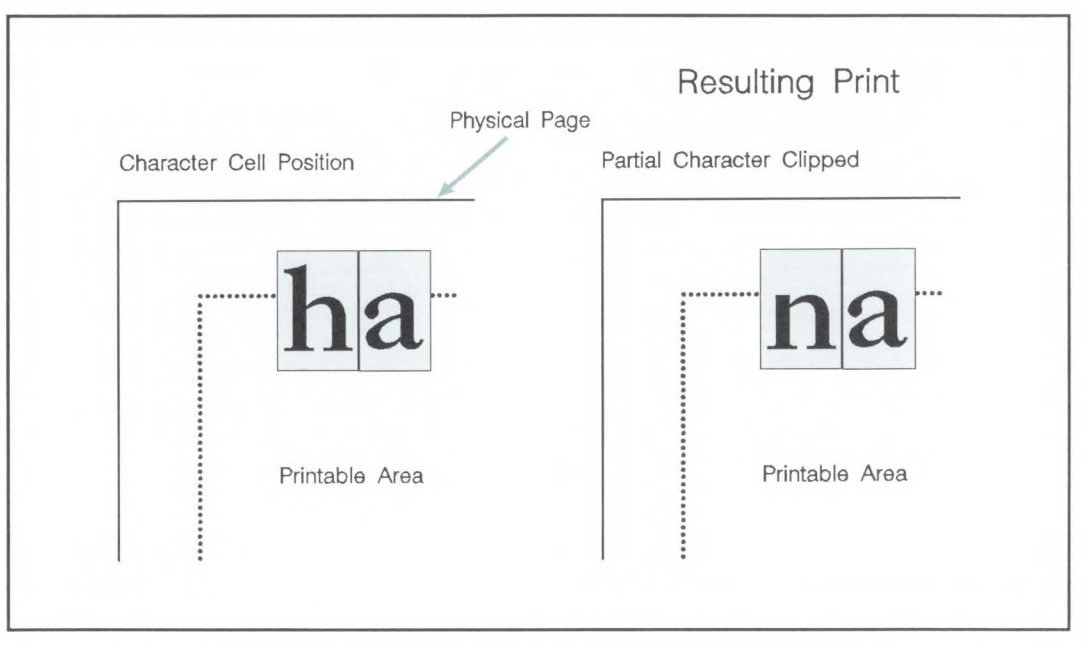

**Figure 2-5. Printable Area Character Cell Positioning** 

# **The Print Environment**

**Introduction** The group of all of the printer's current feature settings, collectively, is referred to as the print environment. The printer maintains four print environments: the factory default environment, the user default environment, the modified print environment and the overlay environment. This chapter describes the factory default environment, the user default environment, and the modified print environment (the overlay environment is described in Chapter 11, *Macros).* 

> Default settings refer to the settings programmed into the printer at the factory or settings selected using the control panel. The term, default, simply refers to the settings the printer uses unless printer commands select other settings.

Each time a job is printed, some of the printer's feature settings may be changed from their default values to produce the desired printed output for that job. After the job has printed, the job specific feature settings will no longer be required, since the next job will likely have different output requirements. The next job should clear all previous job settings by performing a reset. This allows a job to start with the default settings as a base and vary only those settings that are needed. Returning to the default environment at the beginning of each print job eliminates the need for setting every feature each time a job is run.

## **Factory Default Environment**

A factory default is a feature setting programmed into the printer at the factory. The group of all of the printer's feature settings set to their factory setting is referred to as the factory default environment. (These features are described in this manual.) Since the HP-GL/2 features are used for HP-GL/2 operation only, the printer environment features are separated, for convenience, into two lists or contexts: PCL and HP-GL/2. Table 3-1 lists the printer's PCL factory defaults and Table 3-2 lists the printer's HP-GL/2 factory defaults.

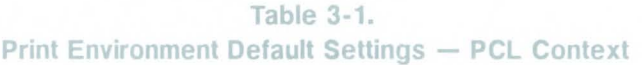

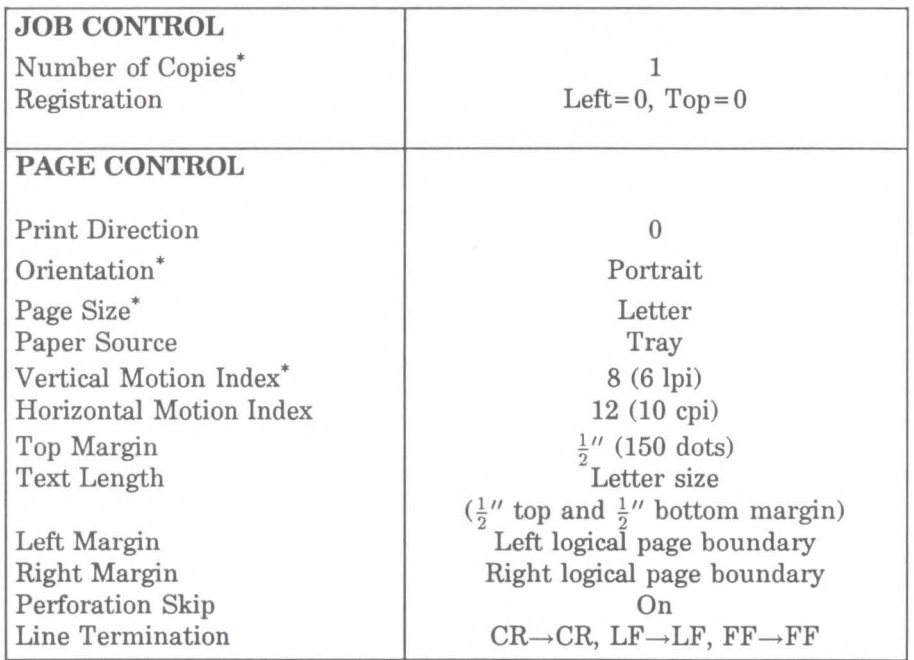

*Continued on next page.* 

\* User default values may be selected by the user from the printer's Operator Control Panel.

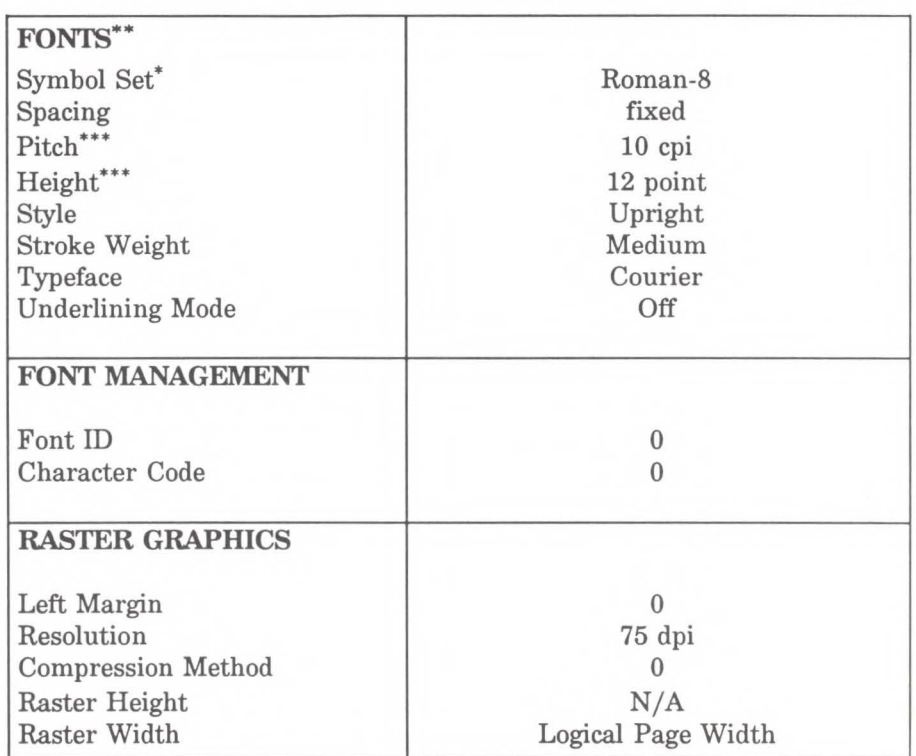

### Table 3-1. Print Environment Default Settings - PCL **Context (continued)**

*Continued on next page.* 

\* User default values may be selected by the user from the printer's Operator Control Panel for these items.

\*\* The font characteristics are determined by the default font. The default font can be the factory default font or the user selected default font from the Operator Control Panel or from a font cartridge with a default font.

Selectable from the front panel if a scalable font has been selected as the user default.

### Table 3-1. Print Environment Default Settings - PCL **Context (continued)**

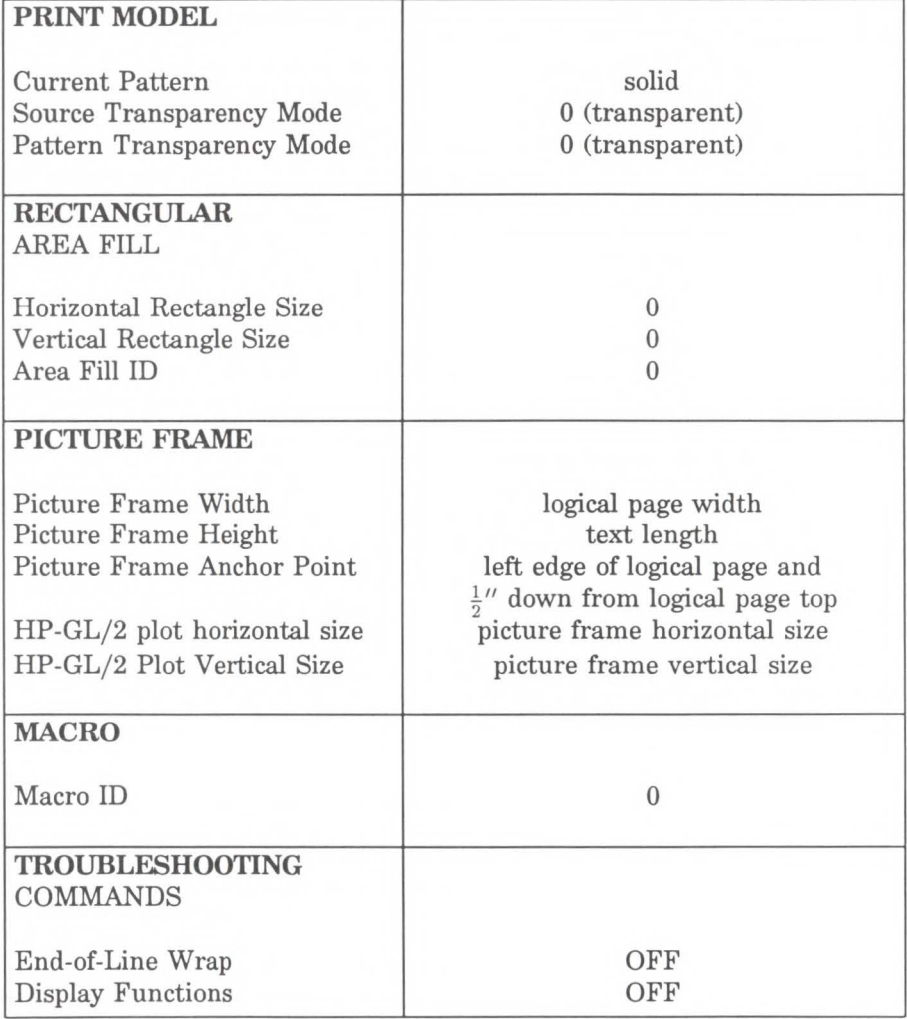

| <b>CHARACTER GROUP</b>          |                              |
|---------------------------------|------------------------------|
| Character Set                   | Roman-8                      |
| Font Spacing                    | fixed                        |
| Pitch                           | $10$ cpi                     |
| Height                          | 12 point                     |
| Posture                         | upright                      |
| Stroke Weight                   | medium                       |
| Typeface                        | HP-GL stick                  |
| <b>Character Direction</b>      | horizontal                   |
| <b>Character Direction Mode</b> | absolute                     |
| Character Size Mode             | size transformation off      |
| Character Width                 | NA                           |
| <b>Character Height</b>         | <b>NA</b>                    |
| <b>Character Slant</b>          | $\Omega$                     |
| Extra Horizontal Space          | $\Omega$                     |
| <b>Extra Vertical Space</b>     | $\Omega$                     |
| Character Fill Mode             | no edging and solidly filled |
| Label Origin                    | ı                            |
| Label Terminator                | etx                          |
| Transparent Data Mode           | $\alpha$ ff                  |
| Primary Font ID                 | $\overline{0}$               |
| Secondary Font ID               | $\Omega$                     |
| Scalable or Bitmap Font         | Select scalable fonts only   |
| <b>VECTOR GROUP</b>             |                              |
| Plotting Mode                   | absolute                     |
| Pen State                       | up                           |
| <b>POLYGON GROUP</b>            |                              |
| Polygon Buffer                  | cleared                      |
| Polygon Mode                    | off                          |

**Table 3-2. Print Environment Default Settings - HP-GL Context** 

|                                                 | <b>CONTRACTOR</b> CONTRACTOR                                                                                        |
|-------------------------------------------------|----------------------------------------------------------------------------------------------------|
| <b>LINE AND FILL</b><br><b>ATTRIBUTE GROUP</b>  |                                                                                                    |
| Line Type<br>Line Type Repeat Length            | solid<br>4% of the diagonal distance                                                                                |
|                                                 | from P1 to P2                                                                                                    |
| Line Cap                                        | <b>butt</b>                                                                                                    |
| Line Join                                       | mitered                                                                                                    |
| Miter Limit                                     | 5                                                                                                    |
| Pen Width                                       | 0.35mm                                                                                                    |
| Pen Width Selection Mode                        | metric                                                                                                    |
| <b>Selected Pen</b>                             | $0$ (no pen)                                                                                                    |
| Symbol Mode                                     | off                                                                                                    |
| Fill Type                                       | solid (bi-directional)                                                                                              |
| User-defined Line Type                          | eight standard line types                                                                                           |
| <b>Anchor Corner</b>                            | $(0,0)$ plotter units                                                                                               |
| User-defined Fill Types                         | solid fill                                                                                                    |
| <b>Transparency Mode</b>                        | On (transparency)                                                                                                   |
| <b>Screened Vector</b>                          | No screening                                                                                                    |
| <b>CONFIGURATION AND</b><br><b>STATUS GROUP</b> |                                                                                                    |
| Scale Mode                                      | off                                                                                                    |
| Window                                          | PCL default picture frame<br>(the PCL default logical page<br>less $\frac{1}{2}$ inch at the top<br>and the bottom) |
| Coordinate System Orientation                   | orientation of PCL default<br>logical page coordinate system                                                        |
| P1, P2                                          | lower left, upper right corners,<br>respectively, of picture frame                                                  |

**Table 3-2. Print Environment Default Settings - HP-GL Context** (continued)

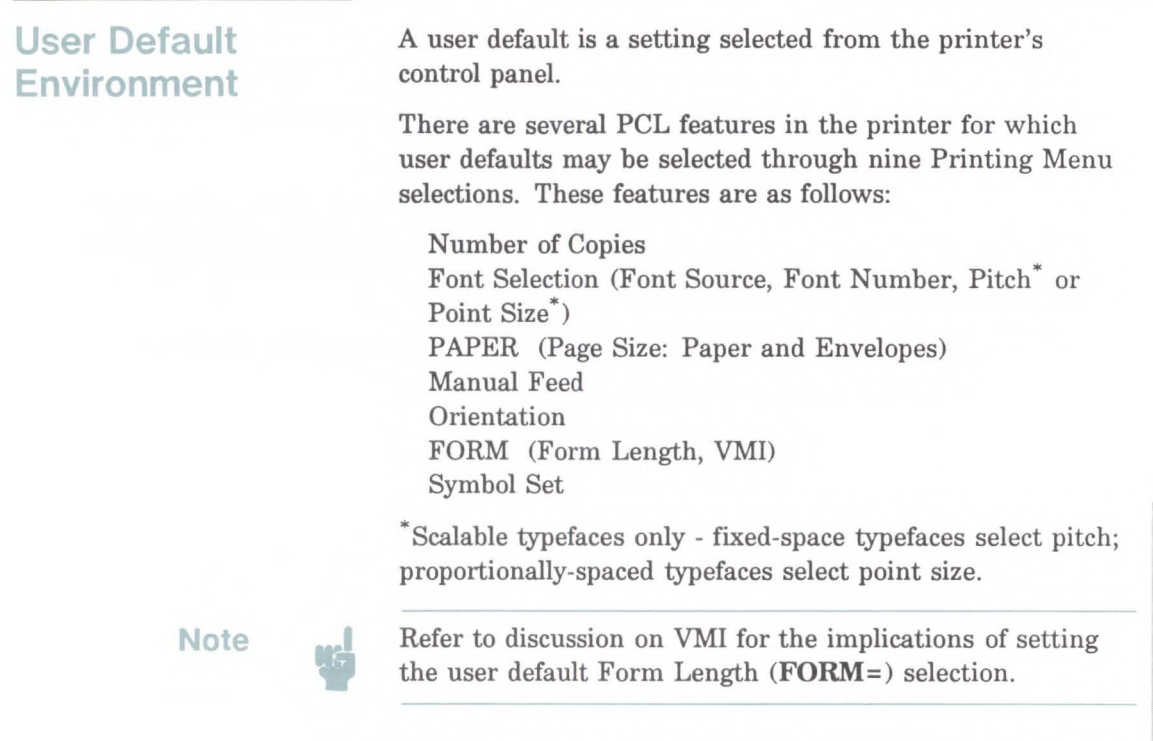

For instructions on how to select these user defaults from the control panel refer to the user's manual.

User default settings are stored in the User Default Environment and are retained even if the printer is turned OFF.

The User Default Environment consists of the user default settings (any user default settings selected from the control panel) with the remainder of the environment features set to their factory default values.

**3 Environment** 

## **Modified Print Environment**

The current printer feature settings constitute the modified print environment. Whenever a feature setting is altered using escape sequences, the new setting is recorded in the modified print environment.

The modified print environment is saved during a macro **call or overlay** and restored upon its completion. Since HP-GL/2 cannot be accessed within macros, it's settings are not part of the modified print environment.

The modified print environment consists of the current settings for the following features:

#### **Modified Print Environment Features - PCL Context**

Page length Page size Orientation Left registration Top registration Paper source Number of copies Margins Perforation skip mode Line termination mode End-of-line wrap Current font (pri/sec) Primary font characteristics Secondary font characteristics HMI Primary font Secondary font Font ID Character code

Macro ID VMI/Line spacing Horizontal rectangle size Vertical rectangle size Area fill ID Raster graphics resolution Raster graphics presentation mode Raster graphics left margin Pattern ID Current pattern Source transparency mode Pattern transparency mode Print direction Raster graphics compression mode Underline mode Raster graphics height Raster graphics width

The following items are not part of the modified print environment:

Current cursor position Cursor position stack Downloaded fonts/macros Picture frame dimensions HP-GL/2 plot size dimensions Picture frame anchor point

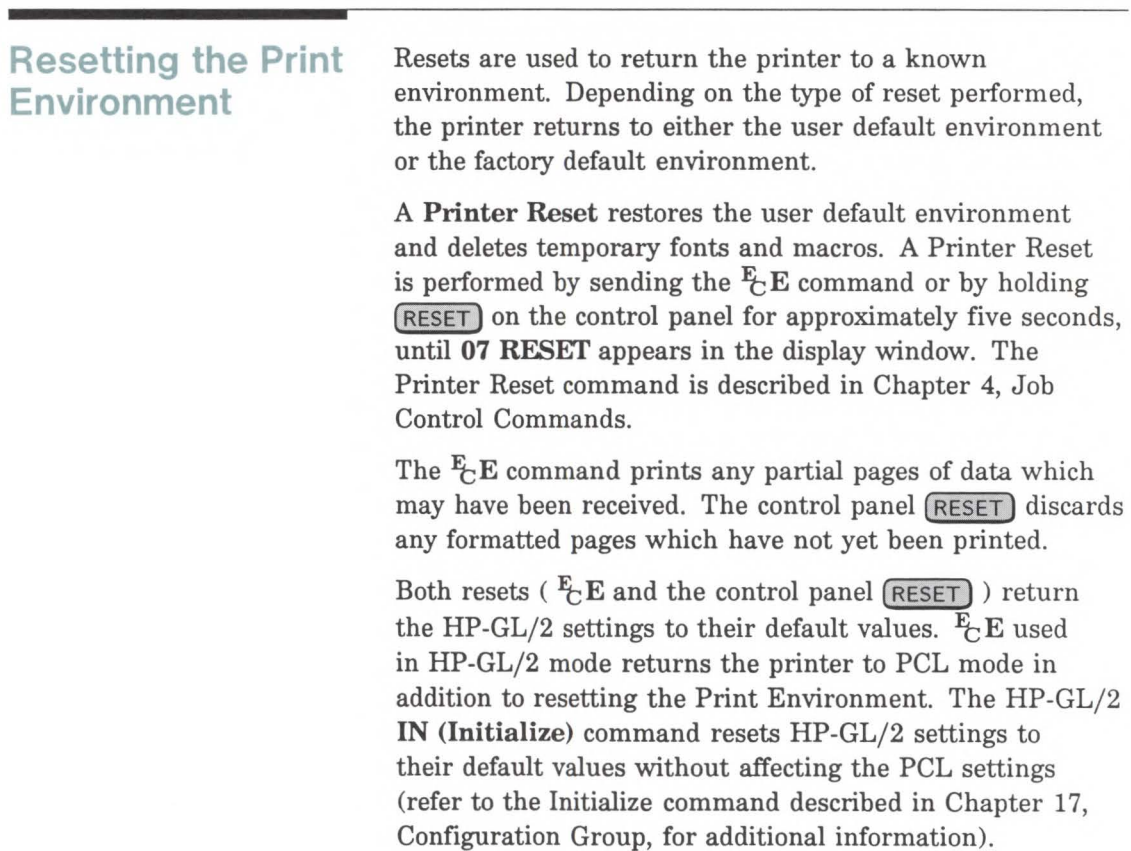

**3** Environment

Note

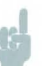

Hewlett-Packard strongly recommends the use of the  $E$ E command at the beginning and end of each job.

A RESET MENU restores the factory default environment but retains the printer configuration (that is, the Auto Continue and 1/0 type, RET (Resolution Enhancement Technology), and Page Protect settings), deletes temporary fonts and macros, and discards any formatted pages which have not yet been printed. RESET MENU is performed by holding (RESET MENU) on the control panel for approximately five seconds until 09 RESET MENU appears in the display window (refer to the user's manual for additional information).

A COLD RESET restores the factory default environment and the factory printer configuration settings. COLD RESET is performed by power cycling the printer while holding (ON LINE) until a 08 COLD RESET is displayed.

## **Laser Jet Printer Family Compatibility**

Control panel functionality has been added to the printer to permit selecting user defaults for certain features. This permits users to tailor their printer's default environment to their printing requirements. For example, European users may choose to select a font other than the factory default font as their default; or, Electronic Data Processing (EDP) users may choose to select 66 lines per letter page rather than 60 lines as their default. To ensure compatibility with applications written for LaserJet family printers, the user defaults must be set equal to their factory default values. The following table shows the factory default setting for each feature for which a user default setting may be selected.

#### Table 3-3. LaserJet Family Compatibility

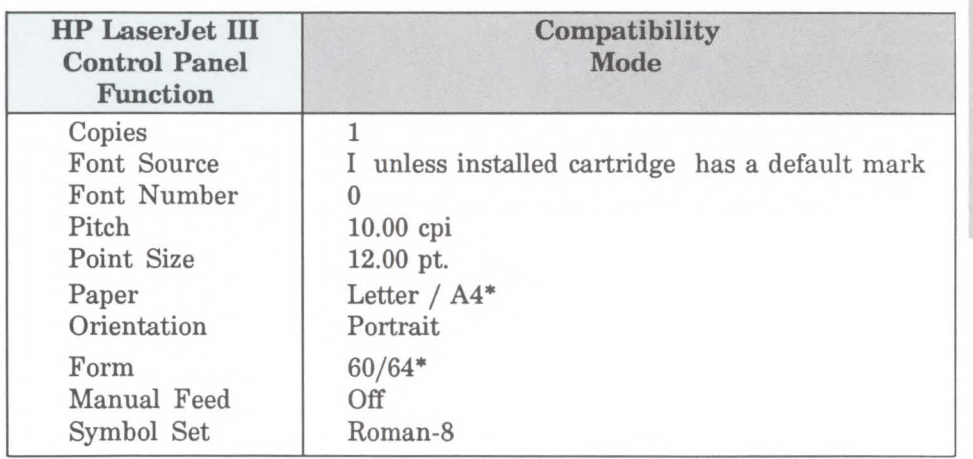

\* Factory default for 220v option

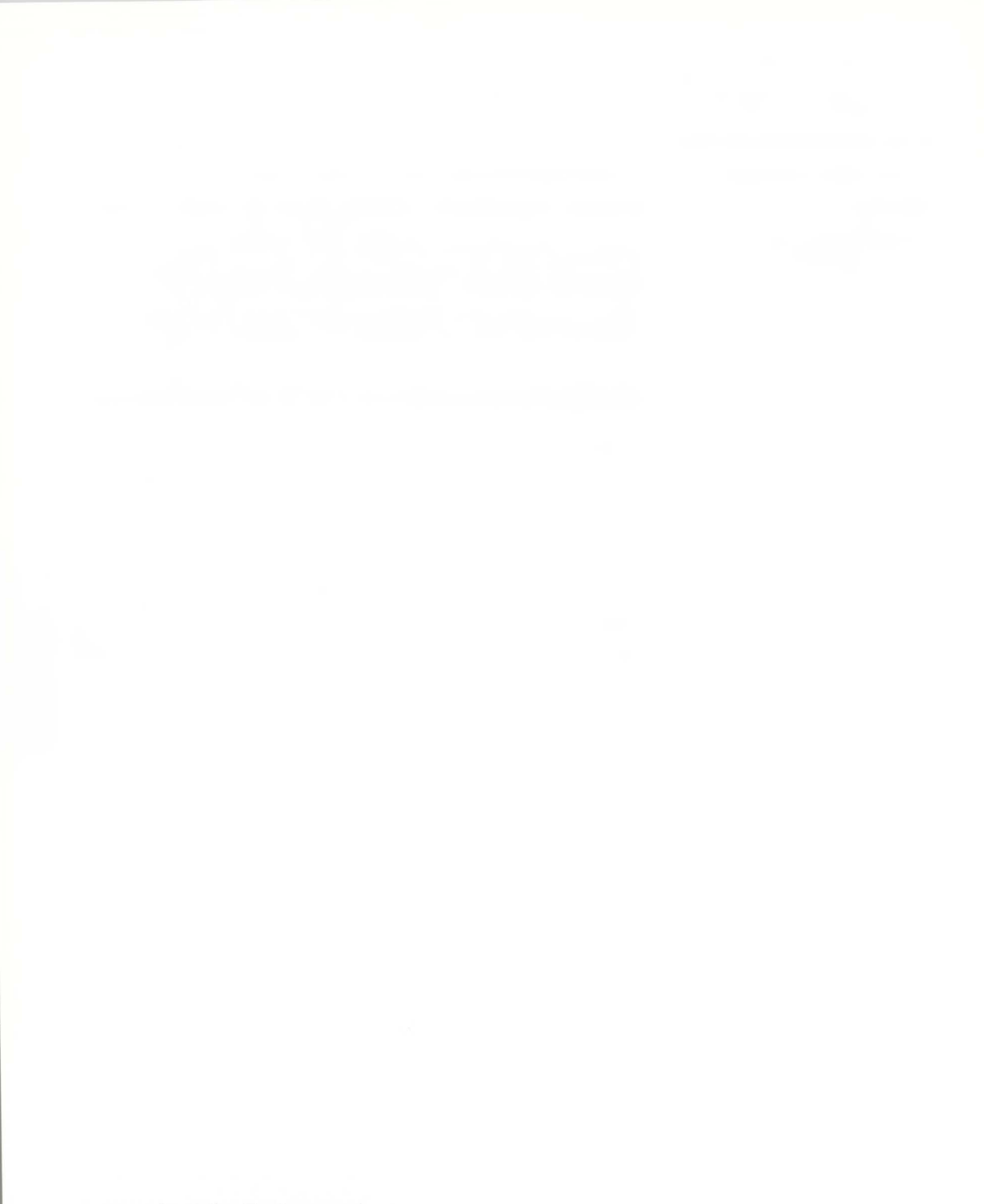

# **Job Control Commands**

- **Introduction** A job typically consists of three parts:
	- $\blacksquare$  commands providing job control,
	- commands providing page control, and
	- $\blacksquare$  document data.

This chapter describes the commands providing job control. Job control commands are usually grouped together and sent at the beginning of a job. Page control commands and data are associated with each printed page of a job. Job control commands include the following:

- $\blacksquare$  restoration of the user default environment, reset,
- $\blacksquare$  selection of the number of copies of each page,
- **left and top offset registration**

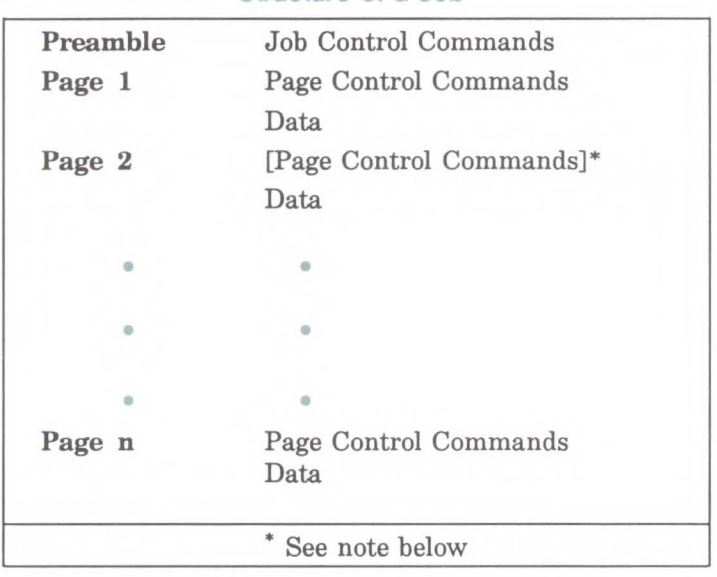

Structure of a Job

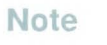

If a number of consecutive pages within a job have the same format (such as margins, VMI, HMI, etc.), the associated page control commands only need to be sent once for that group of pages.

4-2 Job Control Commands

**Printer Reset Secret Receipt of the Printer Reset command restores the user** default environment, deletes temporary fonts and macros, and prints any partial pages of data which may have been received.

 $E$  E

Hewlett-Packard strongly recommends the use of the printer reset command at the beginning and end of each job.

## **Number of Copies**

The Number of Copies command designates the number of printed copies of each page.

- $E$ & $\ell$ #X
- $#$  = Number of copies (1 to 99 maximum)

This command can be received anywhere within a page and affects the current page as well as subsequent pages.

The factory default number of copies is I.

**Example** 

To print 3 copies of a page, send:

### $E$ & $\ell$ 3X

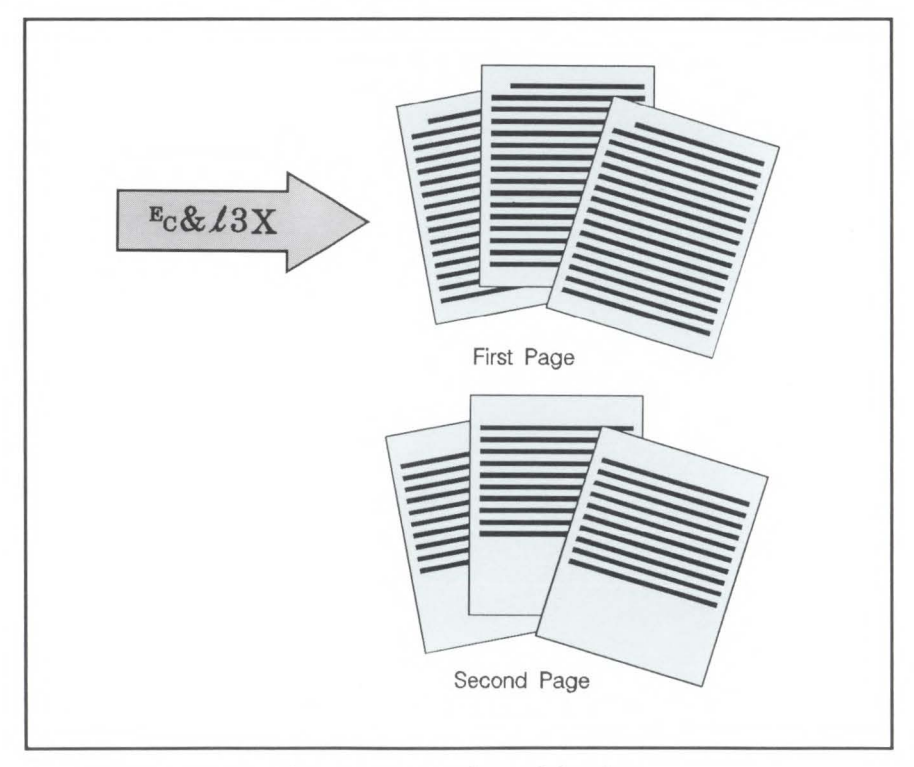

Figure 4-1. Number of Copies

## **Left Offset Registration**

The Left (long-edge) Offset registration command designates the position of the logical page across the width (short side) of the physical page. This command can be used to adjust the text position on the page to allow additional room for the page binding

- $E_8$   $\ell$  # U
- # = The number of decipoints  $(\frac{1}{720}$  inch)

The value  $(\#)$  is a signed number, valid to 2 decimal places. The units are decipoints. Positive values cause the logical page, regardless of orientation, to move right along the width of the physical page (refer to Figure 4-2).

Negative values cause the logical page, regardless of orientation, to move left along the width of the physical page (refer to Figure 4-2).

- 1. The  $+/-$  value is absolute with respect to the default position of the logical page, along the width of the physical page. It is not relative to the present location.
- 2. The registration commands may cause data loss by moving the logical page outside the printable area.
- 3. This command has the same effect regardless of orientation.

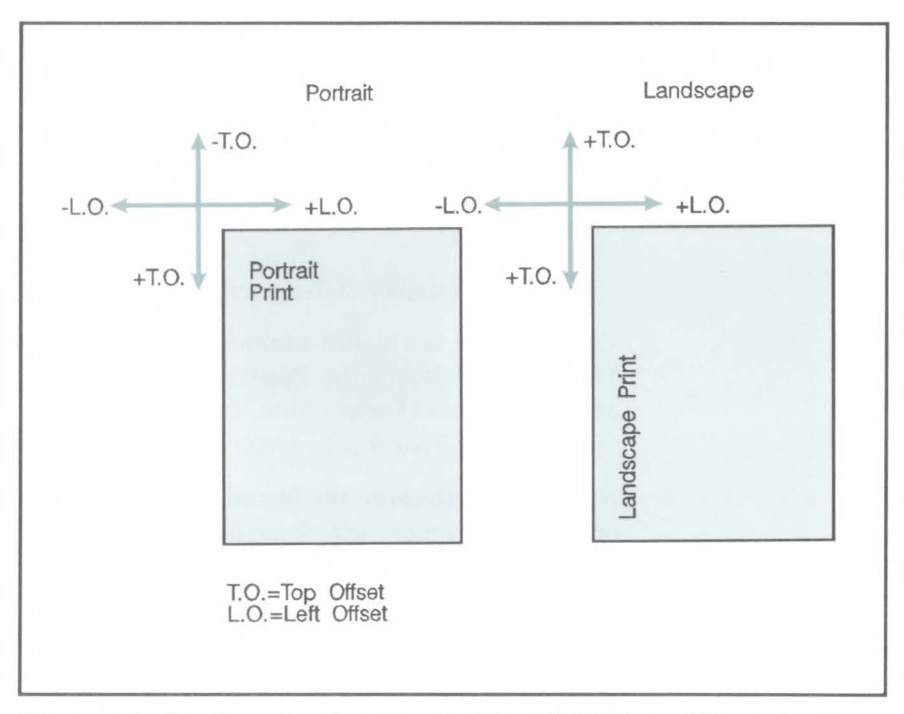

Figure 4-2. Registration Command, Value Field Sign, Offset Direction

## **Top Offset Registration**

The Top (short-edge) Offset registration command designates the position of the logical page along the length (long side) of the physical page.

- $E_$ &  $\ell$  # Z
- # = The number of decipoints  $(\frac{1}{720} \text{ inch})$

The value  $(\#)$  is a signed number, valid to 2 decimal places. The units are decipoints. Positive values cause the logical page, regardless of orientation, to move down along the length of the physical page (refer to Figure 4-2).

Negative values cause the logical page, regardless of orientation, to move up, along the length of the physical page (refer to Figure 4-2).

- 1. The  $+/-$  value is absolute with respect to the default position of the logical page, along the length of the physical page. It is not relative to the current location of the logical page.
- 2. The registration command may cause data loss by moving the logical page outside the printable area.
- 3. This command has the same effect regardless of orientation.

4-8 Job Control Commands

and the state of the

# **Page Control Commands**

## **Introduction**

Page Control commands and data are associated with each printed page of a job. These commands determine such features as page source, size, orientation, margins, and text spacing. This chapter describes the commands providing page format control.

### **Note**

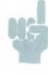

If a number of consecutive pages within a job have the same format, the associated page control commands should only be sent once for that group of pages.

## **Page Size Command**

The Page Size command designates the size of the paper which in turn defines the size of the logical page.

 $E_8$ l#A

#### **PAPER:**

1 - Executive  $(7\frac{1}{4} \times 10\frac{1}{2} \text{ in.})$ 2 - Letter  $(8\frac{1}{2} \times 11 \text{ in.})$ 3 - Legal  $(8\frac{1}{2} \times 14 \text{ in.})$ 26 - A4 (210mm x 297mm)

#### **ENVELOPES:**

- $# = 80$  Monarch (Letter  $3\frac{7}{8} \times 7\frac{1}{2}$  in.)
	- 81 Com-10 (Business  $4\frac{1}{8} \times 9\frac{1}{2}$  in.)
	- 90 International DL (llOmm x 220mm)
	- 91 International C5 (162mm x 229mm)

Upon receipt of this command any unprinted pages will be printed, the top margin, text length, and left and right margins will be set to their user defaults, and the automatic macro overlay will be disabled. The cursor is moved to the left edge of the logical page at the top margin (see Figure 5-5) on the following page. Also, certain HP-GL/2 state variables are reset (refer to Table 5-3, under Sending a Page Size Command).

The factory default Page Size is letter (A4 for 220v option printer); however, a user default Page Size may be selected from the control panel. The Page Size command takes precedence over the printer's control panel FORM setting.

If the Page Size command selection differs from that of the installed paper tray size, a message is displayed on the control panel requesting installation of a paper tray of the specified size.

## **Note**

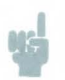

The Page Size command is not supported on the LaserJet, **LaserJet Plus,** or the **LaserJet 500** printers.

**Example** 

To select a legal size page, send:

 $E$ -& $l3A$ 

If the source paper tray is configured for LETTER (that is, PAPER=LETTER), this command causes the following attendance message in the printer display window:

PC LOAD LEGAL

When the printer senses the existing paper supply has been removed and replaced with new paper size, the print job continues automatically.

## **Page Length**  The Page Length command designates the length of the logical page in lines at a given VMI which in turn defines the **physical** page size.  $E$ & $\ell$ #P # - Number of Lines The value field  $(\#)$  identifies the length of the logical page in lines. If a request is received for a page length greater than the maximum supported page size or if the Vertical Motion Index (VMI) is 0, the Page Length command is ignored. If a Page Length command is received that designates a page size different from that of the installed paper tray, a message is displayed on the control panel requesting installation of the appropriate paper size. Upon receipt of this command any unprinted pages will be printed, the top margin, text length, left and right margins will be set to their user defaults, and the automatic macro overlay will be disabled. The cursor will be moved to the left edge of the logical page at the top margin on the following page. Also, certain HP-GL/2 state variables are

**Note** 

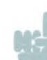

Command).

The Page Length command must be used with the LaserJet, LaserJet Plus, and LaserJet 500 to set the page size. Either the Page Length command or the Page Size command can be used with the LaserJet series II, LaserJet IID, LaserJet IIP, LaserJet Ill, and LaserJet 2000 printers, however, the Page Size command is preferred over the Page Length command.

reset (refer to Table 5-3, under Sending a Page Length

The factory default logical page length is defined by the factory default page size, which is letter; however, a user default page size may be selected from the control panel.

### **Note**

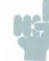

A change in the control panel FORM setting results in a modification of the VMI. If the Page Length command follows a VMI change, the physical size of the page is recalculated. The page length command may result in selecting a different paper size.

The following tables list page length values associated with the standard paper sizes.

#### **Table 5-1. Portrait Orientation Page Length Settings**

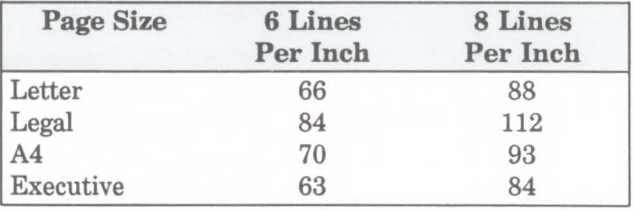

#### **Table 5-2. Landscape Orientation Page Length Settings**

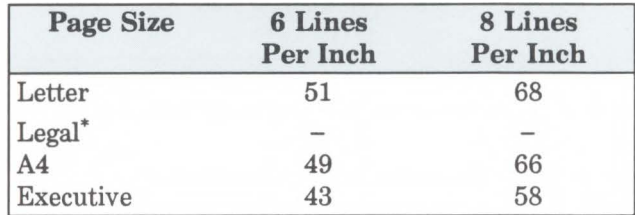

\* Once in landscape orientation, it is not possible to specify legal size paper using the Page Length command. To print a legal size page in landscape orientation, start out in portrait orientation, set the page length using the  $\frac{F_t}{G}$ &l84P command, and then set the orientation using the  $\frac{F_t}{C}$  & l 10 command.

To determine the number of lines per page, simply multiply the line spacing setting (lines per inch) times the length of the physical page in inches.

Most HP-GL/2 state variables retain their previous HP-GL/2 value upon receipt of this command (that is, they are not affected by PCL mode). However, certain changes to the PCL state can affect the HP-GL/2 state (see Table 5-3).

If this is the first time the device has entered HP-GL/2 since an  $E$ **E**, power-on, or control panel reset, all HP-GL/2 state variables will be at their default settings, as mandated by the picture presentation directives and the current PCL state.

**Example**  If FORM=80 LINES is set and PAPER= LETTER, a request for Legal  $E&8284P$  will result in a load executive paper message since  $84/4 = 10.5$  inches (the physical length of executive size paper.

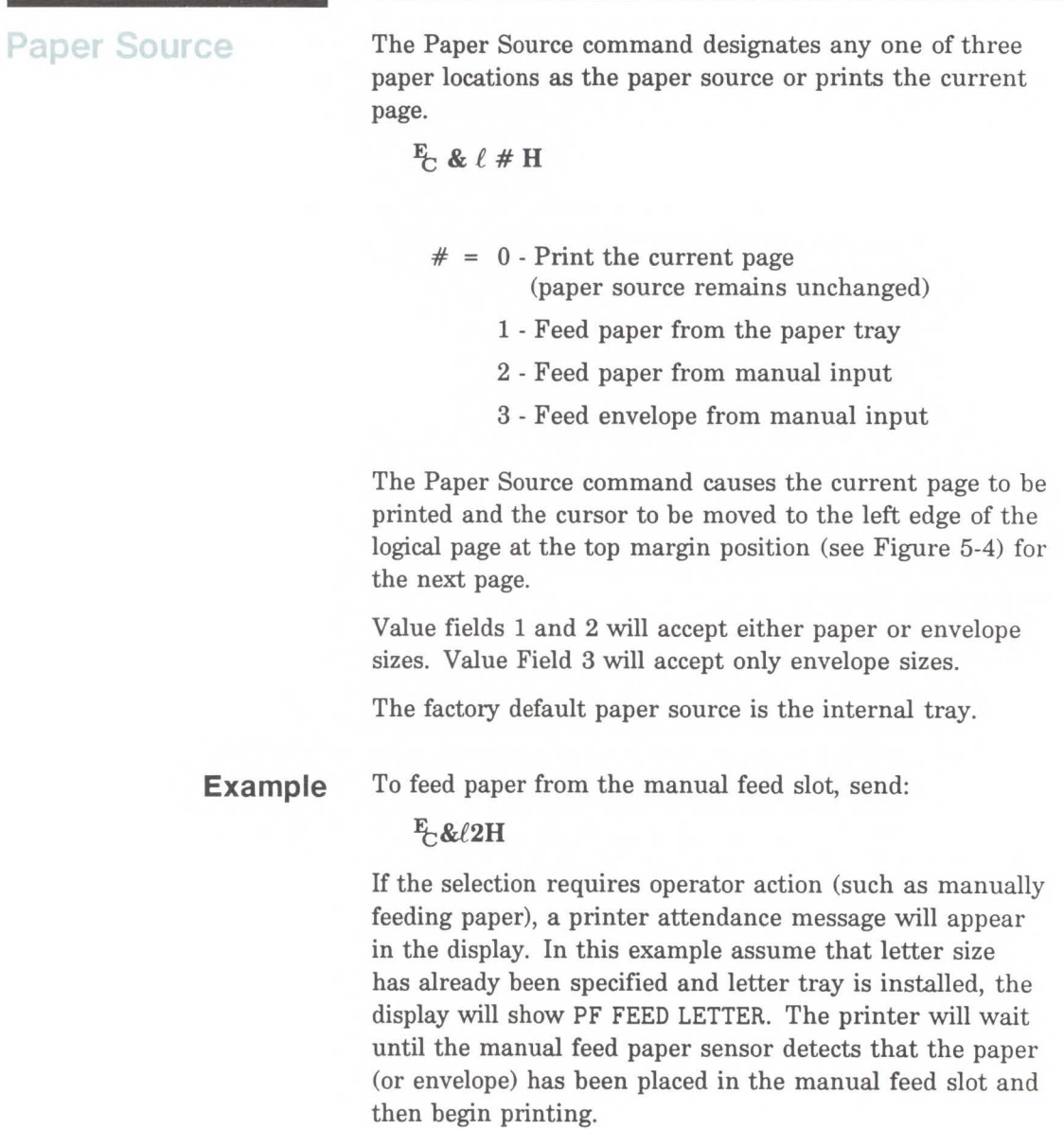

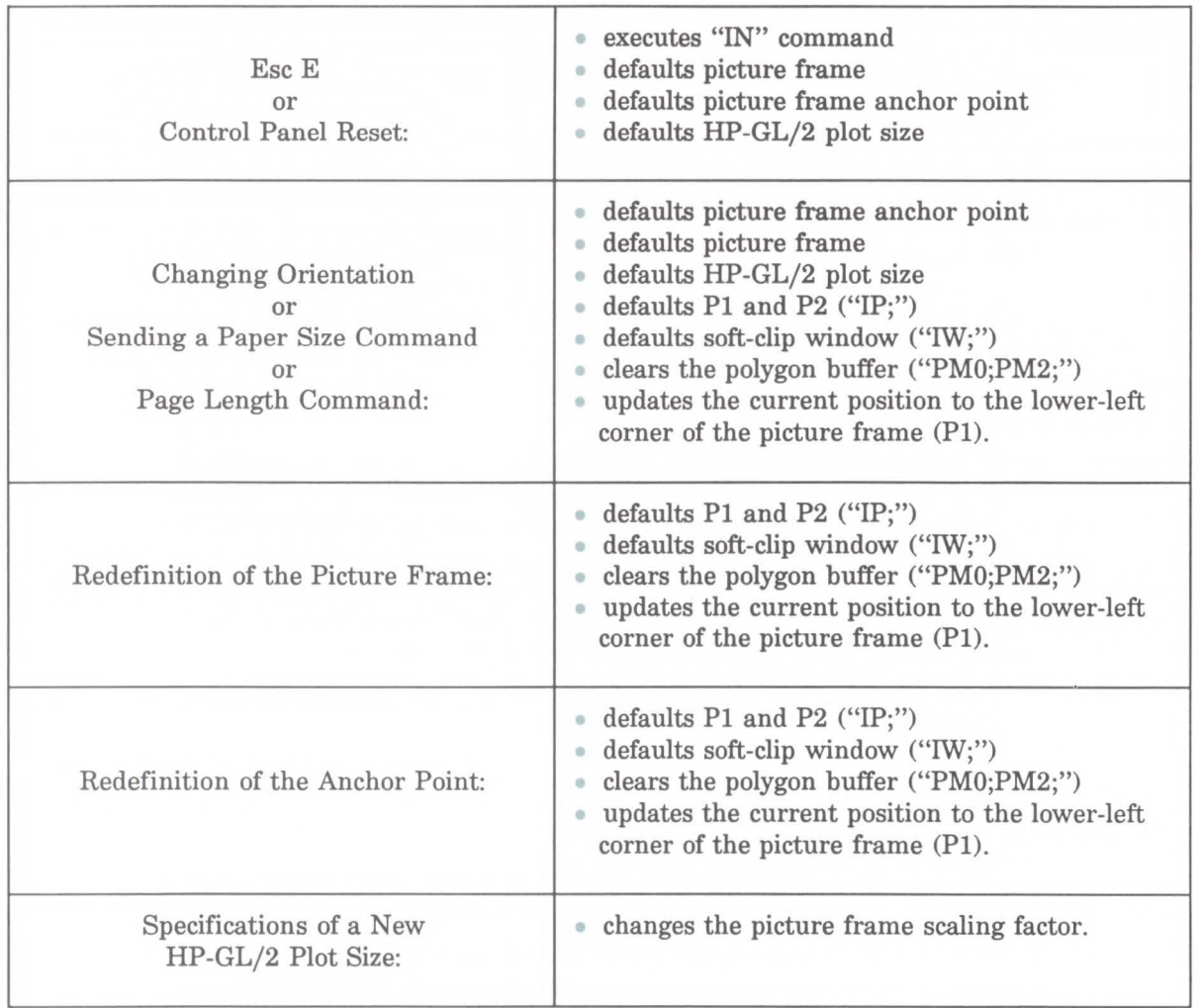

### **Table 5-3 /2 State Variables**

## **Logical Page Orientation**  Orientation defines the position of the logical page and the direction of print with respect to the physical page as shown in Figure 5-1.  $E_8$ l#O  $# = 0$  - Portrait 1 - Landscape 2 - Reverse Portrait

- 3 Reverse Landscape
- This command can only be used once per page. To print multiple orientations per page use the Print Direction command.
- If this command does not charge the orientation (that is, sent with the value field set to the current orientation), it is ignored.

The Orientation command causes the page length, top margin, text length, left and right margins, Horizontal Motion Index (HMI) and VMI to be set to their user default values, and disables the automatic macro overlay. Also, all data received prior to this command will be printed and a form feed and carriage return executed (the cursor is moved to the left edge of the logical page at the top margin cursor position (see Figure 5-5)).

The factory default orientation is portrait. Landscape orientation may be selected as the user default orientation using the control panel.

**Note** 

**Note** 

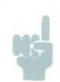

The LaserJet III printer automatically rotates all fonts to the current orientation.
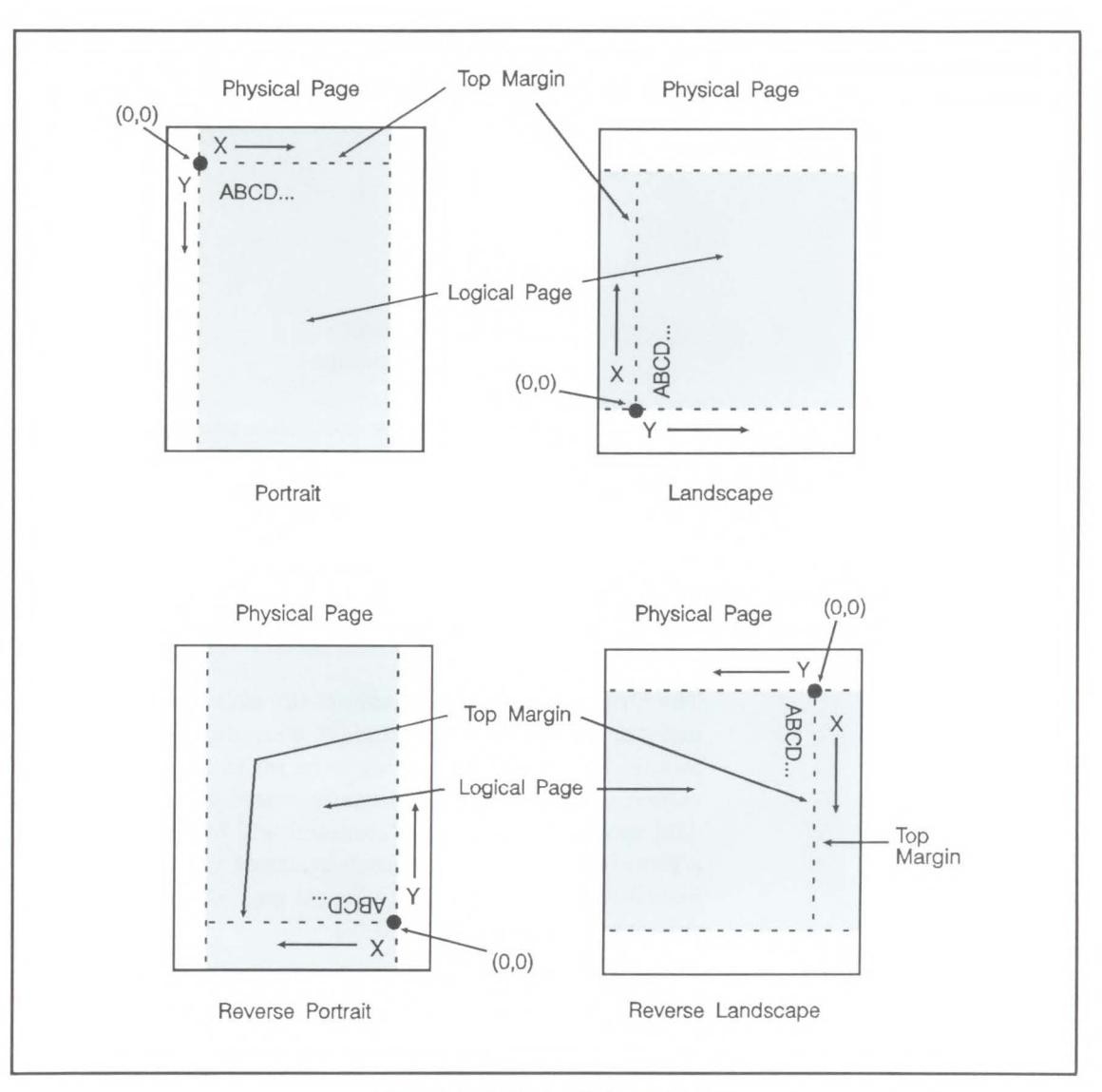

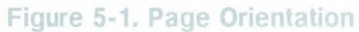

The orientation of the HP-GL/2 picture is also affected by the logical page orientation. Figure 5-2 illustrates the affect of logical page orientation on the HP-GL/2 picture orientation. It is possible to alter the HP-GL/2 picture orientation within the logical page using the HP-GL/2 RO command (refer to Chapter 21, for additional information).

Most HP-GL/2 state variables retain their previous HP-GL/2 value upon receipt of this command (that is, they are not affected by PCL mode). However, certain changes to the PCL state can affect the HP-GL/2 state (see Table 5-3).

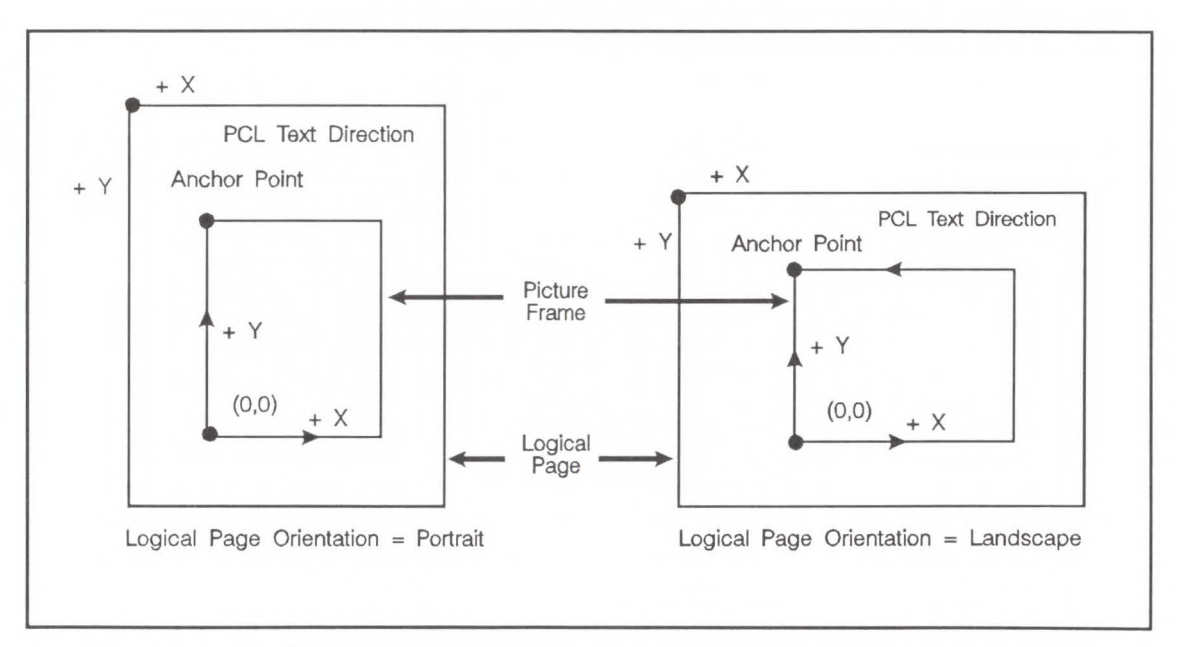

Figure 5-2. HP-GL/2 Picture Orientation with Respect to Logical Page Orientation

**Print Direction** The Print Direction command rotates the logical page coordinate system with respect to the current orientation without performing a page eject. This allows printing in four orientations on the same page. Rotation is performed in 90° increments in a counterclockwise direction.

**Ft;&a#P** 

 $# = 0 - 0°$  Portrait go - goo Landscape 180 - 180° Reverse Portrait 270 - 270° Reverse Landscape

Changing the print direction causes the following:

- The logical page coordinate system (logical page width, length, top and left offset) are transformed accordingly. For example, rotating a default page (portrait orientation,  $0^{\circ}$  print direction)  $90^{\circ}$  causes data to print in the landscape direction across the "portrait" page.
- The margins are translated (e.g., when the print direction changes by  $90^\circ$ , the left margin becomes the new top margin, the former top margin becomes the new right margin, etc.)
- The cursor position remains at the same **physical**  location.
- All subsequent printing (characters, area fill patterns, raster images) is rotated to coincide with the new print direction.
- Any current raster graphics end when the print direction changes.
- HMI is set to that of the current font used for each new direction.

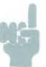

Note The Print Direction Command does not affect HP-GL/2 vector graphic images. HP-GL/2 graphics can be rotated only with the Orientation command  $(E_c \& \# O)$  or the HP-GL/2 "RO" command.

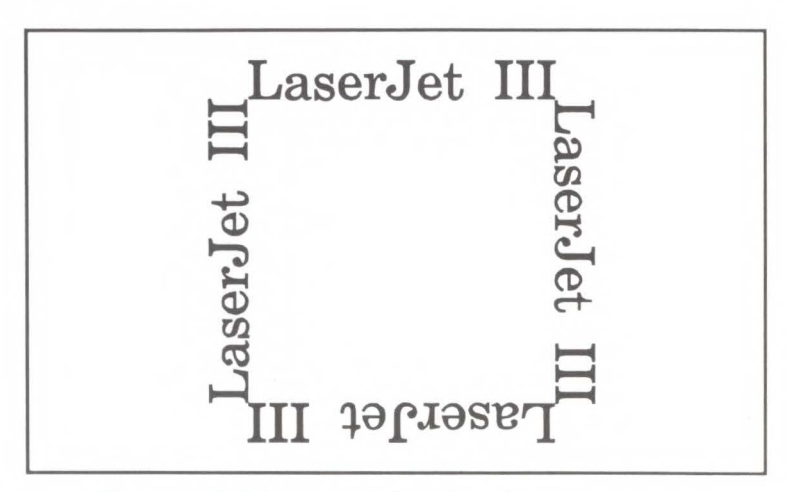

Figure 5-3. Changing Print Direction on a Page

### **Text Area**  Text printing may be restricted to a specific area within the logical page using the left margin, right margin, top margin, text length and perforation skip mode commands. This area is known as the text area. The left margin defines the distance between the left edge of the logical page and the left edge of the text area. The right margin defines the distance between the left edge of the logical page and the right edge of the text area. The width of the text area is the distance between the left. and right margins. The top margin defines the distance between the top of the logical page and the top of the text area. The text length defines the length of the text area which in effect defines the bottom margin. The perforation skip region is the distance from the bottom of the text area to the top of the text area on the next page. The text area is shown in Figure 5-4. In general, characters will be printed when they fall within the text area. However, characters can be printed between the bottom of the text area and the top of the text area on the next page only if perforation skip is disabled.

Characters will be printed outside the text area if a cursor move escape sequence positions the cursor outside the text area (but within the printable area).

### **Note**

- $\blacksquare$  Attempting to print characters outside the printable area will result in data loss.
- $\blacksquare$  The default text area is the default HP-GL/2 picture frame.

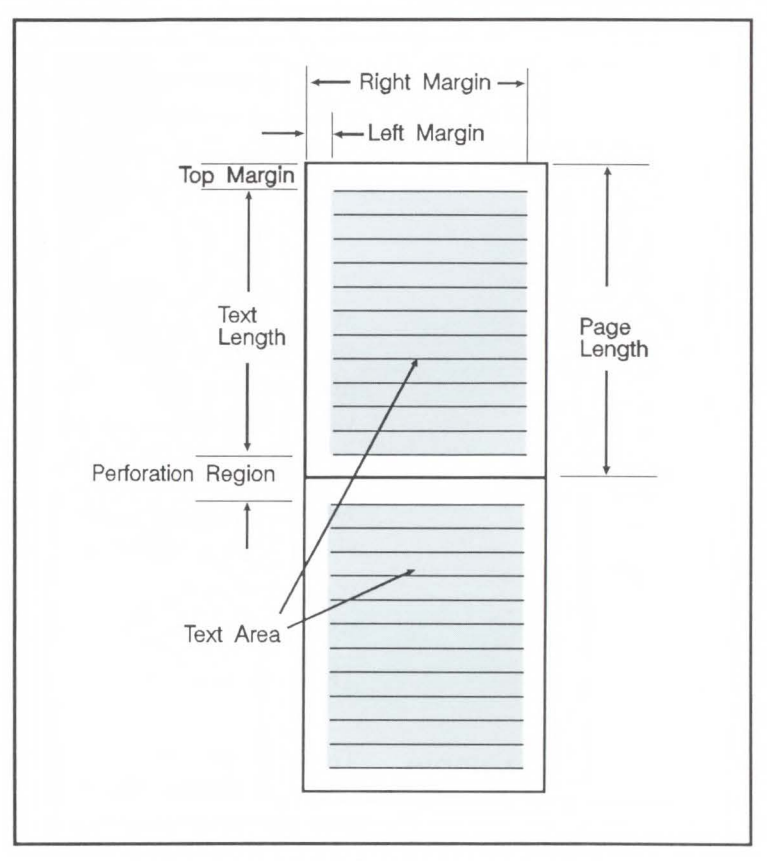

**Figure 5-4. Text Area within the Page** 

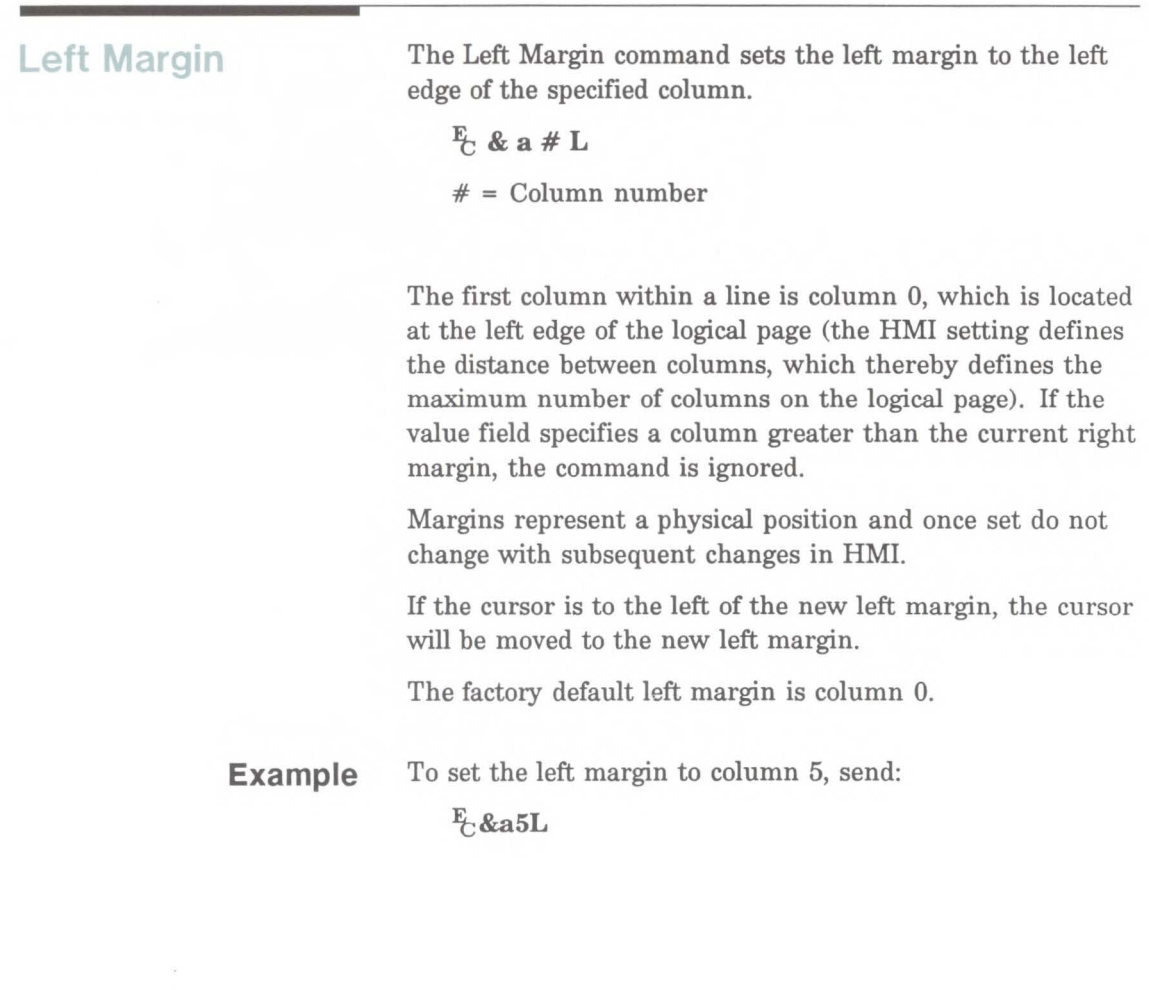

# **Right Margin Example**  The Right Margin command sets the right margin to the right edge of the specified column.  $\frac{E}{C}$  & a # M  $# = Column number$ The maximum right column is located at the right edge of the logical page (the HMI setting defines the distance between columns, which thereby defines the maximum number of columns on the logical page). If the value field specifies a column which is greater than the right edge of the logical page, the right margin is set to the right edge of the logical page. If the value field specifies a column less than the left margin, the command is ignored. Margins represent a physical position and once set do not change with subsequent changes in HMI. If the cursor position is to the right of the new right margin, the cursor will be moved to the new right margin. The factory default right margin is the right edge of the logical page. To set the right margin to column 45, send: **Fb&a45M**

**Clear Horizontal Margins**  The Clear Horizontal Margins command resets the left and right margins. The left margin is set to the left edge of the logical page (column 0) and the right margin is set to the right edge of the logical page.

 $E_C$  9 - Reset Left and Right Margins

**Top Margin** The Top Margin command designates the number of lines between the top of the logical page and the top of the text area.

*Et;&l#E* 

 $#$  = Number of lines

The Top Margin command is ignored if the value field  $(\#)$ is greater than the current logical page length or if the current VMI is 0 (VMI defines the distance between lines of text).

Receipt of a Top Margin command resets the text length according to the following equation:

Top Margin = logical page length in inches - (top margin in inches +  $\frac{1}{2}$  inch).

The top margin represents a physical position and once set does not change with subsequent changes in VMI or line spacing.

The vertical cursor position for the first line of print on the logical page is determined by the current values of the top margin and VMI, using the following equation:

First line in inches = top margin in inches  $+$  (0.75 X VMI)

Refer to Figure 5-5. Note that the cursor is positioned down 75% of the VMI distance (0. 75 \* VMI). This positions the cursor at the base line position of a character for correct character positioning in a character cell.

# Example To set the top margin to line 4, send:  $E$ &l4E Note  $\|\cdot\|$  The first line of the logical page is line 0.

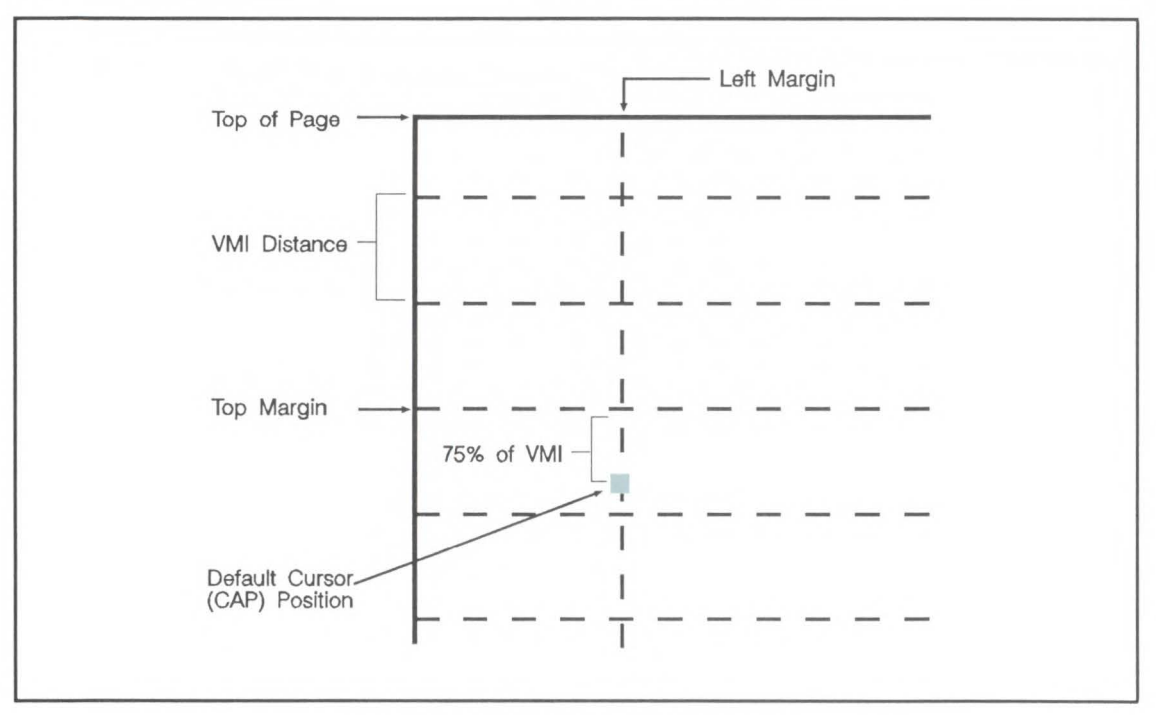

Figure 5-5. Margin Cursor Positioning

Text Length The Text Length command designates the number of lines (at a given VM!) within the logical page available for printing text, the text area. This effectively defines the bottom margin.

*Eb&l#F* 

 $#$  = Number of lines

The value field  $(\#)$  sets the text length in lines referenced from the top margin. If a value greater than the logical page length minus the top margin is specified or if the current VMI is 0, the command is ignored. The user default text length is invoked whenever the orientation, page length, page size or top margin is changed. The user default text length is computed as follows:

Text Length in Lines = 
$$
\left( \text{Logical page length in inches - (Top margin inches) - (1/2 inch)} \times \frac{48}{VMl} \right)
$$
 (Integer portion of)

Factory Default Text =  $((\text{Logical page length in inches - 1 inch}) \times \frac{48}{8})$ 

**Note** 

The user default VMI is selectable using the control panel; that is, the VMI is calculated from the FORM menu setting.

**Example**  To select a text length of 60 lines, send:

**F**<sub> $E$ </sub>& $\ell$ 60F

**S** Page Control

## **Perforation Region**

The perforation region is the distance from the bottom of the text area of one page to the top of the text area (top margin) of the next page. When perforation skip is enabled a line feed or half line feed that would move the cursor beyond the bottom of the text area, causes the cursor to move to the top of the text area on the next page. When perforation skip is disabled, a line feed or half-line feed will allow the cursor to move to the next line or half-line into the perforation region allowing printing to continue there.

 $E_6$ &  $\ell \neq L$ 

 $# = 0$  - Disable 1 - Enable

The factory default is perforation skip enabled.

Whenever the perforation skip mode is changed, the top margin and page length are returned to their default values.

**Note** 

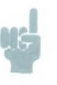

When perforation skip is disabled, some print lines could fall outside the printable area and be lost. If lines of data could fall into the unprintable area, perforation skip should be enabled.

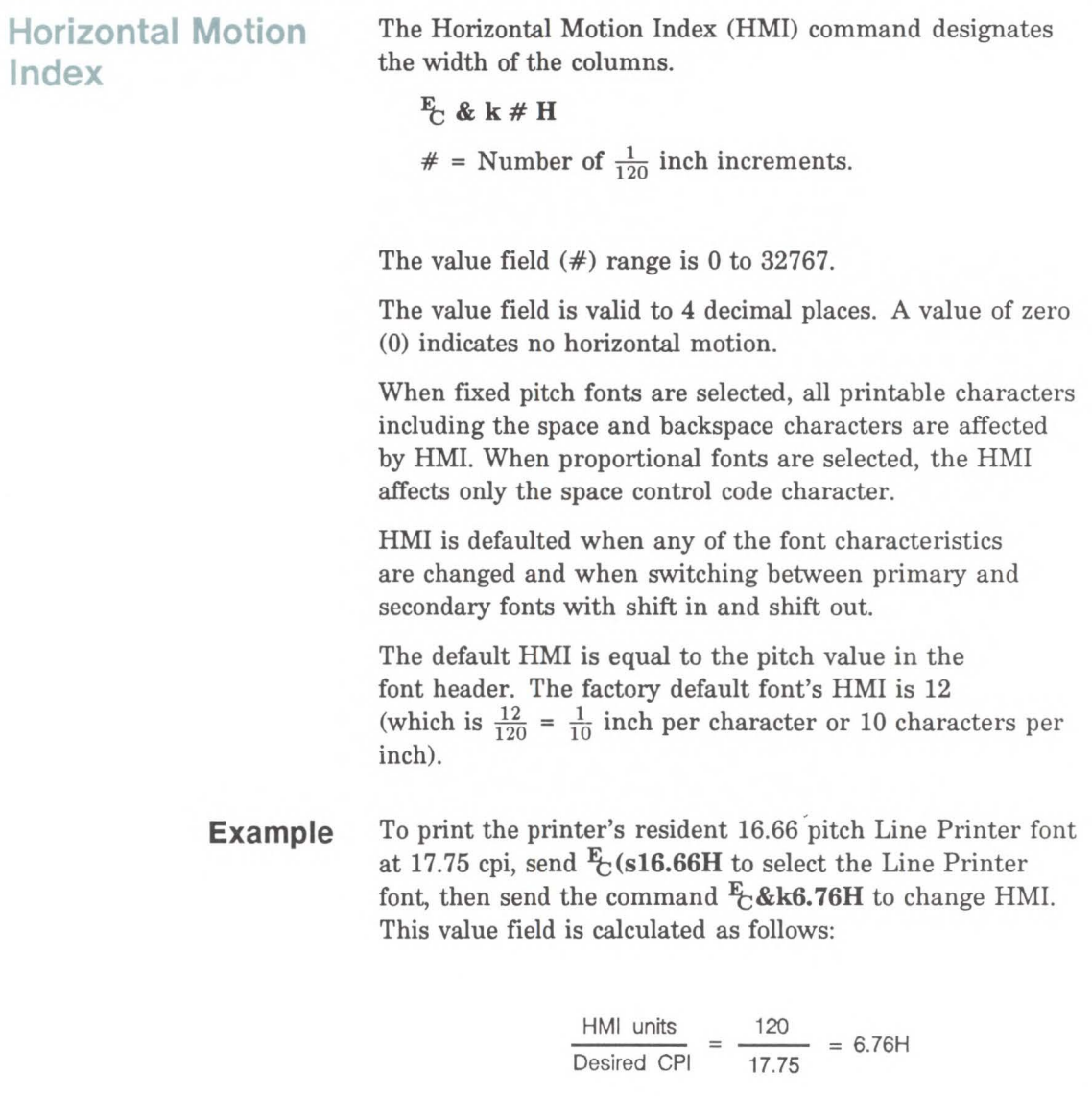

Each character will then occupy  $6.76/120$  inch or  $1/17.75$ inch.

**CJ1**  .,, age Con Control

To use Courier 12 point (10 cpi) and print 80 characters across A4 paper, would require that the RMI value be adjusted. That RMI value would be calculated as follows:

A4 Width (inches) = 
$$
\frac{2338 \text{ dots wide*}}{300 \text{ dots/in.}} = 7.793 \text{ inches}
$$

\* this value obtained from Figure 2-3 or 2-4 which identify the page sizes (in dots).

# char./inch = 
$$
\frac{80 \text{ characters}}{7.793 \text{ in.}} = 10.266 \text{ cpi}
$$

120 HMI units Desired HMI =  $\frac{120 \text{ HMI units}}{10.266 \text{ char/inch}}$  = 11.689 HMI value

## **Vertical Motion Index**

The Vertical Motion Index (VMI) command designates the height of the rows. (The vertical distance the cursor will move for a line feed operation.)

 $E$ <sub>c</sub> &  $\ell$  # C

 $#$  = number of  $\frac{1}{48}$  inch increments between rows.

The value field  $(\#)$  range is from 0 to 32767. If the specified VMI is greater than the current logical page length, the command is ignored.

The value field is valid to 4 decimal places. A 0 in the value field indicates no vertical movement.

This command affects the line feed and half line feed spacing.

The factory default VMI is 8 which corresponds to 6 lines per inch. A user default VMI can be selected from the control panel using the FORM menu item (refer to the HP LaserJet III Printer User's Manual for additional information).

**Example** 

To designate a VMI of 6 (8 lines per inch) send:

 $\frac{E_C & 6C}{100}$  (that is,  $\frac{6}{48} = \frac{1}{8}$  inch/line)

The following converts lines-per-inch spacing to VMI:

VMI = 48 X ( $\frac{1}{\# \text{ of desired lines per inch}}$ )

**(11**  Page Control

**Note** 

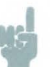

A change in the control panel FORM setting results in a modification of VMI. If the Page Length command  $(E_c \& \ell \# P)$  follows a VMI change, the physical size of the page is recalculated. Therefore, depending on the VMI modification made, the printer may request a different paper size.

**Common VMI Settings** 

To print 66 lines per page on letter-size paper, in portrait orientation, with one-half inch top and bottom margins send:

 $E_c$ &e7.27C 7.27 = (10/66) x 48

To print 66 lines per page on letter or legal-size paper, in landscape orientation, with one-half inch top and bottom margins send:

 $E_1&6.45C$  5.45 = (7.5/66) x 48

### Line Spacing The Line Spacing command sets the number of lines printed per inch. Only the values listed below are valid.  $E_{{\rm C}}$  &  $\ell \neq {\rm D}$  $# = 1 - 1$  lpi 2 - 2 lpi 3 - 3 lpi 4 - 4 lpi *6* - *6* lpi 8 - 8 lpi 12 - 12 lpi 16 - 16 lpi 24 - 24 lpi 48 - 48 lpi This command performs the same function as the Vertical Motion Index (VMI) command except that it identifies the VMI in lines per inch (lpi). The factory default lines per inch setting is 6. A user default line spacing can be selected from the control panel using the FORM menu item.

Example

To select 12 lpi, send:

 $E$ & $\ell$ 12D

**Note** 

Once a PCL command sets a parameter that parameter will remain in effect until another command changes the parameter; that is, the most recently received command has precedence.

# **Cursor Positioning**

Introduction This section describes the cursor positioning commands. Although the printer does not actually have a cursor, the cursor position refers to the current active position (CAP; like the blinking underline character [cursor] used on most computer terminals). The cursor can be moved anywhere within the logical page using a combination of horizontal and vertical cursor positioning commands and control codes.

> In addition to the positioning cursor commands, the cursor is automatically moved after certain operations, such as printing characters and graphics. For example, after printing a character the cursor is positioned to the right, a distance equal to the width of that character. This allows printing characters without the need to manually position the cursor for each new character printed. This is controlled by the character design (refer to Character Cell Width described in Chapter 10 for additional information).

> HP-GL/2 has its own cursor that can be positioned within the HP-GL/2 addressable area. For additional information on HP-GL/2 cursor positioning refer to Chapter 15, *Introduction to HP-GL/2 Vector Graphics.*

# **Absolute/Relative Cursor Positioning**

Either absolute or relative motion can be specified.

**Absolute motion** always specifies the distance to move referenced from the top margin at the left bound of the logical page (0,0), *regardless of the current active cursor position* (see Figure 6-1). An unsigned value field in a cursor position command indicates absolute cursor movement.

**Relative motion** specifies the distance to move *referenced from the current active position* (see Figure 6-1). A signed  $(+/-)$  value field in a cursor position command indicates relative cursor movement.

Curse<br>Positi **rsor**<br>**sition**  $\longrightarrow x$  $\vec{a}$ (0,0) Top Margin Logical Page  $\downarrow$ y Top Margin X  $\times$  $(0, 0)$  $(0, 0)$  $(Y_2, Y_1)$  $(X_1, Y_1)$  $(X_1, Y_1)$  $\mathsf{X}_2$  $(X_2, Y_2)$  $(X_2, Y_2)$ Ý  $(X_2, X_1)$ Relative Absolute Movement Movement Horizontal Cursor Value =  $X_2$ Horizontal Cursor Value =  $(X_2, X_1)$ Vertical Cursor Value =  $Y_2$ Vertical Cursor Value =  $(Y_2, -Y_1)$  $(X_1, Y_1)$  is the current active position  $(X_2, Y_2)$  is the current active position after the move

**Figure 6-1. Absolute and Relative Cursor Positioning** 

# **Cursor Positioning Units**

Cursor positioning is done in PCL coordinate system units. The units of the X-axis of the PCL coordinate system may be dots, decipoints or columns. The units of the Y-axis of the PCL coordinate system may be dots, decipoints or rows.

A dot is the smallest printable unit. In the HP LaserJet III printer one dot equals  $\frac{1}{300}$  inch. The number of dots printed per inch is referred to as the printer's resolution.

A decipoint is  $\frac{1}{720}$  inch or  $\frac{1}{10}$  of a PCL typographic point.

The width of a column is defined by the current horizontal motion index (HMI). The distance between rows is defined by the current vertical motion index (VMI). HMI is the distance between consecutive characters. VMI is the distance between consecutive lines of text. HMI and VMI are described in more detail in Chapter 5.

HP-GL/2 has its own coordinate system and units. For additional information about the HP-GL/2 coordinate system and units refer to Chapter 15, *Introduction to HP-GL/2 Vector Graphics.* 

**Horizontal Cursor Positioning {Columns)** 

This Horizontal Cursor Positioning command moves the cursor to a new column on the current line.

### $E$  & a # C

### $#$  = Number of Columns

The width of a column is defined by the current HMI. A value field  $(\#)$  with a plus sign  $(+)$  indicates the new position is to the right of and relative to the current cursor position; a minus sign  $(-)$  indicates the new position is to the left of and relative to the current cursor position. No sign indicates an absolute distance which is referenced from the left edge of the logical page. The first column within a line is column 0. This sequence ignores margins and can therefore be used to set the current active position to any location along the current line.

If a request is made for a location outside the printer's logical page, the current active position is moved to the appropriate logical page limit.

The value field is valid to 4 decimal places.

## **Horizontal Cursor Positioning {Decipoints)**

This Horizontal Cursor Positioning command moves the cursor to a new position along the horizontal axis.

### Jt **&a#H**

# = Number of Decipoints  $(\frac{1}{720} \text{ inch})$ 

A value field  $(\#)$  with a plus sign  $(+)$  indicates the new position is to the right of and relative to the current cursor position; a minus sign  $(-)$  indicates the new position is to the left of and relative to the current cursor position. No sign indicates an absolute distance which is referenced from the left edge of the logical page. The left most position is 0 and the right most position is the right bound of the logical page.

If a request is made for a location outside the printer's logical page, the current active position is moved to the appropriate logical page limit.

The value field is valid to two decimal places.

# **Horizontal Cursor Positioning (Dots)**

This Horizontal Cursor Positioning command moves the cursor to a new position along the horizontal axis.

- $E + p \# X$
- $#$  = Number of dots

A value field  $(\#)$  with a plus sign  $(+)$  indicates the new position is to the right of and relative to the current cursor position; a minus sign  $(-)$  indicates the new position is to the left of and relative to the current cursor position. No sign indicates an absolute distance which is referenced from the left edge of the logical page. The left most position is 0 and the right most position is the right bound of the logical page.

If a request is made for a location outside the printer's logical page, the current active position is moved to the appropriate logical page limit.

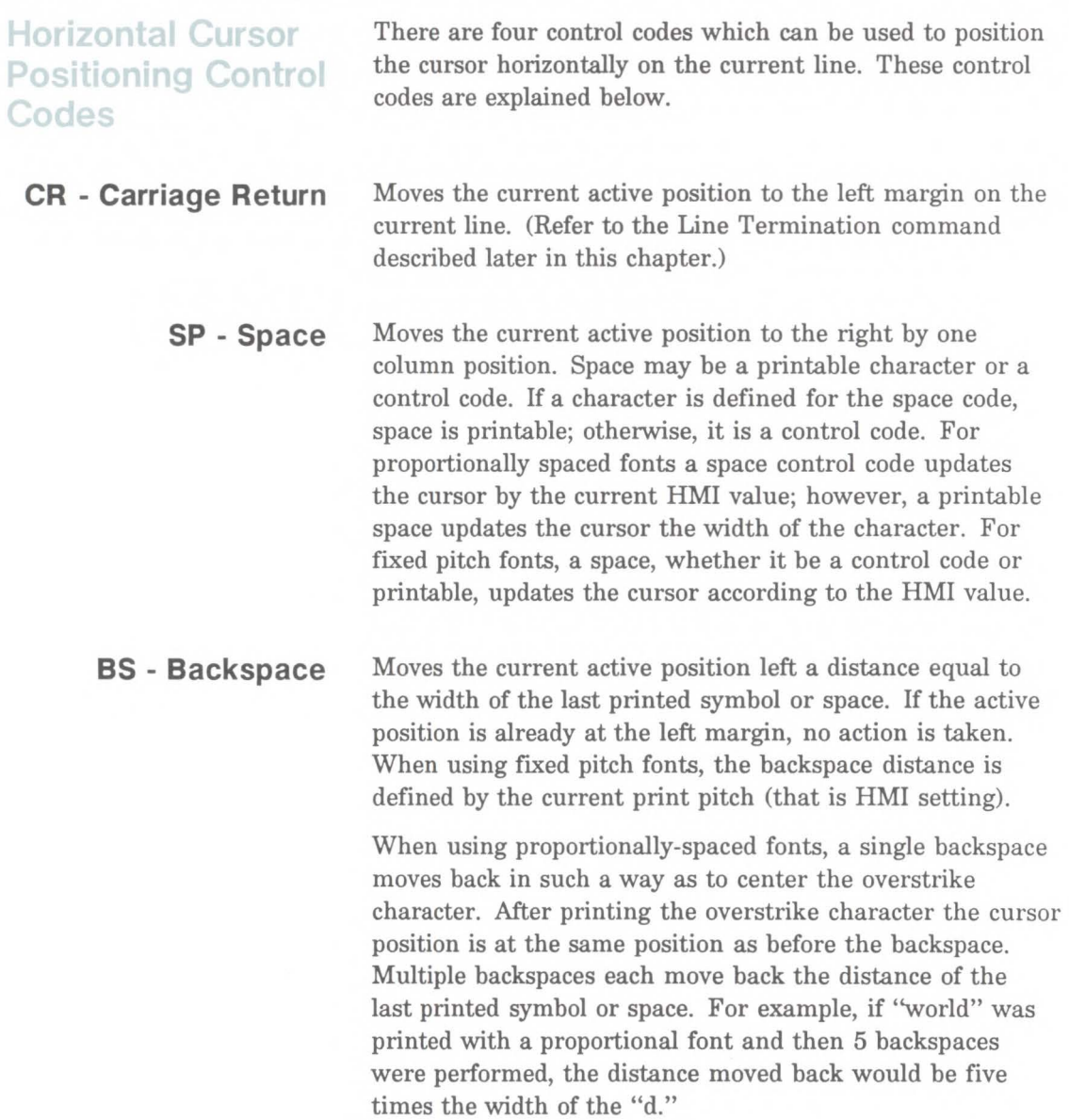

**HT - Horizontal Tab** Moves the current active position to the next tab stop on the current line. The tab stops are at the left margin and every 8th column between the left margin and the right bound of the logical page. If the new horizontal position crosses the right margin, the new horizontal position is set to the right margin. If the current HMI value is 0, the command is ignored.

# **Vertical Cursor Positioning (Rows)**

This Vertical Cursor Positioning command moves the cursor to a new line in the same column position.

### $E$ & a # R

 $#$  = Number of Rows

A value field  $(\#)$  with a plus sign  $(+)$  indicates the new position is downward from and relative to the current cursor position and a minus sign  $(-)$  indicates the new position is upward from and relative to the current cursor position. No sign indicates the new position is absolute from the top margin. The top position, defined by the top margin, is 0 and the bottom position is determined by the bottom of the logical page.

**Note** 

Since the top margin can be changed using a printer command, the physical location of the point (0,0) may change. This will affect the cursor position on the page.

If a request is made for a location outside the printer's logical page, the current active position is moved to the appropriate logical page limit.

The value field is valid to 4 decimal places.

# **Vertical Cursor Positioning (Decipoints}**

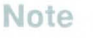

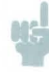

This Vertical Cursor Positioning command moves the cursor to a new position along the vertical axis.

- Ft; **&a#V**
- $#$  = Number of Decipoints ( $\frac{1}{720}$  inch)

A value field  $(\#)$  with a plus sign  $(+)$  indicates the new position is downward from and relative to the current cursor position and a minus sign  $(-)$  indicates the new position is upward from and relative to the current cursor position. No sign indicates an absolute distance from the top margin. The top position, defined by the top margin, is 0 and the bottom position is determined by the bottom of the logical page.

Since the top margin can be changed using a printer command, the physical location of the point  $(0,0)$  may change. This will affect the cursor position on the page.

If a request is made for a location outside the printer's logical page, the current active position is moved to the appropriate logical page limit.

The value field is rounded to the first decimal place.

# **Vertical Cursor Positioning (Dots)**

This Vertical Cursor Positioning command moves the cursor to a new position along the vertical axis.

- $E + p \# Y$
- $#$  = Number of Dots

A value field  $(\#)$  with a plus sign  $(+)$  indicates the new position is downward from and relative to the current cursor position and a minus sign  $(-)$  indicates the new position is upward from and relative to the current cursor position. No sign indicates an absolute distance from the top margin. The top position, defined by the top margin, is 0 and the bottom position is determined by the bottom of the logical page.

Note

Since the top margin can be changed using a printer command, the physical location of the point (0,0) may change. This will affect the cursor position on the page.

If a request is made for a location outside the printer's logical page, the current active position is moved to the appropriate logical page limit.

**Half-Line Feed** The Half-Line Feed command moves the cursor to the same character position one-half line down. The distance moved for a half-line feed is one-half of the current line spacing (defined by the last VMI or line spacing setting).

 $E_C$  = Half-line Feed

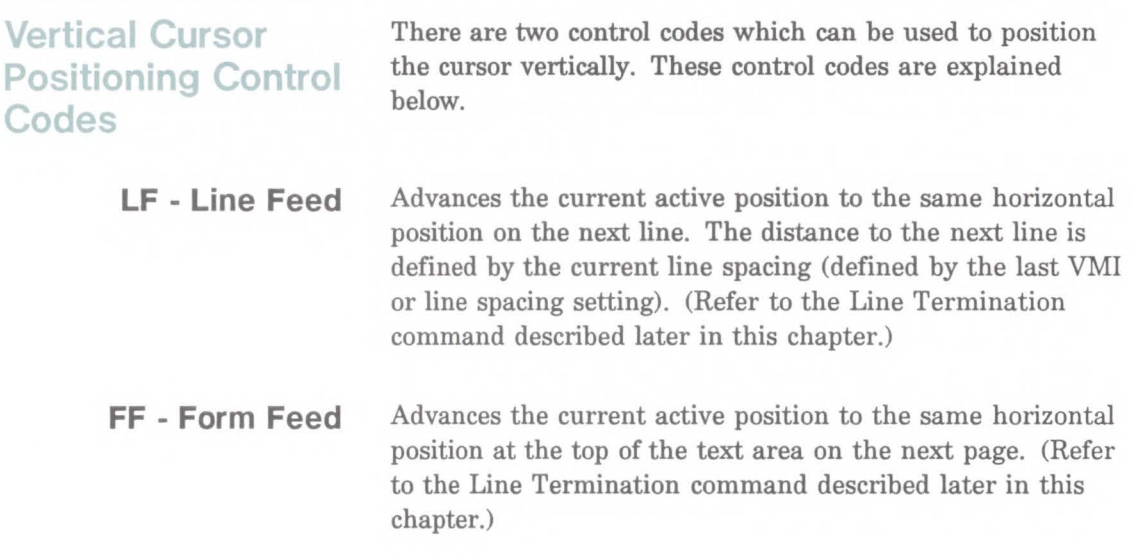

Line Termination The Line Termination command controls the way the printer interprets CR, LF, and FF control characters.

 $E_C$ & k # G

$$
\# = 0 - \text{CR} \rightarrow \text{CR}; \ \text{LF} \rightarrow \text{LF}; \ \text{FF} \rightarrow \text{FF}
$$
\n
$$
1 - \text{CR} \rightarrow \text{CR} \cdot \text{LF}; \ \text{LF} \rightarrow \text{LF}; \ \text{FF} \rightarrow \text{FF}
$$
\n
$$
2 - \text{CR} \rightarrow \text{CR}; \ \text{LF} \rightarrow \text{CR} \cdot \text{LF}; \ \text{FF} \rightarrow \text{CR} \cdot \text{FF}
$$
\n
$$
3 - \text{CR} \rightarrow \text{CR} \cdot \text{LF}; \ \text{LF} \rightarrow \text{CR} \cdot \text{LF}; \ \text{FF} \rightarrow \text{CR} \cdot \text{FF}
$$

The factory default line termination value is 0.

For example, if a value field of 1 is sent, the printer will insert a line-feed (LF) control code for each carriage-return (CR) received.

**Push/Pop Cursor Position** 

The Push/Pop Cursor Position command allows the current cursor position to be stored and recalled.

 $E$ &f#S

 $# = 0$  - Push (Store cursor position) 1 - Pop (Recall a cursor position)

A value field of 0 pushes the cursor position onto the stack (leaving the current position unaffected). A value field of 1 pops the position from the stack, restoring it as the current cursor position.

The last item pushed is the first item popped.

Twenty positions may be pushed. If the user tries to save more than 20 positions, the command is ignored. If the user tries to restore more positions than were pushed, the command is ignored. A printer reset restores the current active position stack to the top (all saved positions are discarded).

The positions stored in the stack are not changed with an orientation change. Therefor, the positions are relative to the top left corner of the current orientation. Also, a position pushed in one orientation and popped in another orientation can result in a position that is outside the logical page. If the position popped is outside the current logical page, the position is moved to the appropriate limit.

**Note** 

# **Fonts**

**Introduction** A font is a group of symbols that have similar characteristics. A font is described by, its symbol set spacing, height, pitch, style, stroke weight, and typeface.

> A typical document is printed using a number of fonts. For example, a large font may be used for the title and chapter headings of a document, a standard size font may be used for the body of the document, and key words or phrases may be highlighted, using a bold or italic font.

> For example, this text is printed using a Century Schoolbook typeface; its height is 10 point, its style is upright, and its stroke weight is medium. Some examples of different fonts are shown in Figure 7-1.

> A font must be selected for printing by the user. One font is selected at a time. A font is selected by identifying the specific characteristics, of the desired font, to the printer. Font selection commands are used to identify font characteristics to the printer (refer to Chapter 8, Font Selection, for detailed font selection information).

> A number of fonts are supplied with the printer. These fonts are referred to as internal fonts. The internal fonts include eight scalable typefaces: four in CG Times typeface and four in Univers typeface; and, two bitmap typefaces, Courier and Line Printer (refer to Tables 7-1 and 7-2). Additional typefaces and fonts can be easily added by inserting font cartridges into the printer or downloading them from disk.
Courier 12 pitch 10 point abcdefABCDEF12345&%!?

CG Times 12 point abcdefABCDEF12345& % !?

*CG Times Bold Italic 14 point abcdef ABCDEF12345& %!* ?

Univers Medium 14 point abcdefABCDEF12345&%!?

# **Univers Bold 24 point abed** *et* **ABCDEF 1 2345&** % ! ?

#### Figure 7-1. Font Samples

Cartridge fonts plug into one of two font cartridge slots in the printer. The fonts contained in the cartridge become available once the cartridge is plugged in. A number of font cartridges may be purchased from Hewlett-Packard or an authorized dealer. Refer to your Hewlett-Packard Accessories and Supplies Brochure for a list of available cartridges. Contact your HP Sales Representative or authorized dealer for purchasing information.

Soft fonts are supplied on flexible discs. These discs are inserted into the personal computer disc drive and the font files are transferred (downloaded) into the printer's user (RAM) memory. Once the font has been downloaded into the printer, it may be selected for printing. A number

of soft fonts may be purchased from Hewlett-Packard or an authorized dealer. Refer to your Hewlett-Packard Accessories and Supplies Brochure for a list of available soft fonts. Contact your HP Sales Representative or authorized dealer for purchasing information.

A new feature of the LaserJet III printer is scalable fonts. There are now two formats or classes of fonts the printer uses: bitmap and scalable. A bitmap font can only be selected for its one, defined size (point size). Scalable fonts, on the other hand, can be selected (scaled) for a range of sizes (refer to the *Bitmap Fonts and Scalable Typefaces*  section later in this chapter for additional information). Both classes of fonts are supplied as internal fonts in the printer or are available in cartridge or on disk (soft fonts/typefaces).

**Fonts** 

## **Symbol Set**

Symbol set identifies the specific set of symbols provided by a font. Each symbol set is defined with a specific application in mind. For example, the legal and math symbol sets were designed to support legal and scientific applications. The following example shows two of the more common symbol sets, PC-8 and Roman-8. The PC-8 symbol set contains some special symbols and line draw characters not included in the Roman-8 symbol set.

#### Symbol Set =  $Roman-8$

 $!$ "#\$%&' ()\*+,-./0123456789:;<=>? @ABCDEFGHIJKLMNOPQRSTUVWXYZ[\]^ 'abcdefghijklmnopqrstuvwxyz{|}~ AAEAEII<sup>-</sup>~ "~ OOE<sup>-</sup>Yy ° CCNn i ut¥§f¢ aeouaeouaeouaeouA10Æå1øæÄlÖÜÉïBÔ  $A\tilde{A}$  $B\tilde{D}$  $I\tilde{D}$  $O\tilde{O}$  $O\tilde{D}$  $S\tilde{S}$  $O\tilde{V}$  $V$  $D$  $V$   $\mu$  $\P$  $2-\frac{1}{4}$  $3$  $9$  $9$  $9$  $1$ 

#### Symbol Set =  $PC-8$

G@V++4•□○◎♂♀♪♪※►◀‡‼¶§\_±↑↓→←←→▲▼ !"#\$%&' ()\*+,-./0123456789: ;<=>? @ABCDEFGHIJKLMNOPQRSTUVWXYZ[\]~ abcdefghijklmnopqrstuvwxyz{|}~ $\alpha$ QuéâäaåçêëèïîiĂÅEæÆôöòûùÿÖÜ¢£¥Rf ┲╘╙╚╔║╠╒╓╟╞├╎╬╬╬┉╳╷┢╩╧╌╌<sub>┪</sub>๏╻╙╟╒┎╷╁╧<br>╙┸╫╌┼╶╟╙┪╌┽╫╖╕╛╜┯╤╨╧╬╧╩╤╓╙ ~ H FI~ lb Ar IHf!=Jl=r=ir IL b rrlt=f-J **r-** $\alpha\beta\Gamma\pi\Sigma\sigma\mu\tau\Phi\Theta\Omega\delta\infty\phi\epsilon\cap=\pm\ge\le\int|\div\approx^\circ\cdot\cdot\sqrt{n^2}$ 

**Figure 7-2. Symbol Set** 

**Spacing** Another characteristic that differentiates fonts is spacing. Fonts have either fixed or proportional spacing. Fixed-spaced fonts (Figure 7-3) are those for which the inter-character spacing is constant. Proportionally-spaced fonts (Figure 7-4) are those for which the inter-character spacing varies with the natural shape of a character.

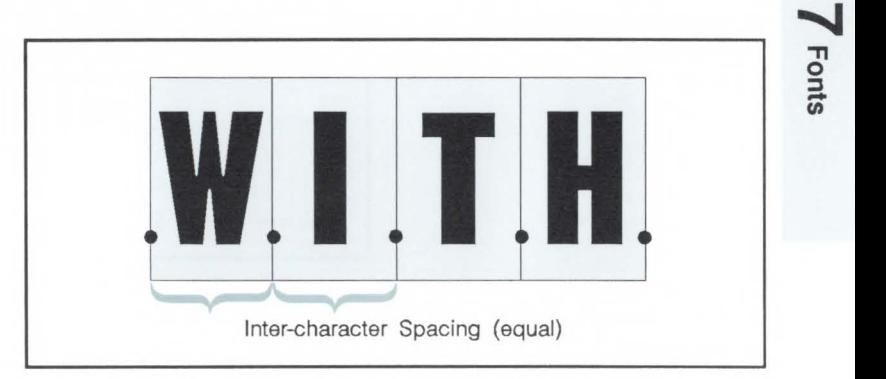

**Figure 7-3. Fixed Spacing** 

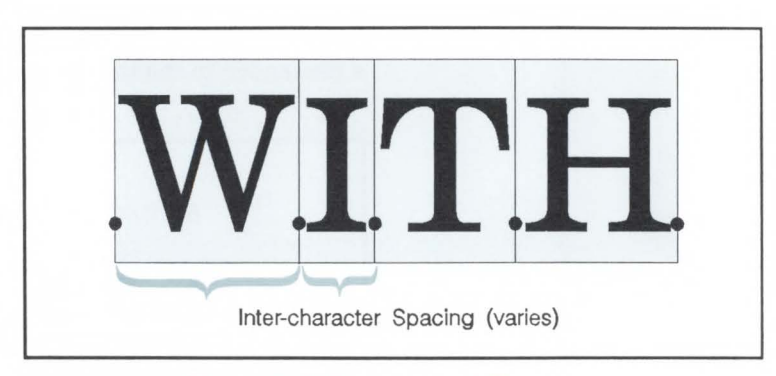

**Figure 7-4. Proportional Spacing** 

**0 UI**  -

## **Pitch**

Pitch describes the number of characters printed in a horizontal inch. Pitch only applies to fixed-spaced fonts since the number of characters per inch varies for proportional fonts.

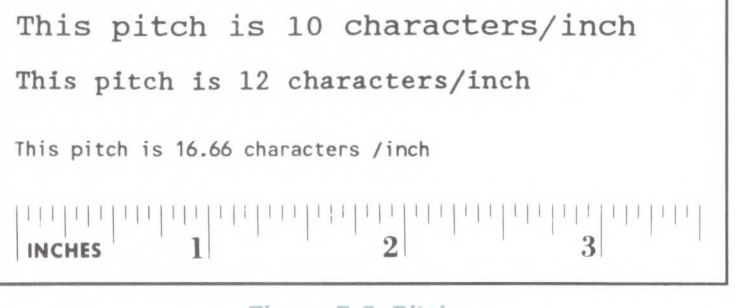

**Figure 7-5. Pitch** 

## **Height**

The height of a font is the measurement of the body of the type in points. A PCL point is  $\frac{1}{72}$  inch. The body of the type is slightly larger than the distance from the bottom of a descender to the top of an unaccented capital letter.

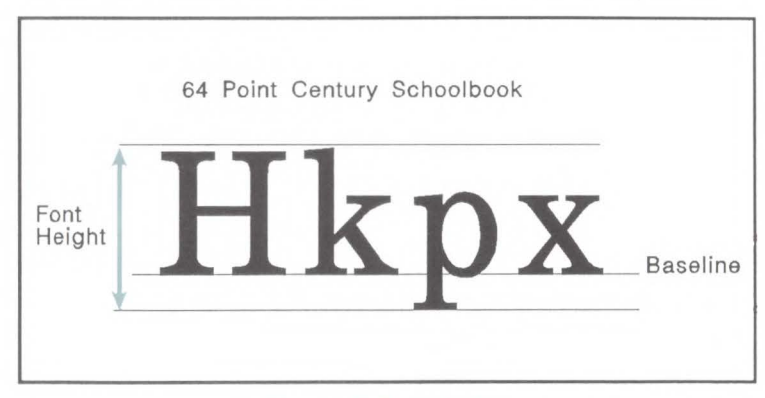

**rigure 7-6. Height** 

## Style

Style is defined by three characteristics: posture (upright, italic), width (condensed, normal, expanded, etc.), and structure (solid, outline, shadow etc.). Examples of upright and italic styles are shown.

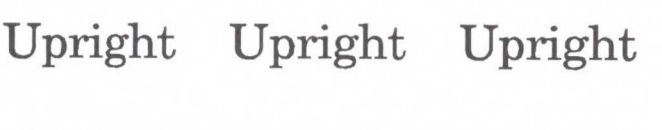

*Italic Italic Italic Italic* 

Figure 7-7. Style

## Stroke Weight

Stroke weight describes the thickness of the strokes that compose characters. Examples of medium and bold stroke weights are shown in the figure below.

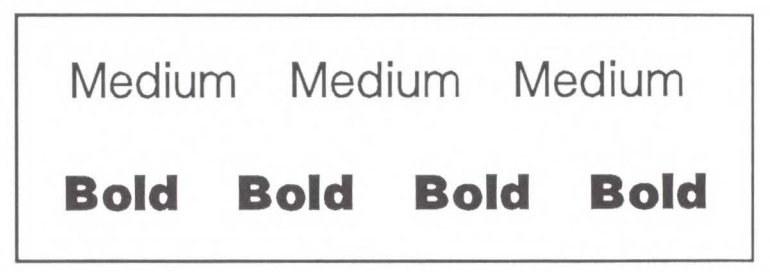

Figure 7-8. Stroke Weight

**Fonts** 

# Typeface Family

Typeface identifies the design of the symbols of the font. Each typeface family has unique and distinguishing design characteristics. The following example shows typefaces from various typeface families.

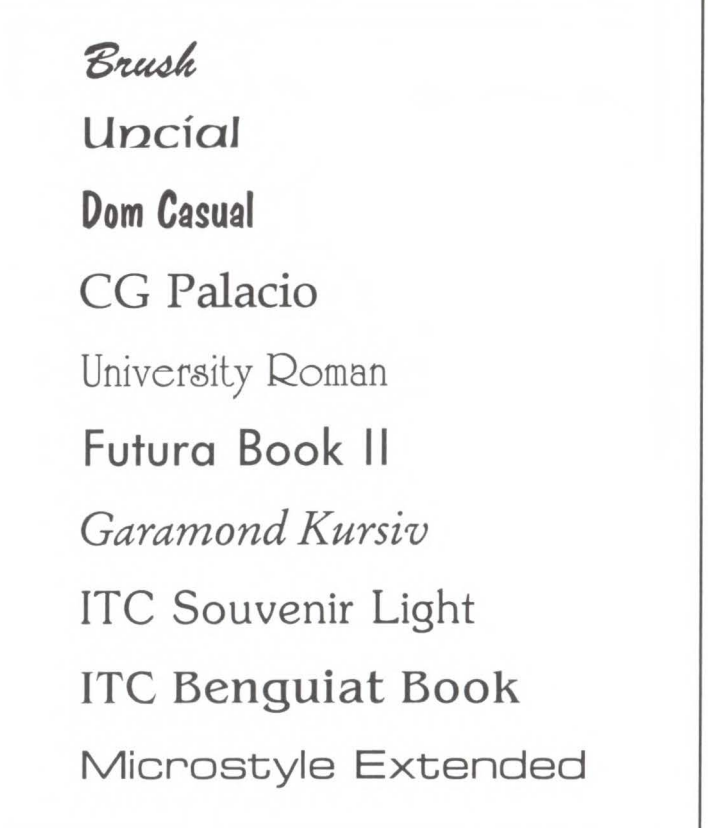

Figure 7-9. Typeface

## **Orientation**

Orientation defines the position of the logical page and direction of print with respect to the physical page as shown in the following diagram.

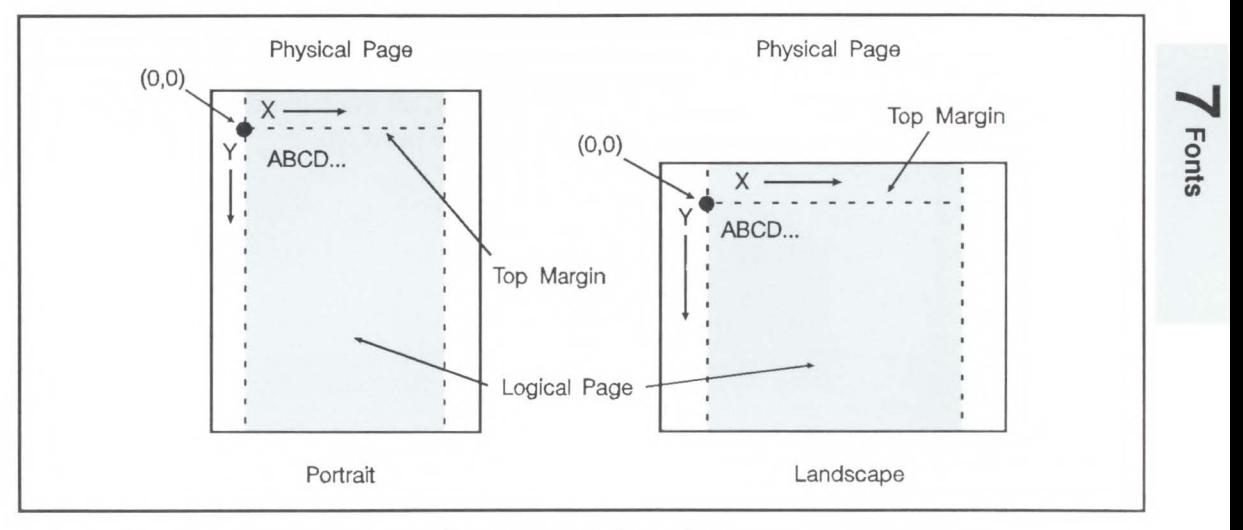

**Figure 7-10. Orientation** 

Some printers require fonts in the orientation which matches the orientation of the page. This is not the case with the LaserJet III printer. This printer automatically rotates fonts to the current orientation; thus, all fonts are available in all four orientations. Orientation is not as important as was with some previous printers which did not rotate fonts.

The orientation of a font becomes important when the amount of user memory available becomes a concern. Internal fonts and cartridge fonts are contained in Read Only Memory (ROM) and do not consume user memory; downloaded fonts, scaled fonts, and rotated fonts are stored in user memory (RAM). If a font is available but not provided in the correct orientation, the printer will rotate that font creating it in user memory (RAM). This consumes user memory which may be required for layout of the page being processed. If a print job will not run as a result of insufficient user memory (a memory overflow error occurs) additional user memory must be made available.

User memory can be saved by providing the desired fonts in the correct orientation. This eliminates the need for the printer to rotate the fonts and, thus, avoid consumption of user memory. In this way, all available user memory can be used for processing the print job.

## **Bitmap Fonts and Scalable Typefaces**

There are two formats or classes of fonts the HP LaserJet III printer uses: bitmap (Figure 7-11) and scalable (Figure 7-12). Previous LaserJet printers supported only bitmap fonts. A bitmap font has a fixed bit pattern (bit-per-dot image) for each character. The size of the character is fixed, depending on the bit pattern. Scalable typefaces, on the other hand, provide a character "outline" for the characters. This "outline" can be scaled by the LaserJet III printer to produce a large range of character sizes.

There is a difference, which should be noted, between a scalable typeface and a scalable font. A scalable font is a group of "outline" characters limited to one specific symbol set. For a scalable font, the symbol set, spacing, style, stroke weight, and typeface characteristics are all fixed, height (pitch) is variable (since it is scalable). A scalable typeface, on the other hand, is a grouping of "outline" characters of a specific typeface which can produce multiple symbol sets. For a scalable typeface, spacing, style, stroke weight, and typeface characteristics of the font are all fixed, symbol set and height (pitch) are variable.

Scalable fonts and scalable typefaces are selected for printing the same as bitmap fonts; no special, additional selection is required (refer to Chapter 8 for font selection information).

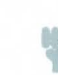

**Note** 

Two scalable typefaces are provided with the printer: CG Times and Univers. Additional scalable typefaces can be obtained on either cartridge or disk. Scalable typefaces cannot be downloaded from a disk to the printer. Only a symbol set bound scalable font can be downloaded. To create a downloadable font from a scalable, disk, typeface requires HP's Type Director 2.0 font management program .

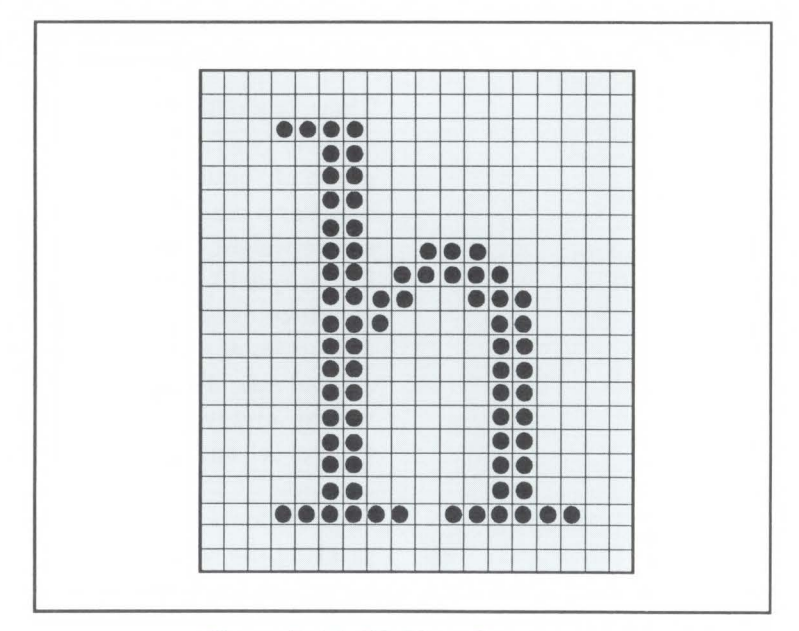

Figure 7-11. Bit Map Character

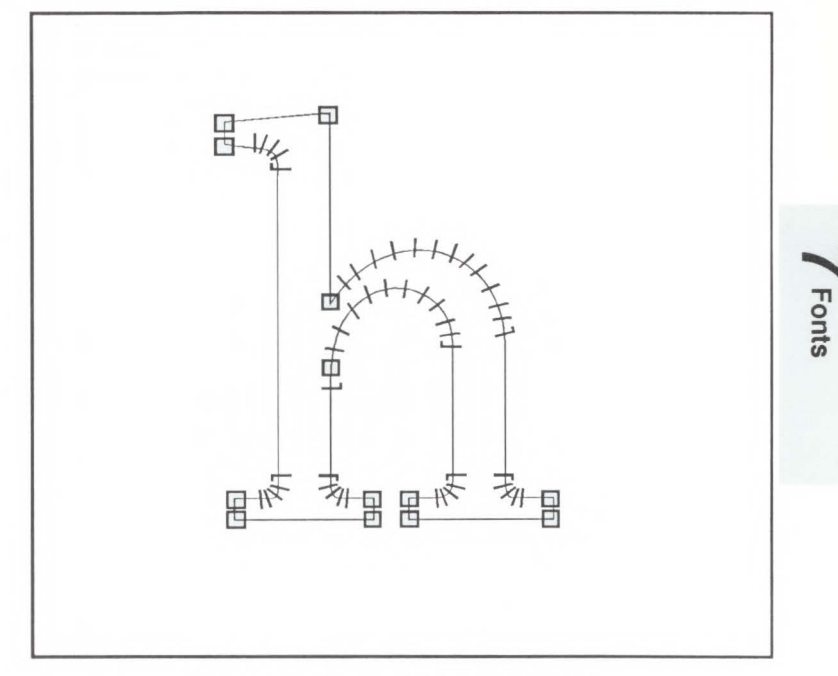

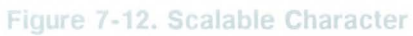

**Internal Fonts** The internal bitmap fonts for this printer are listed in Table 7-1 and its internal scalable typefaces are listed in Table 7-2. Both classes of fonts are available in the symbol sets listed in Table 7-3, the scalable typefaces are also available in the additional symbol sets listed in Table 7-4.

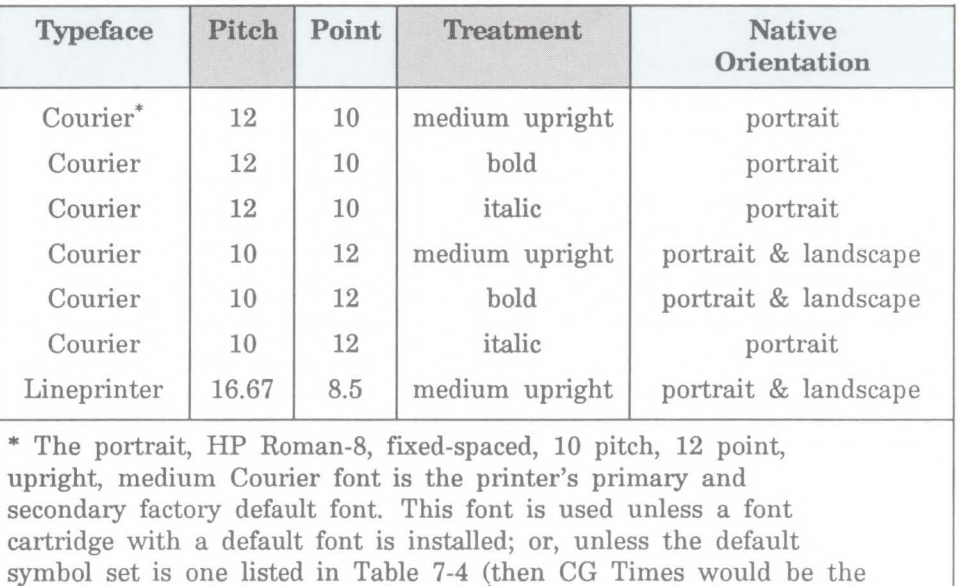

#### **7able 7-1. LaserJet III Printer Internal Bitmap Fonts**

symbol set is one listed in Table 7-4 (then CG Times would be the default); or, unless a user default font is selected using the control panel; or, unless font selection commands select a different font.

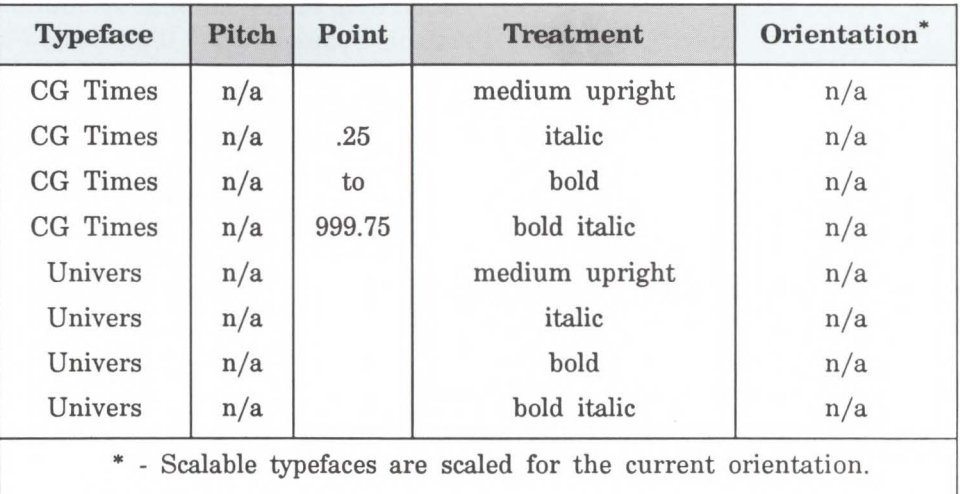

## Table 7-2. LaserJet III Printer Internal Scalable Typeface

n/a - Not applicable

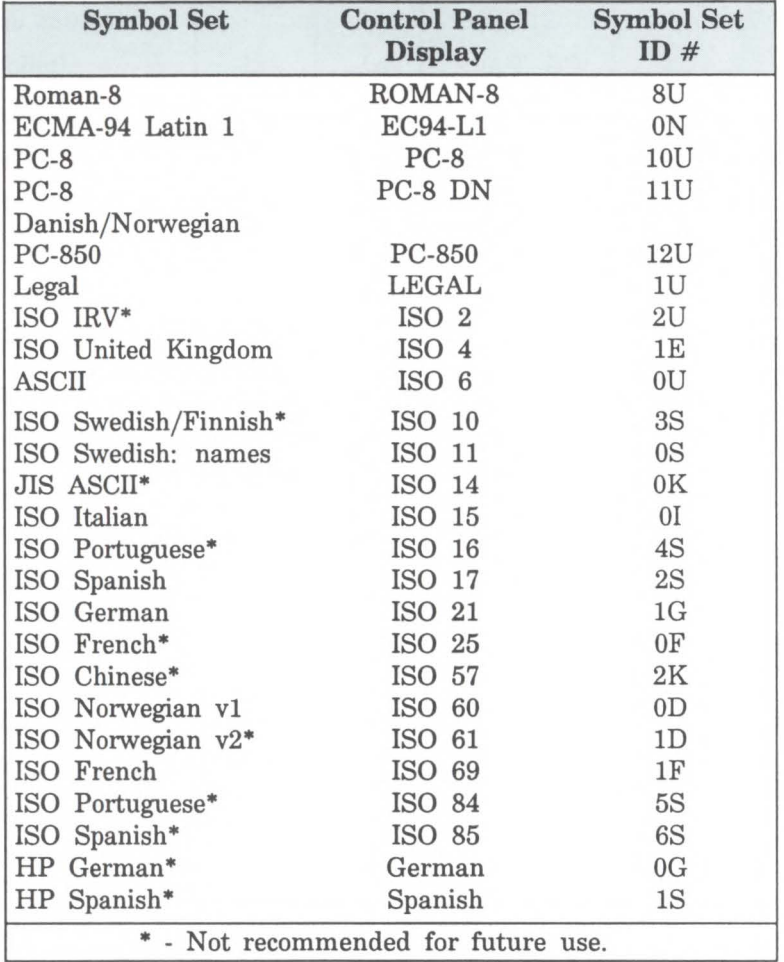

## **Table 7-3. LaserJet Ill Printer Internal Symbol Sets (Scalable Typefaces and Bitmapped Fonts)**

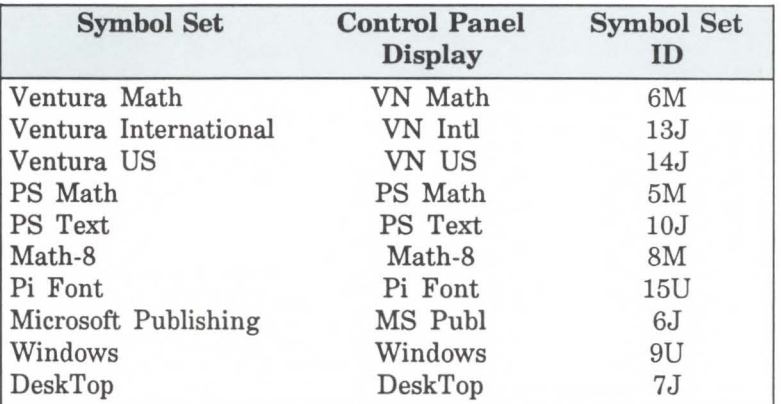

#### **Table 7-4. LaserJet Ill Printer Internal Symbol Sets (for Scalable Typefaces Only)**

## **Special Effects**

The LaserJet III printer allows the user to create special effects when printing characters. These special effects are achieved through the use of the print model feature (refer to Chapter 12, The Print Model) or HP-GL/2 vector graphics (refer to HP-GL/2 Chapters 15-21).

The print model provides a simple means for printing patterned or shaded characters using the printer's predefined cross-hatch/shading patterns. HP-GL/2 vector graphics includes these features plus it provides the ability to print characters in any direction (angle) on a page, print outline characters, even print spiral text. HP-GL/2 also allows anisotropic (non-linear) scaling which produces characters that are stretched in one direction.

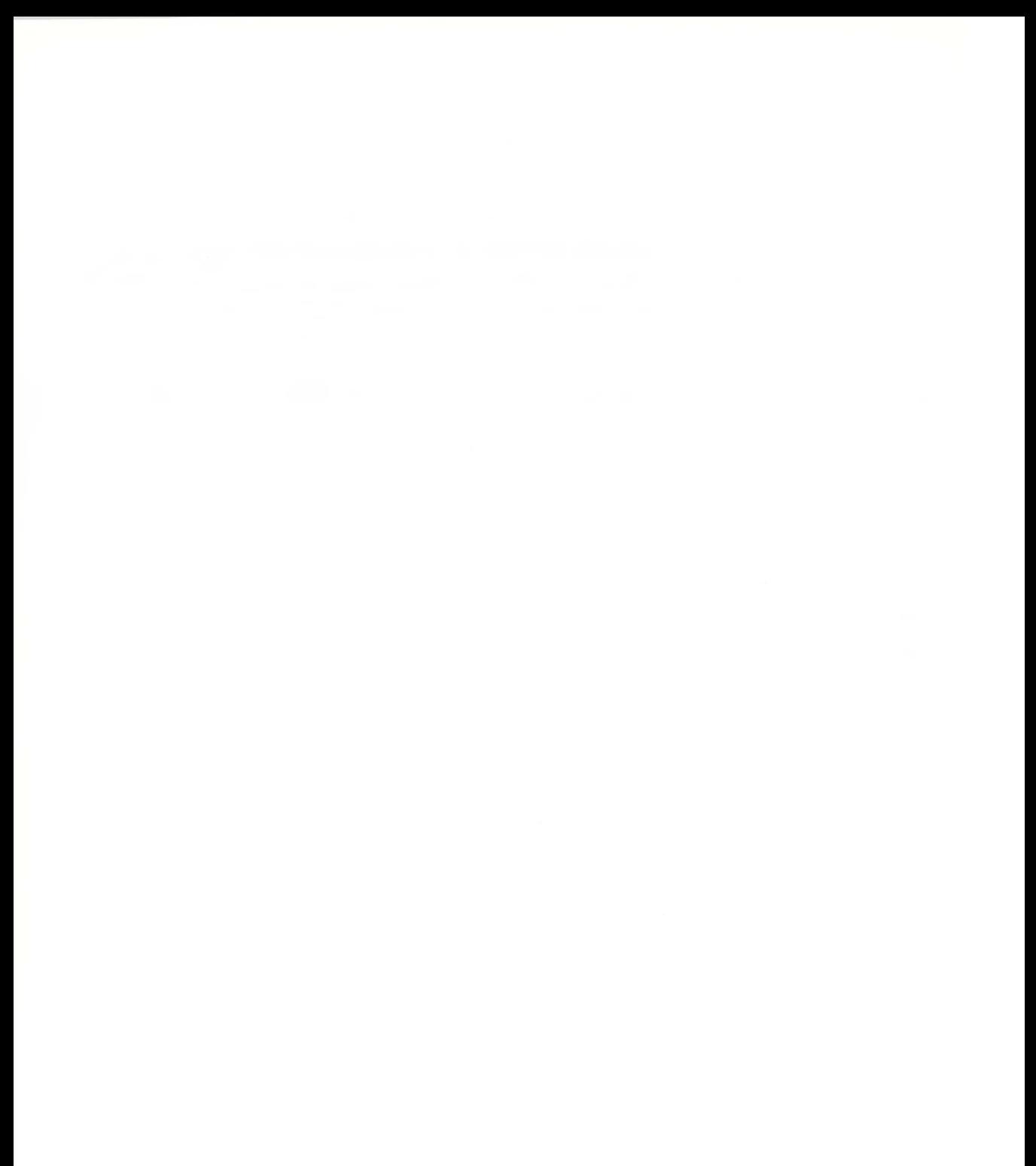

# **8**

# **Font Selection**

## **Introduction**

Several characteristics identify a font (as described in Chapter 7, Fonts). These characteristics are used for the selection of a font for printing. These characteristics are identified using the font characteristic selection commands described in this chapter. The characteristics that must be specified include: symbol set, spacing, pitch, height, style, stroke weight, and typeface family. (For example the height characteristic may have a value of 8, 10, 12 points etc.).

To select a font, the printer keeps track of all of the characteristics of the currently selected font. It maintains a font select table in its operating code that contains the characteristic values of the current font. After the printer receives a font select command (escape sequence) specifying a new characteristic value, the printer records that characteristic in the table. Whenever the table is updated, receives new characteristic values and text is about to be printed, the printer performs a font select. That is, the printer searches the available fonts to select one that matches (or most closely matches) the characteristics as listed in the font select table. Thus a new font is selected.

**Note** 

#### A font must be in the printer to be selected for printing!

When a font is selected using the ID  $#$ , the characteristics in the Font Select Table are updated to reflect that font's characteristics.

#### **Font Selection Priority**

The printer selects a font based on its characteristics, its physical location in the printer, and finally its orientation.

The printer selects a font based on a prioritization of the characteristics. The priority of the characteristics is shown in the following list:

**Priority of American** Priority of *Priority* 

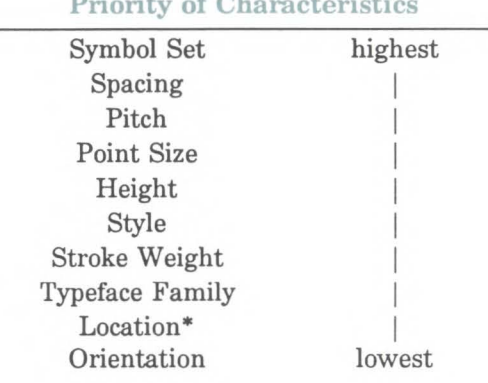

\* Although location is not a font characteristic, it is a font selection consideration. Also the class of a font is considered for selection; a bitmap font has priority over an identical scalable typeface.

When selecting a font, the printer compares the highest priority characteristic in the font select table to the corresponding characteristic of the available fonts. If only one font is available that matches, that font is selected. If several fonts match, the printer compares the next highest priority characteristic to the corresponding characteristic of the available fonts and so on down the list. When only one font remains, that font is selected. However, if after comparison of all the font characteristics, more than

one font still remains, then the location of the fonts is considered.

There are three locations where a font may be stored: printer ROM (Read Only Memory), cartridge ROM, and printer RAM (random access memory; user memory). Also, a bitmap font has priority over a scalable font, in the same location provided they are identical in all preceding characteristics. These three font locations are shown below, listed from the highest to lowest priority. The font that matches the characteristics will be selected from the highest priority location.

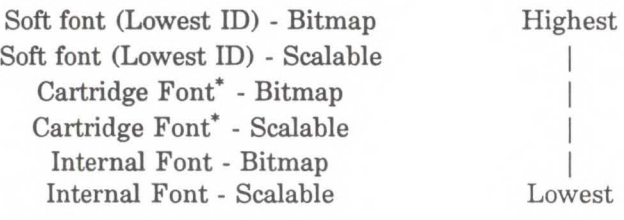

\* Left cartridge then right cartridge

Finally, the orientation of a font is considered. If two fonts still remain that are similar in all the above characteristics and at the same location, the font with the orientation that matches the orientation of the page is selected. If only one font remains and its orientation is different than the current page, the printer will rotate the font to the orientation of the page. (Page 8-33 summarizes font selection by characteristic.)

#### Font Select Table

The initial font specification in a job should be made using all of the font characteristics. To select a Roman-8, fixed-spaced, 10 pitch, 12 point, upright, bold, Courier font, for the current page orientation, specify each of the characteristics using font selection escape sequences. Once the characteristics have been specified, the font select table will appear as follows:

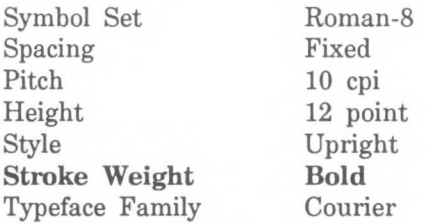

To subsequently select a font with the same characteristics differing only in stroke weight, medium rather than bold, only the stroke weight characteristic must be specified. Note the following change to the printer's font select table:

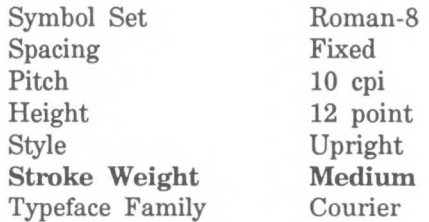

In general, when specifying a font, only the characteristics of the new font that differ from those of the previously designated font must be sent (the short, font selection method); however, it is recommended that all of the characteristics be sent to ensure that the correct font is selected.

#### **ote**

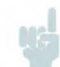

The HP LaserJet III printer can print any number of distinct fonts per page, limited only by available memory.

## **Primary and Secondary Fonts**

The printer maintains two independent font select tables for use in selecting a primary font and a secondary font. All of the characteristics previously described apply to both tables. This provides access to two distinct fonts, only one of which is selected at a given time. To alternate between the primary and the secondary font, the control codes SI (Shift In ; ASCII 15) and so (Shift Out ; ASCII 14) are used. The font described by the primary table is designated by the SI control code; the font described by the secondary table is designated by the SO control code.

The factory default state is primary font designated.

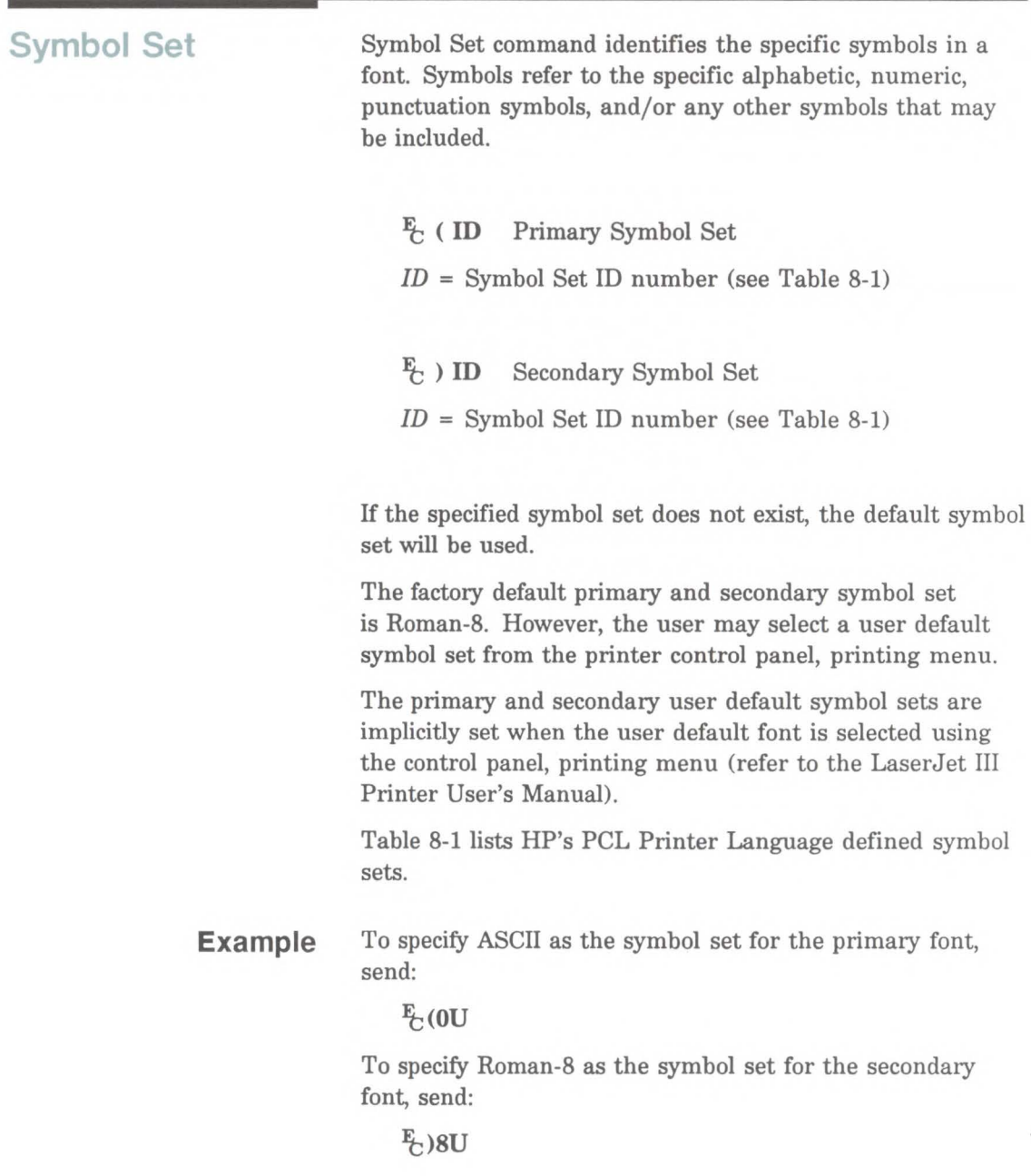

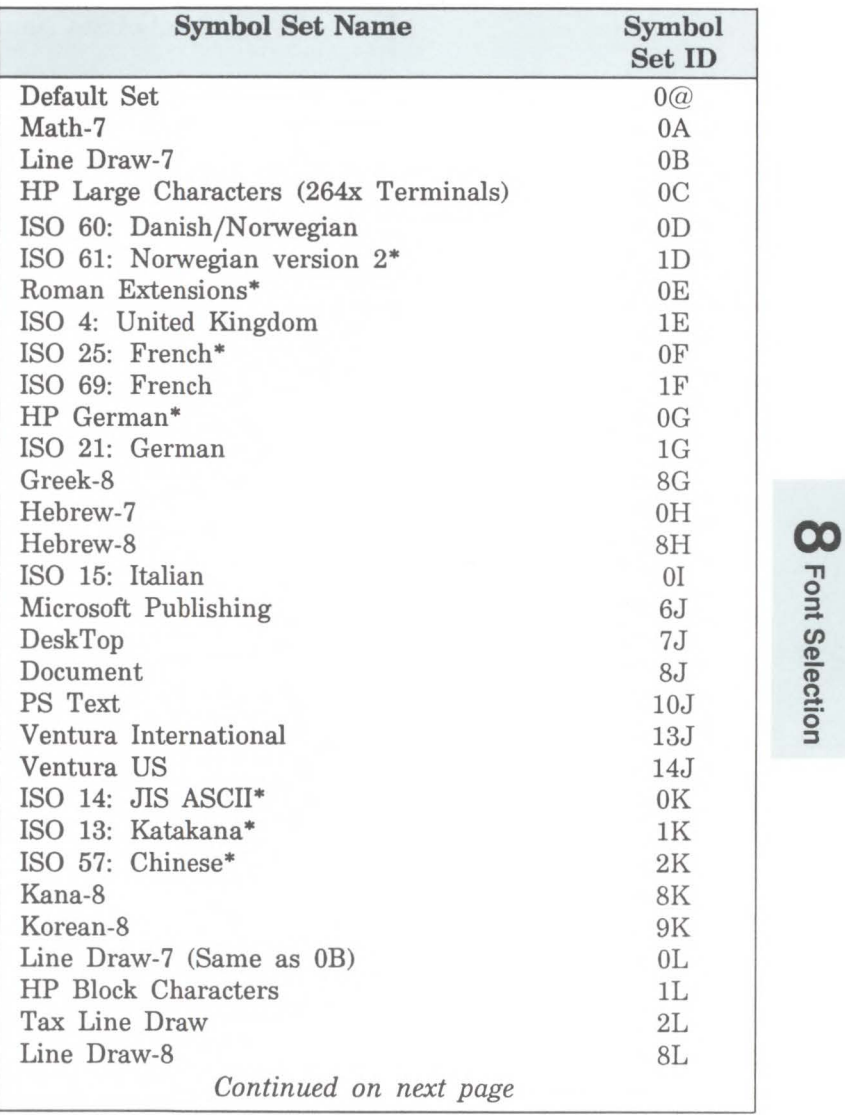

## Table 8-1. Symbol Set Values

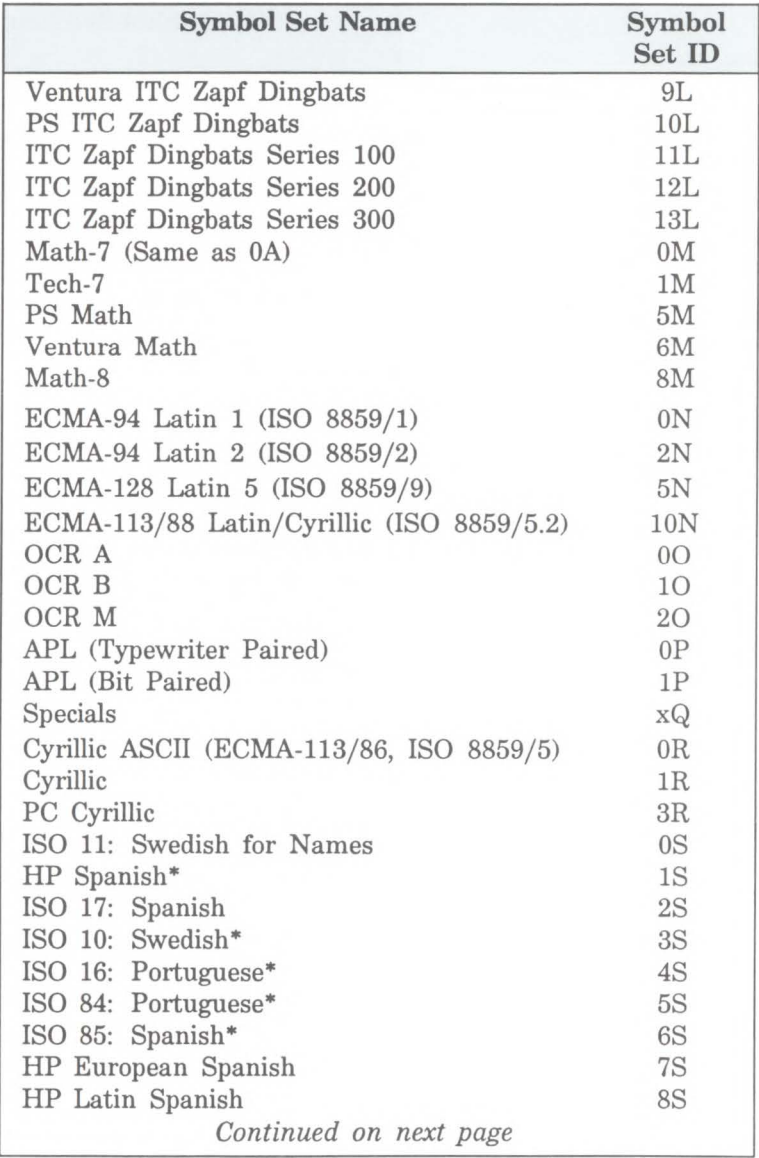

### Table 8-2. Symbol Set Values - continu

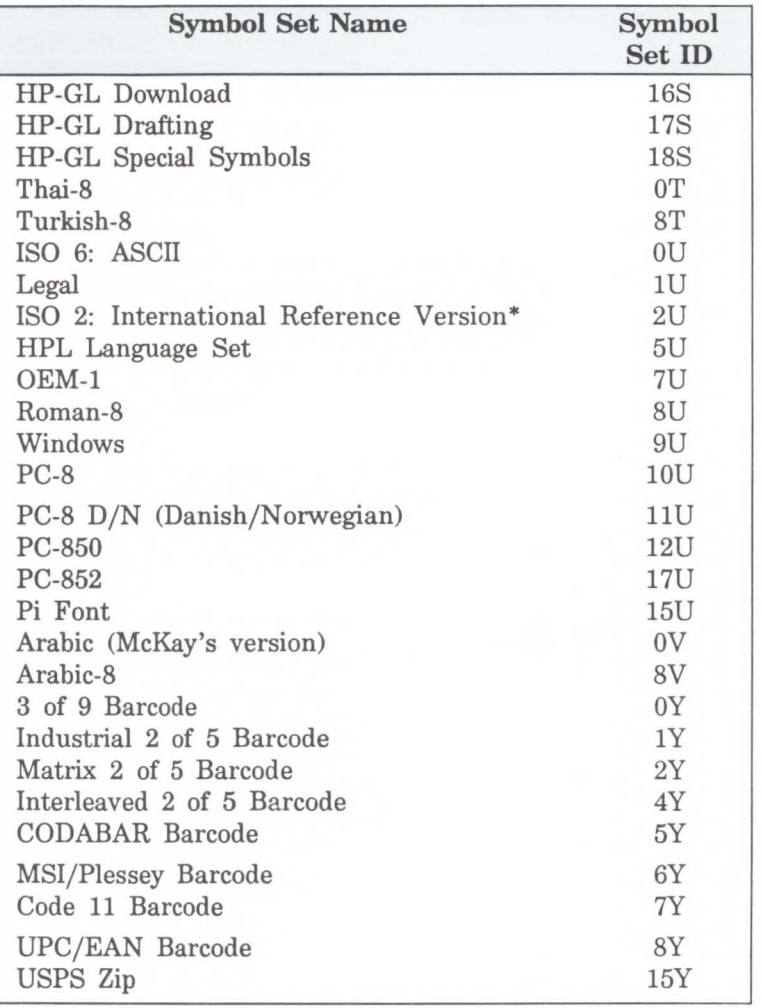

## Table 8-3. Symbol Set Values - continued

\* Not recommended for future use. This symbol set is of limited usage and is being discontinued.

## ISO Symbol Sets

The printer provides several ISO (International Organization for Standardization) symbol sets to support European languages. Each ISO symbol set is a unique ordering of symbols contained in the Roman-8 symbol set (see Table 8-2). The printer automatically generates the requested ISO symbol set from an HP Roman-8 symbol set.

Example To select the ISO 69 French symbol set for the primary font, send:

 $E(1F)$ 

#### Table 8-4. ISO Substitution Characters

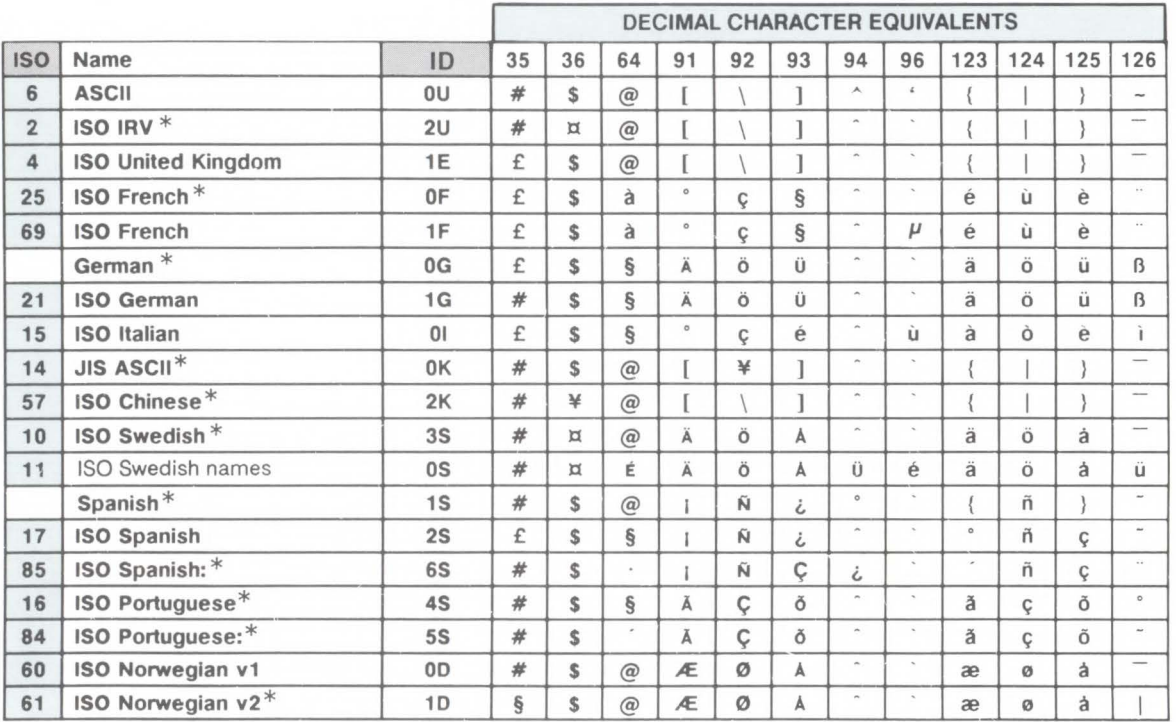

\* Not recommended for future use.

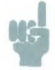

Note **HP** font cartridge products A through H, J through N, P through R, T through Y and HP soft font products AD, AF, and DA support a subset of the new HP Roman-8 symbol set. Characters with decimal character codes 177, 178, and 242 to 245 have since been added. These characters include:

 $\acute{\textbf{Y}}$   $\acute{\textbf{y}}$   $\cdot$   $\mu$   $\P$ 

Refer to Appendix A, symbol set tables, for additional symbol set information.

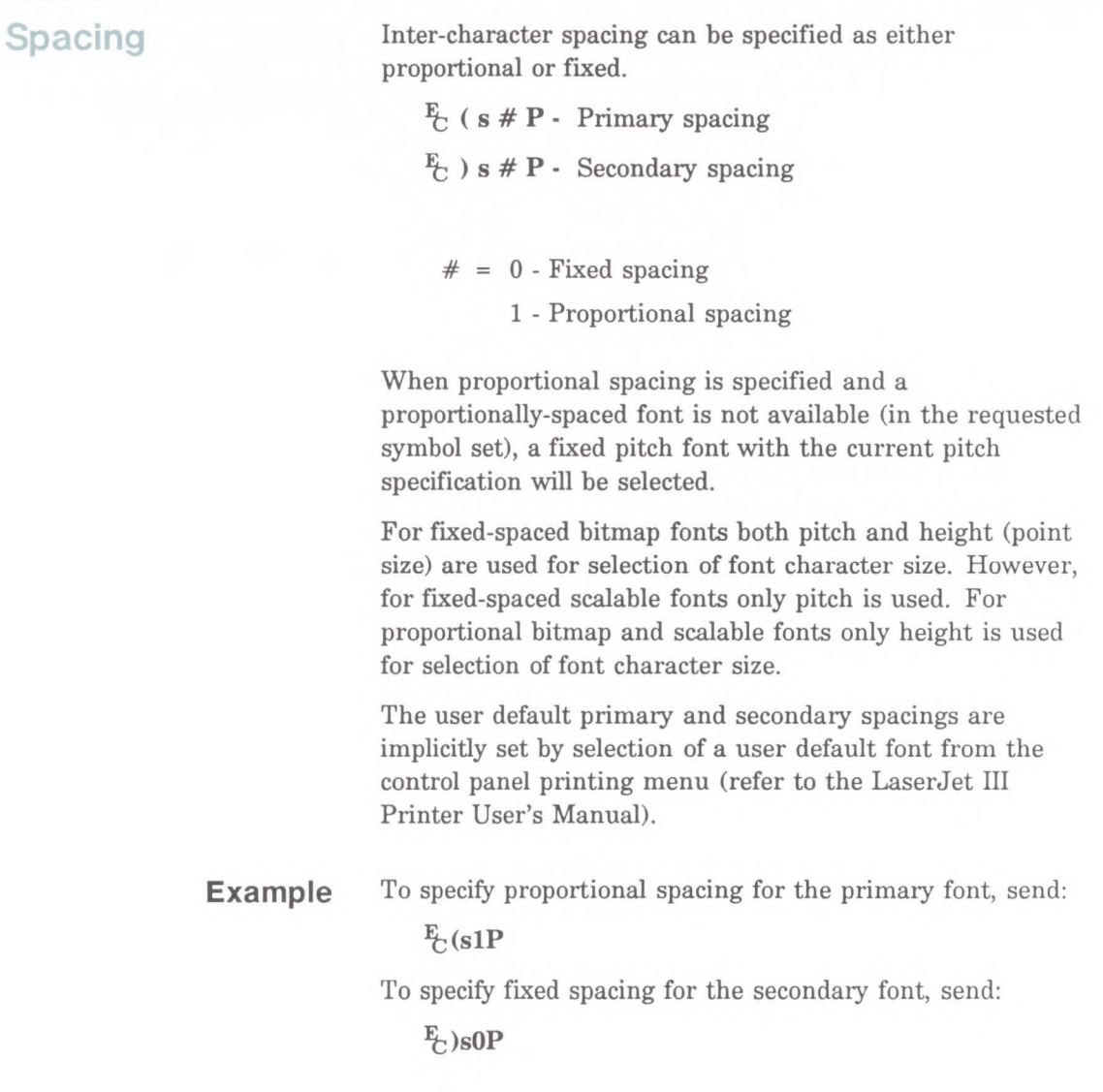

**Pitch** The Pitch command designates the horizontal spacing of a fixed-spaced (bitmap or scalable) font in terms of the number of characters per inch. This characteristic is ignored when selecting a proportionally-spaced (bitmap or scalable) font but is saved in the font select table and available when fixed-spaced font is selected.

- $\frac{E}{C}$  (s # H · Primary pitch
- $\frac{F}{C}$ ) s # H Secondary pitch
- $#$  = Pitch in characters/inch

The value field  $(\#)$  is valid to two decimal places.

If a pitch is specified that is not available, the next greater available pitch will be selected. If no greater value is available, the closest available lesser value will be selected.

The factory default primary and secondary pitches are ten characters per inch.

The user default primary and secondary pitches are implicitly set by selection of a user default font from the control panel printing menu (refer to the LaserJet III Printer User's Manual).

For a fixed-spaced scalable font, any specified pitch is available in the supported PCL range (576 to .10 characters/inch). However, the pitch value is actually converted to a corresponding point size (height) value which is scaled by the printer. Since fonts are scaled in quarter point increments (one quarter point increment is about one dot at 300 dots per inch), the pitch of the font created may not be exactly the pitch requested (plus or minus one dot). The formula the printer used to convert pitch values to point size values for scalable fixed-pitch fonts, is shown by the following equation.

Height = 
$$
\frac{1}{\frac{\text{Master Design}}{\text{Desired Pitch } \times \left(\frac{\text{Pitch in Font Header}}{\text{Scale Factor}}\right) \times 0.01383}}
$$

The requested pitch value is then plugged into the range from .25 point to 999.75 point, with the closest point size being selected. For example, the pitch in the font header of a Courier scalable font is 5291 for a scale factor of 8782. If the requested pitch is 10, then using the above equation, LaserJet III printer calculates the corresponding point size as follows:

$$
\frac{1}{10.00} \times \frac{5291}{8782} \times 0.01383 = 12.00 \text{ point}
$$

**Example**  To specify 10 pitch for the primary font, send:  $\frac{E}{C}$ (s10H

To specify 16.66 pitch for the secondary font, send:

 $E$ )s16.66H

## **Height**

The Height command specifies the height of the font in points. This characteristic is ignored when selecting a fixed-spaced scalable font, however, the value is saved and available when a proportionally-spaced font is selected.

- $\frac{E}{C}$  ( $s \# V$  Primary Height  $\mathbf{F}_t$ ) s #  $\mathbf{V}$  - Secondary Height
- $#$  = Height in points

The value field  $(\#)$  is valid to two decimal places. If the requested height is unavailable, the closest height will be selected. All bitmap fonts whose heights are within a quarter point of the specified height are considered to have the specified height. For scalable fonts the value field is from .25 to 999. 75 points in increments of 0.25 point (anything  $\frac{1}{8}$  point or above is rounded up; anything below  $\frac{1}{8}$ is rounded down).

The factory default primary and secondary heights are 12 point. A PCL typographic point is  $\frac{1}{72}$  (0.01389) inch.

The user default primary and secondary heights are implicitly set by selection of a user default font from the control panel printing menu (refer to the LaserJet III Printer User's Manual).

#### **Note**

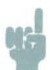

If a scalable font is selected using an ID number, the Height command should be sent to specify the point size; otherwise, the size will be determined by the height characteristic value of the, former, font (as listed in the font select table).

### Example

To specify a height of 12 points for the primary font, send:  $E_C$ (s12V

To specify a height of 14.4 points for the secondary font, send:

## $E$ )s14.4V

If the above sequence was used for selection of a scalable font the actual font would be scaled to 14.5 points.

## **Style**

The Style command identifies the posture of a character, its width and structure of the font symbols.

 $E_C$  (s # S · Primary Style

 $\mathbf{F}_t$ ) s # S · Secondary Style

Style values for the most common typefaces are listed in Table 8-3. Additional style values may also be obtained from the related font documentation provided with HP's font products.

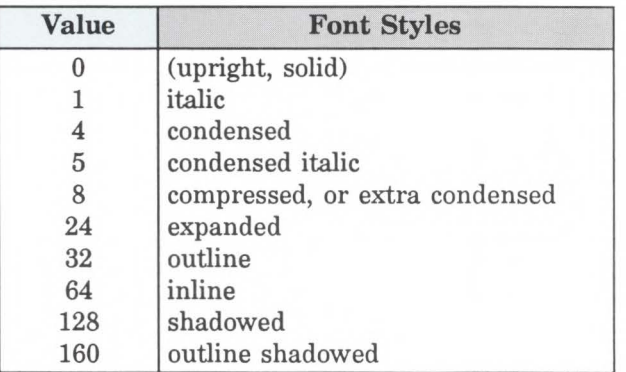

#### **Table 8-5. Common Font Styles**

**Note** 

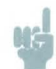

• With the introduction of the LaserJet IID printer, Hewlett-Packard expanded the style values (in the Font Descriptor typeface value field) from a one-byte to a two-byte value field, expanding the typeface range from 0-255 to 0-32767. This expansion allows for additional styles.

• For selection of style, an exact match is required. If there is no match, this characteristic is ignored, but, stored in the font select table, available for the next selection.

## Example To specify an upright style for the primary font, send:  $E_{\text{C}}$ (s0S To specify an italic style for the secondary font, send:  $E$ <sub>C</sub>)s1S

**Stroke Weight The Stroke Weight command designates the thickness of** the strokes that compose the characters of a font.

- $\frac{F_t}{F_t}$  ( $s \# B$  · Primary stroke weight
- $\mathbf{F}_t$  )  $\mathbf{s} \# \mathbf{B}$  · Secondary stroke weight

The value field  $(\#)$  specifies the thickness of the strokes used in the design of the font. The supported stroke weight values are  $-7$  through 7. The thinnest font available is  $-7$ ; the thickest font available is  $+7$ . The standard stroke weight for a medium font is O; the standard stroke weight for a bold font is 3; the standard stroke weight for a light font is  $-3$ .

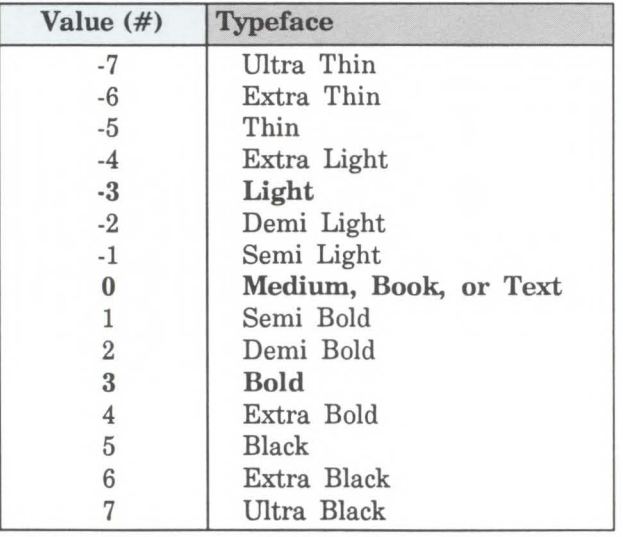

#### **Table 8-3. Stroke Weights**

If the specified stroke weight is greater than or equal to 0 and is not available, the next thicker available stroke weight will be selected. If no thicker stroke weight is available, the closest available thinner stroke weight will be selected.
If the specified stroke weight is less than zero and is not available, the next thinner available stroke weight will be selected. If no thinner stroke weight is available, the closest available thicker stroke weight will be selected.

The factory default primary and secondary stroke weights are zero (medium).

The user default primary and secondary stroke weights are implicitly set by selection of a user default font from the control panel printing menu (refer to the LaserJet III Printer User's Manual).

**Example**  To specify a bold stroke weight for the primary font, send:  $E$ <sub>c</sub>(s3B)

> To specify a medium stroke weight for the secondary font, send:

 $E_{c}$ )sOB

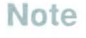

Many typefaces were designed for advertising use, and a "medium" was used to describe the standard treatment. Later, additional treatments were designed for text use. Therefore, the typeface treatment designation "medium" may not always take a PCL value of  $\emptyset$ . This weight value may be assigned to "book" or "text" treatment instead.

**Typeface Family** The Typeface Family command designates the design of the font.

- $E_1$  ( s # T Primary typeface family
- $\mathbf{F}_t$ ) s # T · Secondary typeface family
- $#$  = Typeface family value (see Table 8-4 on the following page for values)

If the value field  $(\#)$  specifies a typeface that is unavailable, this characteristic is ignored during font selection.

The factory default primary and secondary typefaces are Courier.

The user default primary and secondary typefaces are implicitly set by selection of a user default font from the control panel printing menu (refer to the LaserJet III Printer User's Manual).

### Two-Byte Typeface Values

With the introduction of the LaserJet IID printer, Hewlett-Packard expanded the typeface value field (in the Font Descriptor) from a one-byte to a two-byte value field, thus, expanding the typeface range from  $0-255$  to  $0-32767$ . This expansion allows for additional typefaces.

The two-byte numbers include the one-byte number values. That is, in the font descriptor, the two-byte number (or typeface word) consists of the typeface LSB byte (which is the one-byte value) and the typeface MSB byte (which is the new extension to the typeface field, added with the introduction of the IID printer). The typeface LSB byte contains the one-byte typeface value. The MSB byte adds identification of a font vendor plus identification for that vendors version to the typeface value should the vendor create an updated version of the typeface. Refer to Chapter 10, Font Creation, Typeface, for additional information.

Since the two-byte values are based on one-byte values, the one-byte (or two-byte) values, in some cases, may be used to select a font described by a two-byte (or one-byte) value. For example, AGFA Compugraphic's version of Univers value is 4148. This font might be selected using either the two-byte value (4148) or the earlier typeface family number 52 (one-byte value). The type of typeface value (one-byte or two-byte) used to select the font typeface type (one-byte or two-byte) varies across the LaserJet printer line. The typeface, selection, compatibility for these new values is identified for the various LaserJet printers in Table 8-5.

# **Note**

The two-byte typeface values, listed in Table 8-4, should be used for future typeface selection.

### **Example**

To specify CG Times as the typeface family of the primary font, send:

### $E(s4101T)$

To specify Letter Gothic as the typeface family of the secondary font, send:

 $E_{\text{c}}$ )s6T

This table represents the typeface values assigned to AGFA Compugraphic version 1 typefaces.

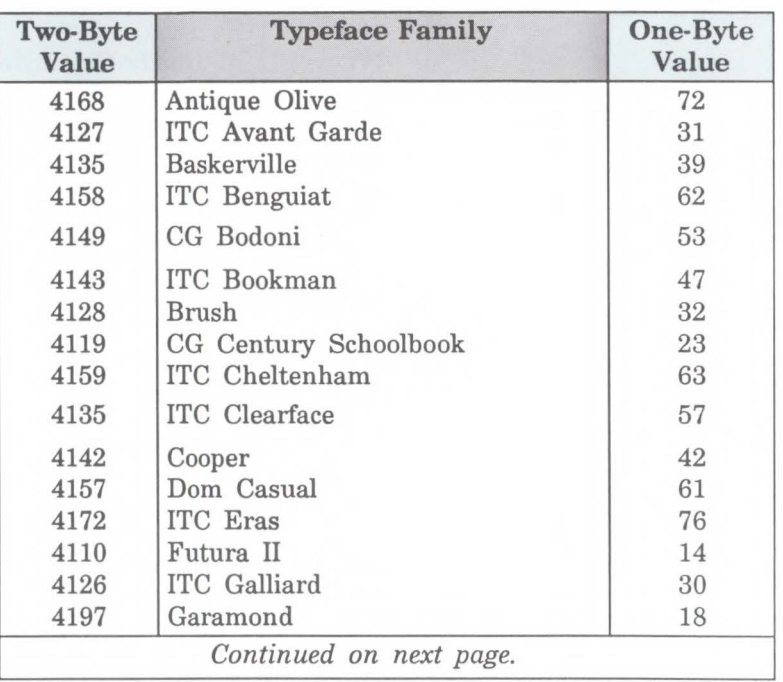

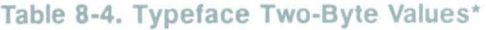

\* Additional typefaces will be available in the future. Some typefaces listed here are not or may not be available as products from Hewlett-Packard. One-byte values are not recommended for future use, but are provided for PCL backwards compatibility purposes.

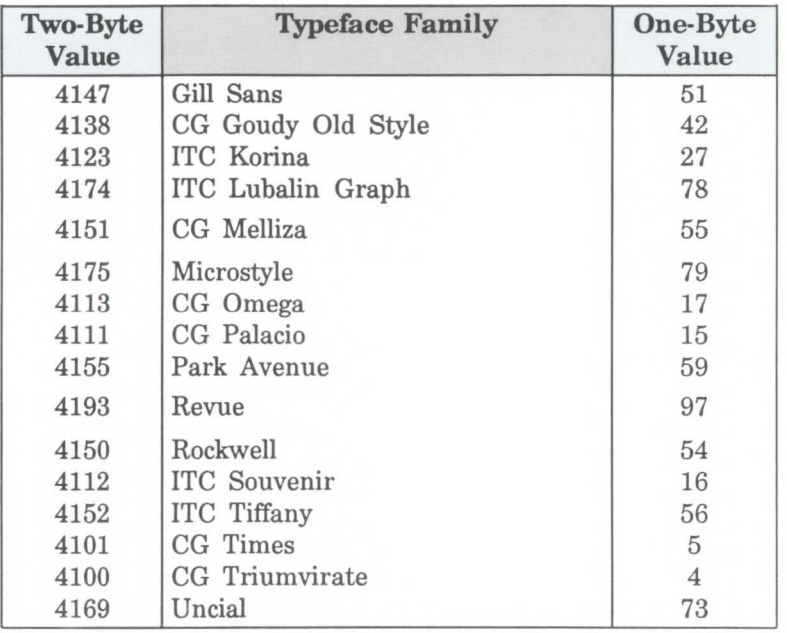

# Table 8-4. Typeface Two-Byte Values\*<br>(continued)

\* Additional typefaces will be available in the future. Some typefaces listed here are not or may not be available as products from Hewlett-Packard. One-byte values are not recommended for future use, but are provided for PCL backwards compatibility purposes.

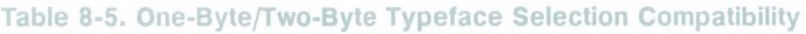

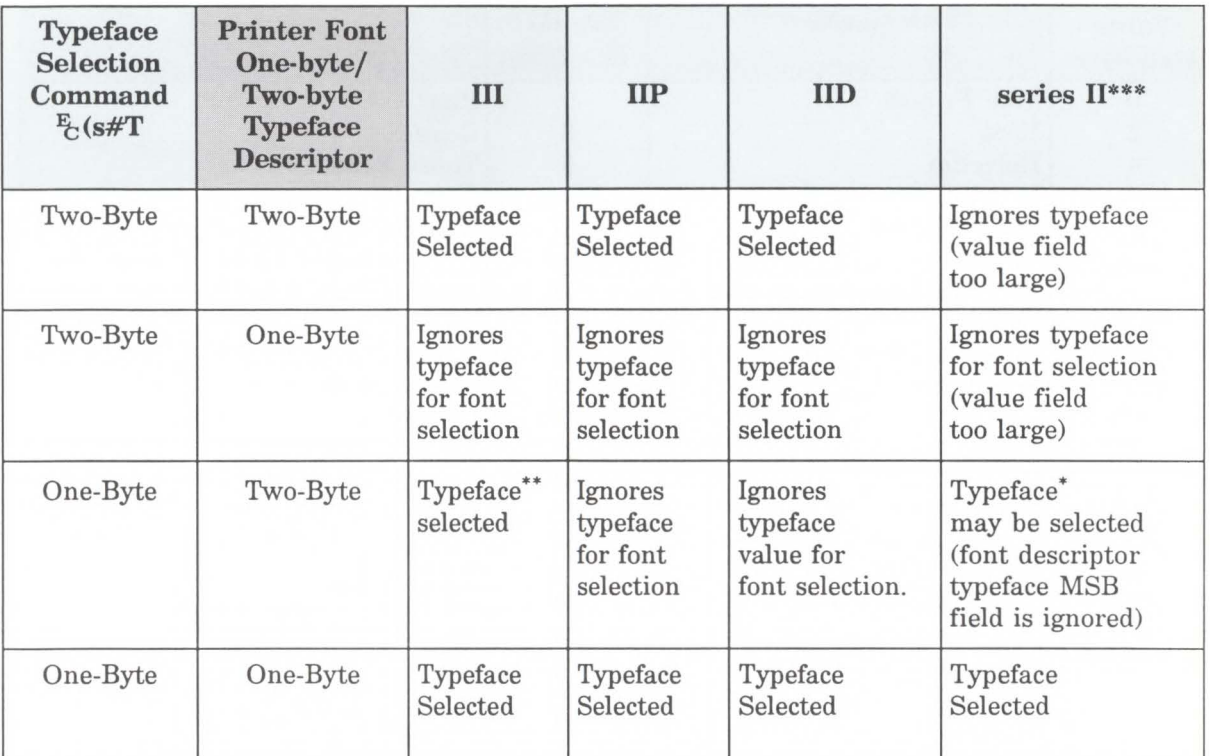

This table assumes that the typeface specified is available in the printer.

\* The MSB typeface byte in the Font Descriptor is ignored by the printer, only the LSB typeface byte is read.

\*\* If two fonts are available in the printer that have the same value in the lower (LSB) byte of the font descriptor typeface field (such as 4112 and 4244), the typeface selected will be one of these selected at random.

\*\*\* The LaserJet series II printer will only accept a typeface selection value field range of 0-255.

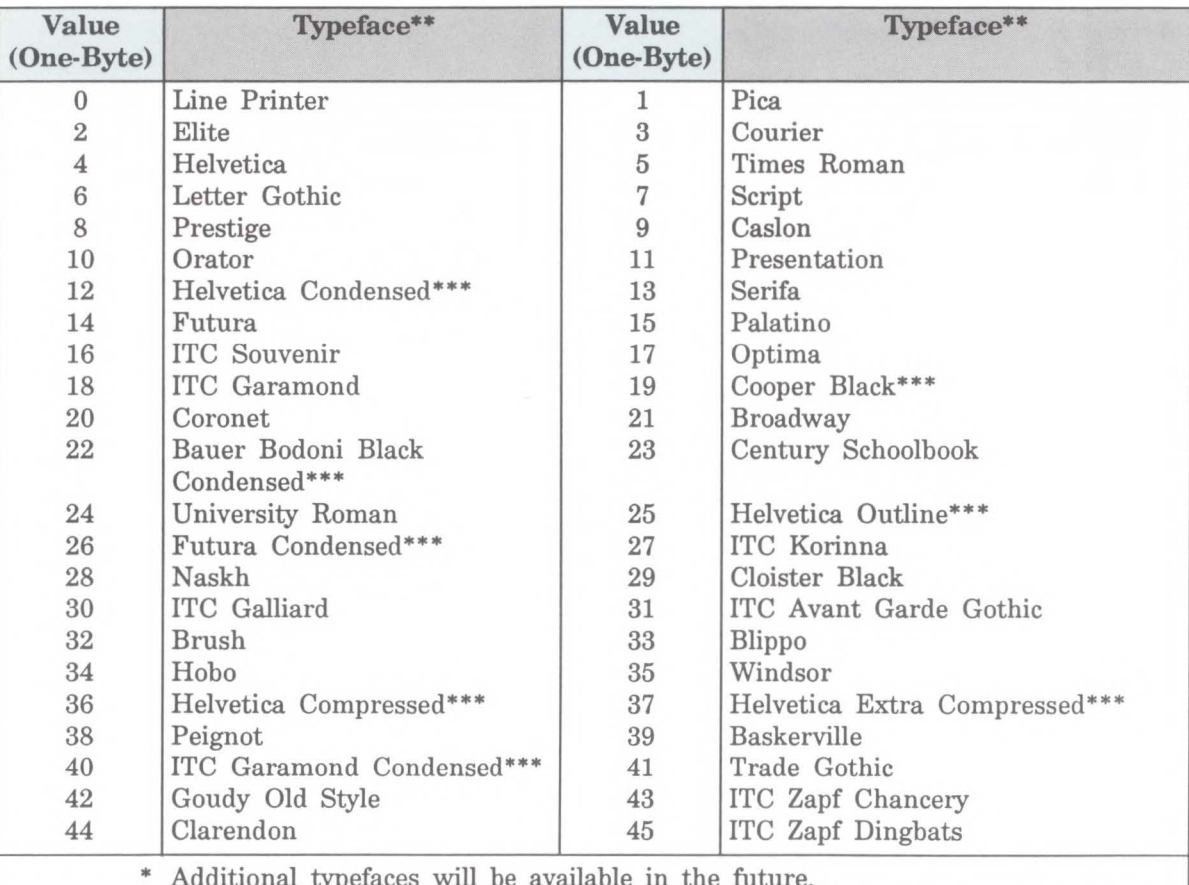

#### Table 8-6. Typeface Values\*

\* Additional typefaces will be available in the future.

\*\* These typeface names may be registered trademarks of a third party. Use of these fonts may be conditional upon a license grant from the owners of the fonts. Hewlett-Packard makes no representation as to the quality or performance of the fonts, and any reference to the fonts does not grant any license or right to use the fonts.

\*\*\* These typeface codes are soon to be reassigned, since they specify treatments of a typeface that may now be expressed in the style value. Not recommended for future use.

*Continued on next page.* 

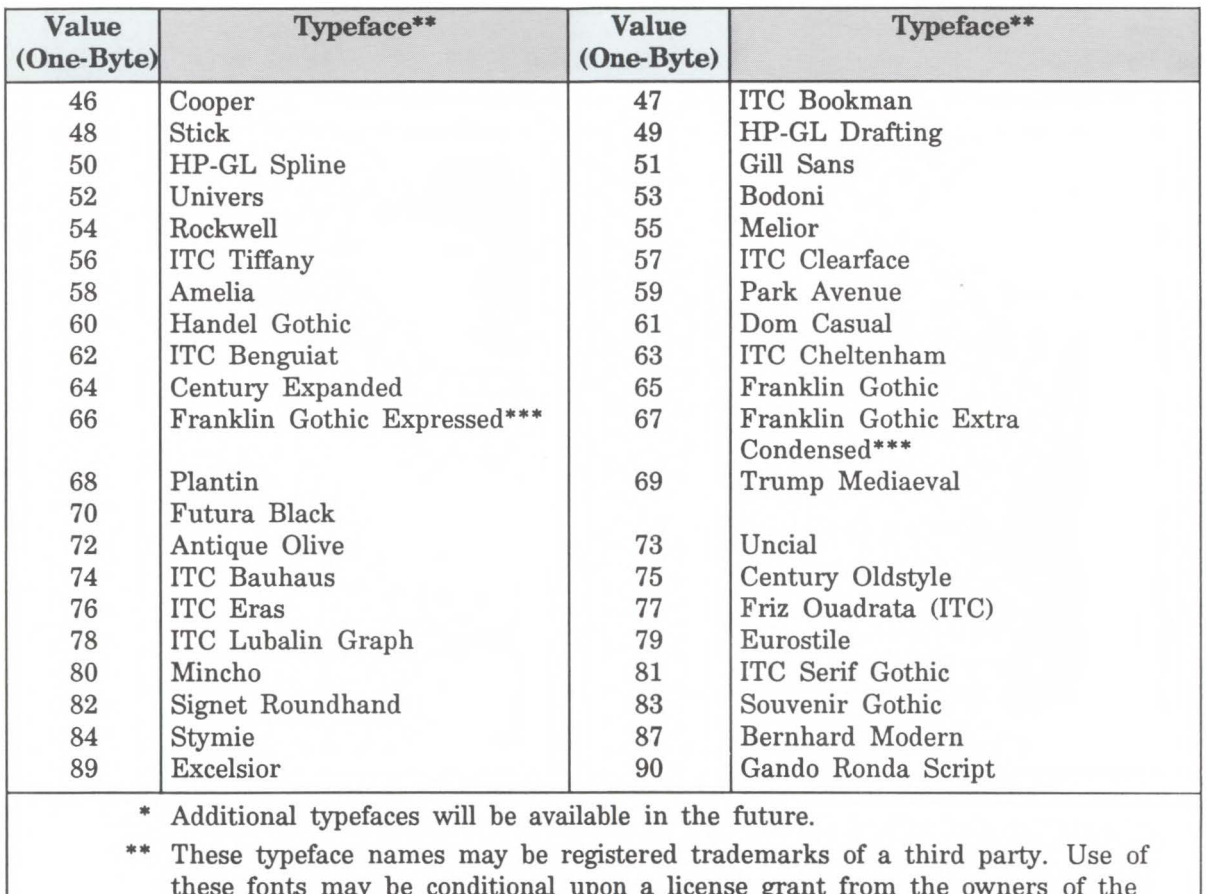

#### Table 8-7. Typeface Values\* Continued

these fonts may be conditional upon a license grant from the owners of the fonts. Hewlett-Packard makes no representation as to the quality or performance of the fonts, and any reference to the fonts does not grant any license or right to use the fonts.

These typeface codes are soon to be reassigned, since they specify treatments of a typeface that may now be expressed in the style value. Not recommended for future use.

*Continued on next page.* 

 $\frac{1}{\pi}$ 0 ~

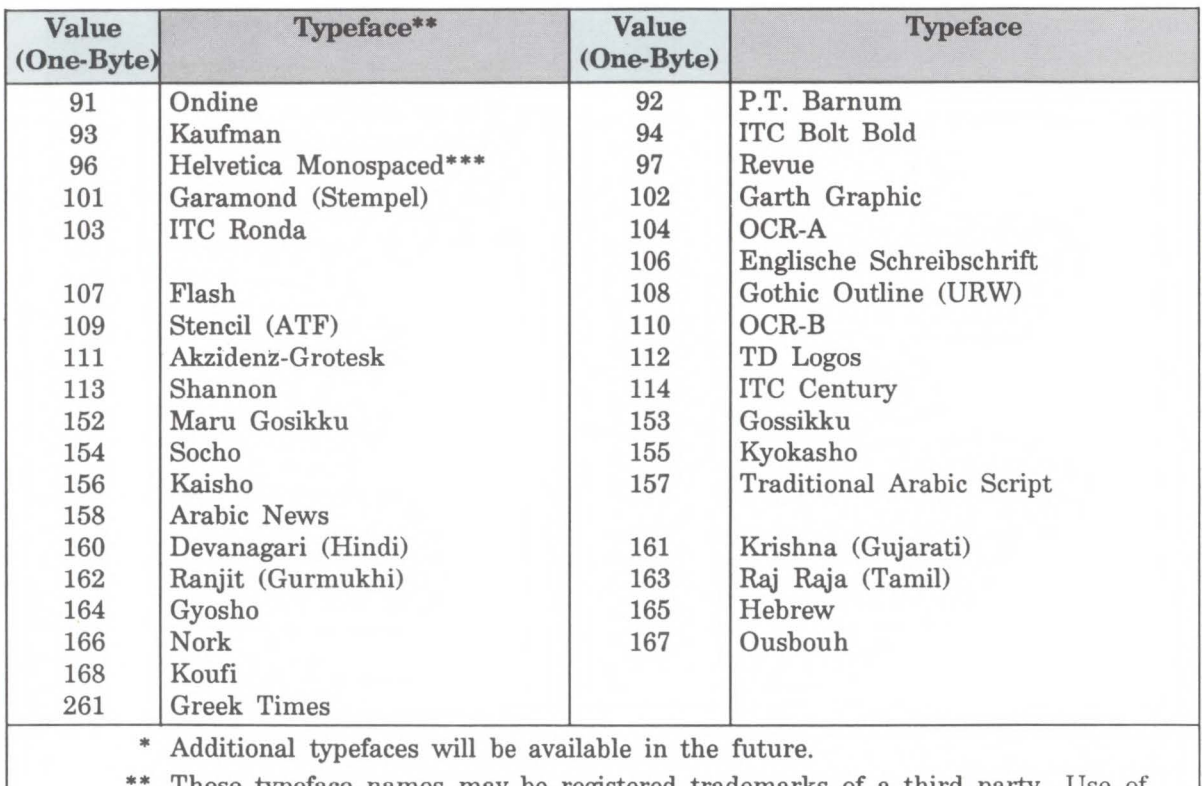

#### **Table 10-2. Typeface Values\* Continued**

These typeface names may be registered trademarks of a third party. Use of these fonts may be conditional upon a license grant from the owners of the fonts. Hewlett-Packard makes no representation as to the quality or performance of the fonts, and any reference to the fonts does not grant any license or right to use the fonts.

\*\*\* These typeface codes are soon to be reassigned, since they specify treatments of a typeface that may now be expressed in the style value. Not recommended for future use.

**Orientation** The Orientation command  $(E_c \& \# O)$ designates the position of the logical page and direction of print with respect to the physical page. In earlier LaserJet printers this command was required to specify a font's orientation that matched that of the logical page. However, the LaserJet III printer automatically rotates the font to match the page orientation. Therefore all fonts are available in all page orientations. Because of auto-rotation, this command is no longer required for font selection. Refer to Chapter 6, Page Control Commands, for a description of the Orientation Command.

### **Font Selection Examples**

This example illustrates how to select a primary, bitmap, Courier, fixed-spaced font with the following characteristics (note that all of the font characteristics are specified):

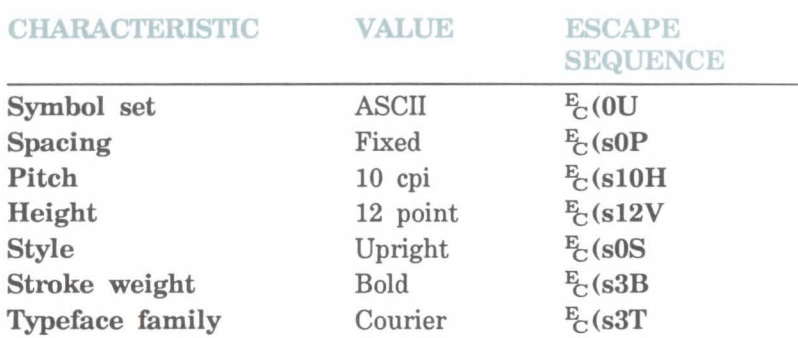

The following escape sequences could be sent to the printer to select a primary font with the above characteristics:

 $F_C(0U)$   $F_C(sOP)$   $F_C(s10H)$   $F_C(s12V)$   $F_C(s0S)$   $F_C(s3B)$   $F_C(s3T)$ 

The previous sequence can be shortened by combining sequences that have the same two characters following the  $E_t$  character.

 $E_C (0U_C^E(s0p10h12v0s3b3T))$ 

This example illustrates how to select a primary, scalable, CG Times, proportional-spaced font with the following characteristics (note that all of the font characteristics are specified except pitch which is not required for a proportional font):

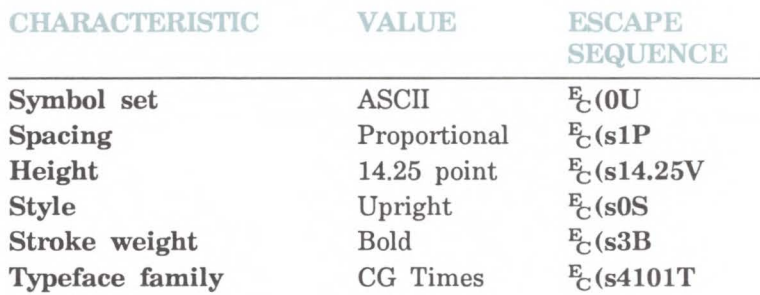

The following escape sequences could be sent to the printer to select a primary font with the above characteristics:

 $E_C(0U E_C(s1P E_C(s14.25V E_C(s0S E_C(s3B E_C(s4101T$ 

Combining the above sequences results in the following:

 $E_C(0U_C^E(s1p14.25v0s3b4101T))$ 

Once the font has been selected as explained above, selecting another font with similar characteristics only requires changing the characteristics that are different. For example, to specify a font differing only in style (italic) and stroke weight (medium), only style and stroke weight need to be specified, as shown below:

 $E_C(s1S_E^E(s0B))$ 

or combining commands would produce:

 $E$ (s1s0B

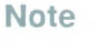

**AG** 

- If an escape sequence does not contain a value field, the printer assumes a value of zero; therefore, the command  $\frac{E}{C}$  (sB could be sent to the printer instead of  $\frac{E}{C}$  (s0B.
- Sending shortened font selection commands often result in selection of an unexpected font. This is due to the user not tracking previously specified characteristics and their selection priority in relation to the current font selection. Thus, it is recommended that all of the characteristics be sent to ensure that the correct font is selected.

### **Summary of Font Selection by Characteristic**

**Note** 

The following summarizes the procedure the printer uses to select a font. Basically selection by characteristic is an elimination process. The nine steps are performed in the following order.

- **1. Symbol Set**  if the specified symbol set exists, that symbol set is selected; otherwise, the default symbol set is selected.
- 2. **Spacing**  if proportional spacing is specified and available, proportional spacing is selected. If proportional spacing is specified but is not available, fixed spacing is selected in the current pitch. (A proportionally-spaced font is always available in the printer but it may not be available in the specified symbol set.)
- 3. **Pitch**  applies only to fixed spaced fonts. If fixed spacing is specified and available, fixed spacing in the specified pitch is selected. If the specified pitch is not available, the next greater available pitch is selected. If no greater pitch is available, the closest available lesser pitch is selected. If fixed spacing is specified but is not available, a proportional-spaced font is selected and the pitch characteristic is ignored.

• For a fixed-spaced scalable font any specified pitch is available. The Height selection command is not required. The printer calculates the appropriate height to correspond to the pitch and maintains the aspect ratio of the font. The user's height request is recorded in the printers font select table for later font selections but is ignored for this selection.

• The pitch of a 16.66 cpi font is greater than the pitch of a 12 cpi font, and the pitch of a 10 cpi font is lesser than the pitch of a 12 cpi font.

 $\blacksquare$  Height - the closest height available from the remaining fonts is selected. The closest height is in terms of absolute difference. All bitmap fonts whose heights are within a quarter point of the specified height are considered to have the specified height. For example, if the printer has 6, 8, and 12 point fonts and the specified height is 10, both 8 and 12 point fonts are picked for the next selection criterion. Similarly, if 9.8, 10.2, and 10.00 point fonts were available, all three would be picked for the next selection criteria.

### **Note**

For proportionally-spaced scalable fonts, any specified height is available to the nearest quarter point. For fixed-spaced scalable fonts, the designated height is recorded, and the height is calculate from the requested pitch.

- $\blacksquare$  Style if the specified style is available in the remaining fonts, that style is selected; otherwise, this characteristic is ignored.
- **Stroke Weight** if the specified stroke weight is available in the remaining fonts, that stroke weight is selected. If the specified stroke weight is greater than or equal to 0 and is not available, the next thicker available stroke weight will be selected. If no thicker stroke weight is available, the closest available thinner stroke weight will be selected.

If the specified stroke weight is less than 0 and is not available, the next thinner available stroke weight will be selected. If no thinner stroke weight is available, the closest available thicker stroke weight will be selected.

**Typeface Family** - if the requested typeface is available in the remaining fonts, that typeface is selected; otherwise, this characteristic is ignored.

**Location** - if after performing all the preceding steps, more than one font remains, the available font from the highest priority font location is selected. The priority of the font locations are:

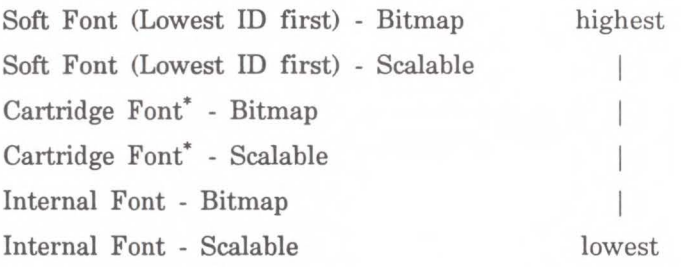

\* The left cartridge has priority over the right cartridge.

Orientation - for bitmap fonts the last criteria considered for the selection is its orientation. If two fonts still remain and match in all the above characteristics except orientation, that font which matches the current page orientation will be selected.

It should be noted that if there is a soft font (highest priority location) available that matches all selection characteristics but is not in the current orientation and there is an identical font available in a cartridge or internal font (lower priority location) that is in the current orientation, the soft font will be selected and rotated.

### **Font Selection by ID Note**  Soft fonts can be specified using their associated ID numbers. (ID numbers are assigned to font using the Font ID command described in Chapter 9, Font Management).  $F_C$  (#**X**  $\cdot$  Designates soft font # as primary  $\mathbb{F}_C$ ) # **X** - Designates soft font # as secondary  $# =$  font ID number If the designated font is present, the font is selected as the primary/secondary font and all primary/secondary font characteristics are set to those of the selected font. However, if the selected font is proportionally spaced, the pitch characteristic is not changed. If the designated font is not present, the current font is retained. If the font is a scalable font, height is determined from the values contained in the printers font selection table. To specify a different height, a height command should be sent prior to the Font Selection ID command. Selection of a font using the ID number causes the printer's font select table to be updated with the values of that font. For shared or multi-user environments, Hewlett-Packard recommends that soft fonts be selected by characteristics rather than ID number.

To specify the font associated with ID number 7 as the primary font, send:

#### $E_C$ (7X

To specify the font associated with ID number 5 as the secondary font, send:

 $F<sub>c</sub>$ )5X

### **Select Default Font Command**

The Default Font command sets all of the font characteristics to those of the user (control panel selected) default font.

- $E_C$  ( 3  $@$  · Default primary font characteristics
- $E_C$ ) 3 @  $\cdot$  Default secondary font characteristics

**Note** 

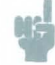

If the user default font is a proportionally-spaced font, the pitch characteristic will not be affected by the default font command.

### **HP-GL;2 Font Selection**

Fonts can also be selected and printed from within HP-GL/2 mode using any of the HP-GL/2 label commands (refer to Chapter 21, *Character Group).* Any of the fonts available in the priner can be selected from HP-GL/2 mode. HP-GL/2 font selection allows the user to label vector graphic images. It also allows the user to create some special effects with fonts that are not otherwise available. These special effects include printing outline fonts from fonts which are not outline style fonts, printing mirror images of fonts, and printing fonts on any angle on the logical page. Fonts can also be scaled using HP-GL/2 vector graphics, however it is rather program intensive, and not the recommended method (refer *HP-GL/2 Programming* in Chapter 22 for additional information).

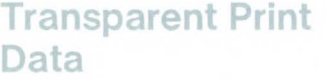

The Transparent Print Data command provides printing access to those characters the printer normally defines as unprintable. These characters include decimal character codes 0, 7-15, and 27.

- ~ & **p # X** [Transparent Print Data]
- $#$  = Number of bytes of transparent print data.

Each transparent print data byte is interpreted as a single character code. The appropriate character is printed if one exists; otherwise, a space is processed. For example, control codes such as LF, CR, FF are treated as print data while in Transparent Print Data mode.

**Example**  Assuming the currently selected symbol set is PC-8, send the following to print a right arrow (decimal code 26):

### $E_{CB1}$   $X[14]$

The brackets "[]" are provided for clarity and are not part of the command sequence.

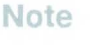

In the ASCII symbol set, decimal 14 is the Shift Out control code (no printable character); however, in the PC-8 symbol set, decimal code 14 is the musical notes (printable character). Refer to Appendix A for the character codes for the various symbol sets.

### **Underline Command**

The Underline commands control automatic text underlining.

 $E$ **& d # D**  $\cdot$  Enable underline

- $# = 0$  Fixed position 3 - Floating position
- $E$ **& d**  $@$  Disable underline

Once underlining is enabled, any positive horizontal movement causes an underline to be drawn. Positive horizontal movement includes the printing of text and positive horizontal cursor motion.

When fixed position underlining is enabled, the underline is drawn five dots below the baseline and is three dots thick. (The baseline is an imaginary dot row on which all of the characters in a given line stand, see Chapter 10.) When floating position underline is enabled, the underline position is determined by the greatest underline distance below the baseline of all of the fonts printed on the current line. (The underline distance is defined in a font's descriptor, see Chapter 10.)

### **Note**

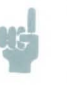

The underline and the underscore character may not necessarily be aligned or the same thickness.

# **Font Management**

### **Introduction**

A number of fonts are supplied with the printer. These fonts are referred to as internal fonts. Additional fonts can be added to the printer by inserting font cartridges,scalable typeface cartridges, or by downloading soft fonts. Font management provides mechanisms for manipulating soft fonts. It provides the means for controlling which soft fonts will be saved in user memory (RAM) or deleted. This is accomplished by assigning a font as either temporary or permanent, or deleting a soft font. It also provides a mechanism for making a copy of an internal or cartridge (ROM) font to RAM for the purpose of assigning an ID. In addition, font management includes the command for assigning ID numbers to RAM fonts.

**Note** 

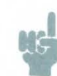

Font management is identical for bitmap fonts and scalable fonts.

### **Downloading Soft Fonts**

The process of transferring soft fonts from a host computer to the printer's user memory (RAM) is called downloading. A unique identification (ID) number should be designated prior to the download of a font. This number is then associated with the soft font. This number is assigned using the Font ID command, described later in this chapter. Subsequent manipulation of the soft font is accomplished using the font's ID number. If a font is already associated with this ID number in the printer, the existing font will be deleted during the download.

Several commands are required to download fonts to the printer. These commands are described in detail in Chapter 10. Hewlett-Packard font files include the necessary commands that define the symbols of a font. Assigning a font ID number and then copying the file to the printer, downloads the font. Bitmap fonts may simply be copied to the printer to download them. However, to create a downloadable scalable font requires HP's scalable-download program. This program is available in HP's Type Director 2.0 font management program and also provided in some application programs. Once created they are downloaded in much the same manner as a bitmap font.

Once downloaded, a soft font occupies a portion of user memory (RAM). The number of soft fonts that can be stored in user memory is limited only by the amount of available user memory.

### **Temporary** / **Permanent Fonts**

Once downloaded, a font is automatically designated as temporary. A temporary soft font is one that is deleted from user memory during a printer reset or when a Font Printout is performed from the printer's control panel. A soft font can be designated as permanent to prevent the printer from deleting it during a printer reset. A soft font is designated as temporary or permanent by reference to its ID number using the Font Control command (refer to the Font Control command described on page 9-5).

### **Note**

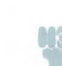

Temporary and permanent fonts are removed from user memory whenever the printer's power is turned off.

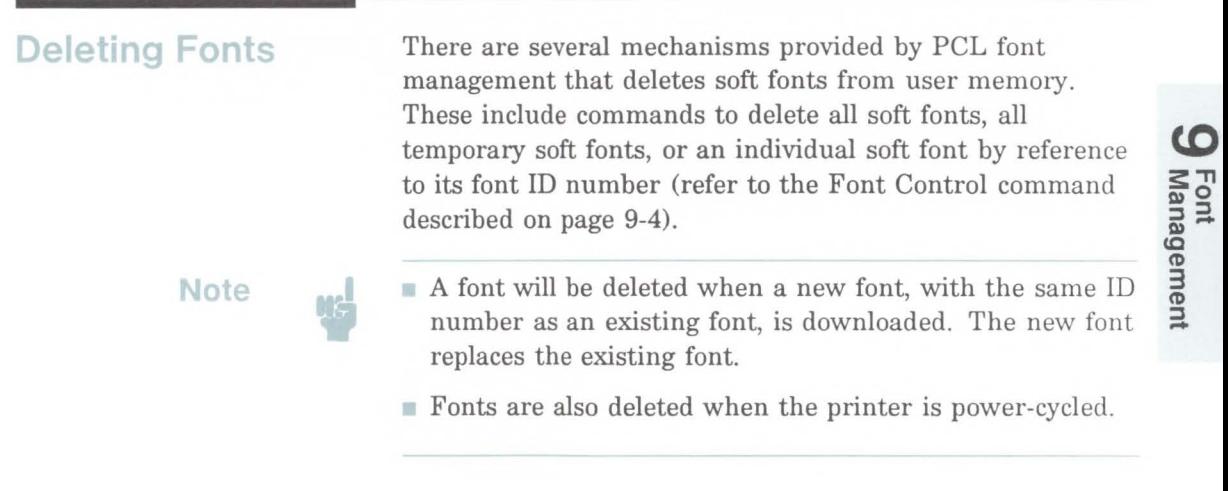

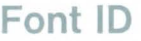

The Font ID command is used to specify an ID number for use in subsequent font management commands. The ID number of a font can be used to select the font for printing (refer to Chapter 8, Font Selection by ID).

 $E$ \*c#D

 $#$  = ID number - (0 through 32767)

The font ID number will be used during subsequent soft font downloads, selections or deletions.

The factory default font ID is 0.

**Example**  To specify a font ID number of 1, send:

 $E$ \*clD

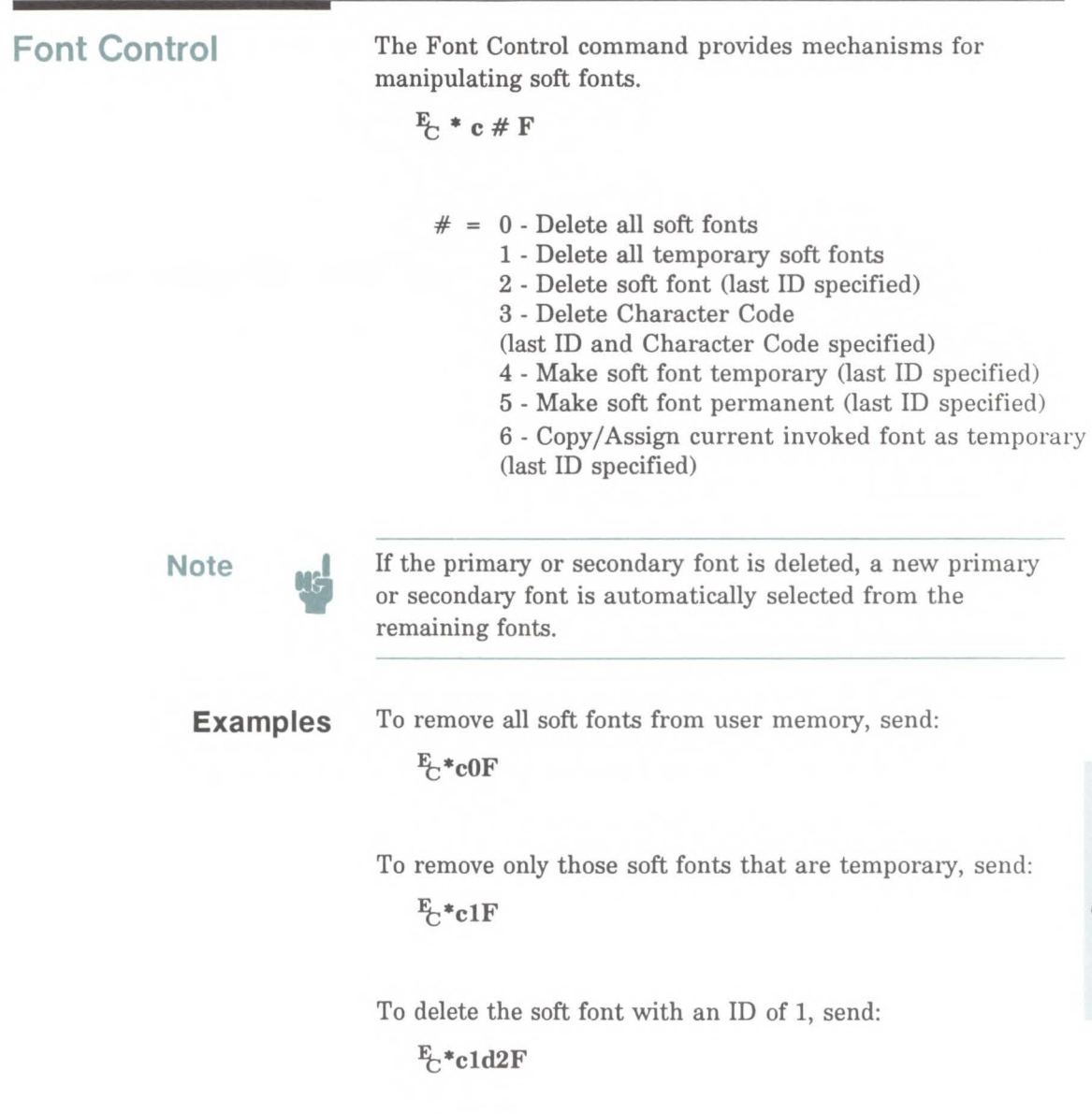

To delete the character "p" (112 decimal) in the soft font with an ID of **1,** send:

### $E$ \*c1d112e3F

(A control code space is executed for the deleted character.)

To make the soft font with an ID of 2 temporary, send:

### $E^*c2d4F$

To make the soft font with an ID of 2 permanent, send:

### $E$ \*c2d5F

To make a copy of the currently invoked (selected) font, with an ID of 9, send:

### $E + c9d6F$

The Copy/Assign font control feature can be used to copy either ROM or RAM fonts into RAM assigning them ID numbers.

### **Font Management Example**

This example illustrates several typical font management operations. It assumes a bitmap soft font is stored and available on an MS-DOS based hard disc.

1. Set the font ID number to 2:

### $E+_{c2D}$

2. Download a soft font file using the MS-DOS COPY command with the /B option:

> COPY /B *filename* PRN

(Refer to your DOS manual for information on using the DOS Copy command.)

Note that the soft font is associated with font ID 2.

3. Make the soft font permanent in order to prevent its deletion during a printer reset:

 $E_*$ \*c5F

4. Designate the permanent soft font as primary:

 $E_C(2X)$ 

### 9-8 Font Management

# **10**

# **Soft Font Creation**

**Introduction** To format a font for use in the LaserJet III printer, one must provide the information as required by the **font descriptor** and the **character descriptor.** The font descriptor is a block of data that identifies the basic characteristics common to all characters of a font, such as: font type, baseline position, character cell width and height, character orientation, symbol set etc. The character descriptor is a block of data that identifies the characteristics for a specific character, such as its position, the cursor position after printing, and the character data that defines the shape of the character. Together, a font descriptor and one or more character descriptors define a soft font.

> This chapter describes the font descriptor format and the character descriptor format for both bitmap and scalable fonts. By formatting a font consistent with the descriptor format requirements, a user may download this information (the font) to the printer using the Font Descriptor command and the Character Descriptor/Data command. One additional command, the Character Code command, is required to identify the ASCII character code assigned to each character.

The definition of a font with n characters would appear as shown below.

> Font Descriptor Character Code<sub>1</sub> Character Descriptor $_1$ Character Data<sub>1</sub> Character Code<sub>2</sub> Character Descriptor<sub>2</sub> Character Data<sub>2</sub>

Character Coden Character Descriptor<sub>n</sub> Character Data<sub>n</sub>

#### **Font Class**

There are two basic font classes the HP LaserJet III accepts: **PCL bitmap** and **Intellifont scalable.** The font descriptor and character descriptor information for these two designs are different. Both are presented in this chapter.

With the information provided in this section for bitmap fonts, it is possible to format a bitmap character/font for the printer. However, to format an Intellifont scalable font, additional information is required.

Scalable fonts are formated to use AGFA Compugraphic's Intellifont Scaling Technology. The Intellifont scalable font descriptor and Intellifont character descriptor information provided here is not complete. To format non-hinged Intellifont scalable fonts, additional formatting information is required. This information can be obtained from the *Creating Intellifont-Compatible Fonts Using the AGFA Compugraphic FAIS Standard* document (referred to as the FAIS document). This document is available from AGFA

Compugraphic (refer to *Related Documents* section, located in the front of this manual, for information on how to obtain this document).

The FAIS document describes how to format un-hinted scalable typefaces for processing using Intellifont Scaling Technology. To obtain formatting specifications for typefaces which are hinted or contain Intellifont Scaling intelligence for heighest quality rendering, contact AGFA Compugraphic.

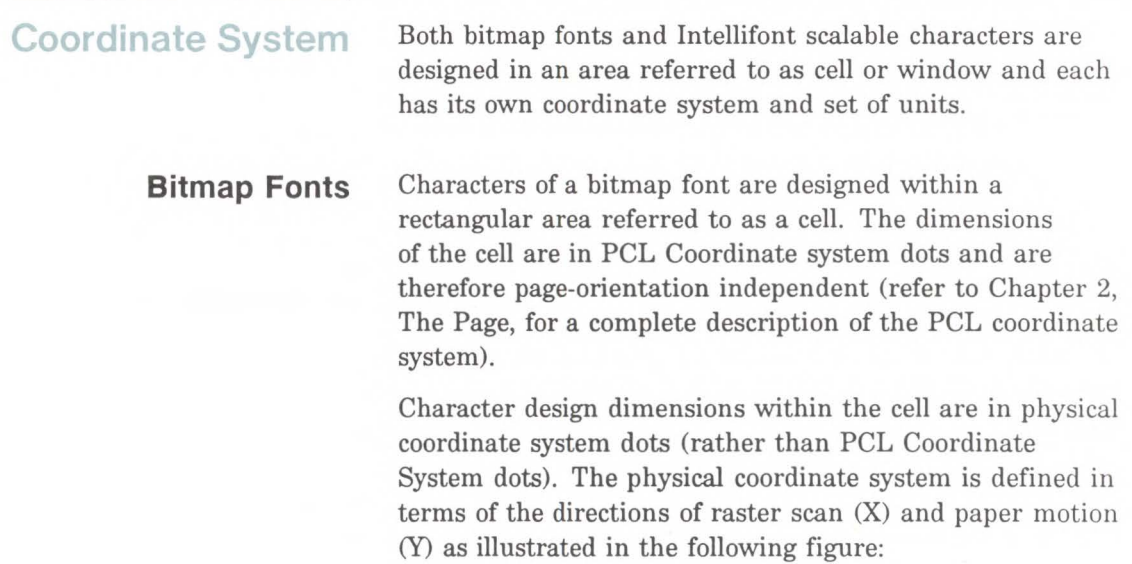

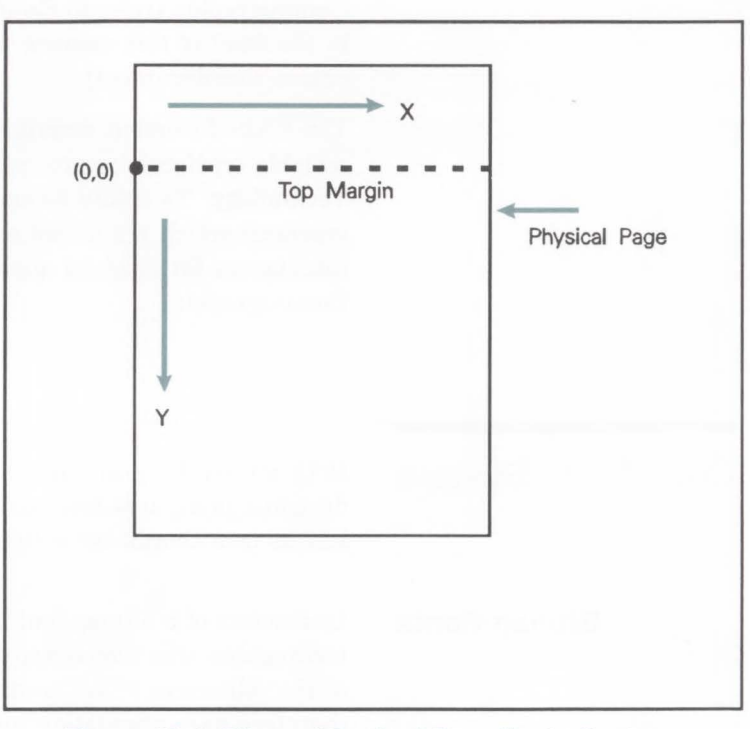

**Figure 10-1. Bitmap Physical Coordinate System** 

Since the raster scan and paper motion directions of a device are fixed, the physical coordinate system is page-orientation dependent. Character design dimensions within the cell are in physical coordinate system dots and therefore depend on the print orientation.

**Note** 

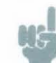

Hewlett-Packard recommends that bitmap softfonts be designed in portrait (0), using the paper motion and raster scan direction of the HP LaserJet Plus and LaserJet series II printers. The LaserJet IID, LaserJet IIP, LaserJet III, and the LaserJet 2000 printers will rotate the font to match the paper's physical coordinate system, for various paper sizes.

### **lntellifont/PCL Scalable Fonts**

Characters of a scalable font are designed within a rectangular area known as the AGFA-Compugraphic Design Window (Figure 10-2). The units of this coordinate system are .Olmm square.

The master font design size is 250 points (a CG point=.01383 inches). There are 8782 units per EM at the Master Font Size.

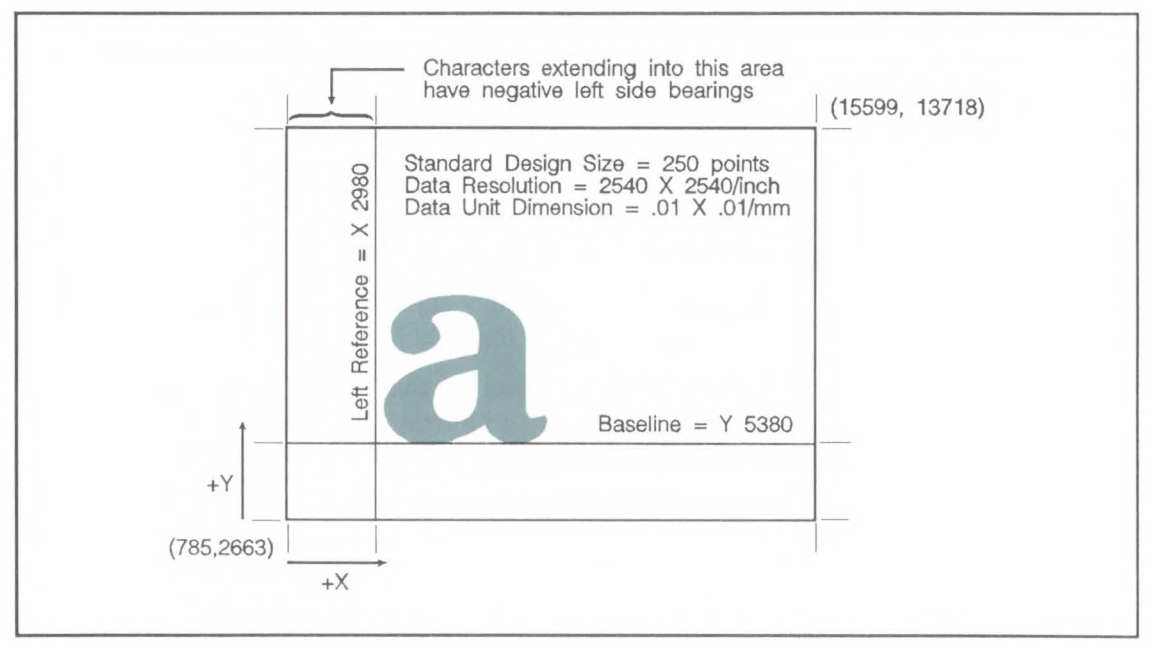

Figure 10-2. AGFA Compugraphic Design Window

..... **0 Fon** Font Ci

### **Font Descriptor Format Note**  The **font descriptor** describes those characteristics of a font which are common to all the characters of the font. There are two font descriptors described here: bitmap and Intellifont scalable. Scalable font formatting requires an additional document, the *Creating Intellifont-Compatible Fonts Using the AGFA Compugraphic FAIS Standard* (FAIS document) which supplements the information provided here. For information on how to obtain this document, refer to the Related Documents section, in the front of this manual. The FAIS document describes how to format a typeface for processing using AGFA Compugraphic's Intellifont Scaling Technology core contained in the LaserJet III printer. The format described in the FAIS document is for un-hinted outlines. The un-hinted outlines do not produce as high quality output as those which are hinted or contain Intellifont scaling intelligence. Hinted Intellifont scalable outlines are automically adjusted during scaling to produce the highest quality output. Figure 10-3 illustrates the font header format for a bitmap font and Figure 10-4 illustrates the font header for an Intellifont scalable font. The individual fields for the font headers are described in the following two figures. Although some devices do not use all of the data in the font descriptor and this printer ignores many fields, a font creator should use valid values in all of the font descriptor fields. This ensures font compatibility across the LaserJet printer family and with future printers, which may use this field. ■ Those font descriptor fields identified as "reserved" should be set to 0.

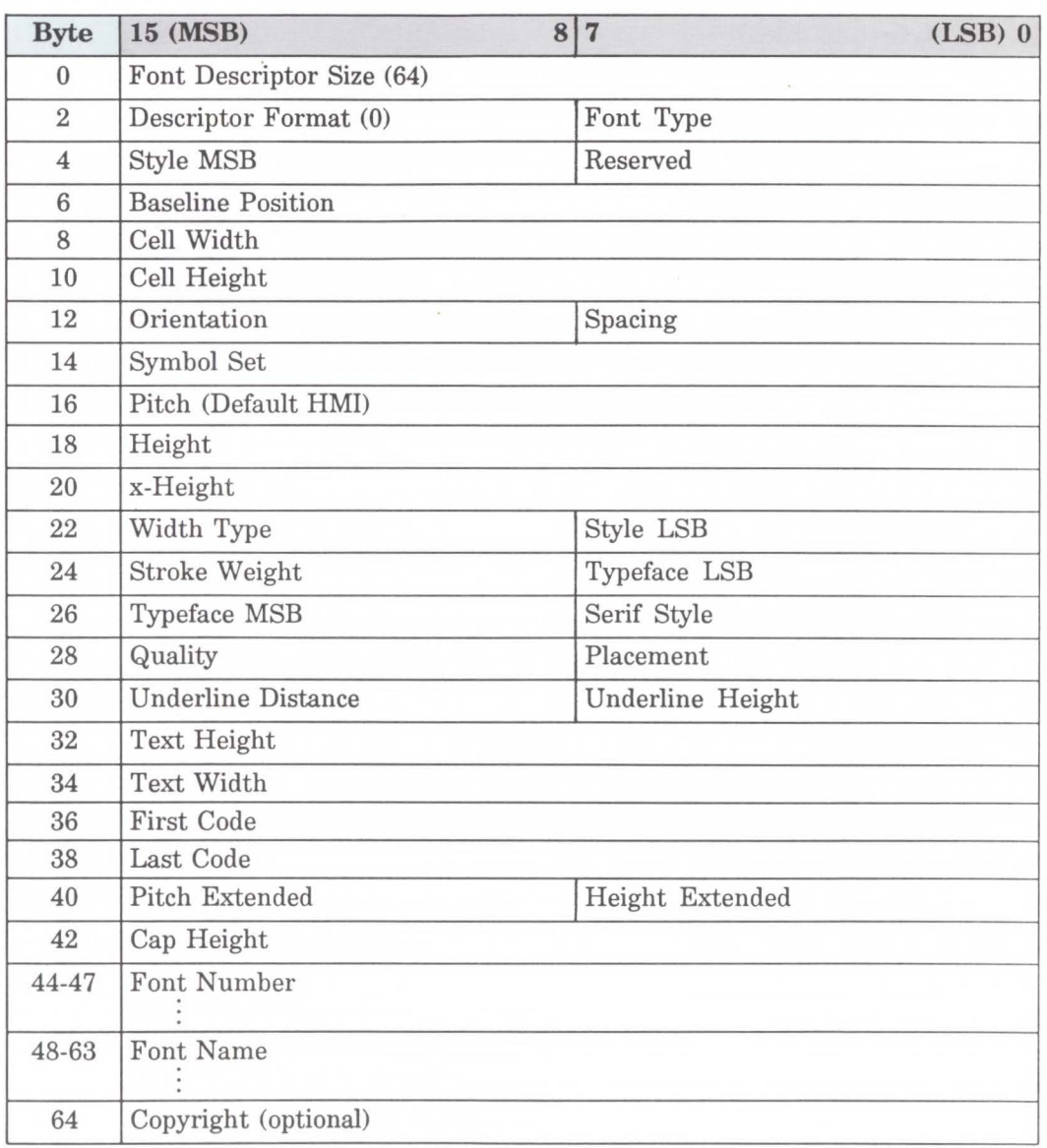

**Figure 10-3. PCL Bitmap Font Descriptor Format** 

**...Ii. 0** Fon Font Crea reation
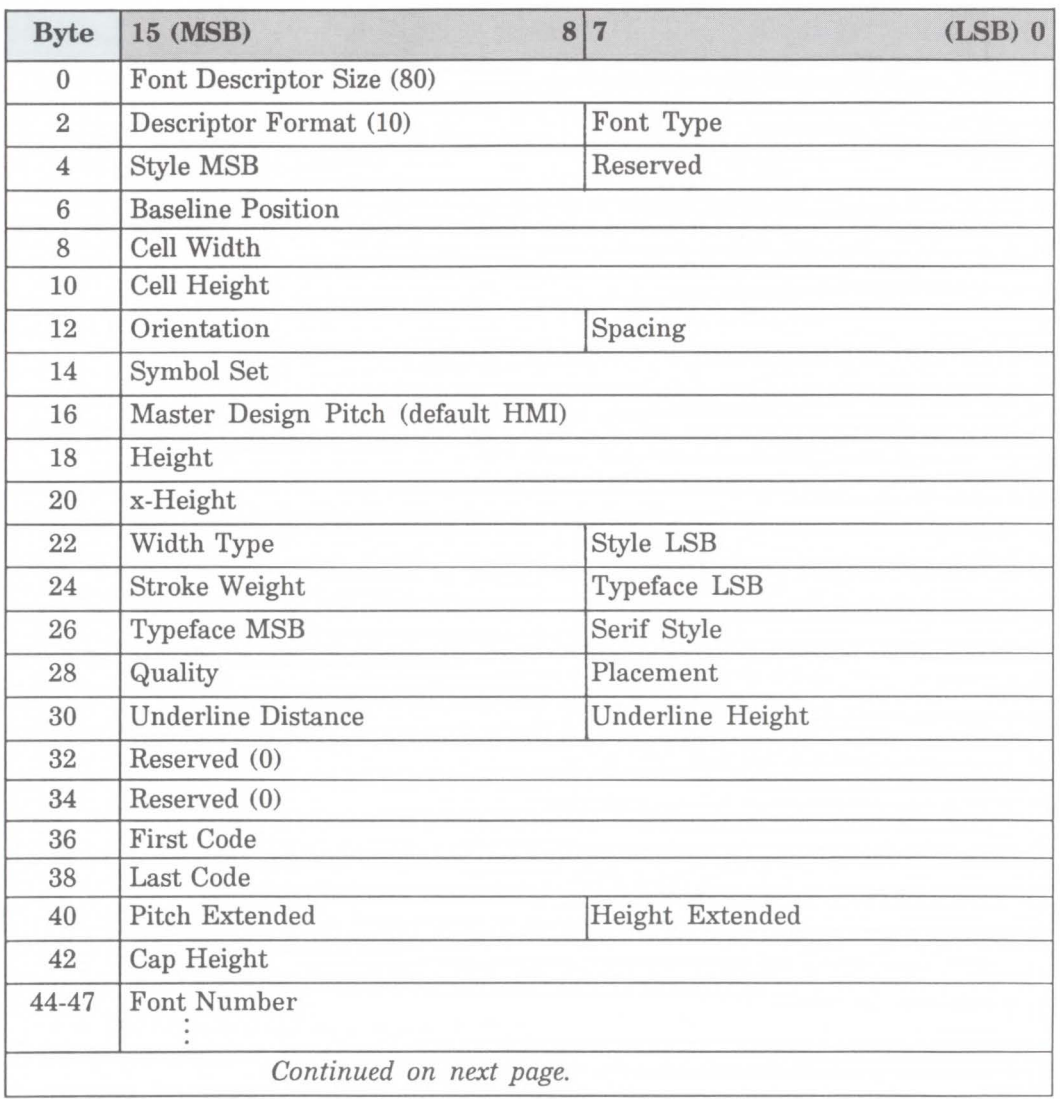

### **Figure 10-4. lntellifont Scalable Font Descriptor Format**

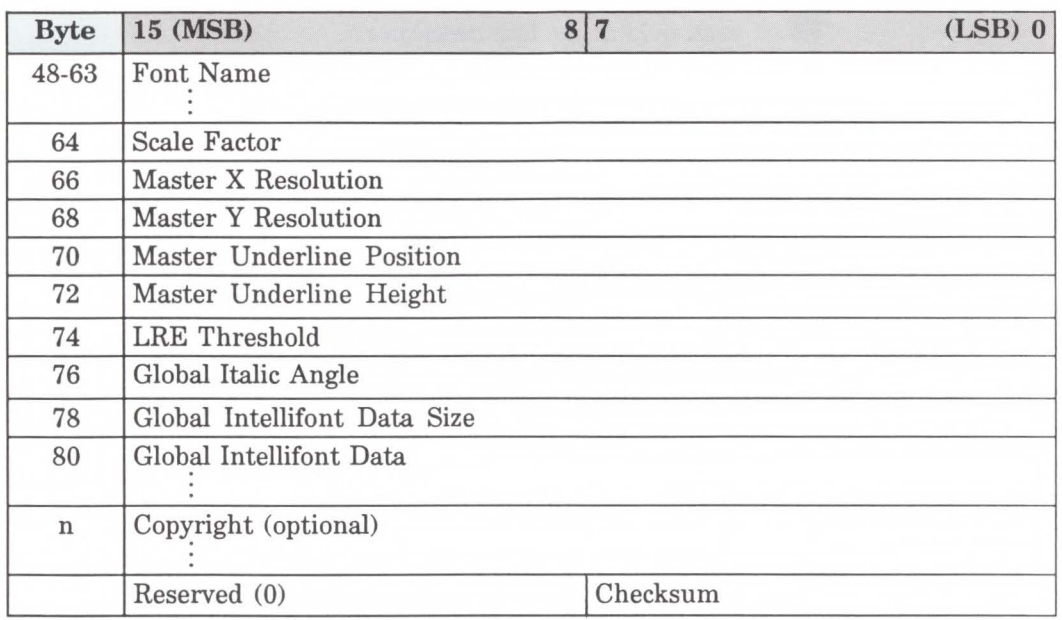

**Figure 10-4. lntellifont Scalable Font Descriptor Format - Continued** 

**..I. D** Fon **Crea** reation

**Note** 

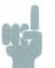

The following notation is used to define the data type of each field in the font descriptor

### **Font Descriptor Field Data Type Notation**

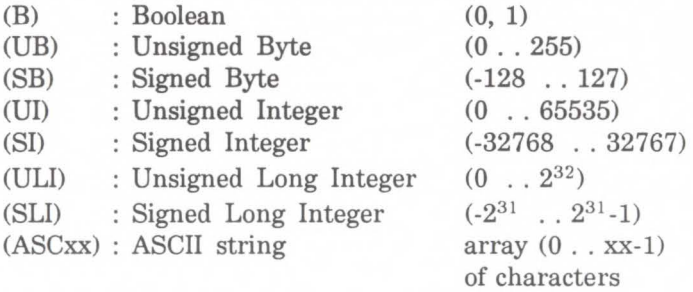

## **Font Descriptor Size (UI)**

Specifies the number of bytes in the font descriptor. This value is ignored by the HP LaserJet III printer. The standard Hewlett-Packard font descriptor size for bitmap fonts is 64 bytes and for the Intellifont scalable font descriptor size is 80.

### **Descriptor Format (UB)**

The Descriptor Format byte identifies the font as either bitmap font format (0) or Intellifont scalable format (10).

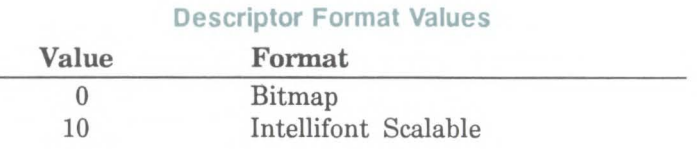

# **Font Type (UB)**

The font type specifies one of the following defined font types. The font type should be set appropriately for the font's symbol set.

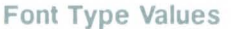

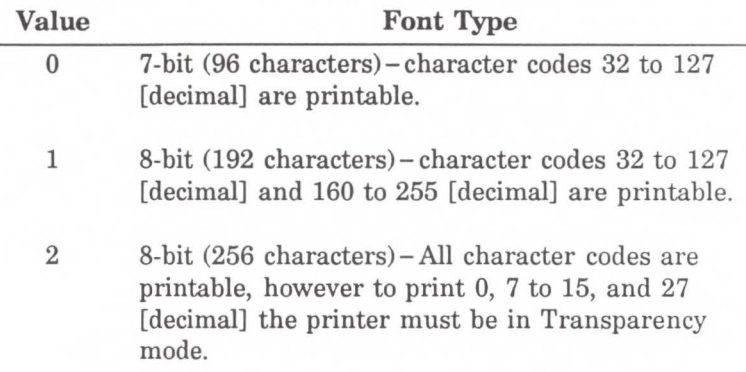

**Note** 

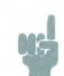

Access to those codes that are unprintable, that have a character defined, requires the use of the Transparent Print Data command.

**Style MSB (UI)** The Style MSB (byte 4) is combined with the Style LSB (byte 23) to make the style word. The contents of the style word are described below. The Style word (decimal) is calculated using the formula:

Style Word = Posture +  $(4 \times \text{Width}) + (32 \times \text{Structure})$ 

The binary structure of the Style word is shown below.

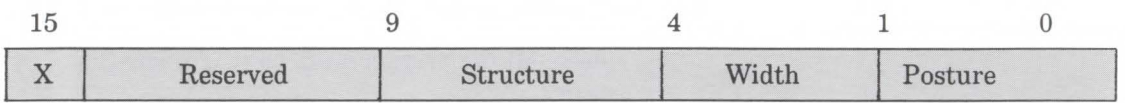

#### Value Posture (StyleWord partial sum)

- 0 Upright
- 1 Italic
- 2 Alternate Italic
- 3 Reserved

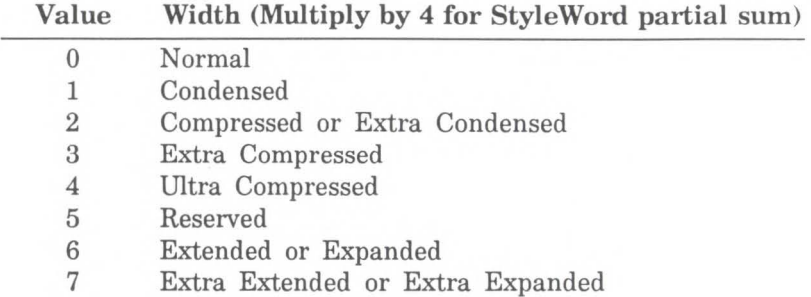

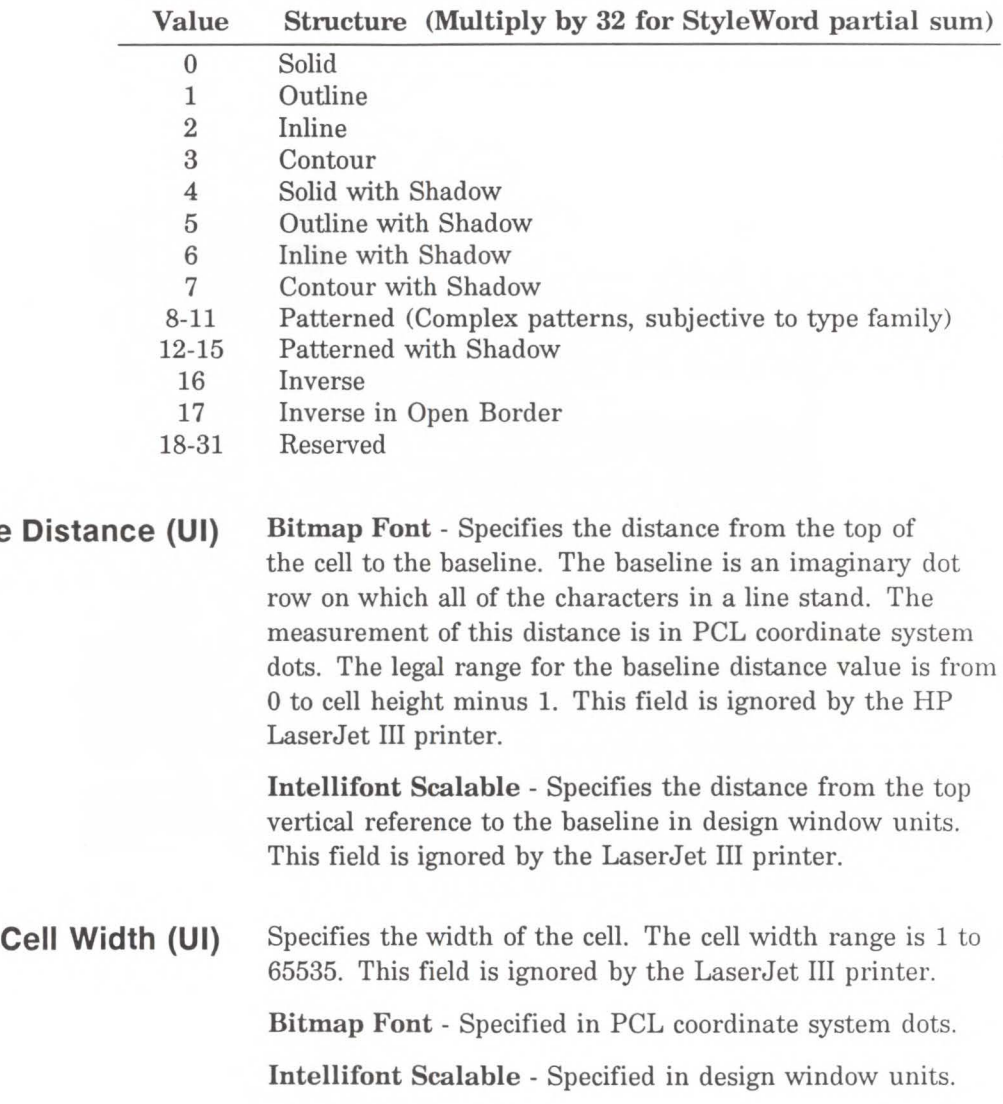

**Baseline** 

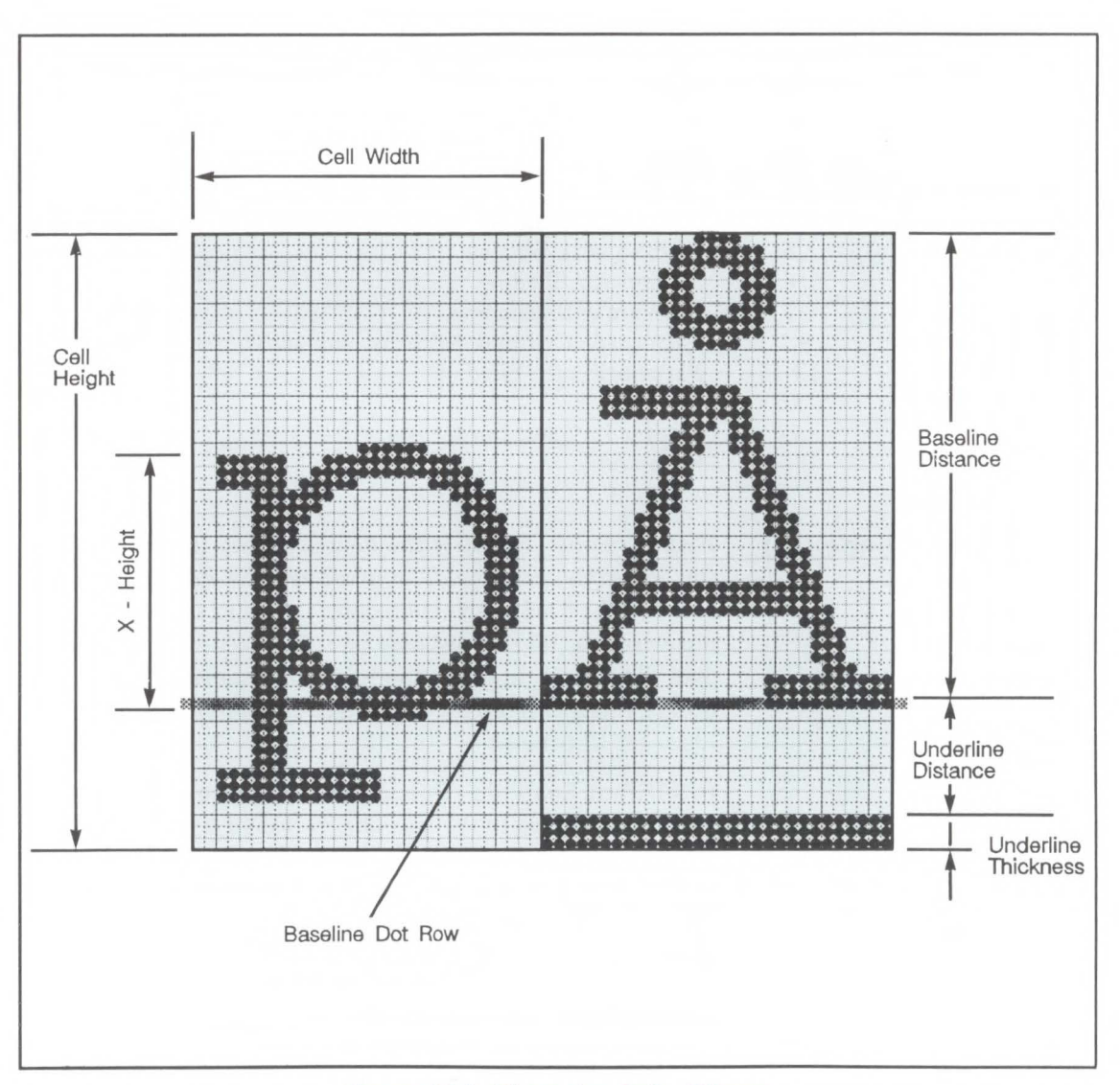

Figure 10-5. Character Cell - Bitmap

**Cell Height (UI)**  Specifies the height of the cell. The legal range is 1 to 65535. This field is ignored by the LaserJet III printer. **Bitmap Font** - Specified in PCL coordinate system dots. **Intellifont Scalable** - Specified in design window units.

**Orientation (UB)**  Specifies the orientation of the font. All characters within the font must have the same orientation as those specified in the font descriptor; otherwise they will be discarded as they are downloaded.

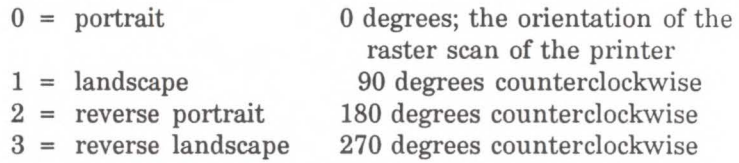

**Bitmap Font** - Unsupported values invalidate font creation.

**lntellifont Scalable** - Ignored by the LaserJet III printer.

**Note** 

Hewlett-Packard recommends that bitmap soft fonts be designed in portrait (0°), using the paper motion and raster scan direction of the HP LaserJet Plus and LaserJet series II printers. The HP LaserJet IID, LaserJet UP, LaserJet III and LaserJet 2000 printer will rotate the fonts to match the paper's physical coordinate system for the various paper sizes.

**Spacing (B)**  Specifies the spacing of the font. Zero specifies fixed spacing and one specifies proportional spacing.

### **Symbol Set (UI)**

Specifies the symbol set for the font. This value is computed by taking the value of the value field for the symbol set, multiplying it by 32, adding the ordinal value (ASCII decimal value) of the termination character of the escape sequence, and subtracting 64.

Font Descriptor Symbol Set Value =

(Escape Sequence Value Field Value \* 32) <sup>+</sup> (Decimal Value of Escape Sequence Termination Character - 64) .

For example:

Symbol set  $0U = (0*32) + (85 - 64) = 21$ 

The legal range of symbol set escape sequence value field values is 0 to 2047. Refer to Table 10-1 for the HP defined font descriptor symbol set values.

HP reserves the right to specify the font descriptor symbol set values of 0 to 1023. Symbol set escape sequence value field values 1024 to 2047 are available for use by independent font vendors.

Symbol set escape sequence termination characters can be any upper case ASCII character "A" through "V".

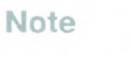

Symbol set ID's of "@" and "X" do not have a corresponding Symbol Set selection command, sets marked as such can only be selected with the Font ID.

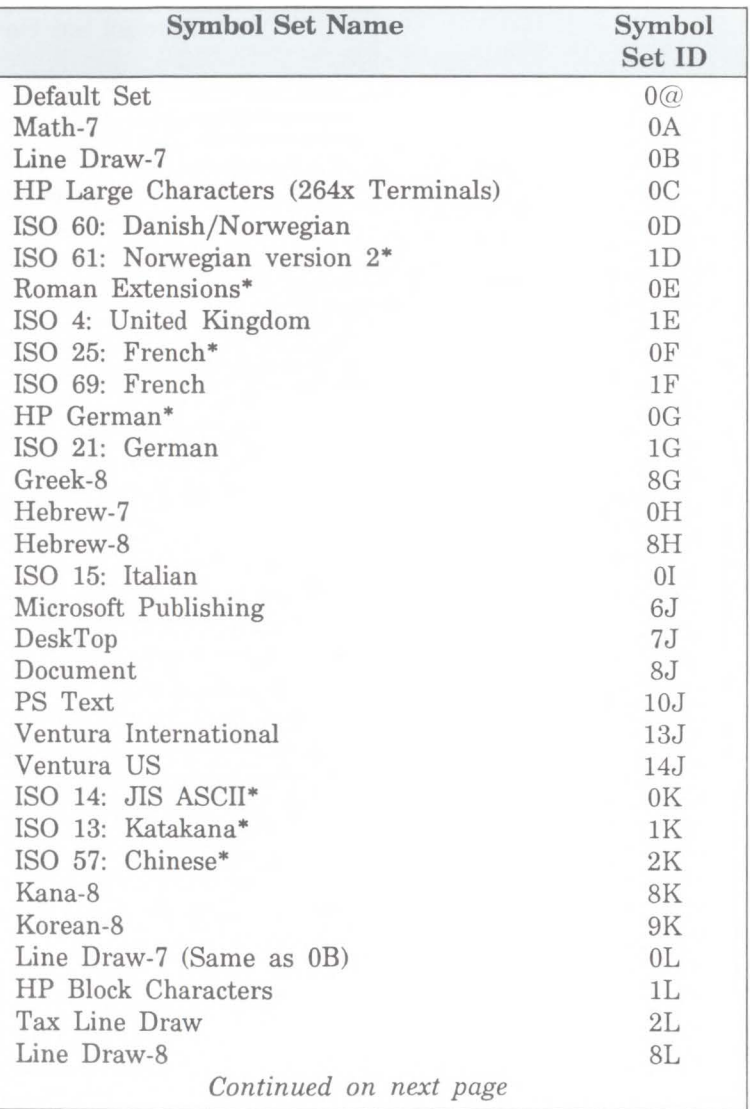

### Table 10-1. Symbol Set Values

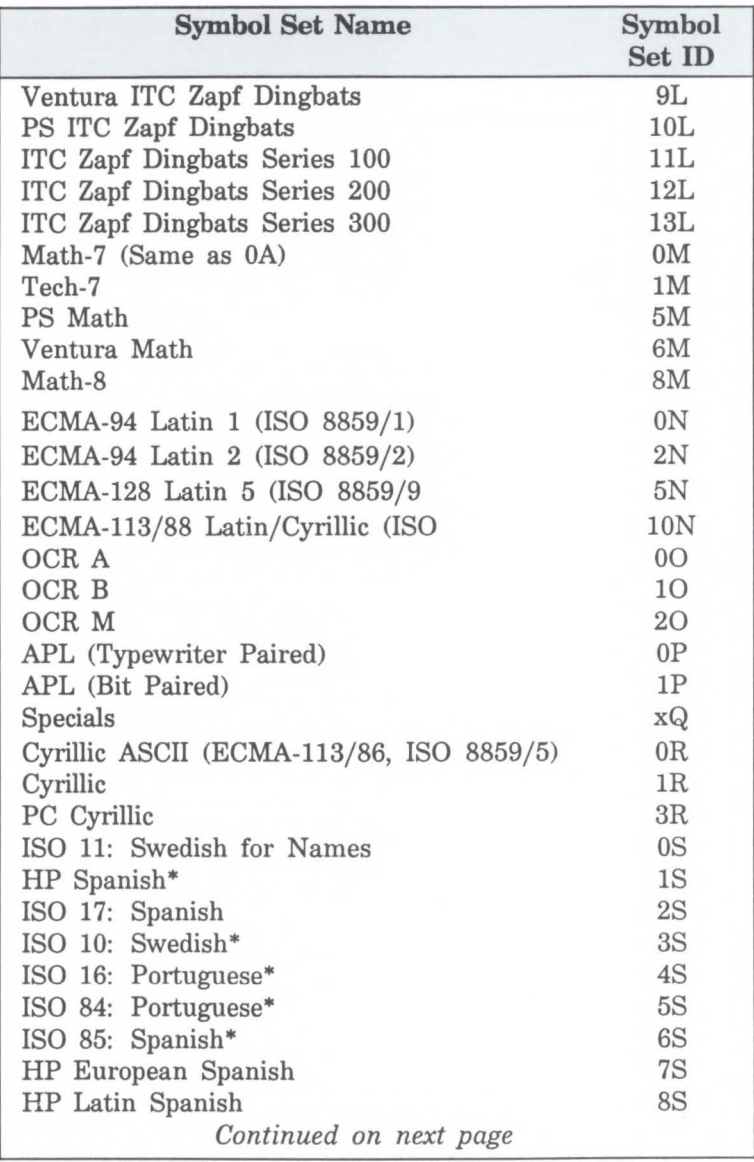

## Table 10-2. Symbol Set Values - continued

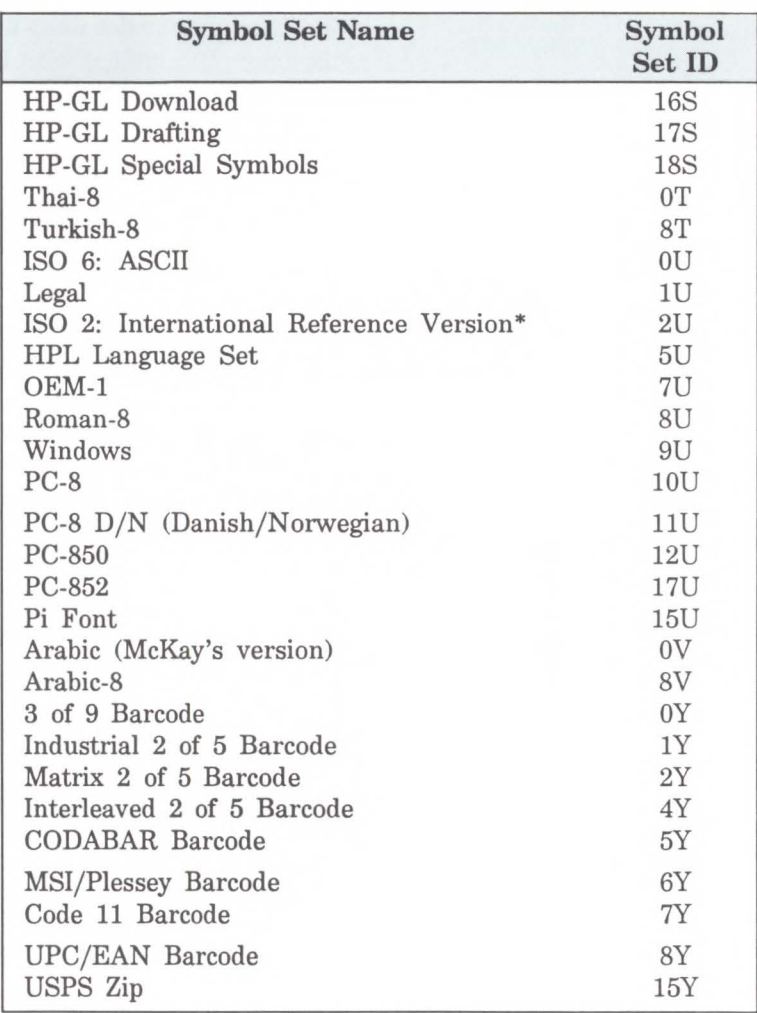

### Table 10-3. Symbol Set Values - continued

\* Not recommended for future use. This symbol set is of limited usage and is being discontinued.

**Pitch (UI) Bitmap Font** - Specifies the pitch of the font in quarter-dot units (four quarter dot units equal one dot; also known as radix dots). It combines with Pitch Extended to specify the pitch of the font in  $1024^{\text{th}}$ -dots. Pitch defines the default HMI for the font.

> For example, at 300 dpi (1200 quarter-dots/inch), a 17 cpi font would have a pitch value of 70 radix dots as calculated:

 $\frac{1 \text{ inch}}{17 \text{ char}} \times \frac{300 \text{ dots}}{\text{inch}} \times \frac{4 \text{ quarter-dots}}{\text{dot}} = 70.588 \text{ radix dot}$ 

The remainder 0.588 is converted back to dots and then to 1024th\_dots as shown below:

> 0.588 radix dot 4 radix dot  $\land$ 1024 units  $\frac{44 \text{ units}}{4}$  = 150 units/dot

Pitch Extended is set to 150 1024<sup>ths</sup>-units.

### **Note**

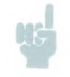

For a proportional font, the default width "printed" for a control code space is determined by the pitch value.

**lntellifont Scalable** - Contains the master design width (escapement) of the font in design window units.

**Height (UI) Bitmap Font** - Specifies the design height of the font in quarter-dot units. This value, converted to points, is used as the height characteristic value of the font. A PCL point is  $\frac{1}{72}$  (0.01389) inch. It combines with Height Extended to specify the design height of the font in  $1024^{\text{th}}$ -dot.

> For example, a 10 point font at 300 dpi would have a height of 166 quarter-dots (1200 quarter dots/inch,  $\frac{1}{72}$  inch/point) as calculated:

$$
\frac{10 \text{ point}}{72 \text{ point}} \times \frac{1 \text{ inch}}{72 \text{ point}} \times \frac{300 \text{ dots}}{\text{inch}} \times \frac{4 \text{ quarter-dots}}{\text{dot}} = 166.667
$$

The remainder 0.667 is converted back to dots and then to  $1024^{\text{th}}$ -dot for a value of 170  $1024^{\text{th}}$ -dot for the Height Extended field (similar to that shown in the example for Pitch, above).

**lntellifont Scalable** - Specifies the master design height of the font in  $\frac{1}{8}$  points.

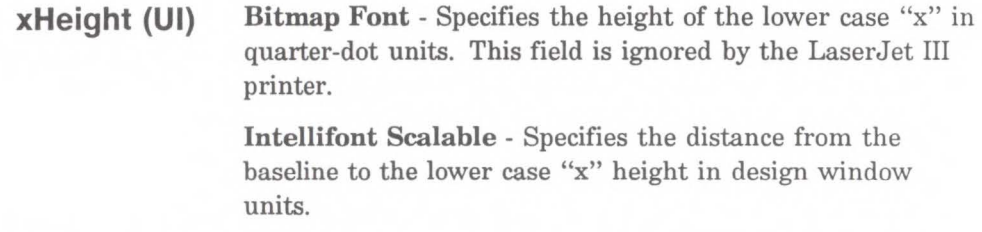

**Width Type (SB)**  Specifies the proportionate width of characters in the font. This field is ignored by the LaserJet III printer.

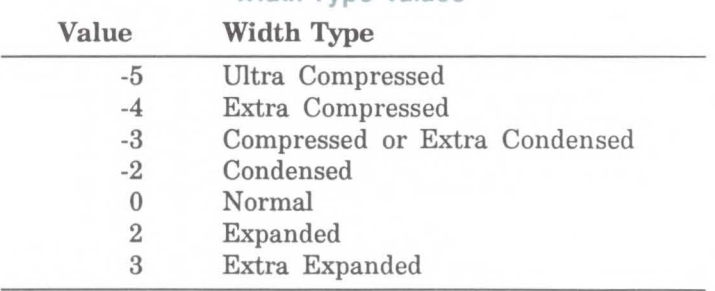

#### **Width Type Values**

Additional width types may be added by HP.

**Style LSB (UB)** 

The least significant byte (LSB) of the Style word. Refer to Style MSB for a description of the Style word.

**Stroke Weight (SB)** Specifies the thickness of the strokes used in designing the font. The supported stroke weight values are  $-7$  through 7. The thinnest stroke available is  $-7$ ; the thickest stroke weight is 7. The standard stroke weight for a medium font is O; the standard stroke weight for a bold font is 3; and, the standard stroke weight for a light font is  $-3$ .

> The available design stroke weights are listed in the following table.

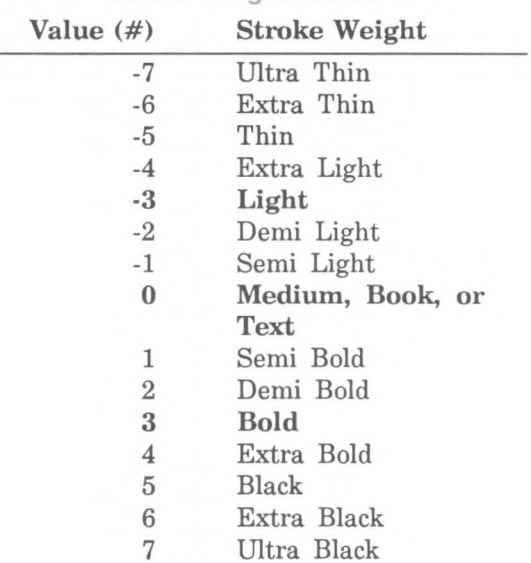

#### Stroke Weight Values

### **Typeface Family (UB)**

The Typeface word which consists of the Typeface Least Significant Byte (LSB; the original, one-byte typeface value) and the Typeface Most Significant Byte (MSB) fields in the font descriptor, identifies the typeface of the font.

The typeface field includes a 4-bit field to specify the vendor number, a 2-bit field for the version number, and a 9-bit field for the actual typeface family number. The most significant bit of the MSB is always zero. The typeface word is shown below.

#### **Vendor Numbers**

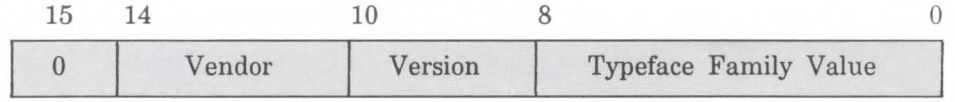

**Note** 

There are some compatibility concerns when selecting a typeface, when typeface selection mixes the two-btye (0-32767) typeface values with one-byte (0-255) values between the typeface selection command and that contained in the font header. The two-byte typeface family field (typeface word: typeface MSB and typeface LSB) was first used in the LaserJet IID printer. The series II printer ignores the typeface MSB byte. There are also some compatibily concerns regarding the LaserJet IID and IIP (refer to Chapter 8, Typeface Command, for additional font selection conpatibility information).

For future compatibility the two-byte (typeface MSB/LSB) field must be used.

#### **Vendor Number**

The value of the Vendor Number (bits 11-14) is assigned by HP and is between 0 and 15.

#### **vendor Number Values**

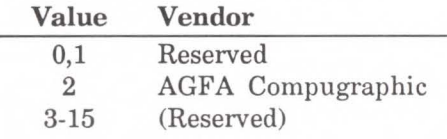

#### **Vendor Version**

The Vendor Version (bits 10, 9) value is between 0 and 3. The value will change when the vendor changes the width of the characters in a font.

#### **Typeface Family Value**

The Typeface Family Number (bits 0 through 8) ranges from 0 to 511. Some of these values refer to the styles that vary by structure and appearance width (that is, Helvetica Condensed, Helvetica Outline, etc.). These values should not be used in new designs since they are being deleted. Refer to Table 10-2 for a list of typeface families and their numbers.

For example, the HP typeface number for Compugraphic's Dom Casual typeface is  $4157$  (vendor value = 2, version value = 0, and typeface value =  $61$ ).

Vendor Number 0 with Version Number 0 are reserved for generic typeface selection. A typeface request with a vendor and version number of 0 causes the printer to select a font typeface independently of the vendor or version. This means that for typeface numbers less than 512, the printer exactly matches the typeface number and the least significant bits of the font's escape sequence typeface selection. Typeface numbers greater than or equal to 512 result in matches using the full 16 bits of a font's typeface selection number (see Table 10-2).

**Note** 

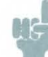

The typefaces listed in Table 10-2 are provided for identification of the PCL byte value used in the font descriptor. Hewlett-Packard does provide some fonts with these typefaces but it does not sell all of the listed typefaces.

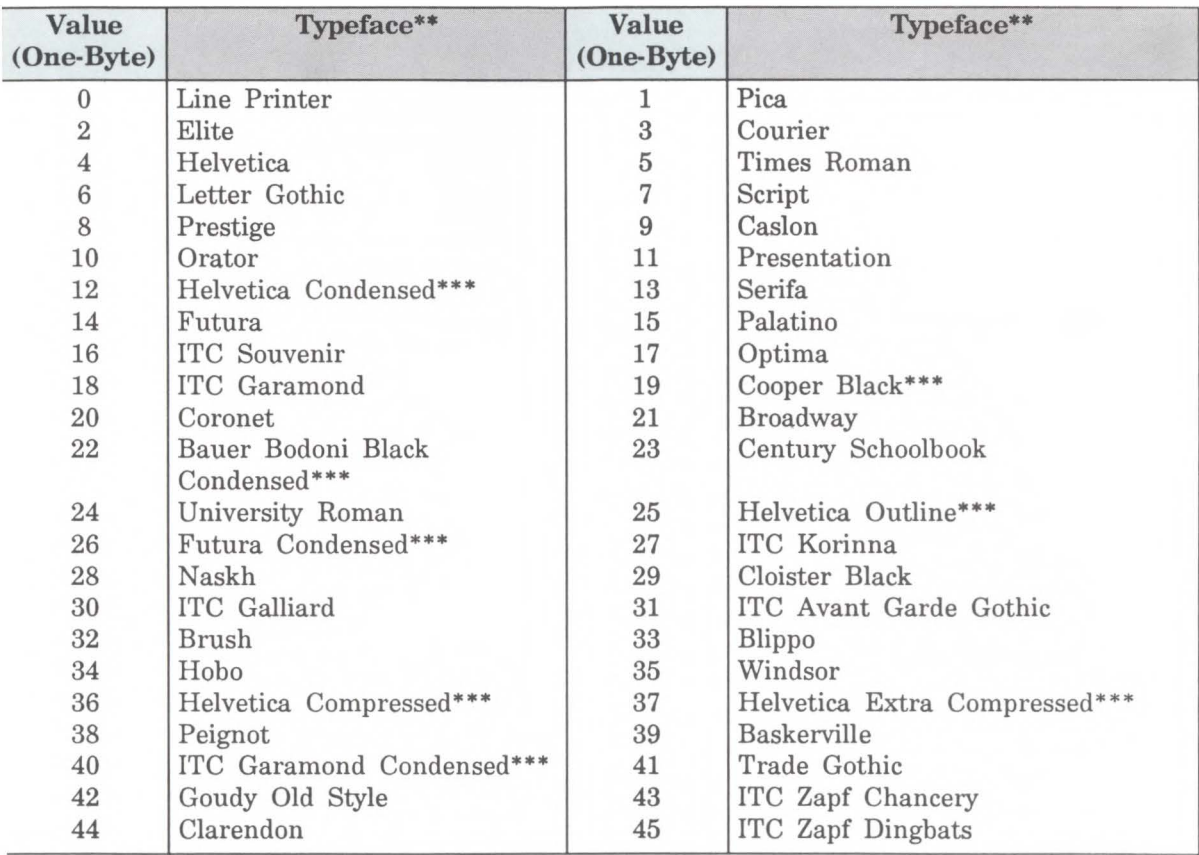

### **Table 10-4. Typeface Values**

\* Additional typefaces will be available in the future.

\*\* These typeface names may be registered trademarks of a third party. Use of these fonts may be conditional upon a license grant from the owners of the fonts. Hewlett-Packard makes no representation as to the quality or performance of the fonts, and any reference to the fonts does not grant any license or right to use the fonts.

\*\*\* These typeface codes are soon to be reassigned, since they specify treatments of a typeface that may now be expressed in the style value. Not recommended for future use.

*Continued on next page.* 

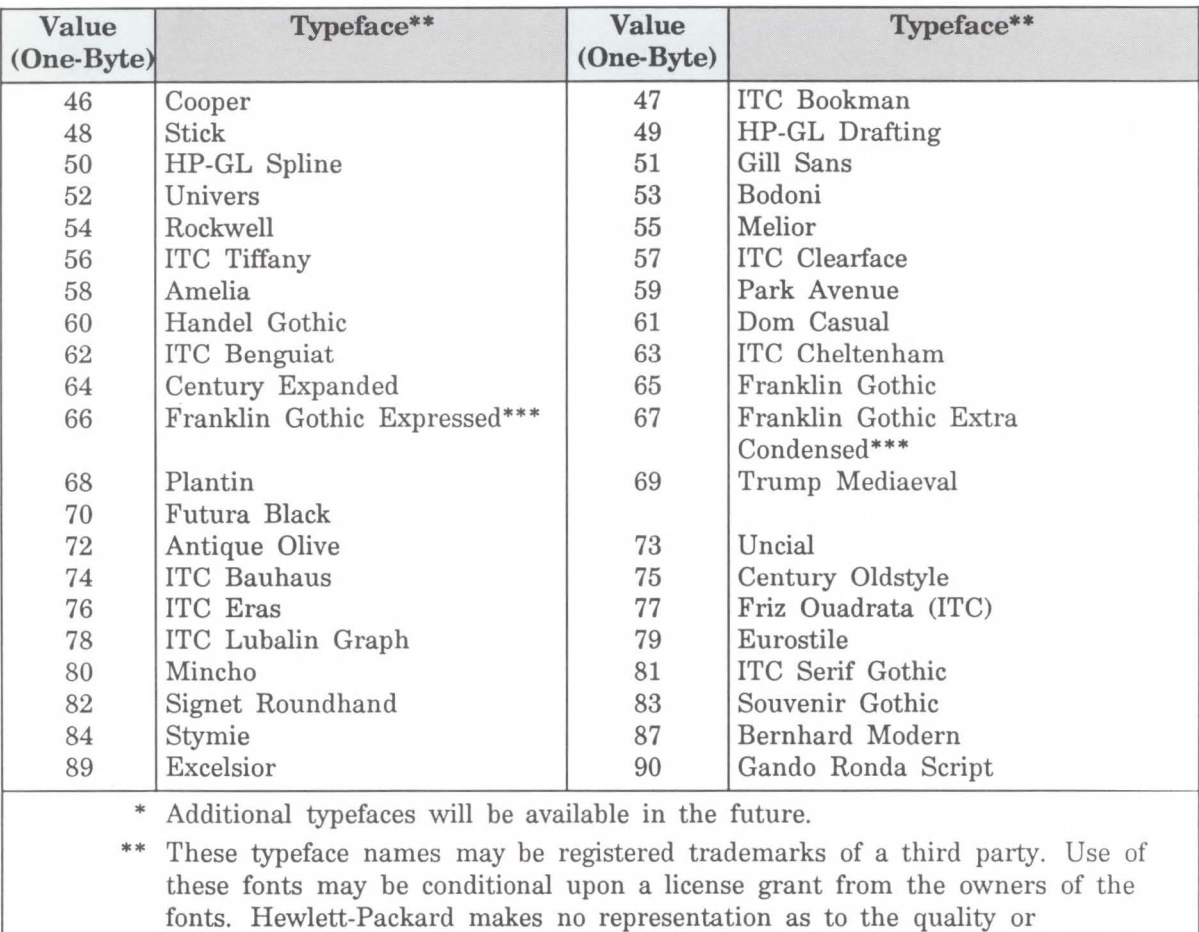

### Table 10-5. Typeface Values\* Continued

performance of the fonts, and any reference to the fonts does not grant any license or right to use the fonts.

\*\*\* These typeface codes are soon to be reassigned, since they specify treatments of a typeface that may now be expressed in the style value. Not recommended for future use.

*Continued on next page.* 

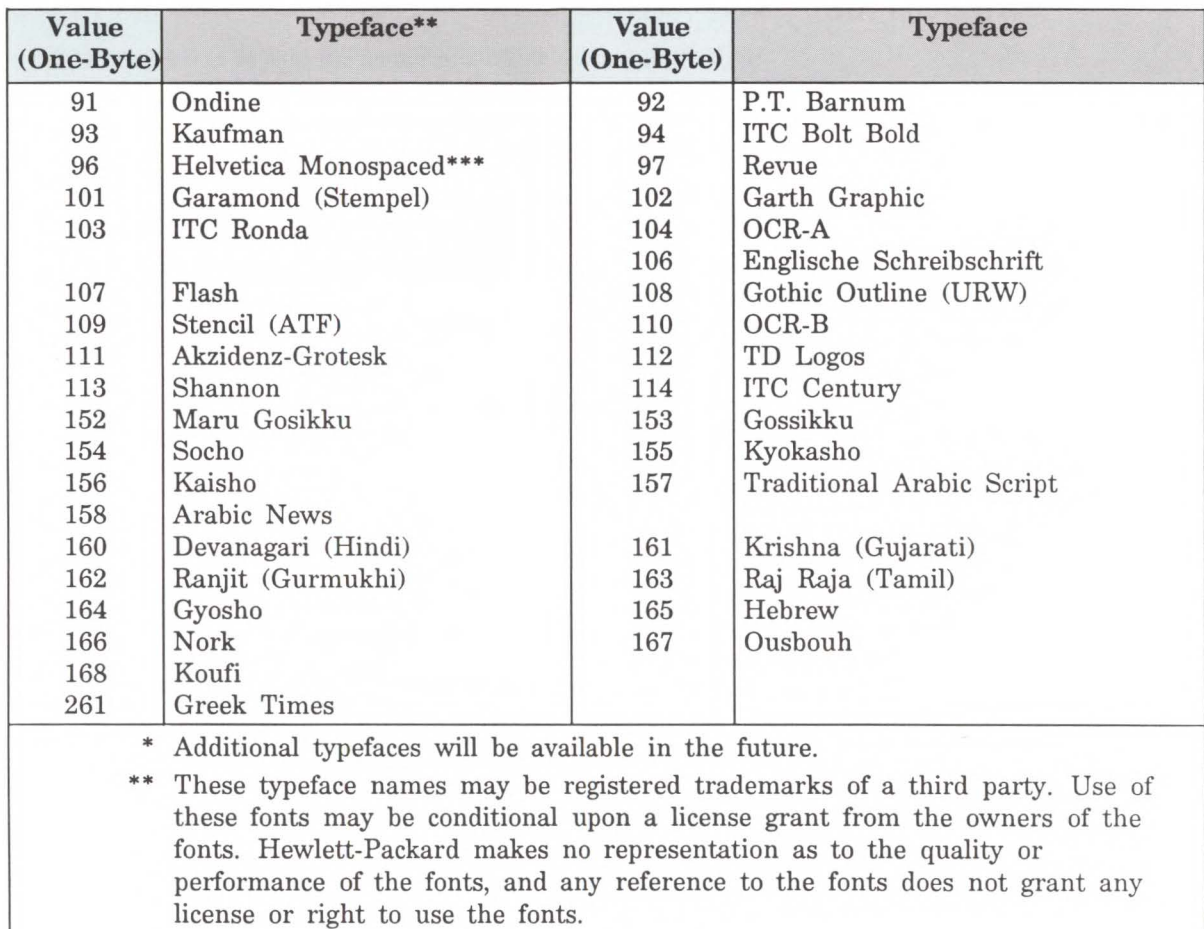

### Table 10-2. Typeface Values\* Continued

These typeface codes are soon to be reassigned, since they specify treatments of a typeface that may now be expressed in the style value. Not recommended fur future use.

> Independent font vendors should contact their Hewlett-Packard representative for assignment of typeface values.

Specifies one of the following defined serif styles.

Serif Style values 0-63 (the lower six bits of the style field) are ignored by the printer for bitmap fonts. However, the upper two bits (bits 7 and 8) are used by Intellifont scalable font header to determine the serif style of the typeface insensitive characters to complement the font. Serif style values for the lower six bits are listed in the table below. Serif style values for the upper two bits are listed in the following table.

#### **Serif Style Values**

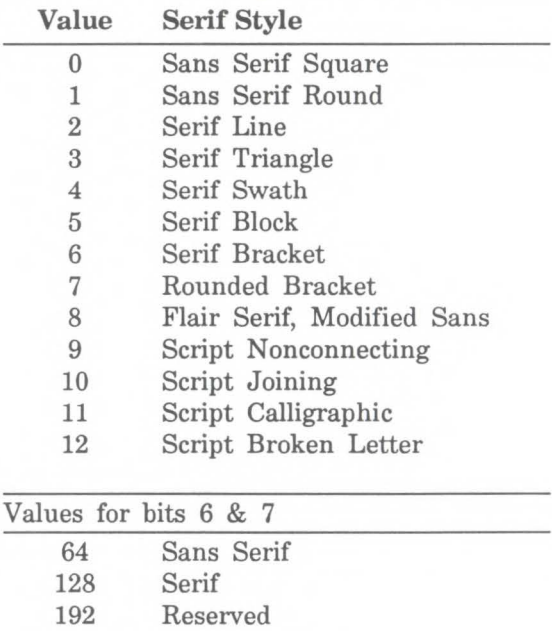

Additional serif styles may be added.

#### **Quality (UB)**  This field specifies the quality of the font.

This field is ignored by the LaserJet III printer.

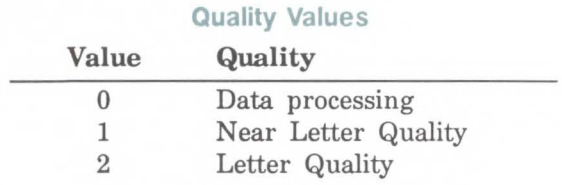

#### **Placement (SB)**  Placement specifies the position of character patterns relative to the baseline.

This field is ignored by the LaserJet III printer.

**Bitmap Font** - The placement values for bitmap fonts are listed in the following table.

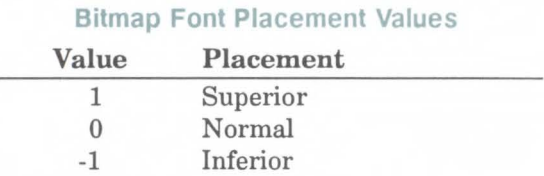

**lntellifont Scalable** - Ignores this field.

**Underline Distance (SB)**  **Bitmap Font** - Specifies the distance from the baseline to the top dot row of the underline in dots. Zero specifies an underline position at the baseline. A positive value specifies an underline position above the baseline. A negative value specifies an underline position below the baseline.

**lntellifont Scalable** - Underline Distance is ignored (zero) for character scaling (see Master Underline Position). The Master Underline Position (bytes 70 and 71) in the Intellifont Font Descriptor identifies this information for scalable fonts, thus, this field (byte 30) should be set to zero.

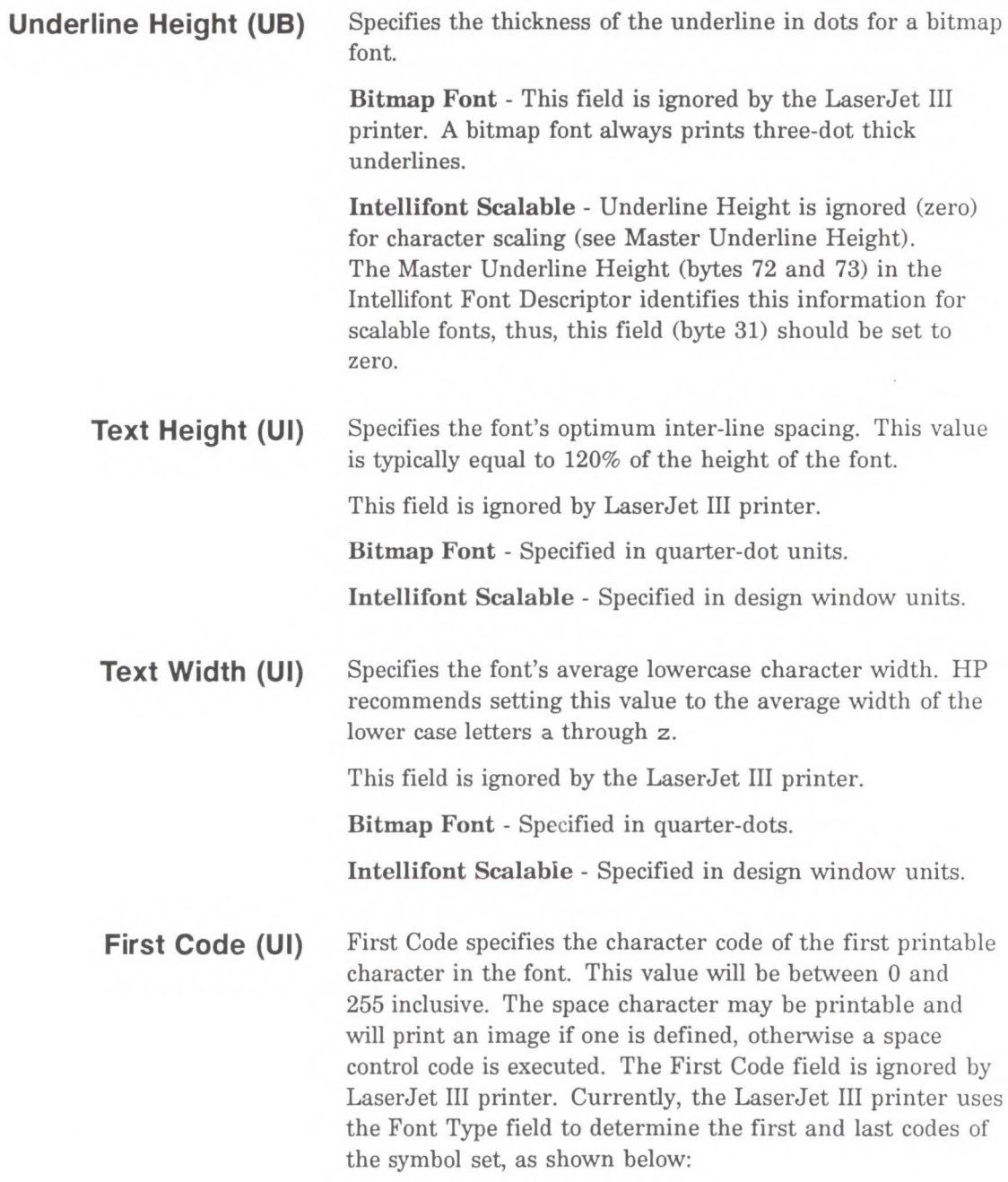

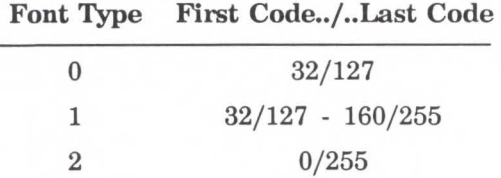

**Last Code (UI)** Specifies the Last code in the font. This value may be greater than the last code of the symbol set as implied by the font type because there may be components of compound characters that are not part of the symbol set but must be downloaded. The printable codes are implied by the font type (refer to first code described above).

**Pitch Extended (UB)** Bitmap Font - This is an addition to the Pitch field which extends the pitch an extra eight bits. The value of this field is in 1024<sup>ths</sup> of one dot. For example, a 17 pitch font would have a Pitch field of 70 (17.5 dots, or 17.1429 cpi) and a Pitch Extended field of 150 (0.1465 dots additional, which adds to 17.6465 dots, or 17.0005 pitch). An example for calculating the Pitch and Pitch Extended fields is provided in the Pitch field description, above.

> Intellifont Scalable - Pitch Extended field is ignored for character scaling and should be set to zero.

**Height Extended (UB)** Bitmap Font - This is an addition to the Height field which extends the height an extra eight bits. The value of this field is in 1024ths of one dot. For example, a 10 point font would have a Height field of 166 (41.5 dots, or 9.96 points) and a Height Extended field of 170 (0.1660 dots additional, which adds to 9.9998 points). This field is calculated similar to the Pitch Extended field, refer to the Pitch description, above.

> Intellifont Scalable - The Height Extended field is ignored for character scaling and should be set to zero.

This field is ignored for bitmap fonts.

**Bitmap Font** - Fonts containing a 0 in this field are assumed to have a cap height percentage of 70.87% of em.

The Cap Height data is represented as the product of the cap height percentage and the maximum unsigned integer:

 $0.7087$  X 65535 = 46,445

For non-zero values, the Cap Height % is calculated as follows:

 $\%$  = Cap Height Data x 100 65535

**lntellifont Scalable** - Contains the cap height in design window units.

**Font Number (ULI)**  The Font Number field uses four bytes (byte 44, 45,46, and 47). The lower three bytes (44, 45, and 46) contain the font number in hexadecimal. This is the number the vendor assigns to their font. The most significant byte (byte 47) consists of a flag in the most significant bit indicating whether the font is in its native (0) format or has been converted (1) from another format. The remaining lower seven bits contain the ASCII decimal value for the first initial of the font vendor's name in the remaining 7 bits (this is assigned by Hewlett-Packard).

> For example, to identify the Font Number for a CG Times Bold Italic, native format, font. The number Compugraphic assigns for this font is 92505. This number is converted to hexidecimal and used for the lower three bytes of the Font Number. Bit 8 of byte 47 will be 0, since the native format is being used and the lower seven bits will be the

ASCII value for "C" (C for Compugraphic; 0100 0011). This process is summarized below.

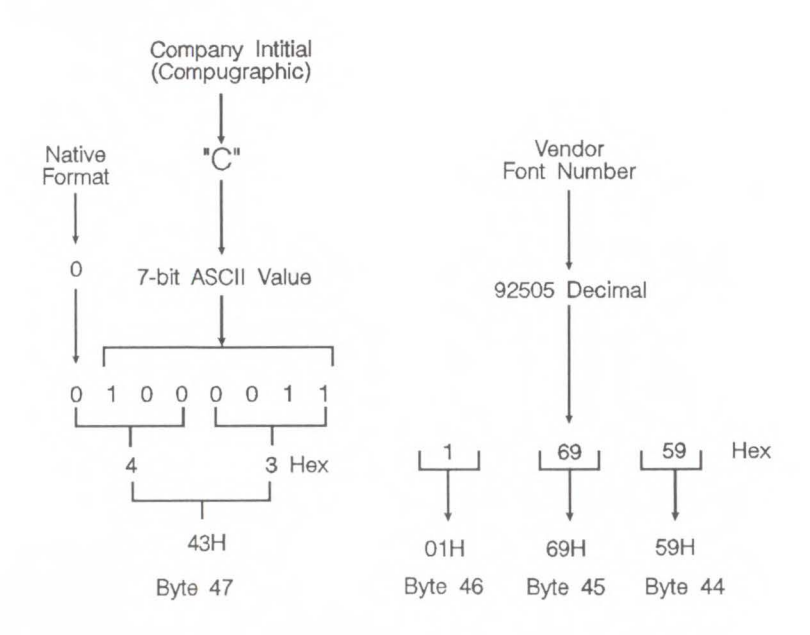

This field is ignored by the LaserJet III printer for bitmap fonts.

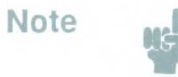

If a user does not assign numbers to their typefaces, then this field (16 bits) should be set to zero.

....... **O** Font C reat **cs**-**· ::::s** 

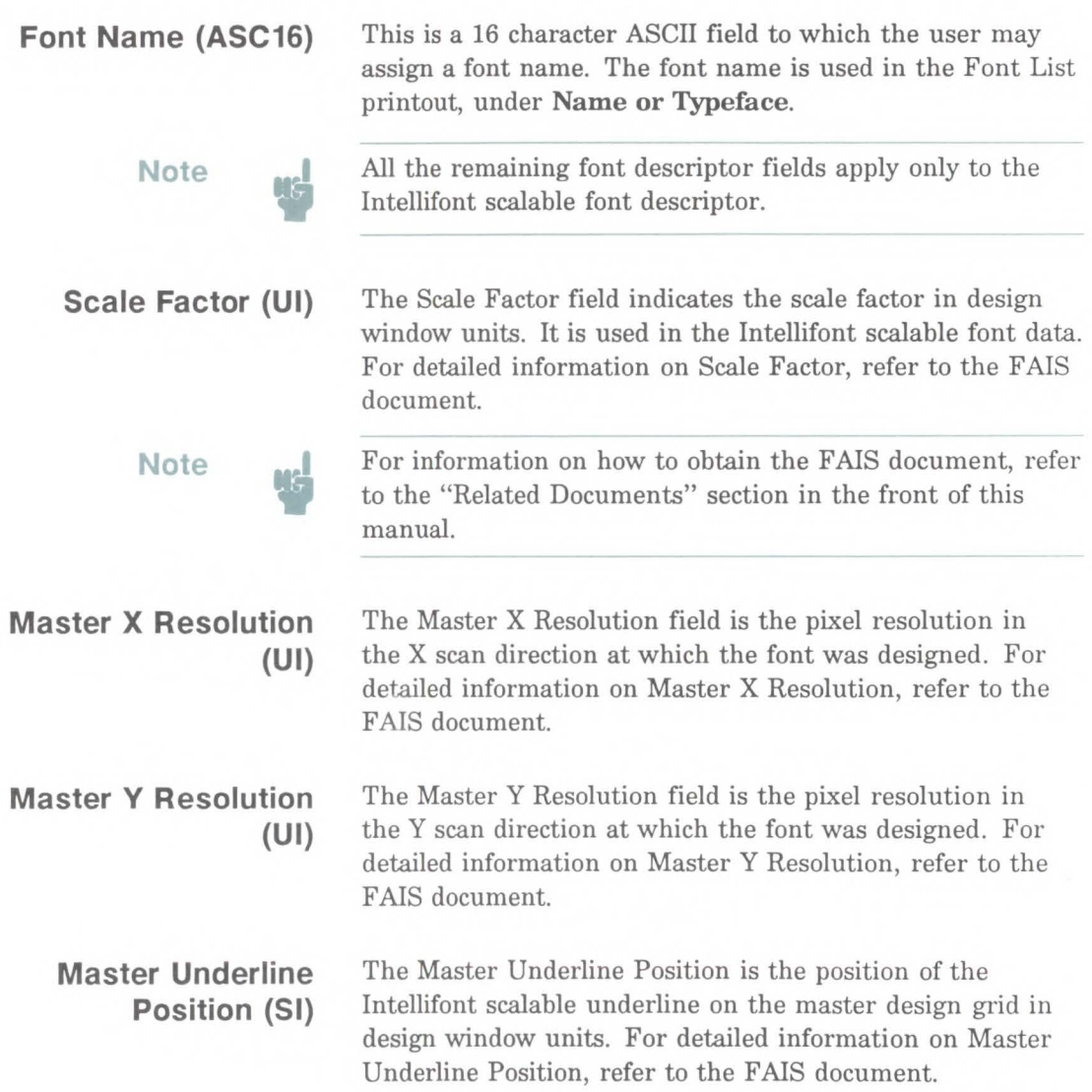

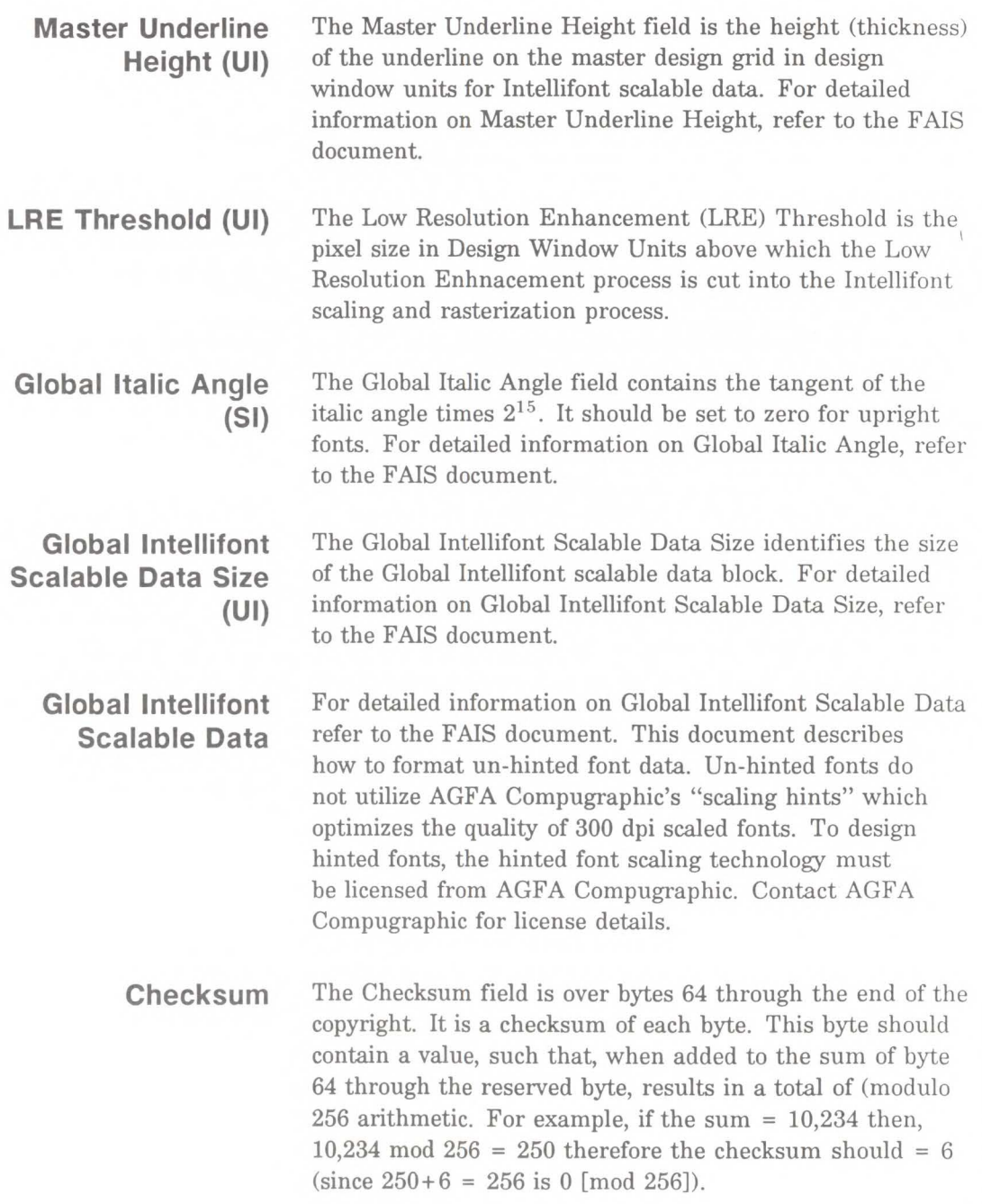

**...A. 0** Fon Font Crea reation

**Copyright** The copyright begins with the length in an unsigned integer (UI) followed by the copyright data.

**Application Support** Application support data identifies a block of data used by application programs.

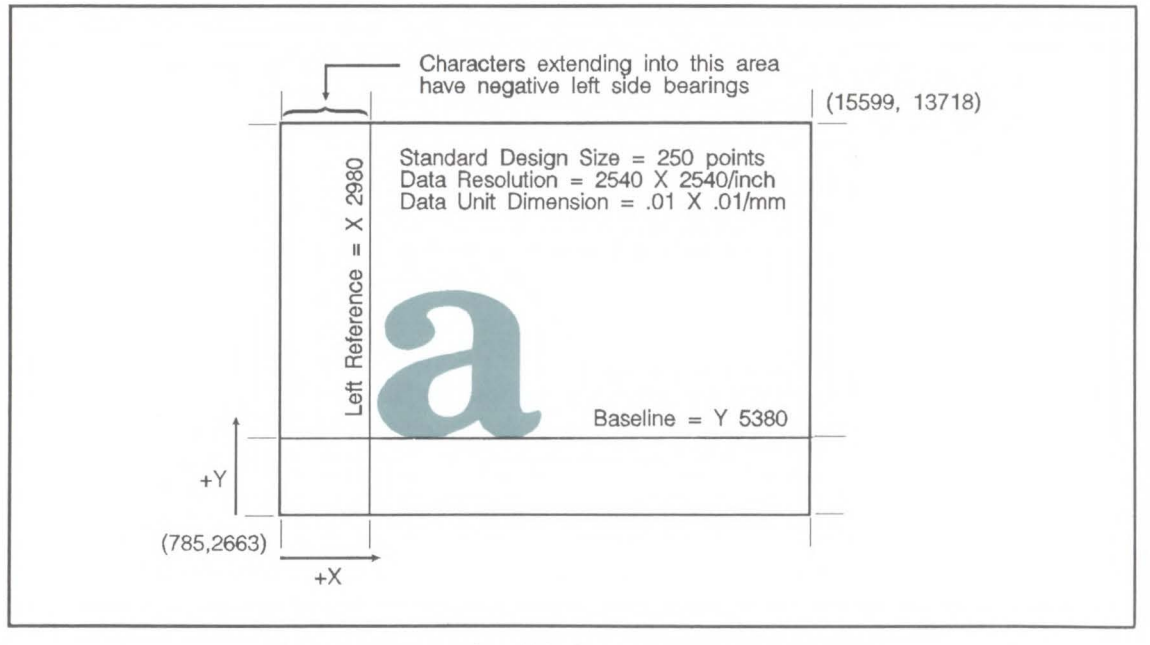

**Figure 10-6. Design Window - lntellifont Scalable** 

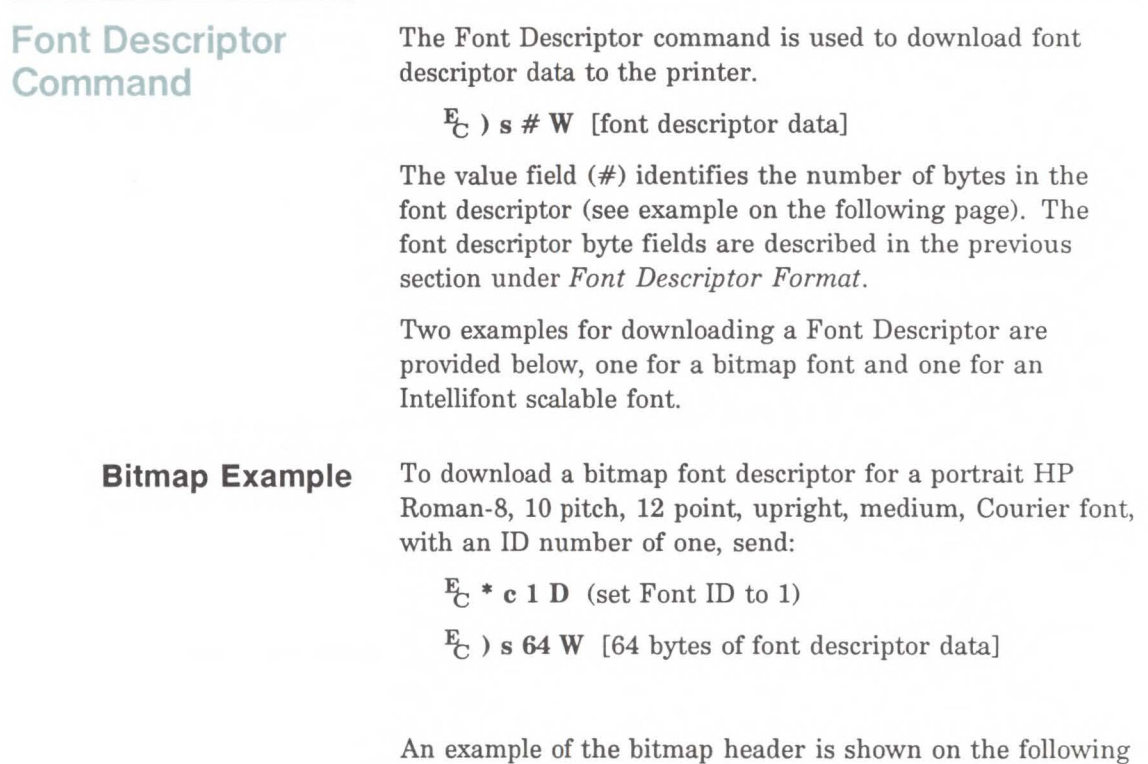

page.

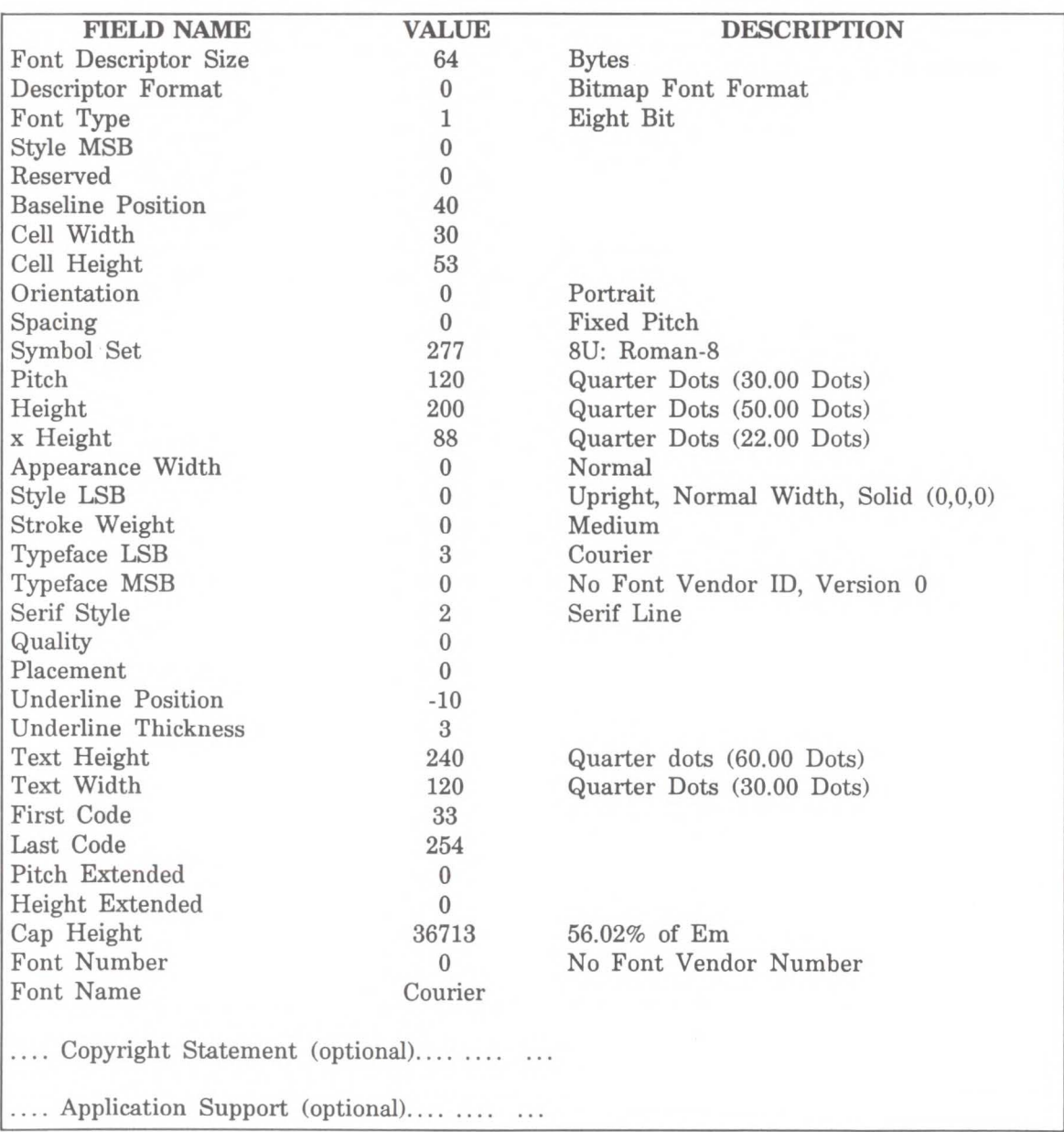

### **lntellifont Scalable Example**

To download an Intellifont scalable descriptor for a portrait HP Roman-8, upright, medium, CG Times scalable font, with an ID number of one, send:

 $E_t * c 1 D$  (set Font ID to 1)

 $\frac{F_C}{C}$  ) s 80 W [80 bytes of font descriptor data]

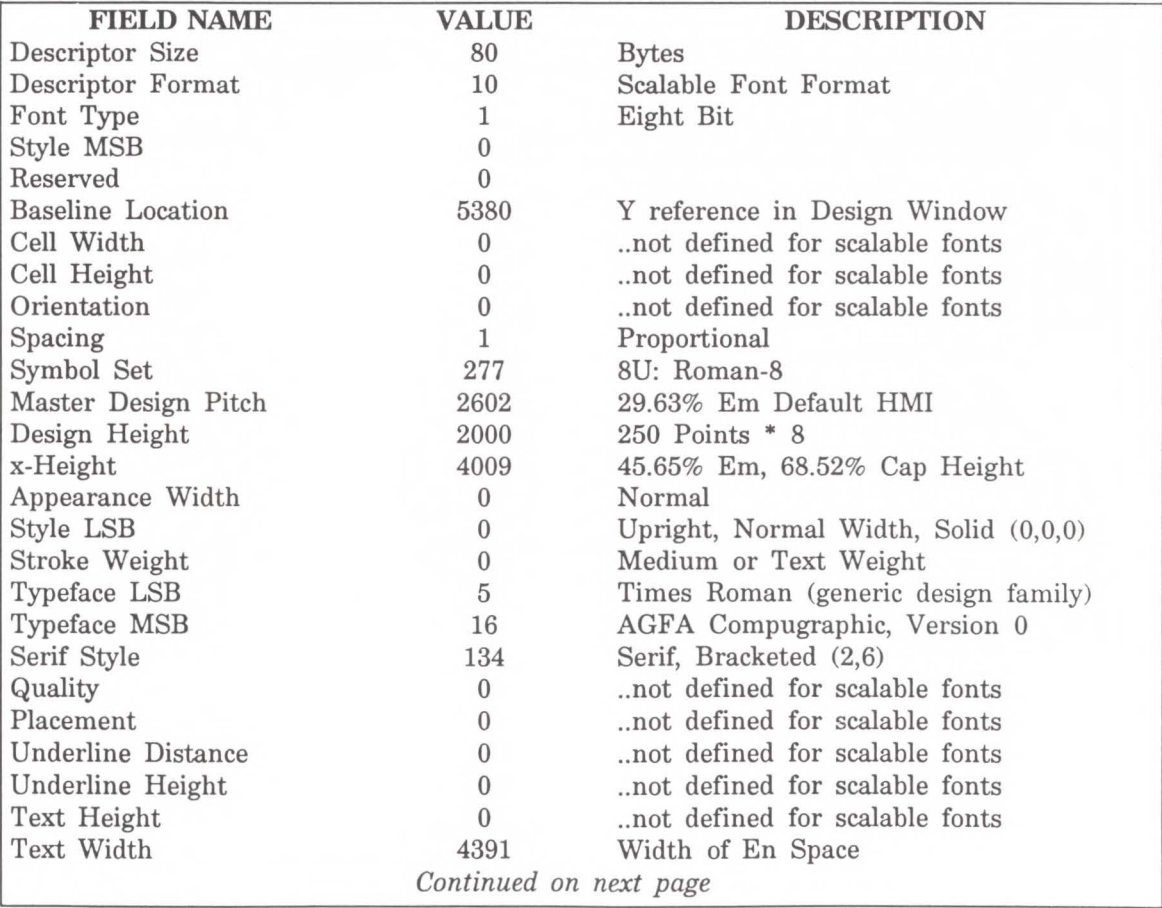

...&.

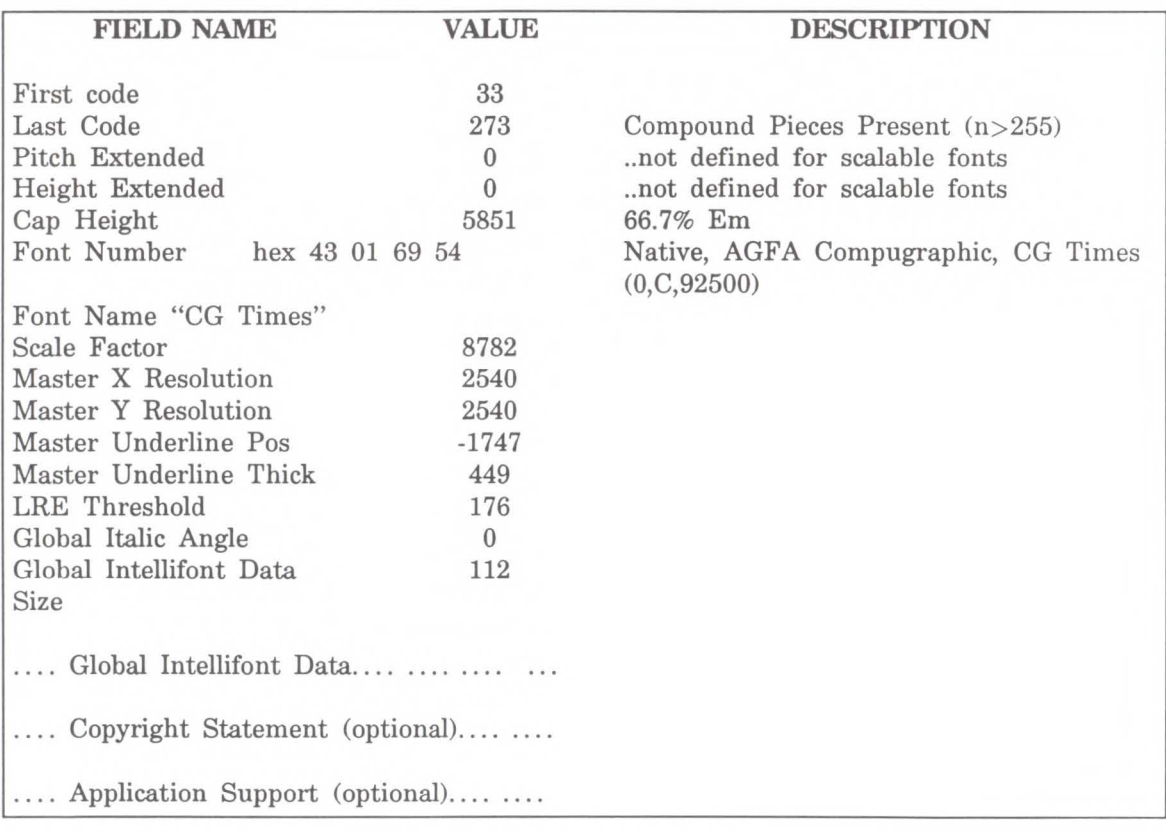

# **Character Descriptor and Data Format for PCL Bitmap Fonts**

# **Note**

Following the font descriptor, the individual characters must be defined. Individual characters are defined using the character descriptor. This descriptor consists basically of two components: the character header and the character shape data. The character header contains 16 bytes that identify information about the character that varies from character to character, such as character width and height, and left and right offsets.

The character data is binary (raster) data that identifies the shape of the character.

Character descriptor/data is downloaded using the Character Descriptor command. This command is described later in this chapter.

A unique character code must be designated prior to the download of a character descriptor and data. If the font being downloaded already contains a character with this code, the existing character will be deleted during the download of the character descriptor and data. Unless otherwise specified, inappropriate values in a character descriptor field will invalidate the character download process; a character will not be created, and the associated descriptor and data will be discarded.

Character descriptor fields identified as "reserved" should be set to 0.

Figure 10-8 shows the format of the bitmap character descriptor and data.

If the total byte count of the character descriptor and data exceeds 32767 bytes then the remaining data must be sent using the continuation descriptor (see Figure 10-8).
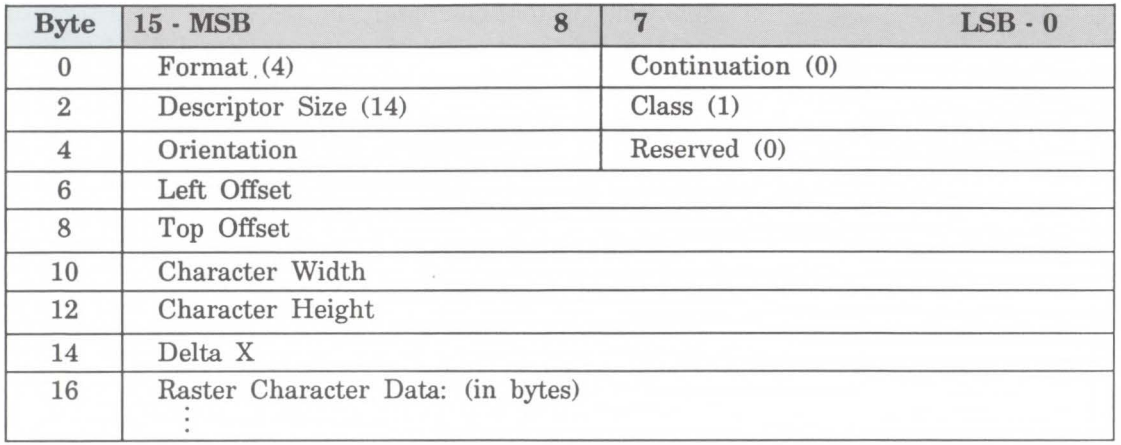

## Figure 10-7. PCL Bitmap Character Descriptor and Data Format

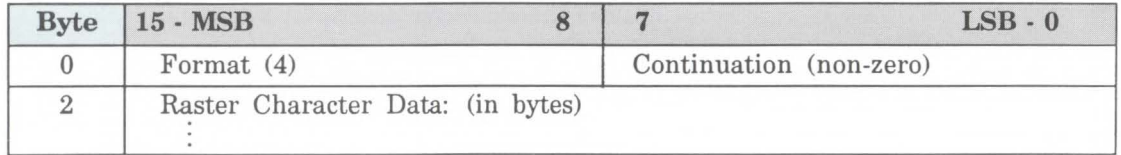

Figure 10·8. PCL Bitmap Continuation Character Descriptor and Data Format

#### **Note**

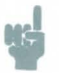

The following notation is used to define the data type of each field in the character descriptor.

#### **Character Descriptors/Data Continuation Block**

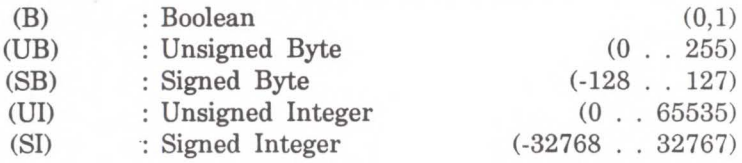

**Format (UB)** 

Specifies the format of the character descriptor and data. The format number used by the HP LaserJet III printer is 4. This format must match that of the Font Descriptor.

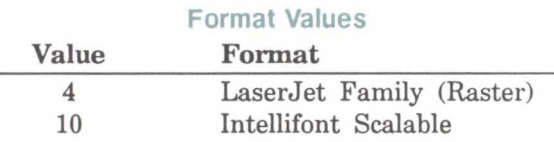

If the format number is different from that expected by the device, the character is discarded.

- **Continuation (B)**  Specifies whether the following data is a character descriptor (0) block or a continuation (1) of the data associated with the previous character descriptor. Because the value field in a Character Descriptor command is limited to 32767 bytes, characters whose byte count execeed this must be sent or continued in two or more blocks. The remaining bytes must be sent using the continuation descriptor (see Figure 10-8).
- **Descriptor Size (UB)**  Specifies the size of the character descriptor in bytes. The descriptor size used by the LaserJet printer family (including the LaserJet III printer) for bitmap fonts is 14. (The descriptor size for Itellifont scalable fonts is 2.)

**Class (UB)**  Specifies the format of the character data. For bitmap fonts only values 1 and 2 will be used, as described below. Classes 3 and 4 are used for Intellifont scalable fonts and are described in the following section *Character Descriptor and Data Format for Intellifont Scalable Fonts.* 

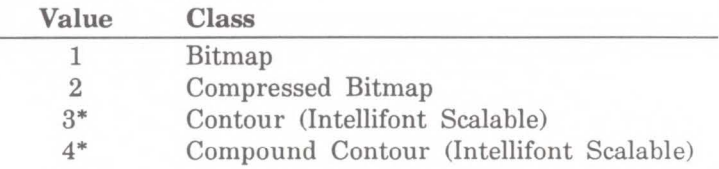

\*These are described in the next section.

#### **Class 1 - Bitmap Data**

Class 1 or bitmap (raster) character data is a string of bytes containing the dot-per-bit image of the character, no data compression. If a bit is set to one, the corresponding dot will be printed. The data is grouped in dot rows; a row describes a one-dot high strip of the character from left to right, in the direction of the printer's raster scan (see the Portrait Bitmap Character Data Example, at the end of this chapter). Zeroed bits must be added to the end of each row to make it contain an integral number of bytes. The dot rows are organized from top to bottom of the character, for example, the first dot row of data corresponds to the top dot row of the character.

The number of bytes of the character data should be exactly Character Width (in bytes) times Character Height. If more data is received, it is discarded; if less data is received, the character consists of only the data downloaded.

#### **Class 2 - Compressed Bitmap Character Data**

For bitmap compressed raster character data the data is composed of a string of bytes using a run-length with line repetition compressed format (see Figure 10-9). The first byte indicates the number of times the first raster row is repeated after its initial occurrence. It is assumed that the first pixel in a row is white, hence the second byte indicates how many white pixels start the row. The third byte indicates how many black pixels, the fourth byte indicates the number of white pixels again, etc. If the first pixel in a row is black, the white pixel indicator (the second byte) would be 0. If there are more than 255 pixels in a row of the same type, there would be a byte containing 255, followed by a 0 byte, followed by a byte containing the count of remaining pixels of the current type.

The width of each row is determined by the character width (in dots) as specified in the character descriptor for the character. The pixel count (number of l's and O's bits) for each row in the character cell must equal the character width. For example, in Figure 10-9, the cell width in is 20, thus each row (excluding the repetition count byte) adds up to 20.

Once the row has been filled, the row is duplicated as indicated in its first byte, then a new row is started.

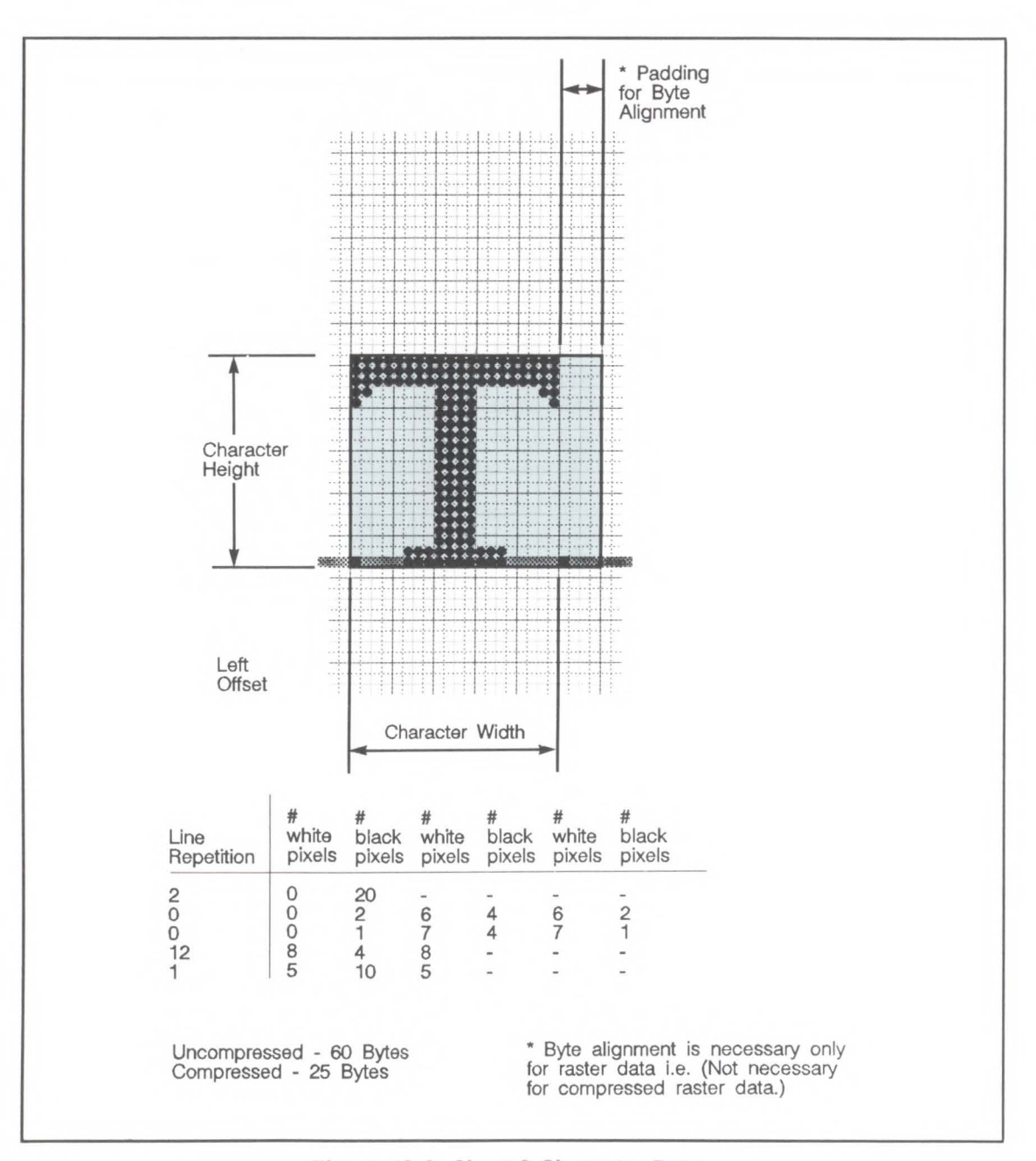

**Figure 10-9. Class 2 Character Data.** 

#### **Orientation (UB)**

Orientation byte specifies the orientation of the character. The orientation of the character must match the orientation of the font.

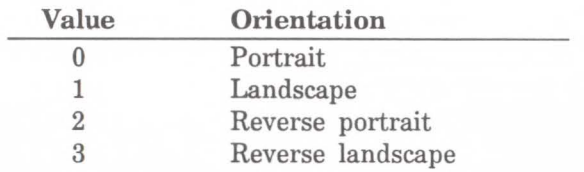

If the orientation is not supported or is different from the orientation specified in the font descriptor, the character is discarded.

**Left Offset (SI)**  Left offset specifies the distance in dots from the reference point to the left side of the character pattern on the physical page coordinate system (i.e, this value is orientation dependent). The left and top offsets locate the character reference point about the cursor position (see Figures 10-10 and 10-11). Left offset is orientation dependent.

> This printer supports kerning (both negative left and right side bearings) of both fixed-pitch and proportionally-spaced fonts. Note that large offsets could place the character off the printable area of the page causing the character to be clipped.

The legal range for the left offset is  $-16384$  to 16384 dots.

**Top Offset (SI)**  Top offset specifies the distance in dots from the reference point to the top of the character pattern on the physical coordinate system (that is, this value is orientation dependent.) The left and top offsets locate the character reference point about the cursor position (see figures 10-10 and 10-11). The legal range for the top offset is  $-16384$  to 16384 dots.

**Character Width (UI)**  The Character Width, used for bitmap fonts only, identifies the width of the character in dots on the physical coordinate system. Generally, this width is from the farthest left black dot to the farthest right black dot. Character width is orientation dependent.

The legal range for character width is 1 to 16384 dots.

**Character Height (UI)**  Character Height specifies the height of the character in dots on the physical coordinate system. Character height is orientation dependent.

The legal range for character height is 1 to 16384 dots.

**Delta X (SI)**  Delta X specifies the number of quarter-dot units by which the horizontal position within the logical page coordinate system will be incremented after printing the character. This value is only used by the printer when the font is proportionally spaced.

The legal range for delta X is 0 to 32767 quarter-dots.

**Character Data**  Character data is a string of bytes containing the dot-per-bit image of the character or a run-length with line repetition compressed format.

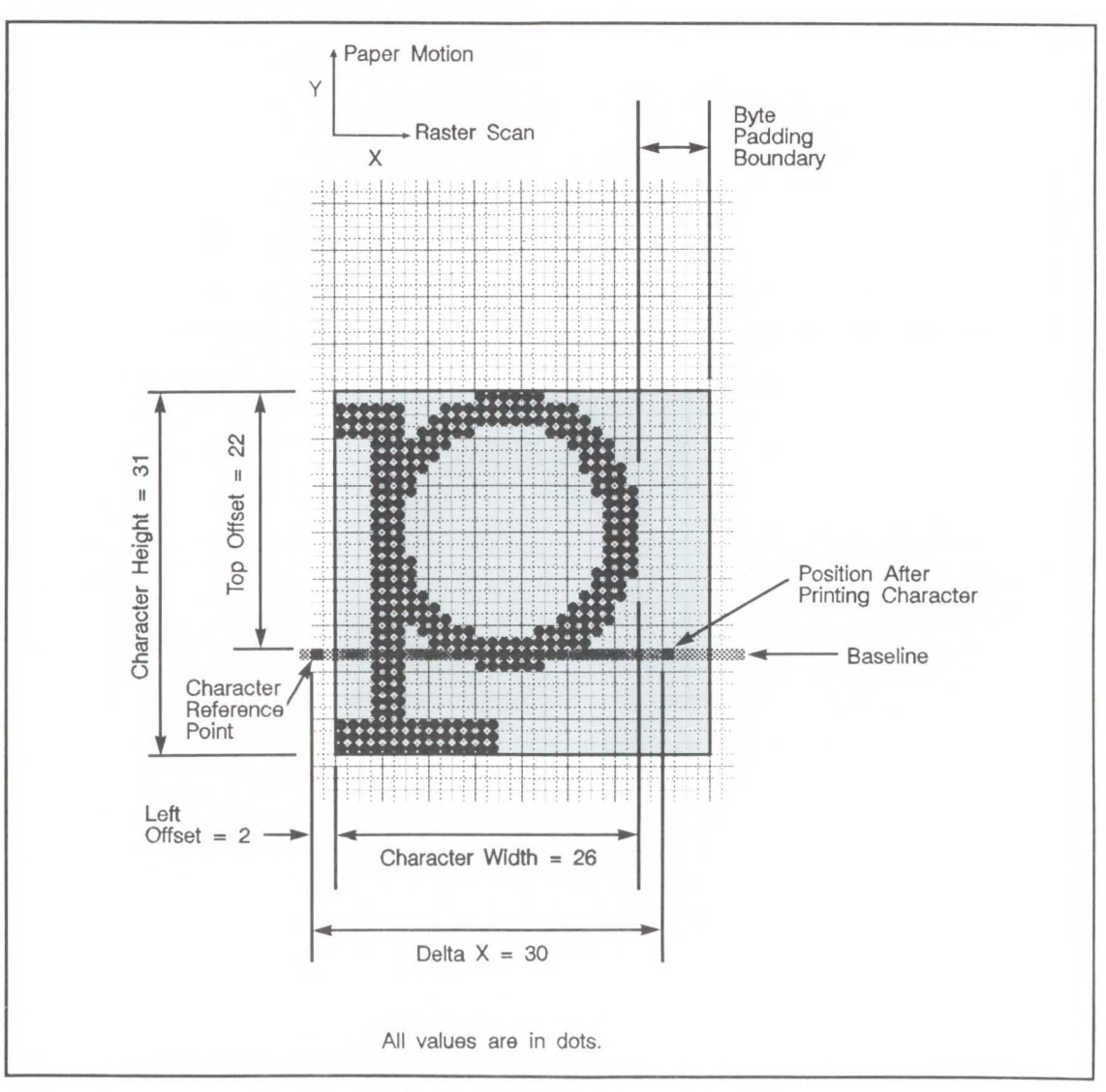

**Figure 10-10. Portrait Character Example** 

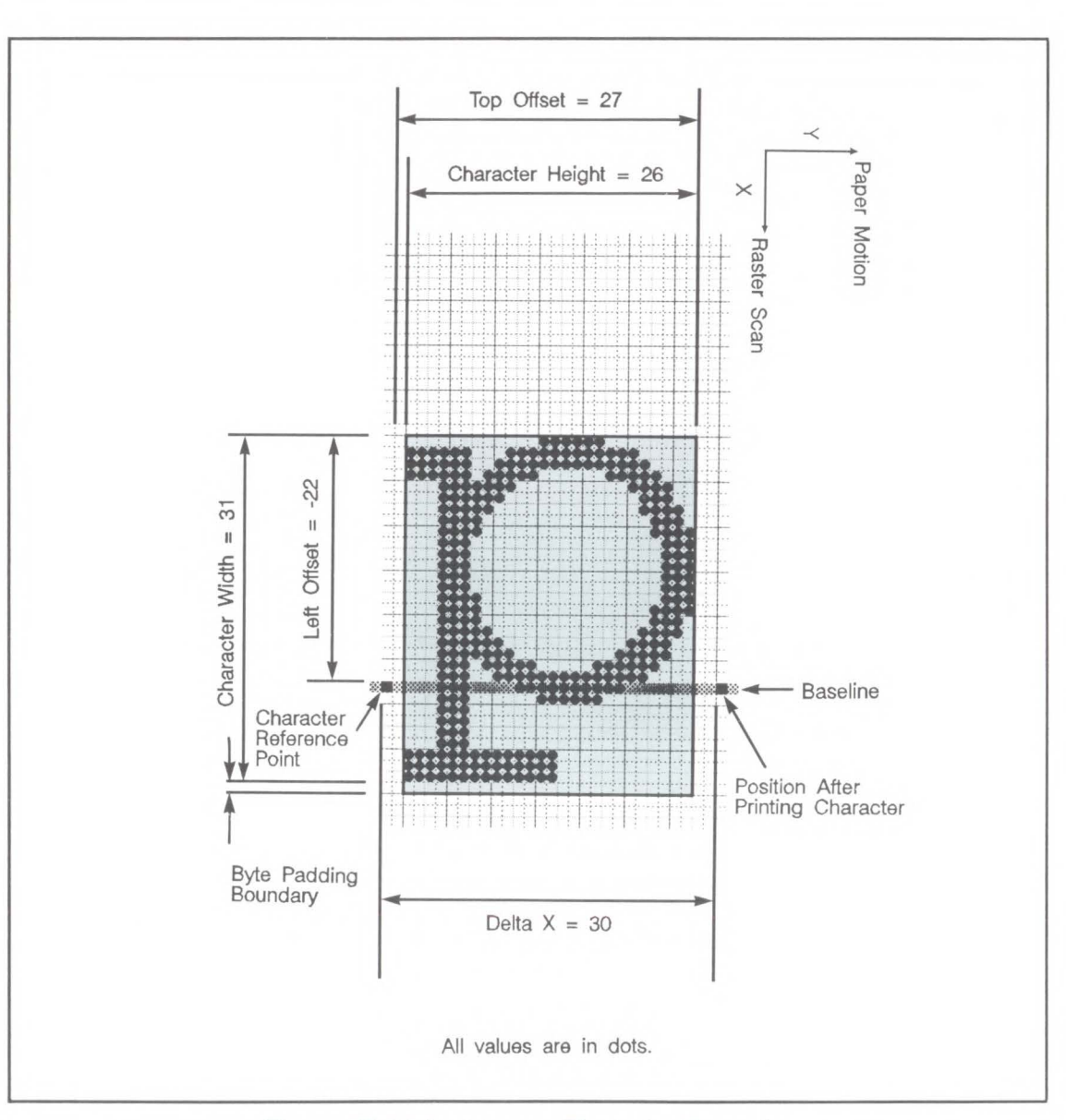

**Figure 10-11. Landscape Character Example** 

**Character Descriptor and Data Format for lntellifont Scalable Fonts** 

Following the font descriptor, the individual characters must be defined. Individual characters are defined using the character descriptor. This descriptor consists basically of two components: the character header and the character shape data. The character header contains a block of bytes that identify information about the character that varies from character to character which includes the character outline data.

Character descriptor/data is downloaded using the Character Descriptor command. This command is described later in this chapter.

• A unique decimal character code (such as ASCII 33) must be designated prior to the download of a character descriptor and data. If the font being downloaded already contains a character with this code, the existing character will be deleted during the download of the character descriptor and data. Unless otherwise specified, inappropriate values in a character descriptor field will invalidate the character download process; a character will not be created, and the associated descriptor and data will be discarded.

• An undefined printable character is one which is in the printable range of the font type but has no defined pattern. Attempts to print an undefined printable character from a font results in the execution of a space control code.

Those character descriptor fields identified as "reserved" should be set to 0.

If the total byte count of the character descriptor and data exceeds 32767 bytes then the remaining data must be sent using the continuation descriptor (see Figure 10-14).

**Note** 

Figures 10-12 and 10-13 show the format of the Intellifont scalable character descriptor and data.

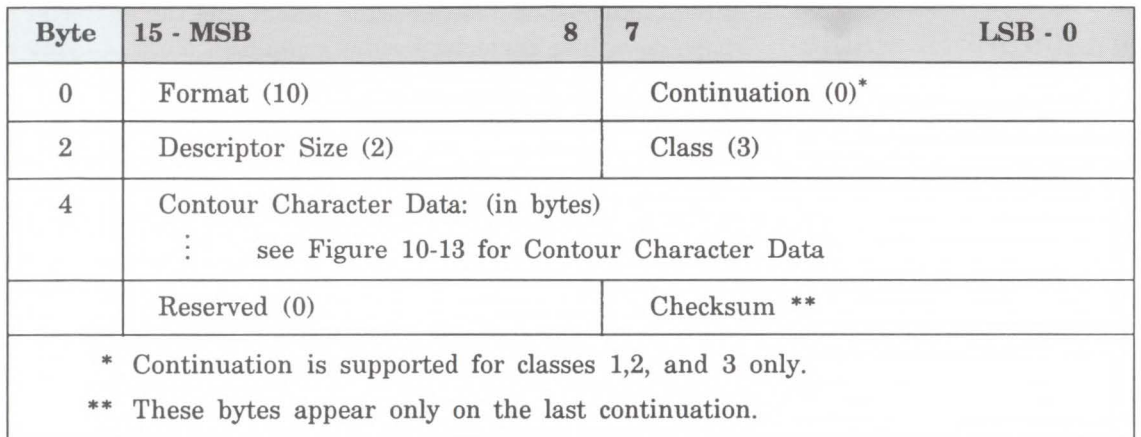

**Figure 10-12. lntellifont Scalable Character Descriptor and Data Format** 

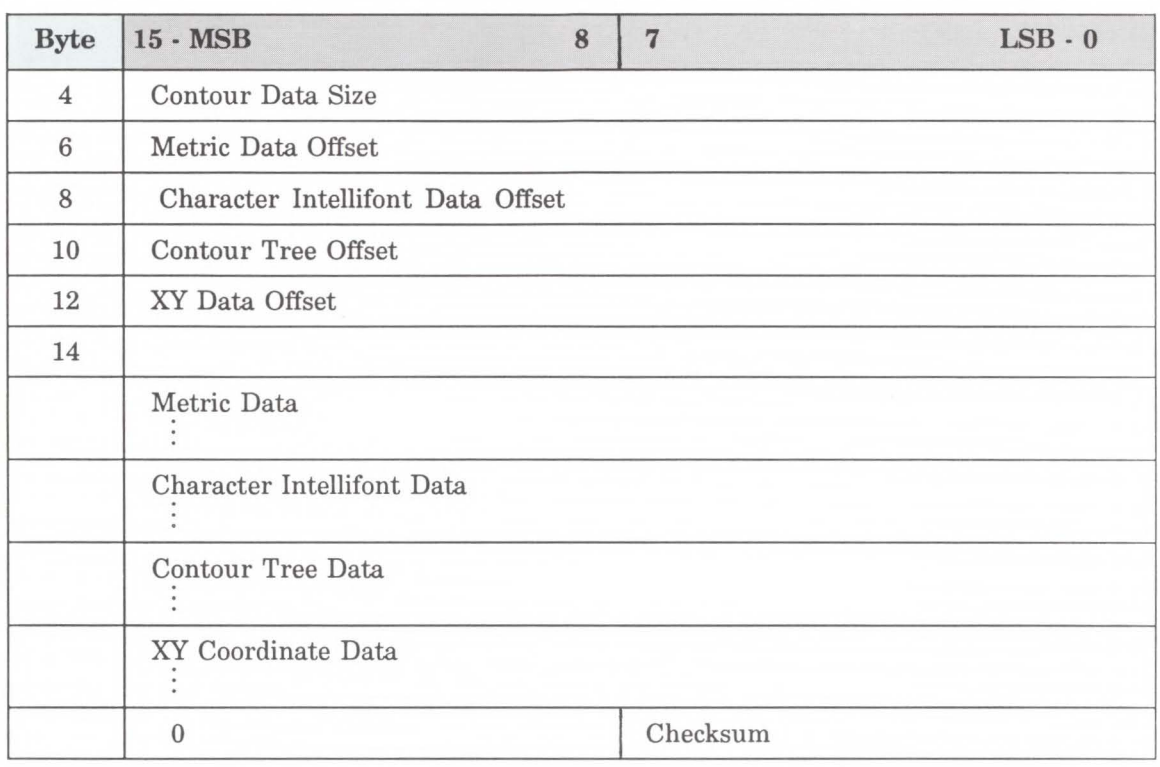

# **Figure 10-13. lntellifont Scalable Contour Data Format**

**....L 0 Fon** -ont Ci

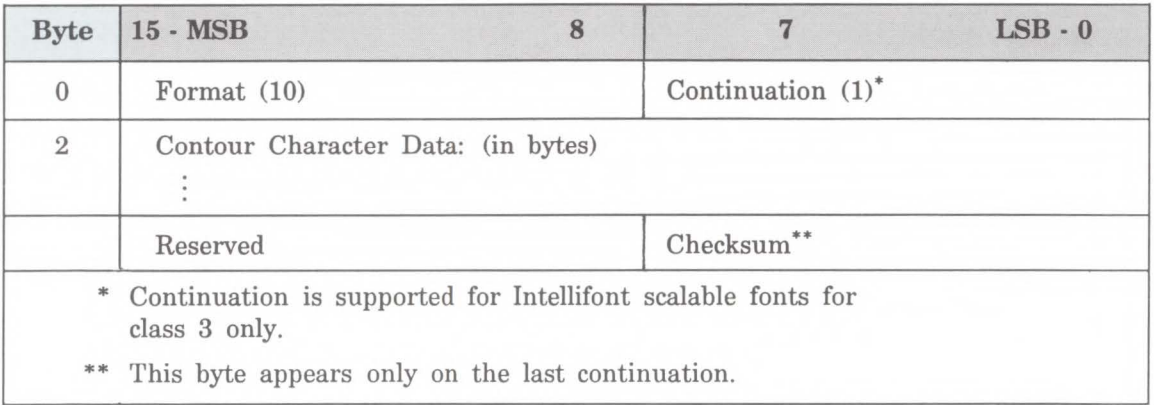

## **Figure 10-14. lntellifont Scalable Character Descriptors/Data Continuation Block**

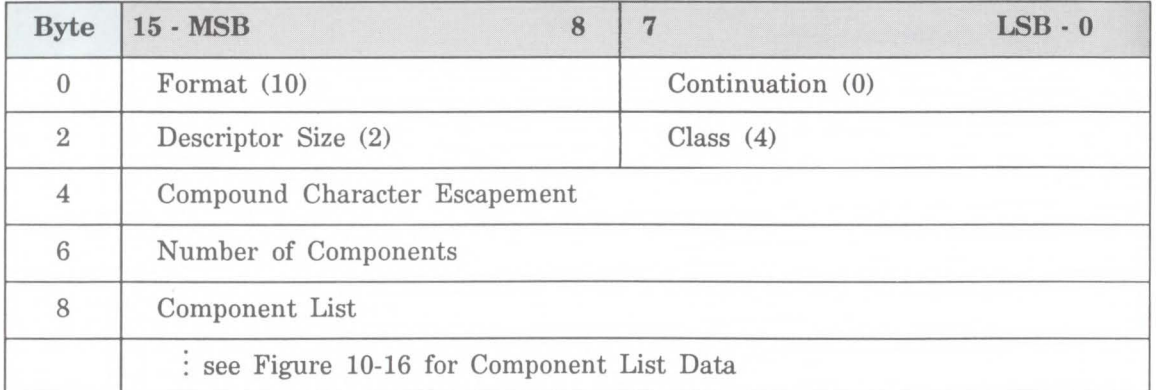

**Figure 10-15. lntellifont Scalable Compound Character Descriptor and Data Format** 

**Format (UB)**  Specifies the format of the character descriptor and data. The format number used by the HP LaserJet III printer for Intellifont scalable fonts is 10.

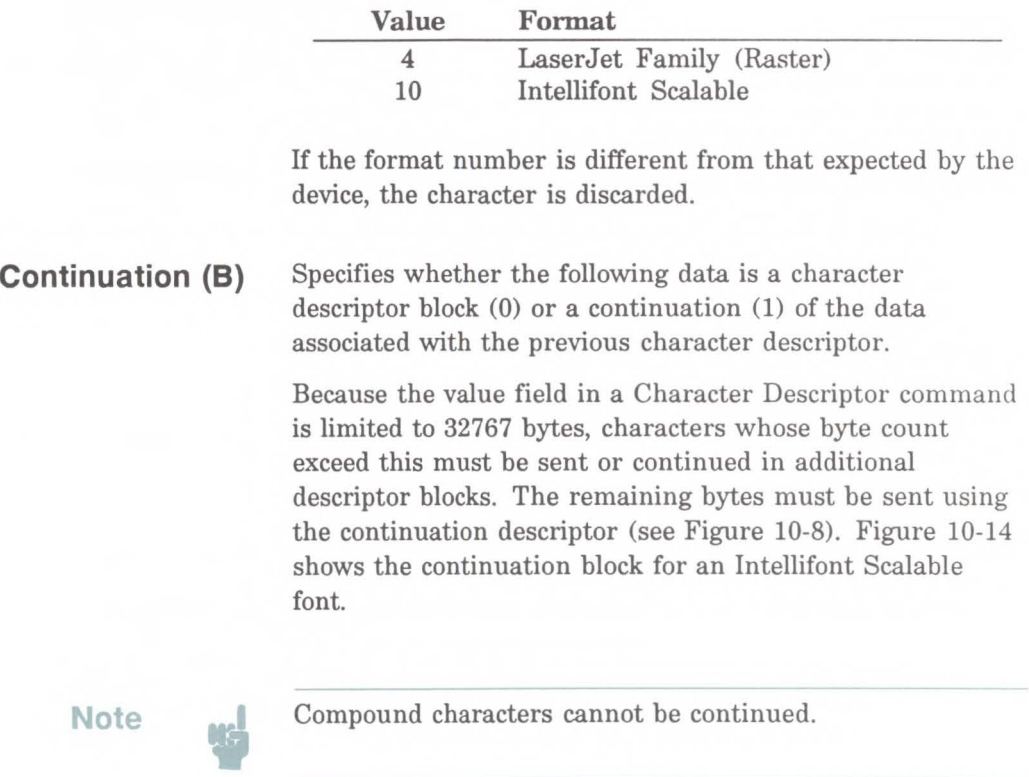

**Descriptor Size (UB)** 

Specifies the size of the character descriptor in bytes. The descriptor size used by the LaserJet printer family (including the LaserJet III printer) for scalable fonts is 2. (The descriptor size for bitmap fonts is 14.)

 $\overline{a}$  $\bf{0}$  **Font** Crea reation

#### **Class (UB)**  Specifies the format of the character data. For Intellifont scalable fonts values 3 and **4** are used, as described below. (Classes **1** and 2 are used for bitmap fonts and are described in the preceding section, *Character Descriptor and Data Format for Bitmap fonts.)*

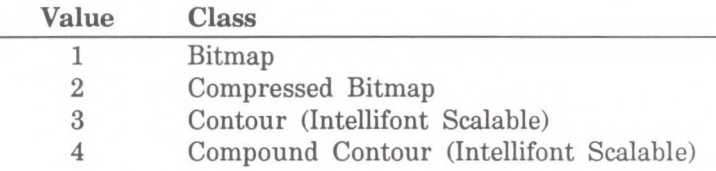

#### **Class 3 -lntellifont Scalable Character Contour Data**

Class 3 is for Intellifont scalable contour character data. The Descriptor Size field in the character descriptor (Figure 10-12) should be set to 2. The contour character data is organized as described in Figure 10-13. Bytes 0-3 contain the character descriptor.

#### **Class 4 - lntellifont Scalable Compound Character Data**

A class 4 character is a compound character and composition data follows. The descriptor Size field in the character header should be set to 2. The composition data is organized as described in Figure 10-16. Bytes 0-3 contain the character descriptor. The compound descriptor allows combining two different characters to produce a single compound character.

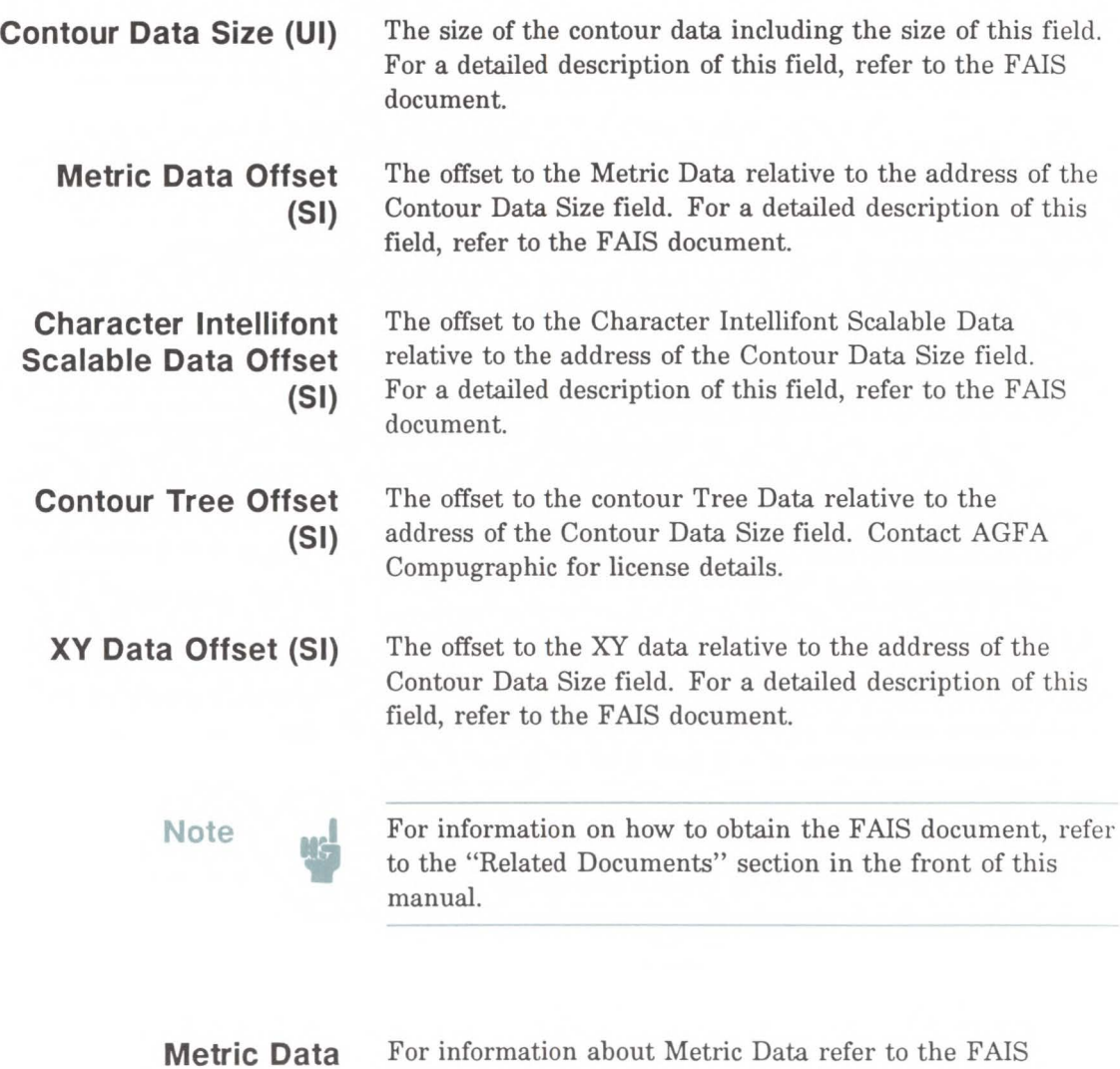

document.

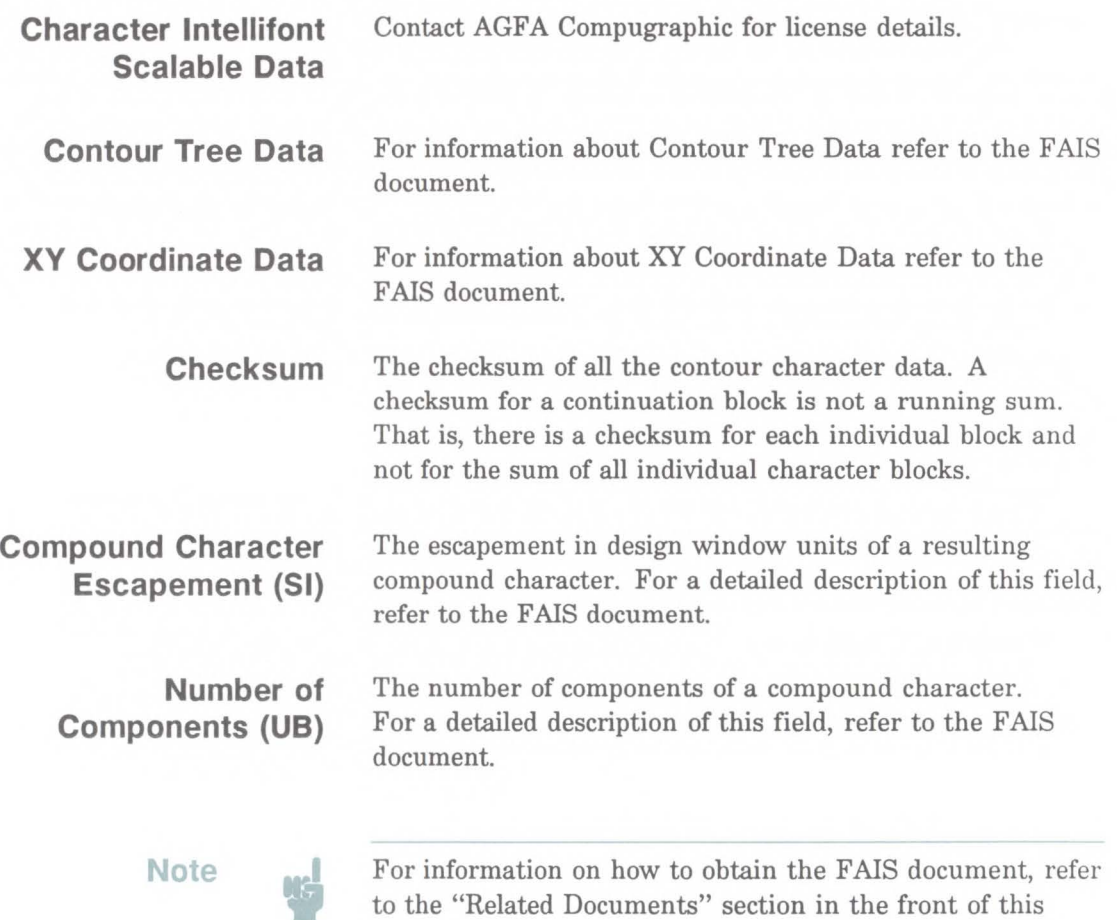

manual.

#### **Component List**  The component list consists of 6 bytes which identify three components as shown below:

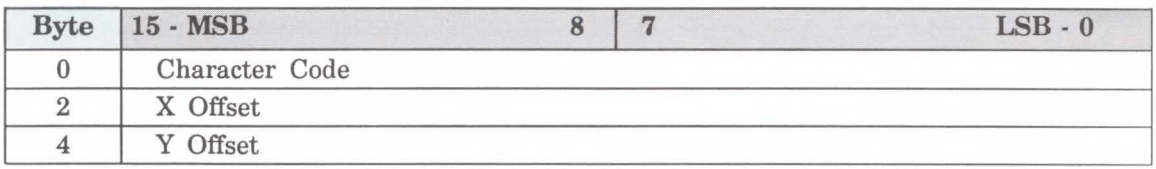

#### **Figure 10-16. Component List**

The Character Code number of the components of a compound character, X offset is the offset of a component from the reference point (origin) in the x direction in design window units, and Y offset is the offset in the y direction of a component from the reference point (origin) in design window units.

**Note** 

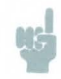

The character code may be greater than the last code of the symbol set that is implied by the font type since a compound character can include components that are not part of the symbol set.

# **Character Code Command**

The Character Code command establishes the decimal code that will be associated with the next character downloaded. This value is used to reference the character for printing.

$$
E_c\ast c\mathrel{\#}E
$$

 $#$  = character code

#### **Example**

To designate the character code for an ASCII lower-case "p", send:

 $E$ \*c112E

# **Character** Descriptor and Data Command

Example - Bitmap Portrait Character The Character Descriptor and Data command is used to download the character descriptor and associated character data to the printer for both bitmap and Intellifont Scalable fonts.

 $E_C$  (s # W [character descriptor and data]

The value field  $(\#)$  identifies the number of bytes in the character descriptor and data. The maximum number is 32767.

For a detailed description of the Character Descriptor fields for bitmap fonts refer to the *Character Descriptor and Data Format for Bitmap Fonts* or for Intellifont scalables refer to the *Character Descriptor and Data Format for Intellifont Scalables* section in this chapter.

To download a bitmap character descriptor and data for a portrait, 10 Pitch, 12 point, upright medium, Courier lower-case "p", send:

 $E_t$ \*c112E (112 is the decimal character code for an ASCII lower-case "p")

 $E_C$ (s140W [character descriptor and data]

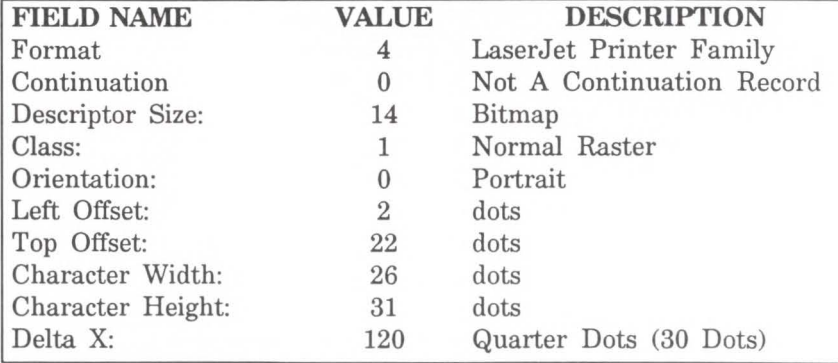

#### Character Format, Continuation, and Descriptor

...... **O** Font Font Crea reation

## Portrait Character Data Example

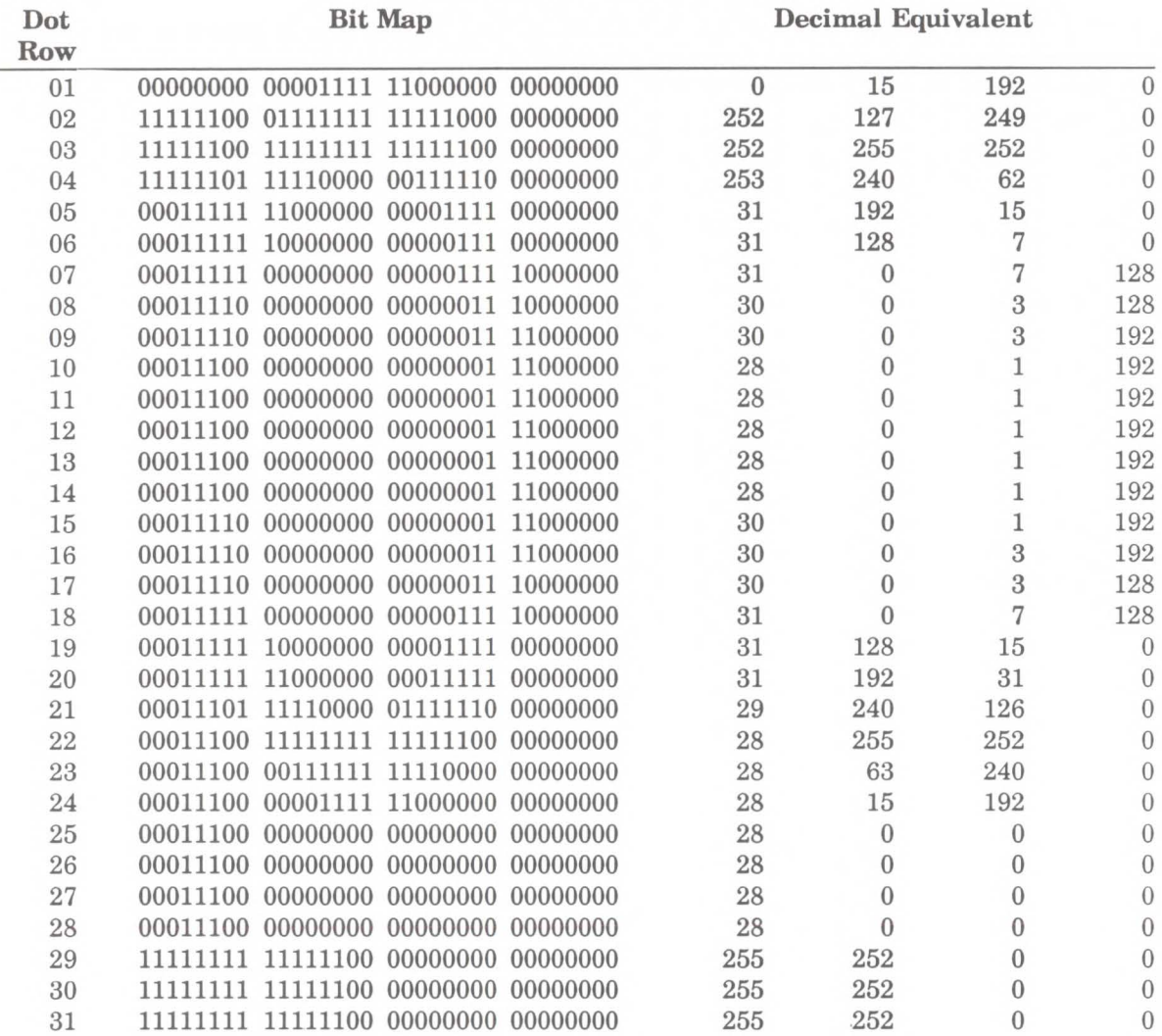

### Example - Bitmap Landscape

To download the character descriptor and data for a landscape, 10 pitch, 12 point, upright, medium, Courier lower-case p, send:

 $E_t$ \*c112E (112 is the decimal character code for an ASCII lower-case p)

 $E_C$ (s120W [character descriptor and data]

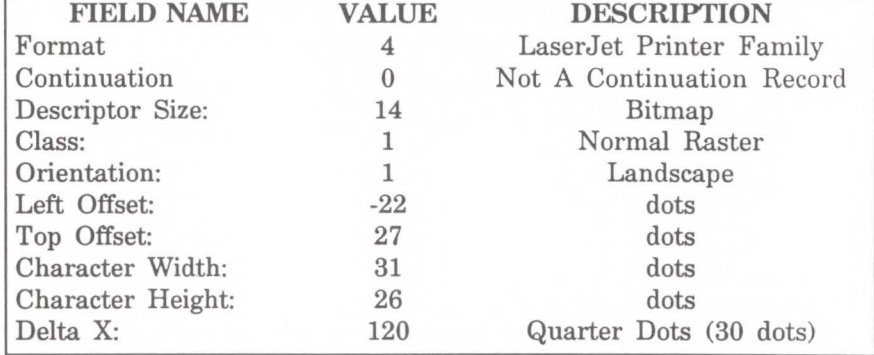

#### Character Format, Continuation and Descriptor

#### Landscape Character Data Example

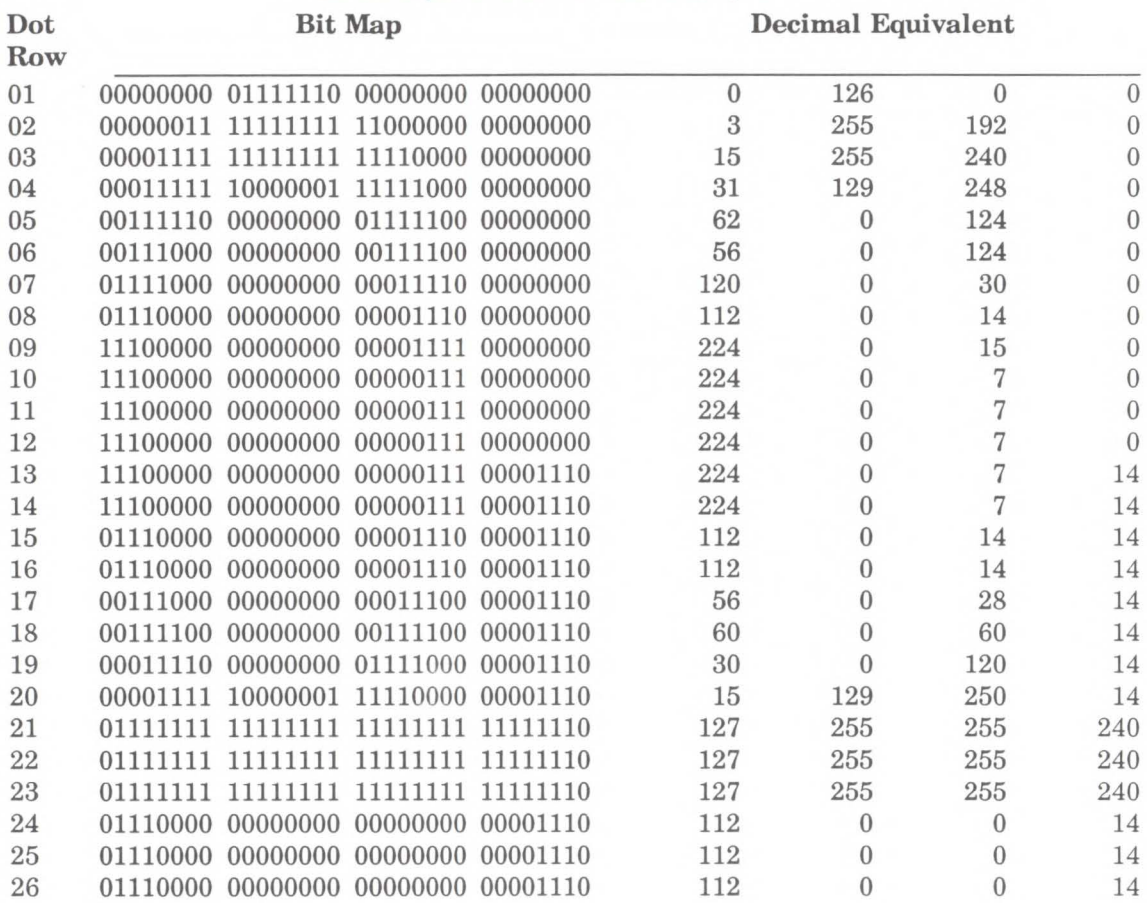

# **11**

# **Macros**

# **Introduction**

A Macro is a group of PCL commands and/or data created by the user that is downloaded and stored in the printer. Once stored in the printer, a macro can be performed upon request (using the assigned macro ID number), again and again using a single command. When printing letters, for example, which include a company letter head, the letter head is repeated for each letter. This letter head could be created as a macro and stored in the printer. Thus, whenever the letter is printed a macro command, sent to the printer, initiates the macro to print the letter head. This allows a letter head to be easily printed for each letter.

Macros eliminate the need to download the same information over and over again, thus saving transmission time. However, the trade off is that they consume user memory. If memory usage is a concern, a possible solution might be an HP custom macro cartridge.

Custom macros can be written and stored in font-type cartridges. With the macro cartridge installed in the printer, the macros in the cartridge become available for selection. The user does not have to download the macro and no user memory is consumed.

Hewlett-Packard provides a service to assist you by developing these custom products. For information contact:

> Hewlett-Packard Boise Printer Division Attention: Product Specials 11311 Chinden Blvd. Boise, ID 83714 (208) 323-3684

**Macro Creation** A unique identification (ID) number should be designated prior to the definition of a macro using the Macro ID command. This number is assigned to the macro. If a macro is already associated with this ID number, the previously existing macro will be deleted from user memory during the definition of the new macro. Subsequent macro operations are accomplished using the macro ID number.

> A macro is created in the printer in several steps. First, the start macro command is sent to the printer to indicate the start of a macro definition. Next, the printer commands, control codes, and data that constitute the macro are sent to the printer, in the intended order of their execution. Finally, the end macro command is sent to the printer to indicate the end of the macro definition.

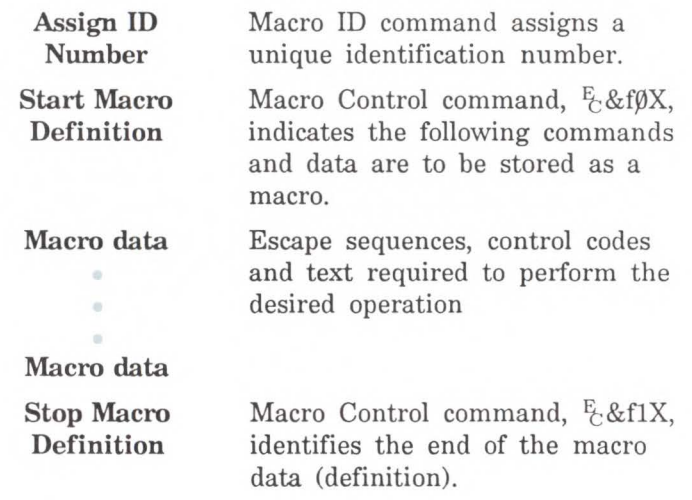

To perform a macro send the Macro ID command with the ID number of the macro then send the Macro Control command with a value field of 2, 3, or 4  $\left(\frac{E}{C}\&f2X,\frac{E}{C}\&f3X,\right)$ or  $E_c$ &f4X). This will perform the macro in the specified mode: Execute (value field=2), Call (value field=3), or Overlay (value field=4). Refer to the following section "Macro Invocation" for a description of these modes.

Macros occupy a portion of user memory. The number of macros that can be stored simultaneously in user memory is limited only by the amount of available user memory.

# **Macro Invocation**

There are three ways to invoke a macro: execute, call and overlay, using the Macro Control command.

When a macro is **executed**, it begins performing its commands using the current modified print environment. Changes made to feature settings during macro execution are recorded in the modified print environment; these changes are retained upon completion of the macro execution.

When a macro is called, it begins performing its commands using the current modified print environment. Changes made to feature settings during a macro call are recorded in the modified print environment; however, these changes are not retained upon completion of the macro call. The modified print environment that existed prior to the macro call is restored.

When a macro is enabled for automatic overlay, its execution will be the final operation each time a page is printed. Before the macro is performed, the current modified print environment is saved and replaced with the overlay environment. The overlay environment is a combination of the user default and the current modified print environments. Changes, made to feature settings during macro overlay, are recorded in the modified print environment; however, these changes are not retained upon completion of the macro overlay. The modified print environment that existed prior to the macro overlay is restored.

**Note** 

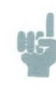

The Enter HP-GL/2 mode ( $\frac{F_C}{\sqrt{g}}$ #B) command and the PCL picture frame directives are not allowed in a macro; that is, HP-GL/2 mode is not supported in a macro.

The overlay environment consists of the current settings for the following features with the remainder of the environmental features set to their user default values:

Page length Page size **Orientation** Registration Paper source Number of copies Cursor position stack

Refer to Chapter 3 for descriptions of environments.

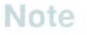

The cursor (CAP) position is not part of the modified print environment. Therefore, the cursor position is not saved when a macro is called, nor is it restored upon completion. The Push/Pop Cursor Position command can be used to save and recall a cursor position.

# **Temporary** / **Permanent Macros**

During its definition, a macro is automatically designated as temporary. A temporary macro is one that is deleted from user memory during a printer reset. A macro can be designated as permanent to prevent the printer from deleting it during a printer reset. A macro is designated as temporary or permanent by reference to its ID number, using the Macro Control command described later in this chapter.

#### **Note**

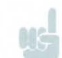

Temporary and permanent macros are removed from user memory whenever the printer's power is turned off.

# **Deleting macros**

There are several mechanisms provided by PCL macro control for explicit deletion of macros from user memory. These include commands to delete all macros, all temporary macros, or an individual macro by reference to its macro ID number, using the Macro Control command described later in this chapter.

Both temporary and permanent macros are deleted from memory whenever the printer's power is turned off.

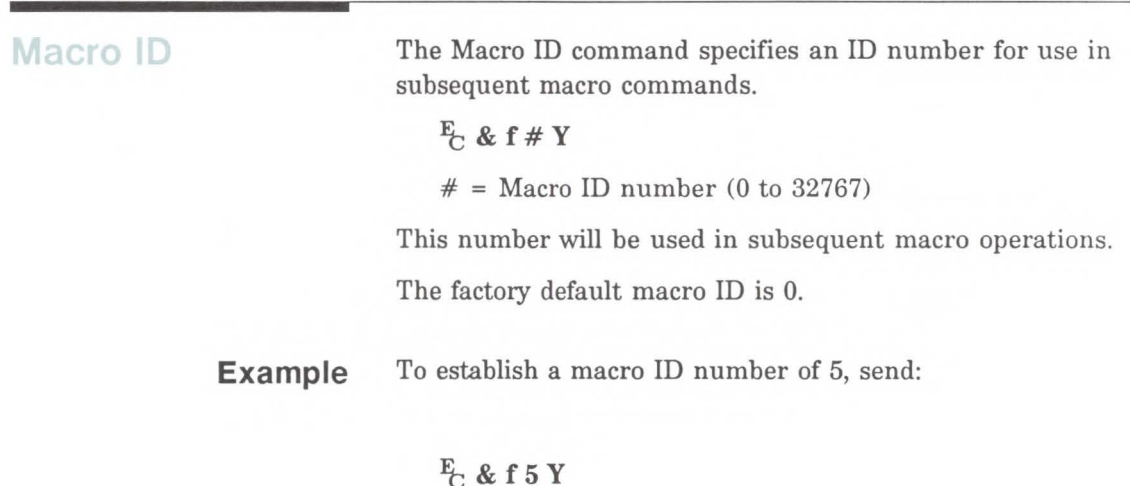

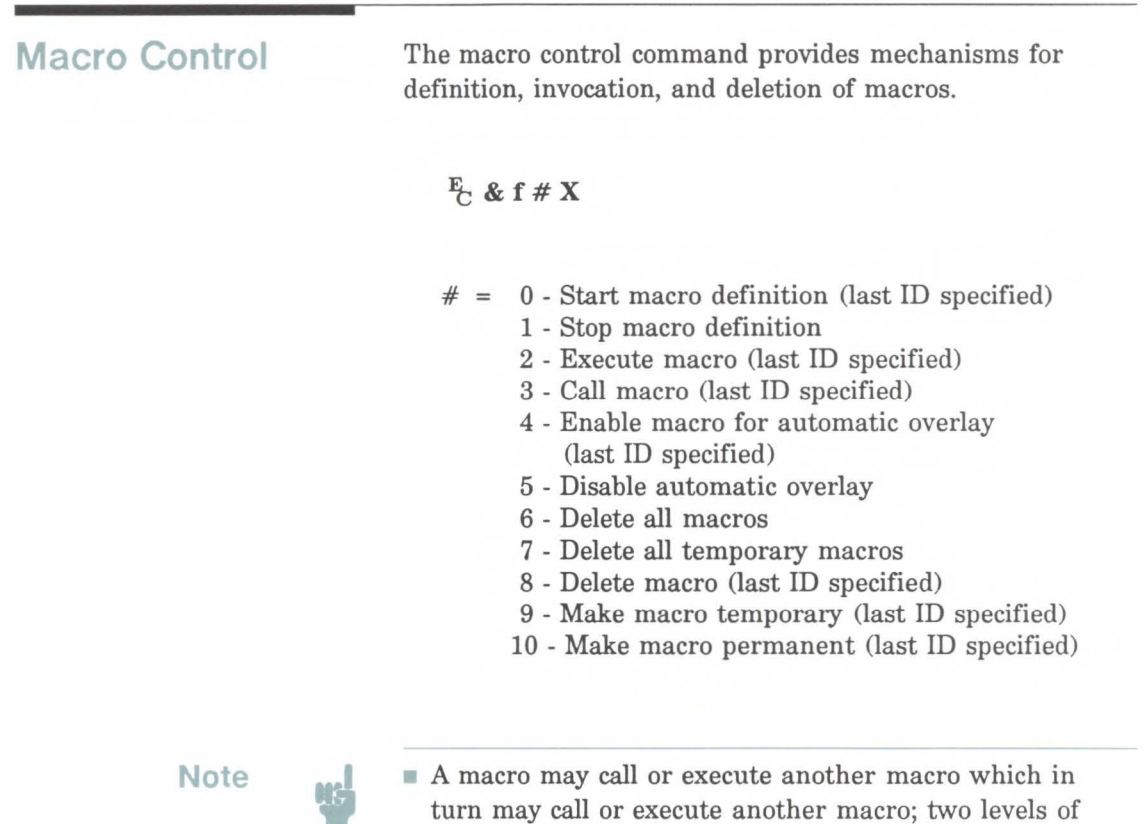

"nesting" are allowed.

may occur within a macro.

Other than call and execute, no macro control operations

A printer reset command is not allowed in a macro. **The Enter HP-GL/2 mode (** $E_C$ **%#B) command and the** PCL picture frame directives are not allowed in a macro; that is, HP-GL/2 mode is not supported in a macro.

**11-8 Macros** 

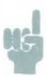

- Note  **Macro cartridges include the macro ID numbers for the** macros. These numbers are designed into the cartridge and cannot be changed. It is possible for a downloaded macro to be assigned the same ID number as a cartridge macro. If this occurs, the downloaded macro will have precedence. To access the cartridge macro, the downloaded macro must be deleted.
	- The ID numbers for cartridge macros range from 0-32767.
	- If two macro cartridges are inserted into the printer that contain macros with the same ID, the macro whose cartridge was inserted last has precedence. To access the first macro cartridge, remove the other macro cartridge.

**Example** 

# $E$ &f7y $\beta X$

•

ä

•

*escape sequences, control codes, and data* 

## $E$ &flX

•

 $\odot$ 

 $\alpha$ 

To make the macro with an ID of 7 permanent, send:

 $E$ &f7y1 $\beta$ X

To enable the macro with an ID of 7 for automatic overlay, send:

## $E$ &f7y4X

To delete the macro with an ID of 7, send:

 $E$ &f7y8X

#### **Macro Control Example** The following illustrates the definition of a letterhead macro.  $E$ &flY  $E$ &fØX E &a540h360V  $E*t15\theta R$  $E^*r1A$  $E^*$ b6ØW [Raster data] •  $E^*$ b6 $\emptyset$ W [Raster data]  $E + rB$  $E$ &a54 $\beta$ h78 $\beta$ V  $E_C(1X)$ ABC Corp. Post Office Box 15 Fred, Texas 83707  $E_C$ &a54 $\beta$ h96 $\beta$ V Specify the Macro ID as one. Start Macro Definition. Position logo at (540, 360) decipoints in the PCL coordinate system. Set graphics resolution to 150 dots-per-inch. Start raster image of logo. Send the first raster line . • • Send the last raster line. Stop raster graphics. Position for lettering at (540, 780) decipoints. Select font with ID of 1. Text Text Text Position first rule at (540, 960) decipoints.

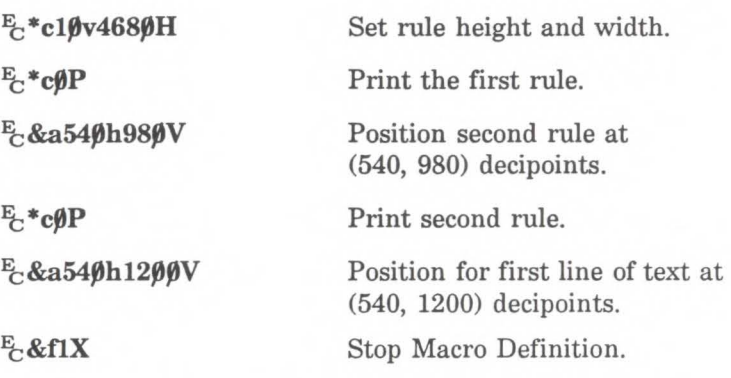

This macro can now be executed , called or enabled for automatic overlay.

# **The Print Model**

# **Introduction**

The Print Model feature allows images and characters to be filled with any of the printer's predefined shading or cross-hatch patterns. Images are any raster graphic, such as: one created with PCL raster graphics commands (as described in Chapter 14, Raster Graphics); a rectangular fill area (as described in Chapter 13, Rectangular Area Fill Graphics); or, a character or characters selected from any font.

Print model operation defines a pattern, source image and destination image. These images are applied to each other using the print model's transparent and opaque modes to produce an image that is a combination of the others. The print model features, listed below, are illustrated in Figure 12-1 and 12-2, and described on the following pages.

- Pattern
- Source Image
- Destination Image
- Source Transparency Mode
- Pattern Transparency Mode
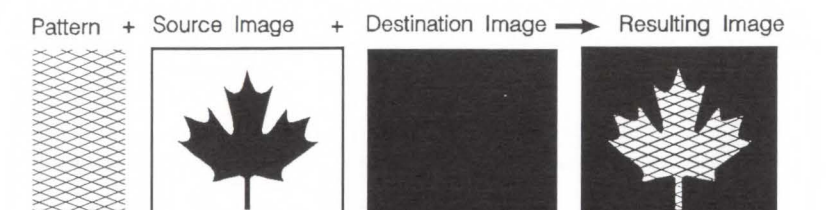

Opaque Transparent

**Note** 

Figure 12-1. Print Model Imaging

**Pattern** The design "painted" through the black ("1" bits) area of the source image onto the destination image. For patterns, the Print Model uses one of the printer's internal predefined eight shading patterns (see Figure 12-4) or one of the six cross-hatch patterns (see Figure 12-5).

> When printing a page, text and raster images are printed using the **current pattern.** The default is 100% black. The print model allows the current pattern to be changed to white, to one of the predefined six cross-hatch patterns, or one of eight shading patterns. Once the current pattern is changed, it stays in effect until another is selected or the printer is reset. A reset returns the current pattern back to its default value (100% black).

> The current pattern does not always apply to rectangular area fill, which uses patterns defined by the rectangular area fill pattern commands. Refer to the *Transparency Mode and Rectangular Area Fills* section in the back of this chapter for additional information.

- Source Image An image in which the black ("l" bits) will be replaced by the specified pattern. This may be thought of as a stencil through which the pattern is applied to the destination image. The source image may be defined as a rectangular fill area, a raster graphics image, or characters.
- Destination Image The image onto which the source image/pattern combination is placed. The destination image is the result of any previous operations.

Source Transparency Mode The transparency or opaqueness of the source image's white pixels (the "O" bits) as they are applied to the destination image. Setting the source transparency mode to 1 (opaque) causes the source image's white pixels to be applied to the destination image; setting it to 0 (transparent) causes these pixels to have no effect on the destination.

Pattern Transparency Mode The transparency or opaqueness of the white pixels in the pattern. When set to 0 (transparent), these pixels have no effect on the destination; when set to 1 (opaque), they are applied through the black pixels to the destination.

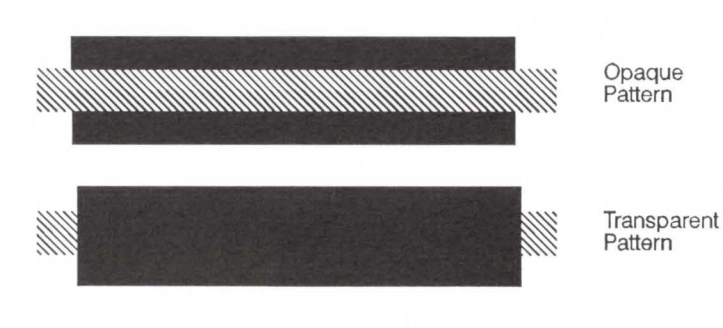

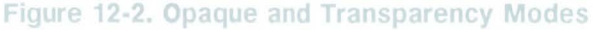

Figure 12-3 illustrates the effects of the source and pattern transparency modes on the final image.

In the first example, the transparency mode for both the source image and the pattern are transparent. Since the source mode is "transparent", only the black-pixeled region (the circle) of the source image will be overlaid on the destination. Since the pattern mode is also transparent, the patterned source image is applied only to the white areas of the destination image.

In the second example, the source mode is still "transparent'', but the pattern mode is "opaque" - so the pattern's white pixels are applied to the destination. The resulting image shows the entire circle region visible and patterned.

In the third example, the source mode is "opaque" and the pattern mode is transparent. Since the source mode is opaque, the entire source image (the circle and the surrounding square) appears overlaid onto the destination. The pattern, however, is allowed to pour through only onto the white-pixeled area of the destination. The circle is visible in the result, but only two opposing quarters appeared patterned.

In the fourth example, both source and pattern modes are "opaque". The entire source image is overlaid onto the destination, and the entire circle is patterned.

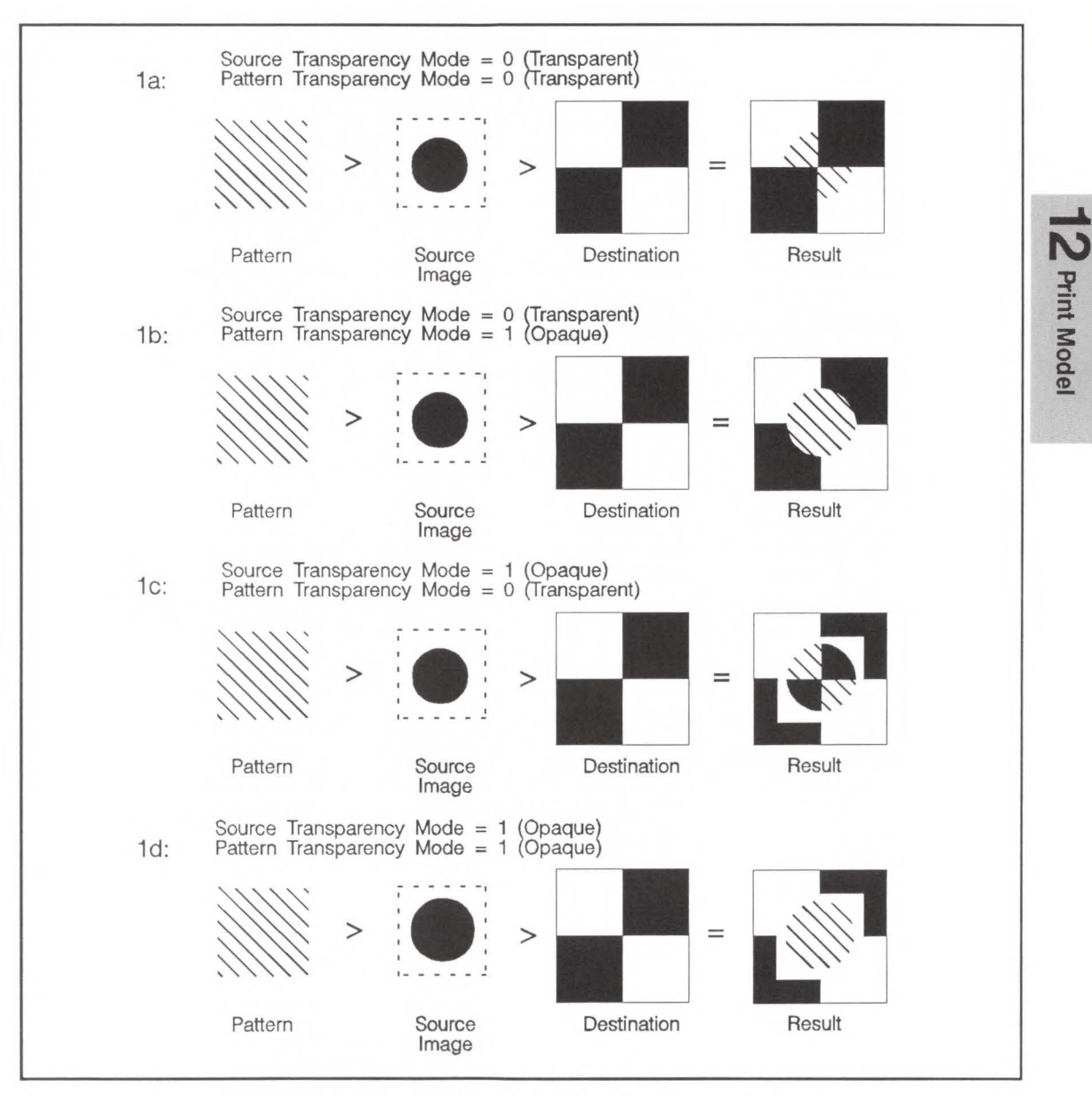

Figure 12-3. Effect of Transparency Modes on Images

# **Command Sequence**

The following illustration shows the sequence of commands for selecting a current pattern and using it to fill a destination image.

#### Print Model Command Sequence

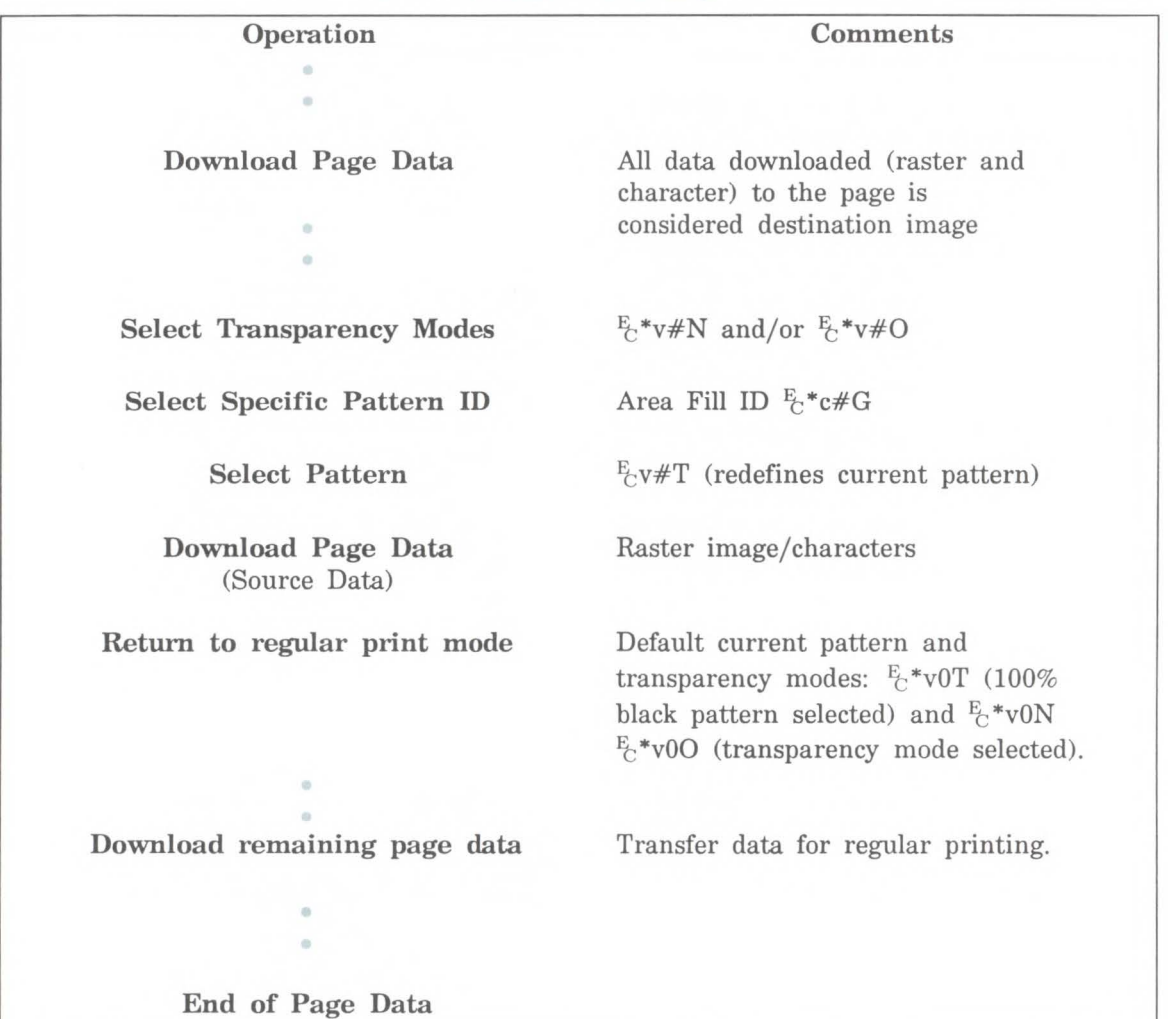

# **Source Transparency Mode**

The Select Source Transparency Mode command sets the source image's transparency mode to transparent or opaque.

 $E_t * v \# N$ 

 $# = 0$  - Transparent 1 - Opaque

The default value is 0. Any value other than 0 or 1 is ignored.

A transparency mode of "O" (transparent) means that the white regions of the source image will not be copied onto the destination. A transparency mode of "1" (opaque) means that the white pixels in the source will be applied directly onto the destination.

Refer to the preceding definitions and the discussion of Figure 12-3 for an explanation of the effects of transparency.

# **Pattern Transparency Mode Command**

The Pattern Transparency Mode command sets the pattern's transparency mode to transparent or opaque.

 $E_t * v \neq 0$ 

 $# = 0$  - Transparent **1** - Opaque

The default value is 0. Any value other than 0 or 1 is ignored.

A transparency mode of "O" (transparent) means that the white regions of the pattern image will not be copied onto the destination. A transparency mode of "1" (opaque) means that the white pixels in the pattern will be applied directly onto the destination.

When printing white rules, the pattern transparency is treated as if it were "opaque"; that is, white rules erase black rules regardless of the transparency mode.

Refer to the preceding definitions and the discussion of Figures 12-3 and 12-6 for and explanation of the effects of transparency.

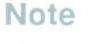

# **Area Fill ID**

The Area Fill ID command selects the shading level or cross hatch pattern. (This command is also used for rectangular area fill, refer to Chapter 13, Rectangular Area Fill Graphics).

 $E_t * c \# G$ 

 $#$  = the percentage of shading or the type of

cross-hatching.

The default is 0 (no pattern). Values outside the range 0 - 100 are ignored.

For rectangular areas, the pattern material is determined by both the pattern ID and the value of the Fill Rectangular Area command. For other images, the pattern material is determined by the pattern ID and the value of the Select Pattern command.

Figures 12-4 and 12-5 illustrate the HP-defined shading patterns and cross-hatched patterns, respectively.

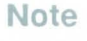

This command is used for both the Select Pattern and Area Fill graphics (it is also described in Chapter 13, Rectangular Area Fill Graphics). It is duplicated here for convenience.

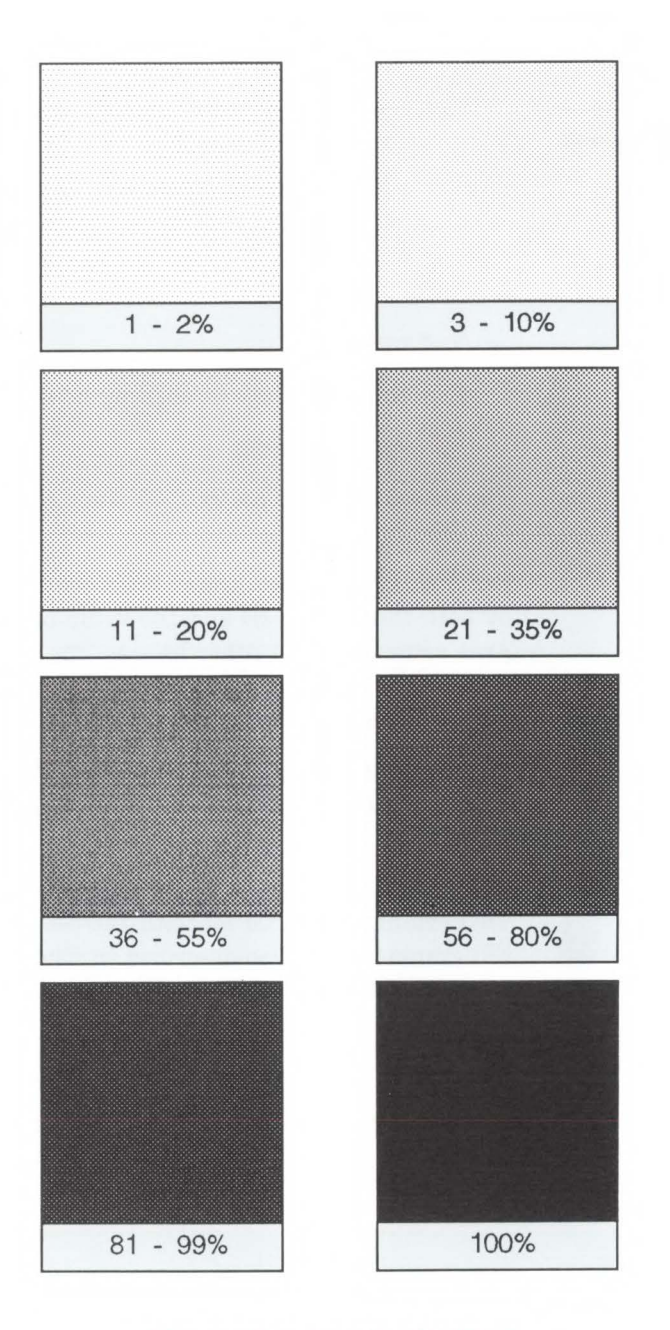

Figure 12-4. Shading Patterns

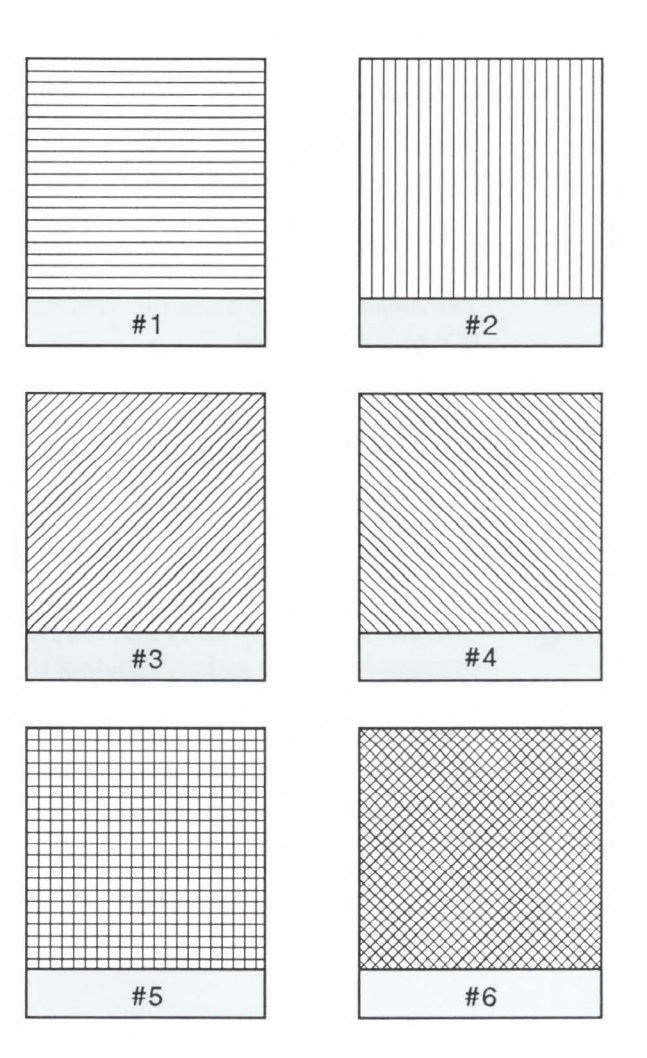

Figure 12-5. Cross-hatch patterns

# **Select Current Pattern**

The Select Current Pattern command identifies the type of pattern to be applied onto the destination.

 $E_t * v # T$ 

 $# = 0$  - solid black (default) **1** - solid white 2 - HP-defined shading pattern 3 - HP-defined cross-hatch pattern

The default is solid black (0). Any values outside the range of 0 to 3 are ignored.

This command selects which *type* of pre-defined pattern will be applied. For values 2 and 3, the shading level and cross-hatch pattern number (see Figure 12-4 and 12-5) are identified by the Area Fill ID command described in this chapter.

For selecting or changing the current pattern, the Select Current Pattern  $(E_t^*v \# T)$  and the Area Fill ID  $(E_t^*c \# G)$ commands work together. Sending the current pattern (Select Current Pattern command) alone does not change the current pattern, the Area Fill ID must be sent first. However, when selecting solid white (white rule) or solid black (black rule) only the Select Current Pattern command is required.

**Note** 

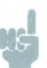

# **Transparency Mode and Rectangular Area Fills**

Rectangular areas, described in the next chapter, are special case images for transparency mode. The pattern and pattern type are selected by the Area Fill ID command  $(E_t * c \# G)$  and the Rectangular Area Fill  $(E_t * c \# P)$  command (described in Chapter 13, Rectangular Area Fill Graphics).

Source transparency mode has no effect on rectangular area fills. The rectangular areas are assumed to be a solid black (all 1's) source image. The pattern transparency modes apply as defined, except that white fill (see the Fill Rectangular Area command, Chapter 13) is always opaque.

The effect of transparency modes on rectangular areas is illustrated in Figure 12-6. In both examples, the source transparency mode is opaque regardless of the actual setting. In the first example, the pattern transparency mode is transparent; the white pixels in the pattern are not applied to the destination, so that the pattern is visible in only two quadrants of the destination. In the second example, the pattern transparency mode is opaque, and the pattern is visible in the entire rectangular area.

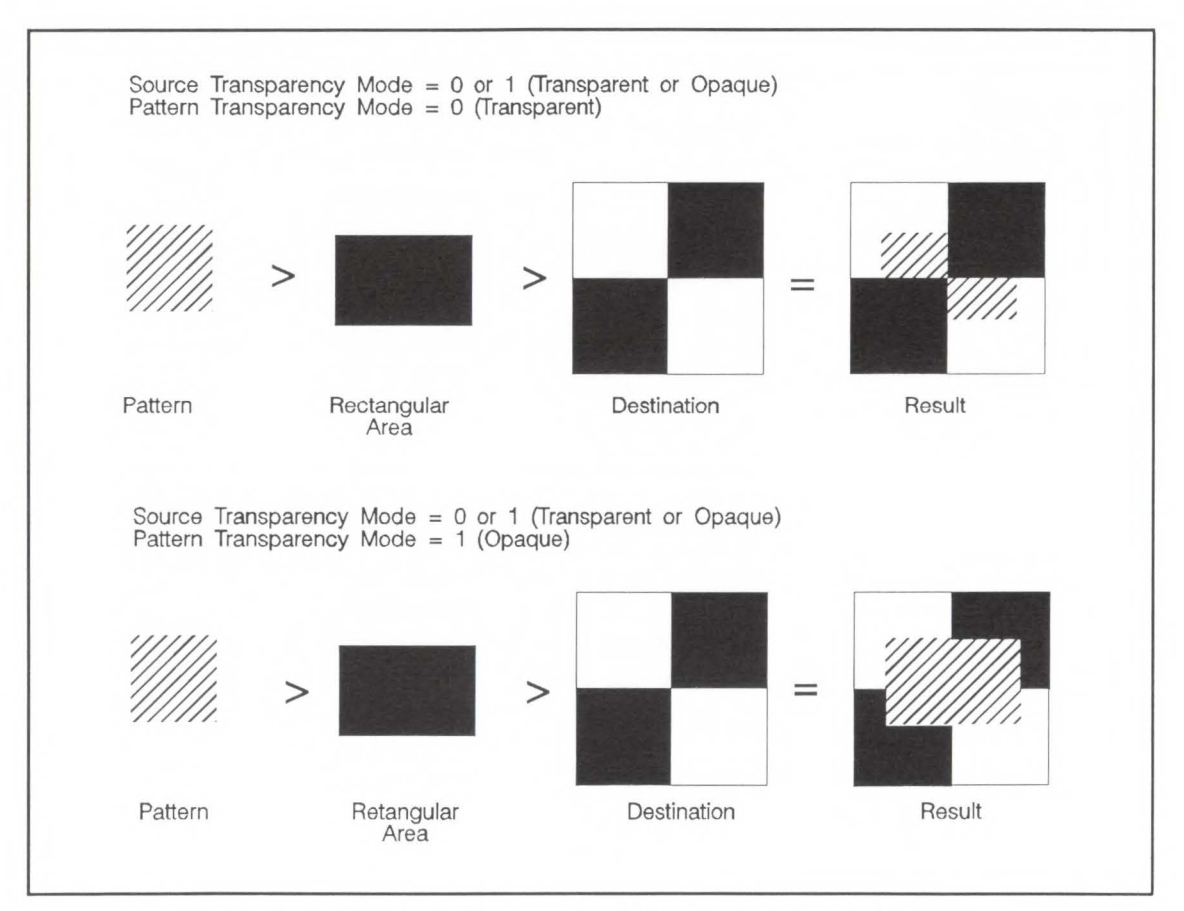

**Figure 12-6. Effect of Transparency Modes on Rectangular Areas** 

# **Rectangular Area Fill Graphics**

**Introduction** The PCL language includes commands for filling or shading rectangular areas on the page with pre-defined patterns. There are eight shading patterns and six cross-hatch patterns available in the printer.

> To fill an area, the dimension of the area must first be defined using the horizontal and vertical rectangle size commands. The Horizontal Rectangle Size command identifies the width of the rectangle and the Vertical Rectangle Size command identifies the height. Next, the cursor must be positioned as the reference point for the rectangle. The cursor identifies location of the upper left corner of the rectangle. Once the rectangle size and position are specified, either **shading** (see Figure 13-1) or **cross-hatch pattern** (see Figure 13-2) must be selected as the fill pattern. After the type is selected, the specific pattern must be specified to complete the procedure.

#### **Rectangular Area Fill Procedure**

- Position Cursor
- Specify width of rectangle
- $\blacksquare$  Specify height of rectangle
- $\blacksquare$  Specify either shade or cross-hatch pattern (area fill ID)\*
- Fill rectangular area with pattern (this ends the procedure and prints the patterned area)
- \* Also, white, black or current pattern can be specified.

- **Note I I** Rectangular areas are not affected by the raster graphics resolution command. The resolution for area fills is always 300 dpi.
	- Rectangular areas are printed in the orientation of the logical page. An area's width extends in the positive X-direction of the PCL coordinate system; an area's height extends in the positive Y-direction.

The pattern transparency mode, described in Chapter 12 - The Print Model, controls how a pattern fills a rectangular area. Pattern transparency mode determines what effect (transparent or opaque) the white pixels of the pattern have on the rectangular area (refer to the Pattern Transparency command described in Chapter 12).

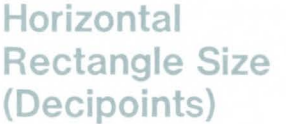

This Horizontal Rectangle Size command specifies the rectangle width in decipoints.

<sup>~</sup>**\*c#H** 

# = Number of decipoints  $(\frac{1}{720}$  inch)

The value field  $(#)$  is valid to 2 decimal places.

The printer converts the specified width to dots by rounding up to an integral number of dots. For example, 5 decipoints, which corresponds to 2.08 dots on the LaserJet III printer, is converted to 3 dots.

The factory default horizontal rectangle size is 0.

### **Horizontal Rectangle Size (Dots)**

This Horizontal Rectangle Size command specifies the rectangle width in dots.

 $E_t * c \# A$ 

 $#$  = Number of dots  $(\frac{1}{300}$  inch)

The factory default horizontal rectangle size is 0.

**Vertical Rectangle Size {Decipoints}** 

This Vertical Rectangle Size command specifies the rectangle height in decipoints.

$$
E_c * c \# V
$$

# = Number of decipoints  $\left(\frac{1}{720} \text{ inch}\right)$ 

The value field  $($ #) is valid to 2 decimal places.

The printer converts the specified width to dots by rounding up to an integral number of dots. For example, 5 decipoints, which corresponds to 2.08 dots on the LaserJet III printer, is converted to 3 dots.

The factory default vertical rectangle size is 0.

#### **Vertical Rectangle Size (Dots)**

This Vertical Rectangle Size command specifies the rectangle height in dots.

 $E_t * c \# B$ 

 $#$  = Number of dots  $(\frac{1}{300}$  inch)

The factory default vertical rectangle size is 0.

# **Area Fill ID**

This command specifies the shading pattern (see Figure 13-1) or cross-hatch pattern (Figure 13-2) to be used when filling a rectangular area.

 $E_t * c \# G$ 

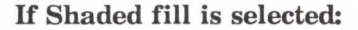

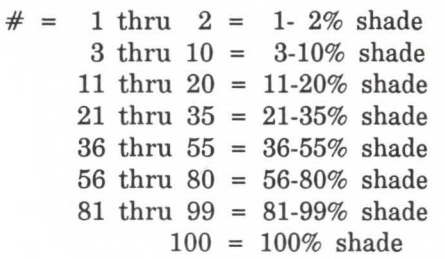

OR If Cross-Hatch fill is selected:

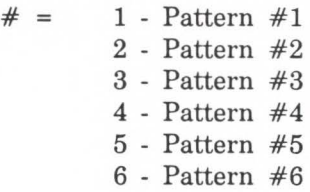

The value field (#) identifies the level of shading or the cross-hatch pattern. There are eight HP defined shading patterns defined within the PCL language. To specify a shading pattern use a value within the range indicated in Figure 11-5 for the desired shading. For example, any value in the range 56 through 80 will select the 56-80% shade shown in Figure 13-1.

There are six HP defined cross-hatch patterns. To specify a cross-hatch pattern type use a value between 1 and 6 to select a pattern as shown in Figure 13-2.

Values outside the legal range are ignored.

**Note The Fill Rectangular Area Command, described next,** identifies whether the value field in this command selects a shade or cross-hatch pattern.

> This command is used to identify which pattern is selected for both the Select Current Pattern Command and the Fill Rectangular Command.

Rectangular<br>Area Fill

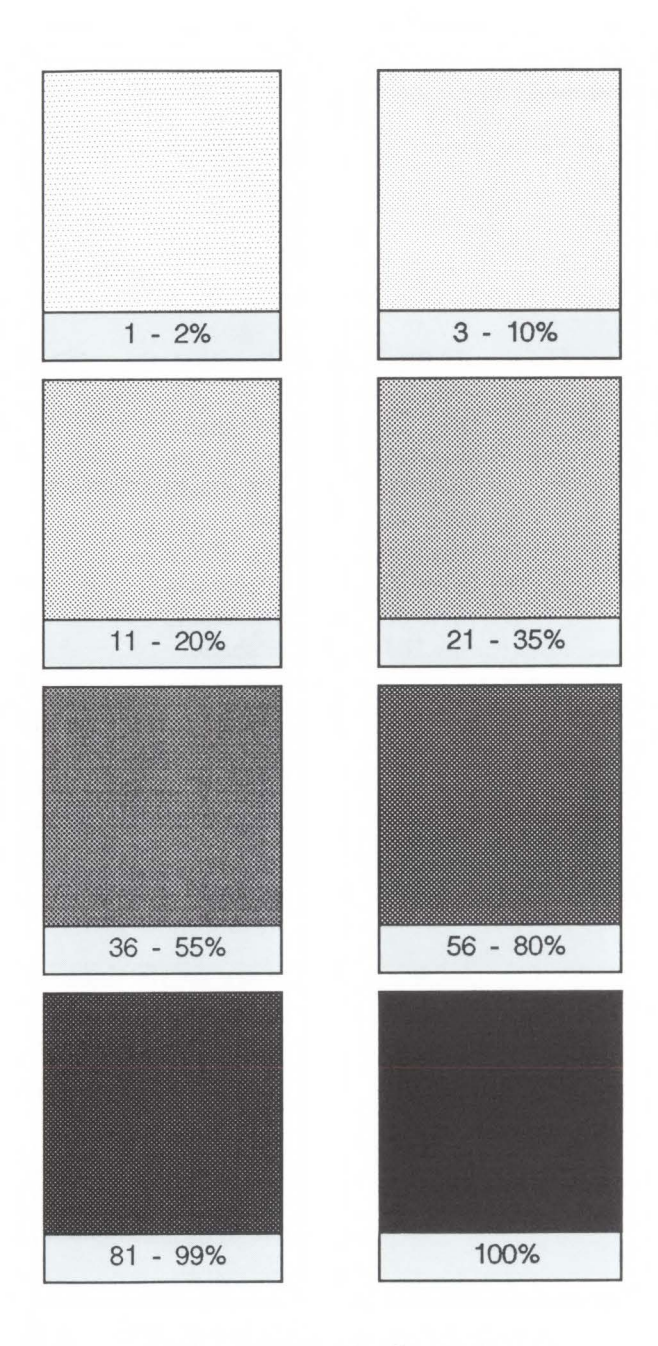

Figure 13-1. Shading Patterns

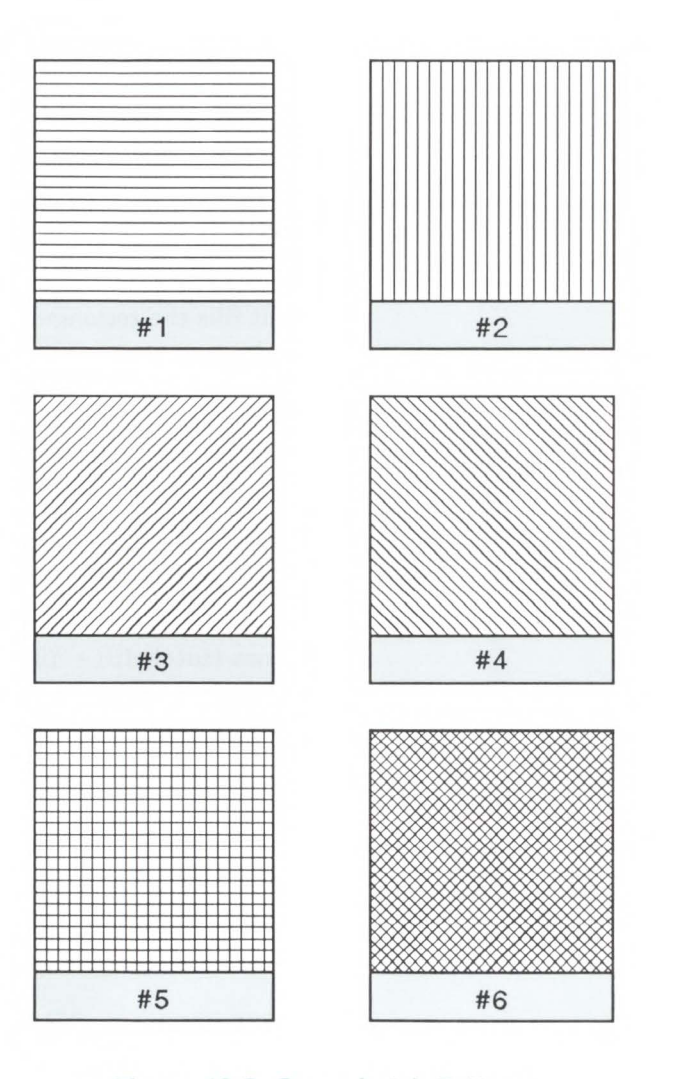

.....  $\overline{\mathbf{\omega}}$ 

Rectal<br>Area F

ngular<br>Fill

Figure 13-2. Cross-hatch Patterns

#### **Fill Rectangular Area**

This command fills (prints) a rectangular area of the specified width and height with the specified area fill.

 $E + c \neq P$ 

$$
\# = 0 - Black fill (rule)
$$

- **1**  Erase (white) fill
- 2 Shaded fill
- 3 Cross-hatch fill
- 5 Current pattern fill

**Black fill** - fills the rectangular area with black fill.

White fill – erases any fill in the rectangular area. That is, it fills the rectangular area with white fill.

The order in which data (patterns/rules, text, raster) is received is the order in which it will be processed during the rasterization of the page.

**Shaded fill** - fills the rectangular area with one of the eight shading patterns as specified by the Area Fill ID command.

**Cross-Hatch fill** - fills the rectangular area with one of the six cross-hatched patterns as specified by the Area Fill ID command.

**Current Pattern** - fills the rectangular area with the current pattern.

**Note** 

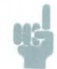

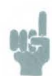

- **Note** Normally the current pattern will not be applied to a rectangular area unless specified by this command.
	- The fill or pattern used as the current pattern is selected using the Select Current Pattern  $(E_t * v \# T)$  command. For a detailed description of the Select Current Pattern, command refer to Chapter 12, The Print Model.
	- Black fill (value field 0), also known as black rule, and the white fill (value field of 1) "patterns" do not have a choice of different patterns and thus, do not require a pattern specification using the Area Fill ID command.

The upper left corner of the rectangular area is located at the cursor position when printing a rectangular area. After printing the rectangular area the cursor is returned to the upper left corner; that is, the cursor position does not change positions as a result of printing a rectangular area.

Rectangular areas are independent of the text area and perforation skip mode, these boundaries are ignored.

Addressable rectangular areas are limited to the logical page. Rectangular areas that extend outside the logical page are clipped at the logical page boundaries (refer to Figures 2-3 and 2-4 for logical page and printable area boundary specifications).

Transparency mode, described in Chapter 12, controls how the area fill pattern is applied to the page. Refer to the following section for a description of how transparency mode affects the rectangular fill area.

A white fill "erases" any data placed within the rectangular area prior to receipt of the white fill, regardless of the transparency mode settings. Data placed in a previously erased area will be visible.

# **Pattern Transparency for Rectangular Area Fill**

**Note** 

Pattern transparency, described in Chapter 12, under the Pattern Transparency command, affects how a pattern is applied to the rectangular fill area.

Source transparency has no affect on the rectangular fill area since the rectangular area is viewed as an all l's (solid black) source image.

When applying a pattern (area fill) to the rectangular area, the usual transparency mode settings apply. The pattern transparency mode determines what affect the white pixels of the pattern will have on the destination for value fields 0 (black fill), 2 (shaded fill), 3 (cross-hatch fill), or 5 (current pattern fill) of the Fill Rectangular Area command. The "O" bits of the area fill are either applied (opaque) or ignored (transparent) based on the transparency mode setting. When a value field of 1 (white fill) is used, pattern transparency mode is always treated as if it were opaque.

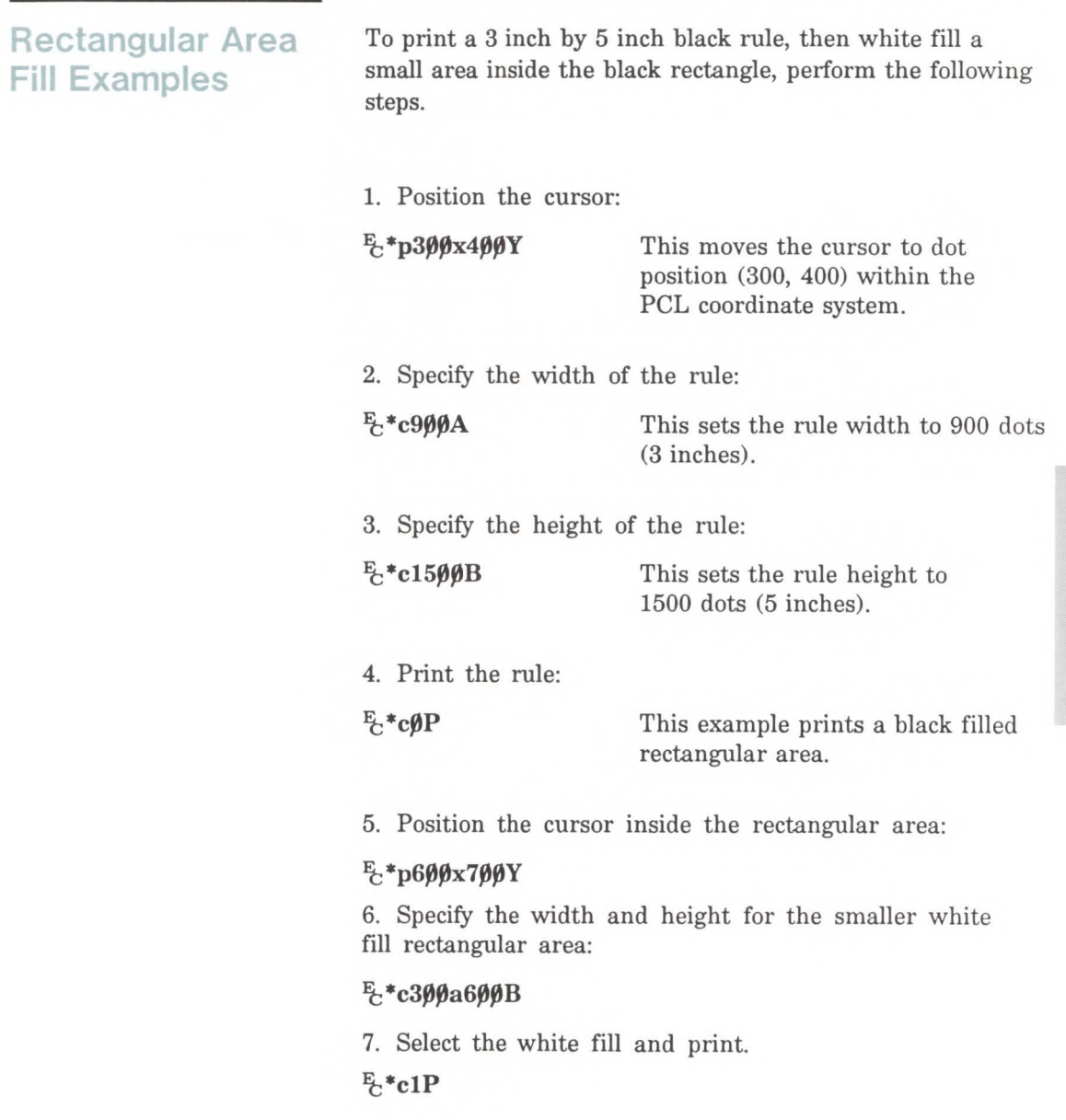

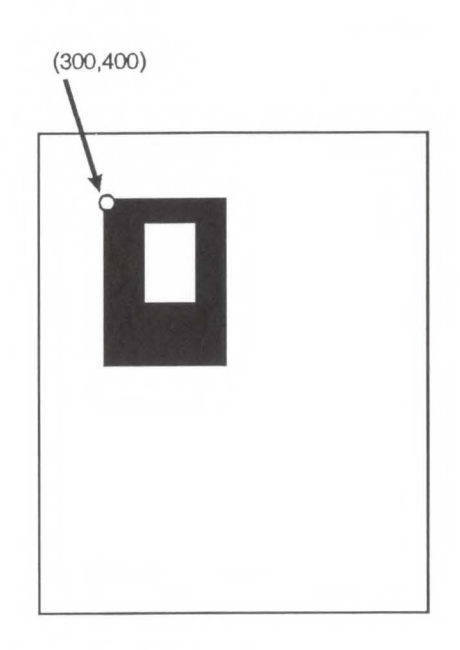

Figure 13-3. Solid Fill Example

**3** Rectangular

To print a 3 inch by 5 inch 25% shaded rectangle, perform the following steps.

1. Position the cursor:

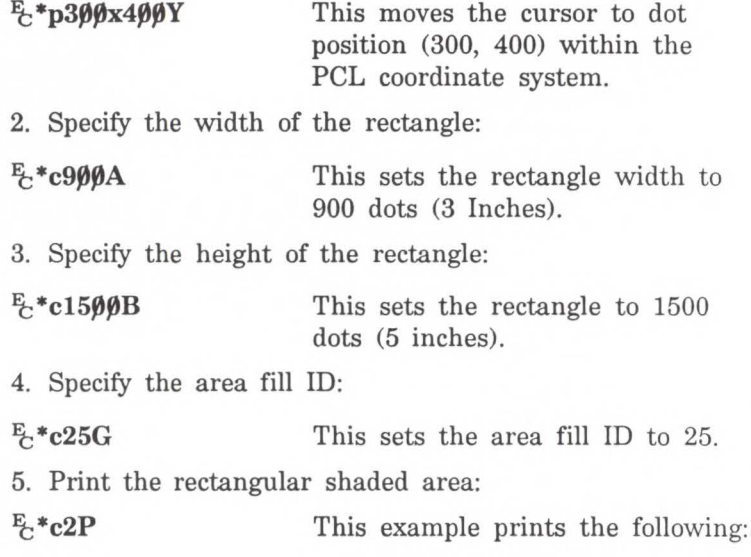

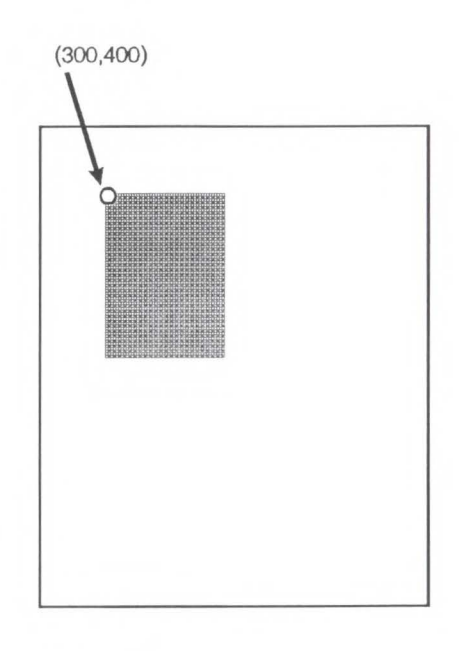

Figure 13-4. Shaded Fill Example

3 Rectangular<br>3 Area Fill

To print a 3 inch by 5 inch rectangular area filled with a horizontal cross-hatch pattern, perform the following steps:

1. Position the cursor:

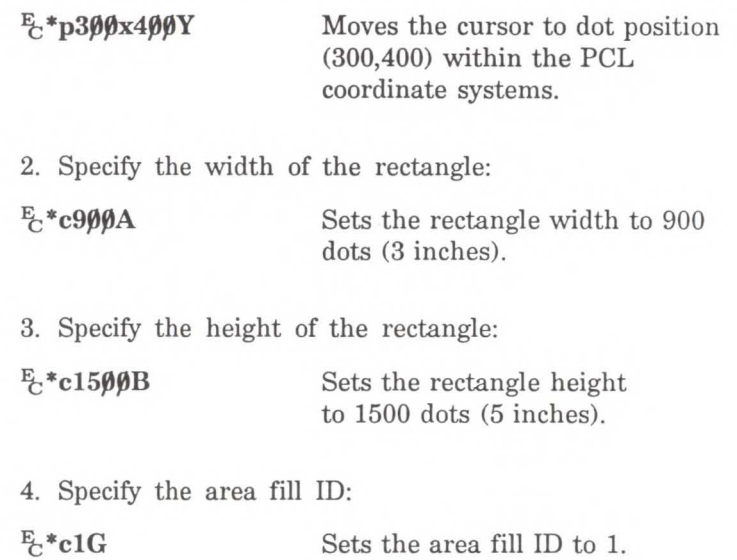

5. Print the rectangular pattern-filled area:  $E_c$ \*c3P This example prints the following:

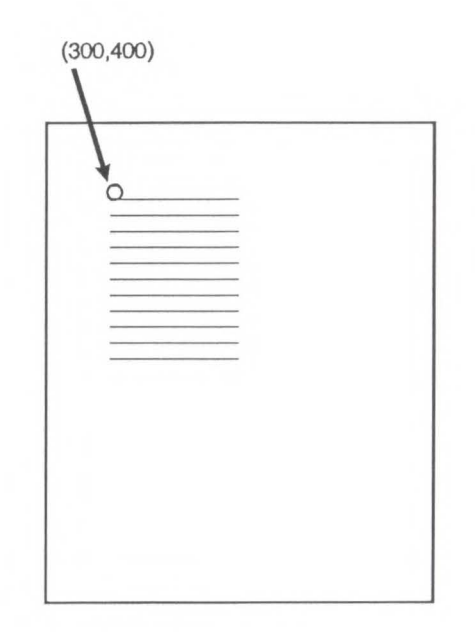

Figure 13-5. Patterned Fill Example

# **Raster Graphics**

# **Introduction**

A raster image is an image composed of dots. Pictures in newspapers or television screens (also, a page printed by this printer) are examples of raster images. The PCL language includes commands for printing raster images. The LaserJet printer has the capability to receive binary data and print it as a raster image.

The binary data used to create a raster image is divided into dot rows: a row describes a one dot high strip of the image. A dot row of raster image data is transferred to the printer as a string of bytes containing a dot-per-bit representation of the row. If a bit in a row is set to one, a dot will be printed; if the bit is set to zero, no dot will be printed for that position.

# This Binary Data 000000000000000000000000

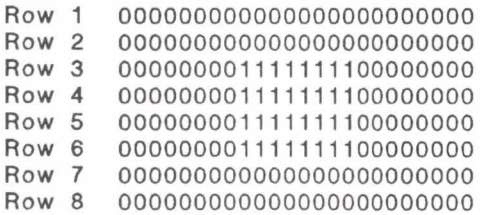

Prints This \*

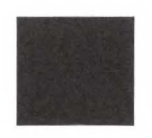

\* Not actual size

Since it takes a considerable amount of data to create even a small raster, several ways are provided to reduce the amount of data needed to define an image. (Note, that the above illustration would create a rectangle 0.013 by 0.027 inches; a binary " $1" = 1$  dot =  $1/300$  inch.) These reduction techniques include several binary data compression modes plus, additional reduction techniques associated with the **raster** area concept. The raster area is a PCL feature that has been added to the LaserJet III printer.

Data compression modes include: run-length encoding, tagged image file format (TIFF), and delta row compression. These techniques are described in detail, later in this section, under the Set Compression Mode command.

The raster area, established by defining a raster area width and height, provides raster reduction techniques. The raster area width and height are set using the Raster Width and the Raster Height commands. Once a raster area is defined it is possible to eliminate zeroed rows from both the top and bottom of the image, within the image, and also trailing zeros. The zeroed rows at to top of the image and within the image can be eliminated by using the y-offset feature. Y-Offset identifies how many rows to skip (zero fill). The y-offset is set using the Y-Offset command. When this command sets the y-offset, the printer will fill in the required zero rows. Thus, providing a reduction in data for increased efficiency.

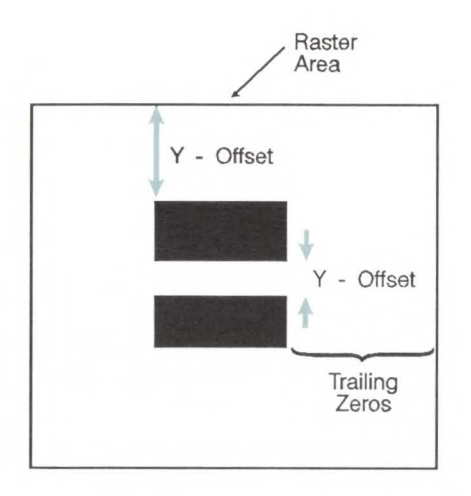

Also, any trailing, zeroed rows at the end of the image do not need to be sent. The printer will automatically fill in any unsent zeroed rows from the end of the raster image (last raster row with any "l"'s) to the bottom of the raster area. When the printer receives an End Raster Graphics command, it will automatically fill in zeroed rows to the bottom of the raster area.

The final data reduction technique provided by the raster area involves the printer's ability to fill in trailing zeros to the edge of the raster area. Any zeroes following the last "1" in the raster row to the edge of the picture area do not need to be sent. This technique eliminates the need for transmitting raster data rows that are all the same length, as required without the raster area.

The raster area represents a boundary. Within this boundary the printer will zero-fill missing rows and fill in short rows to the edge of the raster area. However, in addition to filling to the boundaries of the raster area, the printer will also clip any raster line which extends beyond the boundary. Thus, if an image extends beyond the raster area, then that portion of the image will not be printed.

When the raster reduction techniques that are available with the raster area are used in conjunction with the raster compression techniques, a considerable savings in data can be accomplished. This results in a saving of memory storage and data transmission time.

# **Raster Graphics Command Sequence**

PCL raster commands include: Start Raster Graphics and End Raster Graphics commands, Transfer Raster Data by Row, Raster Compression, Raster Presentation, Raster Resolution, Raster Height and Raster Width (which define the raster area), and Raster Y Offset commands. The normal sequence of execution for these commands to make use of the raster area is shown below:

> Raster Presentation Raster Resolution Raster Height Raster Width Start Raster Graphics Y Offset Raster Compression Transfer Raster Data

Transfer Raster Data Y Offset Transfer Raster Data

Y Offset Raster Compression Transfer Raster Data

Raster Compression Transfer Raster Data End Raster Graphics

The emphasis in the above command sequence is that the raster presentation mode, raster resolution, raster height, and raster width are all set outside the *start .. data .. end*  sequence of commands. Also, that the entire image is sent during the *start .. data .. end* sequence, choosing the most effective compression mode for each raster row of data to minimize the amount of data needed to be sent.

Raster Presentation, Raster Resolution, Raster Height, Raster Width, and Raster Compression are all true modes; that is, once specified the printer remains in that mode unless explicitly changed by issuing the command again or they are reset to their default values by a soft reset, self test, font printout, or power cycle.

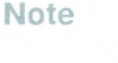

Only raster data appearing within the intersection of the logical page, the printable area, the raster width, and height will be printed. If raster width and/or raster height have not been set (are defaulted), then the intersection of the logical page and the printable area determine where raster graphics will appear; raster data is clipped to the printable area.

# **Raster Graphics Resolution**

Raster graphics can be printed at 300, 150, 100 or 75 dots-per-inch. This command designates the resolution of subsequent raster data transfers.

 $E_t * t \# R$ 

 $= 75 - 75$  dots-per-inch 100 - 100 dots-per-inch 150 - 150 dots-per-inch 300 - 300 dots-per-inch

This command must be sent prior to the start graphics command. The factory default resolution is 75 dots-per-inch.

The LaserJet III print resolution is 300 dots-per-inch. The printer automatically expands raster graphics transferred at resolutions less than 300 dots-per-inch to 300 dots-per-inch during printing. Figure 14-1 illustrates how a single bit is translated into the corresponding printed dots in each of the four resolutions:

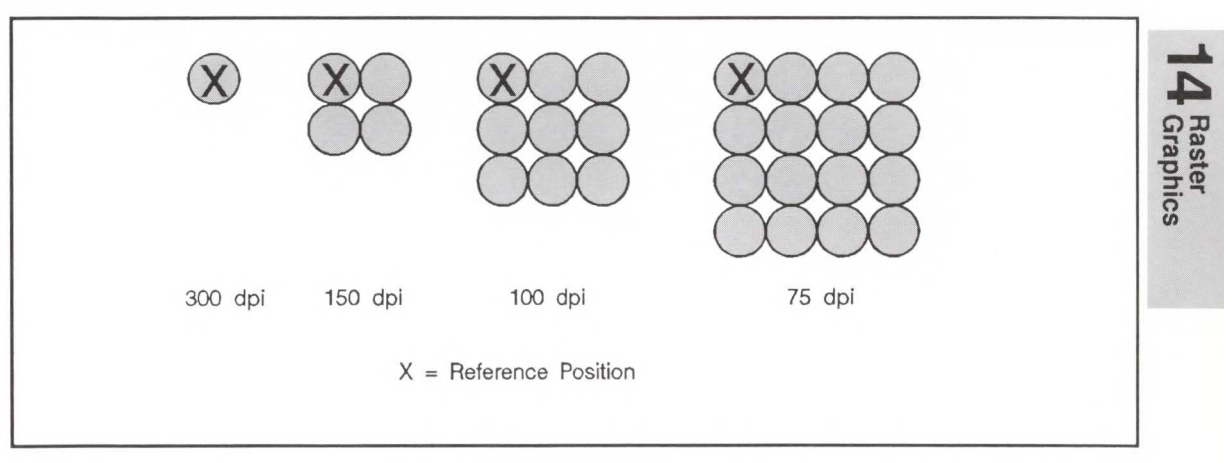

**Figure 14-1. Dot Resolution**
Lower resolution graphics occupy less user memory. For example, the number of bits required to represent a two-inch by three-inch image at 75 dots-per-inch is 33, 750. The same image at 300 dots-per-inch requires 540,000 bits.

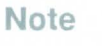

**NS** 

Rectangular area fills are not affected by changes in resolution. Rectangular Area fills always print at 300 dpi regardless of the resolution setting.

# **Raster Graphics Presentation Mode**

The Raster Graphics Presentation command specifies the orientation of the raster image on the logical page.

**'t;\*r#F** 

 $# = 0$  - raster image prints in orientation of logical page

> 3 - raster image prints along the width of the physical page

A factory default is 3.

A value of 0 indicates that the raster graphics will be printed in the orientation of the logical page.

A value of 3 indicates that the raster graphics will be printed along the width of the physical page, regardless of logical page orientation. In portrait orientation, a raster row will be printed in the positive X-direction of the PCL coordinate system and a subsequent raster row will be printed beginning at the next dot row position in the positive Y-direction. In landscape orientation, a raster row will be printed in the positive Y-direction of the PCL coordinate system and a subsequent raster row will be printed beginning at the next dot row position in the negative X-direction. Figure 14-2 illustrates presentation mode 0 and 3.

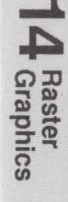

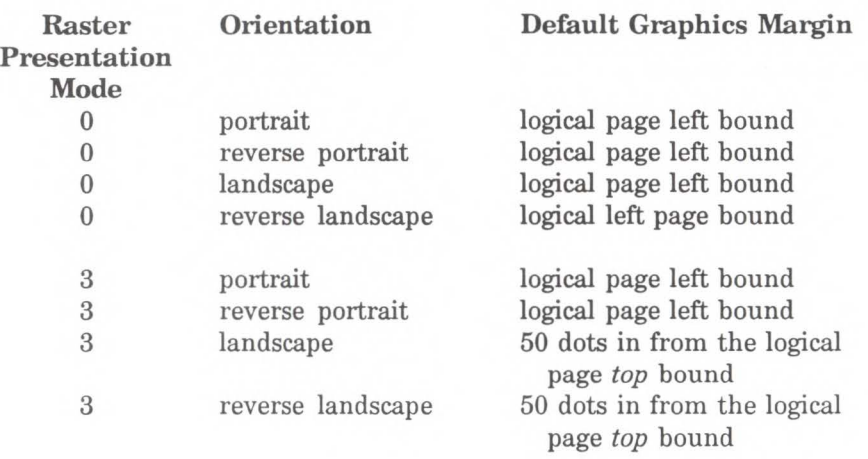

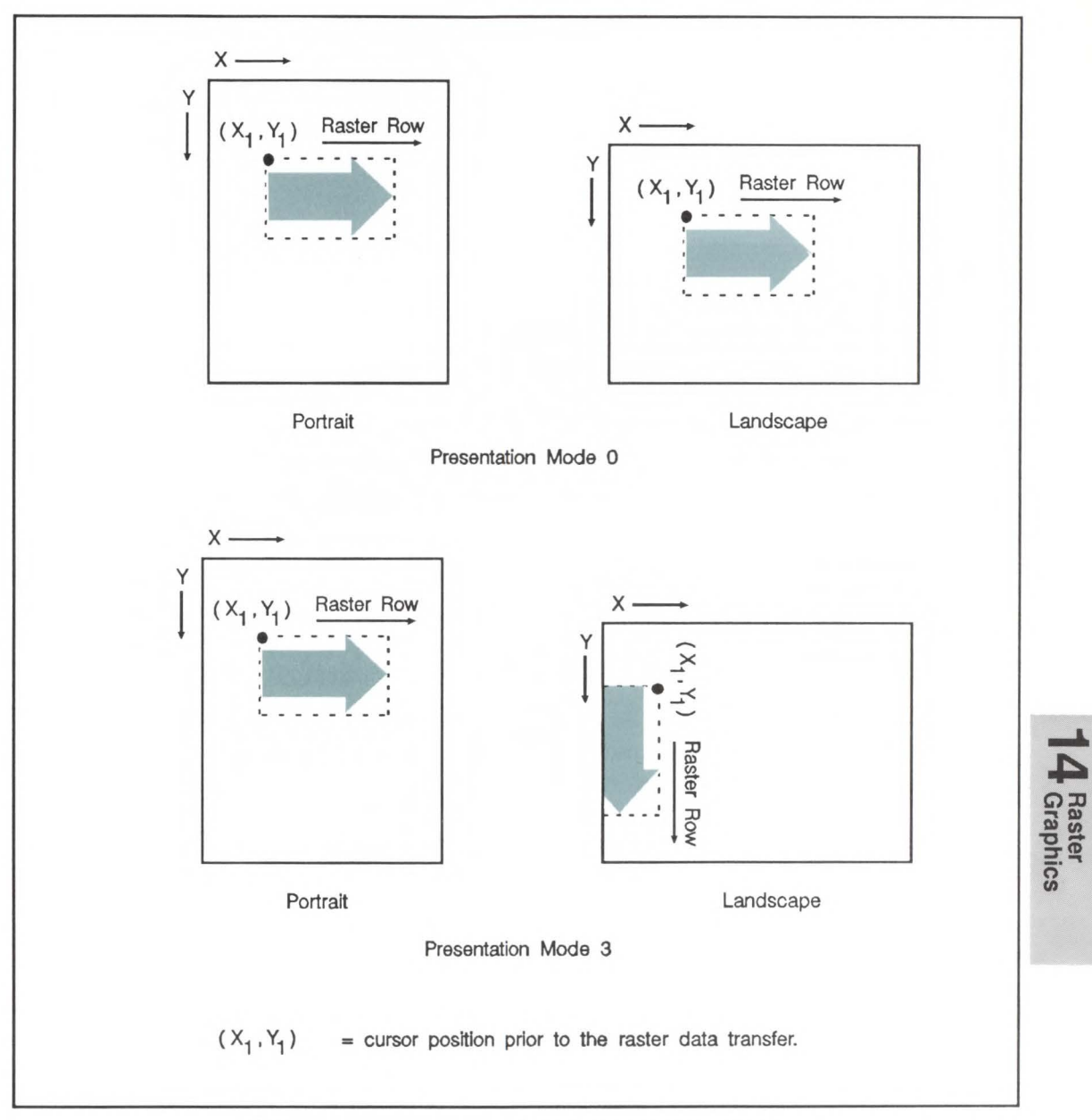

Figure 14-2. Raster Graphics Presentation Mode

# **Raster Height**

The Raster Height specifies the height in raster rows of the raster area denoted by the next Start Raster Graphics  $(E_f^*r#A)$  command. Height is the direction perpendicular to the direction that raster rows are laid down, hence, height is subject to the current Raster Presentation Mode.

 $E_t$  \* r # T

 $#$  = Height in raster rows

Range  $= 0$  to (logical page length  $-$  Y-position of the cursor position)\*

\* Greater values default to (logical page length - ; Y-position of the cursor position)

This command allows the user to tell the printer to pad a raster area to the full raster height with zeroed rows. Unspecified rows map to either white or transparent depending on the source transparency mode.

When a Transfer Raster Data command is received that causes any raster row to extend beyond the row boundary set by the Raster Height command, the row outside the boundary will be clipped. This includes the case where the cursor is moved beyond the height boundary with a Raster Y Offset command and the printing of raster data is attempted.

If the user has specified either a raster height or a raster width of 0 and a Start Raster Graphics (or Transfer Raster Data) command is received, then the entire raster graphic is clipped. If, however, both a raster height and a raster width are specified (non-zero) and a Start Raster Graphics (or Transfer Raster Data) command is received then the raster area is guaranteed to be logically zeroed-out.

If the user has not set the raster height, the raster height is ignored so that no padding or clipping of rows takes place.

This command is ignored after the Start Raster Graphics or Transfer Raster Data commands until the next End Raster Graphics command.

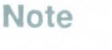

Only raster data appearing within the intersection of the logical page, the printable area, and if set, the raster width and height will be printed. Data outside the intersection is clipped.

Upon receiving an End Raster Graphics ( $E_t^*$ rB) command the cursor position is set to the left graphics margin of the next raster row after the raster height boundary.

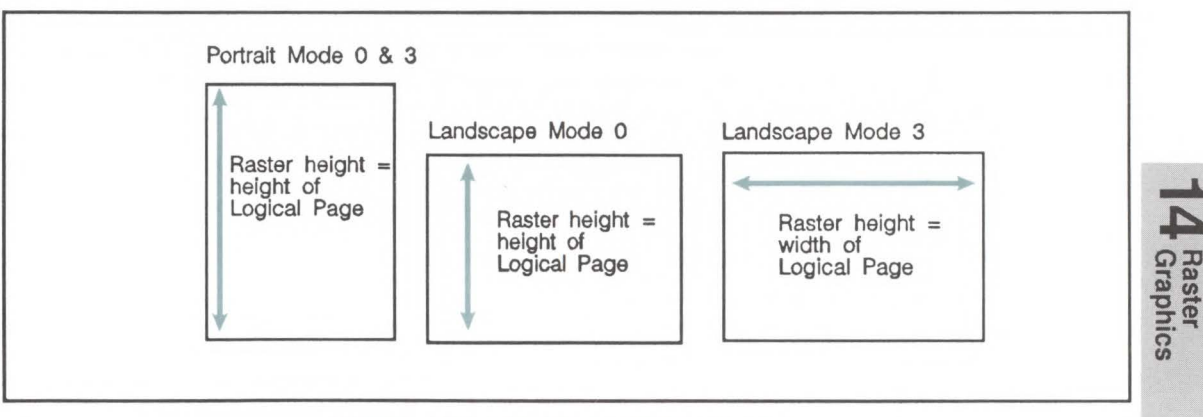

**Figure 14-3. Maximum Raster Height** 

# **Raster Width**

The Raster Width command specifies the width in pixels of the raster area denoted by the next Start Raster Graphics command. Width is in the direction that the raster rows are laid down, hence, width is subject to the current raster presentation mode.

# $E^*$ r#s/S

 $#$  = Width in pixels of the specified resolution

Range = 0 to (logical page width - left graphics margin)<sup>\*</sup>

 $*$ Greater values default to the (logical page width  $-$  left graphics margin).

This command allows the user to implicitly tell the printer to pad raster rows that are not specified for the full raster width with zeros. Unspecified data maps to either white or transparent depending on the source transparency mode.

When a Transfer Raster Data command is received that specifies a row of data that is longer than the raster width, the data that extends past the raster width is clipped.

This command is ignored after the Start Raster Graphics or Transfer Raster Data commands, until the next End Raster Graphics command.

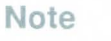

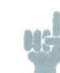

Only raster data appearing within the intersection of the logical page, the printable area, and if set, the raster width and height will be printed. Data outside the intersection is clipped.

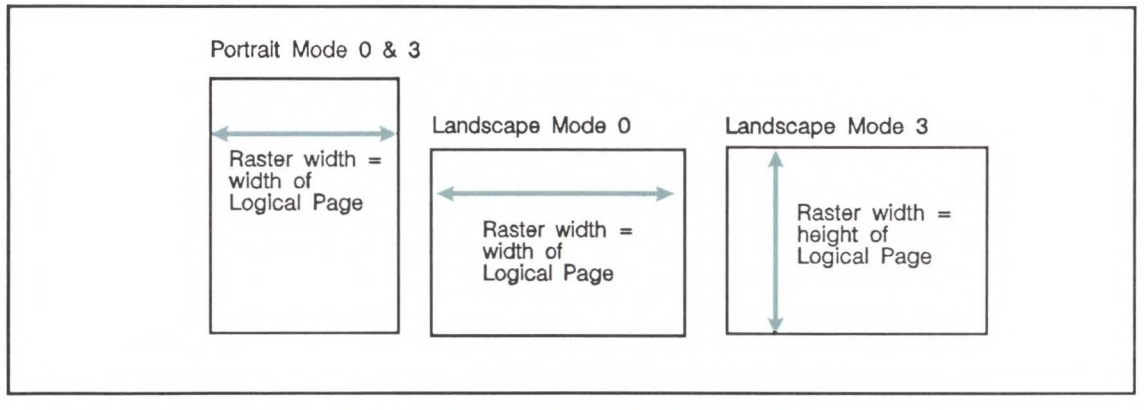

**Figure 14-4. Maximum Raster Width** 

14 Raster<br>14 Graphics

# **Start Raster Graphics**

The Start Raster Graphics command identifies the beginning of the raster data and also specifies the left graphics margin.

 $E + r$ #A

- $# = 0$  left graphics margin location is x-position 0.
	- 1 left graphics margin at the current cursor x-position.

A value of 0 specifies that the left graphics margin is at the default left margin of the page (X-position 0). A value of 1 specifies that the left graphics margin is at the current X-position.

Once a Start Raster Graphics command is received by the printer, raster graphics resolution, raster graphics presentation mode, raster height, raster width, and left raster graphics margin are fixed until an end raster graphics command is received.

Once in Raster Graphics Mode, PCL commands and text will imply an End Raster Graphics  $(\frac{F_t}{C} * rB)$  except for the following commands:

- **Transfer Raster Data**
- Set Raster Compression Mode
- **Raster Y Offset**

In addition, the following commands are ignored (i.e., locked out) while in Raster Graphics Mode and do not imply an End Raster Graphics command:

- Start Raster Graphics
- $\equiv$  Set Raster Width
- Set Raster Height
- Set Raster Presentation Mode
- Set Raster Graphics Resolution

Note that an implied End Raster Graphics resets the Raster Compression Mode 3 seed row but does not reset the Raster Compression Mode nor the left raster graphics margin.

# **Raster Y Offset**

The Raster Y Offset command moves the cursor position vertically the specified number of raster lines from the current raster position in the raster area.

 $\frac{E}{C}$  \* b # Y

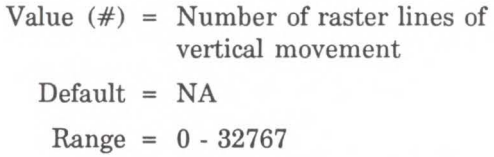

This command is recognized only while in raster graphics mode and only within the raster area.

# **Set Compression Mode**

The Set Compression Mode command allows you to code raster data in one of three compressed formats: Run-length encoding, tagged imaged file format (TIFF) rev. 4.0, and delta row compression. The choice of compression modes impacts both the amount of code needed to generate a raster graphic image and the efficiency with which the image is printed.

 $E_t * b # M$ 

- $# = 0$  Unencoded
	- 1 Run-Length Encoding
	- 2 Tagged Imaged File Format (TIFF) rev. 4.0
	- 3 Delta Row Compression

The default value is 0. Any value outside the range (0-3) is ignored.

### Unencoded

This is a simple binary transfer of data: no compression. Each bit describes a single dot. Bit 7 of the first byte corresponds to the first dot within the raster row, bit O corresponds to the eighth dot, and so on.

### Run-length Encoding

Run-length encoding interprets raster data in pairs of bytes. The first byte of each pair is the repetition count for the data in the second byte. The second byte is the raster data byte to be printed. A repetition count of 0 signifies the  $pattern in the data byte is not repeated - that is, it occurs$ only once. A repetition count of 1 signifies the pattern occurs twice. The repetition count can range from 0 to 255.

 $[(Repetition count byte 1-256)(pattern byte)]$ .  $[.]$ 

#### Tagged Image File Format Encoding

Tagged image file format encoding interprets raster data as TIFF "Packbits". This format combines features of modes 0 and 1. A control byte precedes the raster data. The control byte determines whether the subsequent byte or bytes of raster data are repeated or literal patterns (unencoded) and the number of repetitions or bytes of literal data.

A negative value  $(-1 \text{ to } -127$ , represented by twos complement) in the control byte means that the subsequent byte is a repeated pattern, and the control byte's absolute value indicates the number of repetitions. For example, a control byte value of -5 means the raster pattern in the subsequent data byte is repeated 5 times (6 occurrences).

A zero or positive value in the control byte means that the subsequent byte or bytes are non-replicated bytes of data. The value of the control byte *plus one* indicates the number of data bytes following. For example, a control byte value of 0 means the following 1 byte is literal raster data. A control byte of 6 indicates that the following 7 bytes are literal raster data bytes.

TIFF encoding also allows you to include a non-operative  $(NOP)$  control byte, represented by the value  $-128$ . This byte is ignored, and the subsequent byte is treated as the new control byte.

 $\frac{1}{2}$ 

**Coding Efficiency** It is more efficient to code two consecutive identical bytes as a repeated byte. If these bytes are preceded and followed by literal bytes, however, it is more efficient to code the entire group as literal bytes.

## Examples

The following are examples show how a raster row can be coded using each of the compression modes. Note that the compression examples use characters to represent the binary data stream.

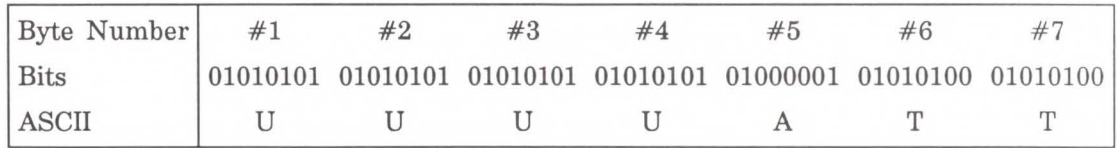

Unencoded

 $E + r1A$  $E_t *$ b0m7WUUUUATT  $E_t * rB$ 

Run-length Encoding

 $E_t$ \*r1A  $E_t * b1m6W(3)U(0)A(1)T$  $E_t * rB$ 

TIFF Encoding

 $E + r1A$  $E_C^*$ \*b2m6W(-3)U(0)A(-1)T or  $E_C^*$ \*b2m6W(-3)U(2)ATT  $E + rB$ 

Note that the parenthesis "()" in the above examples are NOT part of the data. They are included to highlight the control byte only and should not be included in an actual data transmission.

#### Delta Row Compression (Mode 3)

Delta row compression identifies a section of bytes in a row that are different from the preceding row and then transmits only that data that is different (the delta data). If a row is completely different from its preceding row, then the entire row must be sent as the delta (not very efficient); if only one bit is different then only one byte is identified and sent. To reassemble the raster data rows (image), the printer takes the current row (referred to as the seed row) and makes the changes indicated by the delta data, to create the new row. The new row (which becomes the new seed row) is used by the next delta compression data to create another row.

A delta compression row consists of two parts, a command byte and the replacement bytes, as shown below:

## [(Command byte)(l to 8 Replacement bytes)]

The command byte identifies two things: 1) the number of replacement (delta) bytes that follow; and 2) where to position to replacement byte string (the left offset). The replacement bytes are some number (up to eight bytes) of consecutive bytes that are used to create the new row from the seed row.

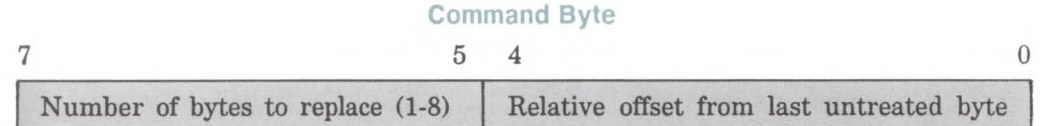

If more than eight bytes replacement (delta) bytes are needed, additional command byte/replacement bytes may be added, as shown below:

[(Command Byte)(l to 8 Replacement Bytes))[(Command Byte)(l to 8 Replacement Bytes)] ... In the command byte, the upper three bits identify the number of replacement (delta) bytes (which can be 1 to 8 bytes). The lower five bits identify the location the replacement bytes are to be positioned. This position is identified as some number of bytes in, from the first untreated byte, referred to as the offset. For example, if there are 5 replacement bytes and the offset is 7, then the replacement bytes will replace byte 7, 8, 9, 10, and 11 (the five bytes beginning at byte 7 from the seed row).

If there is more than one replacement in a row, the second offset is counted from the next untreated byte in the row; the first byte following the last replacement byte.

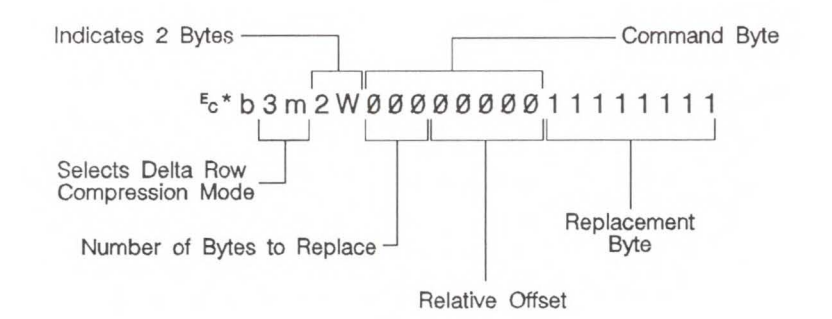

As mentioned, the offset is contained in the lower five bits of the command byte, allowing an offset value from 0 to 31. Compression mode allows offsets larger than 31 bytes as follows:

- An offset value of 0-30 indicates that the replacement bytes will be offset from the 1st byte to the 31st byte.
- A value of 31 indicates an additional offset byte will follow the command byte. This allows offset values larger than 31. Also if this second offset byte is set to 255 (all ones) additional offset bytes follow until the required offset value is obtained. When the formatter detects an offset byte less than 255, it is assumed to be the last offset value and the offset bytes are added. The following example shows an offset larger than 31:

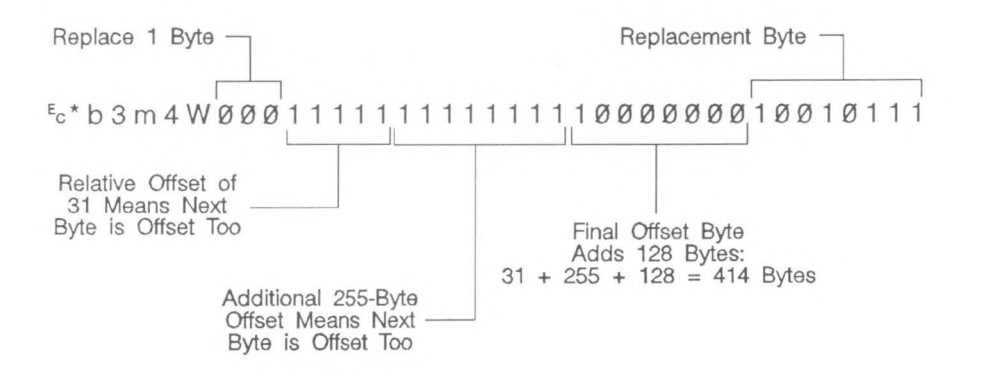

The total offset 414, which is the sum of the three offset values: 31 + 255 + 128.

### Seed Row

The seed row is basically the current raster data row; the row that is currently being printed. It is maintained by the printer for use by delta compression. The delta compression replacement bytes are applied to the seed row to create the new row. This new data row is printed and is also the new, seed row. It' a vicious circle. Where will it end?

The seed row is updated by every raster graphic transfer, regardless of the compression mode. This allows delta compression mode to be mixed with other modes to achieve better compression performance.

#### Repeating a Row

 $E$ \*bOW

When using delta compression mode it is possible to repeat or copy the previous raster row using the Raster Data Transfer command. This is accomplished by setting the Raster Data Transfer command, value field, to zero.

## Printing A Zeroed Row (Setting the Seed Row to Zero)

## $E$ \*b1Y

It is possible to print a row of all zeros using the Raster Y-Offset command. Sending a Raster Y Offset command with a value field of 1, sets the seed row to zero and prints the zeroed row. Note, that the next delta row will be applied to a zeroed seed row.

Other cursor position moves cause the seed row to be set to zeros. (Remember, non-graphic cursor moves have the same effect as an end graphics command.)

**Note** 

If the byte count of the Transfer Raster Data command value field is less than the number of bytes that can be replaced, the byte count has precedence. Also, if the last byte is a control byte, it is ignored. Therefore,  $E_t^*b1W$  does not affect the seed row, but causes the previous row to be replicated.

#### Example: Delta Row Compression

The following example demonstrates how to compress the following data using the delta row compression. (The bytes highlighted in italic type indicate those bytes needing replacement - that is, those bytes that are different from the previous row, the seed row.)

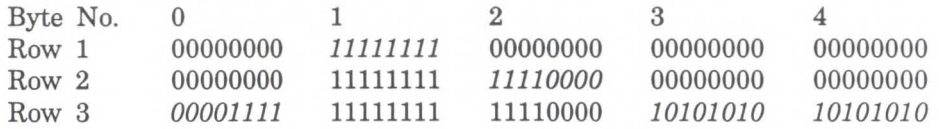

"Fc\*rlA - The *start raster graphics* command initializes the seed row to all zeros.

 $Row 1 - {F_c * b3m2W(00000001)(11111111)}$ 

The 3m selects the delta row compression mode and the 2W indicates the 2 bytes of data will follow. The first three bits of the first data byte, the command byte, signify a single byte replacement (all three bits are 0). The next five bits indicate an offset of 1 byte from the current position. The replacement byte follows and contains 11111111.

# **Row 2 -**  $\frac{E}{C}$ **\*b2W(00000010)(11110000)**

The first three bits of the command byte indicate that one byte will be replaced and the next five bits indicate a relative offset of 2, so the replacement will occur 2 bytes from the current position. The replacement byte follows and contains **11110000**.

## **Row 3 -**  $\frac{E}{C}$ **\*b5W(00000000)(00001111)(00100010)** (10101010)(10101010)

As in the other rows, the first three bits of the command byte are zero, indicating a single byte replacement. The five offset bytes indicate a relative offset of zero bytes. The replacement byte follows and is 00001111. The third byte is another command byte and the first three bits signify the replacement of two bytes (the top three bits are 001). The offset bits indicate an offset of two bytes from the current position. The fourth and fifth bytes are the two replacement bytes.

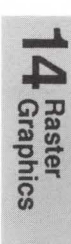

**Transfer Raster Data**  The Transfer Raster Data command is used to transfer a row of raster data to the printer.  $\frac{E}{A}$  **b** # **W** [raster data] The value field  $(\#)$  identifies the number of bytes in the raster row. These bytes are interpreted as one row of raster graphics data that will be printed at the current Y position at the left raster graphics margin. Upon completion of this command, the cursor position is at the beginning of the next raster row at the left raster graphics margin. Within the raster data, each bit describes a single dot. The most significant bit (bit 7 is the most significant,

bit 0 is the least significant) of the first byte of data corresponds to the first dot within the row. If a bit is set to 1, the corresponding dot will be printed. Each dot of the raster data is expanded according to the specified raster resolution.

Raster graphics is independent of the text area and perforation skip mode, that is, these boundaries are ignored.

Raster graphic images, raster height, and raster width are limited to the printable area; images that extend beyond the printable area are clipped.

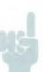

Byte Counts **I The byte count of the value field in the Transfer Raster** Data command has precedence over the literal or the command byte, byte count. For example, the command,

# **1t\*b2m3W** [binary data]

sets compression mode=2 and sends 3 bytes of raster data for the row. Suppose the binary data appears as follows:

## 00000010 00000001 00000001 00000001

The control (first) byte value of  $+2$  indicates that 3 bytes of literal (unencoded) raster data will follow. The Transfer Raster Data command, however, specified only three bytes total (including the control byte) in the raster row. The control byte and the following two data bytes are read, and the remaining data byte is ignored.

If the last byte indicated by the value field in the Transfer Raster Data command is a control byte, that byte is ignored.

# **End Raster Graphics**

The End Raster Graphics command signifies the end of the transfer of a raster graphic image.

 $E_t * r B$ 

Receipt of this command causes 3 operations:

- 1. Resets the raster compression seed row to zeros.
- 2. Moves the cursor to the raster row immediately following the end of the raster area if a source raster height was specified.
- 3. Allows raster commands which were previously locked out to be processed.

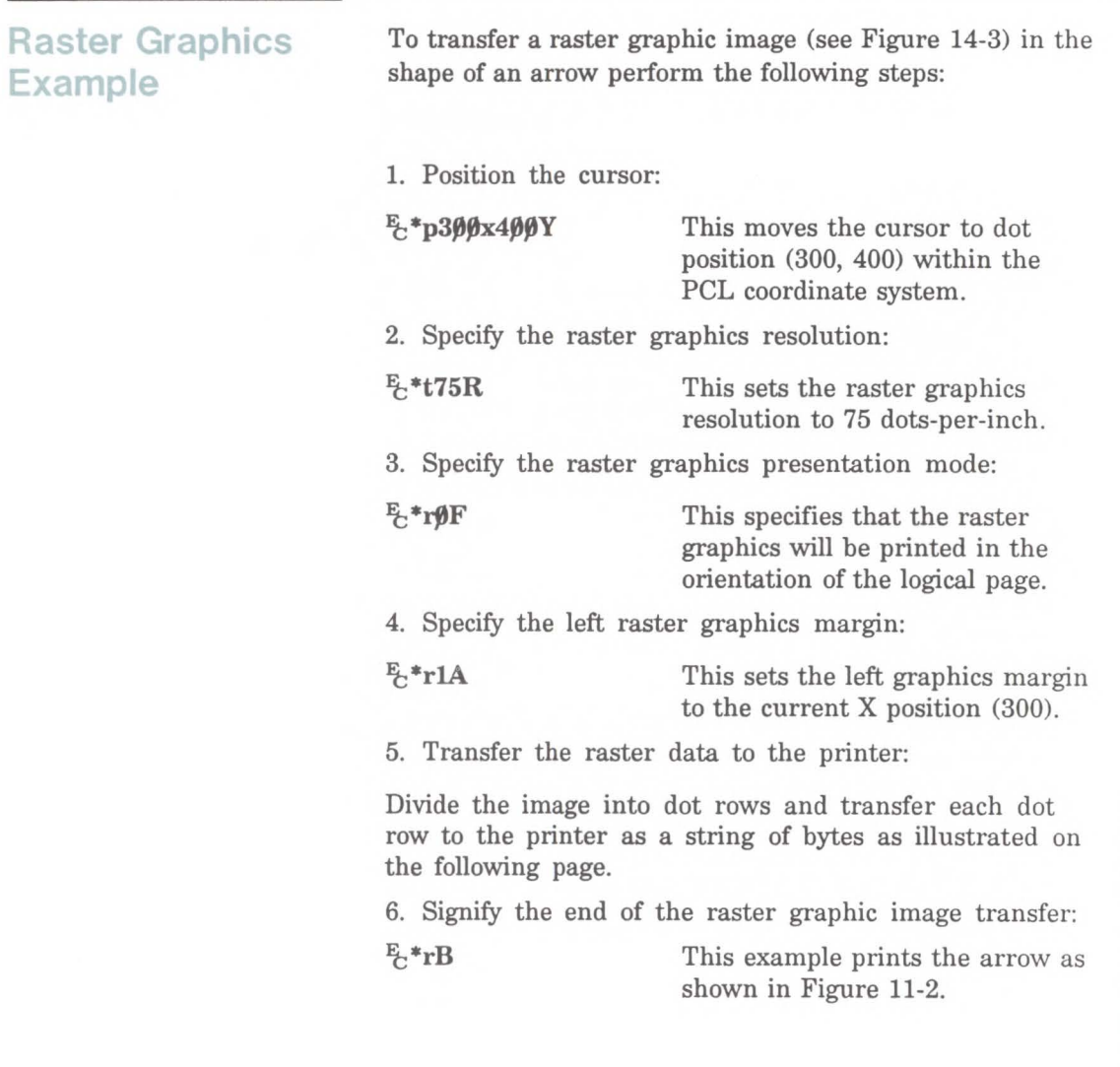

**14** Raster

# Example of Raster Graphic Image Data

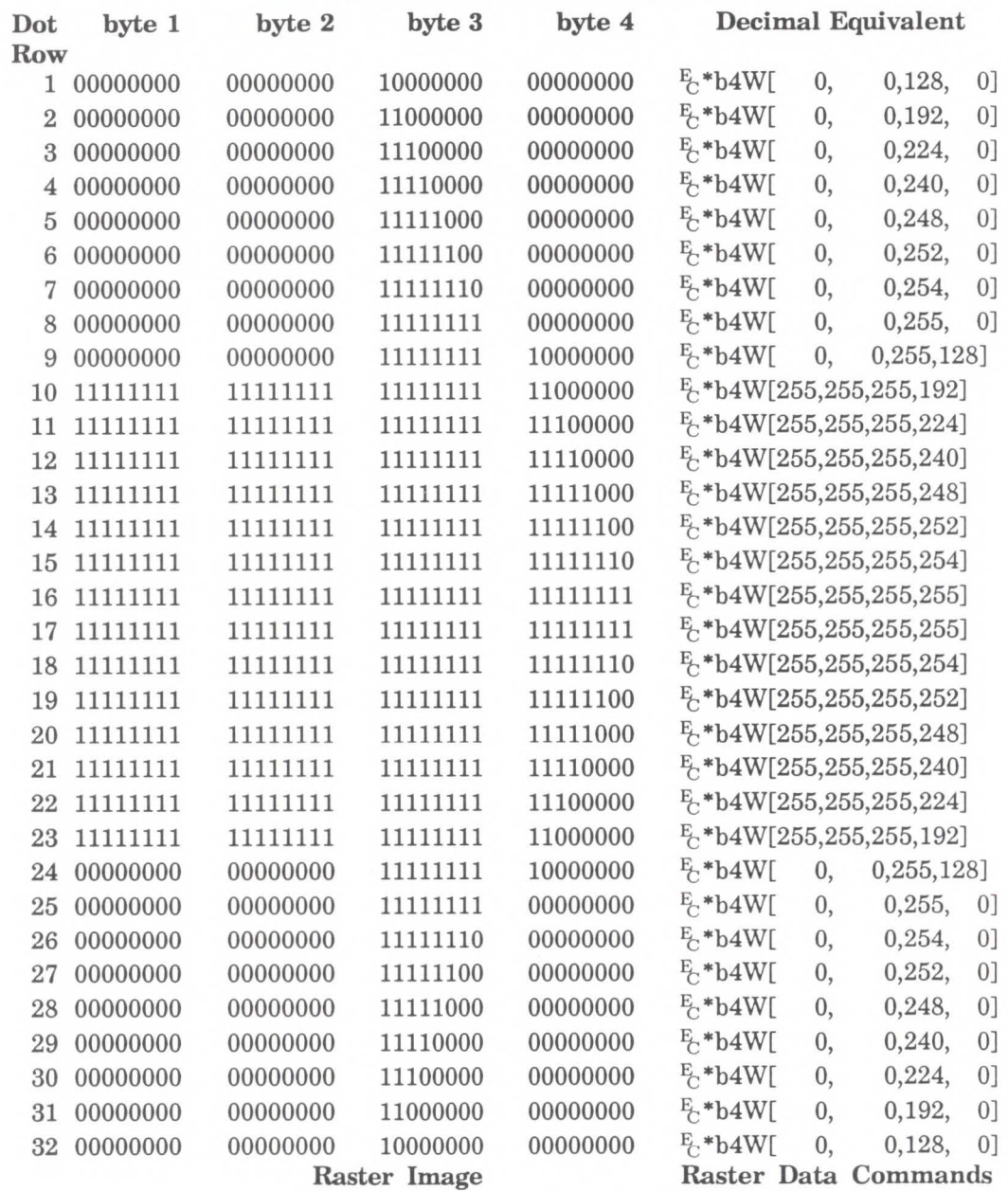

The brackets and commas are not part of the raster data command; they are used only to delineate the data.

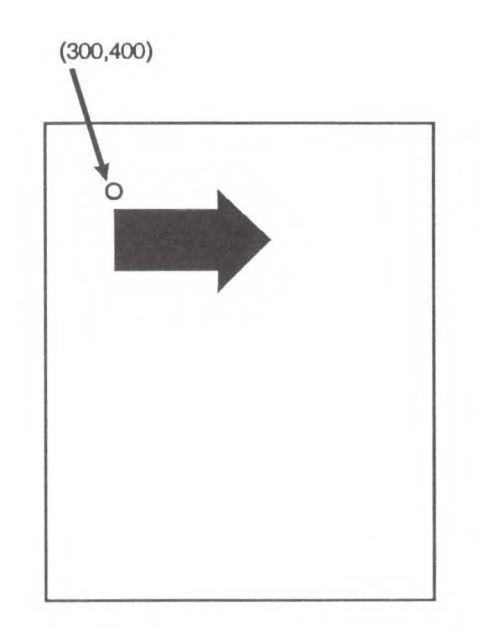

Figure 14-5. Example of Raster Graphic Image Data

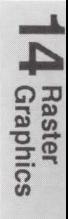

14-34 Raster Graphics

# **An Introduction to HP-GL/2 Graphics**

The LaserJet III printer provides the ability to print vector graphics using the HP-GL/2 graphics language. HP-GL/2 graphs may be created within application software or imported from existing applications. For various types of images (many technical drawings and business graphics, for example), it is advantageous to use vector graphics instead of raster graphics. The advantages of using vector graphics include faster I/O transfer of large images and smaller disk storage requirements.

**Note** 

As a guideline, use raster graphics for small, complex images or those images that cannot be accomplished with HP-GL/2 (such as scanned photographs). Use HP-GL/2 for images that would involve a large amount of 1/0 data transfer if printed using raster graphics, or for drawings that are already in HP-GL/2 format. If the image is easier to describe using vectors instead of raster lines, the image will usually print faster using HP-GL/2.

Printing with HP-GL/2 requires leaving the PCL printer language mode and entering the HP-GL/2 mode. Switching between modes involves only a few commands and software applications may easily switch between the two modes as needed-without affecting performance.

Learning HP-GL/2 The best way to learn to use HP-GL/2 commands is to first read through this chapter and Chapter 16 for a general overview of the language and its relationship to the PCL printer language. Then, flip through the other HP-GL/2 chapters until you see an example that interests you or fits your objective. Read through the examples and try printing them using your choice of programming languages. If you need a little help in converting the generic commands shown in the examples to a programming language, see the *Using HP-GL/2 with Programming Languages* discussion later in this chapter.

> As you see commands that you are unfamiliar with, find the page number of the command description in the index and read about the command. After trying some examples and seeing how the commands interact, you should be well on your way to learning the HP-GL/2 language. Think of an application that you would like to program and then look for an example that uses some of the elements you desire. In your search to create your drawing, you will be steadily learning to print using the HP-GL/2 language.

> In the process of giving you an overview of HP-GL/2, this chapter describes the interaction between the PCL printer language and the HP-GL/2 modes and introduces the following topics:

- HP-GL/2 Commands and Syntax
- Using HP-GL/2 with Programming Languages
- Defining the Image Area and Scaling Factor
- The HP-GL/2 Coordinate System
- HP-GL/2 and PCL Orientation Interactions
- The Vector Graphic Limits
- Units of Measure
- **Pen Position and Location**
- $\blacksquare$  Scaling
- Automatic Image Enlargement/Reduction
- Absolute and Relative Pen Movement

Chapter 16 covers more of the HP-GL/2 fundamentals and the remaining chapters  $(17 - 21)$  discuss the HP-GL/2 commands and their syntax.

# **HP-GL;2 Commands and Syntax**

There are two classes of commands used to print vector graphics: PCL printer language commands and  $HP\text{-}GL/2$ commands. As their name implies, the *PCL printer language commands* are used when in the PCL printer language mode. They define the area on the page where the HP-GL/2 graphics will be printed and provide a means to enter the HP-GL/2 mode. The *HP-GL/2 commands* are used within HP-GL/2 mode, define the image that will be printed, and allow you to return to the PCL printer language mode. The HP-GL/2 language has its own syntax and each command is listed in this section of the manual.

To make it easier to learn and use the vector graphics commands, they have been grouped into functional categories. The categories are designated as shown in Tables 15-1 to 15-5:

Intro to HP-<br>GL/2 Graphics

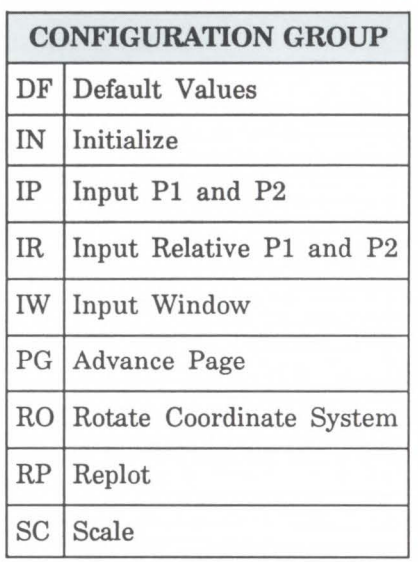

# **Table 15-1. The HP-GL/2 Commands by Group**

## **Table 15-2**

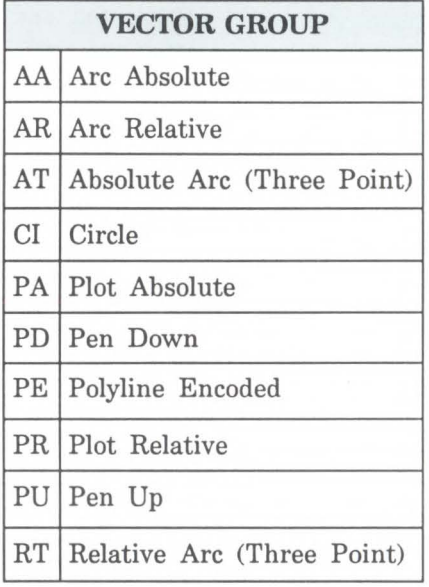

**Table 15-3.** 

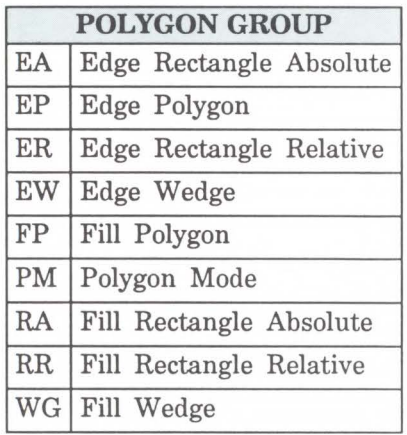

## **Table 15-4.**

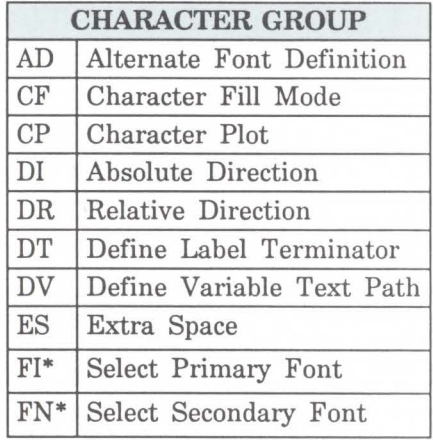

• Indicates these commands are part of the Dual Context Extensions to the HP-GL/2 language.

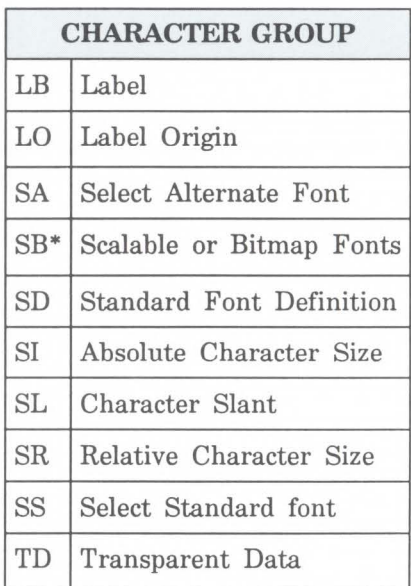

 $Table 15-4. (continued)$ 

\* Indicates these commands are part of the Dual Context Extensions to the HP-GL/2 language.

**Table 15-5.** 

| LINE AND FILL ATTRIBUTES GROUP |                          |
|--------------------------------|--------------------------|
| AC                             | Anchor Corner            |
| ${\rm FT}$                     | Fill Type                |
| LA                             | Line Attributes          |
| LT                             | Line Type                |
| PW                             | Pen Width                |
| RF                             | Raster Fill Definition   |
| <b>SM</b>                      | Symbol Mode              |
| SP                             | Select Pen               |
| $SV*$                          | Screened Vectors         |
| TR*                            | Transparency Mode        |
| UL                             | User Defined Line Type   |
| WU                             | Pen Width Unit Selection |

\* Indicates these commands are part of the Palette Extensions to the HP-GL/2 language.

Each of the above command categories is discussed in its own chapter, beginning with Chapter 17, *The Configuration Group .* 

As shown in the tables above, each HP-GL/2 command is a two-letter mnemonic code designed to remind you of its function. For example, IN is the INitialize command, SP is the Select Pen command, and CI is the Circle command. Parameters are used with certain HP-GL/2 commands to tell the printer to complete the command in a particular way. A typical HP-GL/2 command appears as follows:

The mnemonic (FT, for Fill Type) tells the printer a fill type will be specified; the "1" parameter specifies a solid black fill.

# **Understanding HP-GL/2 Syntax**

HP-GL/2 commands have four components: a mnemonic, parameter(s), separator(s), and a terminator. Refer to the following illustration of a typical HP-GL/2 command and the description of its components.

Mnemonic Separator '\ / ./Terminator  $\frac{1}{2}$ PA30, 30; Parameters

- Mnemonic-The two-letter mnemonic is designed to remind you of the command's function. The mnemonic can be uppercase or lowercase.
- **Parameter(s)**-Some commands have no parameters; for those commands having them, parameters can be either required or optional (as indicated in the description of that command);
- $\blacksquare$  Separator(s) When you use parameters, you must separate them with a comma or space, or in the case of a numeric parameter, with  $a + or - sign$ . (Commas are recommended because some computers eliminate spaces, especially when sending variables.)
- Terminator-All commands require a terminator. HP-GL/2 commands are terminated by a semicolon or the first letter of the next mnemonic. The last command prior to exiting HP-GL/2 mode *must* be terminated with a semicolon.

The following illustration shows the flexibility of the syntax. Each variation of the two-command sequence is

permissible; however, the first method is recommended for your programming. The recommended method uses the first letter of the next mnemonic to terminate commands, uses no space between the mnemonic and its parameters, and separates parameters with a comma. (For clarity, examples in this HP-GL/2 section of the manual use semicolons as terminators [as shown in the middle example below].)

I Recommended

 $PDPU10, 20$   $PD: PU10, 20;$   $PD 10 20;$ 

The next section explains how the syntax of individual commands is presented.

# Notations Used to Express Syntax

The following describes the notations used in the syntax section of each command description:

#### Mnemonic

For readability, the mnemonic is shown in uppercase and separated from the parameters and/or terminator.

#### parameters

Parameters are shown in italic.

## $[1]$

Parameters in square brackets are optional.

## [param1,param2 ... [,param1,param2]]

These optional parameters must be paired.

Intro to HP-<br>GL/2 Graphics
#### **params** . . . **params**

These parameters may be given the number of times specified in the command description.

#### **text ... text**

This parameter indicates that you can type in any number of ASCII characters, such as in the Label (LB) command.

#### $(\ldots)$

Indicates you can use any number of the previous parameter; however, all X coordinates must have a corresponding Y coordinate.

#### $\frac{1}{4}$

Command terminator. A semicolon is optional and is shown in parentheses in most command syntax. The Polyline Encoded (PE) command is an exception, and must be terminated by a semicolon. Also, the last HP-GL/2 command before leaving HP-GL/2 mode *must* always be followed by a semicolon.

A comma is always shown as the separator between parameters. A space, +, or - is also valid (although not preferred).  $(A + or - is only a valid separator for numeric$ parameters.)

#### **Note**

Remember that while X,Y coordinates are shown in parentheses in text [for example  $(3,4)$  or  $(0,0)$ ], the parentheses are not part of the syntax. Do not enter these parentheses in your commands.

## **Omitting Optional Parameters**

Some commands have optional parameters that take on default values if they are omitted. When you omit a parameter, you must omit all subsequent parameters in the same command (the Define Label Terminator (DT) command is an exception).

For example, the Line Type (LT) command has three optional parameters: type, pattern length, and mode. The following command shows all three being used *(type* = 6, *pattern length* = 25, *mode* = 1).

#### **LT6,25,1**

If you omit the second parameter you must also omit the third parameter, as shown below. The printer uses the most recently specified pattern length and mode. If you have not specified a length or mode since sending a Default Values (DF) or Initialize (IN) command, the printer uses the parameter's defaults.

#### **LT6**

For example, do *not* send the following command (the printer would interpret 1 as the second parameter).

#### **LT6,1**

**Parameter Formats**  You must give parameters in the format (type of units) required by each HP-GL/2 command. The required format is stated in the parameter table of each command's description, and is described as follows.

- 1. *Integer-An* integer from -1,073,741,824 (-230) to 1,073, 741, 823  $(2^{30} - 1)$ . The printer automatically rounds fractional parameters to the nearest integer. Using a number outside the specified range causes an error.
- 2. *Clamped Integer* An integer from  $-32,768$  ( $-2^{15}$ ) to  $32,767$   $(2^{15} -1)$ . The printer automatically rounds fractional parameters to the nearest integer. Sending a number outside this range does not cause an error, but the number is "clamped" to the limits of the range. For

<u>(၂</u> Intro to HP-<br>GL/2 Graphics example, when parsing a clamped integer, the printer treats all numbers between 32,767 and 67,108,863 as 32,767.

Certain commands have parameters which are restricted to a smaller range. These ranges are listed in the parameter tables for each command. Sending a number outside the reduced parameter range may produce unexpected results.

- 3. *Real-A* number where the integer portion is from  $-1,073,741,824$   $(-2^{30})$  to  $1,073,741,823$   $(2^{30} - 1)$ . You are assured of at least 6 significant digits (including integer and fractional portion). You may omit the decimal point when no decimal fraction is specified. If you don't specify a sign, the parameter is assumed to be positive. Using a number outside this range causes the command to be ignored.
- 4. *Clamped Real-A* number where the integer portion is from -32, 768 to 32, 767; you are assured of at least 6 significant digits (including integer and fractional portion). You may omit the decimal point when no decimal fraction is specified. If you don't specify a sign, the parameter is assumed to be positive. Sending a number outside this range does not cause an error, but the number is "clamped" to the limits of the range. For example, the printer treats all numbers between  $32,767$ and 67,108,863 as 32,767.

Certain commands have parameters which are restricted to a smaller range. These ranges are listed in the parameter tables for each command. Sending a number outside the reduced parameter range causes the command to be ignored.

5. *Label-Any* sequence of characters. In the HP-GL/2 language, text is described using the term "label." Refer to the Label (LB) command in Chapter 21 for a complete description.

#### Note

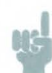

Numbers within the above-mentioned ranges do not cause errors; however, the range may exceed the printer's physical printing area. Numbers that move the pen position outside the *effective window* result in image clipping. This topic is discussed in more detail later in this chapter in the *Vector Graphics Limits* discussion.

When you see the term current units in a parameter table, the unit system of that parameter depends on whether scaling is on or off. When scaling is on, the units are user units; when scaling is off, the units are plotter units.

#### Note

The printer cannot use exponential format numbers (for example, 6.03E8). If you are using a computer or language that uses the exponential format, you must use integer variables or a formatting technique to output fixed-point real numbers.

Using HP-GL/2 With Programming Languages

The HP-GL/2 examples included in this manual are given in a "generic" format; that is, the examples show the commands required to perform a specific function but usually do not use a specific programming language. In most cases, the commands are accompanied by a brief description of the command being used.

To see how HP-GL/2 commands are used in BASIC and the C programming language, see the following examples.

Intro to HP-<br>GL/2 Graphics

#### **Example: BASIC**  This example uses BASIC to implement the generic *Drawing Lines* example on page 18-3.

10 LPRINT CHR\$(27);"E"; :REM Reset the printer 20 LPRINT CHR\$(27);"%0B"; :REM Enter HP-GL/2 Mode 30 LPRINT "IN"; :REM Initialize HP-GL/2 Mode 40 LPRINT "SPlPAO,O"; :REM Select Pen & move to 0,0 50 LPRINT "PD2500,0,0,1500,0,0;"; :REM Pen down & draw 60 LPRINT CHR\$(27);"%0A"; :REM Enter PCL Mode 70 LPRINT CHR\$(27);"E"; :REM Reset to end job/eject page

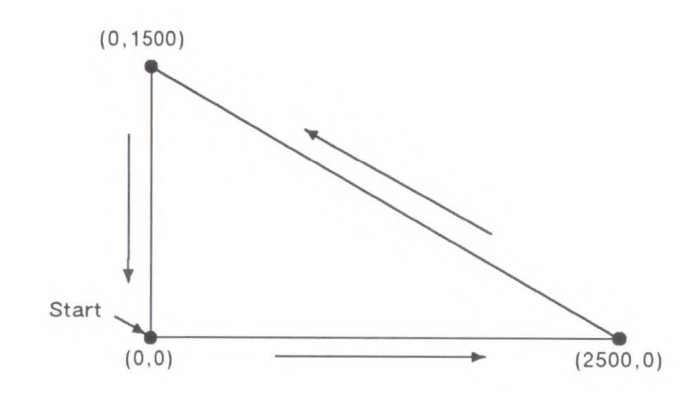

#### **Example: C Programming Language**  This example uses the C programming language to implement the same example (the *Drawing Lines* example on page 18-3).

 $\#$ include  $\lt$ stdio.h $>$ main()

{

FILE \*prn; /\* initialization section  $*/$ 

 $prn = fopen("PRN", "wb");$ 

fprintf(prn, " $33E$ "); /\* send an esc E to reset printer \*/

fprintf(prn, "\33%0B"); /\* Esc%0B to Enter HP-GL/2 \*/

fprintf(prn, "IN"); /\* Initialize HP-GL/2 Mode \* /

fprintf(prn, "SP1PA0,0"); /\* Select pen 1 & move to  $0.0$  \*/

fprintf(prn, "PD2500,0,0,1500,0,0;"); /\* Pen down & draw  $*/$ 

fprintf(prn, "\33%0A"); /\* enter PCL at previous CAP  $*/$ 

fprintf(prn, "\33E"); /\* Reset to end job/eject page  $*/$ 

}

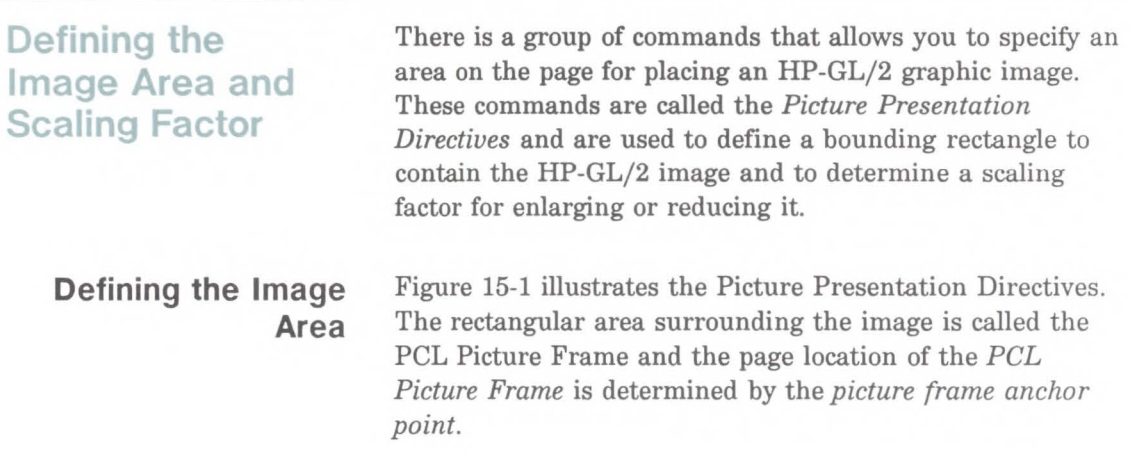

PCL Picture Presentation Directives

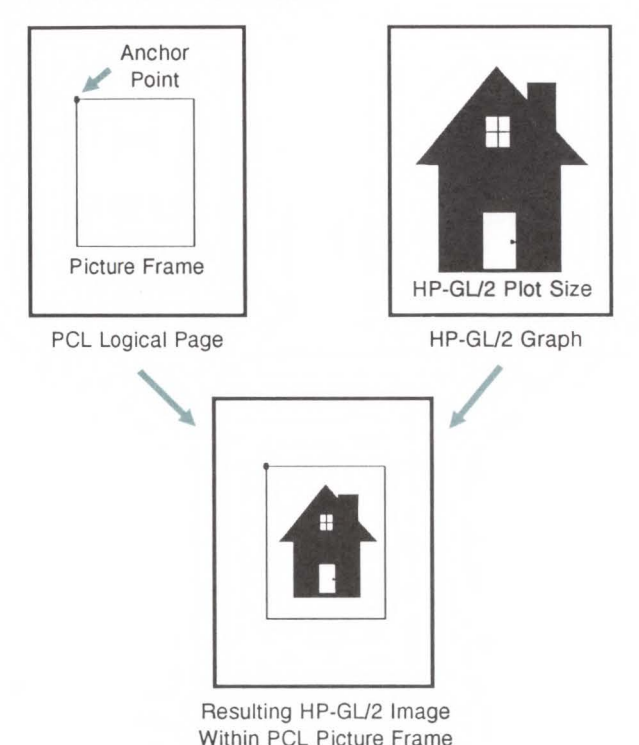

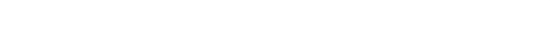

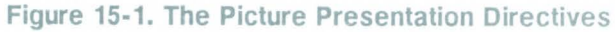

**The Scaling Factor** 

The ratio of the HP-GL/2 plot size to the PCL Picture Frame determines the *picture frame scaling factor.* The picture frame scaling factor is used when importing an existing image and placing it in the PCL Picture Frame. Each of the above-mentioned Picture Presentation Directives is discussed in detail in Chapter 16.

5 Intro to HP-<br>5 GL/2 Graphics

## **The HP-GL/2 Coordinate System**

The default HP-GL/2 coordinate system is different than the PCL coordinate system. When in the HP-GL/2 mode, the printer uses the Cartesian coordinate system. The Cartesian coordinate system is a grid formed by two perpendicular axes, usually called the X- and Y- axes. Refer to the following illustration. The intersection of the axes is called the origin of the system and has a location of  $(0,0)$ .

**Note** 

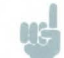

The HP-GL/2 coordinate system can be set up so that it matches the PCL coordinate system. See the example entitled *Adapting the HP-GL/2 Coordinate System to Match the PCL System* (Chapter 17).

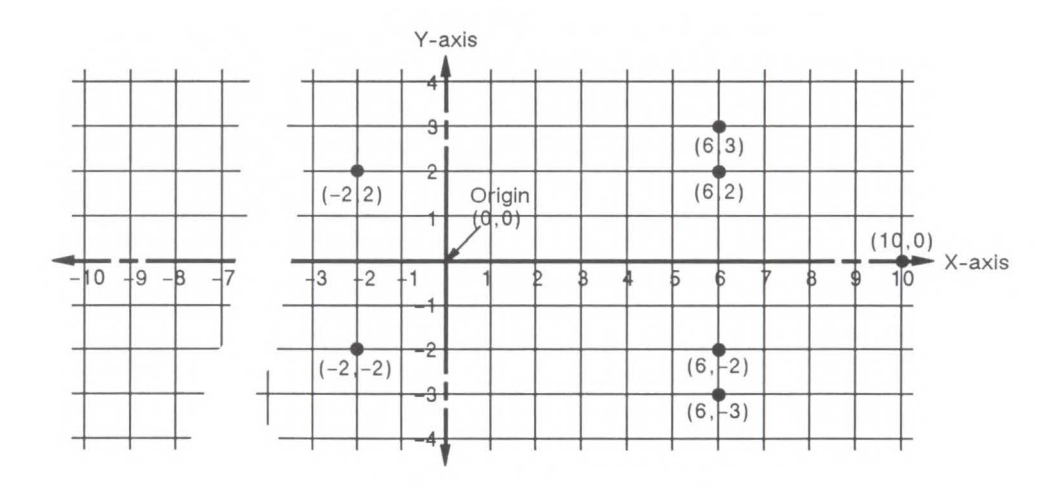

**Figure 15-2. The HP-GL/2 Coordinate System** 

To locate any point on the grid (the printing area within the PCL Picture Frame), move from the origin a number of units along the X-axis, then move a number of units parallel to the Y-axis. The number of units you move is called a coordinate. Each point is designated by the combination of its X-coordinate and Y-coordinate, known as an X,Y coordinate pair. Positive X values are plotted to the right of the origin, and positive Y values are plotted above the origin.

Look at the previous illustration again to locate these points:  $(0,0)$ ;  $(-2,2)$ ;  $(6,2)$ ;  $(6,3)$ ;  $(10,0)$ ;  $(6,-3)$ ;  $(6,-2)$ ;  $(-2,-2)$ ; (0,0). Now draw a straight line between each point in the order listed. (You should have drawn an arrow.) This is a simple demonstration that illustrates the way you define a picture when in HP-GL/2 mode.

**Note** 

To specify a point when programming an application, you must always give a complete X,Y coordinate pair; the X coordinate is first and the Y coordinate second. This manual shows coordinate pairs in parentheses (X,Y) for clarity, but the parentheses should not be used in your program.

Using the default HP-GL/2 coordinate system, the origin is in the lower left corner of the PCL Picture Frame, as shown in the following drawing. Using the IP or IR commands, you can move the origin to other locations. Then, using the SC command, you can set up your HP-GL/2 coordinate system for practically any value. (This process is discussed in more detail later in this chapter under *Scaling,* and also in Chapter 17.)

Intro to HP-<br>GL/2 Graphics

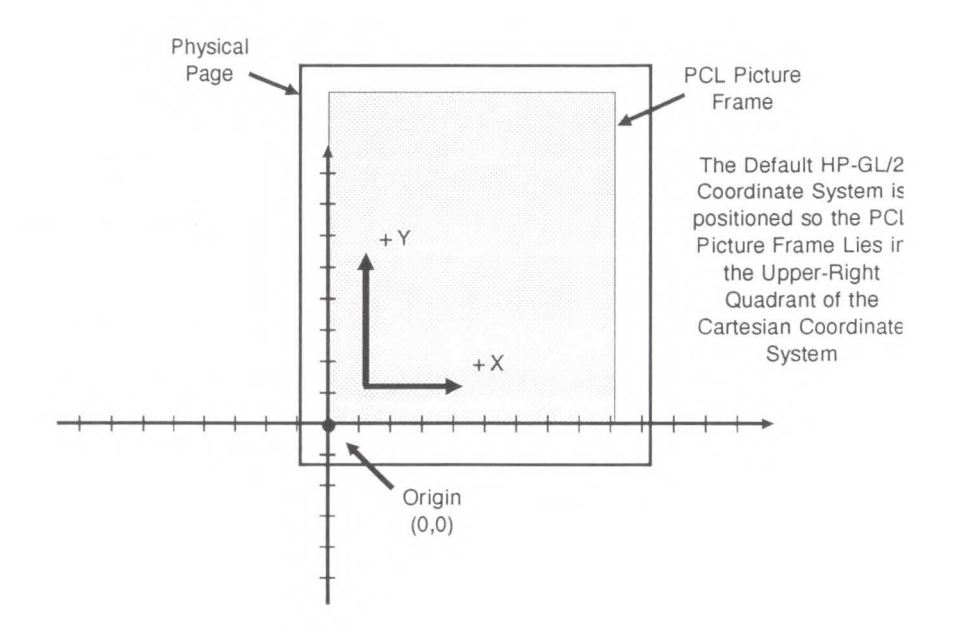

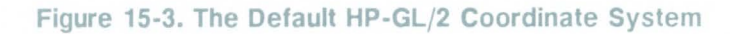

## **HP-GL;2 & PCL Orientation Interactions**

The relationship between the orientation of the  $HP-GL/2$ coordinate system and the PCL coordinate system is important. Figure 15-4 illustrates this relationship for the default HP-GL/2 orientation (RO 0) and the PCL logical page orientation. As shown in the illustration, when the HP-GL/2 orientation is defaulted, the origin of the HP-GL/2 coordinate system defaults to the lower-left corner of the PCL Picture Frame. (HP-GL/2 and PCL X-coordinates increase in the same direction, but the Y-coordinates increase in opposite directions.) Notice that a change in the PCL logical page orientation changes the orientation of the PCL coordinate system and the HP-GL/2 coordinate system.

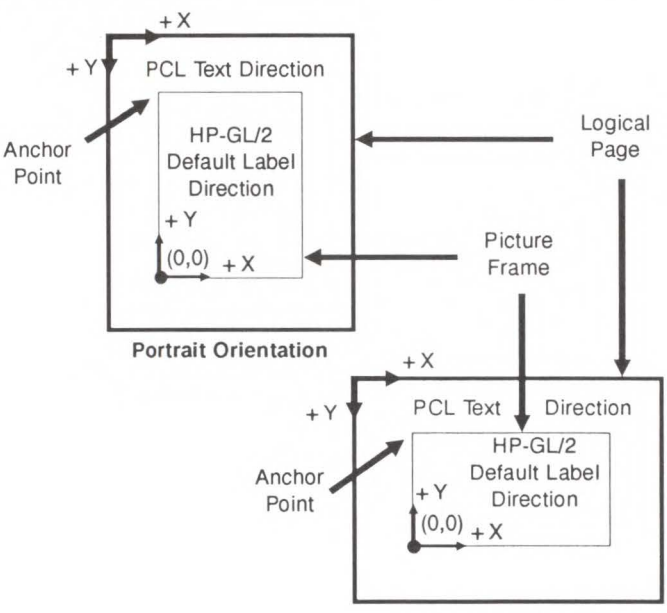

Landscape Orientation

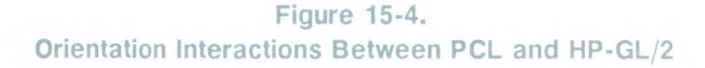

**ဟာ** Intro to HP-<br>GL/2 Graphics The relationship between the coordinate systems can be changed using the HP-GL/2 Rotate (RO) command. Rotations specified by the RO command are relative to the default HP-GL/2 orientation. Figure 15-5 shows how the RO command modifies the default HP-GL/2 orientation.

## **Note**

A change in print direction has no effect on the HP-GL/2 orientation, the physical position of the picture frame, or the picture frame anchor point.

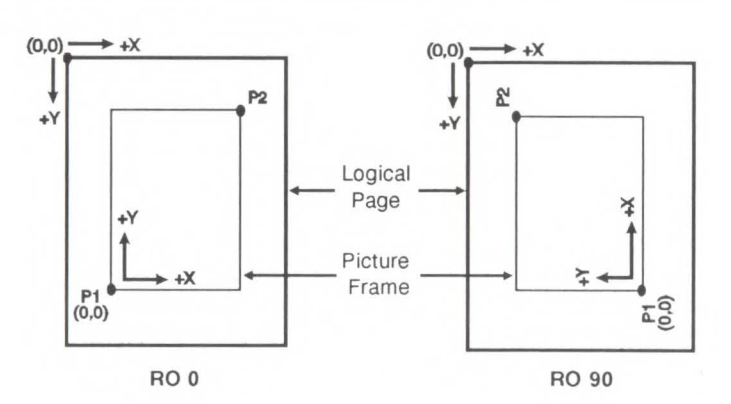

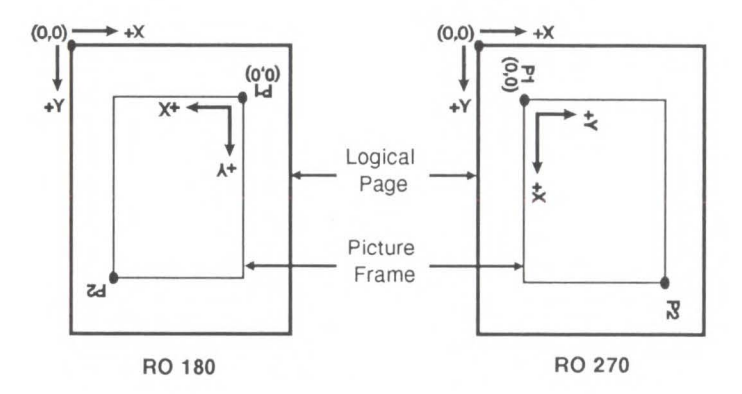

**Figure 15-5. Modifying HP-GL/2 Orientation** 

# **The Vector Graphics Limits**

The area on the page where a vector graphics image can be printed is determined by the intersection of the following four boundaries:

- Hard-clip Limits
- Soft-clip Limits
- Logical Page
- PCL Picture Frame

The *hard-clip limit* refers to the boundaries resulting from the physical limits of the printer (in PCL mode, this area is referred to as the *printable area).* The *soft-clip limit* refers to the area defined using the HP-GL/2 *Input Window* (IW) command. An HP-GL/2 graphic will appear on the page only if it falls within the *effective window,* which is the area defined by the intersection of the hard-clip limits, the PCL logical page, the PCL Picture Frame, and the soft-clip window (user-defined window).

Intro to HP-<br>GL/2 Graphics

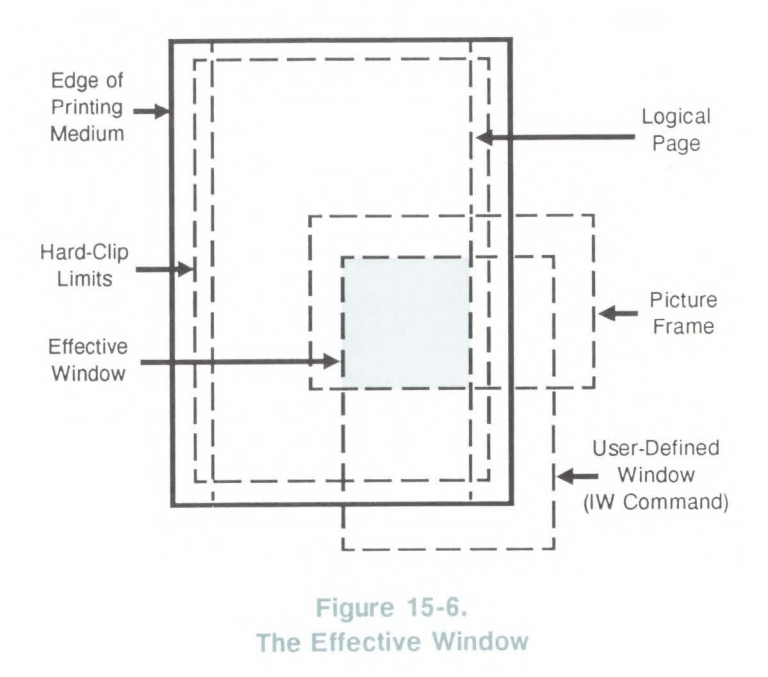

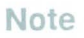

NG

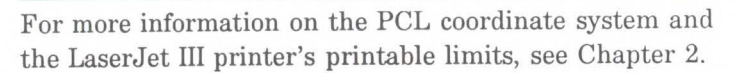

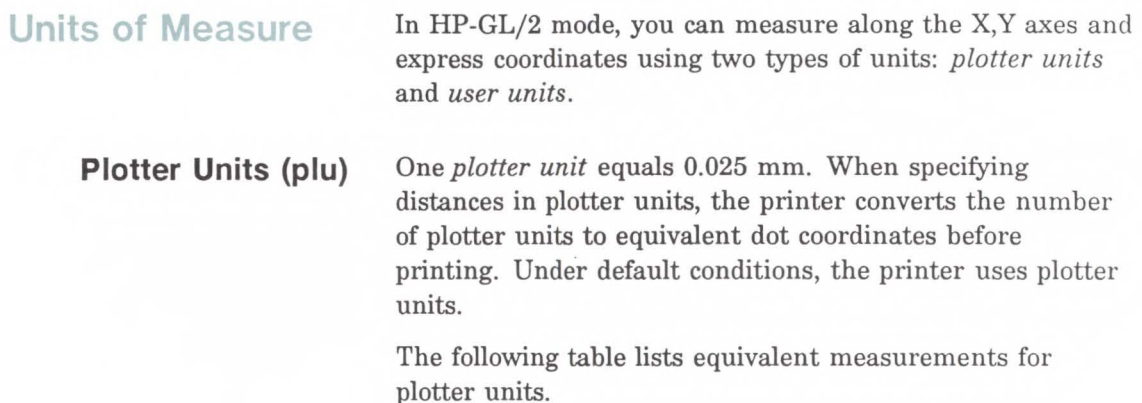

| <b>Plotter</b><br>Units    | Equivalent<br>Value     |
|----------------------------|-------------------------|
| 1 plu =                    | 0.025 mm or 0.00098 in. |
| $40$ plu =                 | $1 \text{ mm}$          |
| 1016 plu = $1 \text{ in.}$ |                         |

Table 15-6.

**User Units**  The size of units along the X and Y axes may be redefined using the Scale (SC) command. User units allow you to customize the coordinate system to your particular needs. For example, you could plot the moon cycle for the year by dividing the X-axis into 31 units for days of the month and the Y-axis into 12 units for months of the year. To mark a point on December 25, you would simply give the coordinate (25,12) rather than calculating the exact location in plotter units.

> User units can represent months, years, dollars, francs, distances, temperatures, population, or whatever meets your requirements. Before printing, the printer internally converts user units to dot locations. To establish user units,

**ហា** Intro to HP-<br>GL/2 Graphics you use the Scale command (SC), which is discussed later in this chapter and in Chapter 17.

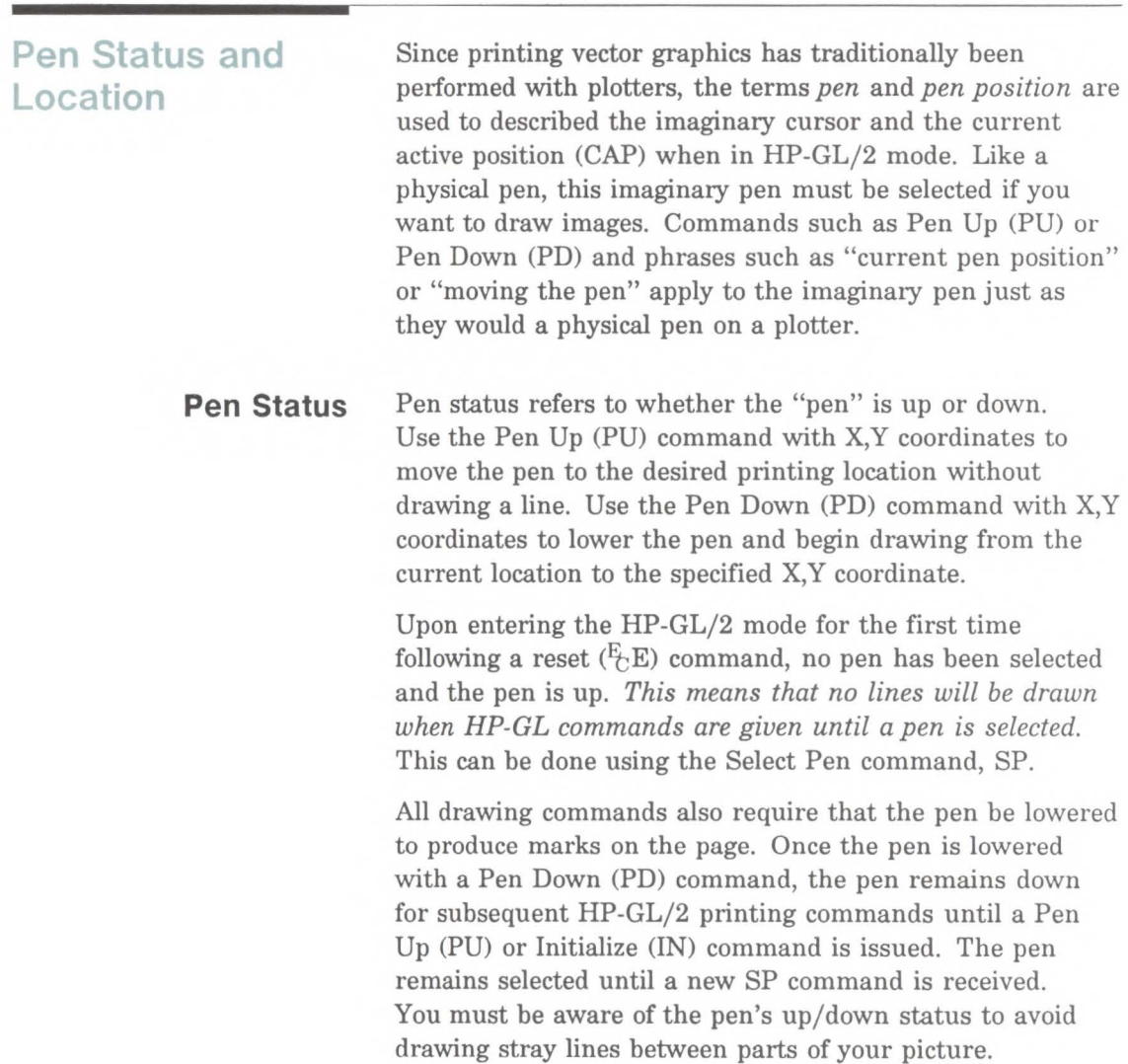

#### Note

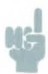

Upon entry into HP-GL/2 mode, a good programming practice is to select a pen and do a pen-up move to the starting position. This ensures that a pen is selected and that the pen is in the proper position to begin drawing.

Every time you use a PU or PD command the printer updates the pen up/down status. The following list shows the commands that include an automatic PD command as part of their function. After performing their complete function, they return the pen to its previous up/down state.

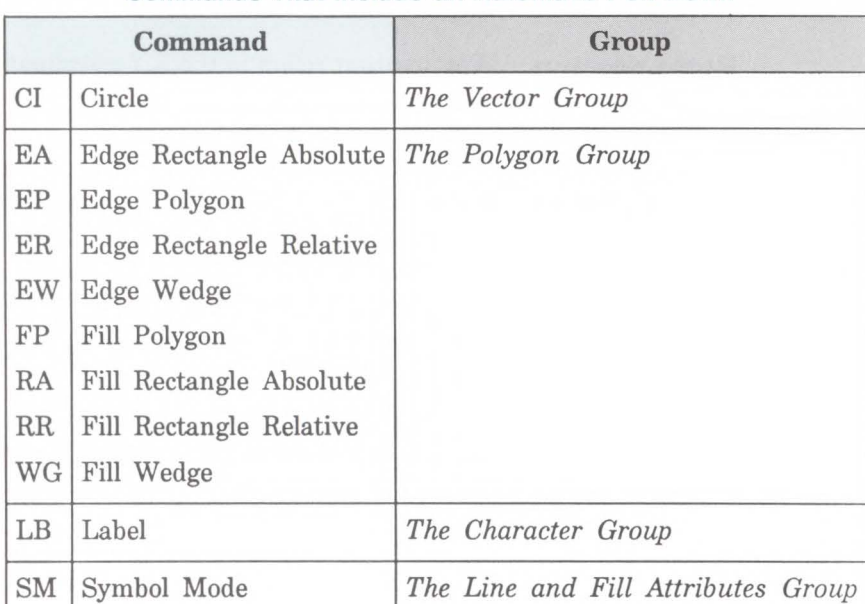

### Table 15-7. Commands That Include an Automatic Pen Down

Intro to HP-<br>GL/2 Graphics

**Note** 

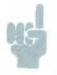

Whenever the printer receives a Pen Down command, it produces a dot at the current pen location. If the pen is already down when the printer receives a command with an automatic Pen Down, the unnecessary dot can mar your final output. For best results, include a Pen Up (PU) command before any command with an automatic Pen Down.

The definition of each command will tell you whether it has an automatic pen down. If you find that part of your image isn't drawn, make sure your program uses the PD command before the affected commands. Sending an IN command sets the pen in the up position.

### **Pen Location**

Pen location refers to the X,Y coordinates of the current active position (the point at which the next HP-GL/2 command will begin drawing). Most commands, when completed, update the pen location. The next command then begins at that location. Some commands do not update the current pen location. The definition of each command tells you whether the current pen location is updated or restored. Use the Pen Up (PU) command with the desired X,Y coordinates to lift the pen and move it to a new location.

The Default Values (DF) command does not reset the current pen location; the Initialize (IN) command moves it to the lower-left corner of the PCL Picture Frame. You must specify your beginning pen location for each HP-GL/2 drawing.

**Scaling** When you *scale* a drawing, you define your own units of measurement instead of using plotter units; the printer converts your units (called *user units)* to dot positions for placing the image on the page. *Scaling* lets you command the printer using units that make sense to you and are easy for you to work with.

> For example, you can scale your drawing to divide the drawing area into 100 squares. As you plan the drawing, you can think in terms of those 100 squares rather than plotter units. Here is another use of scaling: since 400 plotter units equals 1 centimetre, you can establish this scale to print in user units equal to 1 centimeter each.

Scaling begins with the scaling points, Pl and P2. Think of Pl and P2 as two points marking opposite corners of a rectangle. You can make this rectangle any size and place it anywhere in relation to the origin depending on the plotter unit coordinates you specify for Pl and P2. (Pl and P2 default to the lower left and upper right corners of the picture frame, respectively, but you can change their locations using the Input Pl and P2 (IP) or Input Relative Pl and P2 (IR) commands.)

After you have defined the positions for Pl and P2, or accepted the default, you use this imaginary rectangle to set up scaling for your drawing. With the Scale (SC) command you specify how many sections the rectangle should be divided into horizontally (the X-axis) and how many sections the rectangle should be divided into vertically (the Y-axis). With this process you have created your user units.

Scaling allows you to use the units you find easiest to work with, and also allows you to enlarge or reduce your image by changing the locations of Pl and P2. Pl and P2 represent physical locations in relation to the PCL Picture Frame. When the imaginary rectangle formed by Pl and P2 is enlarged or reduced with the IP or IR commands, the HP-GL/2 image is also enlarged or reduced to fit the

new Pl/P2 rectangle. (For a more detailed explanation of scaling and the Scale (SC) command, see Chapter 17.)

For importing existing HP-GL/2 images, another method of enlarging or reducing drawings exists. It involves varying the size of the PCL Picture Frame and is described next.

## **Automatically Adjusting Image Size to Fit the PCL Picture Frame**

## **Creating a Page-Size Independent Plot**

Imported HP-GL/2 drawings can be automatically adjusted to fit the size of the PCL Picture Frame without changing the locations of Pl and P2 (in Scale mode) as just described. This is called *picture frame scaling.* 

When using picture frame scaling, the HP-GL/2 plot size should be specified unless the drawing is page size independent [described below]). If a drawing *is not*  page-size independent, the printer will not adjust the size of the image to fit the picture frame without the HP-GL/2 plot size command, because the drawing and the picture frame are assumed to be the same size. If a drawing *is*  page-size independent, it will automatically enlarge or reduce to fit within the picture frame without specifying an HP-GL/2 plot size.

As mentioned, if an imported HP-GL/2 drawing is page-size independent, it can be automatically adjusted to fit different page sizes without specifying the HP-GL/2 plot size. In order for a drawing to be page-size independent, it must not specify any parameters in absolute units. This implies that:

• No parameter of any command is in plotter units. The scaled mode (SC command) must be used exclusively; either the default locations of Pl and P2 are used or their positions are specified with the IR (Input Relative Pl and P2) command. The default window is used or the window is specified in user units (using the IW command).

- For labels, only the SR (Relative Character Size) mode is used; the SI (Absolute Character Size) mode is not used.
- The Pen Width selection mode (WU) is specified as relative instead of metric.
- $\blacksquare$  The pattern length for the Line Type (LT) is specified as relative instead of metric.

If a drawing does not meet the above criteria and the drawing is not the same size as the picture frame, the HP-GL/2 plot size must be specified in order to accomplish the desired scaling. If it is not specified, the image will be clipped to the effective window and no scaling will occur.

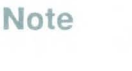

The above bulleted items are required for automatic scaling when the picture frame size changes, *without* specifying the HP-GL/2 plot size. However, if an HP-GL/2 plot size is specified, any unscaled HP-GL/2 image (that is, any image created without the SC command) is automatically enlarged or reduced to fit the PCL Picture Frame; the amount of enlargement or reduction is determined by the picture frame scaling factor (the ratio of the HP-GL/2 plot size to the PCL Picture Frame size).

Intro to HP-<br>GL/2 Graphics

## **Absolute and Relative Pen Movement**

The Plot Absolute (PA) and Plot Relative (PR) commands allow you to set whether you want to draw using absolute or relative "pen" moves. *Absolute* pen movement uses X,Y coordinates to specify an exact, fixed point relative to the origin (0,0). In the following illustration, the coordinates  $(3,8)$ ,  $(5,4)$ , and  $(8,1)$  are always in the same place with respect to the origin, no matter where the pen is when the coordinates are issued.

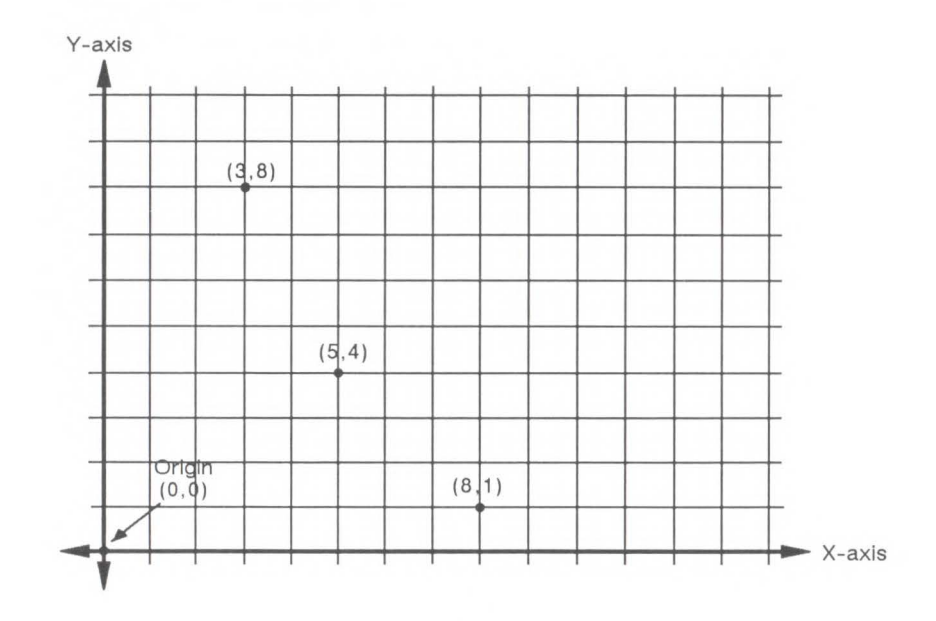

**Figure 15-7. Absolute Coordinates** 

*Relative* pen movement uses X,Y *increments* to specify the number of units the pen moves from its current pen location. All commands that use relative increments include "relative" in their name (except the PE command). (An example is the Edge Rectangle Relative (ER) command.

In Figure 15-8 for example, assume that the pen is currently at the origin (0,0). To get to the absolute points shown in Figure 15-7 using relative coordinates, count 3 units to the right and 8 units up from the current pen location; these are both positive directions with respect to the origin. This is the relative location (3,8). Now move 5 positive X-units and 7 negative Y-units from this location to the lower point; this is the relative location (5,-7). From this location, move to the last point by moving 3 negative X-units and 3 positive Y-units (-3,3).

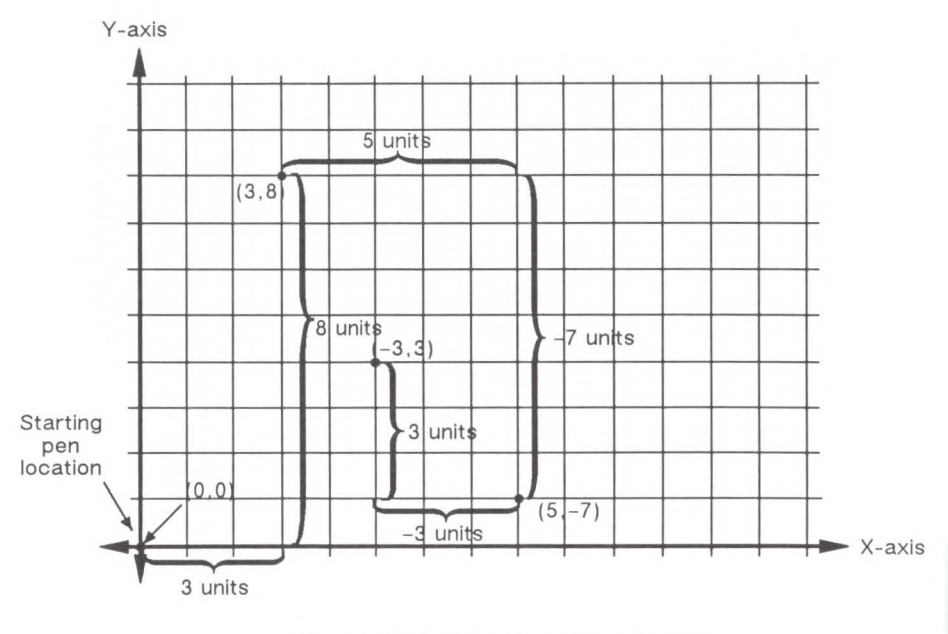

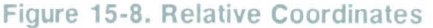

Relative movement is very useful in many applications where you know the dimensions of the shape you want, but don't want to calculate the absolute coordinates. For example, if you knew you wanted a box 4 X-units by 8 Y-units, you could use the Edge Rectangle Relative (ER) command to draw the box without having to calculate the absolute coordinates of the opposite corner. (The ER command draws a rectangle using the current pen location as one corner and the specified relative coordinates as the opposite corner.)

Absolute printing is the default mode; coordinates received within a PU (Pen Up) or PD (Pen Down) command are interpreted as absolute plotter units unless a PR (Plot Relative) command establishes relative mode. As with absolute coordinates, the relative units can be either user units or plotter units, depending on whether the SC command is in effect.

#### **Note**

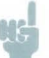

Relative increments add to the current pen location. The printer automatically converts the new relative location to absolute coordinates and updates the current pen location. Using relative coordinates can be faster in cases where the 1/0 speed is limiting your print speed, since relative coordinates are generally smaller numbers and therefore result in less data transmitted over the 1/0.

# **The Picture Frame**

## **Introduction**

When importing an existing HP-GL/2 file or creating an HP-GL/2 image within an application, you use several PCL commands to set up the picture frame size, choose the picture frame location, and enter and exit HP-GL/2 mode. This chapter explains these commands that surround the HP-GL/2 commands.

Before we discuss the actual commands and how they operate, the following demonstration shows the general sequence in which these commands are used to print HP-GL/2 files.

# **Typical HP-GL/2 Plot Command Sequence**

The following command sequence is usually followed when creating HP-GL/2 images:

- Send the *job control* and *page control* commands, and any other PCL commands that you wish to send before drawing the HP-GL/2 image. (See Chapters 3, 4, and 5 for job control and page control information.)
- Specify the PCL Picture Frame dimensions using the  $E_t^*c \# X$  (Picture Frame Horizontal Size) and  $E_t^*c \# Y$ (Picture Frame Vertical Size) commands. These commands determine the boundary of the window in which you place or draw your image. The PCL Picture Frame represents the maximum boundary for your HP-GL/2 drawing (see Figure 15-6).
- **•** Specify the *picture frame anchor point* using the  $E_t * c \# T$ (Set Picture Frame Anchor Point) command. This command determines the position on the logical page where the upper left corner of the PCL Picture Frame is placed.
- If importing an existing plot, specify the HP-GL/2 plot size using the  $E_t^*c \# K$  (Horizontal HP-GL/2 Plot Size) and  $E^*c#L$  (Vertical HP-GL/2 Plot Size). This plot size represents the size of the original HP-GL/2 image. *If you are creating a drawing within an application, do not send these commands.*
- **Enter the HP-GL/2 mode using the**  $\frac{F_t}{\sqrt{F}}\%$ **#B command.**
- $\blacksquare$  Send your HP-GL/2 commands (IN;SP1; ... ).
- **Exit the HP-GL/2 mode by sending the**  $\frac{E}{C}$ **%#A (Enter)** PCL Mode) command.
- Send more PCL commands if desired or issue an  $E/E$ command to end the job and eject the page.

A sample program looks something like the following example:

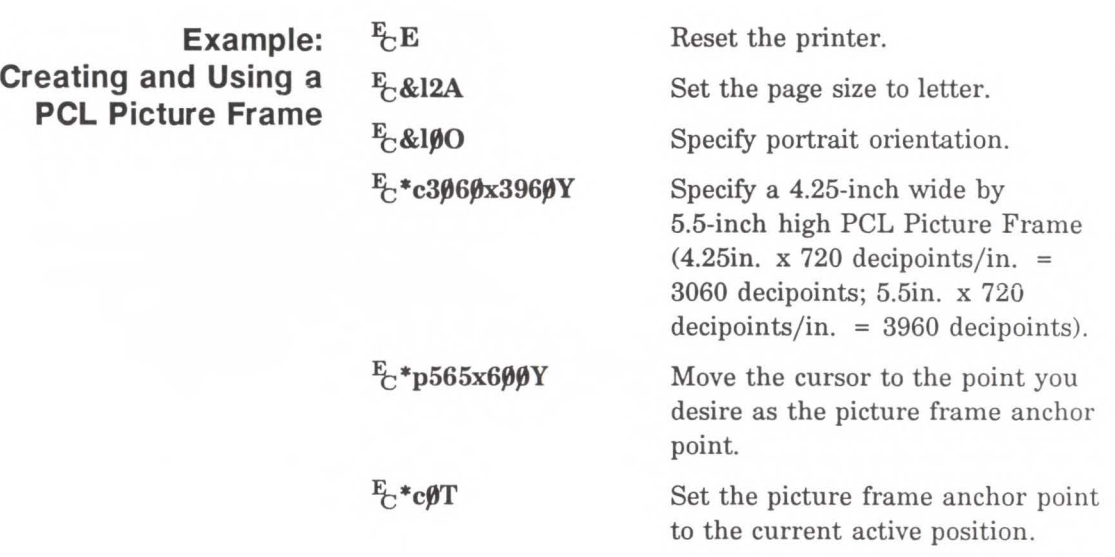

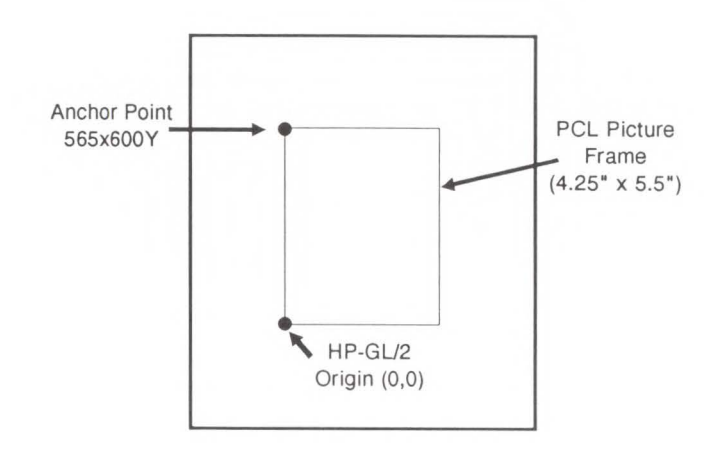

(continued on next page)

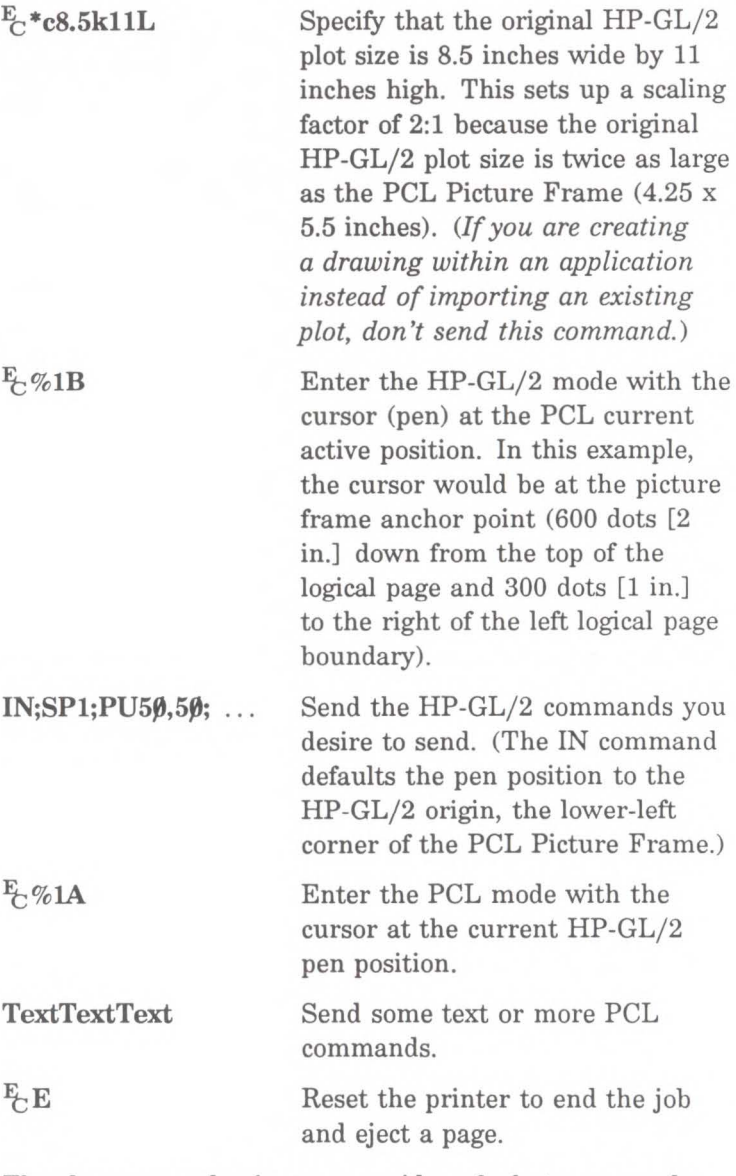

The above example gives you an idea of what commands are involved in printing an HP-GL/2 plot, whether importing an existing drawing or creating one within an application. The example describes one way to print a

plot, but many things can be varied such as the picture frame size and location, and the cursor position when entering and leaving the HP-GL/2 mode. If you desire, you can even switch back and forth between the PCL and HP-GL/2 modes many times without adversely affecting print performance.

The commands that allow you to set up a PCL Picture Frame and enter/exit HP-GL/2 mode are discussed in detail in the rest of this chapter. By reading the following command descriptions, you can see how changing command parameters can affect your printed output.

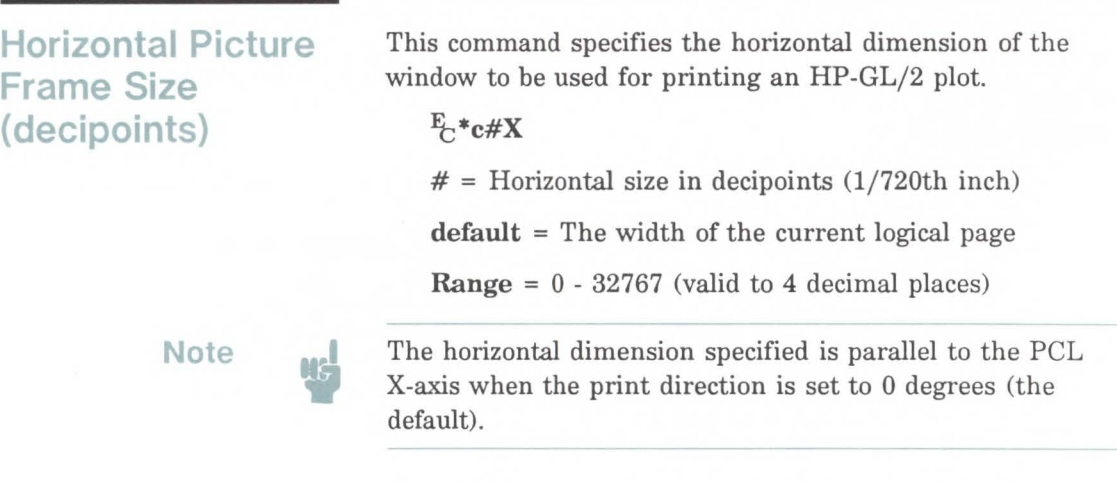

Using this command defaults the location of Pl to the lower left corner of the picture frame and P2 to the upper right corner of the picture frame. It also resets the soft-clip window to the PCL Picture Frame boundaries, clears the polygon buffer, and updates the cursor position to the lower-left corner of the picture frame (Pl), as viewed from the current orientation.

If no horizontal picture frame size command is used, the printer defaults the picture frame size to the logical page

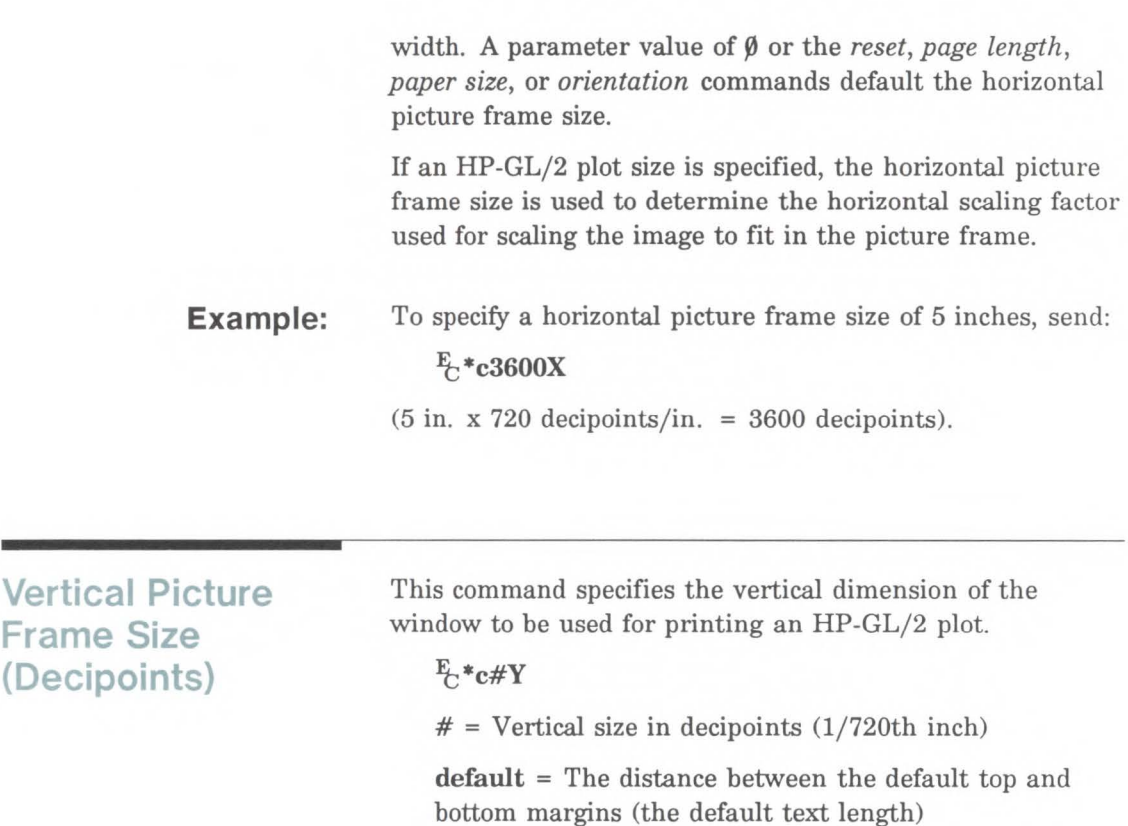

**Range =**  $0 - 32767$  (valid to 4 decimal places)

The vertical dimension specified is parallel to the PCL Y-axis when the print direction is set to 0 degrees (the

**Note** 

default).

**Example:**  To specify a vertical picture frame size of 6.5 inches, send:  $E$ \*c4680Y

(6.5 in. x 720 decipoints/in. = 4680 decipoints)

## **Set Picture Frame Anchor Point**

This command specifies the location of the PCL Picture Frame anchor point.

#### $E + c \# T$

 $\phi$  = Set picture frame anchor point to the current active position

default = At the left edge and top margin of the current logical page

**Range =**  $\emptyset$  (all other values are ignored)

The position of the picture frame anchor point defines the location of the upper left corner of the PCL Picture Frame. The "upper left" refers to the corner whose X and Y coordinates are minimized when the print direction is  $\emptyset$ .

A parameter value of zero  $(\frac{F_t}{C} * c \phi)$  specifies that the picture frame anchor point should be set to the current active position (CAP). Since this is the case, sending a cursor move command prior to sending this command places the picture frame anchor in the desired location. All parameter values other than zero are ignored, but if you don't send a Set Picture Frame Anchor command, the printer defaults the anchor point to the left edge and default top margin of the logical page.

**Note** 

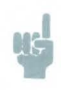

The print direction command does not affect the physical location of the anchor point or the picture frame.

Using this command defaults the location of Pl and P2, defaults the soft-clip window, clears the polygon buffer, and updates the HP-GL/2 cursor position to the lower left corner of the picture frame, as viewed from the current orientation.

**Example:**  To set the picture frame anchor point to a position 6 inches from the left logical page boundary and 5 inches below the top margin, send:

 $E$ \*p1800x1500Y $E$ \*c $\beta$ T

In this example, the cursor is first moved to the desired location (6 inches x 300 dots/inch = 1800 dots; 5 inches x 300 dots/inch = 1500 dots). Then the  $E_t^*$ c $\emptyset$ T command sets the picture frame anchor point to that location.

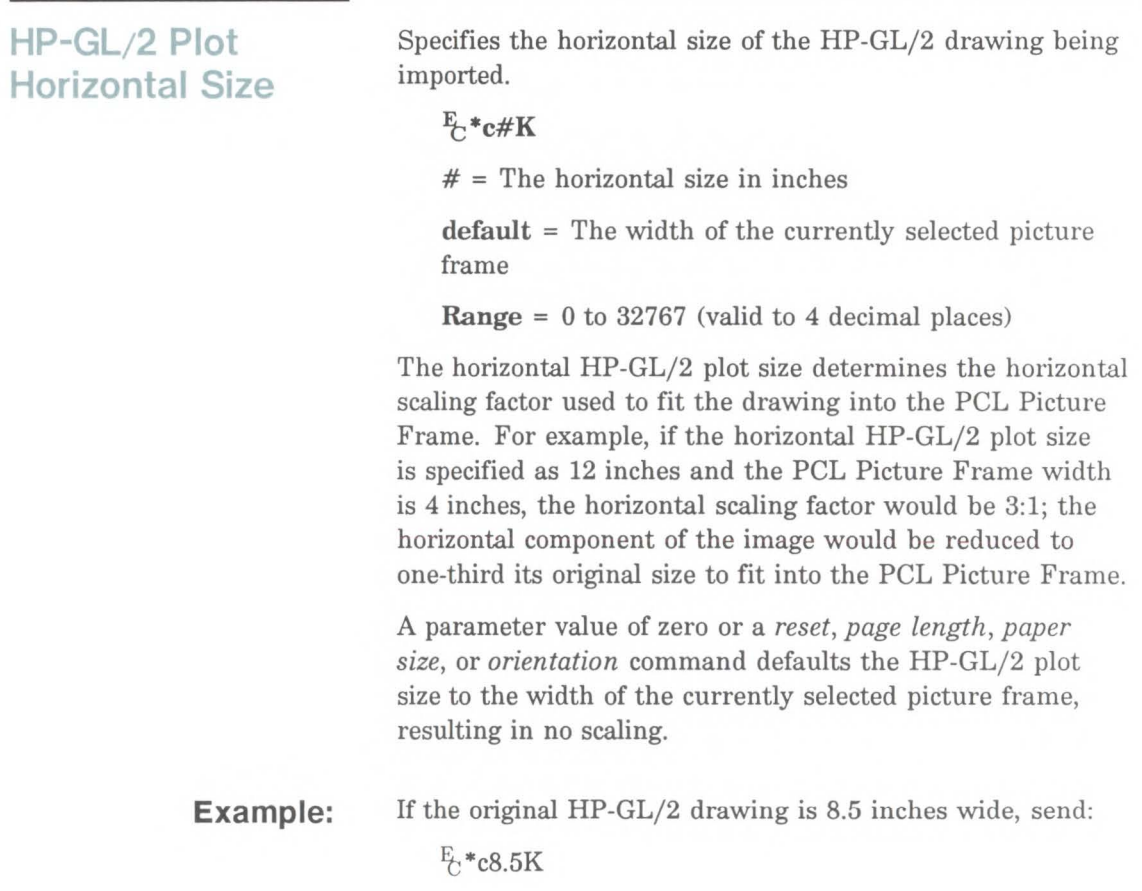

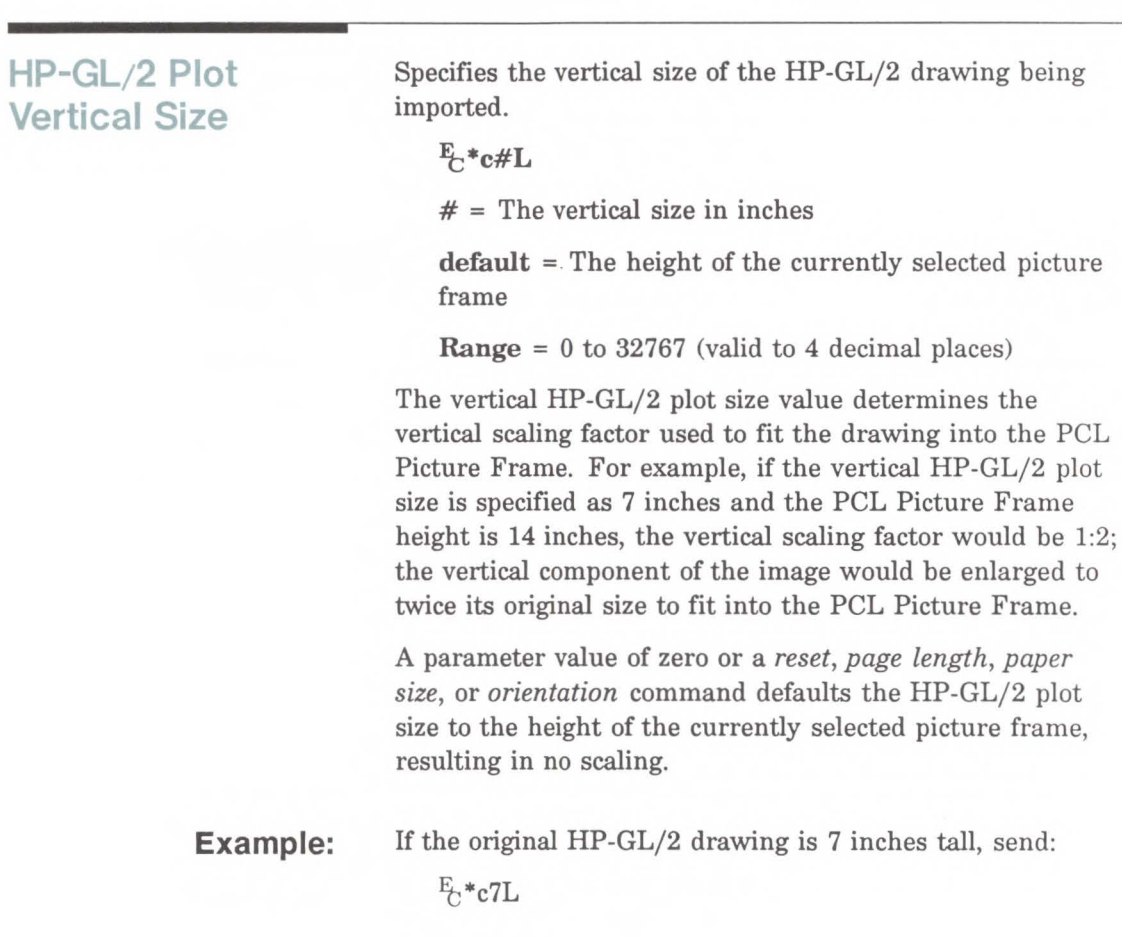

## **Enter HP-GL/2 Mode Example:**  This command causes the printer to interpret subsequent commands as HP-GL/2 commands instead of PCL printer language commands. **1t;%#B**   $# = \emptyset$  – Use previous HP-GL/2 pen position  $# = 1 -$  Use current PCL cursor position (CAP) **default** = Not Applicable **Range** =  $0$ , 1 (even values are mapped to  $0$ ; odd values are mapped to 1;  $\frac{E}{C}$ %B is the same as  $\frac{E}{C}$ %0B) As soon as the printer receives this command, it switches to HP-GL/2 mode, interpreting commands as HP-GL/2 commands until it receives an Enter PCL Mode or  $E$ E command, or until the printer power switch is switched off and on. (For information on the effect PCL settings have on the HP-GL/2 mode, see the *Default Settings* discussion later in this chapter.) The value field (#) determines the cursor position once the HP-GL/2 mode is entered.  $\emptyset$ - This parameter option ( $\mathbb{E}(\% \emptyset B)$ ) sets the pen position to the previous HP-GL/2 position; if this is the first time the HP-GL/2 mode is entered in the present print job (assuming an  $\frac{E}{C}$  or IN has been sent), the pen position is at the lower left corner of the PCL Picture Frame (0,0). **1**– This parameter option  $\left(\frac{E}{C}\%1B\right)$  specifies that the pen position be the same as the current PCL cursor position. To set the pen position to the current PCL cursor position, send: **1t;%1B**

## **Enter PCL Mode**

This command causes the printer to return to PCL mode from the HP-GL/2 mode.

 $E_{\Gamma}\%$ #A

 $# = \emptyset$  – Use previous PCL cursor position

 $# = 1 -$  Use current HP-GL/2 pen position for CAP

default =  $\emptyset$ 

**Range =**  $\emptyset$ **, 1 (even values are mapped to**  $\emptyset$ **; odd values** are mapped to **1)** 

Sending the Enter PCL Mode command causes the printer to stop interpreting the incoming data as HP-GL/2 commands and to begin interpreting the data as PCL commands. The value field  $(\#)$  specifies the cursor position when PCL mode is entered.

 $\theta$ - A  $\theta$  parameter ( $\frac{F_t}{\phi}$ % $\theta$ A) sets the pen position to the previous PCL position (that is, the cursor position before the HP-GL/2 mode was entered).

**1-** A 1 parameter  $(F_1\%1A)$  sets the cursor position to the current HP-GL/2 pen position. If the current HP-GL/2 pen position is outside the bounds of the PCL logical page, the nearest point on the logical page boundary becomes the new PCL cursor position.

No PCL variables except the cursor position are affected by entering and exiting HP-GL/2 mode.

**Example:**  To exit HP-GL/2 mode using the current active cursor position (CAP) that existed before entering HP-GL/2 mode, send:

 $E_{C}$ % $\theta$ A
# **Default Settings**

When you enter the HP-GL/2 mode, most vector graphics variables retain their previous HP-GL/2 value. However, the following changes in the PCL environment can affect the HP-GL/2 environment:

 $A_n \rightarrow E E$  or control panel reset:

Executes an IN (Initialize) command

Defaults the PCL Picture Frame size

Defaults the PCL Picture Frame anchor point

Defaults the HP-GL/2 plot size

Defaults the PCL logical page orientation

Issuing a page size, page length, or orientation command:

Defaults the PCL Picture Frame anchor point

Defaults the PCL Picture Frame

Defaults the HP-GL/2 plot size

Defaults Pl and P2 (IP,IR commands)

Defaults the soft-clip window (IW command)

Clears the polygon buffer  $(PM\emptyset, PM2)$ 

Updates the current active position to the lower-left corner of the picture frame (Pl).

Redefinition of the PCL Picture Frame:

Defaults Pl and P2 (IP,IR commands)

Defaults the soft-clip window (IW)

Clears the polygon buffer  $(PM\emptyset, PM2)$ 

Updates the current pen position to the lower-left corner of the picture frame (Pl)

Setting the picture frame anchor point:

Defaults Pl and P2 (IP,IR commands)

Defaults the soft-clip window (IW command)

Clears the polygon buffer  $(PM\emptyset, PM2)$ 

Updates the current pen position to the lower-left corner of the picture frame (Pl)

• Setting an HP-GL/2 plot size:

Changes the picture frame scaling factor

As the printer enters HP-GL/2 mode for the first time since  $E/E$ , power-on, or control panel reset, all HP-GL/2 variables are at their default settings, as determined by the Picture Presentation Directives (the PCL Picture Frame Size, Picture Frame Anchor Point, and HP-GL/2 Plot Size commands).

**Example: Creating a Simple Drawing**   $E$ <sub>E</sub>  $E$ -&l2A **Eb&lf)O Eb\*c3600x3600Y**   $E + p450x675Y$ Reset the printer. Set the page size to letter. Specify portrait orientation. Specify a 5-inch wide by 5-inch high PCL Picture Frame (5in. x 720  $decipoints/in. = 3600 decipoints).$ Move the cursor to the point you desire as the picture frame anchor point.

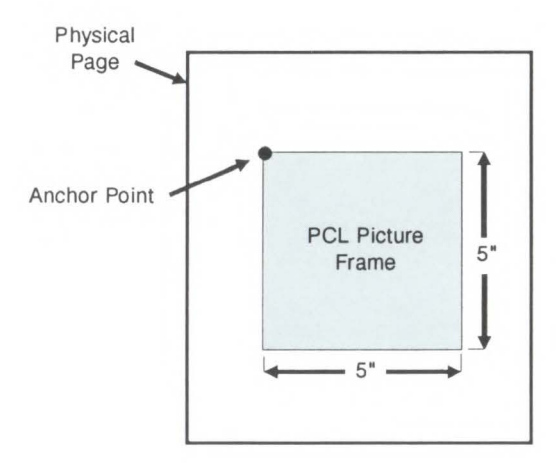

 $E + c\beta T$ 

Set the picture frame anchor point to the current active position.

 $E_C$ %1B

Enter the HP-GL/2 mode with the cursor (pen) at the PCL current active position. In this example, the cursor would be at the picture frame anchor point (450 dots [1.5 in.] down from the top margin and 675 dots [2.25 in.] to the right of the left logical page boundary).

### **IN;SPl;**

#### **sco, 100,0, 100;**

Initialize the HP-GL/2 command values and select pen number 1 (black). (The IN command moves the pen position from the anchor point to the HP-GL/2 origin, the lower-left corner of the PCL Picture Frame.)

Set up user scaling so that  $P1$  is  $(0,0)$ and P2 is (100,100) (these points are the lower-left and upper-right corners of the PCL Picture Frame, respectively).

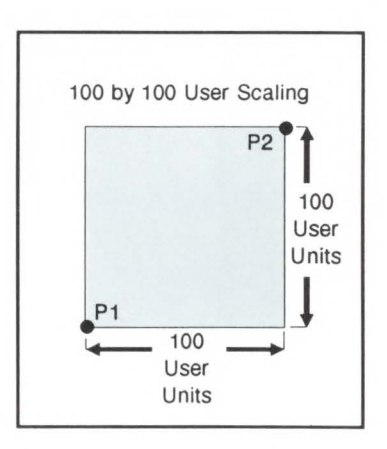

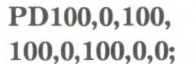

Draw a box marking the perimeter of the PCL Picture Frame.

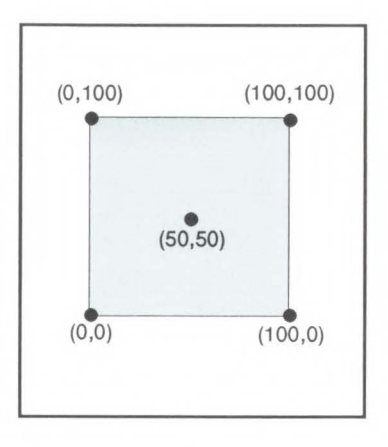

### **PU50,50;CI25;**

Lift the pen and move to the center of the PCL Picture Frame (50,50); draw a circle with a radius that is 25% of the picture frame width.

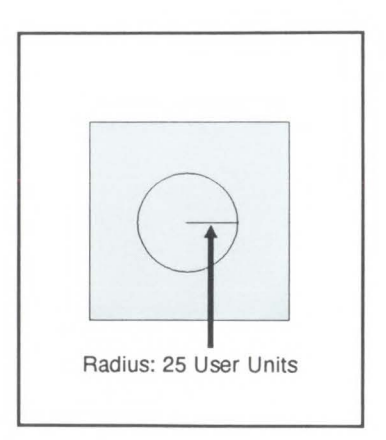

 $\mathrm{E_{C}}\%\mathrm{1A}$ 

 $E$ <sub>C</sub>E

Enter the PCL mode with the cursor at the current HP-GL/2 pen position.

Reset the printer to end the job and eject a page.

16-18 The Picture Frame

# **The Configuration and Status Group**

The configuration and status group commands help you with the following:

- Establishing default conditions and values for programmatical features.
- Scaling images in the dimensional units you want to use.
- enlarging/reducing images for different media sizes.
- **Establishing a window (soft-clip limits).**
- Drawing equal-sized and mirror-imaged drawings.
- $\blacksquare$  Rotating the HP-GL/2 coordinate system.

Table 17-1 shows the HP-GL/2 commands described in this chapter.

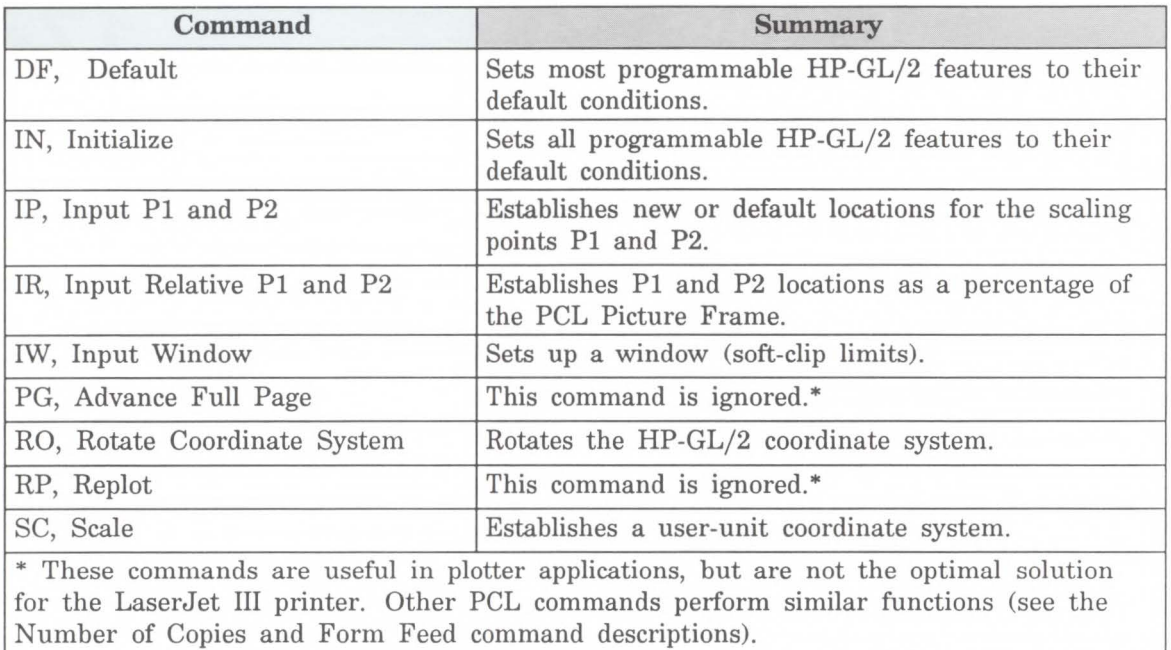

## Table 17-1. The Configuration and Status Group Commands

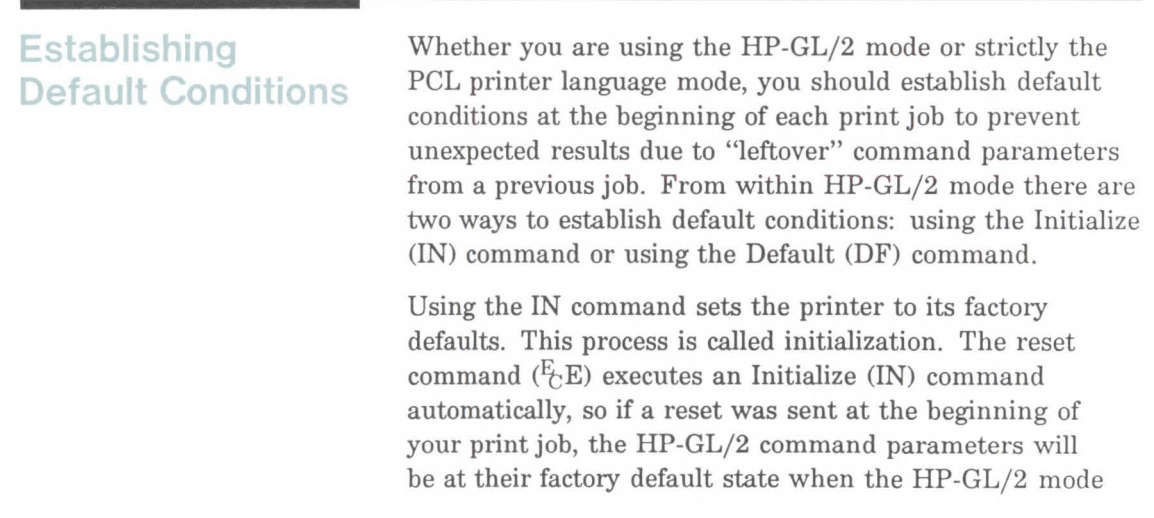

is first entered. (See Chapter 3 for a more thorough discussion of the printer environment and how it is affected by the reset command.)

## **Note**

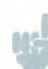

HP-GL/2 command parameters are set to their default values the first time the HP-GL/2 mode is entered during a print job (assuming that an  $E$ E reset is sent at the beginning of the job). After commands have been sent to modify the current print environment, the command parameters are no longer set to their defaults. When re-entering the HP-GL/2 mode, immediately sending an IN command ensures that the HP-GL/2 features are set to their default conditions (if that is desired).

The DF command is not as powerful as the IN command. The conditions set by the DF and IN commands are described later in this chapter.

## **The Scaling Points P1 and P2**

When you scale a drawing, you define your own units of measurement, which the printer then converts to plotter units. Scaling relies on the relationship between two points: Pl and P2. These two points are called the scaling points because they take on the user unit values that you specify with the Scale (SC) command. You can change the locations of Pl and P2 using either the Input Pl and P2 (IP) or Input Relative Pl and P2 (IR) command.

Pl and P2 always represent an absolute location in relation to the PCL Picture Frame, defined in plotter-units. They designate opposite corners of a rectangular printing area within the picture frame. You can change the size of the rectangular printing area and move it anywhere within the picture frame, or even outside the picture frame, depending on the plotter-unit coordinates you specify using the IP or IR commands.

# **Using the Scale Command**

Scaling lets you establish units of measure with which you are familiar, or which are more logical to your drawing. The Scale command (SC) determines the number of user units along the X- and Y-axes between Pl and P2. The actual size of the units depends on the locations of Pl and P2 and the range of user units set up by the SC command.

There are three types of scaling:

- Anisotropic
- Isotropic
- Point-factor

Anisotropic scaling indicates that the size of the units along the X-axis may be different than the size of the units on the Y-axis. Isotropic scaling, then, indicates that the units are the same size on both axes. Point-factor scaling sets up a ratio of plotter units to user units.

The Scale command does not change the locations of Pl and P2, only their coordinate values. Also, scaling is not limited to the rectangular area defined by Pl and P2, but extends across the entire printing area within the PCL Picture Frame.

For example, to divide the X-axis into 12 units representing weeks, and the Y-axis into 10 units representing thousands of dollars, specify the X-axis to scale from 0 to 12, and the Y-axis to scale from 0 to 10. Pl becomes the origin with user-unit coordinate (0,0) and P2 becomes (12,10). The entire plotting area is now divided into the desired units. Subsequent plotting commands will use these units (see Figure 17-1). If you command the printer to move to the point (3,4), the printer will move to the location equivalent to  $(3,4)$  user units  $(not (3,4)$  plotter units).

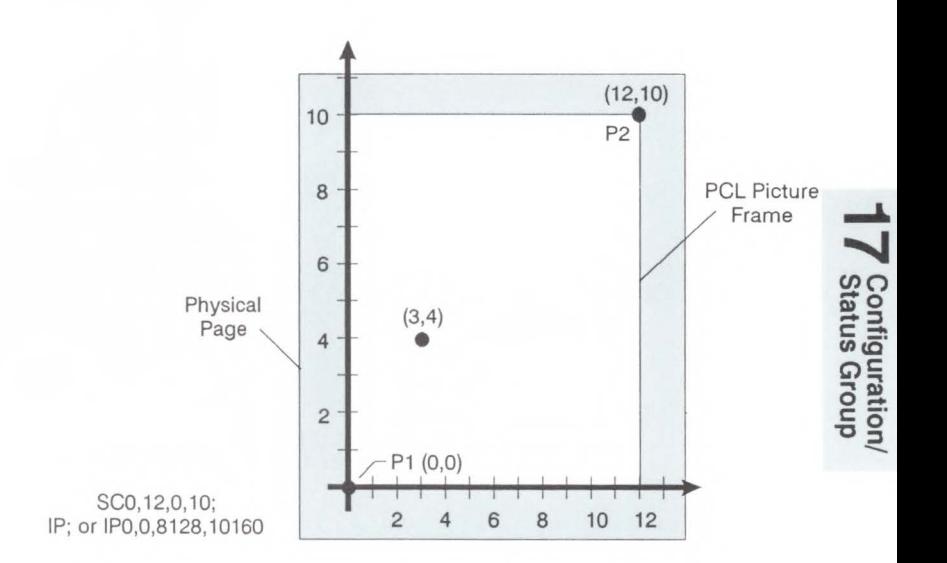

#### **Figure 17-1. User-Unit Scaling with Default P1 and P2**

If you move the locations of Pl and P2, the size of the user units will change. Let's say the previous illustration showed Pl and P2 in their default locations (the lower-left and upper-right corners, respectively, of the PCL Picture Frame). In the following example, Pl and P2 have the same user-unit values (set with the Scale command [SC]), but their physical locations have been changed (using Input Pl and P2 [IP]). Note that the size of the user units decreased.

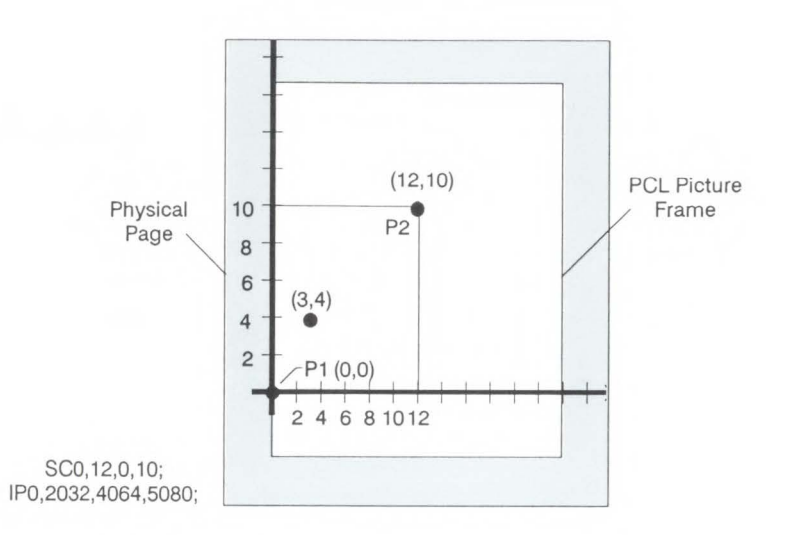

#### **Figure 17-2. Same User-Unit Scaling with New P1 and P2**

To further illustrate the flexibility of user-unit scaling, the next illustration shows the Pl and P2 locations with negative user-unit values. Note that the framework set by the scaling points Pl and P2 is *not* a graphics limit. The user-unit coordinate system extends across the entire PCL Picture Frame area. You can print to a point beyond Pl or P2 as long as you are within the PCL Picture Frame.

You can use coordinate points that are outside of the PCL Picture Frame boundaries or even off of the page, but only that portion of the vector graphics image that falls within the effective window will be printed. For example, you can draw a small portion of the circumference of a circle with a 5-foot radius by moving the pen 5 feet from the page and issuing a CI command (specifying a 5-foot radius); only the portion of the arc that falls within the effective window will be printed (see Figure 15-6).

**Note** I

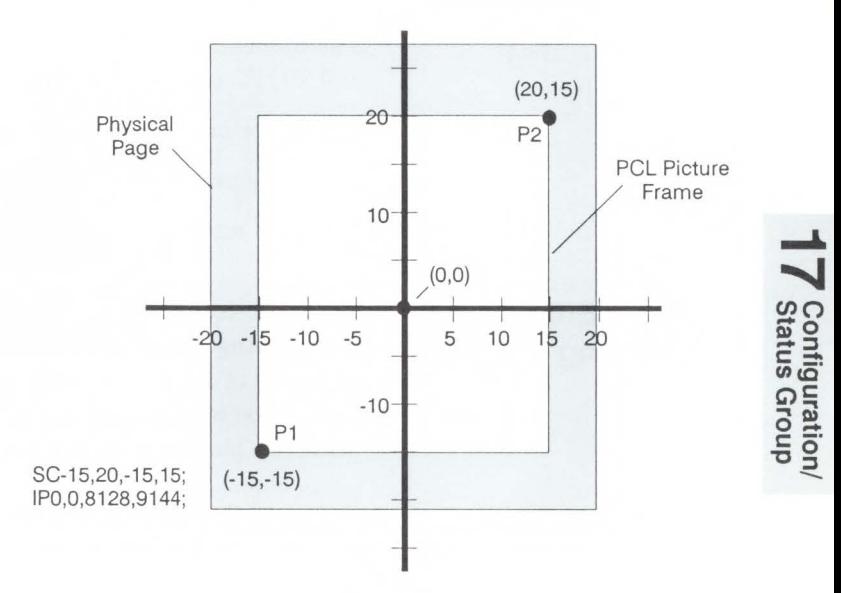

--

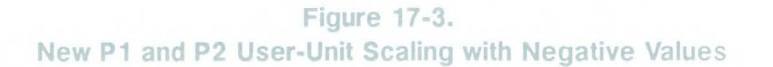

Refer to the Scale (SC) command at the end of this chapter for more information on scaling drawings.

# **Using Scaling Effectively**

### **Enlarging or Reducing a Picture**

The following sections show you how to combine scaling and Pl/P2 concepts to do the following.

- Enlarge or reduce the size of a drawing
- Draw equal-size pictures on the same page.
- **Create mirror-imaged pictures**

The basic technique for changing a picture's size is to scale the printing area defined by Pl and P2, then move the locations of Pl and P2 so they define a smaller or larger area. This is especially useful when you want to be able to print the picture on any portion of the page.

### **Note**

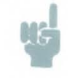

Only scaled drawings (those using the SC command) are enlarged/reduced when the Pl/P2 locations change. Use PCL Picture Frame scaling when importing HP-GL/2 images created without the SC command.

To maintain the proportions of scaled plots, set Pl and P2 so they define an area with the same aspect ratio as the original scaling rectangle. For example, if the area defined by Pl and P2 is 3000 x 2000 plotter units, its aspect ratio is 3:2. To enlarge the plot, set Pl and P2 to define a larger area that maintains a 3:2 ratio.

The following example illustrates this technique using a square Pl/P2 scaling rectangle with a scale of 0 to 10 for both axes. By definition, a square always has an aspect ratio of 1:1. After drawing a circle within the scaled area, the locations of Pl and P2 move to form a new rectangular area that maintains the 1:1 ratio. Note that the circle printed in the new area is smaller but is proportionately identical.

#### Example: Changing the Size of a Drawing

**E-%0B** Enter HP-GL/2 mode, using the default picture frame size and anchor point. Initialize HP-GL/2 mode. IN;  $IP\emptyset, \emptyset, 2\emptyset\emptyset\emptyset, 2\emptyset\emptyset\emptyset;$ Set Pl to be (0,0) and P2 to be (2000,2000).  $SC\emptyset$ , 1 $\emptyset$ ,  $\emptyset$ , 1 $\emptyset$ ; Set up user unit scaling to range from  $(0,0)$  to (10,10). SPl; Select pen number 1. Even though there is no physical pen, the SP command must be used in order to enable printing. PA5,5; Begin absolute plotting from the center of the square (5,5).- 1000

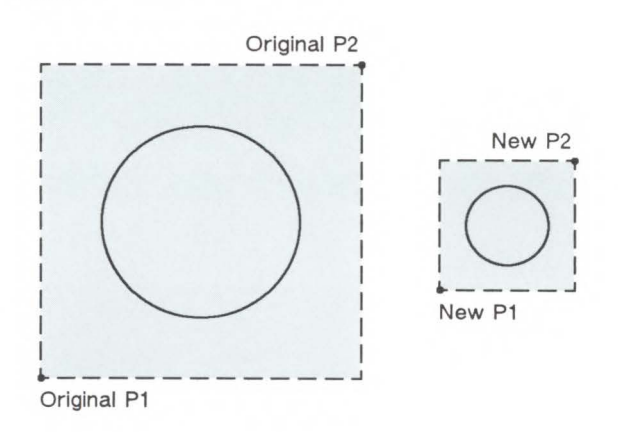

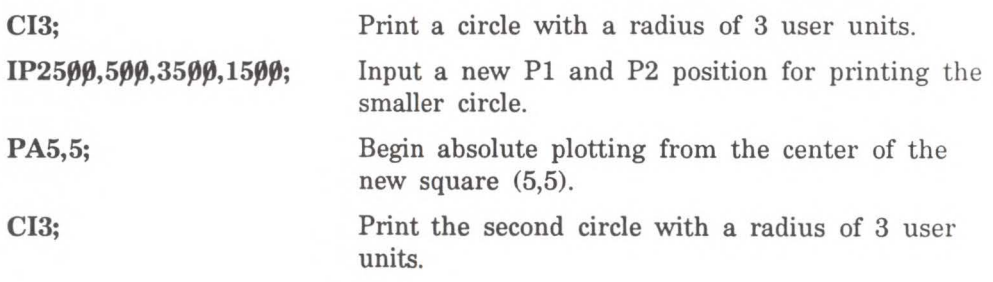

### **Drawing Equal-Size Pictures on a Page**

You may occasionally want to print more than one drawing on the same page for a side-by-side comparison. This can be useful for comparing parts, assemblies, layouts, or other similar information. The easiest way to draw equal-sized pictures on one piece of paper is to take advantage of the fact that P2 follows Pl whenever you change the location of Pl.

The following example illustrates this fact. The example locates Pl and P2 on the left side of the paper and scales the area for the first image. Then, for the second image, only the Pl location is moved to the right side of the paper; P2 automatically tracks Pl so the printing area retains the same dimensions as the first drawing. The printed rectangle around the second area shows P2 in its new location.

### **Example: Drawing Equal-Size Pictures on a Page**

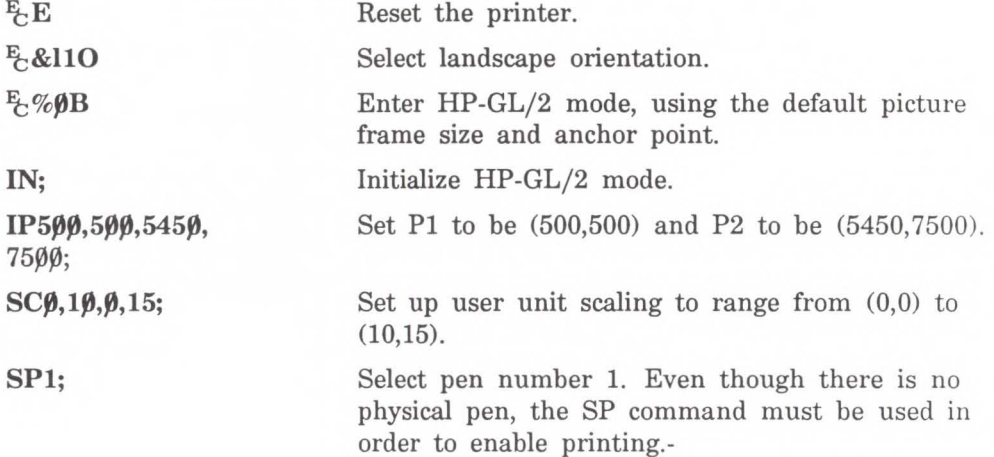

1000

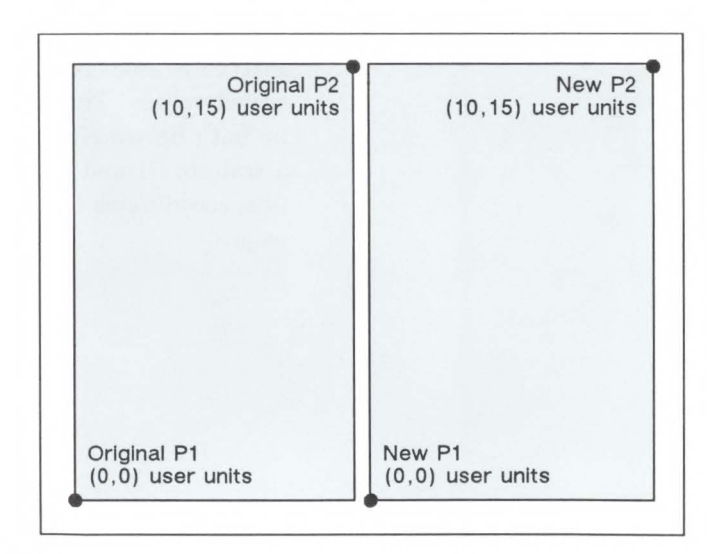

--

#### **Example: Drawing Equal-Size Pictures on a Page (continued)**

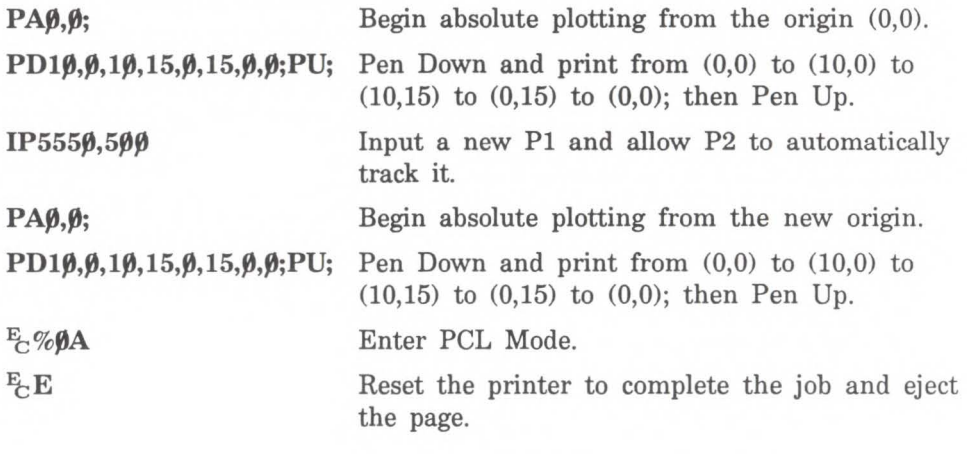

**Note** 

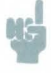

The Pl/P2 frames are not windows or graphics limits; the pen can print HP-GL/2 images anywhere within the PCL Picture Frame. Note that the new Pl and P2 retain their scaled values. This allows you to use the same coordinates on both halves of the page. In contrast, if you do not assign a scale to Pl and P2, you must calculate the new plotter unit coordinates for the drawing on the second half of the page. ---------------- - -

## **Creating Mirror Images**

For most drawings, you will probably set Pl and P2 so that Pl is in the lower-left corner and P2 is in the upper-right corner of the scaling area. However, you can change the relationship of Pl and P2 to produce a mirror-image effect.

You can "mirror-image" any *scaled* drawing (those drawings using the SC command) by changing the relative locations of Pl and P2. You can mirror-image labels using the Absolute Direction and Relative Direction (DI and DR) commands or the Relative Character Size (SR) command. (The DI, DR, and SR commands are discussed in Chapter 21, *The Character Group.)* 

The following example uses a subroutine to draw the same picture (an arrow) four times. Because the program changes the relative locations of Pl and P2, the direction of the arrow is different in each of the four drawings. The program sets Pl and P2, draws the plot, then returns to reset Pl and P2 (using the IP command). This continues until all four possible mirror images are plotted. (The original drawing is shown in each picture so you can compare the orientation of the mirror image.)

## **Example: Creating a Mirror Image**

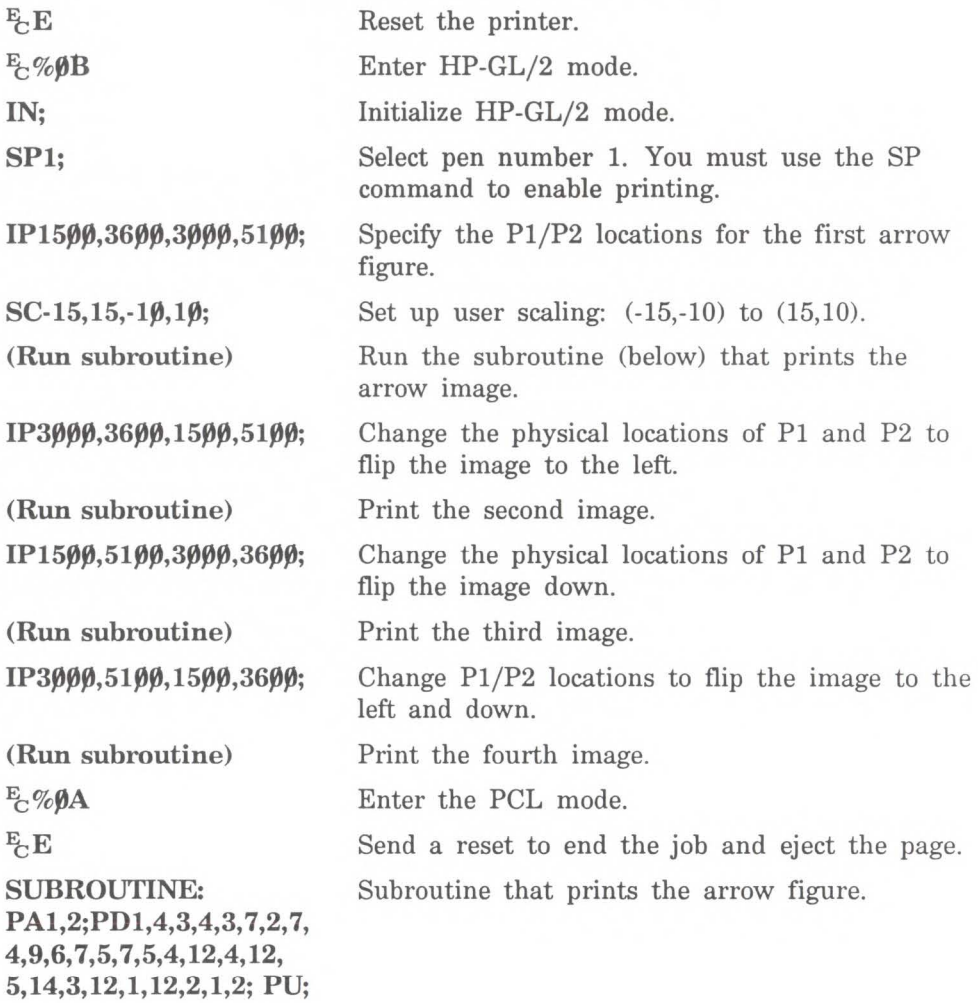

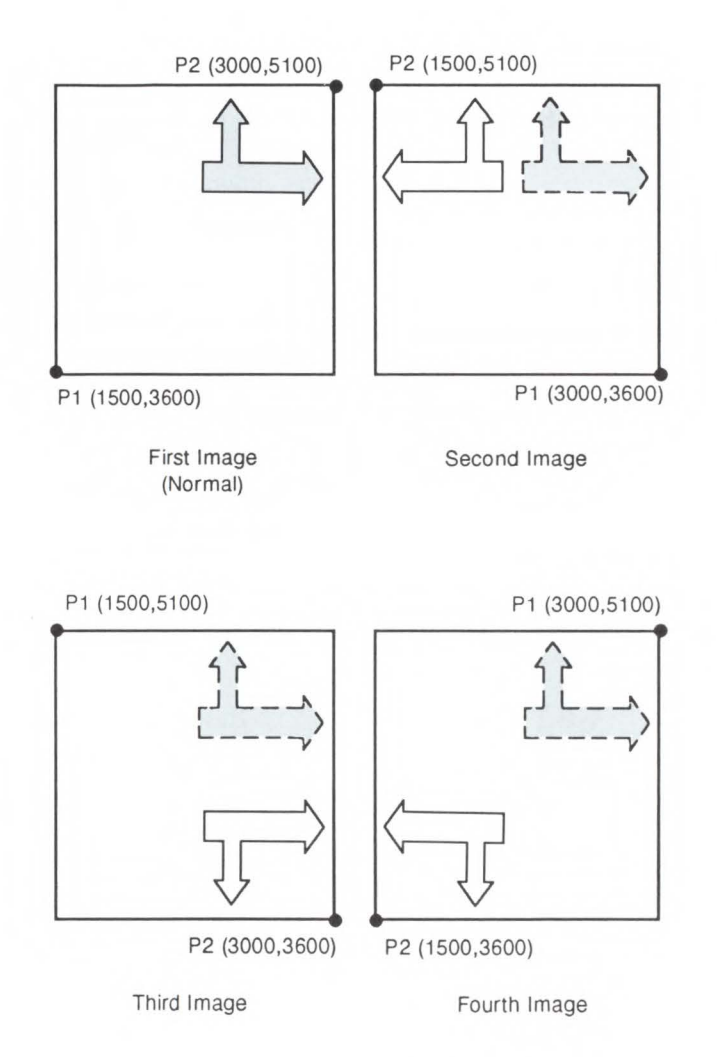

**Figure 17-4. Creating a Mirror Image** 

~ **--J** 

**Configurati**<br>**Status Gro** 

**c:** -· **-cg**  --

### **Adapting the HP-GL/2 Coordinate System to Match the PCL System**

The following example uses the IP and SC commands to change HP-GL/2 coordinate system so that it matches the default PCL coordinate system. The IP command is used to invert the Y-axis so that the Y values increase as the pen moves down the page. The SC command equates user units to dot positions (300 dots per inch). The example draws a few lines in both PCL and HP-GL/2 modes to demonstrate that the coordinate systems are lined up correctly (the end points of the lines intersect correctly).

**Note** 

Sending an IN (Initialize) or DF (Default) command causes the coordinate system to revert to the HP-GL/2 default. Remember that since this example is based on the default top margin and text length, changing these values will move the two coordinate systems out of synchronization.

#### **Example: Adapting the HP-GL/2 Coordinate System to Match the PCL System**

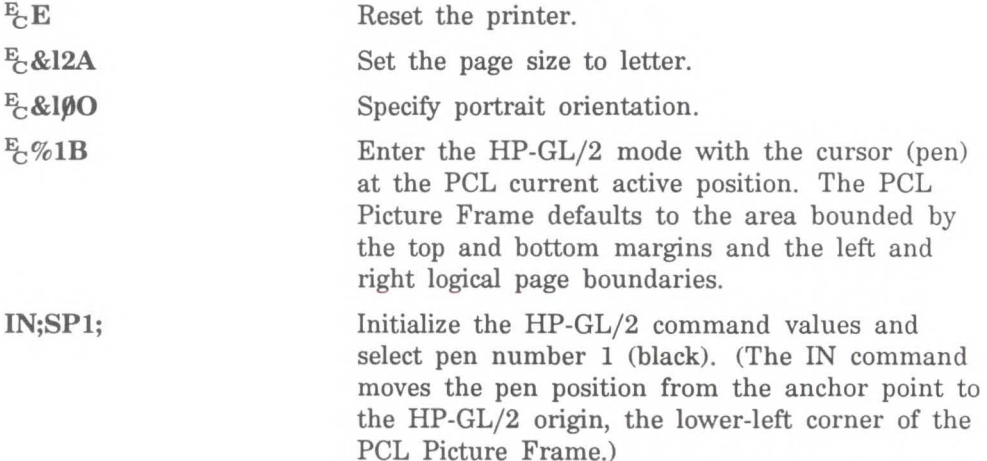

#### **Example: Adapting the HP-GL/2 Coordinate System to Match the PCL System (continued) SC0,2400,0,3000; IP0,10160,8128,0; PUO,O; PU300,300; PD600,600;**  E<sub>2</sub>%1A<sup>E<sub>2</sub>\*p600x600Y</sup> Set up user scaling so every inch is equal to 300 dots, just as in the PCL system  $(8''x 300 \text{ dpi})$  = 2400 dots; 10" x 300 dpi = 3000 dots). Move Pl to the PCL origin (the intersection of the top margin and the left logical page boundary) and P2 to the right logical page boundary at the bottom margin. This lines up the origins of the PCL and HP-GL/2 grids and reverses the Y coordinate system to match the PCL system (that is, positive Y values are below the X-axis rather than above the X-axis). Lift the pen and move to  $(0,0)$ . Since the HP-GL/2 coordinate system is now set up to match the PCL coordinate system, every pen move can be specified using the same coordinate numbers in either mode. The following commands demonstrate that the grids are synchronized. Lift the pen and move it to (300,300); then draw a line to (600,600). This will draw a line at a 45° angle down from the starting point. Enter the PCL mode and move the cursor to (600,600).

--

### Example: Adapting the HP-GL/2 Coordinate System to Match the PCL System (continued)

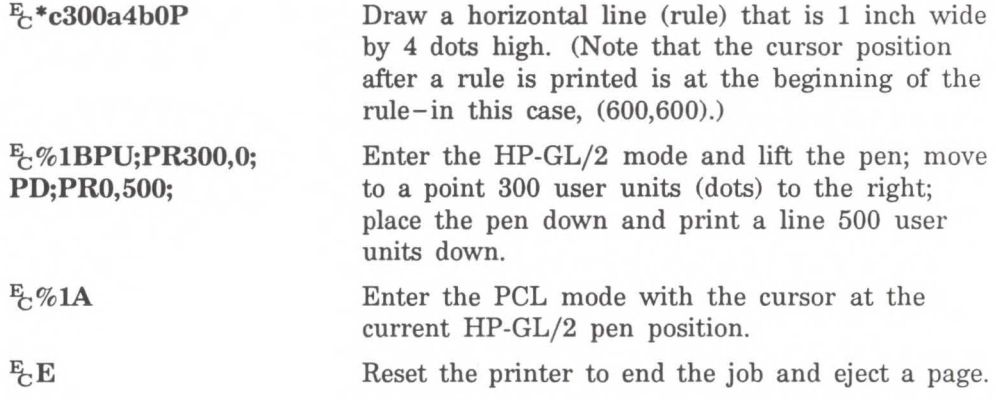

# Windowing: Setting Up Soft-Clip Limits

Soft-clip limits temporarily restrict pen movement to a rectangular area, or window. When you initialize or set the printer to default conditions, the soft-clip limits are the same as the PCL Picture Frame limits. To create a window, you use the Input Window (IW) command. The window has the same effect as the PCL Picture Frame the printer does not draw outside the window.

The following illustration shows the four types of line segments you can specify from one point to another.

# Table 17-2. The Four Types of Line Segments

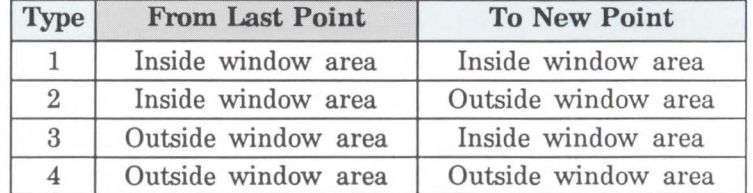

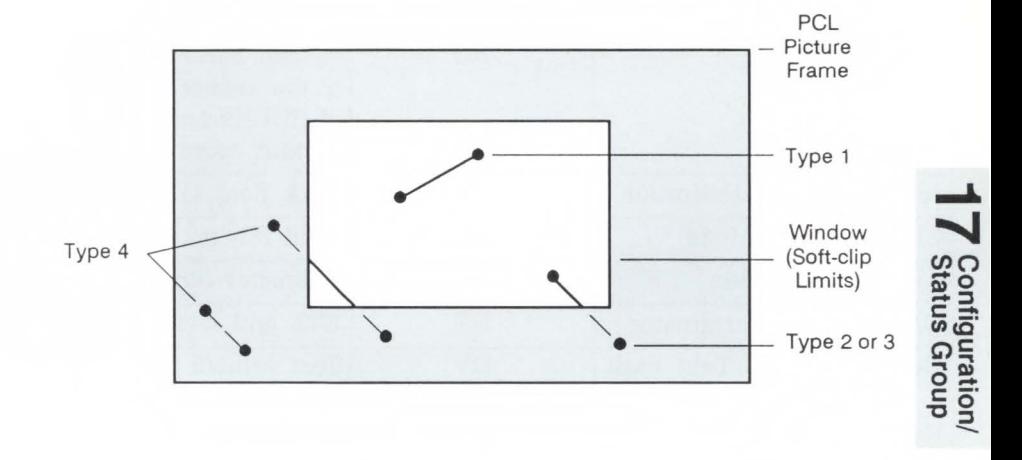

The IW command lets you control the size of the HP-GL/2 printing area so that you can draw a particular portion of a drawing. You can leave the rest as white space, or use the remaining area for labels, or another drawing. Refer to *Graphic Limits* in Chapter 15 and the IW command description later in this chapter.

# **DF, Default Values**

This command returns the printer's HP-GL/2 settings to the factory default settings. Use the Default Values (DF) command to return the printer to a known state while maintaining the current locations of Pl and P2 (unlike the IN command). When you use DF at the beginning of a program, graphics parameters such as character size, slant, or scaling are not inherited from another program.

#### $DF[j]$

The DF command resets the printer to the conditions listed in Table 17-3:

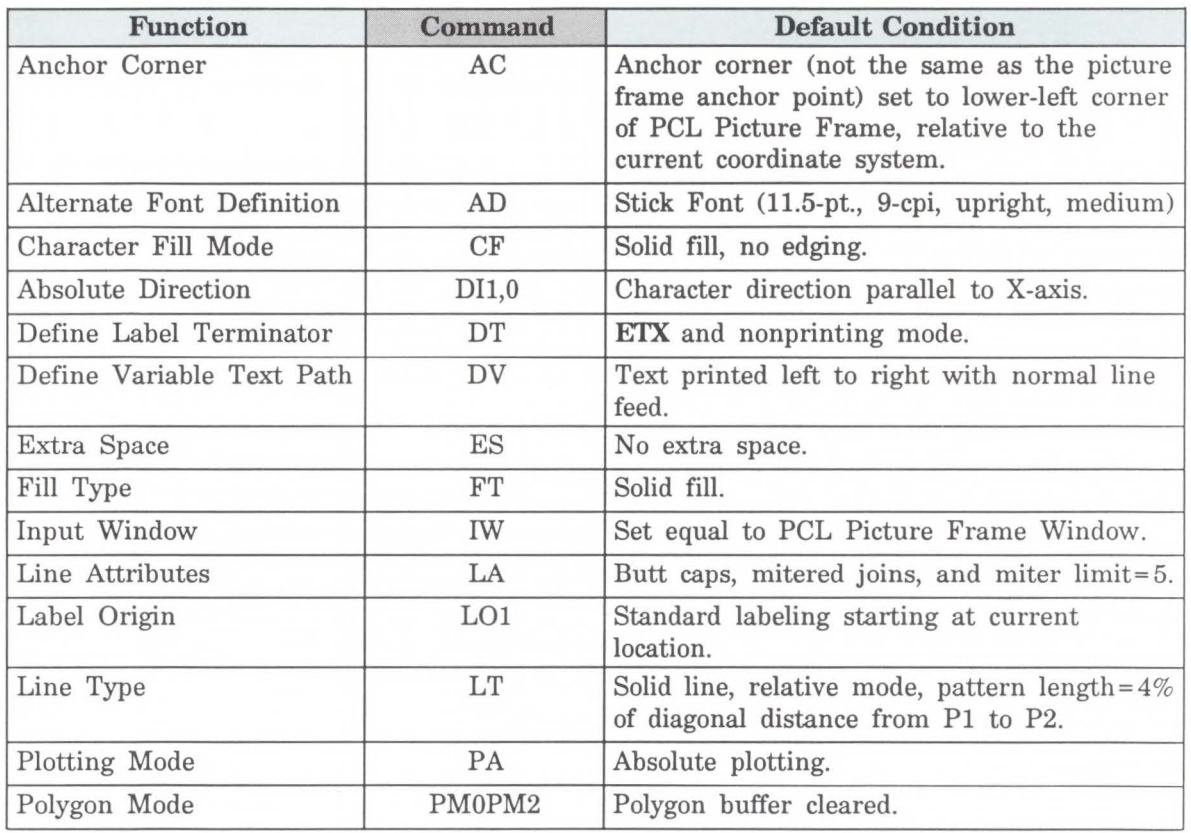

### **Table 17-3. Default Conditions**

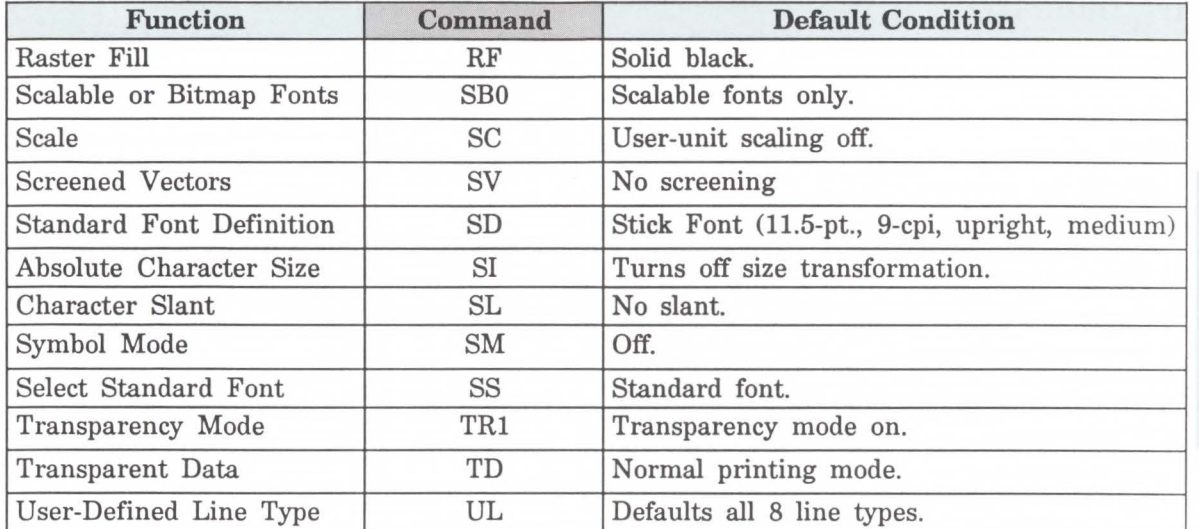

#### Table 17-3. Default Conditions (continued)

In addition, the printer updates the carriage-return point for labeling to the current pen location. (See Chapter 21, The Character Group, for more information on the carriage return point.)

~ ~ Cor<br>Stat

nfiguration<br>tus Group

--

The DF command does not affect the following HP-GL/2 conditions.

- Locations of Pl and P2.
- Current pen, its location, width, width unit selection, and up/down position.
- HP-GL/2 drawing rotation.

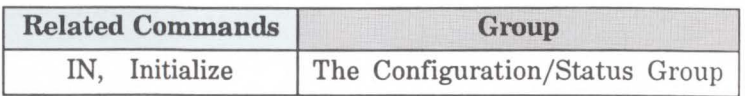

# **IN, Initialize**

**Note** 

Resets all programmable HP-GL/2 functions to their default settings. Use the IN command to return the printer to a known state and to cancel settings that may have been changed by a previous program. (The  $E E$  Reset issues an automatic IN command.)

#### IN  $f$ :

In this manual, all program examples begin with IN to clear unwanted conditions from the previous program, even though an  $E/E$  command automatically executes an IN command.

Once the HP-GL/2 mode is entered and commands are issued, the HP-GL/2 conditions are no longer initialized; it is a good idea to send the IN command upon re-entering HP-GL/2 mode, unless the default conditions are not desired.

The IN command sets the printer to the same conditions as the DF command, plus the following:

Raises the pen (PU).

Returns the pen location to the lower-left corner of the PCL Picture Frame (PA0,0).

Cancels drawing rotation (RO).

Sets P1 and P2 to the lower-left and upper-right corners, respectively, of the PCL Picture Frame (IP).

Sets pen width mode to metric; units are millimeters (WU).

Sets the pen width to 0.35 mm (PW).

Sets number of pens to 2 (black [1] and white [O]).

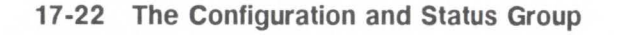

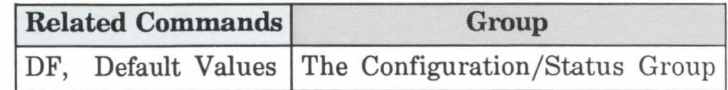

IP, **Input P1 and P2**  Establishes new or default locations for the scaling points Pl and P2. Pl and P2 are used by the Scale (SC) command to establish user-unit scaling. You can also use IP in advanced techniques such as printing mirror images, enlarging/reducing drawings, and enlarging/reducing relative character size, or changing label direction.

**IP**  $P1_X, P1_Y$ [ $P2_X, P2_Y$ ;] or

IP $[j]$ 

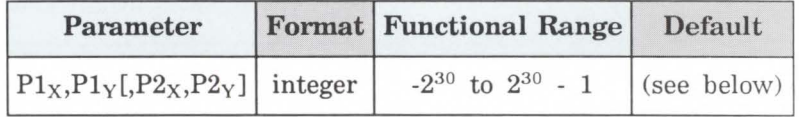

The default location of Pl is the lower-left corner of the PCL Picture Frame; the default location of P2 is the upper-right corner, as shown in the following illustration. (The default picture frame extends from the top margin to the bottom margin, and from the left edge to the right edge of the logical page.)

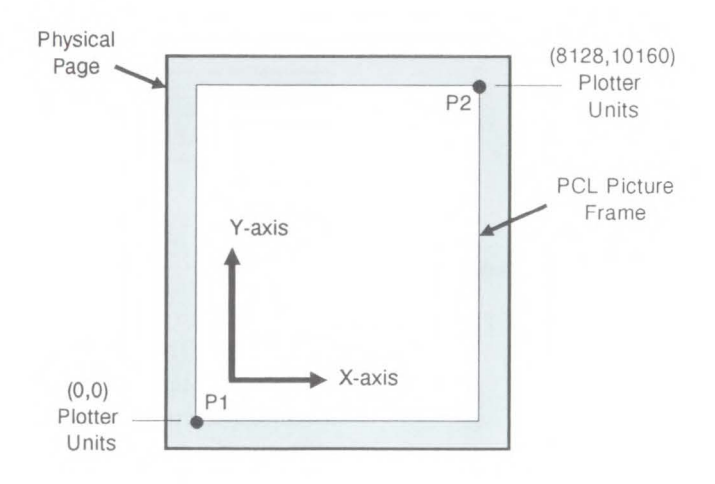

#### **Figure 17-5. The Default P1/P2** Locations

 $\blacksquare$  No Parameters – Sets P1 and P2 to their default locations, adjusted by any current axis rotation.

If an IP command without parameters is executed after the axes have been rotated with the RO command, Pl and P2 locations change to reflect the rotation (see Figure 15-5).

 $\blacksquare$  X, Y Coordinates - Specify the location of P1 (and, optionally, P2) in plotter units. Specifying P2 is not required. If P2 is not specified, P2 tracks Pl and its coordinates change so that the X,Y distances between P2 and Pl stay the same. This tracking process can cause P2 to end up located outside the effective window. Used carefully, the tracking function can be useful for preparing more than one equal-sized drawing on a page. For an example, refer to Drawing Equal-Sized Pictures on a Page earlier in this chapter.

Neither X,Y coordinate of Pl can equal the corresponding coordinate of P2. If either coordinate of Pl equals the

**Note** 

corresponding coordinate of P2, the coordinate of P2 is incremented by **1** plotter unit.

The locations of Pl and P2 interact with the following commands:

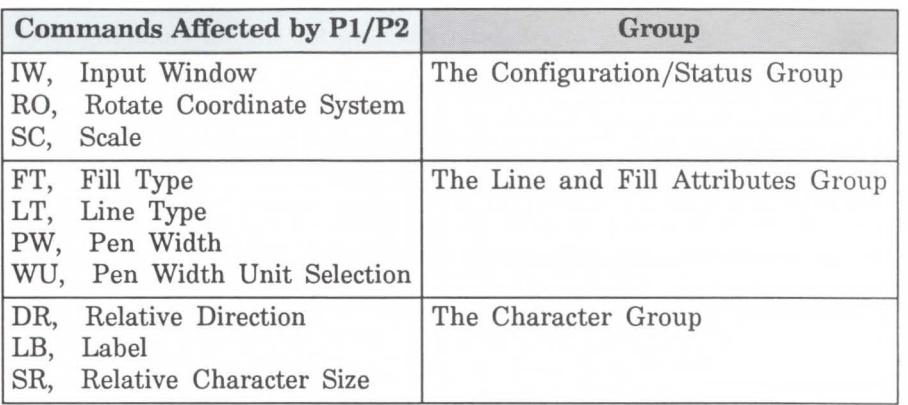

An IP command remains in effect until another IP command is executed, an IR command is executed, or the printer is initialized.

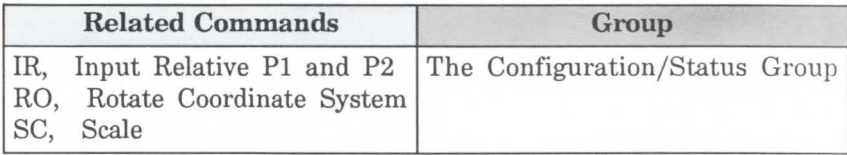

-" **---J** 

# IR, **Input Relative P1 and P2**

Establishes new or default locations for the scaling points Pl and P2 relative to the PCL Picture Frame size. Pl and P2 are used by the Scale (SC) command to establish user-unit scaling. IR can also be used in advanced techniques such as printing mirror images, enlarging/reducing drawings, and enlarging/reducing relative character size, or changing label (text) direction.

IR *Plx,Pl vlP2x,P2y;]* or

 $IR$  $f:7$ 

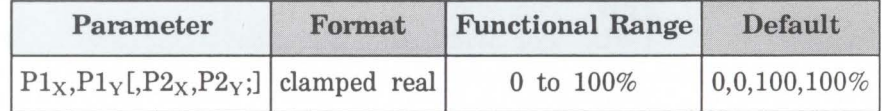

When Pl and P2 are set using IR, the scaled area is page-size independent. This means that as the PCL Picture Frame changes size, Pl and P2 keep the same relative position within the PCL Picture Frame boundaries.

- No Parameters Defaults Pl and P2 to the lower-left and upper-right corners of the PCL Picture Frame, respectively.
- $\blacksquare$  X, Y Coordinates Specify the location of P1 (and, optionally, P2) as percentages of the PCL Picture Frame limits. Specifying P2 is not required. If P2 is not specified, P2 tracks Pl; the P2 coordinates change so that the distances of X and Y between Pl and P2 remain the same. This tracking process can cause P2 to end up located outside the effective window. Used carefully, the tracking function can be useful for preparing more than one equal-sized drawing on a page. For an example, refer to Drawing Equal-Sized Pictures on a Page earlier in this chapter.

Neither X,Y coordinate of Pl can equal the corresponding coordinate of P2. If either coordinate of Pl equals the corresponding coordinate of P2, the coordinate of P2 is incremented by 1 plotter unit.

Sending the command  $IR25,25,75,75$  establishes new locations for Pl and P2 that create an area half as high and half as wide as the PCL Picture Frame, in the center of the picture frame. Refer to the following illustration.

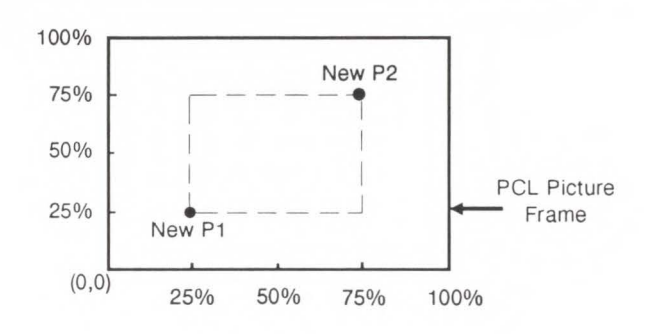

Pl or P2 can also be set outside the PCL Picture Frame by specifying parameters less than zero and greater than 100. For example, sending (IR-50,0,200,100) would set Pl and P2 as shown in the following illustration.

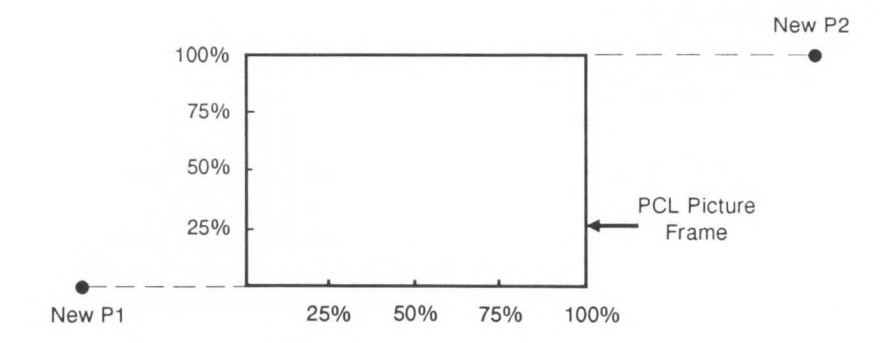

If you specify Pl and P2 beyond the PCL Picture Frame, your drawing will be scaled with respect to those locations; however, only the portion of the drawing fitting within the effective window will be drawn.

# **Note**

The specified Pl/P2 percentages are converted to the equivalent plotter unit coordinates; if the coordinate system orientation subsequently changes (e.g., by sending an RO command) the plotter unit position is maintained with respect to the new orientation.

The locations of Pl and P2 interact with the following commands:

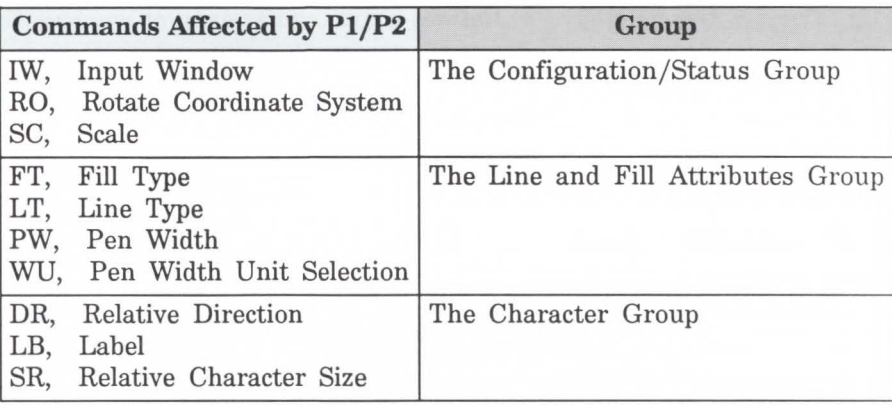

An IR command remains in effect until another IR command is executed, an IP command is executed, or the printer is initialized.

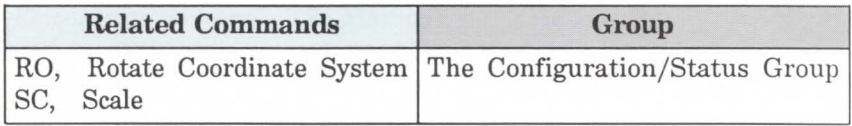
IW, Input Window Defines a rectangular area, or window, that establishes soft-clip limits. Subsequent HP-GL/2 drawing is restricted to this area. Use IW to restrict printing to a specified area on the page. **IW**  $X_{LL}$ ,  $Y_{LL}$ ,  $X_{UR}$ ,  $Y_{UR}$  [; ] or

 $IW$   $[:]$ 

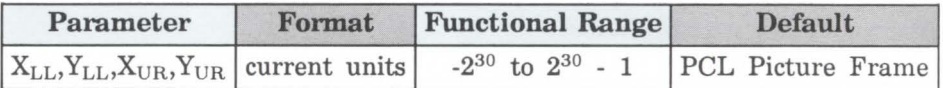

The printer interprets the command parameters as follows.

- No Parameters Defaults the soft-clip limits to the PCL Picture Frame limits.
- $\blacksquare$  X, Y Coordinates Specify the opposite, diagonal corners of the window area, usually the lower-left (LL) and upper-right (UR) corners. Coordinates are interpreted in the current units: as user units when scaling is on; as plotter units when scaling is off.

When scaling is on, subsequent changes to P1 and P2 cause the window to move in relation to the physical page, but keep the same user coordinate locations. However, sending a subsequent SC command binds the window to its equivalent plotter units. The window then does not change with any subsequent IP or IR commands.

When you turn the printer on, the window is automatically set to the PCL Picture Frame boundaries. You can define a window that extends beyond the picture frame, however the printer can not print vector graphics beyond the picture frame limits. All programmed pen motion is restricted to this area. For more information, refer to *Windowing: Setting Up Soft-Clip Limits* at the beginning of this chapter.

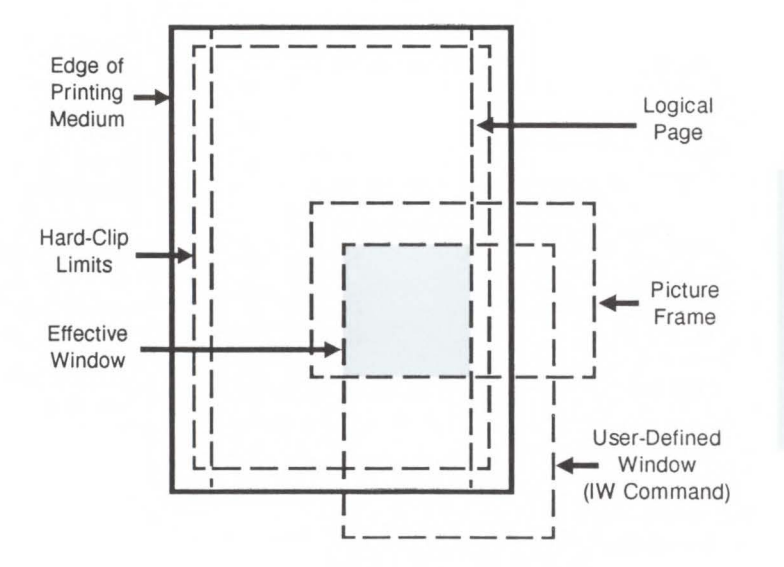

Configuration/<br>Status Group

Figure 17-6. The Effective Window

If the window falls entirely outside of the PCL Picture Frame, no image will be drawn. The IW command remains in effect until another IW command is executed, or the printer is initialized or set to default conditions.

The following example draws a label, then establishes a window and again draws the label along with a line. Notice how the line and label are clipped after the window has been established, but not before.

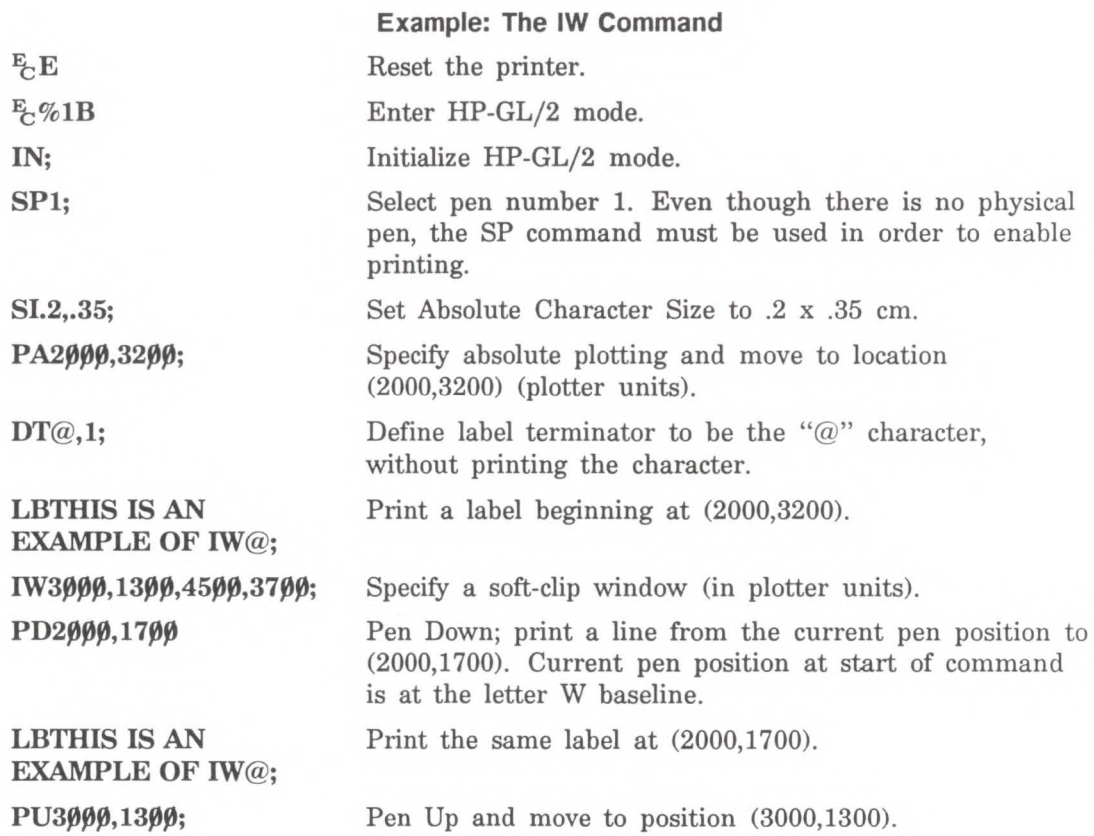

## **Example: The IW Command (continued)**

PD4500,1300,4500,3700; Pen Down and begin drawing box indicating the soft-clip window. PD3000,3700,3000,1300; **PU; E** %0A  $E$ <sub> $E$ </sub> $E$ Finish drawing the soft-clip window box Pen Up Enter PCL Mode. Reset the printer to end the job and eject the page.  $(4500, 3700)$  $\sum_{S}$ **-o**  ~:::J **c:** :::!: **cncc G)C:**  ...... o~ **c:** - · **"O g** 

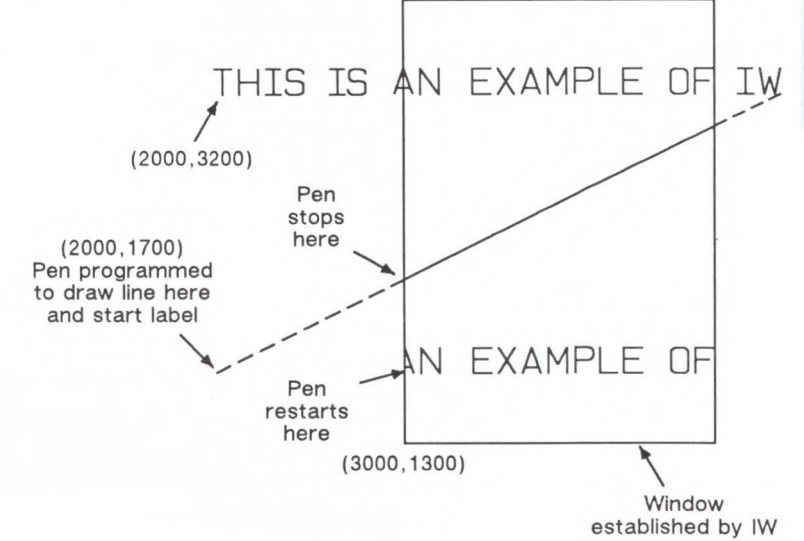

~

--

**Figure 17-7. Clipping an Image with the IW Command** 

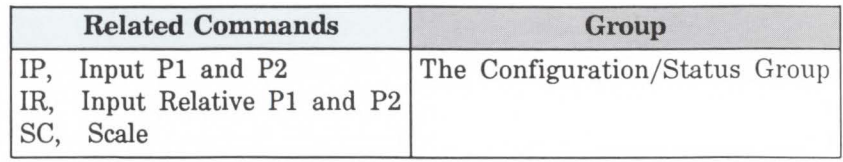

# **PG, Advance Full Page**

This HP-GL/2 command is ignored by the LaserJet III printer since it could cause undesirable results when importing plots. A page eject can only be accomplished from the PCL printer language mode.

The following commands cause a conditional page eject, meaning that a page will be ejected if there is any printable data in the print buffer:

- $E$  E Reset
- Page Length
- Page Size
- **Conduction**
- Paper Source

When a page is ejected using one of the above commands, the PCL cursor position is set to the top of form on the new page. (The Top of Form is 3/4 of a line below the top margin.)

An alternative method of ejecting a page is the Form Feed control code. A Form Feed causes an unconditional page eject and advances the current active cursor position to the top of form on the next page. The horizontal cursor position remains the same as before the page eject.

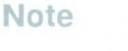

The HP-GL/2 cursor position is not affected by a page eject; it occupies the same position on the next page.

# RO, Rotate Coordinate System

Rotates the printer's coordinate system counterclockwise relative to the default plotter-unit coordinate origin- in the following rotations: 90°, 180°, and 270°. Use RO to orient your drawing vertically or horizontally, or to reverse the orientation.

RO angle[;] or

 $RO$  $f:J$ 

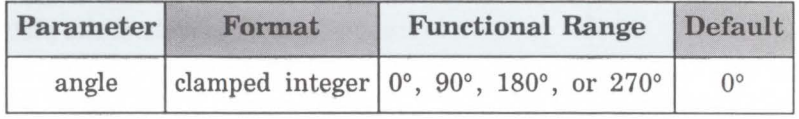

The printer interprets the command parameters as follows:

- $\blacksquare$  No Parameter Defaults the orientation of the coordinate system to 0° (horizontal). Equivalent to (ROO).
- **Angle** Specifies the degree of rotation (see Figure  $15-5$ :
	- 0 Sets the orientation to horizontal.
	- 90 Rotates and shifts the coordinate system counterclockwise 90 degrees to place the plotter-unit origin at the appropriate corner of the PCL Picture Frame.
	- 180 Rotates and shifts the coordinate system counterclockwise 180 degrees to place the plotter-unit origin at the appropriate corner of the PCL Picture Frame.
	- 270 Rotates and shifts the coordinate system counterclockwise 270 degrees to place the plotter-unit origin at the appropriate corner of the PCL Picture Frame.

 $\overline{a}$ 

Note that the pen location does not change when you rotate the coordinate system. Instead, the printer updates the pen's X,Y coordinate location to reflect the new orientation.

The scaling points Pl and P2 rotate with the coordinate system. However, they maintain the same X,Y coordinate values as before the rotation. This means that Pl and P2 can be located outside of the PCL Picture Frame. Follow the  $(RO90)$  or  $(RO270)$  commands with  $(IP)$  or  $(IR)$  to relocate points Pl and P2 to the lower-left and upper-right corners of the picture frame. When the RO command is used, the soft-clip window is also rotated, and any portion that is rotated outside of the picture frame is clipped to the picture frame boundaries. The soft-clip window can be set equal to the picture frame by issuing an "IW;" command.

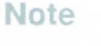

The RO command also rotates the contents of the polygon buffer.

The RO command remains in effect until the rotation is changed by another RO command or the printer is initialized.

The following illustration shows the default orientation and the result of rotating the orientation without relocating Pl and P2.

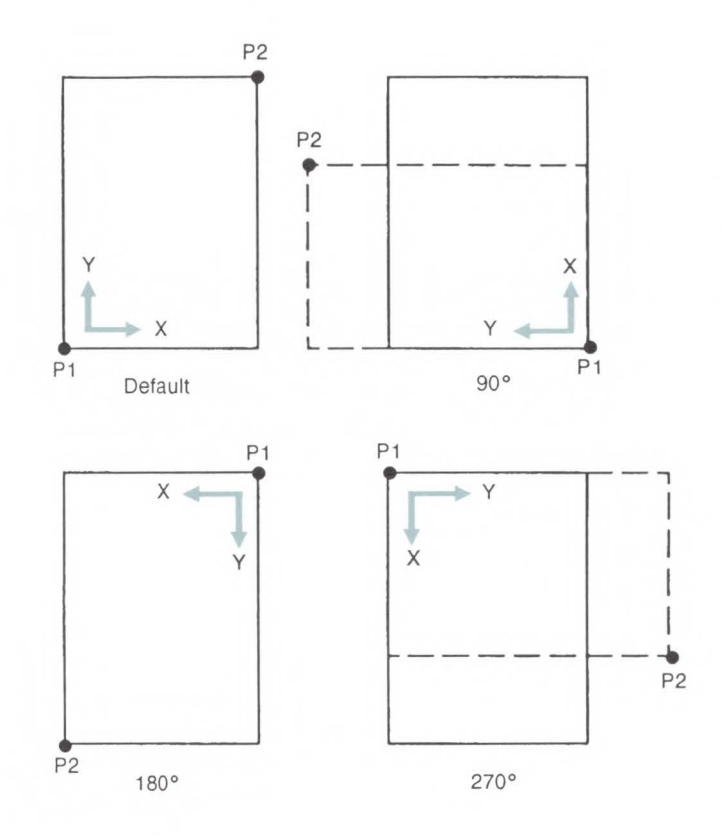

 $\rightarrow$  $\overline{a}$ .

Cor<br>Stat

าที่<br>เนร Gr

dno.<br>uojie --

Figure 17-8. Using the RO Command Without Using the IP Command

The next illustration shows the locations of Pl and P2 when you follow the rotation with the IP command.

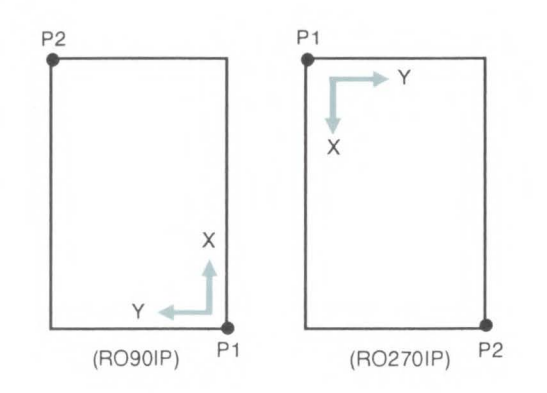

**Figure 17-9. Using IP after the RO Command** 

When you set up a soft-clip window (see the IW command), RO also rotates the window. If a portion of a window rotates outside the hard-clip limits, it is clipped. Note that *IP* does not affect the window limits. Use *IW* to reset the window to the size of the PCL Picture Frame.

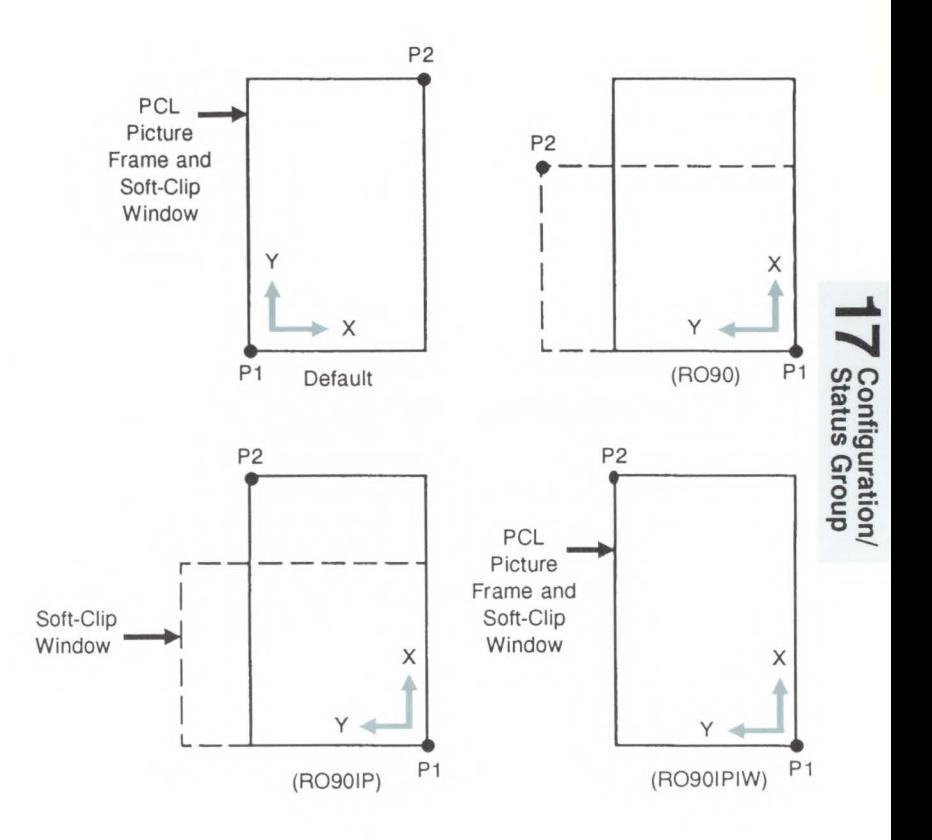

Figure 17-10. Using IP and IW after the RO Command

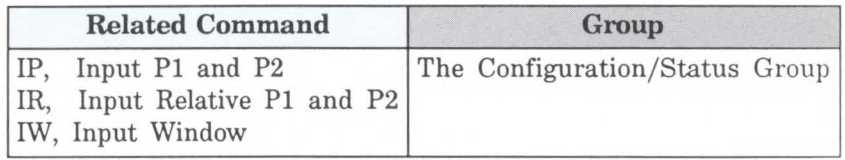

# **RP, Replot**

This command is ignored by the LaserJet III printer; to eject a page, the printer must be in PCL printer language mode. The following commands cause a conditional page eject, meaning that a page will be ejected if there is any printable data in the print buffer:

- $E$  E Reset
- Page Length
- Page Size
- **Communistisch**
- Paper Source

The PCL Form Feed command causes an unconditional page eject and advances the current active cursor position to the top of form on the next page.

## **Note**

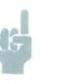

A page eject caused by any of the above commands does not affect the HP-GL/2 pen position.

For information about printing more than one copy of an HP-GL/2 illustration, see the Number of Copies command discussion in Chapter 4 .

SC, Scale Establishes a user-unit coordinate system by mapping user-defined coordinate values onto the scaling points Pl and P2. Use the SC command to print in units convenient to your application. In addition, use SC to establish automatic isotropic scaling or to relocate the origin and set a specific ratio of plotter units to user units.

> $SC X_{MIN} X_{MAX}$ ,  $Y_{MIN} Y_{MAX}$  [type[left,bottom;]] or  $SC X_{MIN} X_{FA\, CTOR} Y_{MIN} Y_{FA\, CTOR}$ , type[;] or  $SC$  [;]

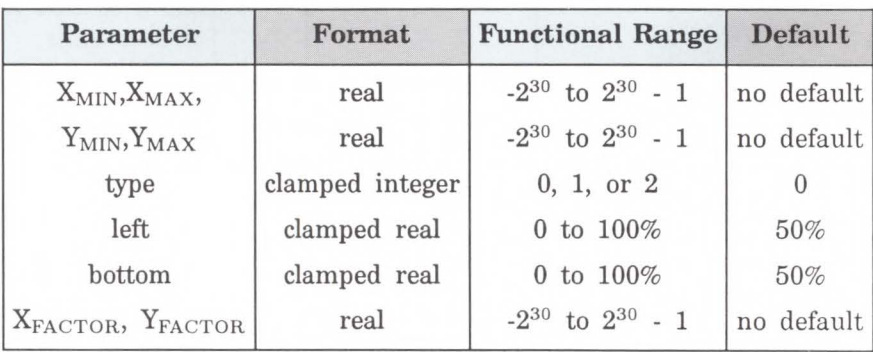

For a discussion of the basic concept of scaling, refer to *Using Scaling* earlier in this chapter.

There are three forms of scaling: anisotropic, isotropic, and point-factor. The *Type* parameter tells the printer which form you are using. Refer to the following table.

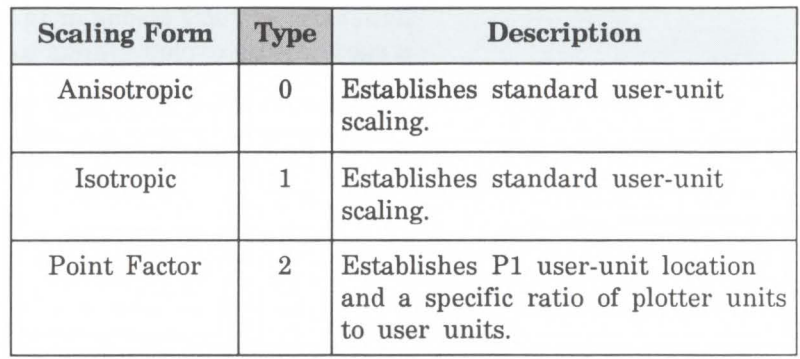

**No Parameters** - Turns off scaling; subsequent coordinates are in plotter units.

## **For Scaling Types 0 and 1:**

The following forms of scaling establish a user-unit coordinate system by mapping user-defined coordinate values onto the scaling points Pl and P2. The type parameter selects between anisotropic (Type 0) and isotropic scaling (Type 1).

......

**Configuration**<br>
Status Group

--

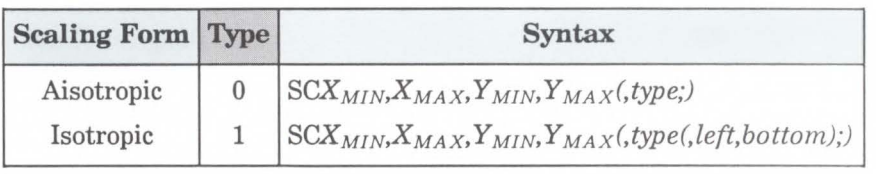

 $\mathbb{K}$  X<sub>MIN</sub>, X<sub>MAX</sub>, Y<sub>MIN</sub>, Y<sub>MAX</sub> - These parameters represent the user unit X- and Y-axis ranges, respectively. For example, SC0,15,0,10 indicates 15 user-units along the X-axis and 10 user-units along the Y-axis. As a result, the first and third parameters  $(X_{MIN}$ and  $Y_{MIN}$ ) are the coordinate pair that is mapped onto P1; the second and fourth parameters  $(X_{MAX}$  and  $Y_{MAX}$ ) are the coordinate pair that is mapped onto P2. Using the same example, the coordinate location of  $P1$  is  $(0,0)$ and P2 is (15,10). This is different from the IP command, where the parameters are expressed as X,Y coordinate pairs rather than as ranges.

**Note** 

 $X_{MIN}$  cannot be set equal to  $X_{MAX}$ , and  $Y_{MIN}$  cannot be set equal to  $Y_{MAX}$ .

As their names suggest, you will normally want to specify  $X_{MIN}$  smaller than  $X_{MAX}$ , and  $Y_{MIN}$  smaller than  $Y_{MAX}$ . If you specify  $X_{MIN}$  larger than  $X_{MAX}$  and  $Y_{MIN}$  larger than  $Y_{MAX}$ , your illustration is drawn as a mirror image, reversed and/or upside down, depending on the relative positions of Pl and P2.

The parameters of the SC command are always mapped onto the current Pl and P2 locations. Pl and P2 retain

these new values until scaling is turned off or another SC command redefines the user-unit values. Thus, the size of a user unit could change if any change is made in the relative position and distance between Pl and P2 *after* an SC command is executed.

 $\blacksquare$  Type – Specifies anisotropic or isotropic scaling.

**0** 

1

- Anisotropic scaling. Allows a user unit along the X-axis to be a different size than user-units along the Y-axis. Printed shapes are distorted when you use anisotropic scaling. For example, a circle might be drawn as an ellipse-oval-shaped instead of round. *(Left and bottom*  parameters are ignored for anistropic scaling.)
	- Isotropic scaling. Produces user units that are the same size on both the X- and Y-axes. The following illustrations show how the printer adjusts the location of  $(X_{MIN}, Y_{MIN})$  and  $(X_{MAX}, Y_{MAX})$  to create the largest possible isotropic area within the Pl/P2 limits. (Remember the user units are always square regardless of the shape of the isotropic area.)

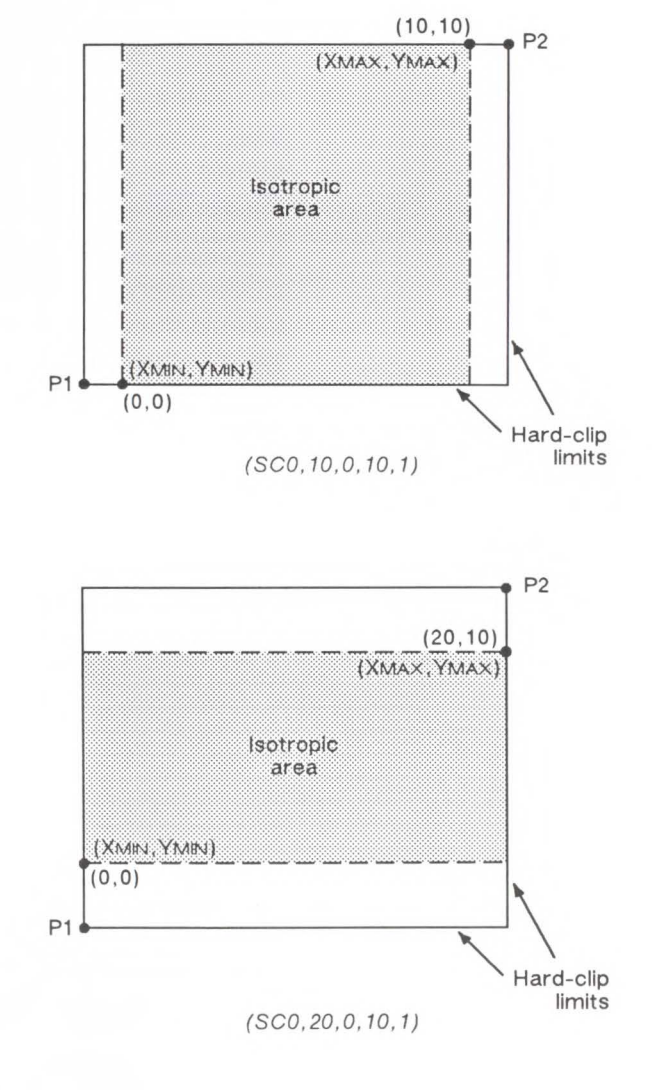

..... **--..J**  Con<br>Stati

mfigurati<br>ntigurati

**c:** -· **-cg**  --

**Figure 17-11. Isotropic Scaling** 

Left, **Bottom** - Positions the isotropic area in the Pl/P2 limits. (These parameters are always specified together and are valid for isotropic scaling only.) The left parameter indicates the percentage of the unused space on the left of the isotropic area; the bottom parameter indicates the percentage of unused space below.

The defaults for the left and bottom parameters are each 50%. This centers the isotropic area on the page with the unused space equally divided between left and right or top and bottom, as shown in the previous illustrations.

Although you must specify both parameters, the printer applies only one: the left parameter applies when there is extra horizontal space; the bottom parameter applies when there is extra vertical space. The following examples illustrate left and bottom parameters of 0% and 100%.

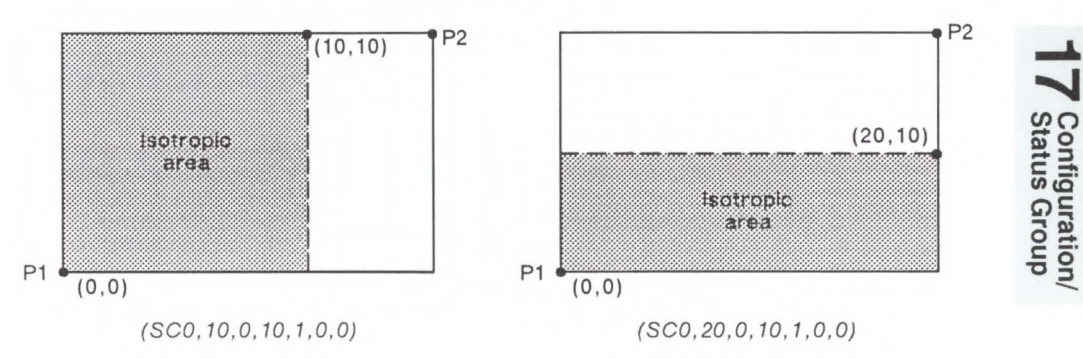

Left, Bottom  $= 0, 0$ 

Left, Bottom  $= 100, 100$ 

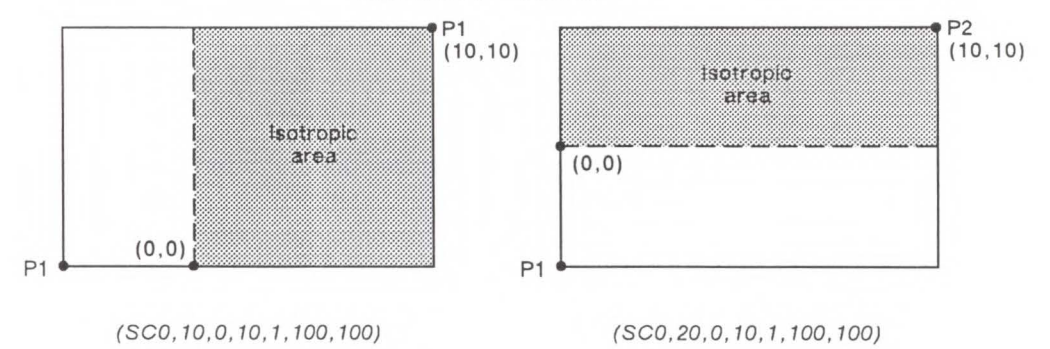

**Figure 17-12. The Left and Bottom Parameters** 

**For Scaling Type 2:** The third form of scaling, point-factor scaling, sets a specific ratio of plotter units to user units and establishes the user-units coordinate of Pl.

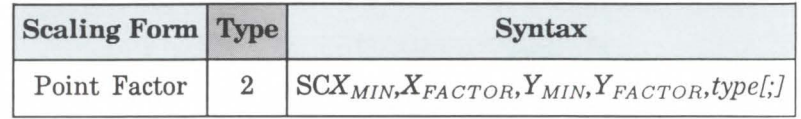

- $\blacksquare$  X<sub>MIN</sub>, X<sub>FACTOR</sub>, Y<sub>MIN</sub>, Y<sub>FACTOR</sub> Establish the user unit coordinates of Pl and the ratio of plotter to user units.  $X_{MIN}$  and  $Y_{MIN}$  are the user unit coordinates of P1. X<sub>FACTOR</sub> sets the number of plotter units per user unit on the X-axis;  $Y_{FACTOR}$  sets the number of plotter units per user unit on the Y-axis.
- **Type** Must be 2 for this type of scaling.

An SC command remains in effect until another SC command is executed, or the printer is either initialized or set to default conditions.

**EXAMPLE:** The following examples explain the effect of several parameter selections.

 $(SCO,1,0,1,2)$  moves the origin to P1 and establishes a one-to-one ratio of plotter to user units. This allows you to continue printing in plotter units with the advantage of using real numbers.

(SC0,40,0,40,2) allows scaling in millimeters since 1 millimetre = 40 plotter units. Each user unit will be 1 millimetre.

(SC0,1.016,0,1.016,2) allows scaling in thousandths of an inch since 1 inch = 1016 plotter units. Each user unit will be  $\frac{1}{1000}$  of an inch.

While scaling is on (after either form of the SC command has been executed), only those HP-GL/2 commands that can be issued in 'current units' are interpreted as user

units; the commands that can only be issued in plotter units are still interpreted as plotter units. (The command syntax discussion pertaining to each command tells you which kind of units each parameter requires.)

Remember that the SC parameters are mapped onto the current locations of Pl and P2. Pl and P2 do *not* represent a graphic limit; therefore, the new user-unit coordinate system extends across the entire range of the plotter-unit coordinate system. Thus, you can print to a point beyond Pl or P2, as long as you are within the effective window. For example, you can print from the point (-1,3.5) to the point (5.5,1.5) as shown in the following illustration.

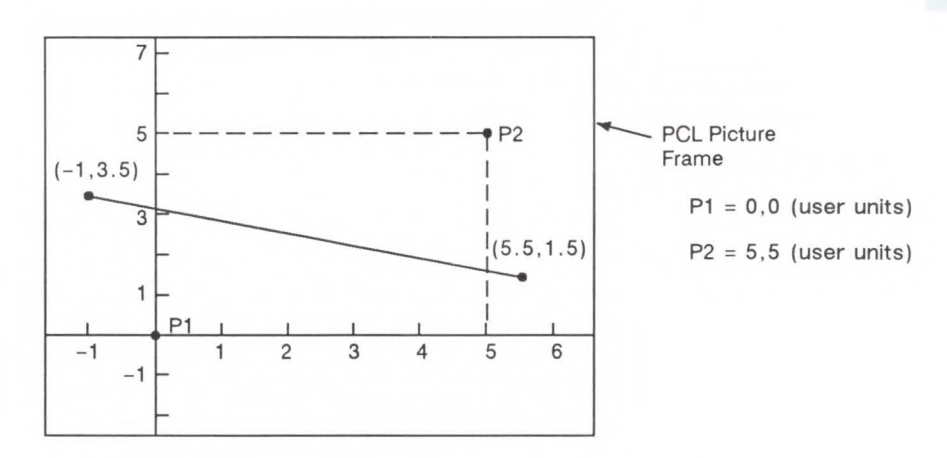

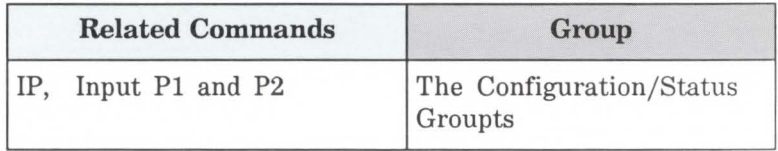

## **Possible Error Conditions**

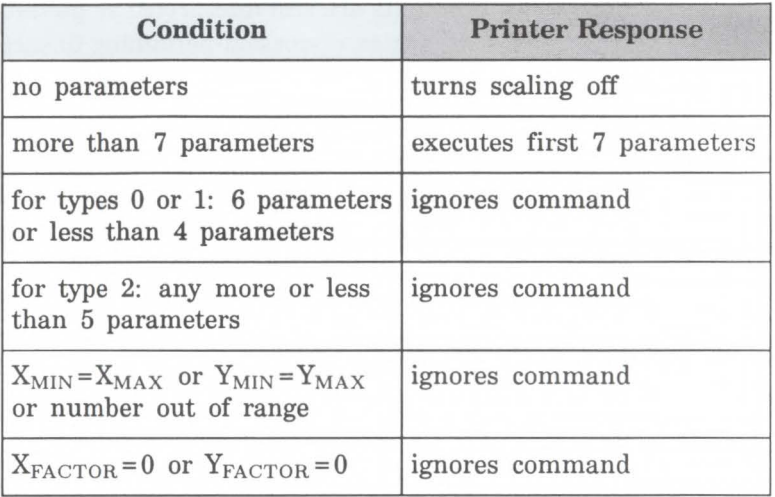

# **The Vector Group**

The information in this chapter enables you to achieve the following results in your programs:

- Use absolute and relative coordinates when plotting.
- Draw lines, arcs, and circles.
- Encode coordinates to greatly increase your printer's throughput.

The following commands are described in this chapter.

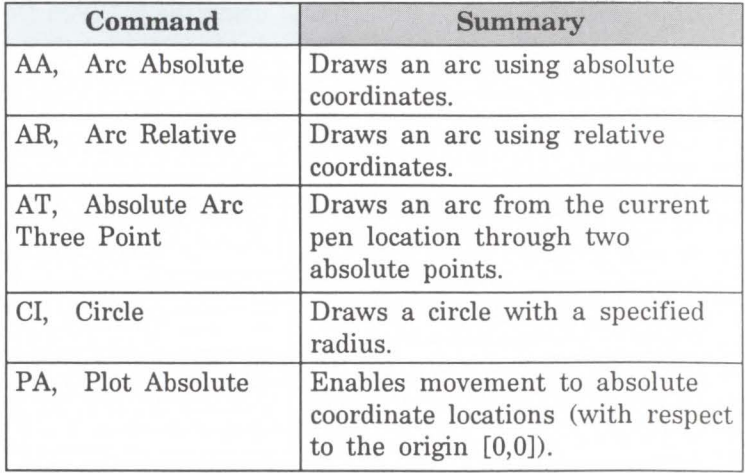

### Table 18-1. The Vector Group Commands

| Command                         | <b>Summary</b>                                                                |
|---------------------------------|-------------------------------------------------------------------------------|
| PD, Pen Down                    | Lowers the "pen" to the page.                                                 |
| PE, Polyline Encoded            | Increases throughput by<br>encrypting common HP-GL/2<br>commands.             |
| PR, Plot Relative               | Enables movement relative to<br>the current pen location.                     |
| PU, Pen Up                      | Lifts the pen from the page.                                                  |
| RT, Relative Arc<br>Three Point | Draws an arc from the current<br>pen location through two relative<br>points. |

**Table 18-1. The Vector Group Commands (continued)** 

## **Drawing Lines**

You can draw lines between two points (X,Y coordinate pairs) using the PD (Pen Down) command and a series of absolute and/or relative coordinate pairs. The printer draws only the portion of the line that falls within the *effective window.* 

**Note** 

When using HP-GL/2 to draw lines, you can increase your printer's throughput by using the Polyline Encoded (PE) command to send coordinates. The PE command requires that you convert coordinates from decimal to base 64 or 32. This conversion especially increases throughput when using an RS-232-C interface. The PE command, with its parameters, is used in place of the PA, PD, PR, and PU commands.

In the following example, note that the PA (Plot Absolute) command specifies absolute plotting, and the coordinate pair (0,0) sets the beginning pen location.

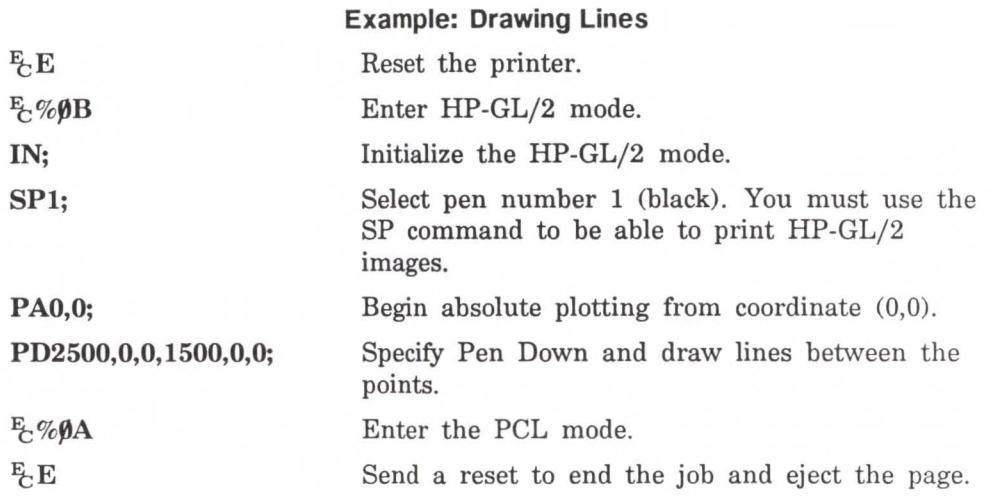

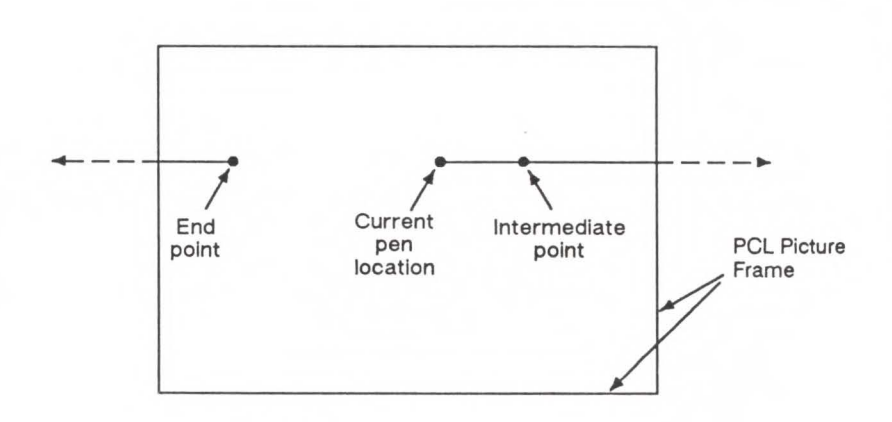

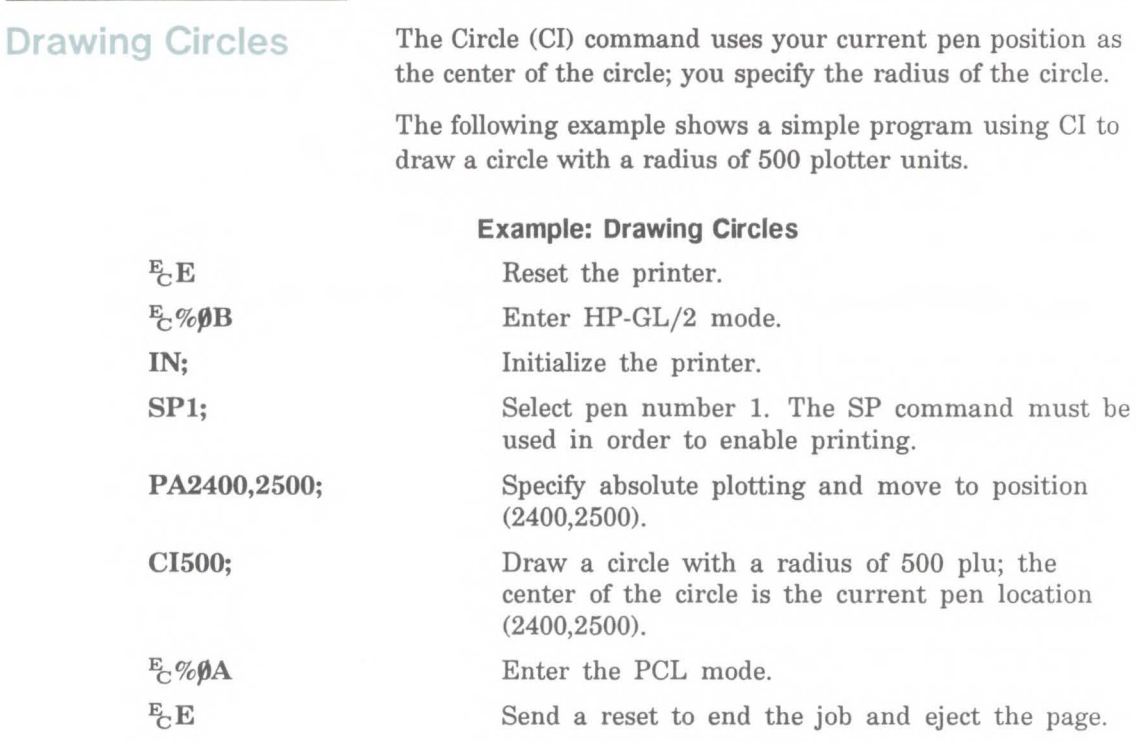

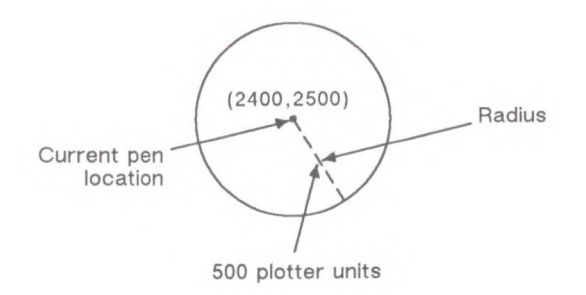

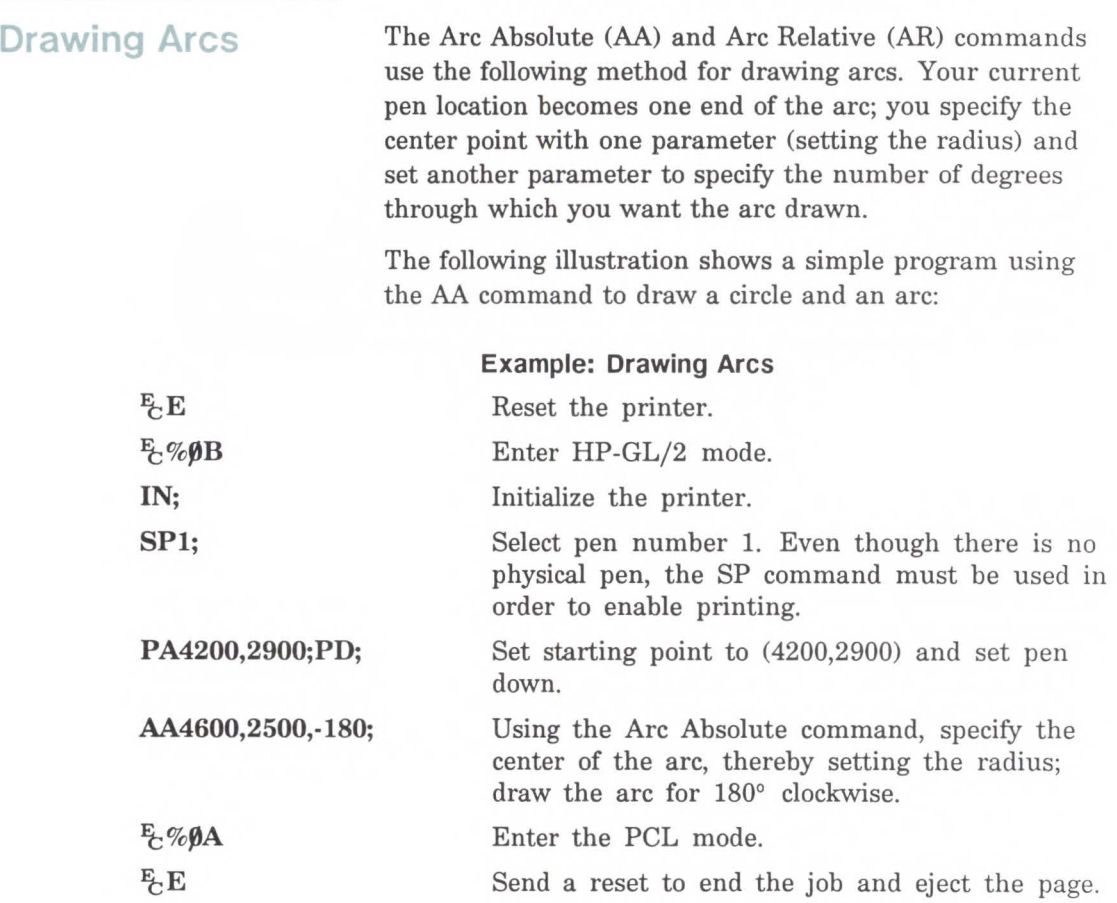

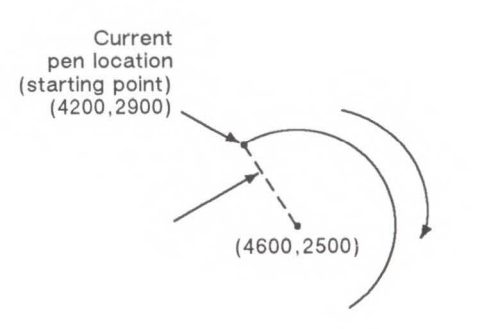

You can also draw arcs using the Absolute Arc Three Point (AT) and Relative Arc Three Point (RT) commands. These commands use three known points (your current pen location plus two points you specify) to calculate a circle and draw the appropriate arc segment of its circumference. The arc is drawn clockwise or counterclockwise, as necessary, so that it passes through the intermediate point before the end point. Refer to the following illustration.

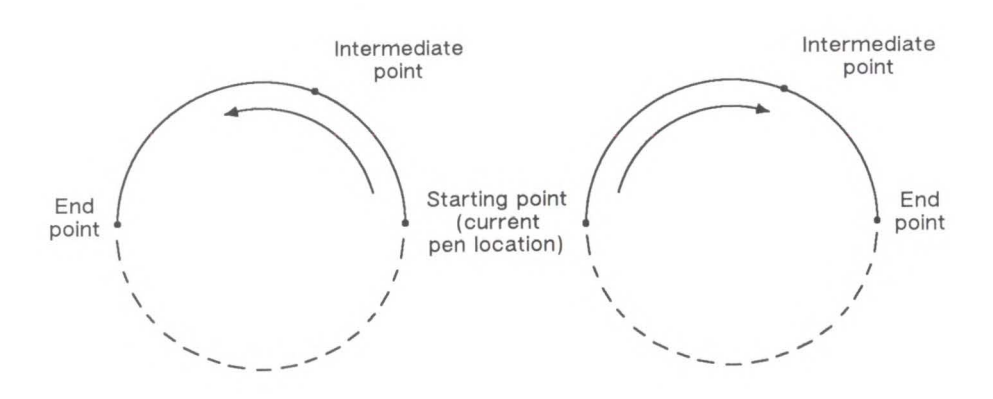

# **AA, Arc Absolute**

**Note** 

Draws an arc, using absolute coordinates, which starts at the current pen location and pivots around the specified center point.

 $AA X_{center}$  $Y_{center}$ sweep angle[,chord angle;]

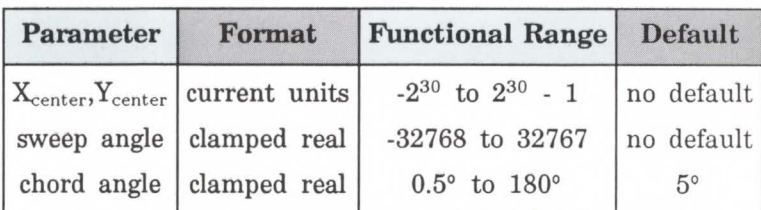

The AA command draws an arc starting at the current pen location using the current pen up/down status and line type and attributes. After drawing the arc, the pen location remains at the end of the arc.

Do *not* use an adaptive line type when drawing arcs with small chord angles. The printer will attempt to draw the complete pattern in every chord (there are 72 chords in a circle using the default chord angle).

 $\bullet X_{Center}$ ,  $Y_{Center}$  - Specify the absolute location of the center of the arc. (The center of the arc is the center of the circle that would be drawn if the arc were 360 degrees.)

Coordinates are interpreted in current units: as user units when scaling is on; as plotter units when scaling is off. If current scaling is not isotropic, the arc drawn is elliptical rather than circular.

• **Sweep Angle** - Specifies in degrees the angle through which the arc is drawn. A positive angle is drawn counterclockwise from the current pen location; a negative angle is drawn clockwise.

 $\overline{\phantom{0}}$ **CX>** 

**Chord Angle** - Specifies the chord angle used to draw the arc. The default is a chord angle of 5 degrees. The chord angle specifies, in degrees, the maximum angle created when lines from each end of the chord intersect the center point of the circle (see drawing below). The smaller the chord angle, the smoother the curve.

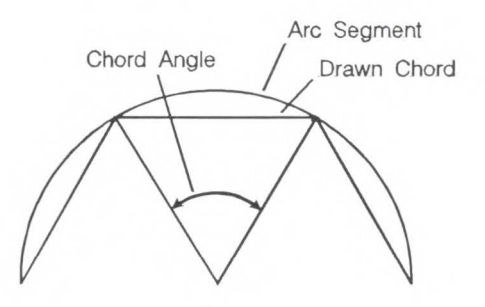

**Figure 18-1. Chord Angle** 

For a specific chord angle, a circle or arc will always have the same number of chords, regardless of its size. For example, for the default chord angle, a circle is always composed of 72 chords  $(360^{\circ}/5^{\circ}$  per chord = 72 chords). This results in larger circles appearing less smooth than smaller circles having the same chord angle; setting the chord angle to a smaller number will help large circles or arcs appear more smooth.

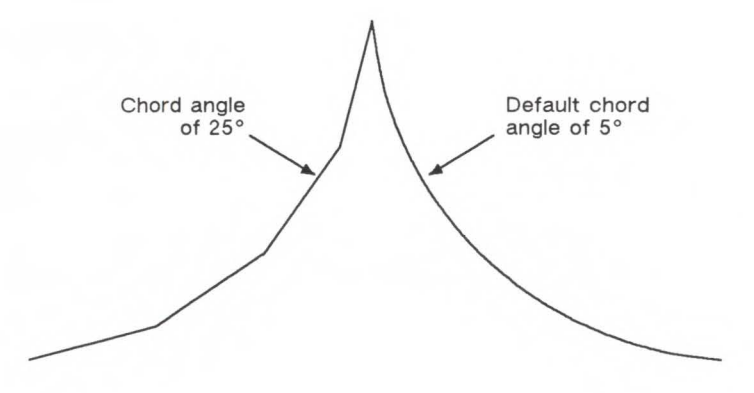

Figure 18-2. Changing Arc Smoothness with the Chord Angle

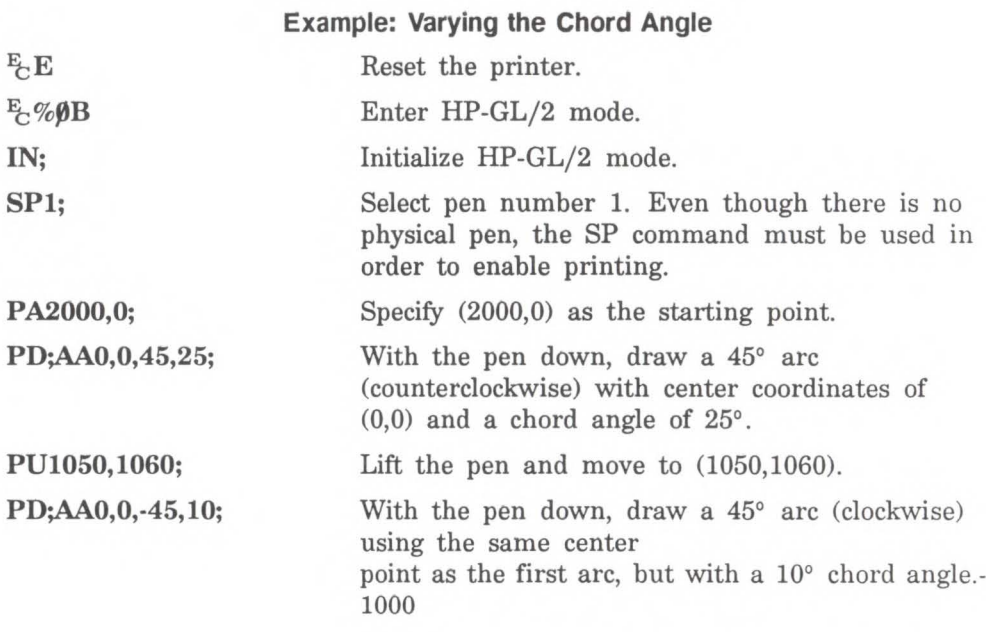

25° 10°  $5^{\circ}$ 

**Figure 18-3. Changing the Chord Angle** 

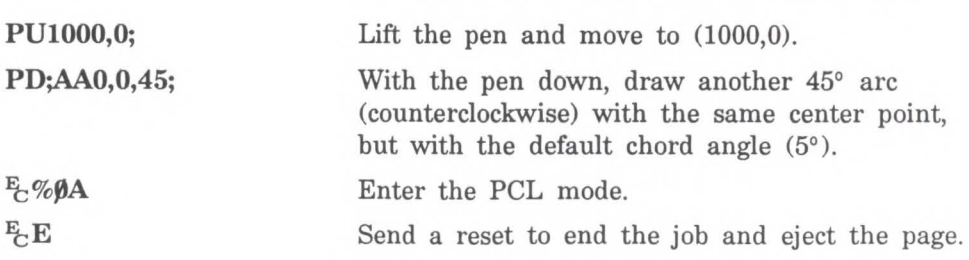

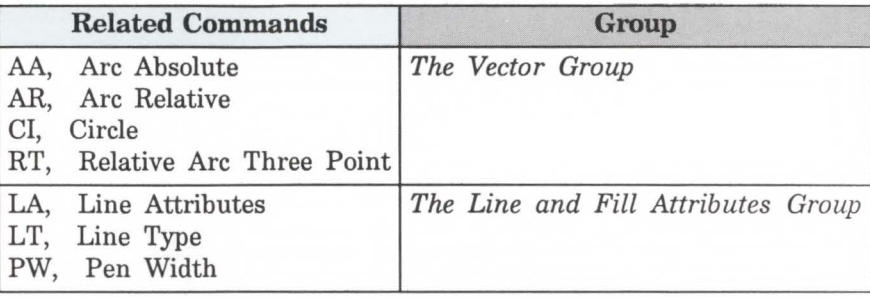

AR, Arc Relative Draws an arc, using relative coordinates, which starts at the current pen location and pivots around the specified center point.

 $AR X_{increment}$ ,  $Y_{increment}$ , sweep angle[, chord angle;]

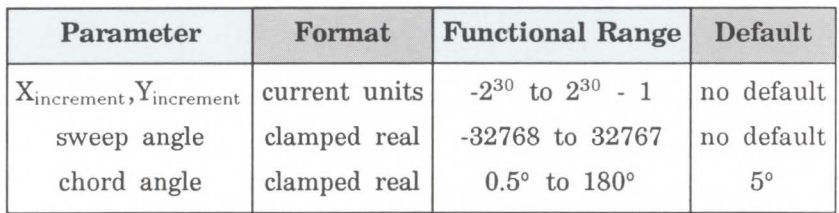

The AR command draws the arc starting at the current pen location using the current pen up/down status, line type, and attributes. After drawing the arc, the pen location

remains at the end of the arc. Do *not* use an adaptive line type when drawing arcs with small chord angles. The printer will attempt to draw the

complete pattern in every chord (there are 72 chords in a circle using the default chord angle).

 $\blacksquare$  X<sub>Increment</sub>, Y<sub>Increment</sub> - Specify the center of the arc relative to the current location. (The center of the arc is the center of the circle that would be drawn if the arc were 360 degrees.)

Coordinates are interpreted in current units: as user units when scaling is on; as plotter units when scaling is off. If current scaling is not isotropic, the arc drawn is elliptical rather than circular.

 $\blacksquare$  Sweep Angle – Specifies (in degrees) the angle through which the arc is drawn. A positive angle draws counterclockwise from the current pen location; a negative angle draws clockwise.

## Note

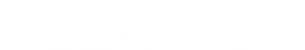

**Chord Angle** - Specifies the chord angle used to draw the arc. The default is a chord angle of 5 degrees. Refer to the Arc Absolute (AA) command discussion (earlier this chapter) for information on setting and determining the chord angle.

## **Example: Using Arc Relative to Draw Arcs**

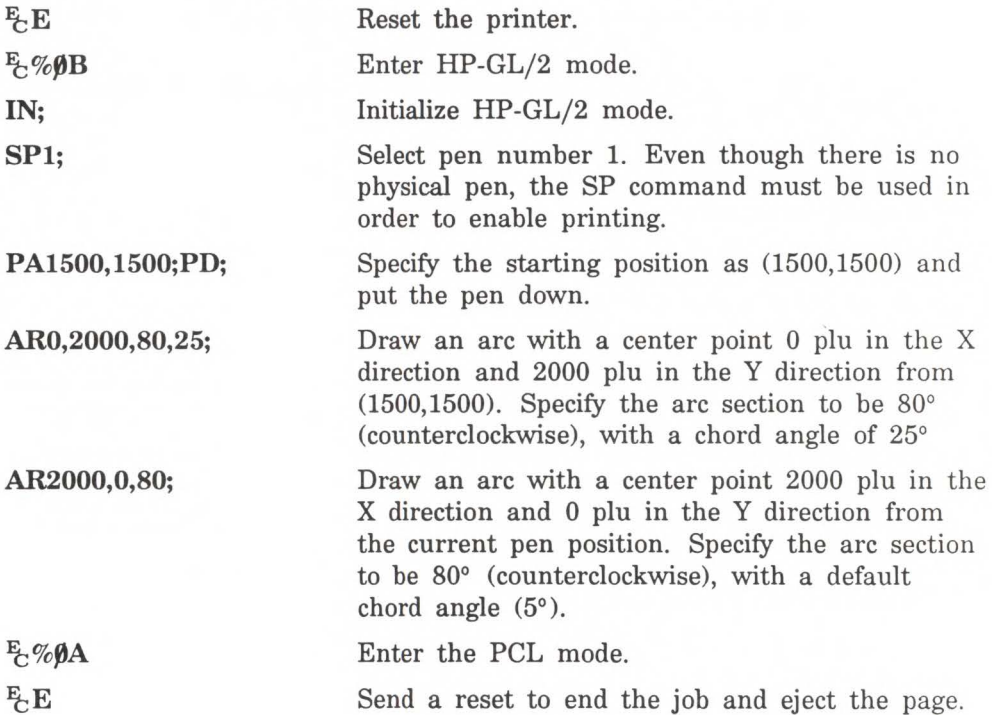

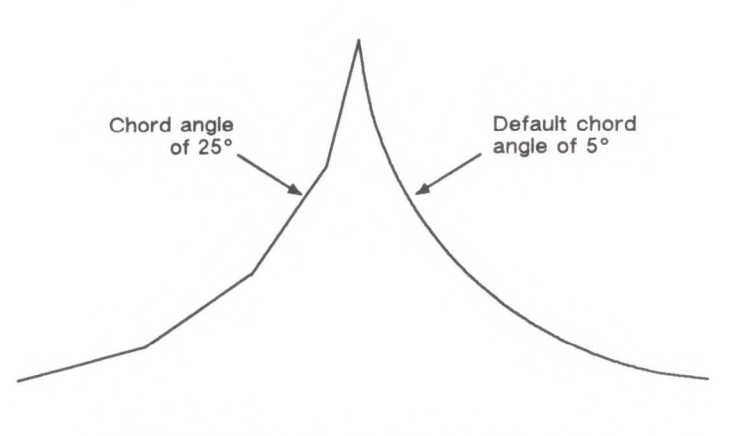

**Figure 18-4. Drawing Arcs Using the AR Command** 

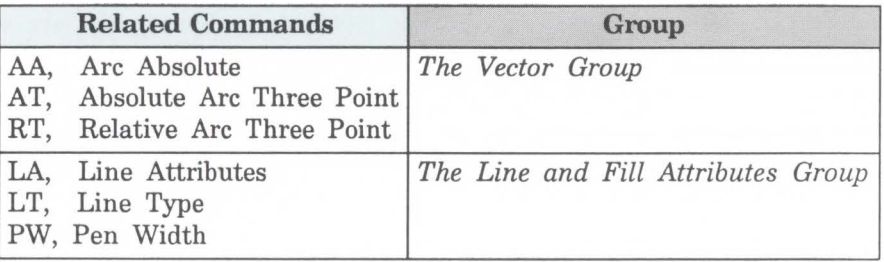

# **AT, Absolute Arc Three Point**

Draws an arc segment, using absolute coordinates, from a starting point, through an intermediate point, to an end point. Use AT when you know these three points of an arc.

 $AT X_{inter} Y_{inter}$ ,  $X_{end}$ ,  $Y_{end}$ , chord angle;

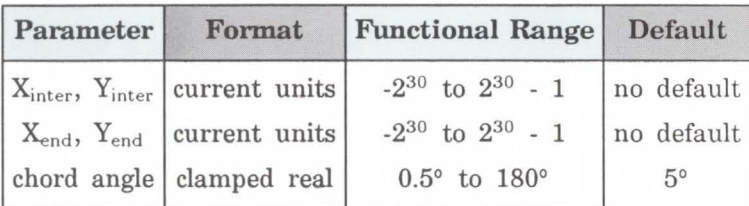

The AT command uses the current pen location and two specified points to calculate a circle and draw the appropriate arc segment of its circumference. The arc starts at the current pen location, using the current pen, line type, line attributes and pen up/down status. You specify the intermediate and end points. After drawing the arc, the pen location remains at the end of the arc.

- $\mathbf{X}_{\text{Inter}}, \mathbf{Y}_{\text{Inter}}$  Specify the absolute location of an intermediate point of the arc. The arc is drawn clockwise or counterclockwise, as necessary, so that it passes through the intermediate point before the end point.
- $\mathbf{X}_{\text{End}}, \mathbf{Y}_{\text{End}}$  Specify the absolute location of the end point of the arc.
- Chord Angle Specifies the chord angle used to draw the arc. The default is a chord angle of 5°. (The Arc Absolute (AA) command description [earlier in this chapter] contains more information on chords and chord angles.)

Intermediate and end point coordinates are interpreted in current units: as user units when scaling is on; as plotter units when scaling is off. If current scaling is not isotropic,
the arc drawn is elliptical rather than circular. Note the following about locating the intermediate and end points:

- $\blacksquare$  If the intermediate point and end point are the same as the current pen location, the command draws a dot.
- $\blacksquare$  If the intermediate point is the same as either the current pen location or the end point, a line is drawn between the current pen location and the end point.
- $\blacksquare$  If the end point is the same as the current pen location, a circle is drawn, with its diameter being the line from the current pen position to the intermediate point.
- $\blacksquare$  If the current pen position, intermediate point, and end point are collinear, a straight line is drawn.
- $\blacksquare$  If the intermediate point does not lie between the current pen location and the end point, two lines are drawn, one from the current pen location and the other from the end point, leaving a gap between them. Refer to the following illustration. Both lines extend to the PCL Picture Frame limits or current window.

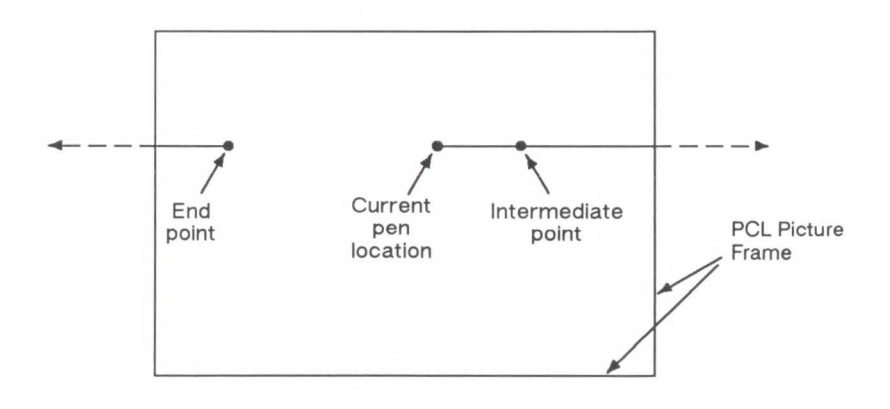

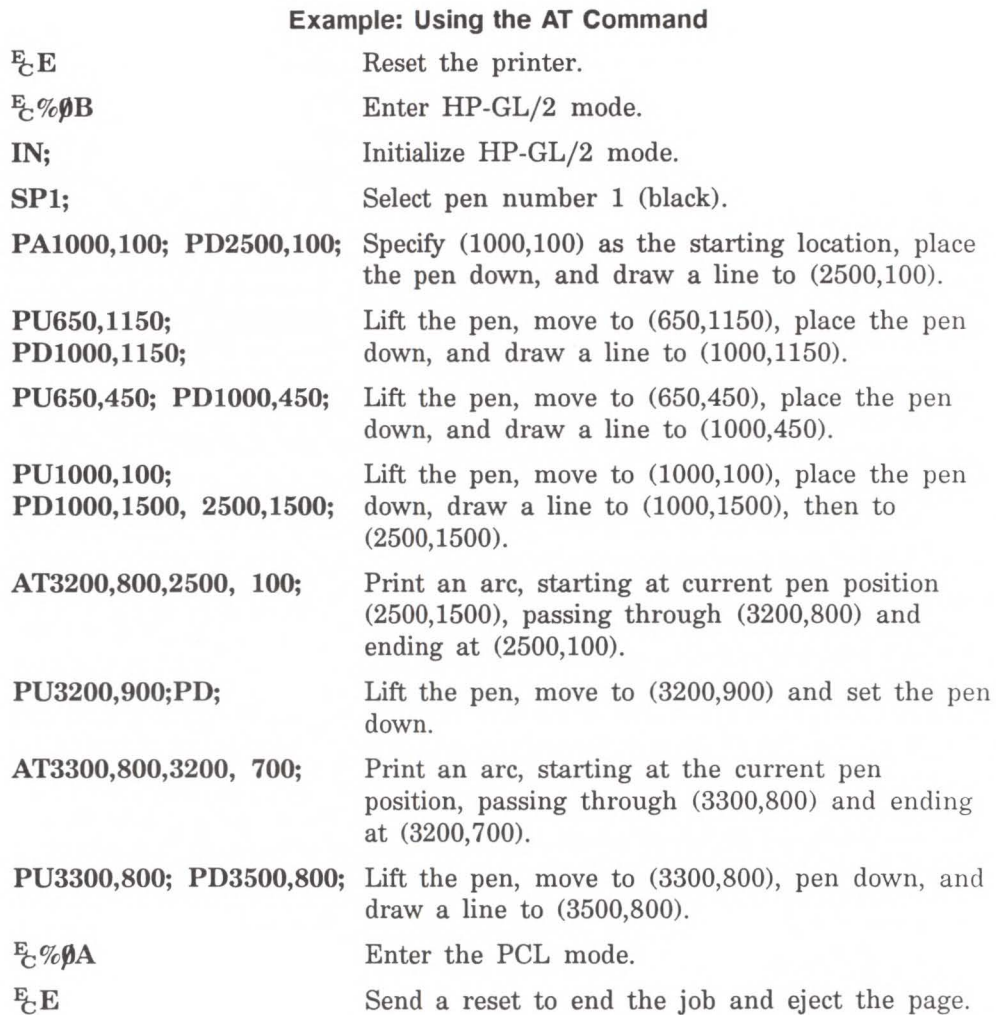

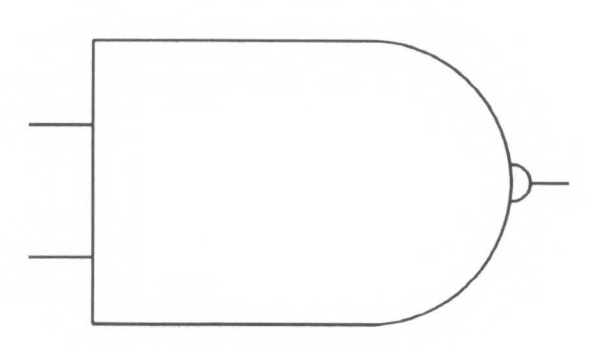

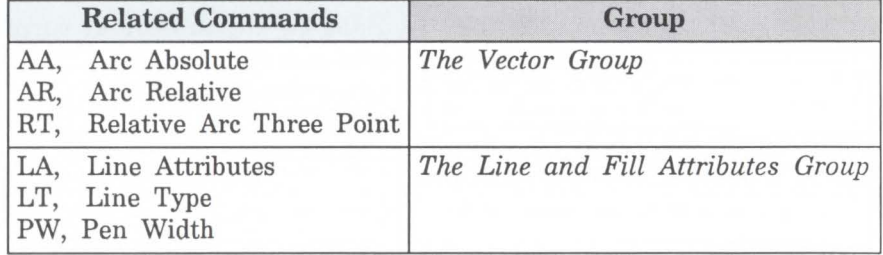

**Cl, Circle** Draws the circumference of a circle using the specified radius and chord angle. If you want a filled circle, refer to the WG or PM commands.

CI *radius[,chord angle;]* 

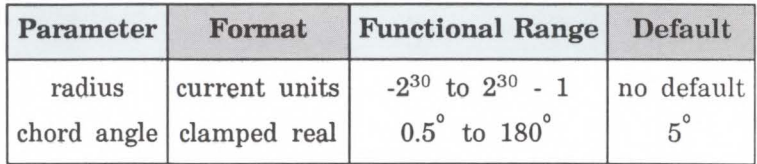

The CI command includes an automatic pen down. When a CI command is received, the pen lifts, moves from the center of the circle (the current pen location) to the starting point on the circumference, lowers the pen, draws the circle, then returns with the pen up to the center of the circle. After the circle is drawn, the previous pen up/down status is restored. To avoid leaving a dot at the center of the circle, move to and from the circle's center with the pen up.

- **Radius**  Measured from the current pen location. Coordinates are interpreted in current units: as user units when scaling is on; as plotter units when scaling is off.
- **Chord Angle Specifies the chord angle used to draw** the arc. The default is a chord angle of  $5^\circ$ . Refer to the Arc Absolute (AA) command discussion, earlier in this chapter, for an explanation of the chord angle.

Each chord of the circle is drawn using the currently defined line type, width, and attributes. (Refer to Chapter 20, *The Line and Fill Attributes Group,* for more information.) Do not use an adaptive (negative) line type to draw a circle, as the printer will attempt to draw a complete pattern for every chord (72 with the default

chord angle). Always use isotropic scaling in drawings that contain circles, unless you want your circles to "rubber" with aspect ratio changes of the drawing (anisotropic scaling may produce an ellipse). For more information, refer to Chapter 17 for the scaling discussion and the Scale (SC) command description.

Anisotropic scaling

Isotropic scaling

## **Example: Effects of Chord Angle on Circle Smoothness**

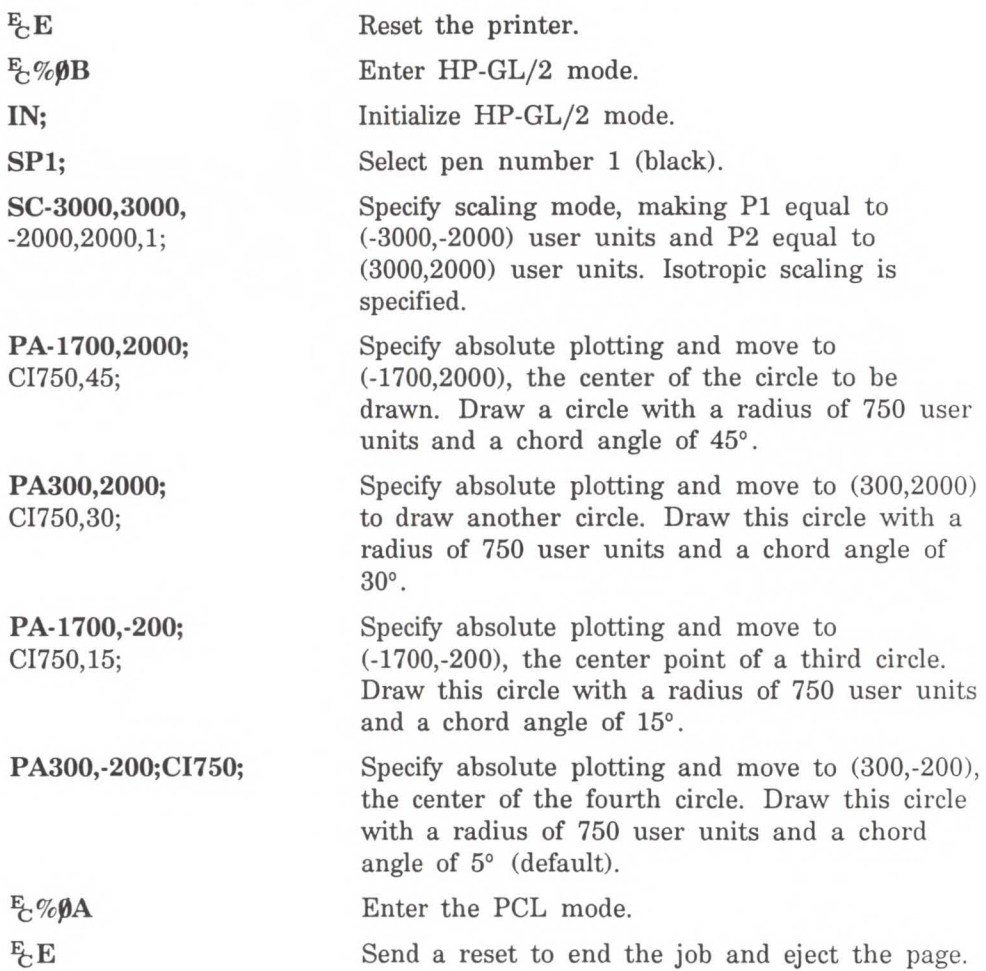

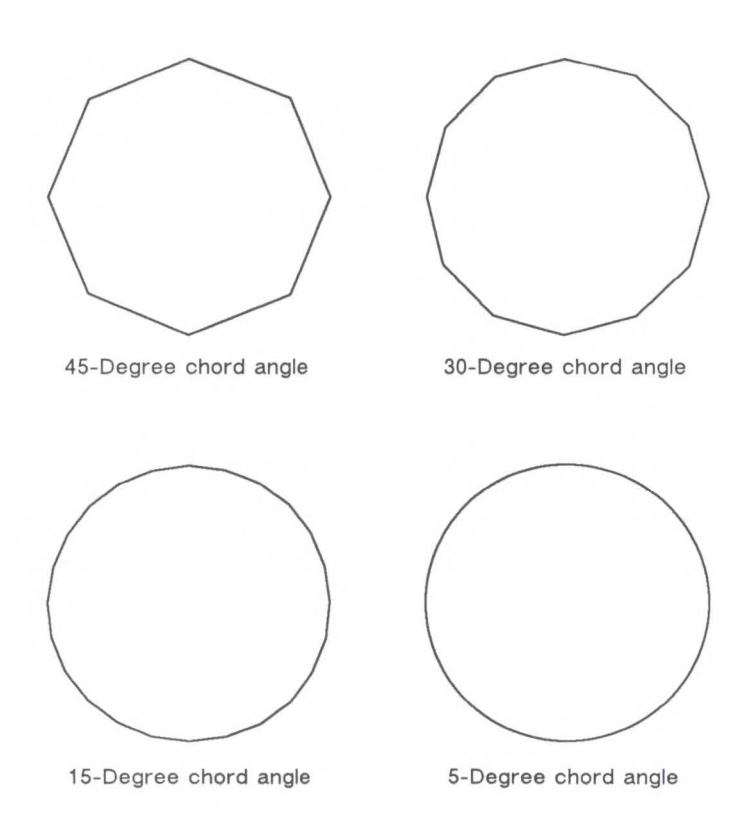

## Example: Drawing Circles with Different Radii and Line Types

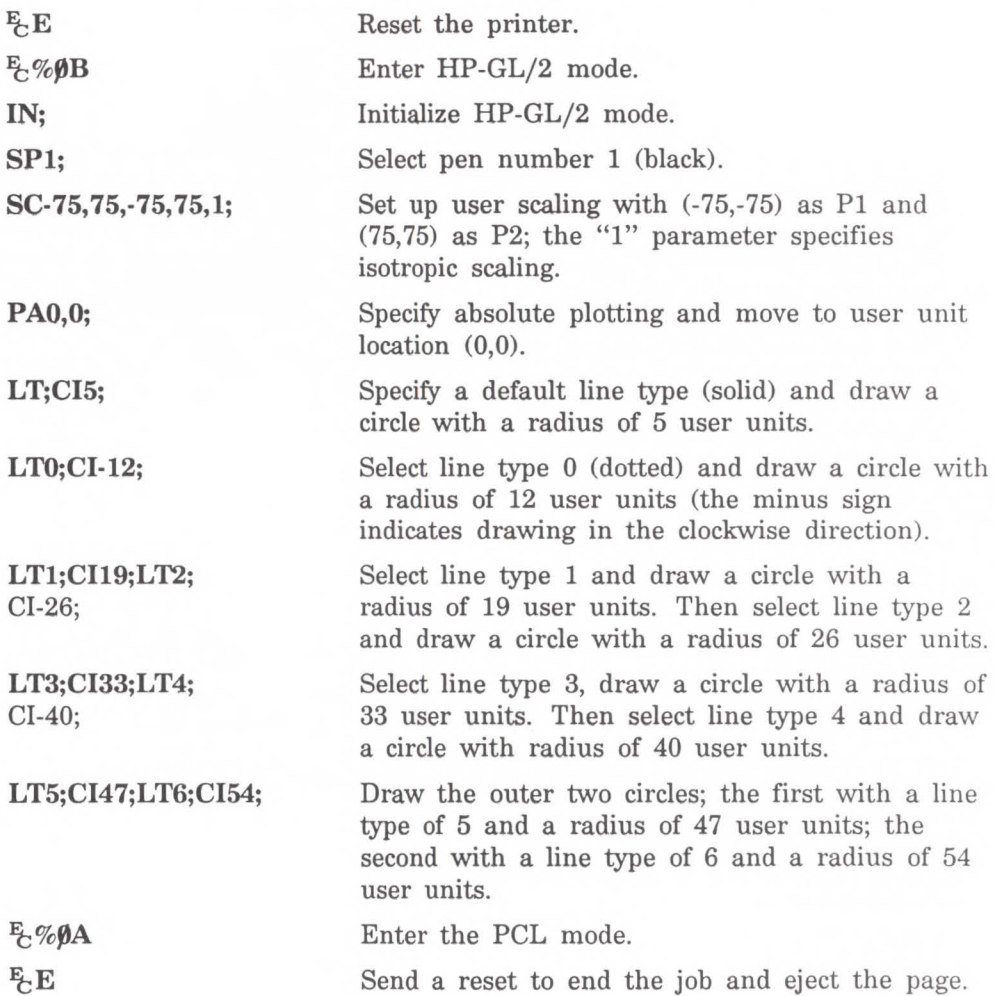

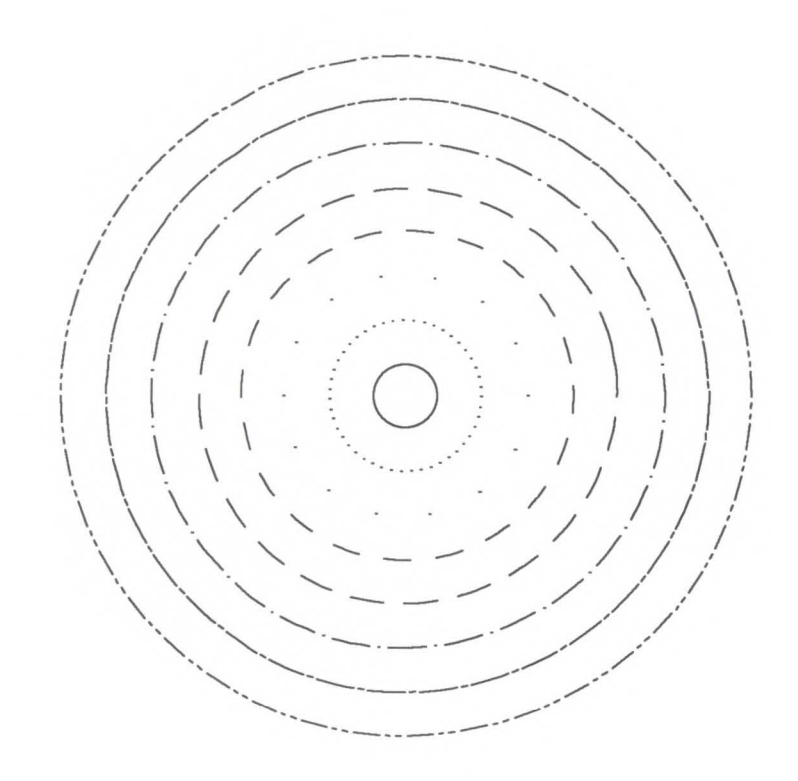

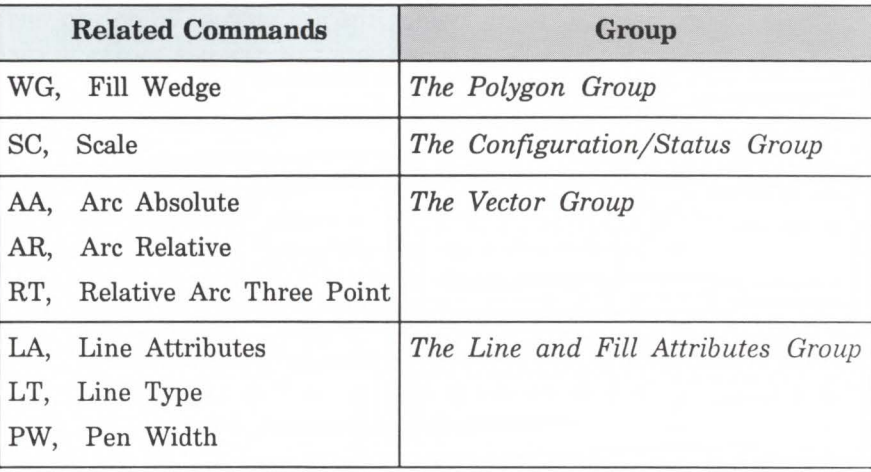

**PA, Plot Absolute** 

Establishes absolute plotting and moves the pen to the specified absolute coordinates from the current pen position.

```
PAX,Y [, ... ;] 
or 
PA[;]
```
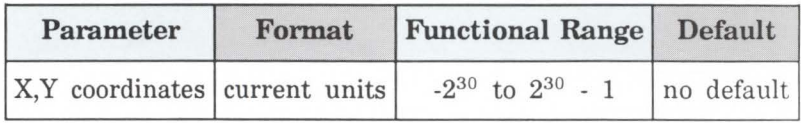

The printer interprets the parameters as follows:

• **No Parameters** - Establishes absolute plotting for subsequent commands.

• **X, Y Coordinates** - Specify the absolute location to which the pen moves. When you include more than one coordinate pair, the pen moves to each point in the order given, using the current pen up/down status. If the pen is up, PA moves the pen to the point; if the pen is down, PA draws a line to the point. Lines are drawn using the current line width, type, and attributes.

When you use the symbol mode (SM) command, PA draws the specified symbol at each X,Y coordinate. When you use the polygon mode (PM) command, the X,Y coordinates enter the polygon buffer for use when the polygon is edged or filled.

Coordinates are interpreted in current units: as user units when scaling is on; as plotter units when scaling is off.

If an odd number of coordinates is specified (in other words, an X coordinate without a corresponding Y coordinate), the printer ignores the last unmatched coordinate.

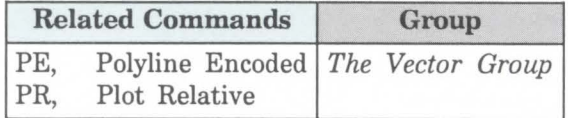

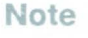

**18-26 The Vector Group** 

**PD, Pen Down** Lowers the printer's "logical pen" and draws subsequent graphics commands.

 $PD X,Y$ , ... ; or

 $PD$   $[:]$ 

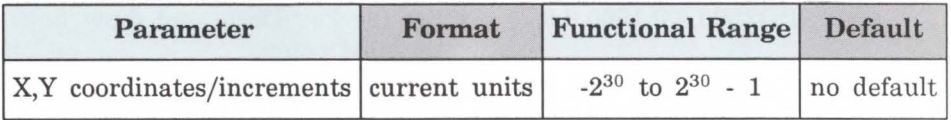

- This command emulates a pen plotter which must lower the pen to draw lines on the page.
- $\blacksquare$  No Parameters Prepares the printer to draw subsequent graphics commands.
- $\blacksquare$  X, Y Coordinates/Increments Draws (in current units) to the point specified. You can specify as many X,Y coordinate pairs as you want. When you include more than one coordinate pair, the printer draws to each point in the order given.

Coordinates are interpreted in current units: as user units when scaling is on; as plotter units when scaling is off.

Whether the PD command uses coordinates or increments depends on the most recently executed PA or PR command. If you have not issued a PA or PR command, absolute plotting (PA) is used.

When you use the symbol mode (SM) command, PD draws the specified symbol at each X,Y coordinate. When you use the polygon mode (PM) command, the X,Y coordinates enter the polygon buffer (and are used when the polygon is edged or filled).

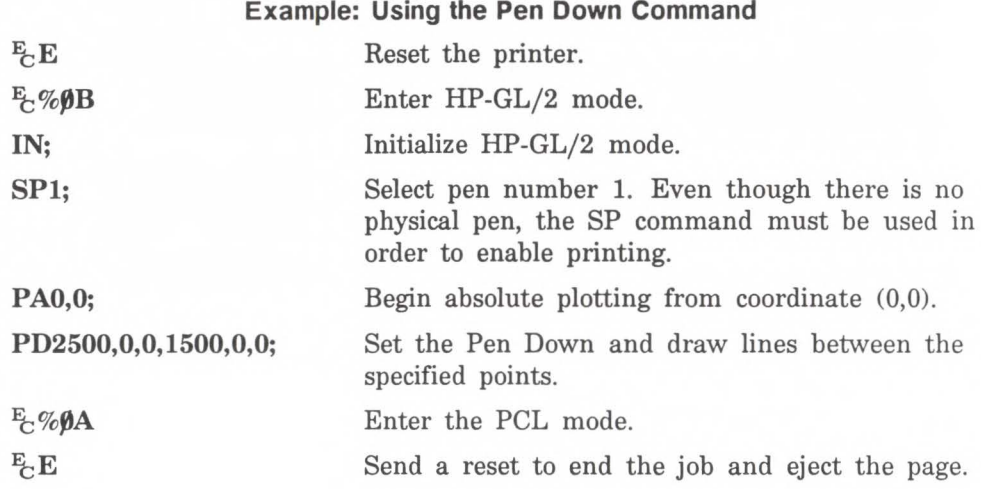

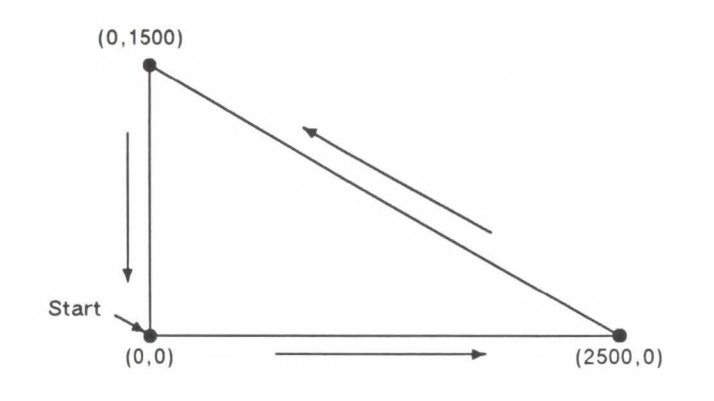

## **Note**

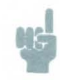

If an odd number of coordinates is specified (in other words, an X coordinate without a corresponding Y coordinate), the printer ignores the last unmatched coordinate.

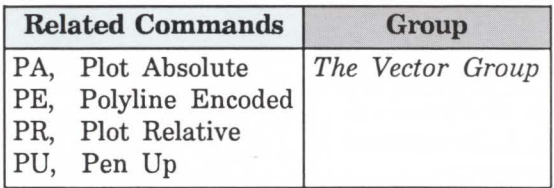

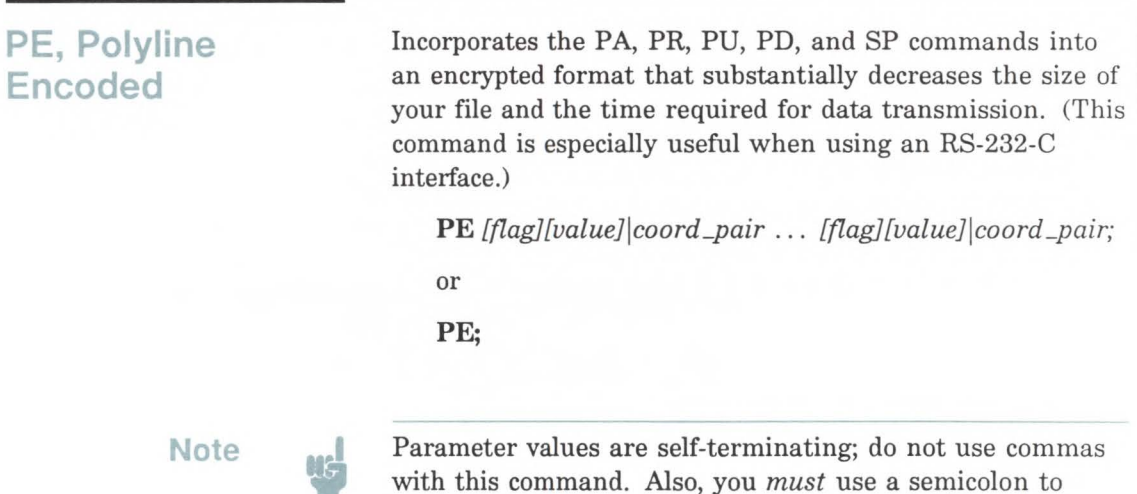

terminate PE.

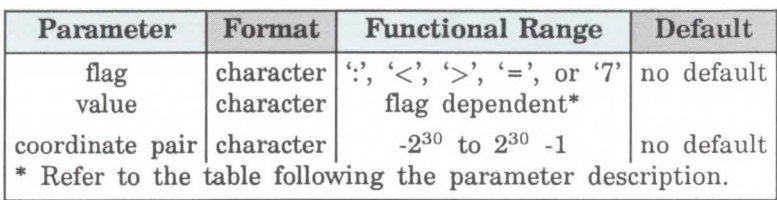

Lines are drawn using the current line type and current units. The printer draws to all points with the pen down unless a pen up flag precedes the X,Y coordinates. If the final move is made with the pen up, the pen will remain in the up position; otherwise the pen is left in the down position.

The PE command causes the printer to interpret coordinate pairs as relative coordinates unless they are preceded by an absolute value flag  $(=)$ . Relative integer coordinates produce the most compact data stream. For best results, scale your drawings so you use only integer coordinates and use relative plotting mode. After PE is executed, the previous plotting mode (absolute or relative) is restored.

The PE command represents vectors in base 64 (default) or base 32 (explained under *Encoding PE Flag Values and X,Y Coordinates).* In parameter value data, all spaces, delete characters, and control characters are ignored, as well as ASCII characters 128-160 and 255.

- $\blacksquare$  No parameters Updates the carriage return point. The PE command without parameters does not affect the pen's current location or up/down status.
- $\blacksquare$  Flag Indicates how the printer interprets subsequent values. Flags are ASCII characters and are not encoded. The printer disregards the eighth bit of a flag (e.g., a character code of 61 and a character code of 189 both send  $a' ='$  [the absolute flag]).

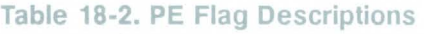

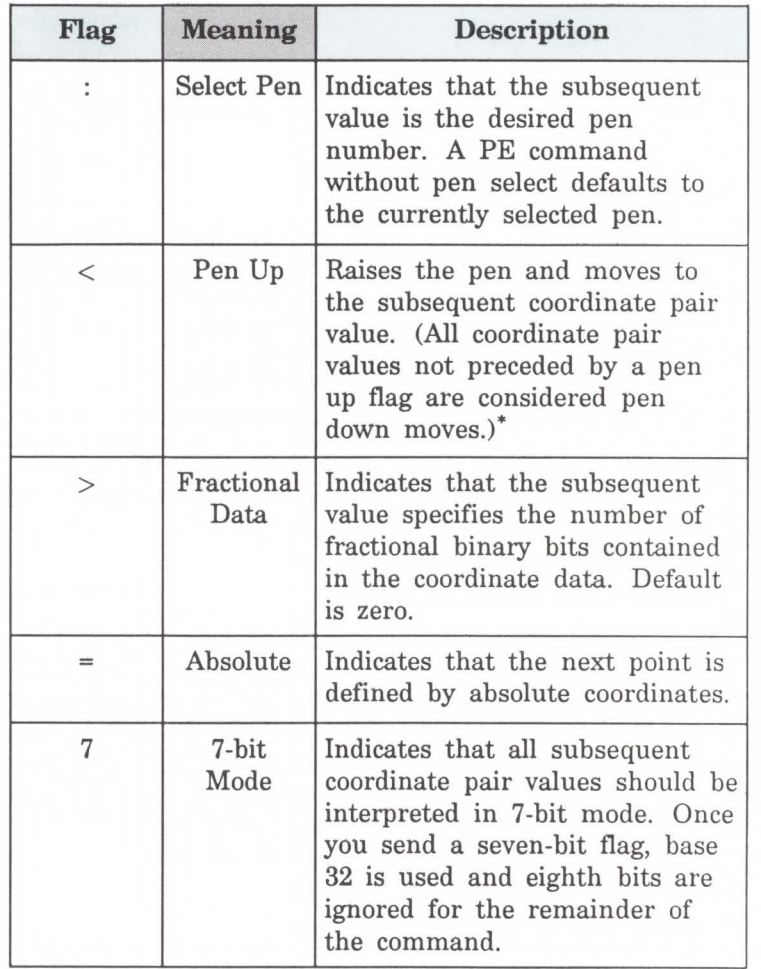

\*We recommend you always follow a pen up flag with a relative move of (0,0). This ensures that the next plotting coordinates will be drawn.

Because SP is not allowed in polygon mode, if you select a pen within PE while in polygon mode, the Select Pen command is ignored.

**Note** 

• Value – Specifies data according to the preceding flag. For example, a value following a select-pen flag should be a pen number; values following an absolute flag should be coordinate pairs. Flag values are encoded in the same manner as coordinate data. Instructions for encoding flag values follow the parameter descriptions.

Table 18-3. PE Values

| <b>Value</b>                                         | <b>Format</b> Range |                        |
|------------------------------------------------------|---------------------|------------------------|
| pen number                                           |                     | integer $\vert$ 0 to 1 |
| number of fractional binary bits integer   -26 to 26 |                     |                        |
| X,Y coordinates                                      | real                |                        |

\* PR and PE have extended ranges of  $-2^{30}$  to  $2^{30}$  - 1 plotter units. If the current pen position goes out of this range, the printer ignores plotting commands until it receives an absolute PA or PE coordinate within the extended ranges.

- **Pen Number** Specifies the pen to be selected (black [1] or white [O]). The pen number must be encoded into a base 64 or base 32 equivalent.
- Number of Fractional Binary Bits Specifies the number of fractional binary bits contained in the coordinate data. The number of fractional binary bits must be encoded into a base 64 or base 32 equivalent (see the explanation on the next page).
- $\blacksquare$  X, Y Coordinates Specifies a coordinate pair encoded into a base 64 (default) or a base 32 equivalent. Use base 64 if your system can send 8 bits of data without parity. Use 7-bit mode and base 32 coordinate values if your system requires a parity bit.

When you are in symbol mode (refer to the SM command in Chapter 20, *The Line and Fill Attributes Group),* PE draws the specified symbol at each X,Y coordinate. When

## Encoding PE Flag Values and X, Y Coordinates

Flag values and X,Y coordinates are encoded into a base 64 (default) or base 32 equivalent (7-bit mode). Use base 64 if your system can send 8 bits of data without parity. Use 7-bit mode and base 32 coordinate values if your system requires a parity bit.

The following steps give a generic algorithm for encoding a number. Assume x is the number to be encoded. Use steps 1 and 2 only if you are encoding fractional data; otherwise, begin with step 3.

- 1. Fraction adjustment. If you are using fractional data, this step converts the number of decimal places in your data to the number of binary fractional bits. Assume "n" is the number of fractional binary bits specified by the fractional data flag.
	- a. Multiply the number of decimal places contained in the data by 3.33.
	- b. Round that number up to the next integer to get integer n.

 $n =$  round (decimal places  $\times$  3.33)

 $x = x \times 2^n$ 

2. Round to an integer. Round the results of step 1 to the nearest integer.

 $x = round(x)$ 

3. Set the sign bit. If x is positive, multiply it by two. If x is negative, multiply the absolute value of x by two and add one. This sets the sign bit.

if 
$$
(x \ge 0)
$$
  
\n $x = 2 \times abs(x)$   
\nelse  
\n $x = 2 \times abs(x) + 1$ 

4. Convert the number to base 64 or 32 and encode the data. Convert x to a base 64 number if your system sends 8 bits without parity. Convert x to a base 32 number if your system sends 7 bits with parity (seven-bit flag is sent).

Encode each base 64 or 32 digit into the ASCII character range, as described below. Output each character as it is encoded, starting with the least significant digit. The most significant digit is used to terminate the number and is encoded into a different ASCII character range than the low order digits.

Each number in a coordinate pair is represented as zero or more nonterminator characters, followed by a terminator character. A character is a nonterminator or terminator depending on the range it is in; refer to the following table. For example, in base 64 there are 64 nonterminator and 64 terminator characters. Either kind represents a 'digit'.

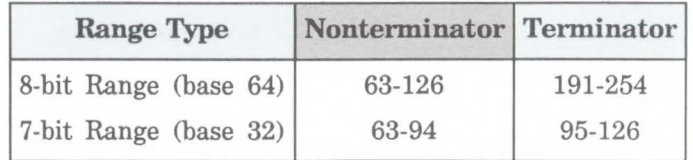

Values following the fractional data or select pen flag must also be encoded.

Base 64. Encode all the low order digits into the ASCII range 63 to 126. For a digit with value i, use ASCII character CHR $$(63 + i)$ . Encode the highest order digit (or the single digit in a one-digit number) into the range 191 to 254.

Base 32. Encode all the low order digits into the ASCII range 63 to 94. For a digit with value i, use ASCII character CHR $$(63 + i)$ . Encode the highest order digit (or the single digit in a one-digit number) into the range 95 to 126.

```
while n > base
     output CHR$(63 + (n MOD base)) 
     n = n DIV base
  end 
   if base = 64 then n = 191 + nif base = 32 then n = 95 + noutput CHR$(n)
```
## Programming Considerations

When using PE (in the default relative mode), the application program does not know the current pen location after printing a label (normally, the current pen location is updated to the end of the label.) If this presents a problem in your program, take the following steps.

- 1. Create a flag called "lost" in your program.
- 2. After labeling (or any command which changes the current pen location and does not update it), set lost to true.
- 3. If lost = true at the beginning of the PE command, use an absolute flag for the first coordinate pair only (subsequent coordinates are interpreted as relative).
- 4. Set lost to false.

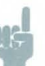

**Note At the beginning of your application program, set lost to** true. Then specify the next coordinate in absolute mode  $(PA \text{ or } PE=).$ 

When converting and encoding data, note the following.

- $\blacksquare$  n DIV 64 = n.shift right.6 bits. You can optimize your application by shifting 6 bits to the right since shifting is faster than division.
- $\blacksquare$  n MOD 64 = n.AND.63. The number is logically AND'd with 63.

Example: Using the PE Command The following BASIC program converts three relative real coordinates to base 64.

```
10 LPRINT CHR$ (27) ; "E"; 'Reset the Printer. 
20 LPRINT CHR$ (27); "Y.OB"; 'Enter HP-GL/2 Mode. 
3¢ LPRINT "IN;SC1,20,1,20,1;SP1;PU5,5;"; 
40 PRINT "Input number of fractional decimal places in data" 
50 INPUT F 'In this example, 2 decimal places (line 290) . 
6¢ 'Calculate Number of Fractional Binary Bits 
70 F = F * 3.338\emptyset F = INT(F)
90 A = F100 IF F >= 0 THEN F = 2*ABS(F) ELSE F = 2*ABS(F)+1
110 F = 191 + F120 PRINT #1, "PE>"+CHR$(F) 
130 'Convert coordinate data to base 64 
14\emptyset FOR J = 1 to 6
150 READ C 
16\emptyset C = C * (2^A)17\emptysetC = INT(C)
18\emptysetIF C >= \emptyset THEN C = 2*ABS(C) ELSE C = 2*ABS(C)+1
190 WHILE C >= 64 
200 LPRINT CHR$(63+(C MOD 64)) 
210 C = C\64220 WEND 
230 C = 191+C
```
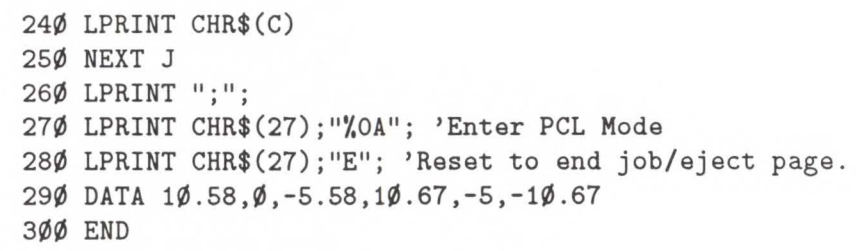

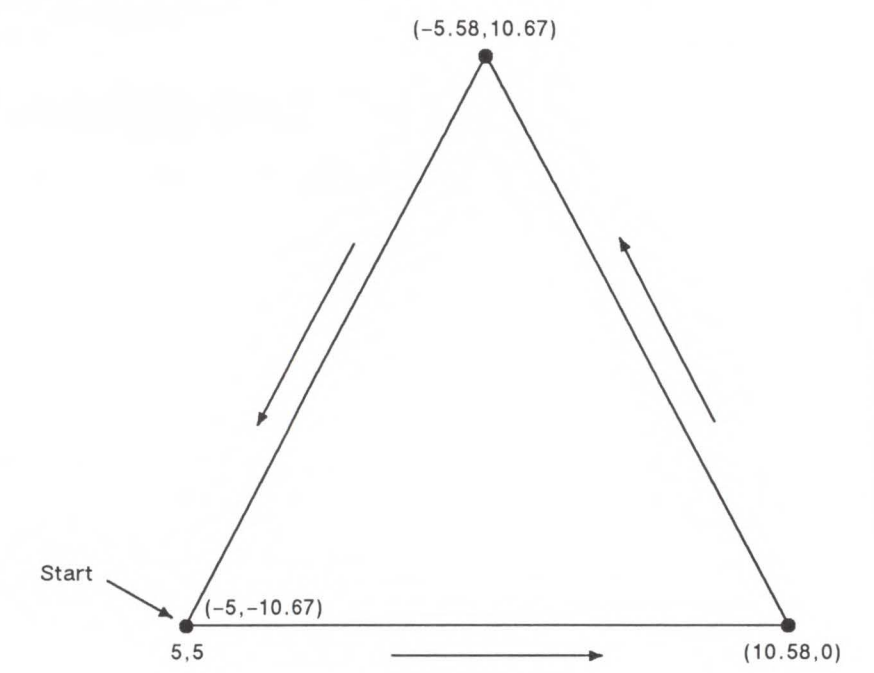

Figure 18-5. Using the PE Command

 $\frac{1}{2}$  $\boldsymbol{\omega}$  $\leq$ 

ctor Group

## **PR, Plot Relative**

Establishes relative plotting and moves the pen to specified points, with each move relative to the current pen location.

```
PRX,Yl ... ;] 
or 
PR[;]
```
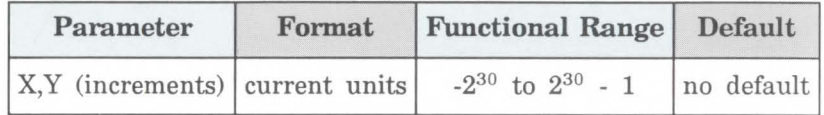

\* PR and PE have extended ranges of  $-2^{30}$  to  $2^{30}$  - 1 plotter units. If the current pen position goes out of this range, the printer ignores HP-GL/2 commands until it receives an absolute PA or PE coordinate within the extended range.

The printer interprets the parameters as follows:

- **No Parameters**  Defaults to relative plotting mode for subsequent commands.
- **X, Y (Increments)**  Specify incremental moves relative to the current pen location. When you include more than one relative coordinate pair, the pen moves to each point in the order given (relative to the previous point), using the current pen up/down status. If the pen is up, PR moves the pen to the point; if the pen is down, PR draws a line to the point. Lines are drawn using the current line width, type, and attributes.

When you use the symbol mode (SM) command, PR draws the specified symbol at each X,Y coordinate. When you use the polygon mode (PM) command, the X,Y coordinates enter the polygon buffer (and are used when the polygon is edged or filled).

Coordinates are interpreted in current units: as user units when scaling is on; as plotter units when scaling is off.

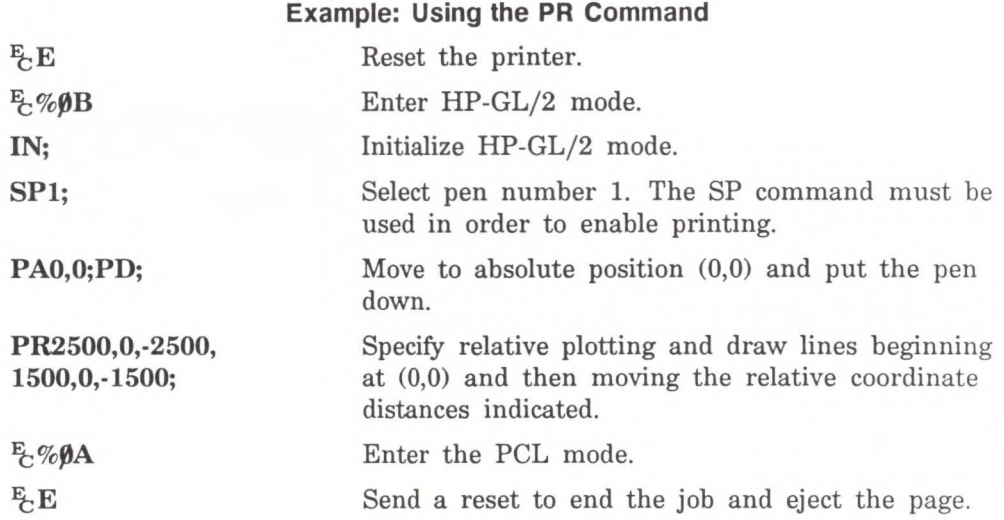

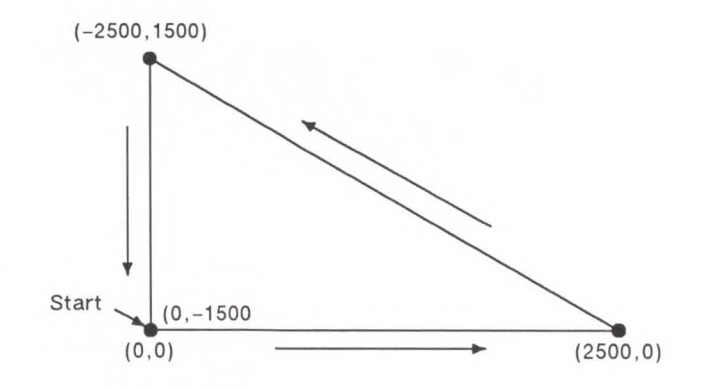

Note

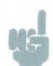

If an odd number of coordinates is specified (in other words, an X coordinate without a corresponding Y coordinate), the printer ignores the last unmatched coordinate.

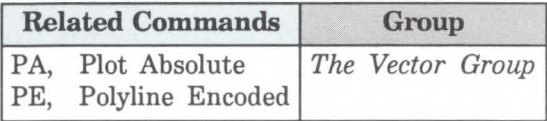

PU, Pen Up

Moves to subsequent points without drawing. Use PU to move to another location without drawing a connecting line.

```
PU X,Y[, ... ;J 
or 
PU [;]
```
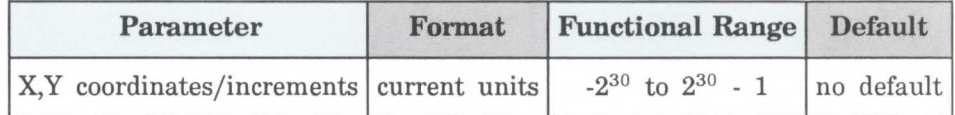

This command emulates a pen plotter which must raise the pen to prevent drawing stray lines on the page.

- $\blacksquare$  No Parameters Prevents drawing subsequent graphics commands (unless the command contains an automatic pen down).
- $\blacksquare$  **X**, **Y** Coordinates/Increments Move to the point(s) specified. You can specify as many X,Y coordinate pairs as you want. When you include more than one

coordinate pair, the printer moves to each point in the order given.

When you use the Symbol Mode (SM) command, PA draws the specified symbol at each X,Y coordinate. When you use the polygon mode (PM) command, the X,Y coordinates enter the polygon buffer (for use when the polygon is edged or filled).

Coordinates are interpreted in current units: as user units when scaling is on; as plotter units when scaling is off.

Whether the PU command uses absolute coordinates or relative coordinates (increments) depends on the most recently executed PA or PR command. If you have not issued a PA or PR command, absolute plotting (PA) is used.

If an odd number of coordinates is specified (in other words, an X coordinate without a corresponding Y coordinate), the printer ignores the last unmatched coordinate.

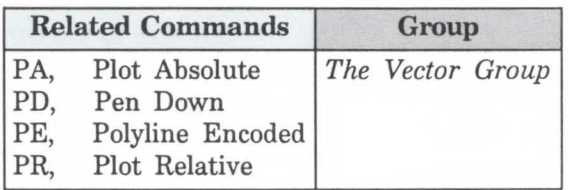

## **Note**

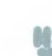

## **RT, Relative Arc Three Point**

Draws an arc segment, using relative coordinates, from a starting point through an intermediate point to an end point. Use RT when you know these three points of an arc.

 $\mathbf{RT} X_{\text{incr}\text{ inter}} Y_{\text{incr}\text{ inter}} X_{\text{inter}} \times_{\text{incr}\text{ end}} Y_{\text{incr}\text{ end}}$ , chord angle;

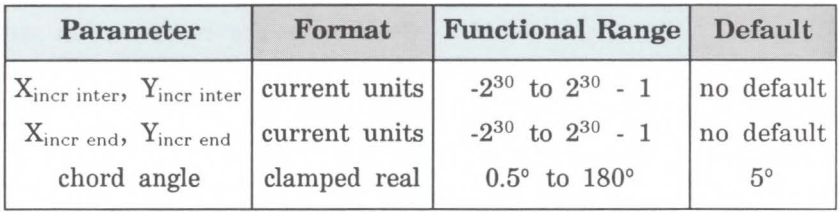

The RT command uses the current pen location and two specified points to calculate a circle and draw the approprate arc segment of its circumference. The arc starts at the current pen location, using the current pen, line type, line attributes and pen up/down status. You specify the intermediate and end points. After drawing the arc, the pen location remains at the end of the arc.

- $\mathbf{X}_{\text{Incr Inter}}$ ,  $\mathbf{Y}_{\text{Incr Inter}}$  Specify the location of an intermediate point of the arc in relative increments (relative to the current pen location). The arc is drawn clockwise or counterclockwise, as necessary, so that it passes through the intermediate point before the end point.
- $\mathbf{X}_{\text{Incr End}}$ ,  $\mathbf{Y}_{\text{Incr End}}$  Specify the location of the end point of the arc in relative increments (relative to the current pen location).
- **Chord Angle**  Specifies the chord angle used to draw the arc. The default is a chord angle of 5°. (The Arc Absolute command description, earlier in this chapter, contains more information on chords and chord angles.)

Intermediate and end point coordinates are interpreted in current units: as user units when scaling is on; as plotter units when scaling is off. If current scaling is not isotropic, the arc drawn is elliptical rather than circular. Note the following about intermediate and end points:

- If the intermediate point and end point are the same as the current pen location, the command draws a dot.
- $\blacksquare$  If the intermediate point is the same as either the current pen location or the end point, a line is drawn between the current pen location and the end point.
- If the end point is the same as the current pen location, a circle is drawn, with its diameter being the distance between the current pen position and the intermediate point.
- If the current pen position, intermediate point, and end point are collinear, a straight line is drawn.
- If the intermediate point does not lie between the current pen location and the end point, two lines are drawn, one from the current pen location and the other from the end point, leaving a gap between them. Refer to the following illustration. Both lines extend to the PCL Picture Frame limits or current window.

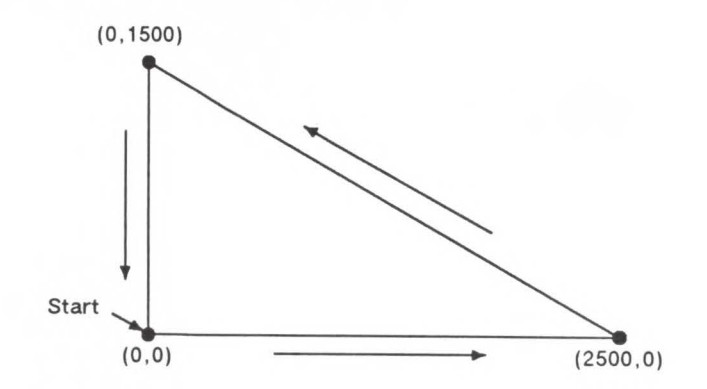

### Example: Using the RT Command (Relative Arc Three Point)

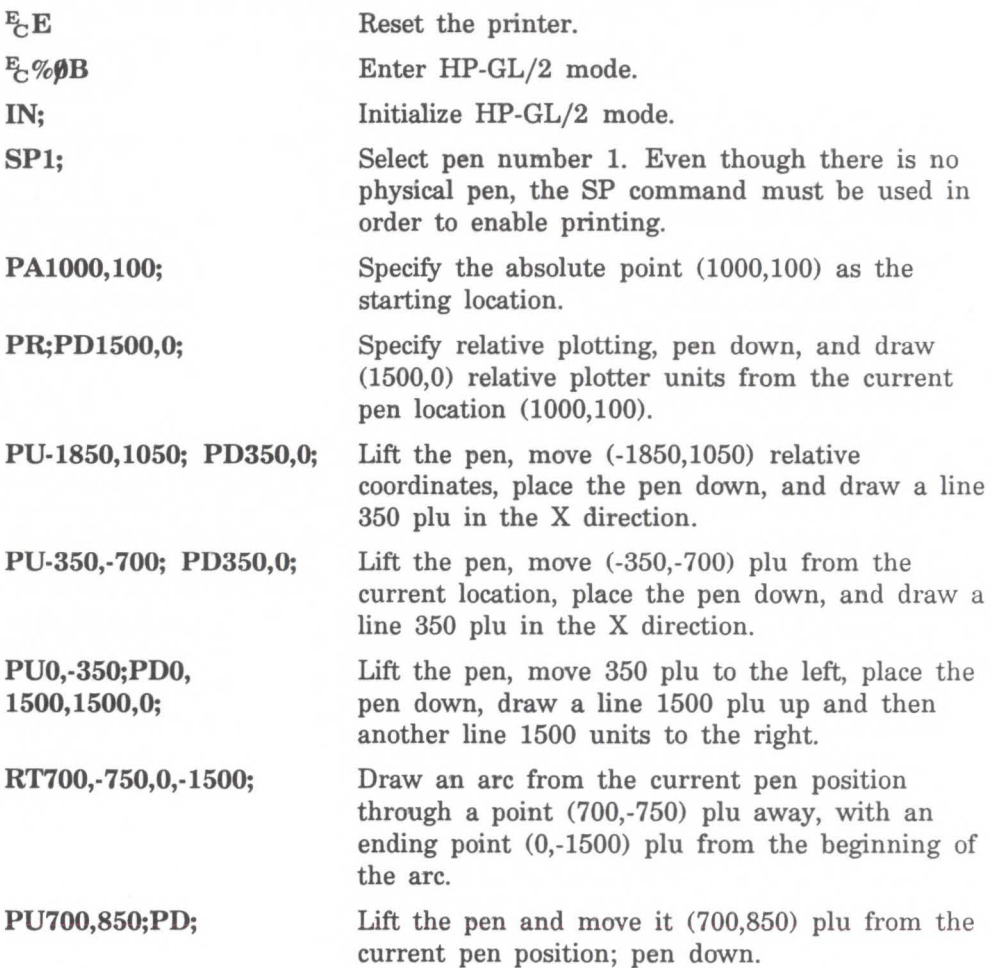

#### **Example: Using the RT Command (Relative Arc Three Point) (continued)**

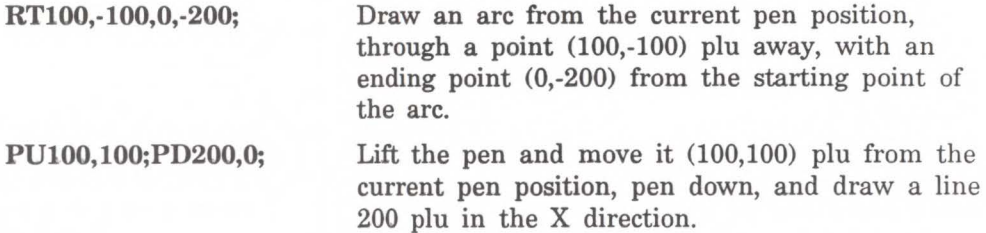

E %ØA Enter the PCL mode.

 $E$ <sub>C</sub>E

AR, AT,

LT,

Send a reset to end the job and eject the page.

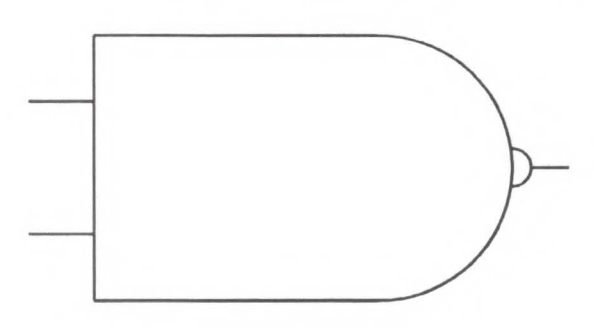

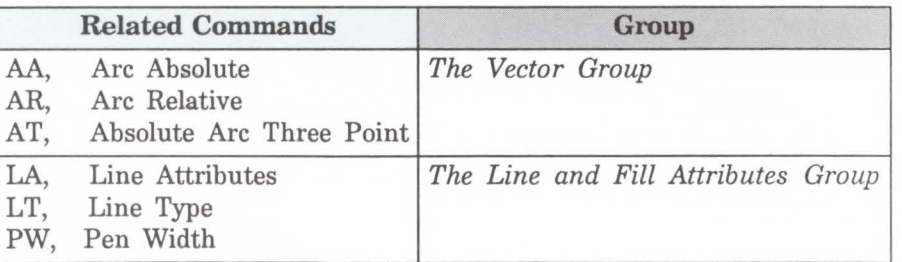

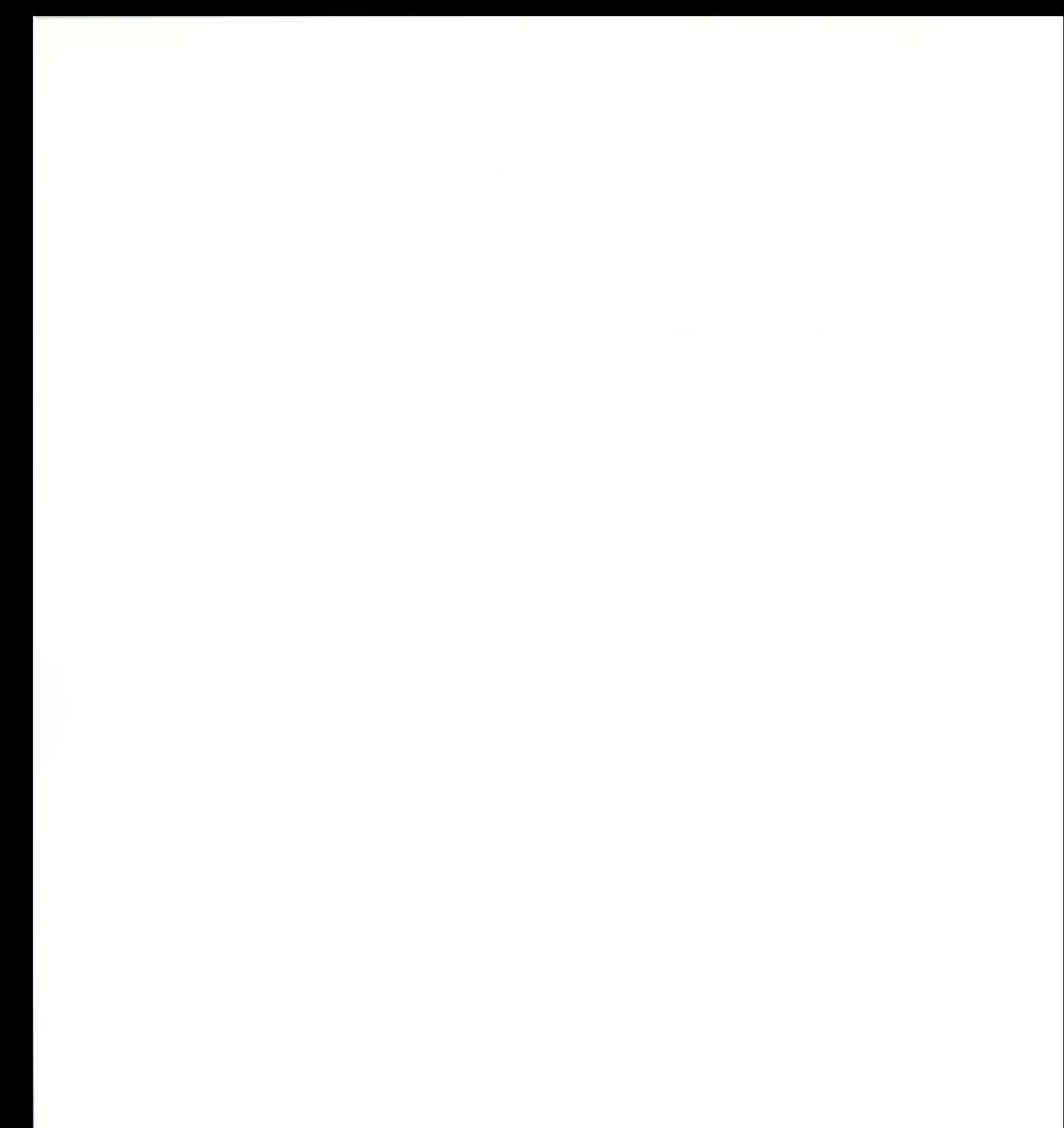

18-46 The Vector Group

# **The Polygon Group**

All of the commands in this group use the *polygon buffer,*  a temporary data storage area in your printer. Using the polygon buffer is an integral part of drawing wedges, rectangles, and other types of polygons. Some of the commands in this chapter define and draw complete shapes while others act only on the contents of the polygon buffer. The information in this chapter enables you to achieve the following results in your programs:

- Draw circles, wedges, and rectangles.
- Use polygon mode for drawing polygons, subpolygons, and circles.

The following commands are described in this chapter:

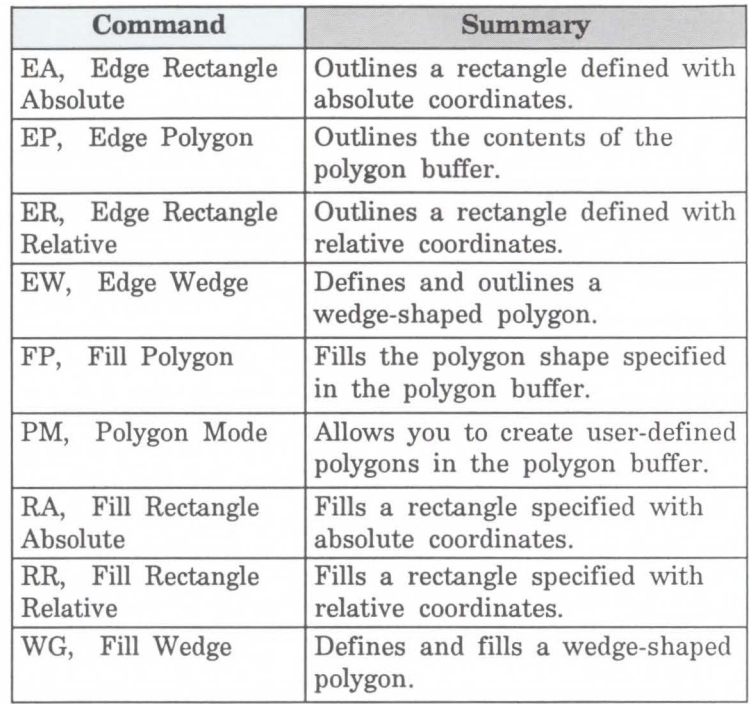

#### Table 19-1. The Polygon Group Commands

## **Using the Polygon Buffer**

As mentioned, a buffer is a temporary storage area for information. The *polygon buffer* collects the commands and coordinates that define a polygon you wish to print. This polygon remains in the buffer until replaced by another polygon, or until the buffer is cleared by initializing the printer. Some commands use the polygon buffer automatically, while other commands require that you enter the polygon mode. The following commands use the polygon buffer but do not require you to enter polygon mode first.

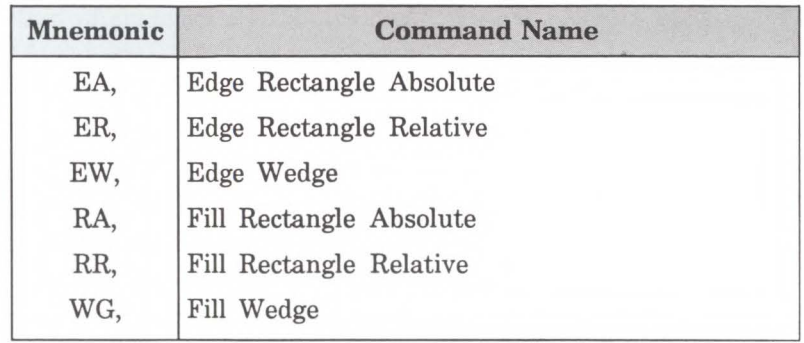

Table 19-2

The LaserJet III polygon buffer holds a minimum of 512 points, or indices, and automatically allocates more memory for the polygon buffer if needed. The total buffer capacity is limited only by the amount of available user memory in the printer, but there is always enough room for at least 512 indices. User memory is affected by the amount of fonts, macros, and graphics that have been downloaded to the printer.

## Note

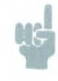

For more information about the polygon buffer size and its relation to the complexity of an image, please refer to *Approximating Polygon Buffer Use* later in this chapter .

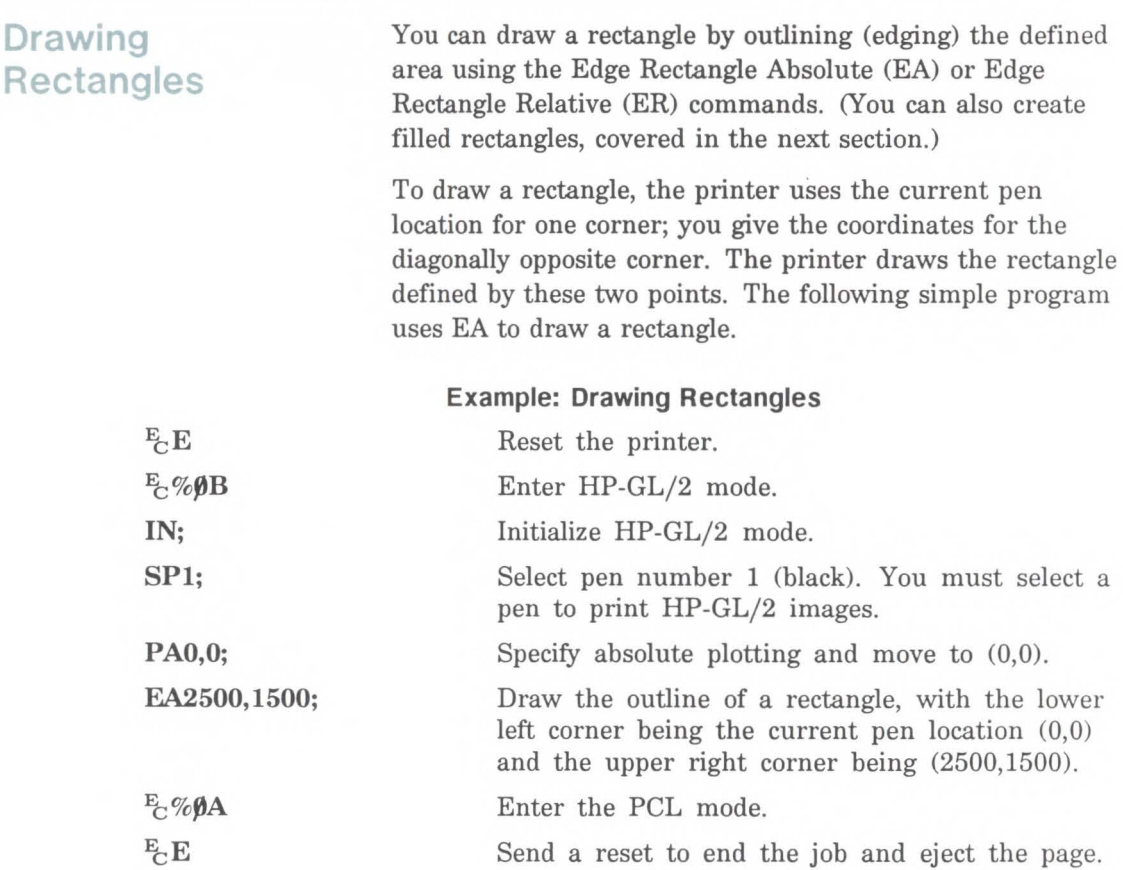

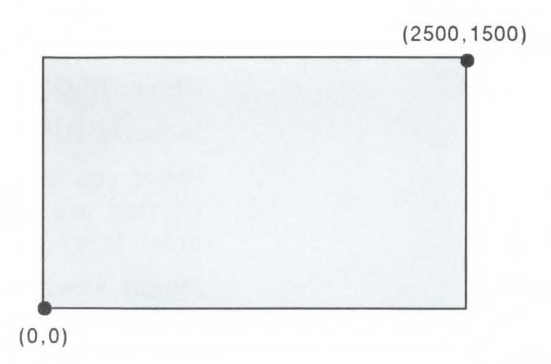

The Fill Rectangle Absolute (RA) and Fill Rectangle Relative (RR) commands, both discussed in Chapter 20, fill their rectangles with the default or current fill pattern. When you use an open fill type, you may also want to edge (or outline) the rectangle for better image definition. The following program draws two filled rectangles: one edged and one not.
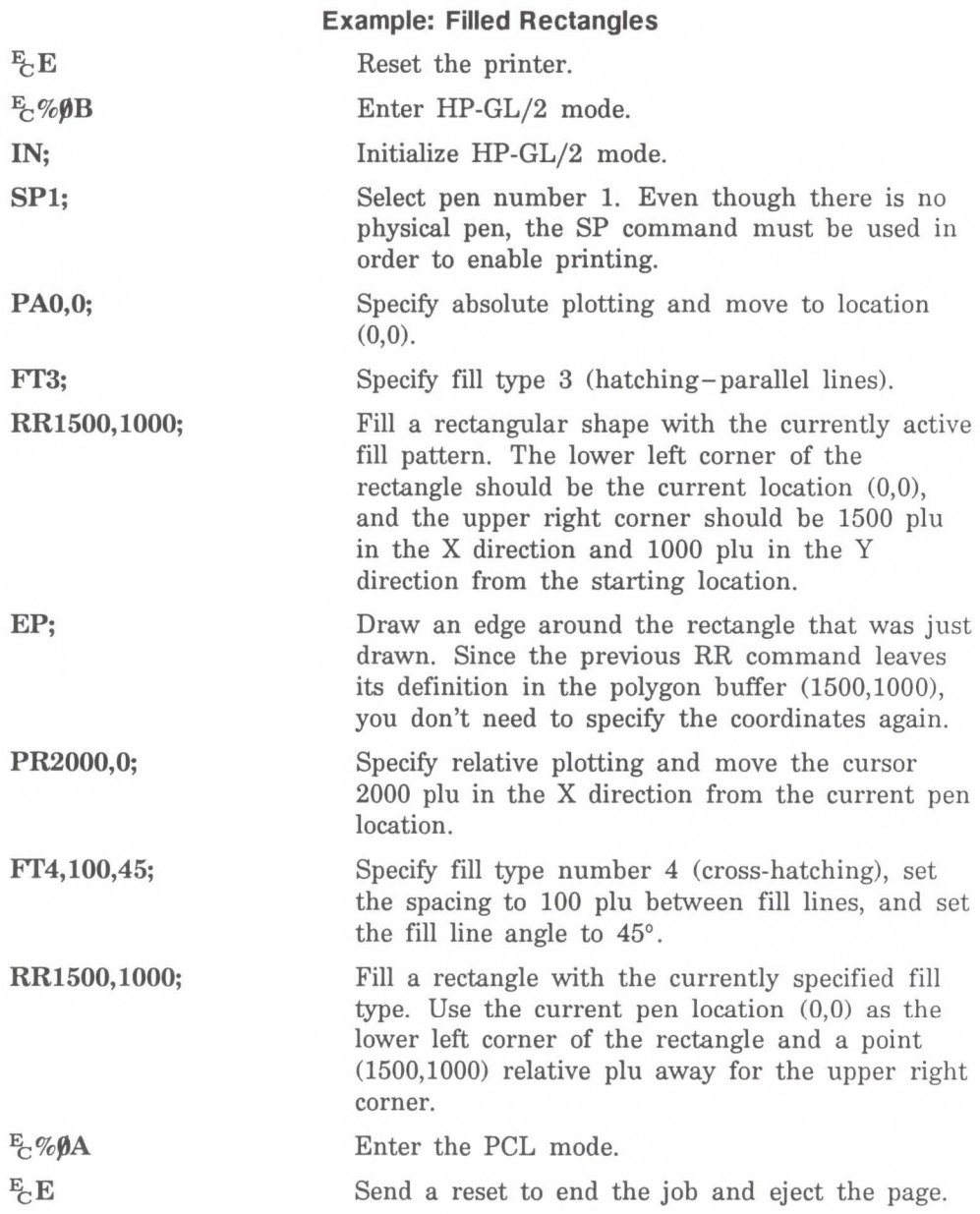

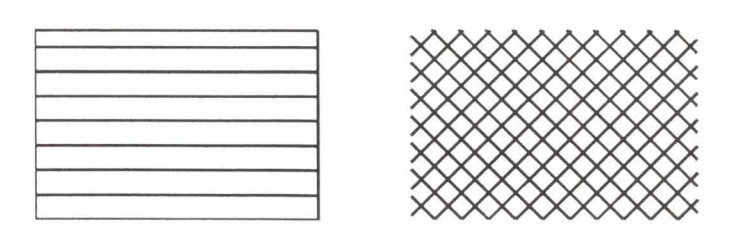

**Drawing Wedges** A wedge is a section of a circle. Wedges are commonly used to draw pie charts. You can draw a wedge by outlining (edging) the defined area using the Edge Wedge (EW) command, or you can create filled wedges using the Fill Wedge (WG) command.

> The wedge commands use your current pen location as the center point; you specify the radius, the start angle, and the sweep angle. The radius determines the length of the two sides of the wedge. The sign (positive or negative) of the radius determines the location of a 'zero-degree' reference point. The *start angle* is the number of degrees from the zero reference point at which you want to draw the first radius. The *sweep angle* is the number of degrees through which you want to draw the arc. To draw or fill a circle, simply specify a 360-degree sweep angle. The following illustration shows the different parameters of a wedge with a positive radius.

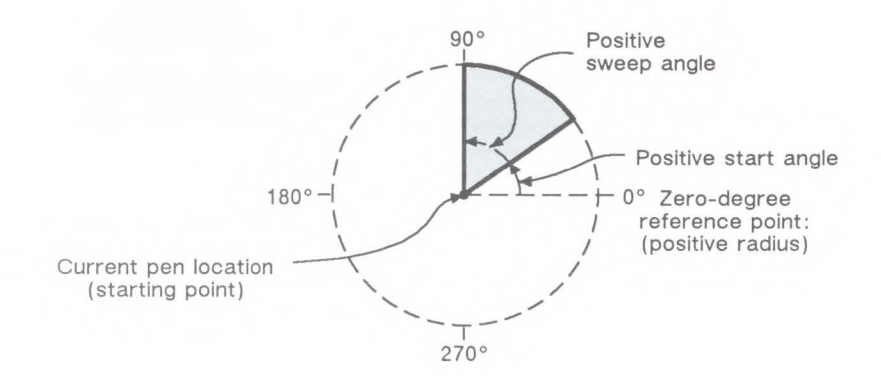

The following example draws a wedge using the EW command. The radius of the wedge is 600 plotter units, the wedge begins  $90^{\circ}$  from the zero-degree reference point, and the wedge "sweeps" for 60°.

#### Example: Drawing Wedges

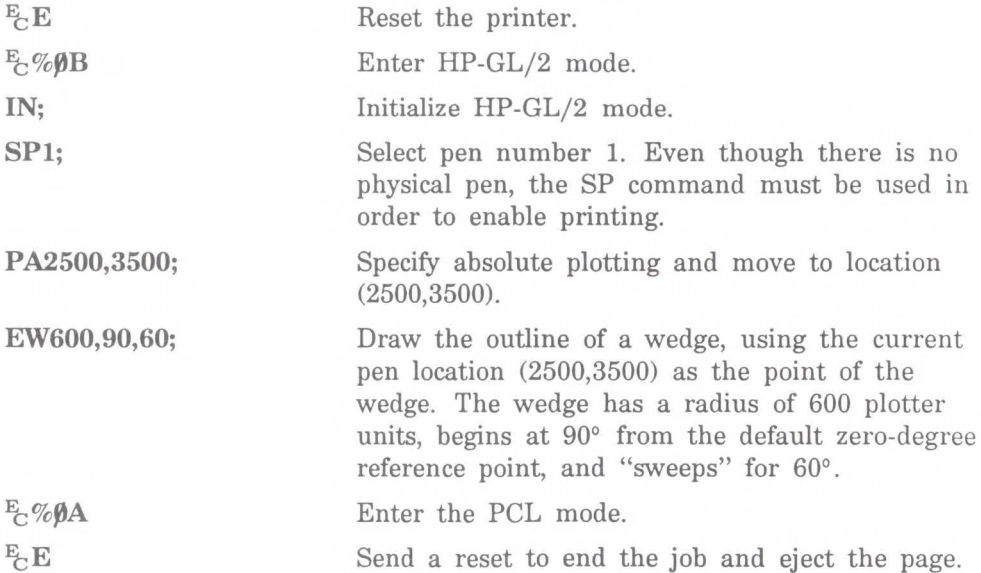

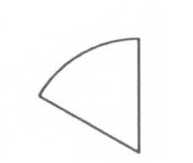

The following example uses different fill types with wedges and circles.

## **Example: Filling Wedges and Circles**

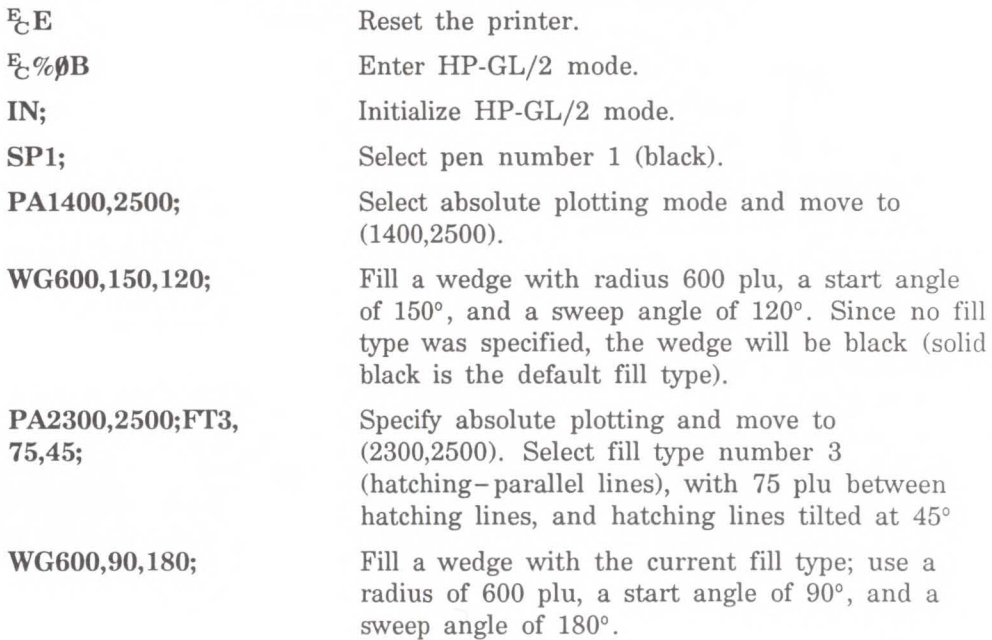

# **Example: Filling Wedges and Circles (continued)**

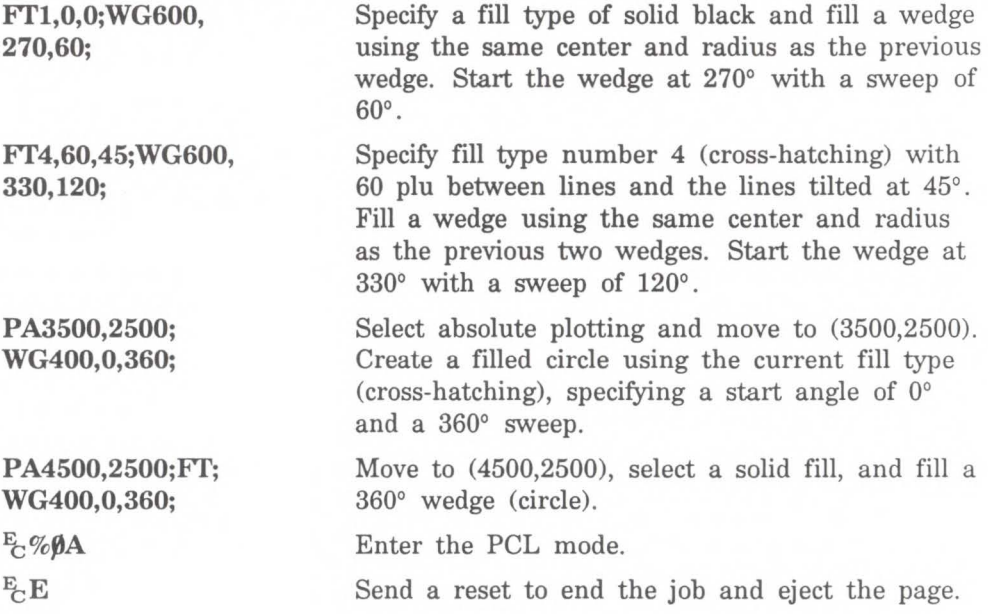

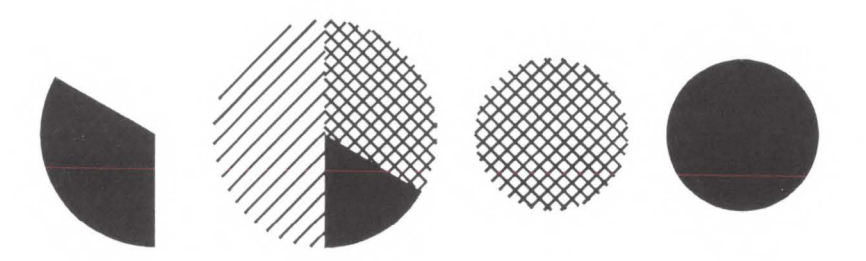

**Drawing Polygons** A polygon consists of one or more closed sequences of connected line segments (which may cross each other). Drawing polygons requires the use of the polygon mode. The Polygon Mode (PM) command tells the printer to store subsequent commands and coordinates in the polygon buffer before printing the shape. (Rectangles and wedges are polygons which have their own drawing commands; the printer automatically generates and stores the coordinates in the polygon buffer.)

> You can use the following commands in polygon mode to create polygons. These commands are stored in the polygon buffer until they are replaced with another polygon or the printer is initialized.

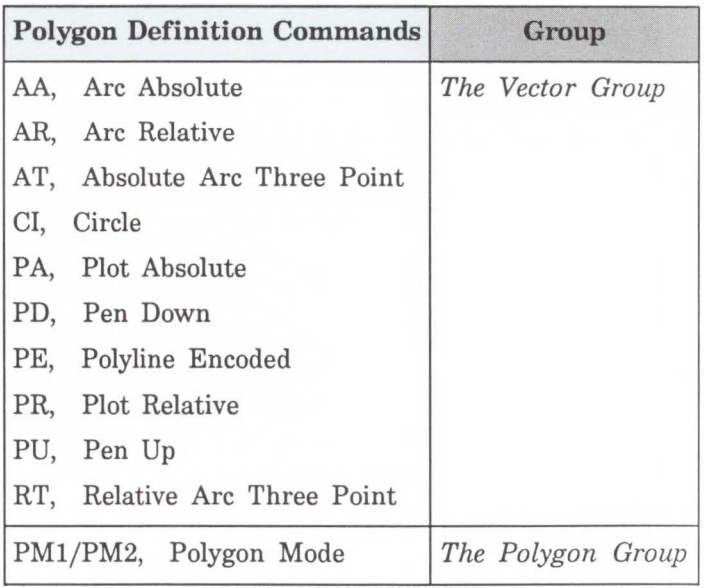

### **Drawing Subpolygons**

While in polygon mode, you can define either one polygon or a series of subpolygons. Like a polygon, a subpolygon is a closed sequence of connected line segments. For example, the block letter C is one complete polygon. However, the block letter D is actually two subpolygons: the outline and the 'hole.'

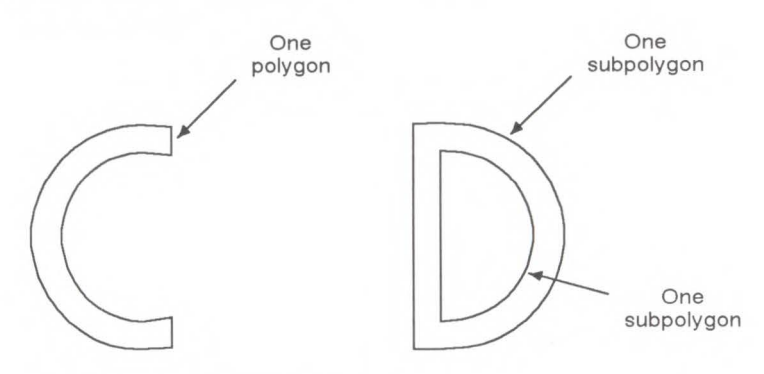

To create one polygon (e.g., the letter C), move the pen to the starting location for the polygon, then use the Polygon Mode (PM) command to enter polygon mode. Define the shape of the C using the appropriate commands and coordinates, then exit polygon mode. Now draw the polygon using either the Edge Polygon (EP) or Fill Polygon (FP) command.

To create a series of subpolygons (e.g., the letter D), move the pen to the starting location of the first subpolygon, then enter polygon mode. Define the outer shape of the letter D using the appropriate commands and coordinates, then close the subpolygon, staying in polygon mode. Define the inner shape of the D, then exit polygon mode. Now draw the subpolygons using either the Edge Polygon (EP) or Fill Polygon (FP) command. For more information on entering and exiting polygon mode, refer to the Polygon Mode (PM) command at the end of this chapter.

In polygon mode, you can define points with the pen up or down. However, the Edge Polygon (EP) command only

draws between points that were defined when the pen was down. In contrast, the Fill Polygon (FP) command fills between all points, regardless of whether they were defined when the pen was up or down. (Exception: the line connecting two subpolygons is never drawn, and is not a fill boundary.)

### **Filling Polygons**

There is a simple way to determine which portions of a single polygon or series of subpolygons will be filled when you send a Fill Polygon (FP) command: Draw a straight line extending from any point within an enclosed area of the polygon to a point outside the polygon. FP fills the enclosed area in question only if the line you have drawn intersects the polygon an odd number of times. An illustration of this 'odd-even' rule is shown below.

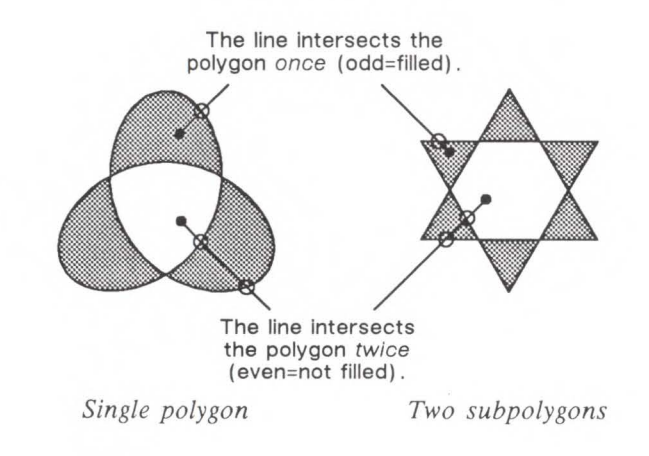

## **Drawing Circles in Polygon Mode**

Polygon mode interprets the Circle (Cl) command differently than the other HP-GL/2 commands. The printer treats a circle as a complete subpolygon. The printer automatically closes the first polygon (if any) before starting the circle, and uses the first coordinates (if any) after the circle is drawn to start a new subpolygon.

If you have not completely closed your first polygon before sending the CI command, the printer automatically closes the polygon by adding a point (at the starting point of the previous subpolygon). This can change your current pen location and the placement of the circle in your polygon, resulting in an inaccurate polygon.

In polygon mode, the smaller a circle's chord angle, the more chords will be stored in the polygon buffer to draw it.

You can use the following formula to estimate how much buffer space a polygon consumes. Each point in a polygon uses 8 bytes. For example, the minimum number of points a LaserJet III printer will hold is 512. If you multiply 512 points by 8 bytes per point, the result is 4096 bytes (4 Kbytes). That means the minimum your printer can store in the polygon buffer is 4 Kbytes. That is the worst case, however. Unless the printer has a substantial amount of fonts, macros, or graphics already downloaded into user memory, you can put much more into the polygon buffer. As we just calculated, for every 4 Kbytes of extra unused user memory, the polygon buffer can store 512 more points. You can see how in most cases there is little chance of a polygon buffer overflow, especially with the addition of optional printer memory.

The following formula explains how to calculate the buffer space used by a polygon:

# of points in polygon  $\times$  8 = buffer space consumed by polygon

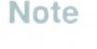

# **Approximating Polygon Buffer Use**

# **Counting the Points in a Polygon**

The starting pen location and each subsequent point define a polygon. As shown in the following illustration, a rectangle is defined by five points, not four. This is because the starting location is counted again as the ending location.

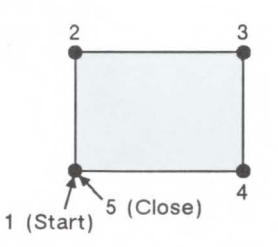

The following shape has seven points.

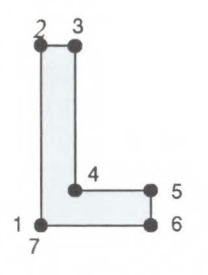

# **Counting the Points in a Circle or Arc**

When a circle or arc defines a polygon, the number of points depends on the number of chords in the arc. Use the following formula to determine the number of points used to draw a circle or arc:

# of Points = 
$$
\frac{\text{Arc Angle (degrees)}}{\text{Chord Angle (degrees)}} + 1
$$

Using this formula, a full circle with the default chord angle of 5<sup>°</sup> consists of 73 points (360/5 + 1 = 73), and a 45<sup>°</sup> arc with a chord angle of 3° consists of 16 points  $(45/3 + 1 =$ 16).

If the chord angle does not divide evenly into the arc, round up to the next integer before adding one:  $45/2 + 1 = 23 + 1$  $1 = 24.$ 

# **EA, Edge Rectangle Absolute**

Defines and outlines a rectangle using absolute coordinates. Use EA when drawing charts or schematic diagrams that require rectangles.

 $EA$   $X$ ,  $Y$ [;]

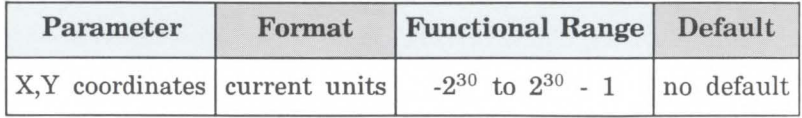

**Note** 

The EA command defines and edges a rectangle using absolute coordinates and the current pen, line type and line attributes. The EA command includes an automatic pen down. When the command execution is complete, the original pen location and up/down status are restored.

**X, Y Coordinates** – Specify the opposite corner of the rectangle from the current pen location. The current pen location is the starting point of the rectangle. Coordinates are interpreted in current units: as user units when scaling is on; as plotter units when scaling is off.

The following illustration shows the current pen location in the lower left corner and the command's X,Y coordinates in the upper-right corner. Depending on the coordinate values, the points can be in any two diagonally opposite corners.

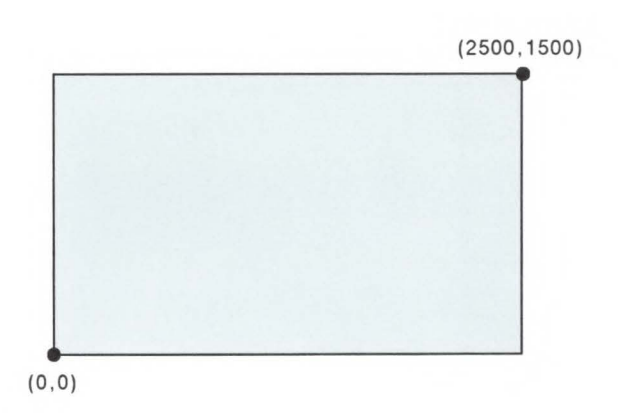

The only difference between the EA command and the RA (Fill Rectangle Absolute) command is that the EA command produces an outlined rectangle, and RA, a filled one.

The EA command clears the polygon buffer and then uses it to define the rectangle before drawing. Refer to

**Note** 

.....

**D**<br> **D** 

<sup>~</sup>**<sup>0</sup> :J** 

**c**roup

*Drawing Polygons* at the beginning of this chapter for more information.

The following example uses absolute coordinates to draw some rectangles. The same image is drawn later using the ER command instead. Compare this example with the ER example to understand the differences between the coordinates used (relative vs. absolute).

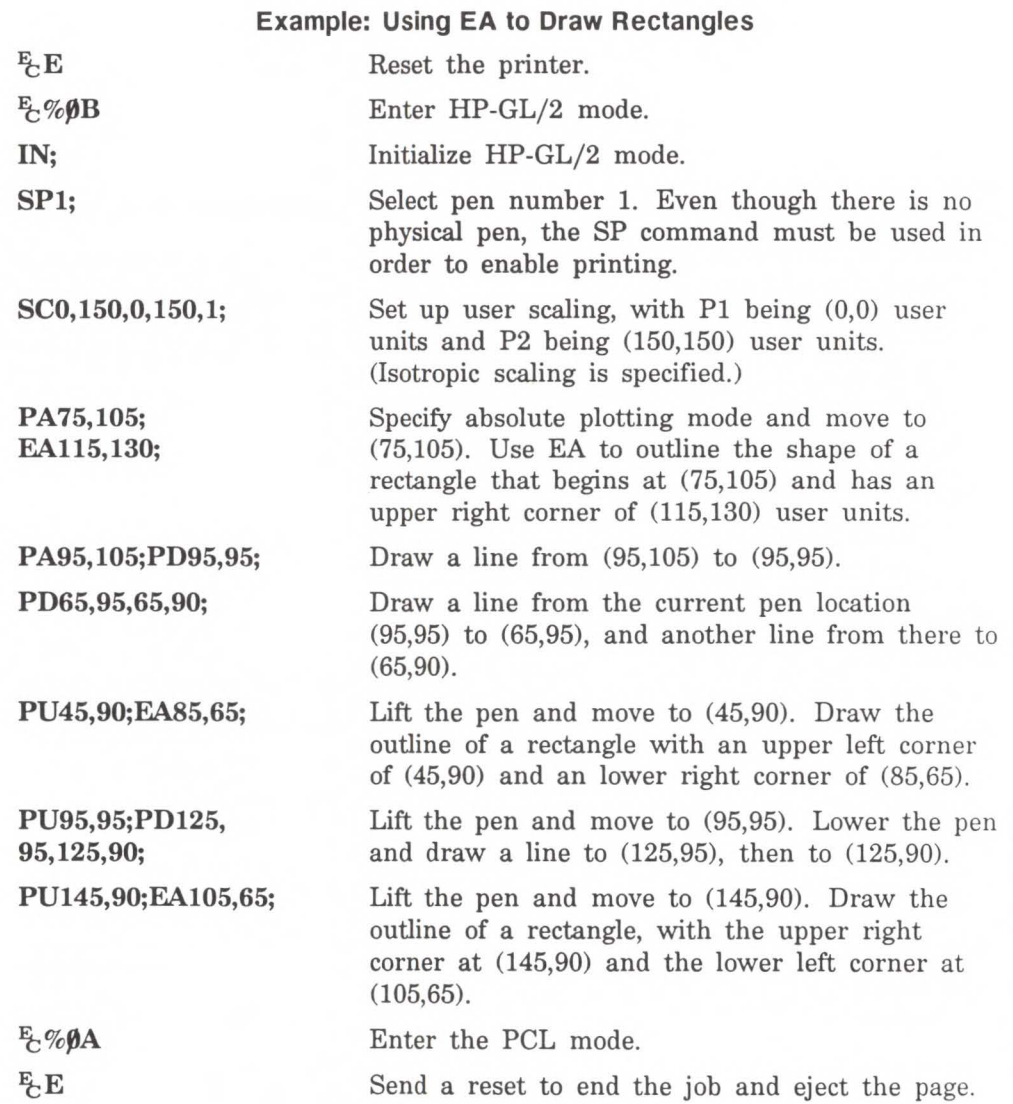

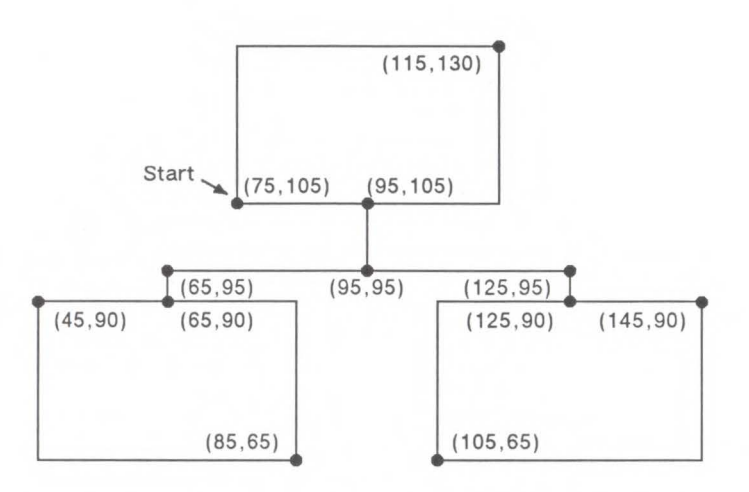

**Figure 19-1. Using EA to Draw Rectangles** 

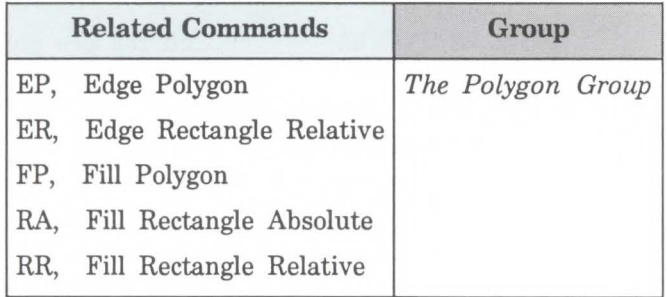

**EP, Edge Polygon** Outlines the polygon currently stored in the polygon buffer. Use EP to edge polygons that you defined in polygon mode and with the Fill Rectangle and Wedge Commands (RA, RR, and WG).

### **EP** [;]

The EP command outlines any polygon that is currently in the polygon buffer. This includes wedges and rectangles defined using the EA, ER, EW, RA, RR, and WG commands. EP accesses the data in the polygon buffer, but does not clear the buffer or change the data in any way.

The EP command only edges between points that were defined with the pen down, using the current pen, line type and attributes. When the command execution is complete, the original pen location and up/down status are restored.

The following example creates a shape in polygon mode, then uses EP to outline it.

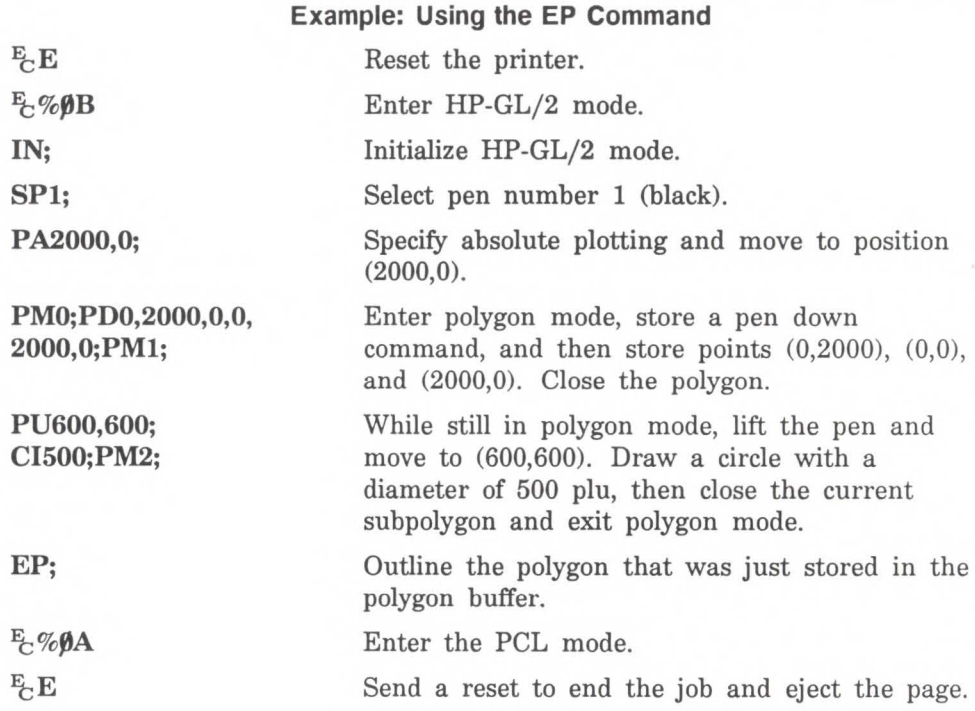

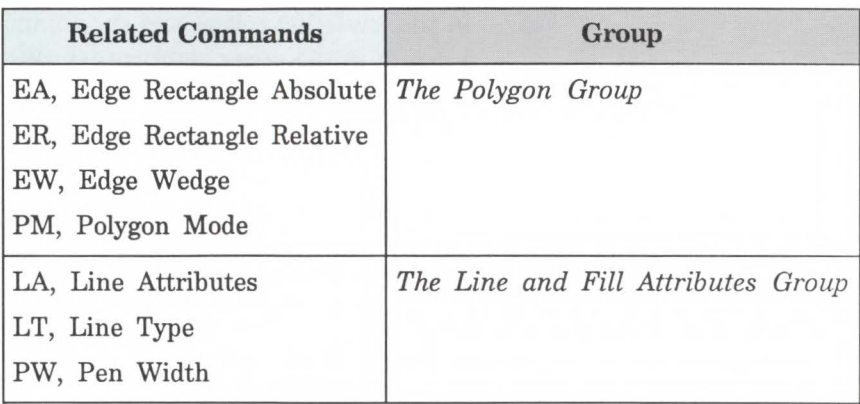

# **ER, Edge Rectangle Relative**

Defines and outlines a rectangle using relative coordinates. Use ER when drawing charts or schematic diagrams that require rectangles.

 $ER X, Y$ [;]

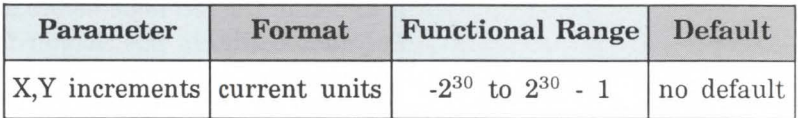

The ER command defines and edges a rectangle using relative coordinates and the current pen, line type, and line attributes. The ER command includes an automatic pen down. When the command operation is complete, the original pen location and up/down status are restored.

 $\blacksquare$  X, Y Increments - Specify the opposite corner of the rectangle from the current pen location. The current pen location is the starting point of the rectangle. Increments are interpreted in current units: as user units when scaling is on; as plotter units when scaling is off.

**Note** 

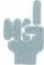

The following illustration shows the current pen location in the lower left corner and the command's X,Y increment location in the upper right corner. When drawing a rectangle, these points can be in any two diagonally opposite corners.

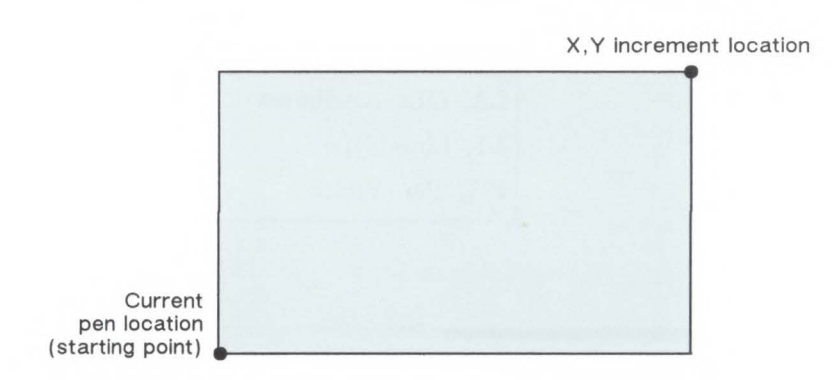

The only difference between the ER command and the RR (Fill Relative Rectangle) command is that the ER command produces an outlined rectangle, and RR, a filled one.

The ER command clears the polygon buffer and then uses it to define the rectangle before drawing. Refer to *Drawing Polygons* earlier in this chapter for more information.

The following example uses relative coordinates to draw the same image shown in the EA command example. Compare this example with the EA example to understand the differences between the coordinates used.

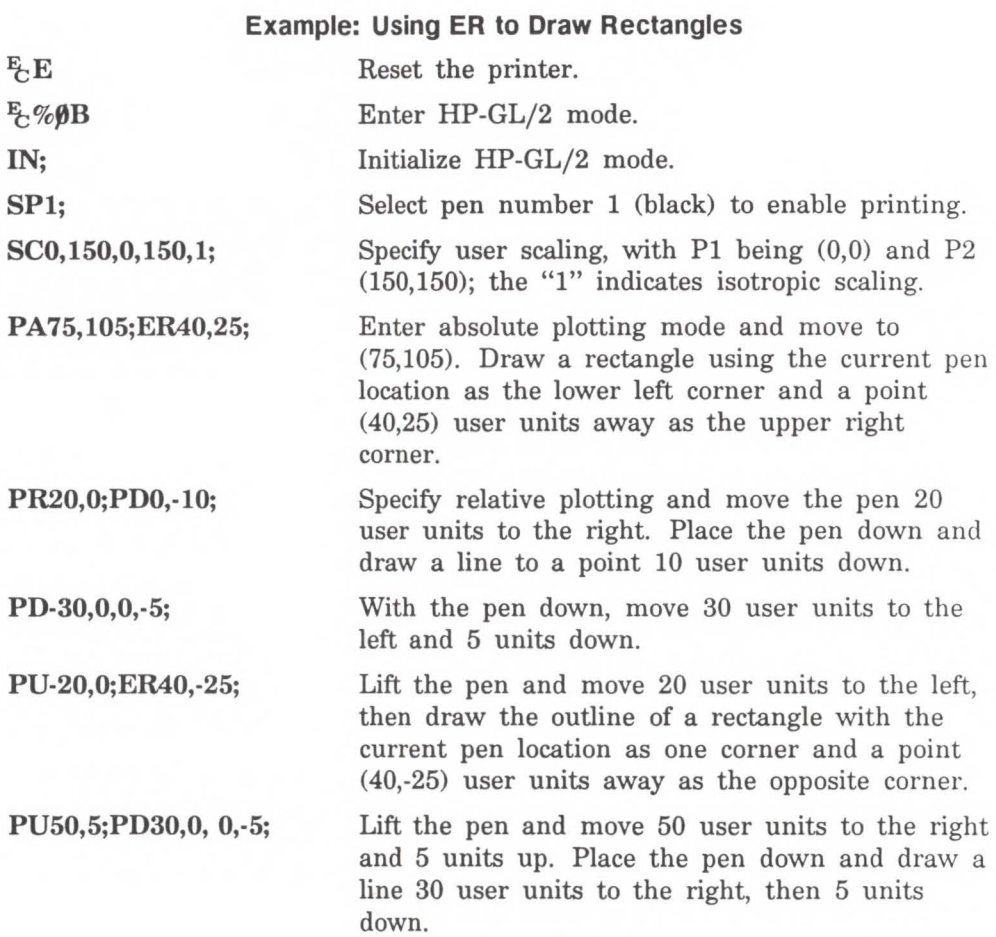

#### **Example: Using ER to Draw Rectangles (continued)**

**PU20,0;ER-40,-25;**  Lift the pen and move 20 user units to the right. Draw a rectangle from that point, with the current pen location being one corner and the opposite corner being 40 user units to the left and 25 units down.

E-%ØA Enter the PCL mode.

 $E$ <sub>C</sub>E

Send a reset to end the job and eject the page.

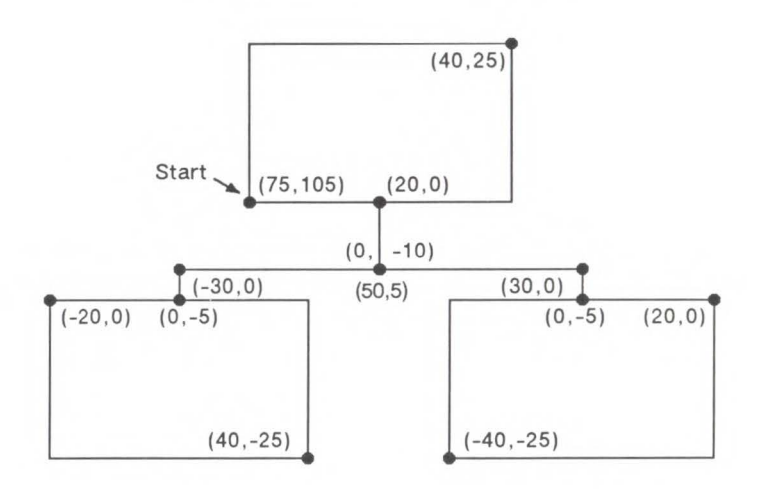

**Figure 19-2. Drawing Rectangles with the ER Command** 

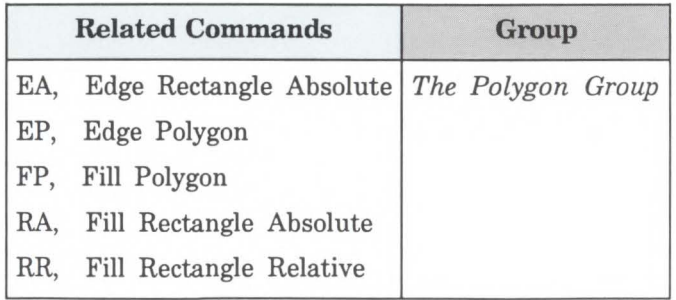

**EW, Edge Wedge** Outlines any wedge. Use EW to draw sections of pie charts. **EW** *radius,start angle,sweep angle,[,chord angle;]* 

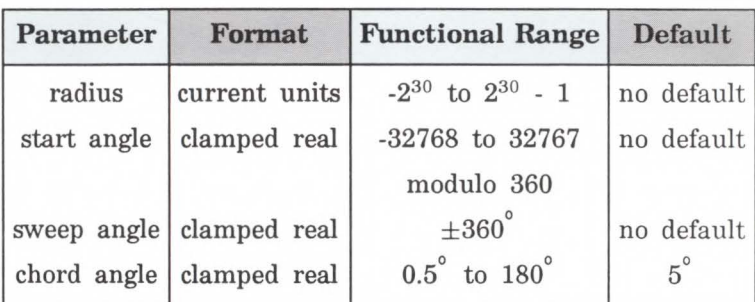

The EW command defines and edges a wedge using the current pen, line type and attributes. The EW command includes an automatic pen down. When the command execution is complete, the original pen location and up/down status are restored.

The only difference between the EW command and the WG (Fill Wedge) command is that the EW command produces an outlined wedge, and the WG command, a filled one.

Always use isotropic scaling in drawings that contain wedges unless you wish the wedges to "rubber" with changes in the aspect ratio of the drawing (causing elliptical wedges). For more information, refer to the discussion of scaling and the Scale (SC) command description in Chapter 17.

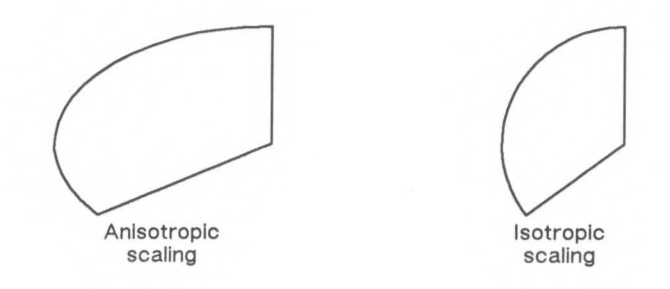

**Radius** - Specifies the distance from the current pen location to the start of the wedge's arc. Since the wedge is a portion of a circle, this parameter is the radius of the circle. It specifies the distance from the current pen location (which becomes the center of the circle), to any point on the circumference of the circle.

The radius is interpreted in current units: as user units when scaling is on; as plotter units when scaling is off. The sign (positive or negative) of the radius determines the location of the zero-degree reference point. The illustration following the parameter descriptions shows the location of the zero-degree reference point for a positive and a negative radius.

**Start Angle** - Specifies the beginning point for the arc as the number of degrees from the zero-degree reference point. A positive start angle positions the radius counterclockwise (the direction from the positive X-axis toward the positive Y-axis) from the zero-degree reference point; a negative start angle positions the radius clockwise from the zero-degree reference point. If you specify a start angle greater than 360°, a start angle equal to the remainder of the start angle/360° is used.

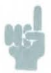

Note *Clockwise* is defined as going in the same direction as from the  $+X$  axis to the  $-Y$  axis in the current coordinate system. Depending on the SC, IP, and IR commands in effect at the time, the *clockwise* direction may actually be *counterclockwise.* 

> Sweep Angle - Specifies the number of degrees through which the arc is drawn. A positive sweep angle draws the arc counterclockwise; a negative sweep angle draws the arc clockwise. If you specify a sweep angle greater than 360 degrees, a 360-degree angle is used.

> Chord Angle - Specifies the chord angle used to draw the arc. The default is a chord angle of 5 degrees. Refer to the Arc Absolute (AA) command discussion in Chapter 18 for further information on chords and chord angles.

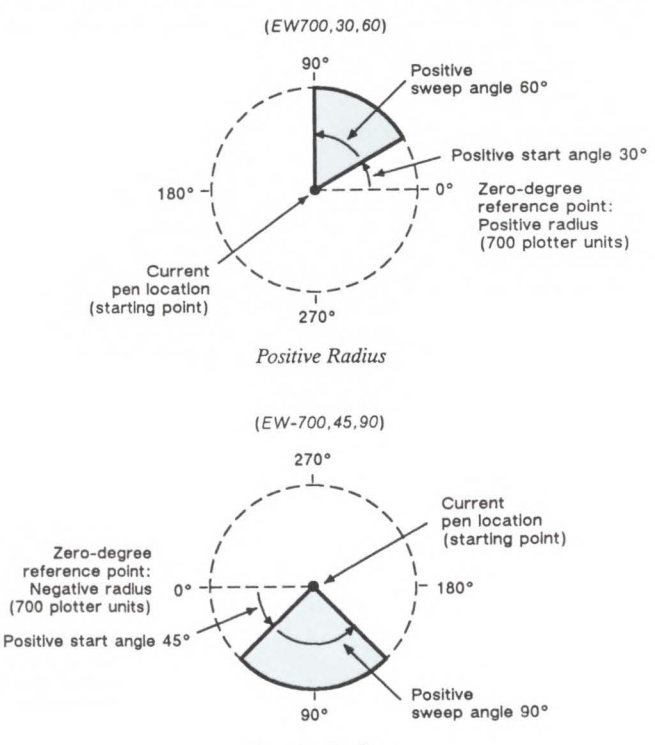

*Negative Radius* 

# **Example: Using EW to Draw a Pie Chart**

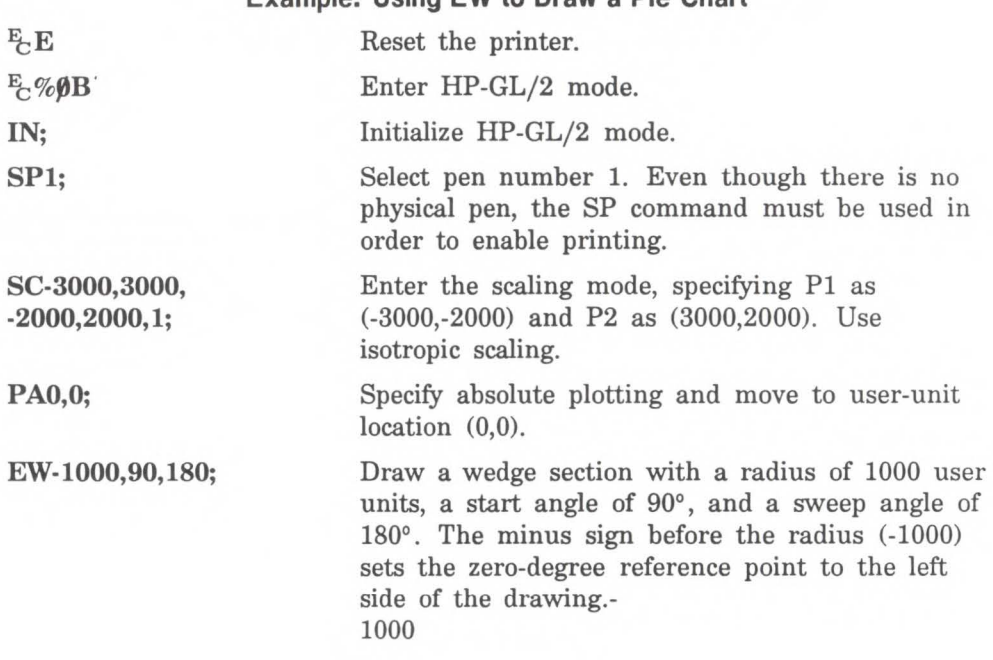

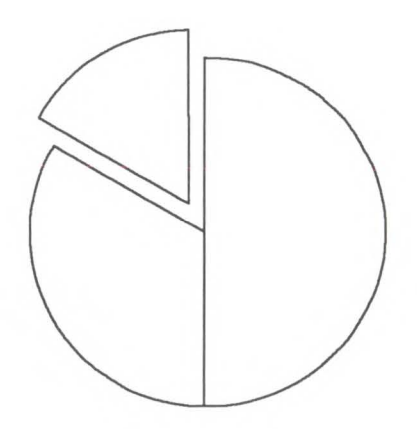

# Example: Using EW to Draw a Pie Chart (continued)

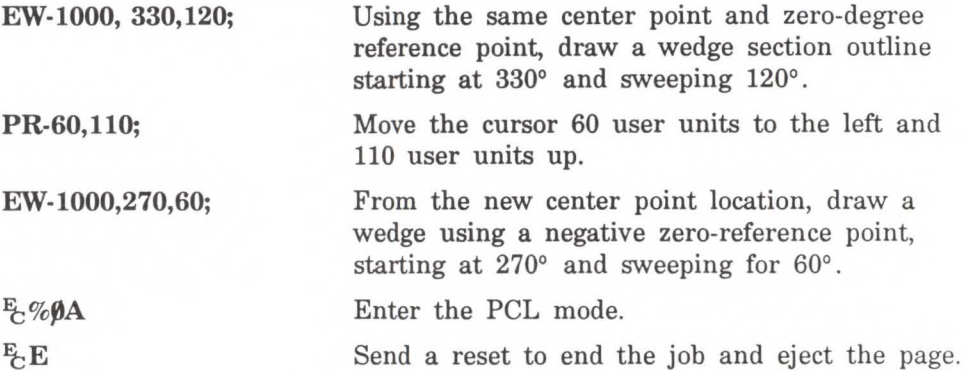

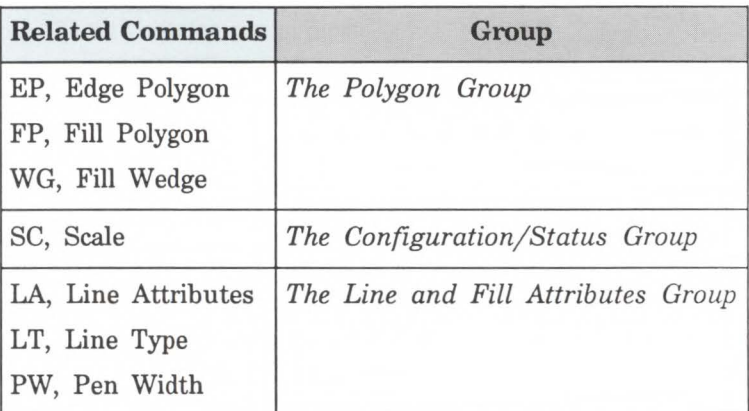

POSSIBLE ERROR CONDITTONS:

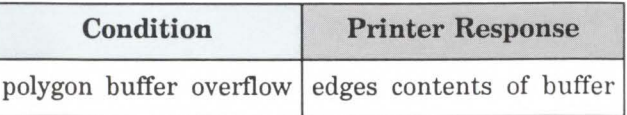

# **FP, Fill Polygon**

Fills the polygon currently in the polygon buffer. Use FP to fill polygons defined in polygon mode or with the Edge Rectangle or Edge Wedge commands (EA, ER, and EW).

### $FP$   $[:]$

The FP command fills any polygon that is currently in the polygon buffer. This includes wedges and rectangles defined using the EA, ER, EW, RA, RR, or WG commands. FP accesses the data in the polygon buffer, but does *not*  clear the buffer or change the data in any way.

The FP command fills between points defined with either the pen down or the pen up. The polygon is filled using the current pen, fill type, line type and attributes (if the fill type is not solid). The FP command includes an automatic pen down. When the command execution is complete, the original pen location and up/down status are restored.

The following example creates a polygon composed of two subpolygons. In this case, the FP command fills alternating areas, beginning with the outside area.

#### Example: Using the FP Command

Reset the printer.

 $E, %$ 

 $E$ <sub> $E$ </sub> $E$ 

IN; SPl;

PA1500, 1500;

PMO;Cll000,60; PA1500, 1500; Cl500;PM2;

Enter HP-GL/2 mode.

Initialize HP-GL/2 mode.

Select pen number 1. Even though there is no physical pen, the SP command must be used in order to enable printing.

Specify absolute plotting and move to (1500,1500).

Enter the polygon mode, store a circle with radius of 1000 plu and a 60° chord angle, store a pen move to (1500,1500), and another circle with a 500 plu radius and a 5° (default) chord angle. Close the current polygon and exit polygon mode.- 1000

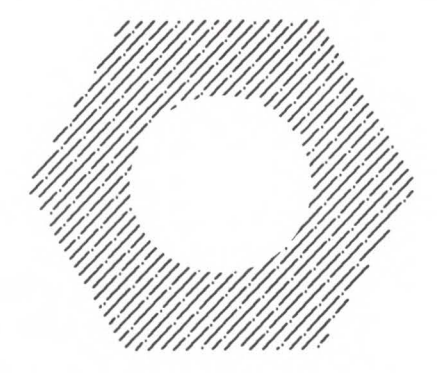

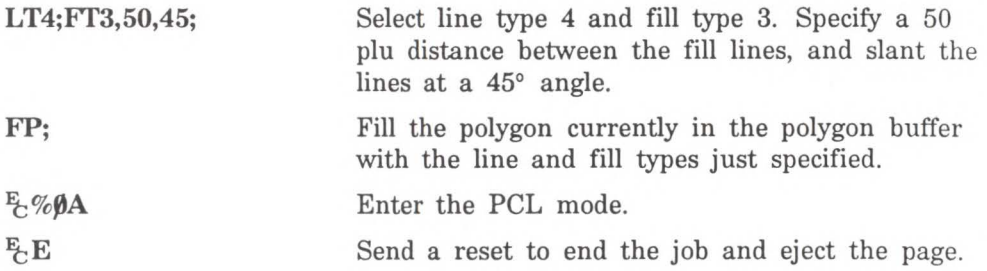

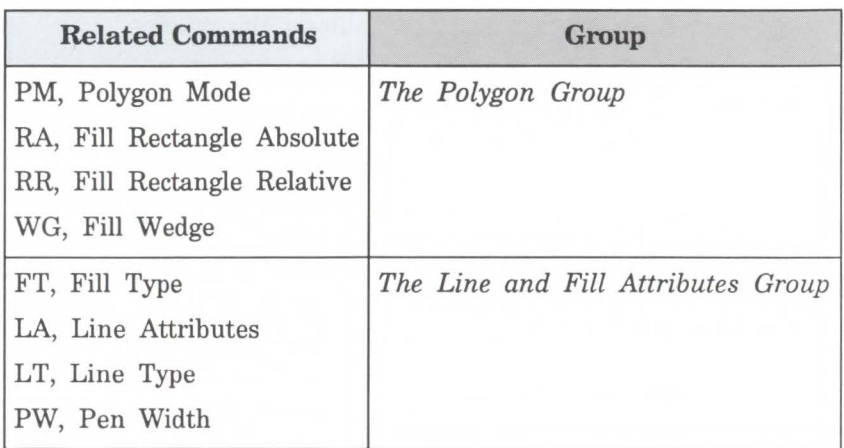

## **POSSIBLE ERROR CONDITIONS:**

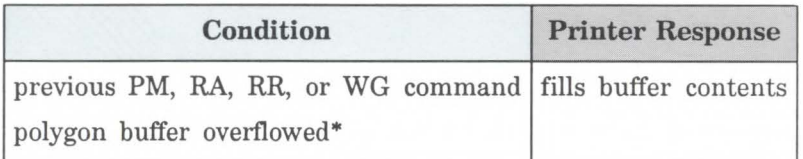

\* It is possible to define and edge a polygon, but not be able to fill it.

# **PM, Polygon Mode Command**

Enters polygon mode for defining shapes, such as block letters or any unique area, and exits for subsequent filling and/or edging. Fill polygons using the Fill Polygon (FP) command and/or outline them using the Edge Polygon (EP) command.

PM *polygon definition [;]* 

or

*PM* [;]

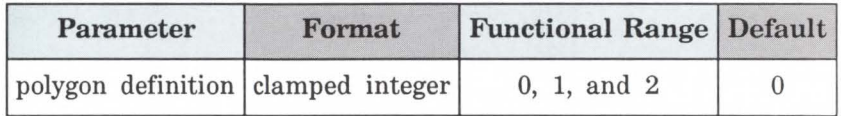

In polygon mode, you define the area of the polygon(s) using graphics commands. These commands (and associated X,Y coordinates) are stored in the polygon buffer. The polygon is not printed until you exit polygon mode and fill and/or outline the area.

- $\blacksquare$  No Parameters Clears the polygon buffer and enters polygon mode. Equivalent to (PMO).
- $\blacksquare$  Polygon Definition Defines polygon mode status as follows.

0 - Clears the polygon buffer and enters polygon mode.

1 - Closes the current polygon (or subpolygon) and remains in polygon mode; all commands sent following PM1 but before a PM2 (or the next PM1) are stored as one subpolygon.

2 - Closes current polygon (or subpolygon) and exits polygon mode.

The following paragraphs explain how to use each parameter. The order in which you use these commands is very important.

**(PMO) or (PM)** Use (PMO) to clear the polygon buffer and enter polygon mode. While in polygon mode, you can use certain commands to define your polygon. The following list contains these commands:

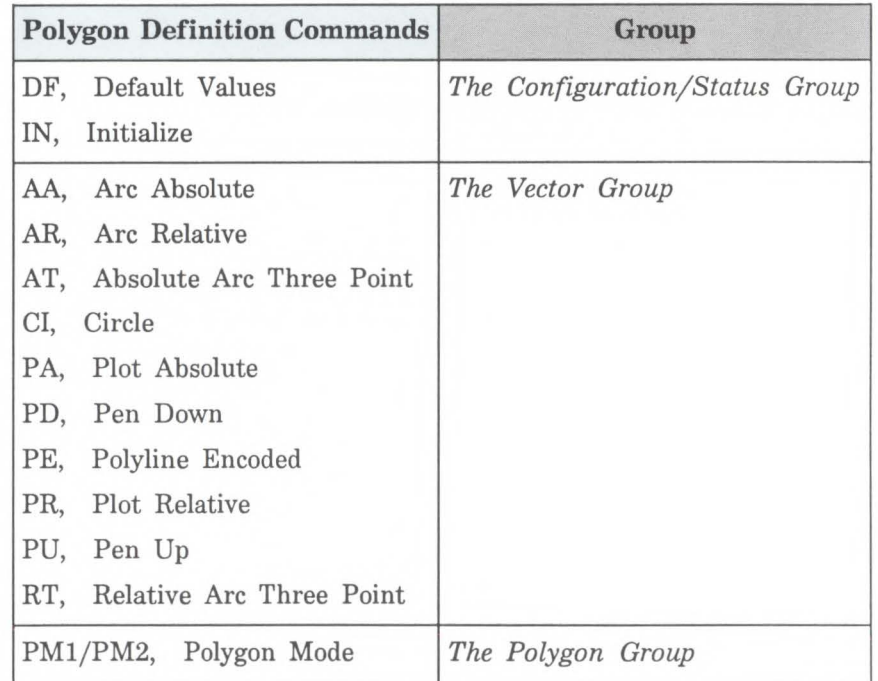

The polygon buffer stores the lines (vectors) that define your polygon. These vectors are accessed later when you exit polygon mode and fill and/or edge the polygon.

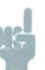

**Note** While in polygon mode, the CI command is interpreted differently than other graphics commands. Refer to *Drawing Circles in Polygon Mode,* earlier in this chapter for more details.

> When you define polygons, the pen location before *(PMO)* is the first point (vertex) of the polygon, and the first point stored in the polygon buffer. For example, if you execute the commands *(PA0,1750;PMO)* the absolute coordinates (0,1750) specify the first point of your polygon. Each subsequent pair of coordinates defines a point, or vertex, of the polygon.

> You can define points with the pen up or down. However, the EP command only draws between points that are defined when the pen is down. On the other hand, the FP command fills the area(s) between all vertices, regardless of whether the pen is up or down when defined.

> It is good programming practice to 'close' the polygon before exiting polygon mode. Closing a polygon means adding the final vertex that defines a continuous shape; the last coordinates or increments represent the same location as the first. If you have not closed the polygon, executing  $(PM1)$  or  $(PM2)$  forces closure by adding a point to close the polygon.

You can also use the Initialize (IN) or Default Values (DF) commands while in polygon mode. Both commands exit polygon mode, clear the polygon buffer, and begin executing subsequent commands immediately. You must exit polygon mode to execute other HP-GL/2 graphics commands.

#### **Note**

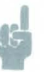

Sending an  $E E$  while in polygon mode causes the printer to exit polygon mode, clear the polygon buffer, exit HP-GL/2 mode, and eject a page. Sending an  $E/E$  while in polygon mode is not recommended, but it performs an important function (allowing you to recover from a previous job that left the printer in polygon mode).

- **(PM1)**  Use  $(PM1)$  to close the current polygon (or subpolygon) and remain in polygon mode; the printer will add a closure point if necessary. When you use  $(PM1)$ , the point after (PMl) becomes the first point of the next subpolygon. This move is not used as a boundary when filling a polygon with FP. When drawing the polygon, the pen will always move to this point in the up position, regardless of the current pen status. Each subsequent coordinate pair after (PMl) defines a point of the subpolygon.
- **(PM2)**  Use (PM2) to close the current polygon (or subpolygon) and exit polygon mode. Remember, if you have not closed your polygon, executing (PM2) adds a point to close the polygon. Refer to *Pen Position* in Chapter 15, *Introduction to HP-GL/2 Graphics.*

The following example draws the surface area of a 3-prong electrical receptacle as a series of subpolygons, then fills and edges it using the FP and EP commands, respectively.

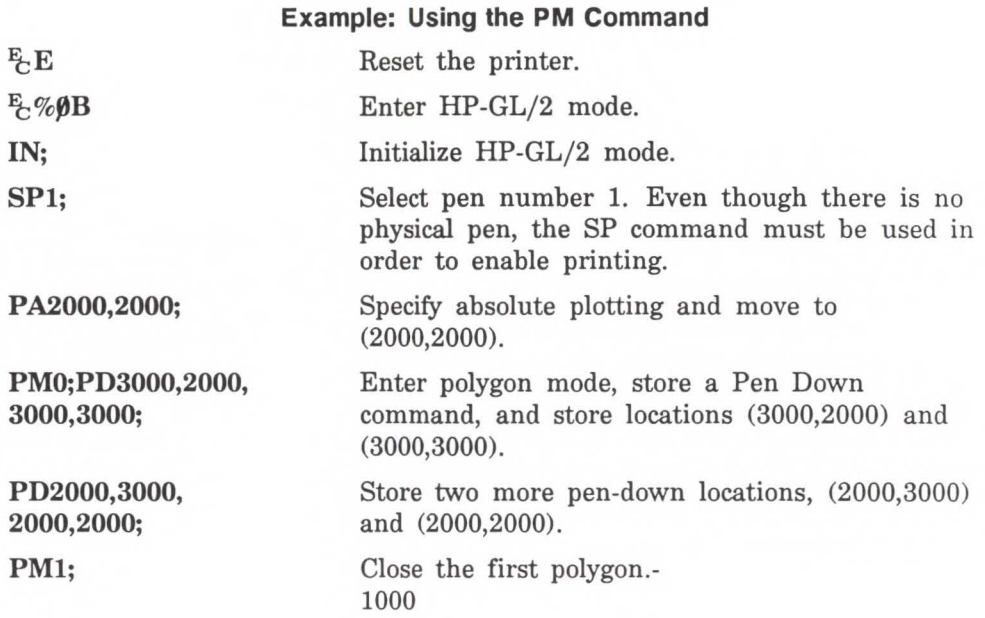

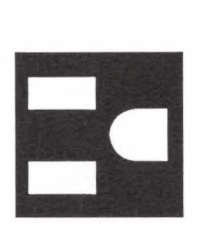

PD2080,2160,2480, 2160, 2480,2340, 2080,2340,2080, 2160;

Store 5 pen-down locations for a subpolygon.

# **Example: Using the PM Command (continued)**

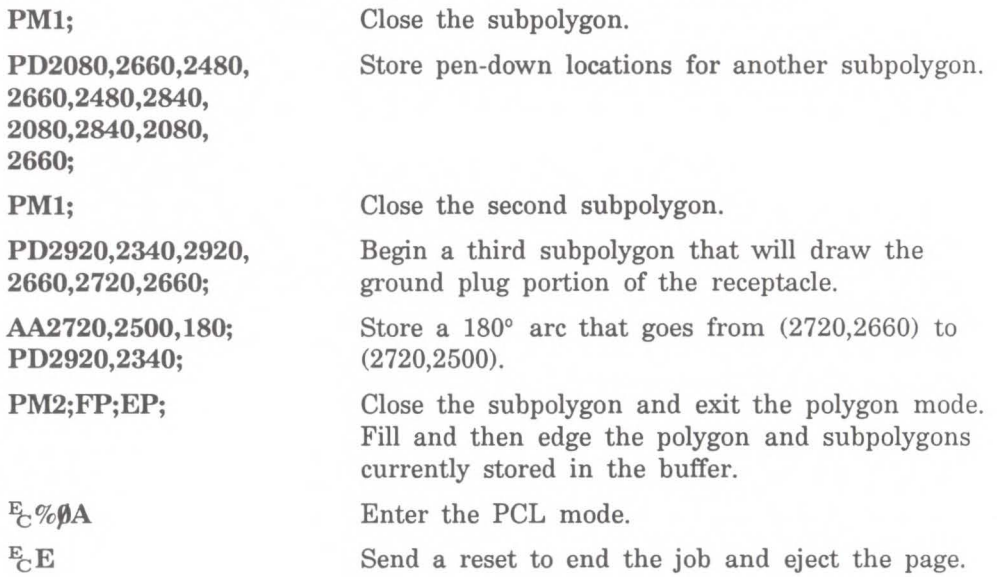

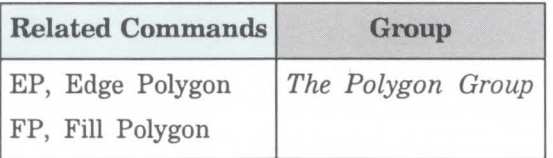

# **POSSIBLE ERROR CONDITIONS:**

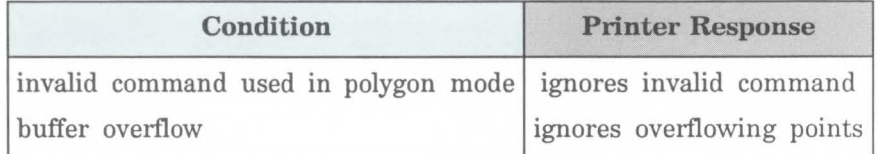

# **RA, Fill Rectangle Absolute**

Defines and fills a rectangle using absolute coordinates. Use RA to fill rectangular shapes in drawings. (To outline a rectangle using absolute coordinates, use the EA command.)

 $RA X, Y[$ ;

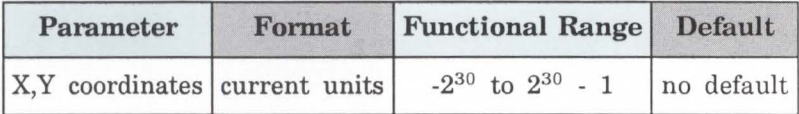

The RA command defines and fills a rectangle using the current pen, the current line and fill types, and absolute X,Y coordinates. The RA command includes an automatic pen down. When the command operation is complete, the original pen location and up/down status are restored.

• **:X, Y Coordinates** - Specify the corner of the rectangle that is diagonally opposite from the current pen location (the starting point of the rectangle). Coordinates are interpreted in current units: as user units when scaling is on; as plotter units when scaling is off.

**Note** 

The following illustration shows the current pen location in the lower-left corner and the command's X,Y coordinates in the upper-right corner. Depending on the X,Y coordinates used, these points can be in any two diagonally opposite corners.

**...A. CD "C 0**  <sup>~</sup>**<sup>0</sup> ::I**  Group
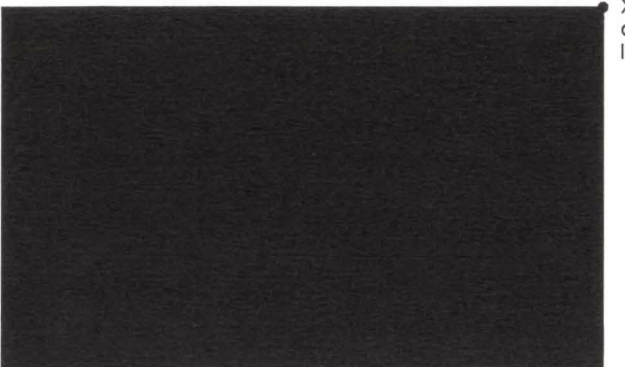

X,Y coordinate location

Current pen location (starting point)

> The only difference between the RA command and the EA (Edge Rectangle Absolute) command is that the RA command produces a filled rectangle, and EA, an outlined one.

> The RA command clears the polygon buffer and then uses it to define the rectangle before drawing. Refer to *Using the Polygon Buffer* earlier in this chapter.

The following example uses RA with three different fill types to create rectangles such as those you might use in a PERT chart. The rectangles in the right bar are edged using the EA command. (For more information about fill types, refer to the FT command description in Chapter 20.)

### **Example: Using the RA Command with Different Fill Types**

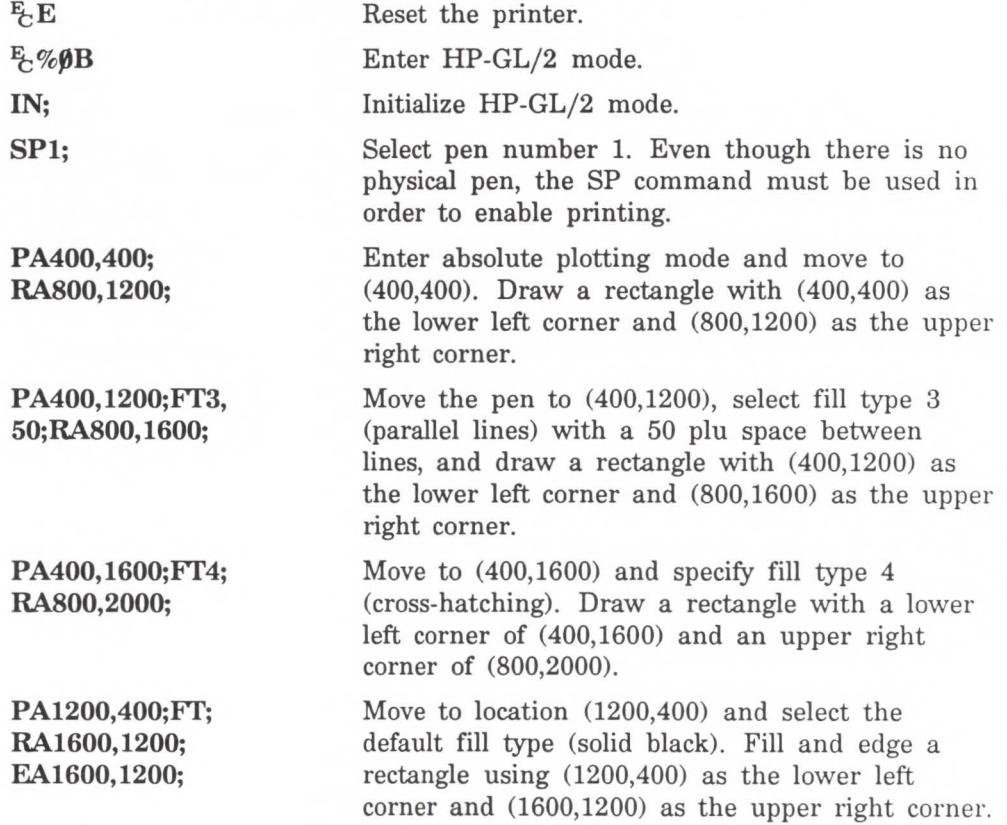

### Example: Using the RA Command with Different Fill Types (continued)

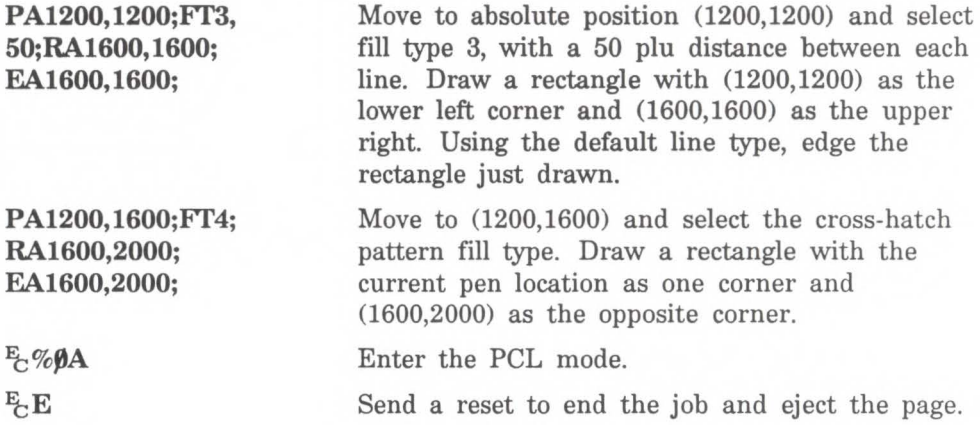

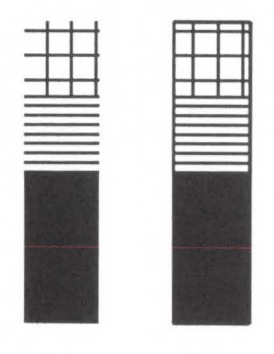

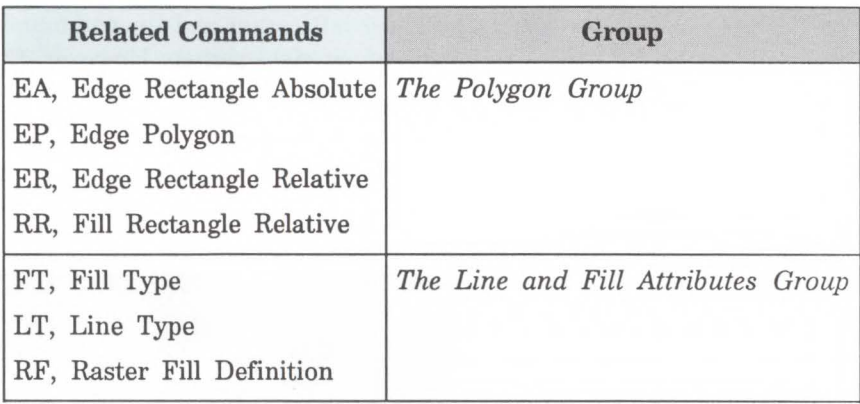

# **RR, Fill Rectangle Relative**

Defines and fills a rectangle using relative coordinates. Use RR to fill rectangular shapes in drawings. (To outline a rectangle using relative coordinates, use the ER command.)

 $\mathbf{RR} \, X, Y[,$ 

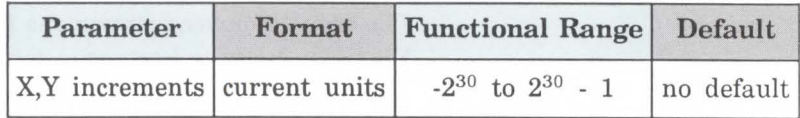

The RR command defines and fills a rectangle using the current pen, the current line and fill types, and relative coordinates. The RR command includes an automatic pen down. After the command is executed, the original pen location and up/down status are restored.

 $\blacksquare$  X, Y Increments - Specify the corner of the rectangle that is diagonally opposite from the current pen location, which is the starting point of the rectangle. Coordinates are interpreted in current units: as user units when scaling is on; as plotter units when scaling is off.

Note **The following illustration shows the current pen location in** the lower-left corner and the command's X,Y increments in the upper-right corner. However, these points can be in any two opposite corners depending on the coordinates used.

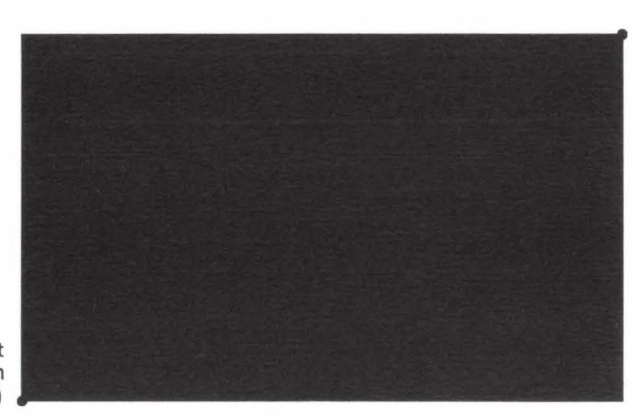

X,Y increment location

Current pen location (starting point)

> The only difference between the RR command and the ER (Edge Relative Rectangle) command is that the RR command produces a filled rectangle, and ER, an outlined one.

> The RR command clears the polygon buffer and then uses it to define the rectangle before drawing. A rectangle requires enough buffer space to hold five points.

The following example uses RR with three different fill types (refer to the FT command description) to create rectangles such as those you might use in a bar chart. The rectangles in the right bar are edged using the ER command.

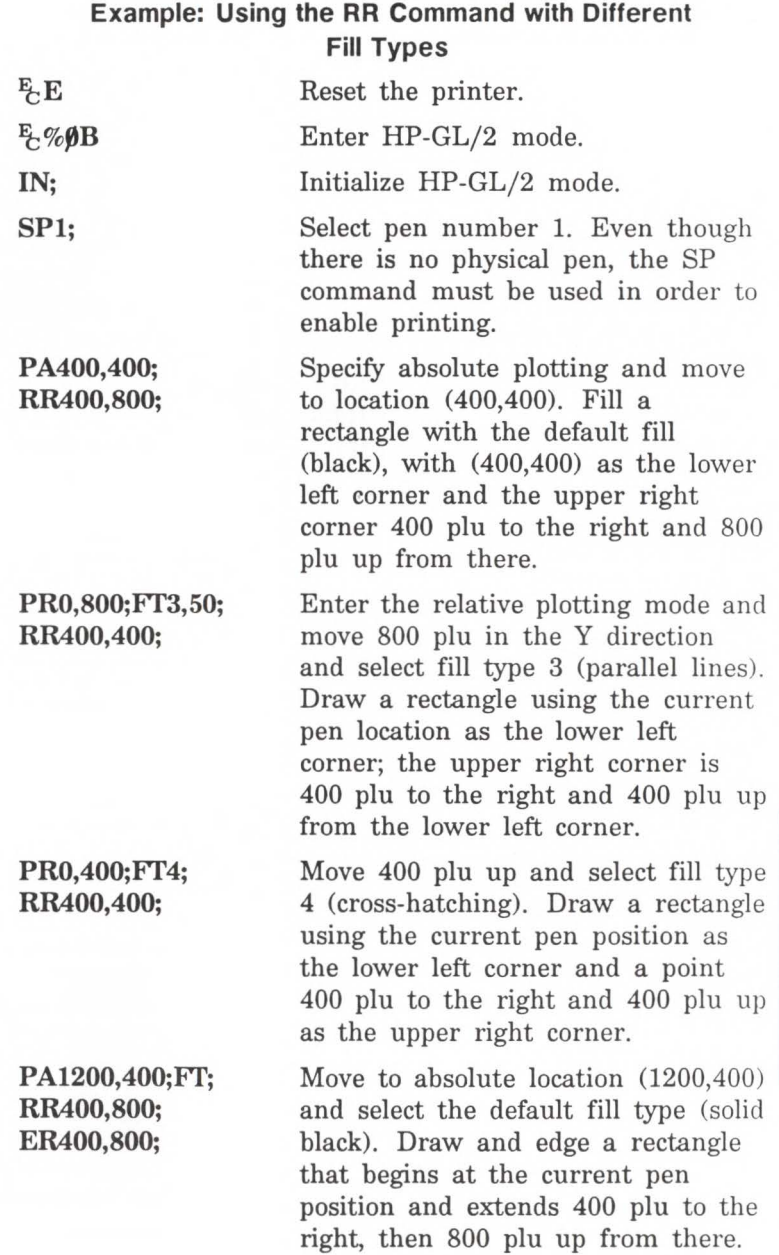

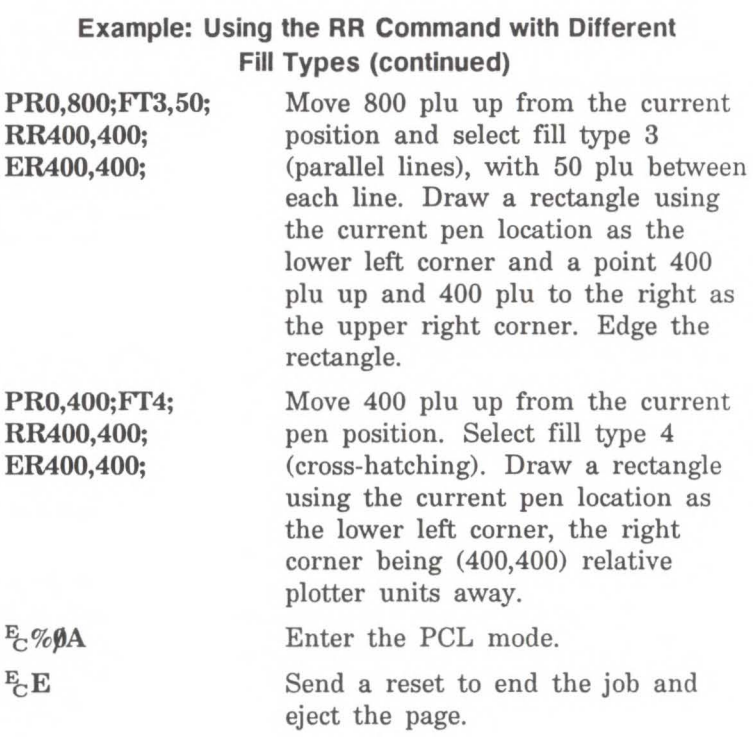

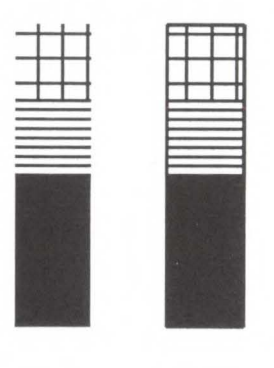

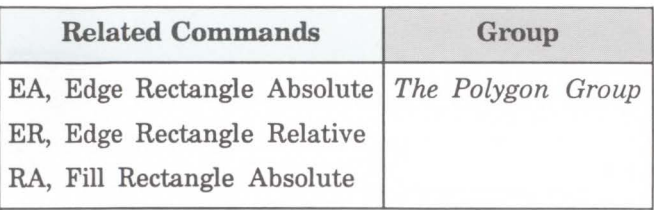

## **WG, Fill Wedge**

Defines and fills any wedge. Use WG to draw filled sections of a pie chart.

**WG** *radius.start angle,sweep angle[,chord angle;}* 

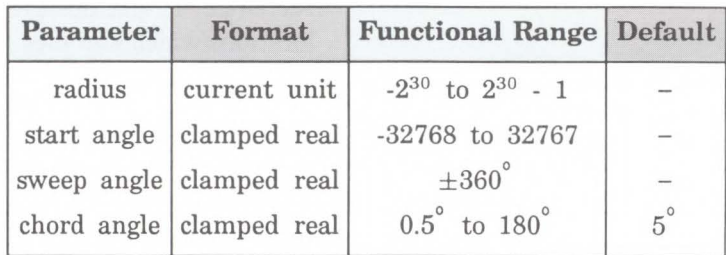

The WG command defines and fills a wedge using the current pen, fill type, and line types. The WG command includes an automatic pen down. When the command operation is complete, the original pen location and up/down status are restored.

The only difference between the WG command and the EW (Edge Wedge) command is that the WG command produces a filled wedge, and the EW, an outlined one.

Always use isotropic scaling in any drawing that contains wedges (to avoid drawing an elliptical wedge). (Refer to the discussion of scaling in Chapter 17 for more information.)

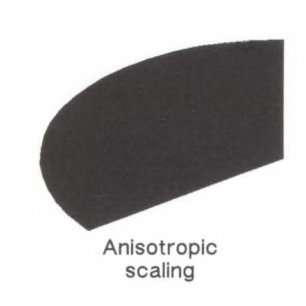

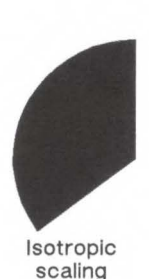

**Radius** - Specifies the distance from the current pen location to the start of the wedge's arc. Since the wedge is a portion of a circle, this parameter is the radius of the circle. It specifies the distance from the current pen location (which becomes the center of the circle), to any point on the circumference of the circle.

The radius is interpreted in current units: as user units when scaling is on; as plotter units when scaling is off. The sign of the radius  $(+)$  or  $-)$  determines the location of the zero-degree reference point. The illustration following the parameter descriptions shows the location of the zero-degree reference point for a positive and negative radius.

**Start Angle** - Specifies the beginning point of the arc as the number of degrees from the zero-degree reference point. A positive start angle positions the radius counterclockwise (the direction from the positive X-axis toward the positive Y-axis) from the zero-degree reference point; a negative start angle positions the radius clockwise from the zero-degree reference point. If you specify a start angle greater than 360°, a start angle equal to the remainder of the start angle/360° is used.

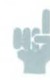

**Note** *Clockwise* is defined as going in the same direction as from the  $+X$  axis to the  $-Y$  axis in the current coordinate system. Depending on the SC, IP, and IR commands in effect at the time, the *clockwise* direction may actually be *counterclockwise.* 

- **Sweep Angle**  Specifies the number of degrees through which the arc extends. A positive sweep angle defines the arc counterclockwise; a negative sweep angle defines the arc clockwise. If you specify a sweep angle greater than 360 degrees, a 360-degree angle is used.
- **Chord Angle**  Specifies the chord angle used to define the arc. The default is 5 degrees. Refer to the *Chord Angle* discussion in the Arc Absolute (AA) command discussion (Chapter 18) for information on setting the chord angle.

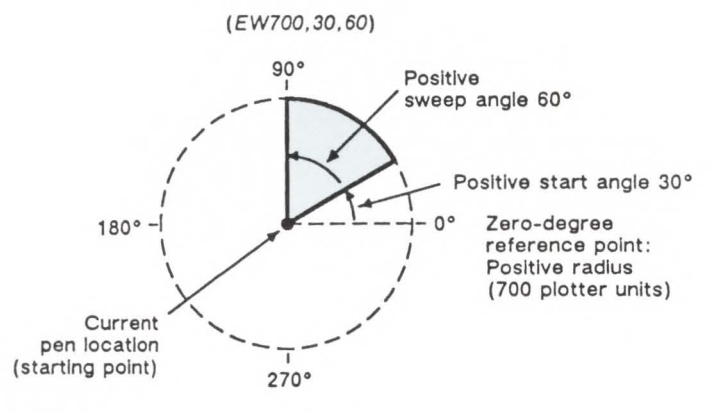

*Positive Radius* 

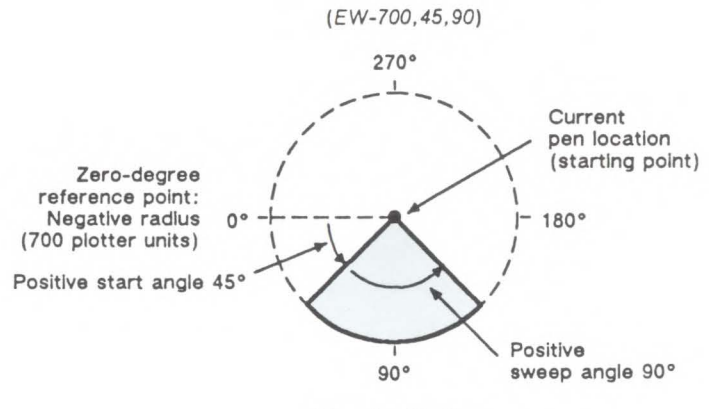

*Negative Radius* 

### **Example: Using the WG Command to Draw a Pie Chart**

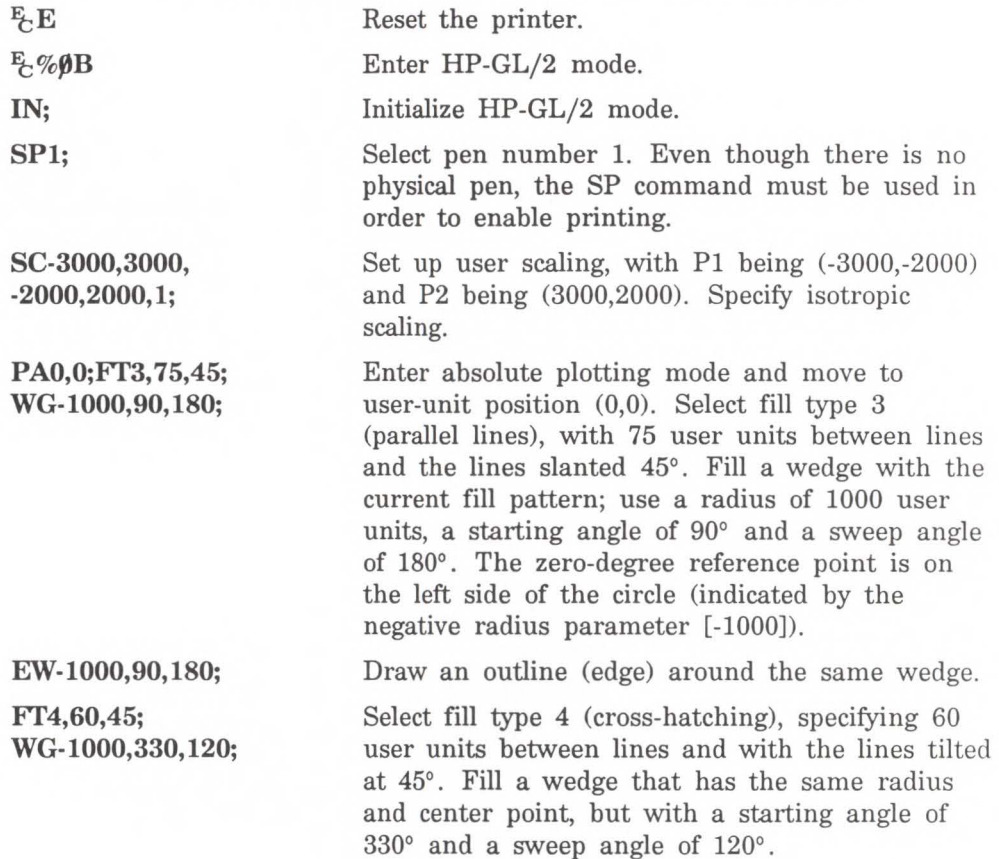

### **Example: Using the WG Command to Draw a Pie Chart (continued}**

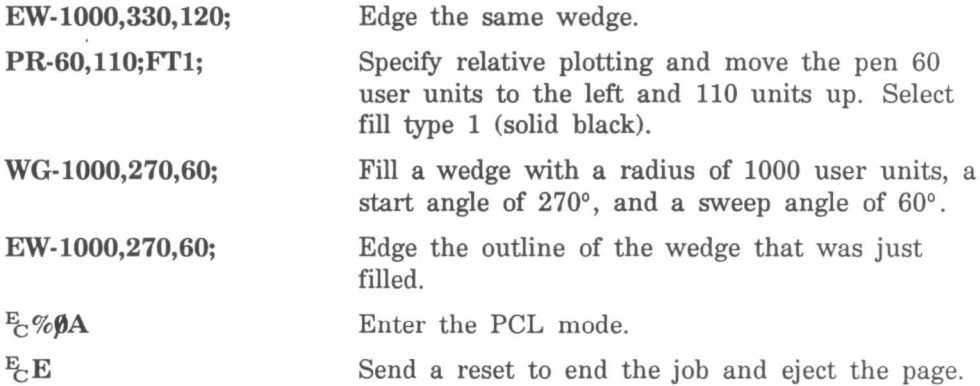

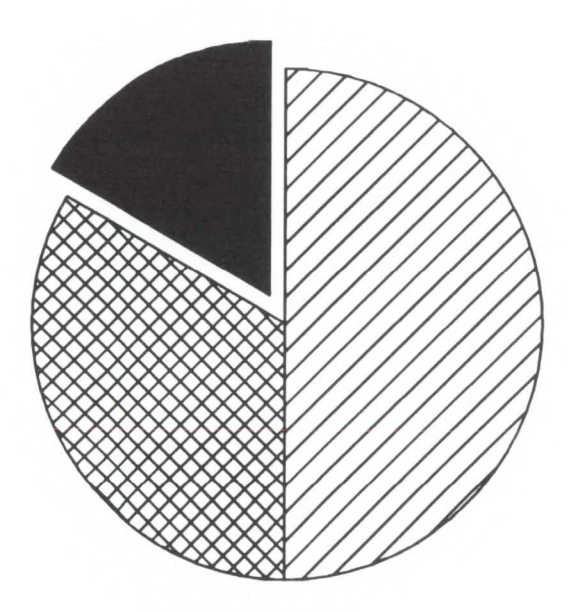

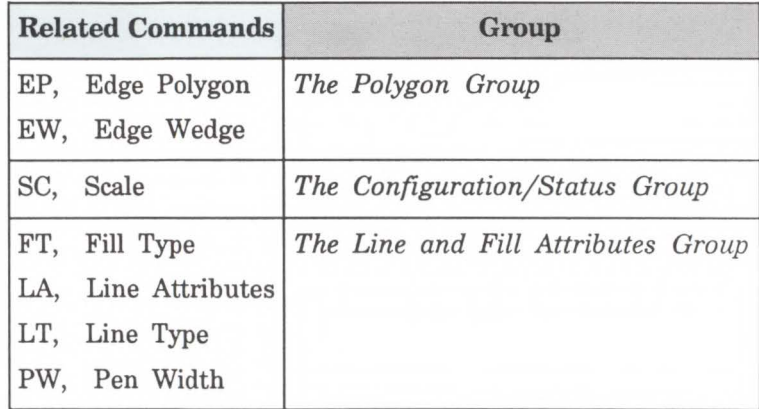

### POSSIBLE ERROR CONDITIONS:

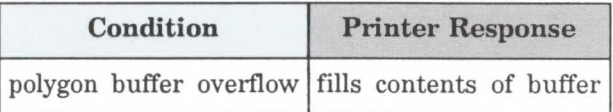

19-56 The Polygon Group

# **The Line and Fill Attributes Group**

The information in this chapter enables you to achieve the following results in your HP-GL/2 applications:

- Enhance your drawings with various line types.
- Enhance your drawings with different fill types.
- **Position fill type patterns.**

The following commands are described in this chapter:

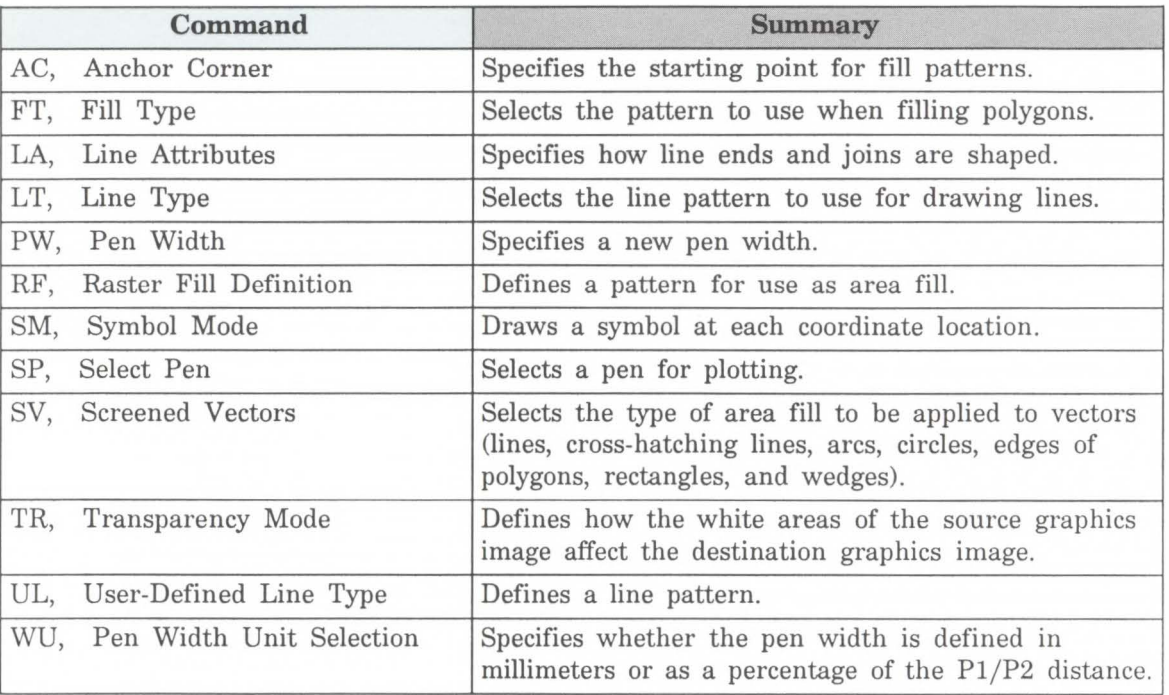

### Table 20-1. The Line and Fill Attribute Commands

**Using Line Attributes and Types** 

You can change the appearance of the lines you draw by using the Line Attribute (LA) and Line Type (LT) commands. The Line Attribute command lets you specify whether the ends of lines and corners of joined lines should appear as square, triangular, round, or beveled.

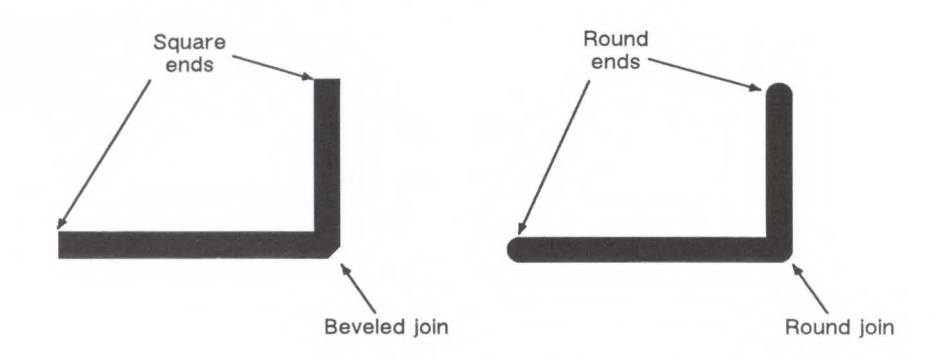

Line types are repeated patterns of dots and/or dashes (including solid lines). The following shows some examples of line types. Note that you can also vary the width of the lines and line types you draw by using the Pen Width (PW) command.

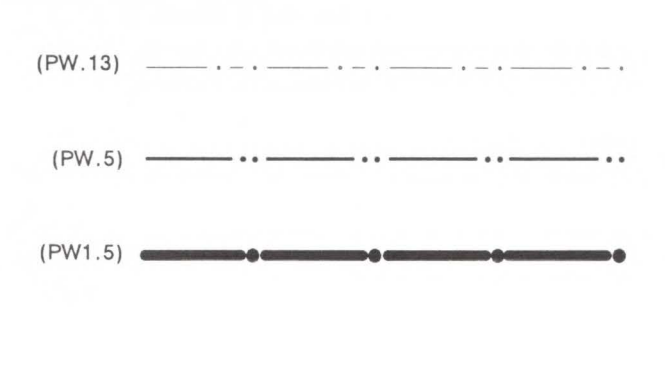

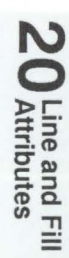

Once you specify a line type and line attributes, all lines created by the following commands are drawn using the new line type and attributes. Line types and their interactions with fill patterns are discussed later in this chapter.

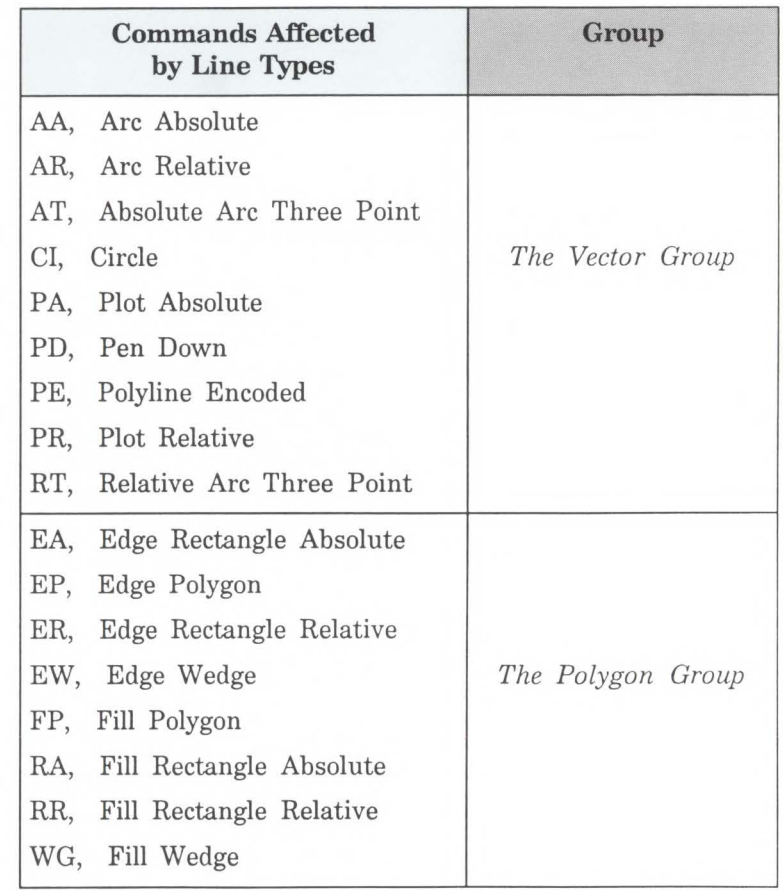

Using Fill Types Using the Fill Type (FT) command adds detail to your drawings and increases their visual effectiveness. The fill type affects the RA (Fill Rectangle Absolute), RR (Fill Rectangle Relative), WG (Fill Wedge), and FP (Fill Polygon) commands. The LaserJet III printer supports solid, parallel line (hatching), cross-hatching and raster fill types (shading is a special type of raster fill). The following illustration shows these four fill types. As shown in the pattern on the right, you can also use the RF (raster fill) command to create a user-defined fill type.

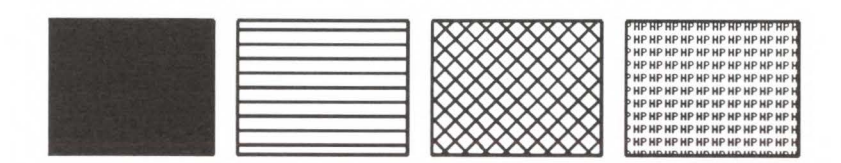

When you use hatching or cross-hatching fill types, the lines are drawn using the currently selected line width, type, and attributes. For example, if you have selected a dashed line type and a hatched fill type, your figure will be filled with dashed, parallel lines.

All fill types have an *anchor corner,* the starting point of the fill pattern. Its default location is in the lower-left corner of the PCL Picture Frame. Conceptually, the fill type replicates out from the anchor corner in the X- and Y-directions, as shown in the following illustration. Figures are filled by that portion of the fill type resident to the area (refer to rectangles 1 and 2).

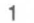

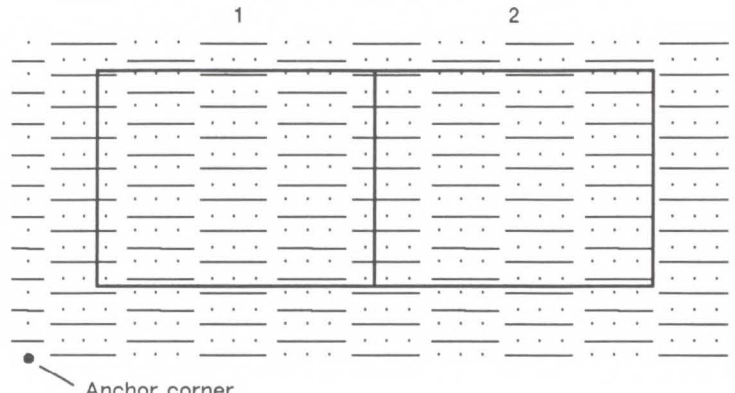

Anchor corner

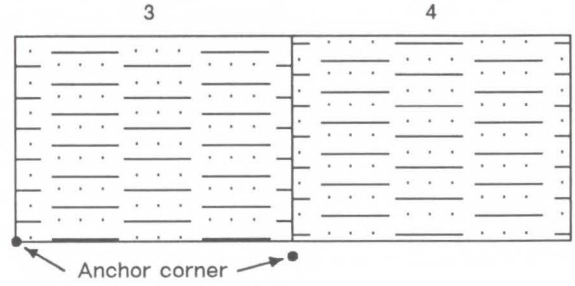

Use the AC (Anchor Corner) command to position the fill type in relation to the figure. Rectangle 3 has an anchor corner set in its the lower-left corner. Rectangle 4 has an anchor corner set below the lower-left corner to alter the pattern's position and give contrast to the adjacent figure.

# **Selecting a "Pen'' and Changing Line Width**

Even though the LaserJet III printer doesn't print with a physical pen as a plotter does, the printer uses a "logical pen" which emulates the action of a physical pen. You must use the SPI (Select Pen) command to draw black lines on the paper.

You can change the width of the logical pen using the Pen Width (PW) command. Subsequent lines are drawn using the new width. Use PW to vary line thicknesses and enhance your plots. You may change widths as often as yon like, without sending an SP command again.

Pen (line) widths can be specified either in millimeters or as a percentage of the diagonal distance from Pl to P2. Use the WU (Pen Width Unit Selection) command to select how the pen width is specified. Since using the WU command defaults the width of both pens (black and white), send WU *before* a PW command.

**20** Line and Fill

AC, Anchor Corner This command positions the starting point of any fill pattern. Use AC to ensure that the selected fill pattern will be positioned as expected within the figure.

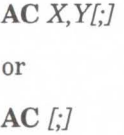

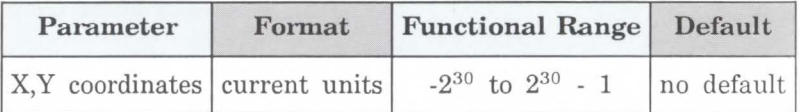

The 'anchor corner' is the point at which any fill pattern starts. Setting the anchor corner guarantees that a corner point of the selected fill pattern will be at the specified coordinate, aligned vertically and horizontally.

- No Parameters Defaults the anchor corner to the lower-left corner of the PCL Picture Frame (relative to the current coordinate system). Equivalent to (AC0,0).
- $\blacksquare$  **X,Y** Coordinates The coordinate position defines the position of the starting point for any fill pattern.

The following example prints three adjacent squares whose fill patterns are anchored at the lower-left corner of the PCL Picture Frame. The fill pattern is continuous across each of the squares. In the set of squares below that, each square has an anchor corner set in its own lower-left corner. Notice how this helps distinguish between the adjacent figures.

### **Example: Changing the Anchor Corner**

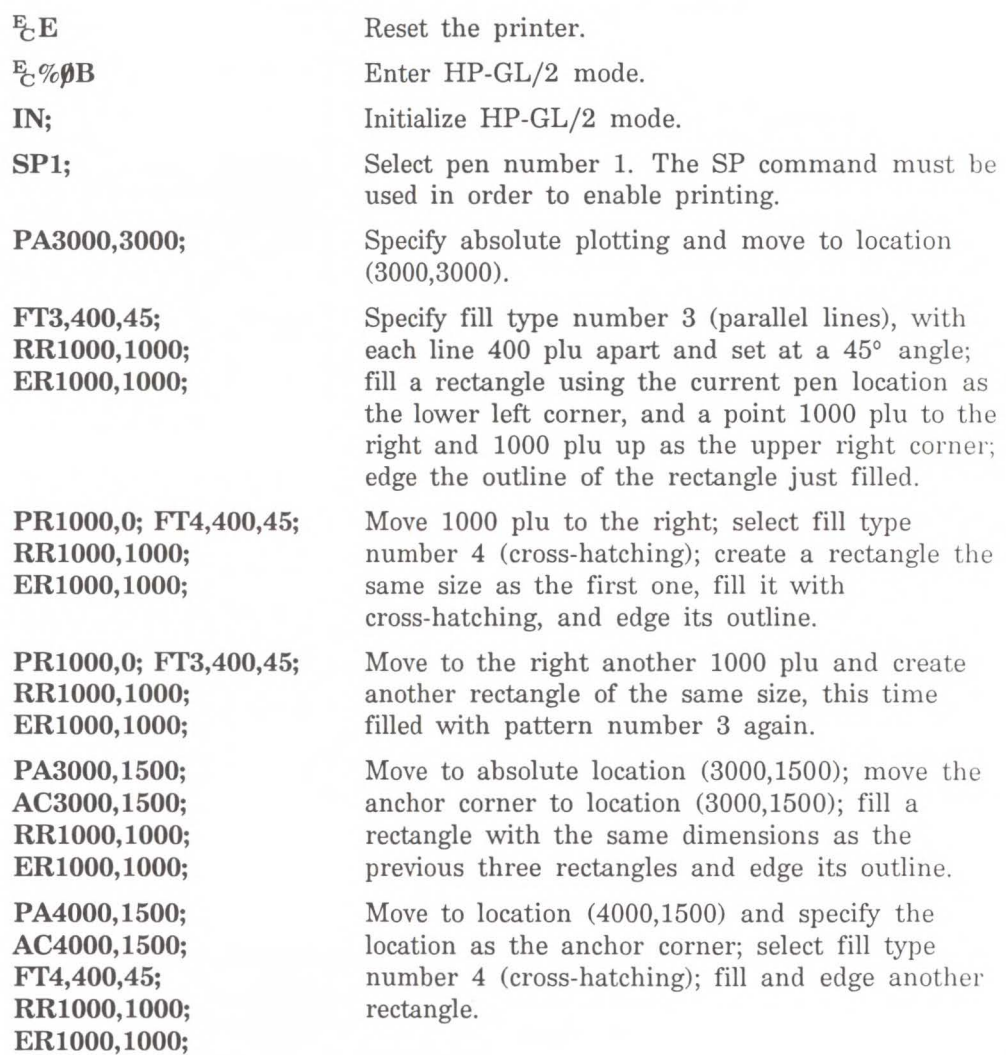

20 Line and Fill<br>20 Attributes

### **Example: Changing the Anchor Corner (continued)**

**RRlOOO, 1000; ERlOOO, 1000;** 

**PA5000,1500;** Move to absolute location (5000,1500) and specify **AC5000,1500;** that location as the anchor corner; select fill type **AC5000,1500; that location as the anchor corner; select fill type <b>FT3,400,45; humber** 3; fill and edge another rectangle. number 3; fill and edge another rectangle.

Enter the PCL mode.

 $E_C$ %ØA  $E$ <sub>C</sub>E

Send a reset to end the job and eject the page.

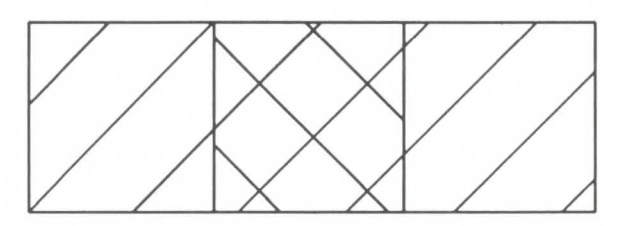

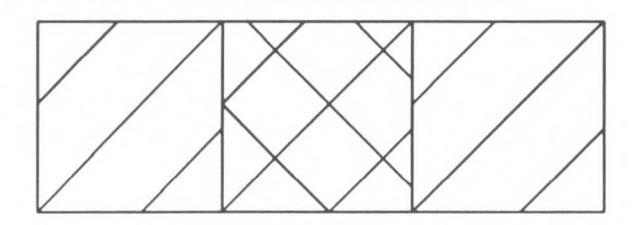

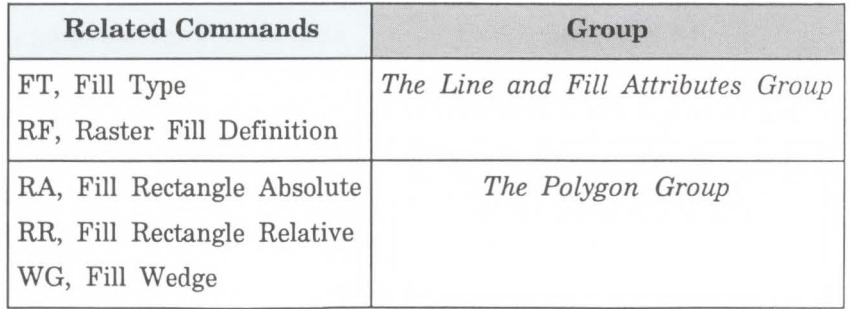

**FT, Fill Type** Selects the shading pattern used to fill polygons (FP), rectangles (RA or RR), or wedges (WG). Use FT to enhance drawings using solid fill, shaded fill, parallel lines (hatching), cross-hatching, or patterned (raster) fill.

**FT** fill type[,option1[,option2;]]

or

 $FT$   $[:]$ 

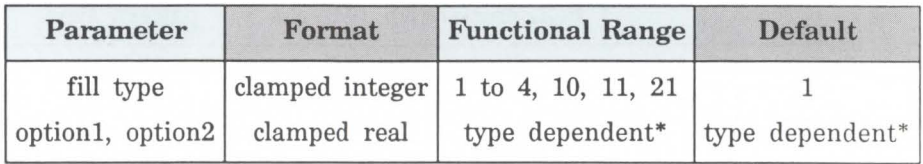

\*Refer to the table following the parameter descriptions.

There are seven forms of fill types. The type parameter tells the printer which form you are using. If the fill type is specified, but the option1 and/or option2 parameter is omitted, values previously given for the specified fill type are assumed, or the defaults are assumed if none have been specified.

- **No Parameters**  Defaults all FT parameters and sets the fill type to solid fill. Equivalent to (FTl).
- **Type** Selects the fill pattern. The table below lists the parameter values and corresponding fill types.
- **Option1, Option2** The definition of these optional parameters depends on the type of fill selected. The following table lists the options available for each fill type. **0**

**Line and**<br>Attribute  $\mathsf{m}$   $\mathsf{m}$ 

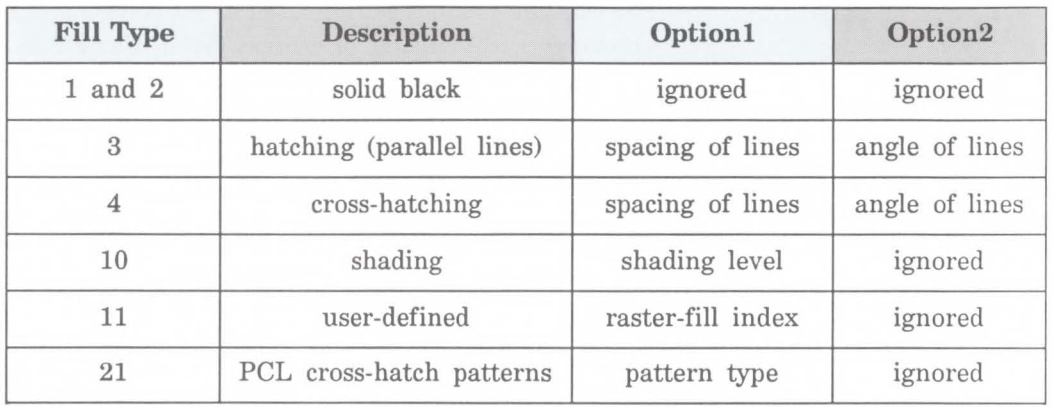

For fill types 3 and 4, the *optionl* parameter specifies the distance between the lines in the fill. This distance is specified in current units measured along the X-axis. Option1 must be a positive number (if zero, then  $1\%$  of the diagonal distance from Pl to P2 is used). The default spacing is 1% of the diagonal distance from P1 to P2. Subsequent changes in the Pl/P2 locations affect this distance only if the spacing is defined in user units (that is, an SC command is in effect).

For fill types 3 and 4, the option2 parameter specifies an angle, in degrees, of the lines in the fill. This angle is referenced counterclockwise from the positive plotter-unit X-axis, as shown in the following illustration (0 and 180 are horizontal; 90 and 270 are vertical). The first set of lines for cross-hatched fill types are drawn at the specified angle and the next set drawn at that angle plus 90 degrees.

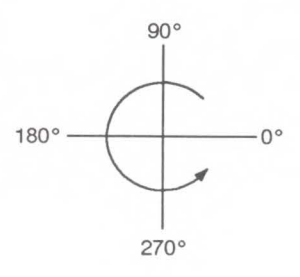

Types 3 and 4 use the current pen and line type defined by the Line Type, Pen Width, and Line Attribute commands.

If the spacing between lines is defined in plotter units (no Scale command used), turning scaling on or changing the locations of Pl and P2 has no affect on the spacing. If, however, the spacing is defined in user units, the spacing fluctuates with changes in the location of Pl and P2 (the  $X_{\text{min}}$ ,  $Y_{\text{min}}$  and  $X_{\text{max}}$ ,  $Y_{\text{max}}$  points if scaling is isotropic) or subsequent scaling command changes. Turning off scaling causes the spacing to be frozen in the plotter-unit equivalent of the current user-unit value. If the spacing is a percentage of the diagonal distance from Pl to P2, the percentage is maintained and spacing fluctuates with changes to P1 and P2 (the  $X_{\text{min}}, Y_{\text{min}}$  and  $X_{\text{max}}, Y_{\text{max}}$  points if scaling is isotropic).

**Note** 

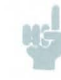

The end points of hatching fills are drawn with the current line cap. Lines are not clipped to the polygon.

**N 0 l>r -:J** --· :::!. **n> CT DI s. :J n> a.** *UI* :!!

For fill type 10, the option1 parameter specifies the level of shading. The level is specified as a percentage from 0 to 100. The following illustration shows the available shading patterns.

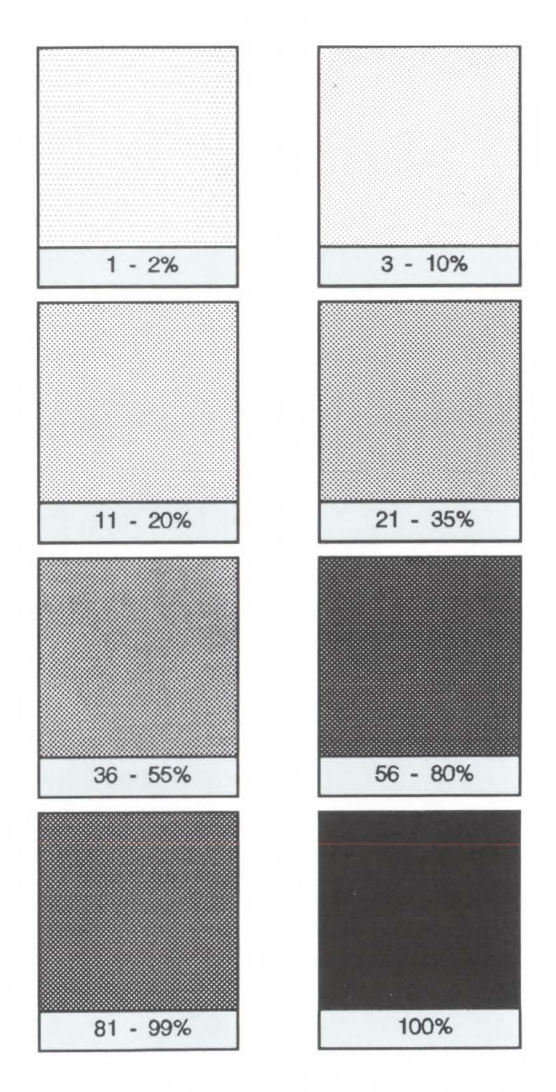

**HP-Defined Shading Pattern5** 

*For fill type 11,* the optionl parameter selects the corresponding user-defined raster fill using the index number specified in the RF command. Refer to the Raster Fill Definition (RF) command for more information about creating user-defined fill types. If you have not issued an RF command, the printer will use solid fill.

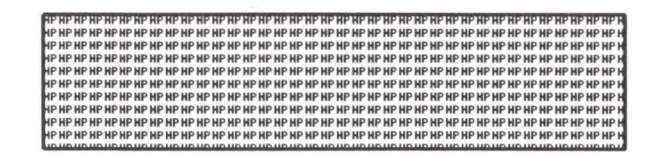

**Example of a User-Defined Pattern** 

For fill type 21, the option1 parameter selects one of the six predefined PCL cross-hatch patterns using a value between 1 and 6. The following illustration shows the six different PCL cross-hatch patterns and their corresponding parameter numbers.

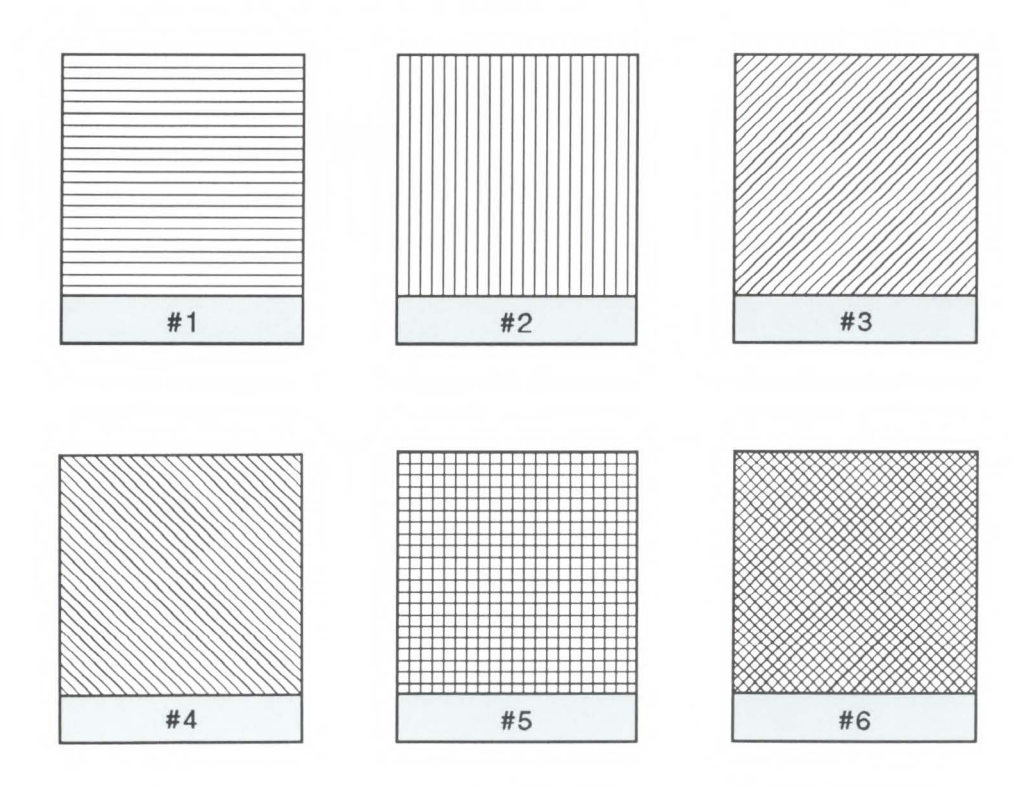

**PCL Cross-Hatch Patterns** 

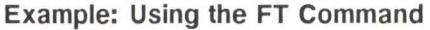

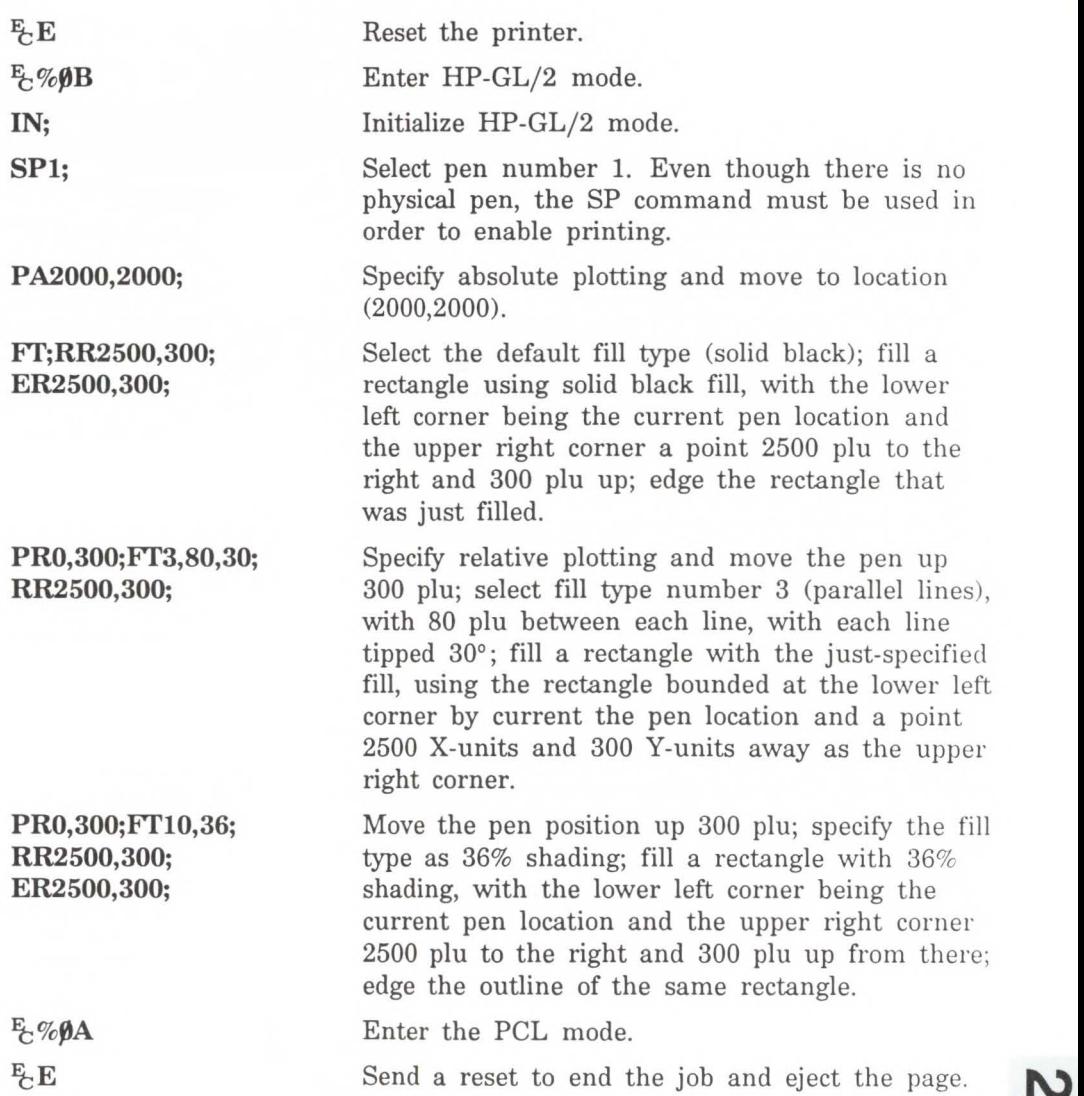

**0 Line and<br>Attribute**  $\mathsf{m}$ 

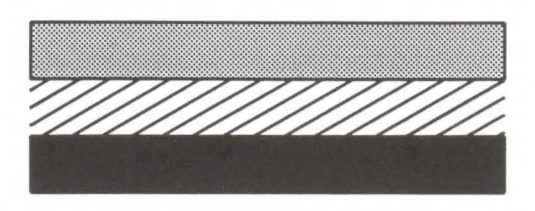

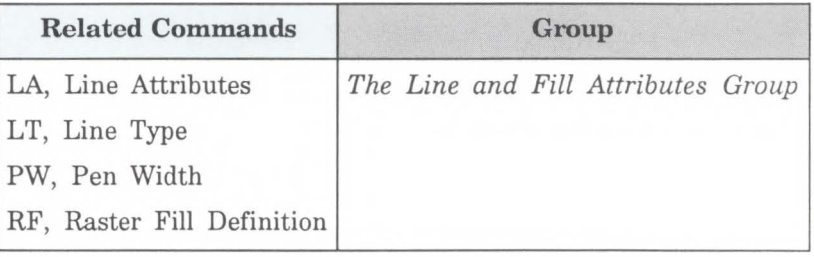

**LA, Line Attributes** Specifies how line ends and line joins are physically shaped. Use this command when drawing lines thicker than 0.35 mm.

LA kind,value[,kind,value[,kind,value;]]

or

 $LA$  $[$ ;]

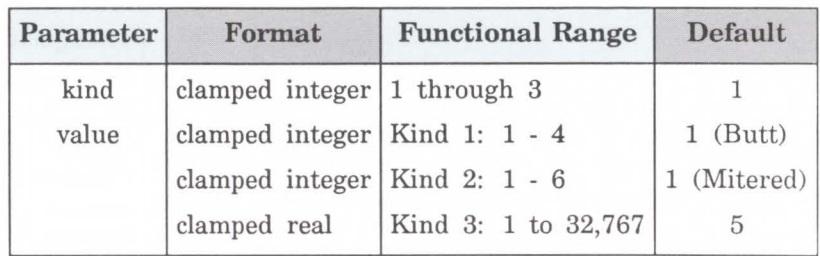

There are three line attributes: *line ends, line joins,* and the *miter limit.* The LA command parameters are used in pairs: the first parameter, *kind,* selects a line attribute, and the second parameter, *value,* defines the appearance of that attribute. The printer uses the current line attributes when the optional parameter pairs are omitted.

- **No Parameters**  Defaults the line attributes to butt ends, mitered joins, and a miter limit of 5. Equivalent to  $(LA1, 1, 2, 1, 3, 5).$
- **Kind-** Specifies the line attribute for which you are setting a value. Attributes and kind parameter values are listed in the following table.
- **Value-** Defines the characteristics of the attribute specifed by the kind parameter. The available values are listed in the following table and described under each attribute.

Line and Fill<br>Attributes

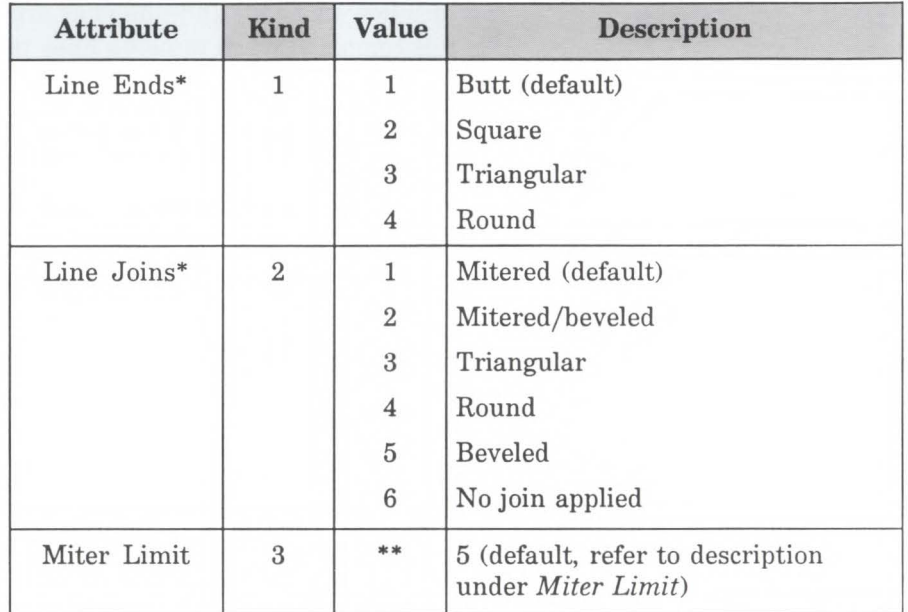

\* Lines with a width of 0.35 mm or less always have butt caps and no join, regardless of the current attribute setting.

\*\* Full range is 1 to 32, 767, but values less than 1 are automatically set to 1.

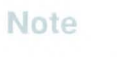

Labels are always drawn with rounded ends and joins.

### **Line Ends** The value you specify for line ends determines how the ends of line segments are shaped. The following illustration describes the four types of line ends.

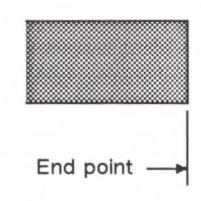

Butt ends (1) Terminate at the end point.

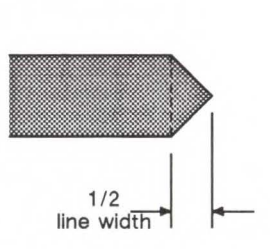

Triangular ends (3) Terminate one half line width beyond the end points .

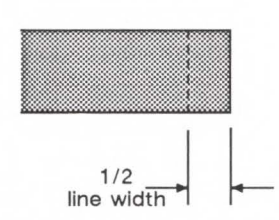

Square ends (2) Terminate one half line width beyond the end points .

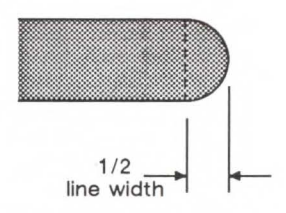

Round ends (4) Terminate In semicircle with a diameter equal to the current line width.

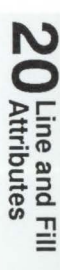
## **Line Joins** The value you specify for the line joins attribute determines how connecting line ends (corners) are shaped. The following illustration describes the five types of line joins. If the first and last points of a series of lines are the same, they join according to the current line join and miter limit.

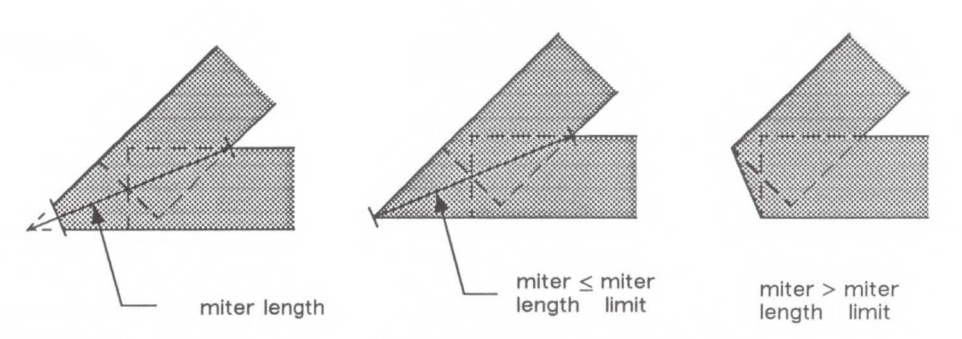

#### Mitered join (1)

Formed by two lines extending from the outer edge of each vector until they meet. The miter limit applies to this join.

Mitered/beveled join (2) Formed by two lines extending from the outer edge of each vector until they meet. If the miter length exceeds the miter limit, a beveled join is used.

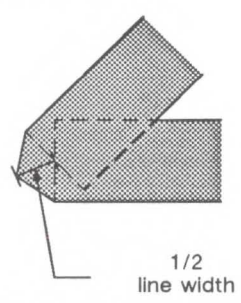

Triangular join (3) Formed by two lines extending from the outer edge of each vector to a point 1/2 line width beyond the end intersection of the vectors.

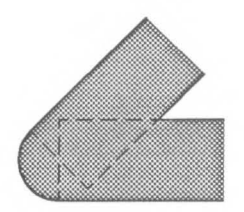

Rounded join (4) Formed by an arc with a diameter equal to the current line width

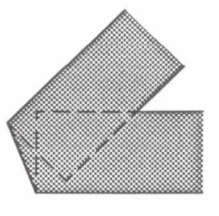

Beveled join (5) Formed by a line connecting the outer edge of one vector to the outer edge of the other vector.

When you select 'no join' (LA2,6;), the currently selected line ends for the two lines merely overlap. Refer to the following illustration.

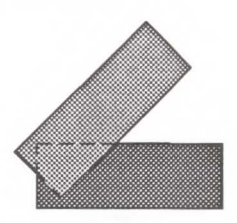

No Join Butt End

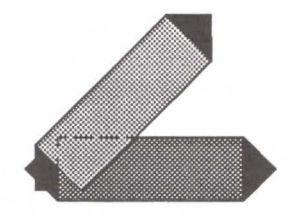

No Join Triangular End

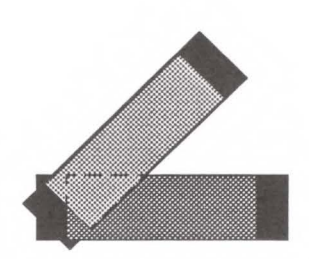

No Join Square End

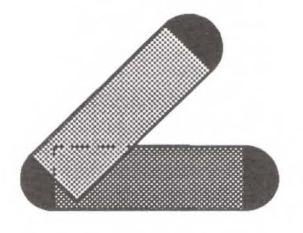

No Join Round End

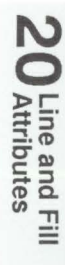

**Miter Limit** The value you specify for miter limit determines the maximum 'length' of a mitered join, as shown in the following illustration. The miter limit is the ratio of the miter length (the length of the diagonal line through the join of two connecting lines), to the line width. For example, with the default miter limit of 5, the miter length can be as long as 5 times the line width.

**Eine Mitch** miter length Miter Length Miter Limit = Line Width

When the miter limit exceeds the miter limit, the point of the miter is clipped to the miter limit (the clipped miter is equivalent to a beveled join). The default miter limit is usually sufficient to prevent clipping except at very narrow join angles.

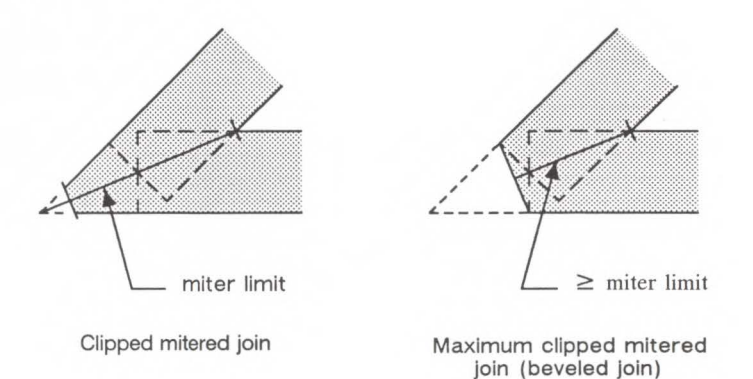

An LA command remains in effect until another LA command is executed, or the printer is initialized or set to default conditions.

20 Line and Fill<br>20 Attributes

The following example draws an electrical ground symbol using the LA command.

### **Example: Using the LA Command**

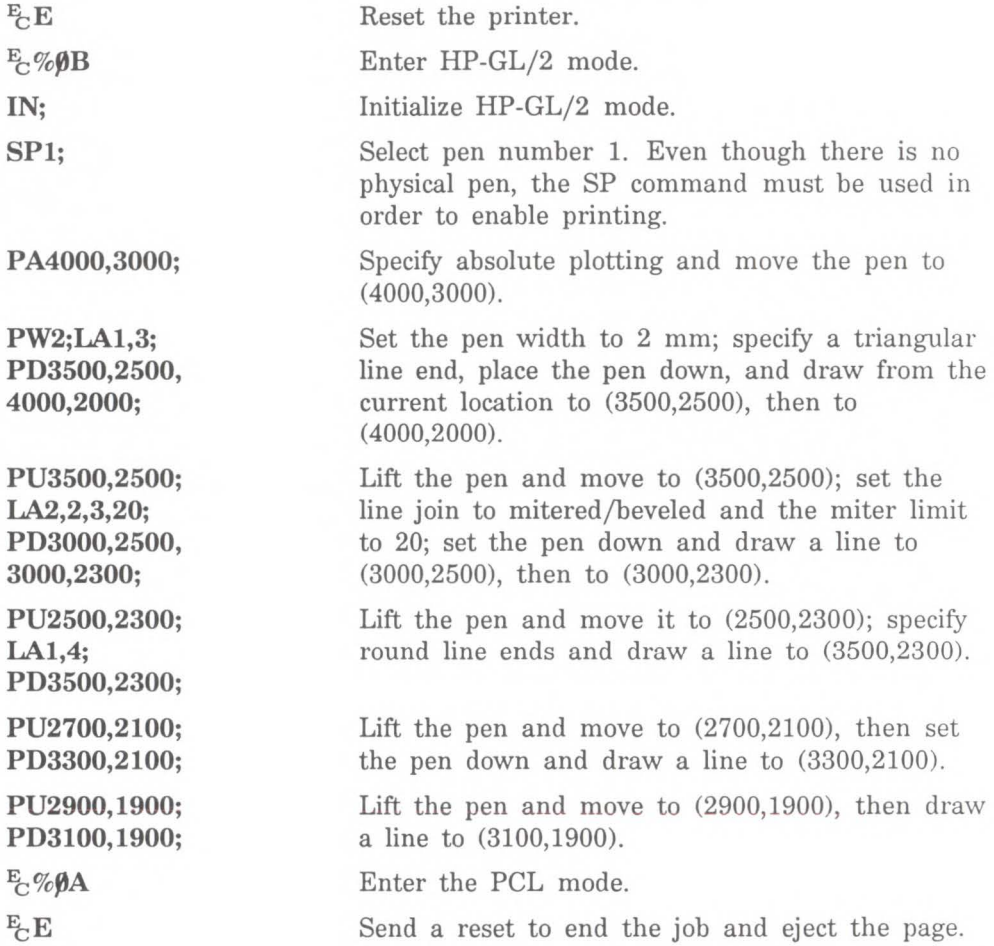

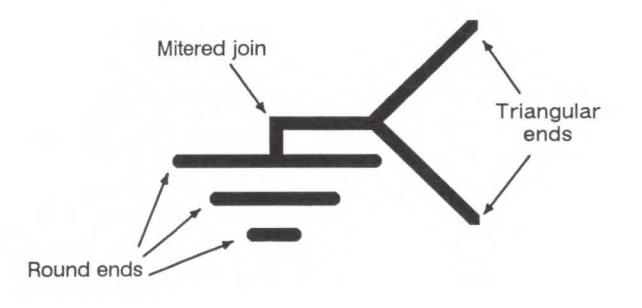

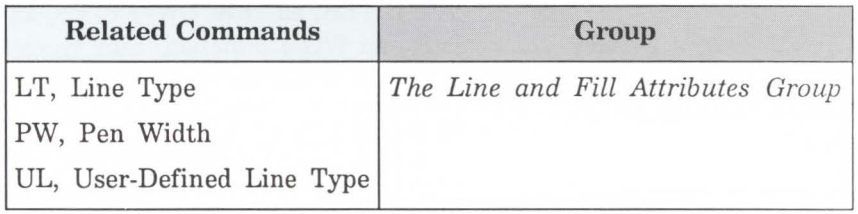

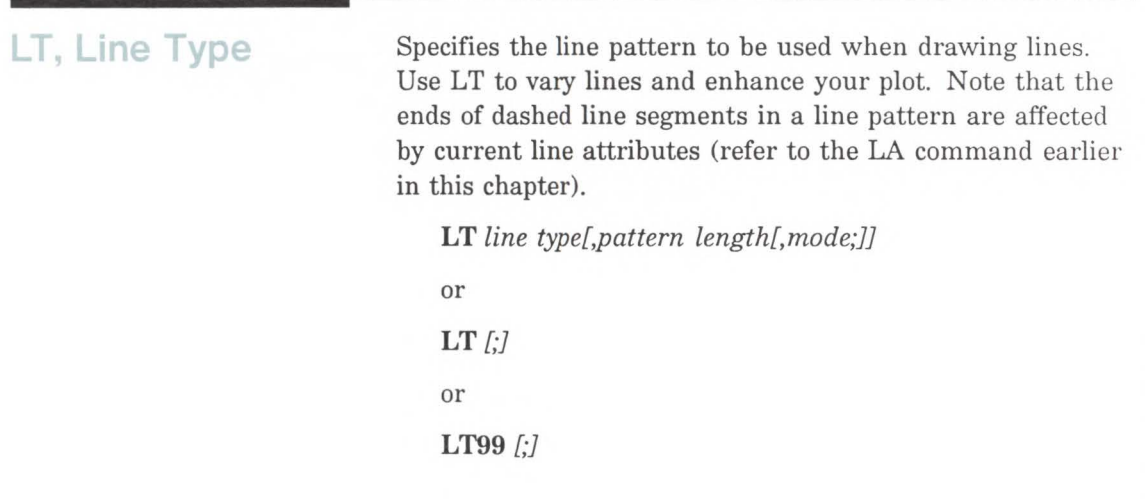

**N 0 Line and F**<br>Attributes  $\equiv$ 

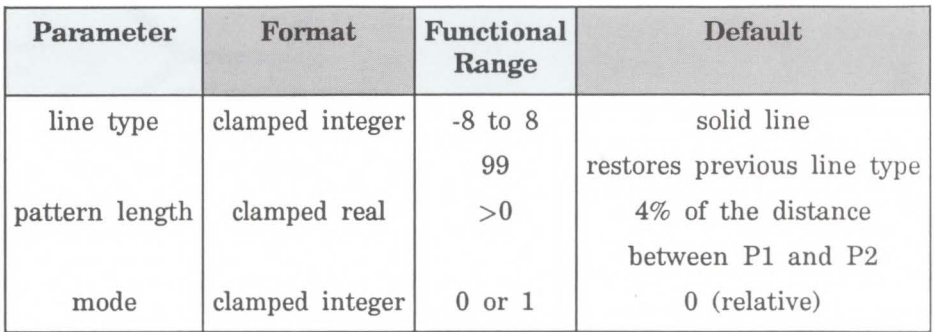

The LT command applies to lines drawn by the AA, AR, AT, CI, EA, EP, ER, EW, FP, PA, PD, PE, PR, RA, RR, RT, and WG commands. Line types are drawn using the current line attributes set by the Line Attribute (LA) command. For example, if you have used LA to specify rounded ends, the printer draws each dash in a dashed line pattern with rounded ends.

- No Parameters- Defaults the line type to solid and saves the previous line type, pattern length, and any unused portion of the pattern (residue).
- **Line Type-** Subsequent lines are drawn with the corresponding line pattern. Line patterns can be of fixed or adaptive type.

**Positive line types**  $(1 \cdot 8)$  **are fixed line types and use** the specified pattern length to draw lines. Any unused part of the pattern (the residue) is carried over into the next line. The residue is saved when any of the following commands are received: CI, EA, EP, ER, EW, FP, PM, RA, RR, or WG. The residue is restored when the current pen position is restored upon completion of the HP-GL/2 command.

The following commands clear current residue and vector end points:

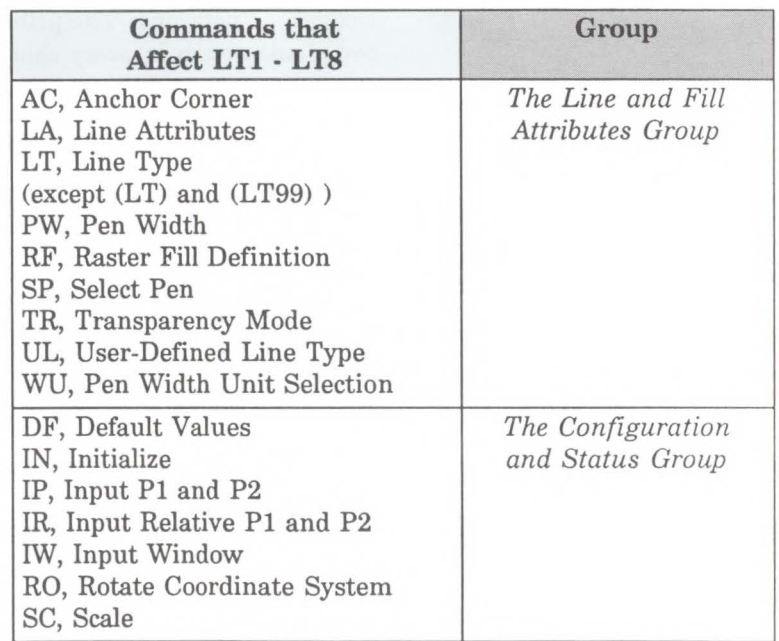

A zero line type (0) draws only a dot at the X,Y coordinates for AA, AR, AT, CI, PA, PD, PR, and RT commands. Zero pen down values and zero length lines also produce dots. A dot is a one-plotter unit long vector, drawn using the current line end and pen width. (Dots within lines are drawn at the correct angle, but zero length vectors are drawn along the user's current X-axis.)

Negative line types  $(-1 - -8)$  are adaptive line types. The pattern length is automatically adjusted so that each line contains one or more complete patterns.

Line patterns are composed of alternate pen down and pen up moves which are percentages of the pattern length (the first percentage is always pen down).

The following illustration first shows the line type patterns, then gives the pattern percentages.

Do not use an adaptive line type when drawing circles, arcs, wedges, or polygons. The printer will attempt to draw the complete pattern in every chord (there are 72 chords in a circle using the default chord angle).

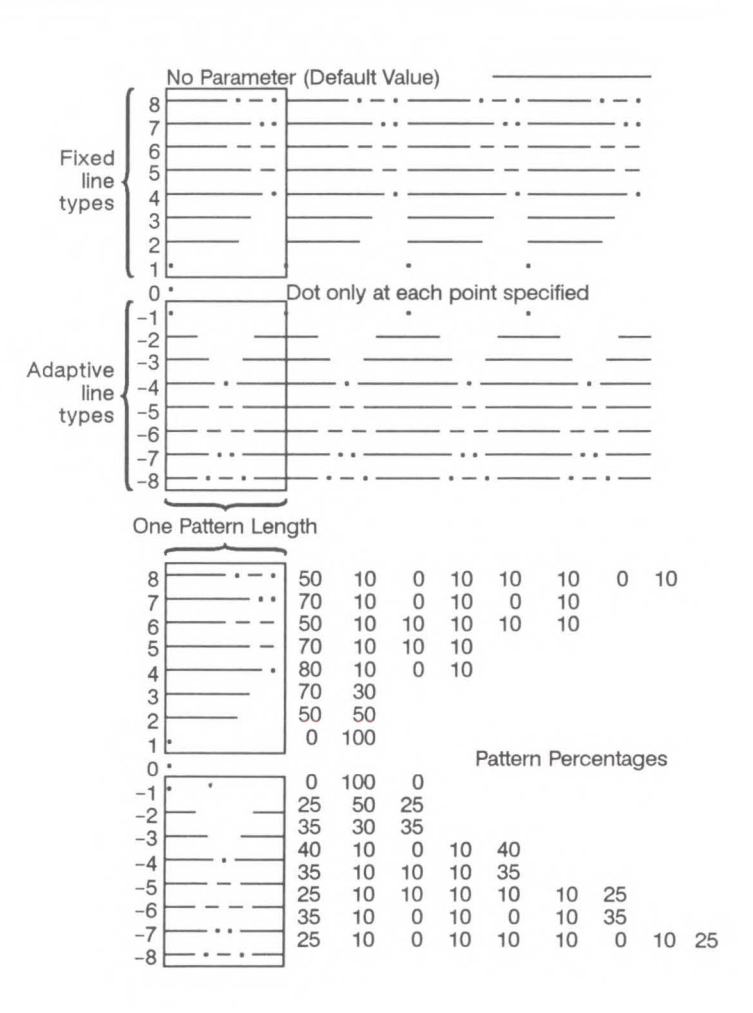

**Note** 

**20-30 The Line and Fill Attributes Group** 

**99 (LT99)** restores the previous line type (and residue if it is a fixed-line type).

If a solid line type is selected (LT;) when the LT99 command is issued, and the current pen position has not changed, the previously selected line type can be invoked using LT99. LT99 is ignored when a non-solid line type is in effect or if the pen is in a different position than when the previous non-solid line ended. An example using this command is to print a line in a non-solid line type, followed by a rectangle in solid black; beginning at the end point of the previous line, use LT99 to print another line in the previous non-solid line type.

Sending any of the following commands while plotting with a solid line type clears the previous line type and a subsequent (LT99) has no effect:

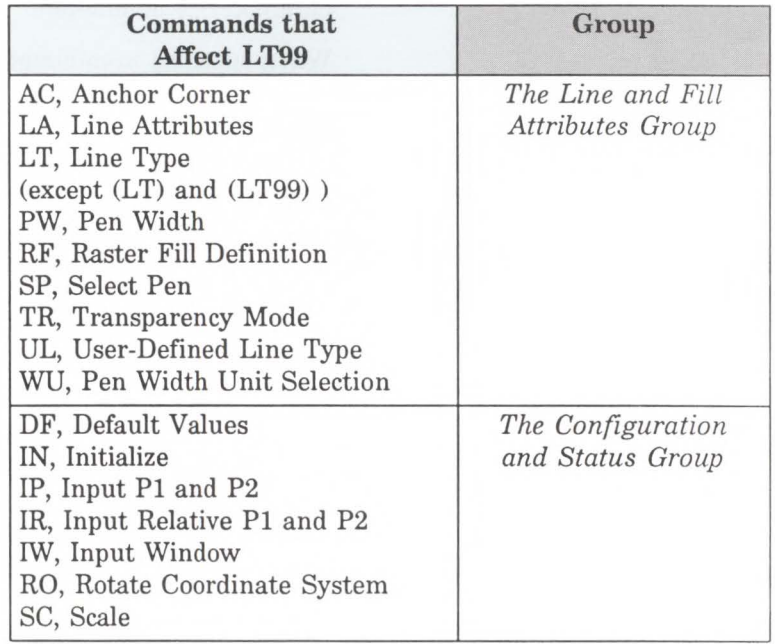

**Note** 

 $\overline{C}$ **0 Line**<br>Attrit and<br>bute  $\mathsf{m}$ 

**Pattern Length-** Specifies the length of one complete line pattern, either as a percentage of the diagonal distance between the scaling points Pl and P2 or in millimeters (see *mode* below). You must specify a length greater than zero or the printer ignores the command. If you don't specify a length, the printer uses the last value specified.

**Mode-** Specifies how the values of the pattern length parameter are interpreted. If you don't specify a mode, the printer uses the last value specified. Values other than 0 or 1 invalidate the command.

0 - Relative mode. Interprets the pattern length parameter as a percentage of the diagonal distance between Pl and P2.

When specified as a percentage, the pattern length changes along with changes in Pl and P2.

1 - Absolute mode. Interprets the pattern length parameter in millimeters.

When specified in millimeters, fixed line-type patterns assume the specified length, but adaptive line-type pattern lengths are adjusted to fit an integral number of patterns per vector. (This is true for relative mode and absolute mode.)

If you do not specify the pattern length and mode parameters, then the printer uses their current values. When using relative mode and isotropic scaling, the pattern length changes with changes to  $X_{min}$ ,  $Y_{min}$  and  $X_{max}$ ,  $Y_{max}$ .

An LT command remains in effect until another LT command is executed or the printer is initialized or set to default conditions.

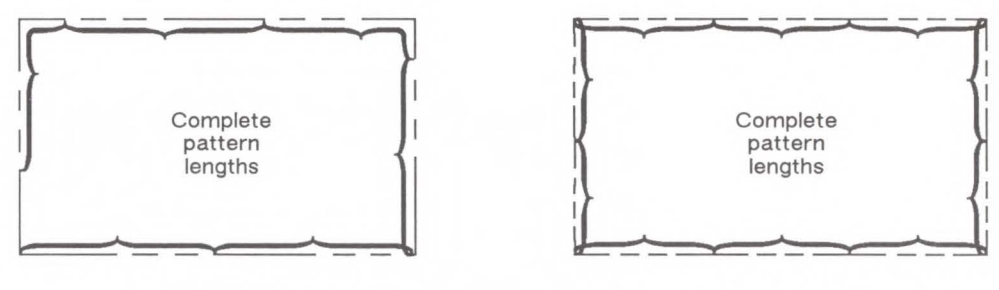

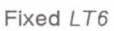

Adaptive  $LT-6$ 

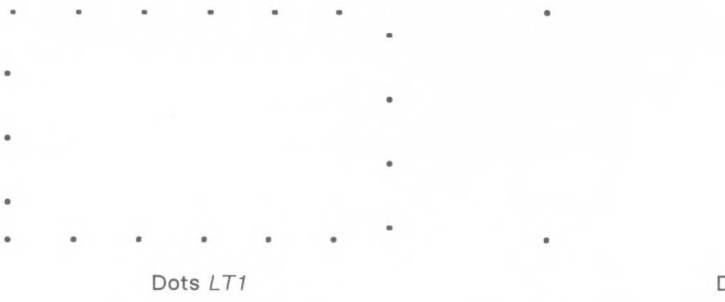

Dots LTO

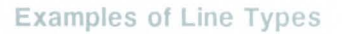

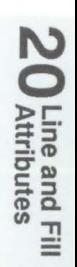

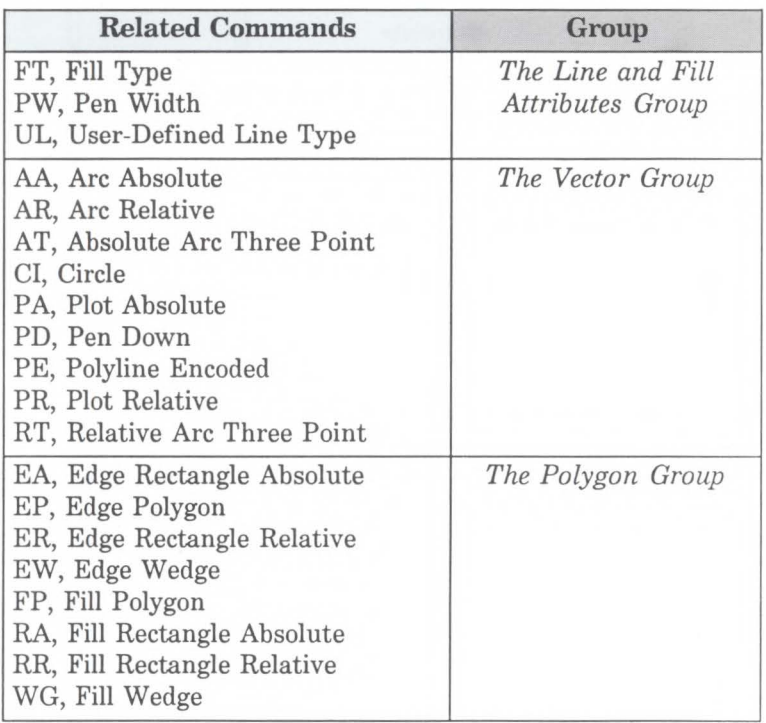

PW, Pen Width Specifies a new width for the logical pen. Subsequent lines are drawn in this new width. Use PW to vary your lines and enhance your drawings. Pen width can be specified as a fixed value or relative to the distance between Pl and P2. The pen width units are selected via the WU command (the default is metric-millimeters).

PW *width[,pen;]* 

or

 $PW$  [;]

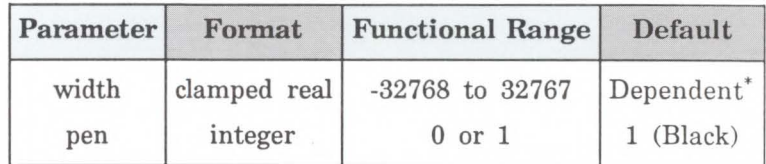

\* Dependent on the mode set by the Pen Width Unit Selection (WU) command: if mode is metric, default width is 0.35 mm; if mode is relative, default width is 0.1% of the diagonal distance from Pl to P2.

You may change the pen width as often as you like, without sending another SP command. If the pen is down when you change the width, the new width takes effect at the next line. *If you use WU to change the type of units used for the width parameter (metric or relative), send the WU command before PW.* 

- $\blacksquare$  No Parameters- Defaults the pen line width according to the current units set by WU:  $0.35$  mm if metric;  $1\%$  of the diagonal distance from Pl to P2 if relative.
- $\blacksquare$  Width- Specifies the line width. When the parameter is zero, the printer assumes the thinnest line width (1 dot wide).

**20** Line and Fill<br>**20** Attributes

Metric widths are scaled by the ratio of the size of the PCL Picture Frame to the HP-GL/2 plot size. For example, if the HP-GL/2 plot size is twice as large as the PCL Picture Frame, "WU;PW.3;" will set the width of vectors to 0.15mm. (If the ratios are different for the X and Y axes, the smaller ratio is used. If the width is less than the thinnest available, then the thinnest width is used.)

**Pen**- Specifies the pen number to which the new width applies. If the pen parameter is not specified, the printer applies the width to both pens. Specifying pen numbers other than 0 or 1 causes the printer to ignore the command.

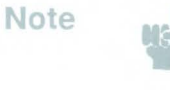

Pen width does not set the width of lines for drawing labels (unless the stroke weight value is set to 9999 [Stick font only]). The width of character lines is determined by the stroke weight attribute of the Alternate Font Definition (AD) or Standard Font Definition (SD) commands.

A PW command remains in effect until another PW command or a WU command is executed. PW is not defaulted by the Default Values (DF) command.

#### Example: Using the PW Command

 $E$ <sub>E</sub>  $E \ll \mathcal{H}$ IN; SPl; PA3500,2500; PW1.5;PD4500,2800, 4500, 1800,3500, 1500,3500,2500; PW.8;PD2300,2900, 2300, 1900,3500, 1500; Reset the printer. Enter HP-GL/2 mode. Initialize HP-GL/2 mode. Select pen number 1. Even though there is no physical pen, the SP command must be used in order to enable printing. Specify absolute plotting and move the pen to (3500,2500). Select a pen width of 1.5 mm. Set the pen down and draw a line from the current position to (4500,2800), then (4500,1800), next to (3500,1500), and then to (3500,2500). Set the pen width to .8 mm. Place the pen down and print a line to (2300,2900), then to (2300,1900), and finally to (3500,1500).

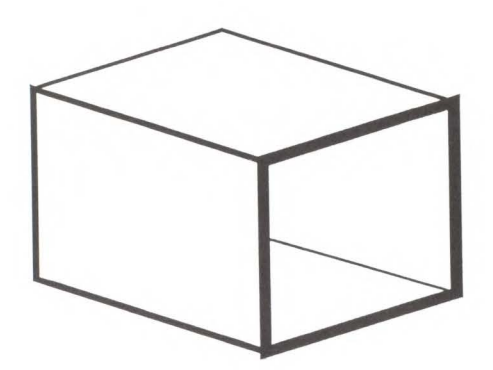

Line and Fill<br>Attributes

# **Example: Using the PW Command (continued)**

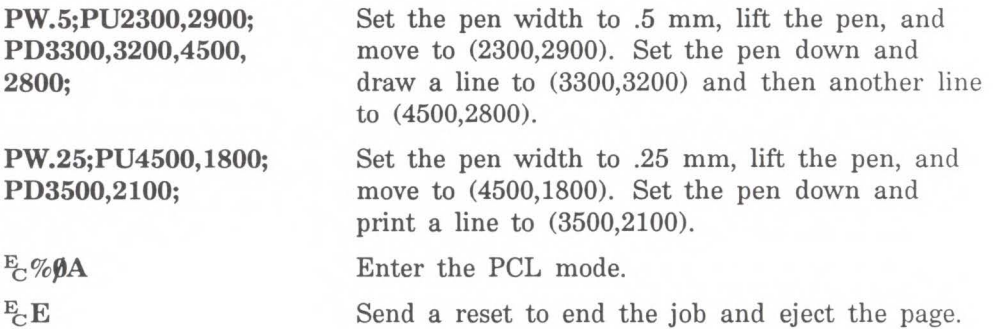

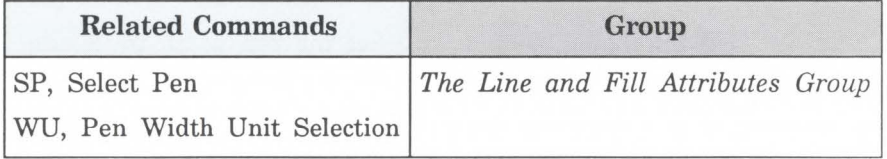

# **RF, Raster Fill Definition**

Defines a rectangular pattern that may be used as area fill and for screened vectors (lines). Use RF to create your own fill types and screen patterns.

RF *index,width,height,pen numberl* ... *pen number;]* 

or

RF *index[;]* 

or

 $RF$  $[;]$ 

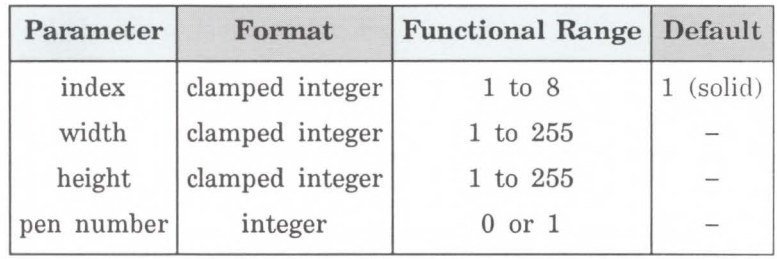

The RF command does not *select* a fill type; use the Fill Type (FT) command with a type parameter of 11 and the corresponding raster fill index number for the second parameter (for example, [FT,11,3] for an index number of 3).

- No Parameters Defaults all raster fill patterns to solid fill.
- **Index** Specifies the index number of the pattern being defined. Eight patterns can exist concurrently.

When you send RF with an index parameter only (RFn), the corresponding pattern is defaulted to solid fill.

Width, Height- Specify the width and height (in pixels) of the pattern being defined.

20 Line and Fill<br>20 Attributes

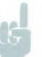

Note **A** pixel is equal to the size of one dot. The LaserJet III printer prints 300 dots per linear inch (300 by 300 dots per square inch).

- **Pen Number Represents a pixel in the pattern being** defined and indicates its color (black or white).
	- **0**  White  $>0$  - Black

The pen number parameter defines pixels left to right, top to bottom. The total number of pen number parameters should be equal to the width times height parameters. For example, to define a pattern that is 8 x 16 pixels, you need 128 pen number parameters. If you do not include enough pen number parameters, the rest of the pixels are assumed to be white (zero). Patterns are printed in rows parallel to the plotter-unit X-axis.

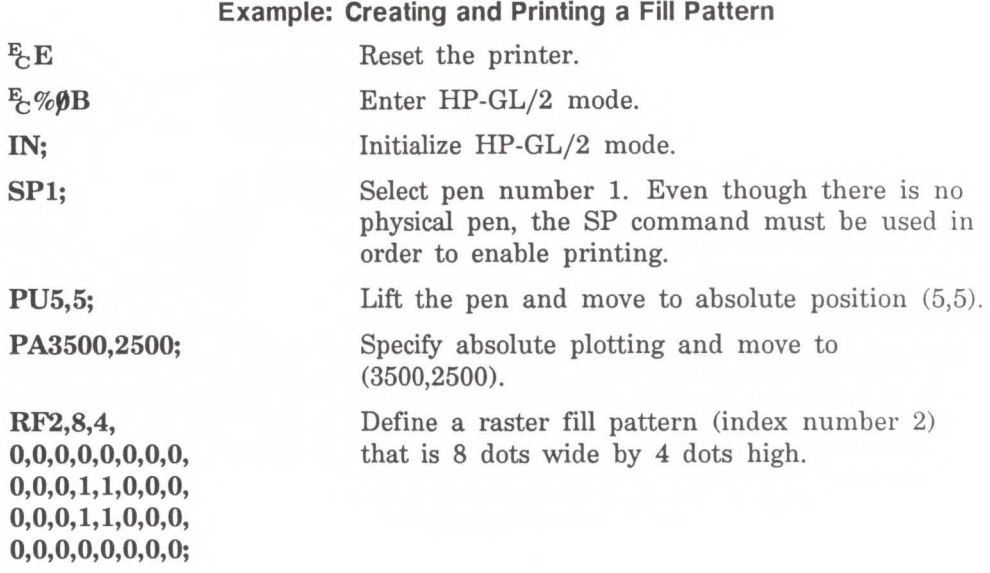

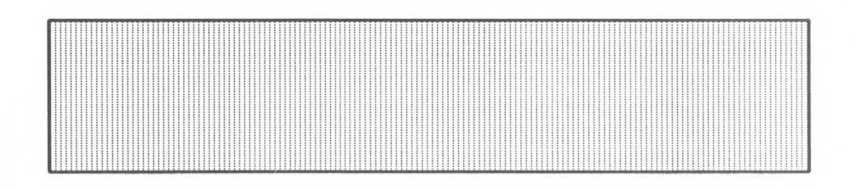

# Example: Creating and Printing a Fill Pattern (continued)

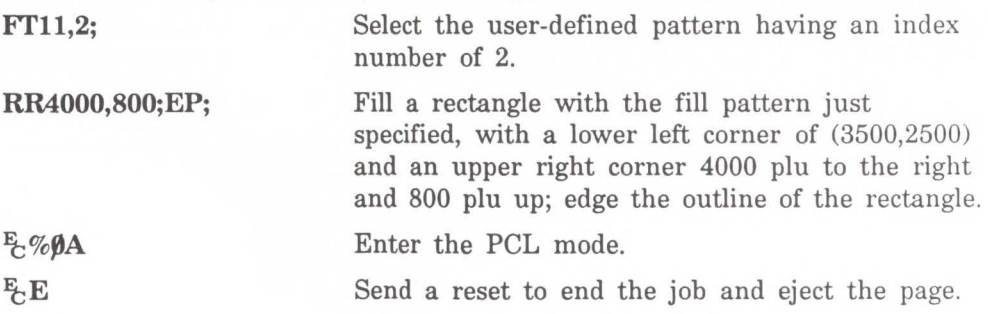

20 Line and Fill<br>20 Attributes

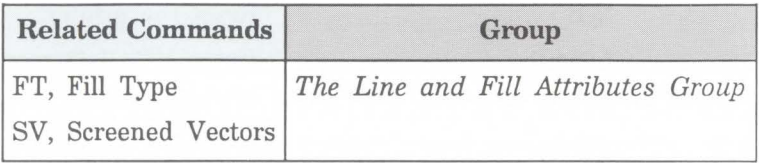

**SM, Symbol Mode** 

Draws the specified symbol at each X,Y coordinate point using the PA, PD, PE, PR, and PU commands. Use SM to create scattergrams, indicate points on geometric drawings, and differentiate data points on multiline graphs.

SM *character[:]* 

or

*SM[;]* 

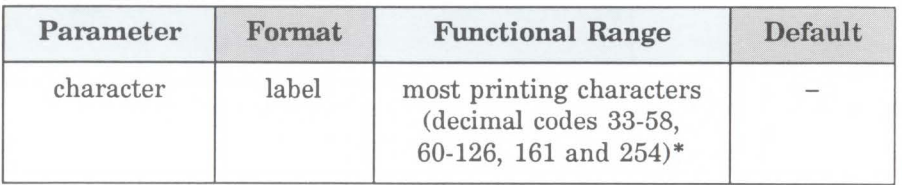

\*Decimal code 59 (the semicolon) is an HP-GL/2 terminator and cannot be used as a symbol in any character set. Use it only to cancel symbol mode (e.g., (SM;)).

The SM command draws the specified symbol at each X,Y coordinate point for subsequent PA, PD, PE, PR, and PU commands. The SM command includes an automatic pen down; after the symbol is drawn, the pen position and any dashed-line residue are restored.

- No Parameter-Terminates symbol mode.
- Character- Draws the specified character centered at each subsequent X,Y coordinate. The symbol is drawn in addition to the usual function of each HP-GL/2 command.

The character is drawn in the font selected at the time the vectors are drawn. If you change to a new symbol set, the character changes to the corresponding character from the new symbol set. The size (SI and SR), slant (SL), and direction (DI and DR) commands affect how the character is drawn. Specifying a nonprinting character cancels symbol mode.

An SM command remains in effect until another SM command is executed or the printer is initialized or set to default conditions.

The following example shows several uses of symbol mode: with the pen down for a line graph, with the pen up for a scattergram, and with the pen down for geometric drawings.

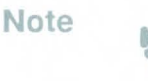

Symbol mode works only with the PA, PD, PE, PR, and PU commands. Notice that the circle and rectangle have symbols only for the PA command coordinate point.

# **Example: Using the Symbol Mode Command**

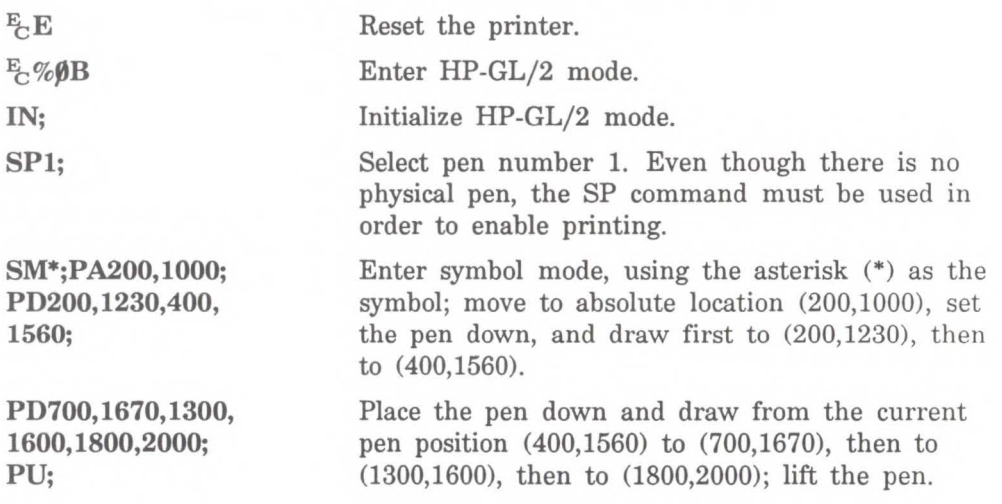

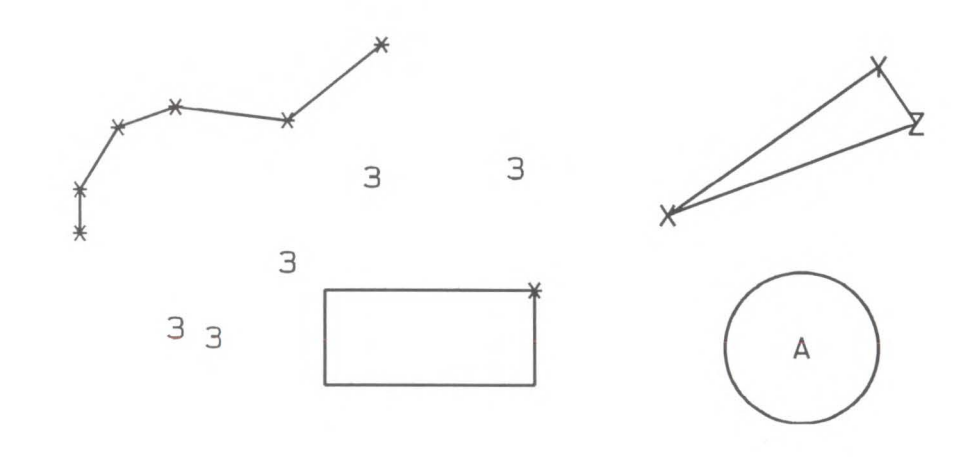

# Example: Using the Symbol Mode Command (continued)

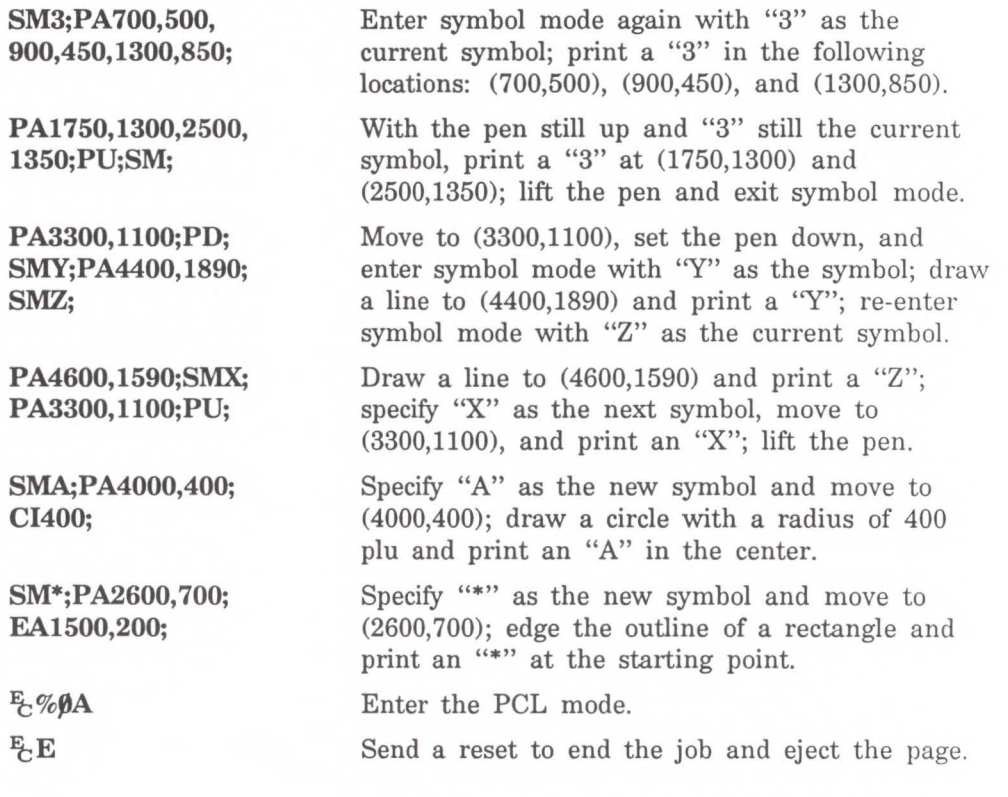

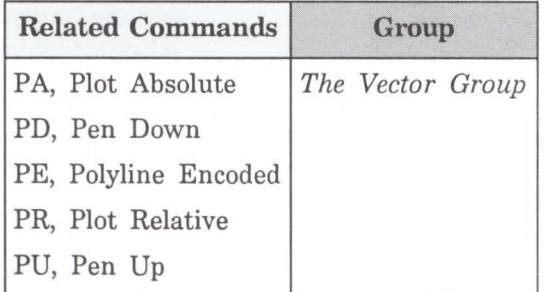

SP, Select Pen Selects the printer's 'logical' pen for subsequent plotting. An SP command must be included at the beginning of each program to enable the printer to draw.

**SP** pen number[;]

or

*SP[;]* 

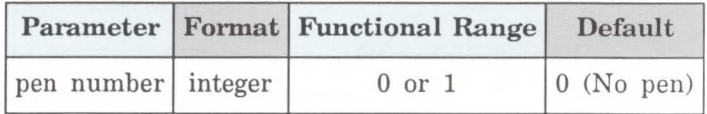

Although your printer does not have physical pens, for the purpose of compatibility it has a 'logical' pen which you must select to print your drawing.

- **No Parameters-** Cancels pen selection; subsequent plotting commands are not drawn. Equivalent to (SPO).
- **Pen Number-** Selects the printer's 'logical' pen. The printer will not draw unless an SP is sent.

**0** - Selects the white pen (default); unless there is a black background where you are attempting to print, and the transparency mode is also set to off (TRO;), selecting a white pen is the same as not selecting a pen.

**1** - Selects the black pen; numbers greater than 1 are also interpreted as 1.

Use the Pen Width (PW) command to change the line width. You may change widths as often as you like, without sending an SP command again.

# **Note**

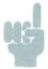

If you are not using the Transparency Mode (TR) command, white is always transparent; that is, it is equivalent to no pen. For more information on the Transparency Mode command, see the command's description later in this chapter.

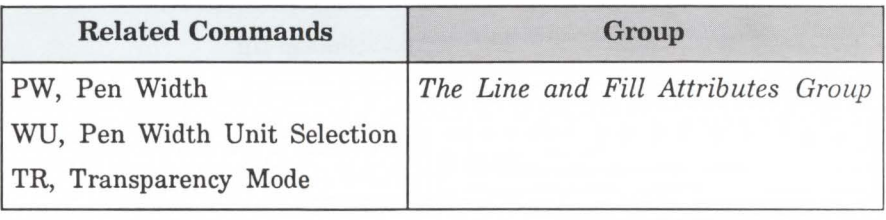

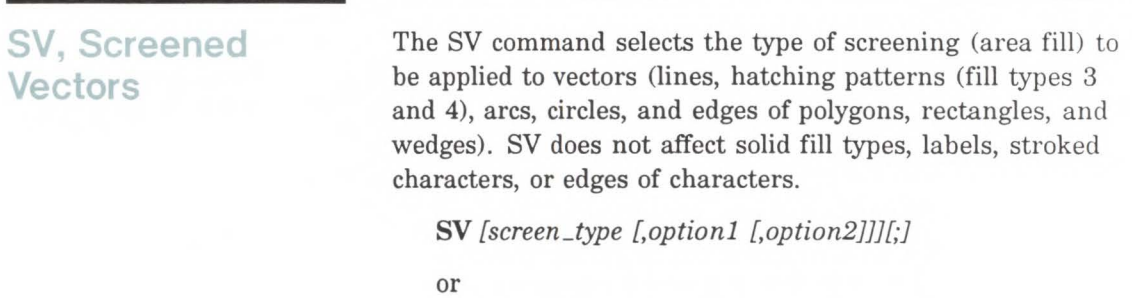

 $SV$  [;]

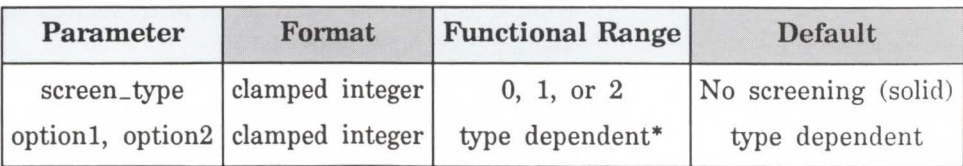

\* Refer to the table following the parameter descriptions.

There are three types of screen fill: shaded fill, user-defined raster fill, and predefined PCL cross-hatch patterns.

- $\blacksquare$  No Parameters Defaults to no screening (solid fill same as SV0;).
- $\blacksquare$  screen\_type Selects the types of screening as follows:
	- 0 No screening
	- 1 Shaded fill
	- 2 User-defined raster fill (RF command)
	- 21 Predefined PCL cross-hatch patterns
- $\blacksquare$  Option1, Option2 The definition of these optional parameters depends on the screen type selected. The following table lists the options available for each fill type.

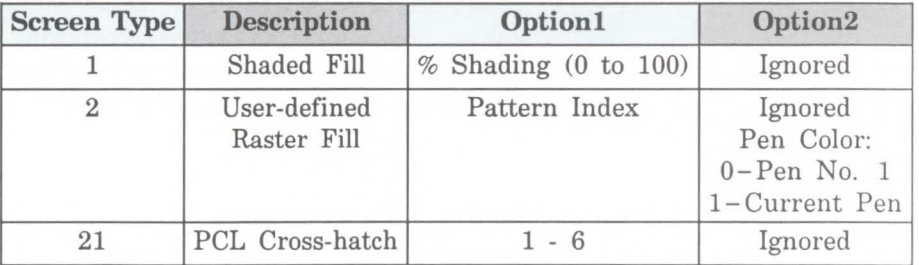

*For Type 1,* specify the shading percentage using a number from 0 to 100. For example, to print vectors that are shaded  $15\%$ , specify  $(SV1,15)$ .

For Type 2, option1 specifies the index number of the fill pattern created using the RF (Raster Fill Definition) command. Option2 specifies whether the pattern should be printed in the color of pen number 1 (option  $2 = 0$ ) parameter) or the current pen (option  $2 = 1$  parameter). The selected pen is applied to the l's pixels in the raster pattern.

*For Type 21,* The option1 parameter selects one of the six predefined PCL cross-hatch patterns using a value between 1 and 6. Refer to the FT command for an illustration of the six different patterns and their corresponding parameter numbers.

All parameters are optional. If all parameters are omitted, screening is turned off (the vectors are solid).

If screen\_type is present, but optionl and/or option2 are omitted, values previously specified for the specified screen\_ type are used. If none have been specified since the last power-on, IN, DF, or  $E$ <sub>E</sub> Reset, the defaults are assumed.

All screening patterns use the current anchor corner (see the AC command description).

The Line and Fill Attributes Group 20-49

**O** Line and Fill<br>**O** Attributes

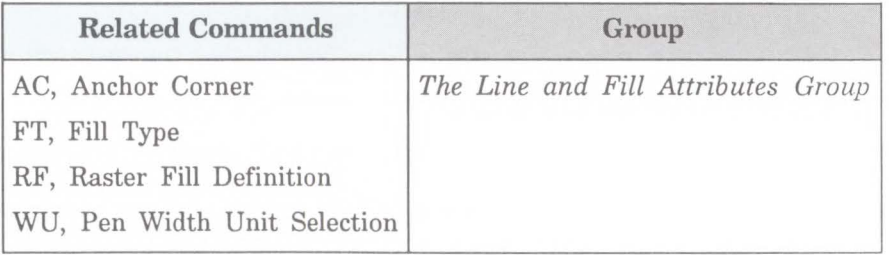

#### **POSSIBLE ERROR CONDffiONS:**

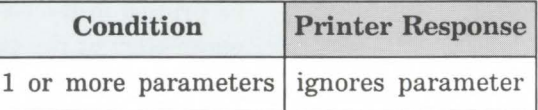

# **TR, Transparency Mode**

The transparency mode defines how the white areas of the source graphics image affect the destination graphics image.

```
TR [n][;]
```
or

**TR[;]** 

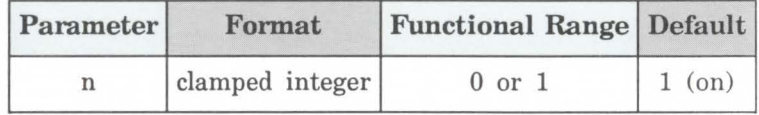

**No Parameters** - Defaults to transparency mode = on  $(TR1;).$ 

**n** - Specifies whether transparency mode is on or off:

**0** - Transparency mode = off.

**<sup>1</sup>**- Transparency mode = on (default).

When transparency mode is on (default), the portion of a source image which is defined by white pixels does not affect the destination; that is, whatever was already written to the page "shows through" the white areas in the new image.

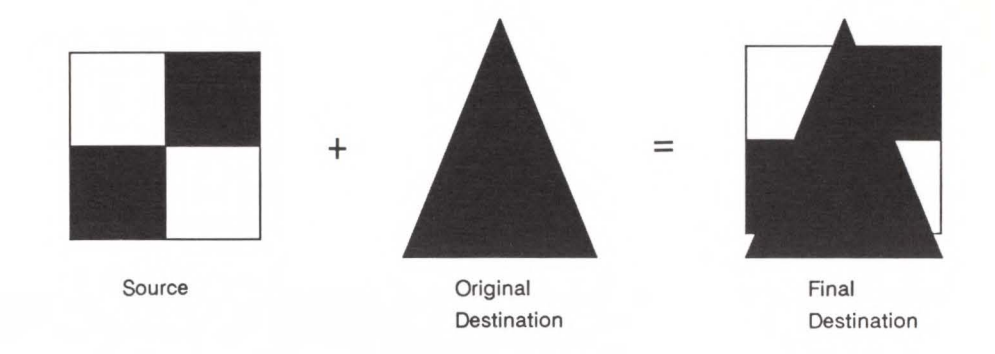

**Transparency Mode = ON** 

When transparency mode is off, all source pixels are written to the destination, obscuring any underlying images.

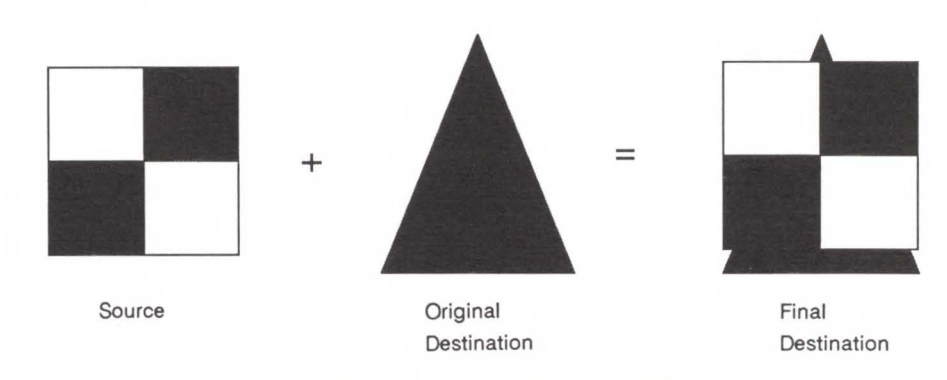

**Transparency Mode = OFF** 

The transparency mode is defaulted by the  $E/E$  Reset, IN, or DF commands.

**Note** 

I

For more information on the transparency mode, see the discussion of the *source transparency mode* in Chapter 12, *The Print Model.* 

2<br>D Line and Fill<br>Attributes

**UL, User-Defined Line Type** 

Creates line types by specifying gap patterns, which define the lengths of spaces and lines comprising a line type.

UL *index [,gapl,* ... *,gap20;]*  or  $UL$ :

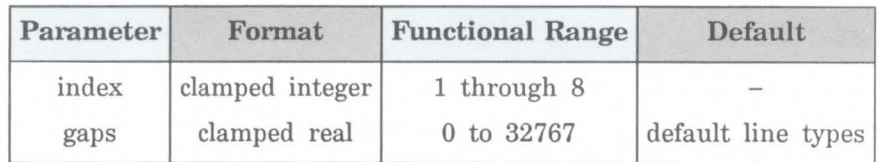

The UL command allows you to define and store your own line types. The command does not itself select a line type. Use the LT command to select the line type once you've defined it with UL.

- $\blacksquare$  No Parameters Defaults all line types (refer to the LT command).
- $\blacksquare$  Index Identifies the number of the line type to be redefined. Specifying an index number without gap parameters sets the line type identified by the index to the default pattern for that number. The index number may not be 0.

The index parameter uses absolute values, so (UL-n) is the same as (ULn). Redefining a standard fixed line type automatically redefines the corresponding adaptive line type.

Gaps – Specify alternate pen-down and pen-up stretches in the line type pattern; if gaps are numbered starting with 1, odd numbered gaps are pen-down moves, even numbered gaps are pen-up moves. The first gap is a pen-down move. Gap values are converted to percentages of the LT command's pattern length parameter.

A maximum of 20 gaps are allowed for each user-defined line type. Gap values must be non-negative; a gap value of zero produces a dot if specified for an odd numbered gap that is preceded or followed by a non-zero even-numbered gap. The sum of the gap parameters must be greater than zero.

The following example demonstrates redefining and printing a line type.

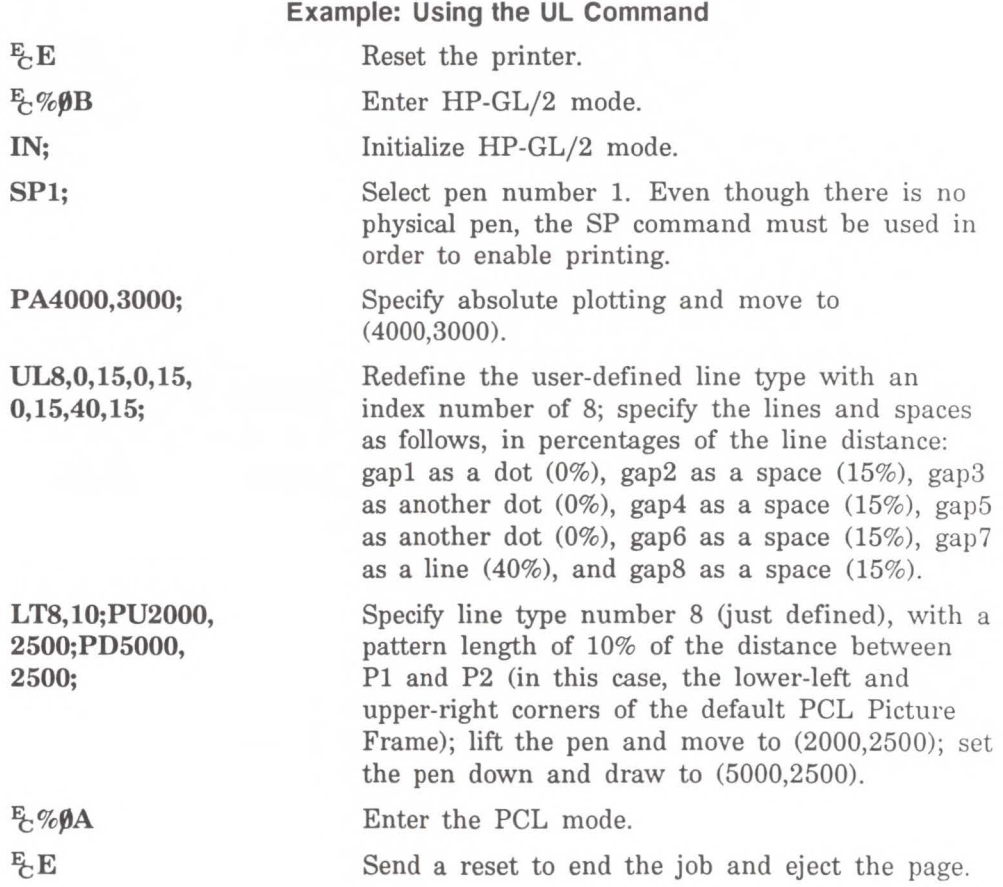

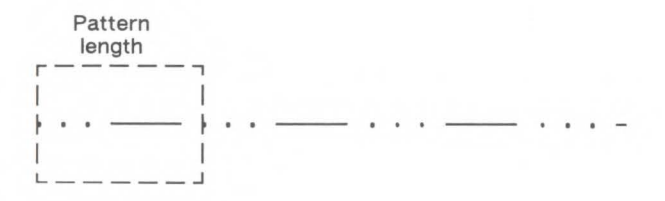

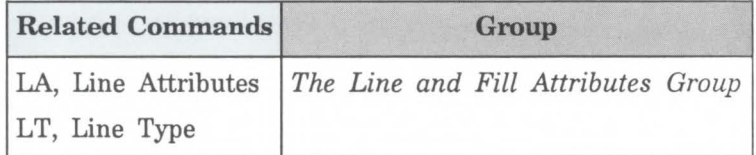

# **POSSIBLE ERROR CONDITIONS:**

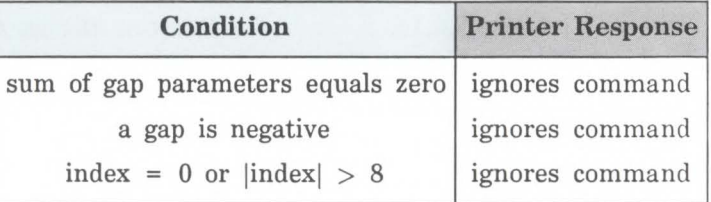

# **WU, Pen Width Unit Selection**

Specifies how the width parameter of the Pen Width (PW) command is interpreted (whether metric or relative units).

**WU** *type[;]*  or **WU[;]** 

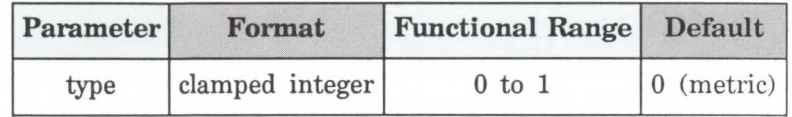

Since using WU, with or without parameters, defaults all pen widths, you should send the WU command *before* a PW command (which sets a new pen width).

- **No Parameters**  Defaults type parameter to 0 (metric) and all pen widths to 0.35 mm.
- **Type -** Specifies how the width parameter of the Pen Width (PW) command is interpreted.

**0** - Metric. Interprets the pen width parameter in millimeters. Specifying type 0 defaults all pen widths to 0.35mm.

**1** - Relative. Interprets the pen width parameter as a percentage of the diagonal distance between Pl and P2. Specifying type 1 defaults all pen widths to  $0.1\%$ of the diagonal distance from Pl to P2.

If the specified type parameter is not 0 or 1, the printer ignores the command.

A WU command remains in effect until another WU command is executed, or the printer is initialized. WU is not defaulted by the Default Values (DF) command.

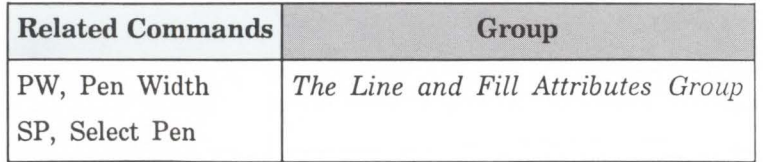

 $\overline{\mathsf{C}}$ **0**  Line and<br>Attribute *UI* :!!

20-56 The Line and Fill Attributes Group

# **21**

# **The Character Group**

When you have created an HP-GL/2 graphic and want to add text, you can either enter PCL mode to add text to your image or you can print text from within the  $HP\text{-}GL/2$ mode. If this is your first experience with HP-GL/2, you should know that the term "label" is used throughout this chapter to indicate the printing of text. This chapter discusses the various ways you can "label" your images using the LaserJet III printer's vector graphics commands.

The information in this chapter enables you to perform the following:

- Position and print labels using any LaserJet font.
- Change label size, slant, and direction.
- Designate and select standard and alternate fonts.
- Print with proportional- and fixed-spaced fonts.
- Work with the character cell.
The following commands are described in this chapter:

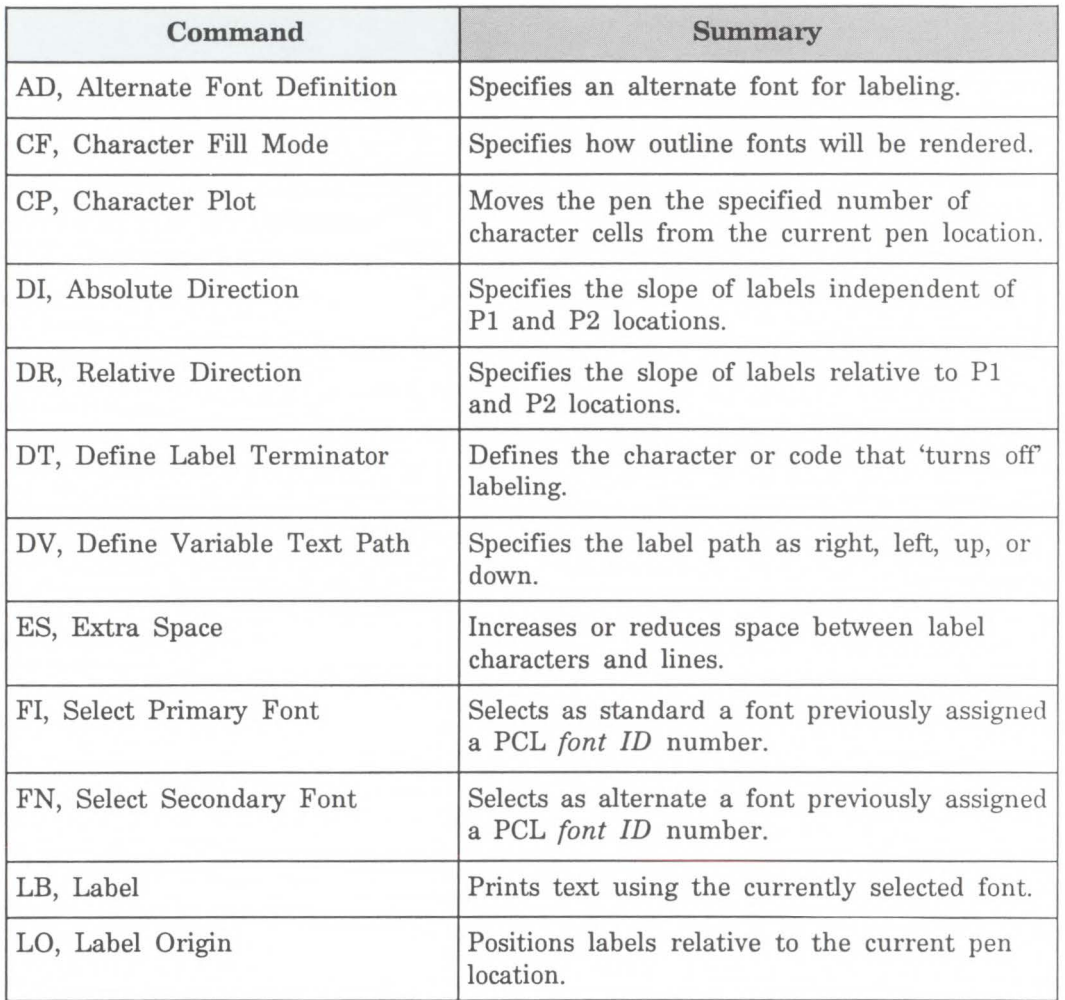

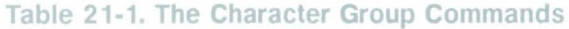

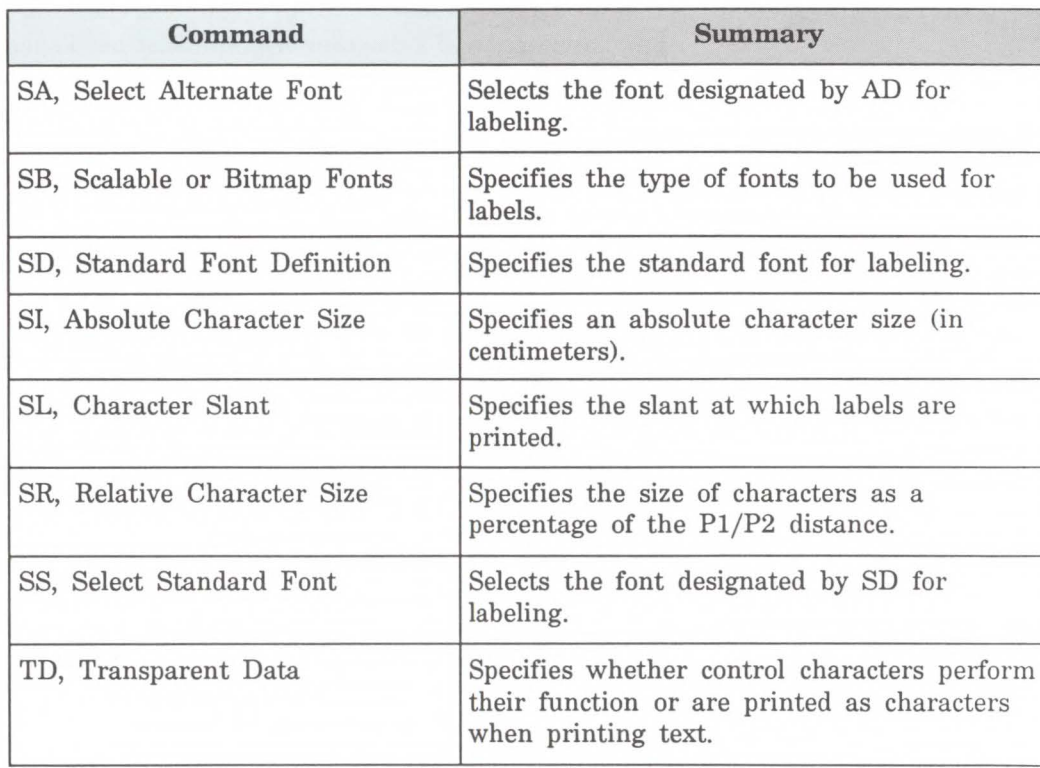

#### **Table 21-1. The Character Group Commands (continued)**

### **Printing Labels**

Use the Label command (LB) to create text charts or to emphasize areas of a diagram or graph that need special attention or explanation. You can control almost all aspects of the label's appearance: its position, size, slant, spacing, and direction. All labels are drawn using the font currently designated (refer to the SD or AD commands) and selected for use (refer to the SS or SA commands).

If you are using a font other than the default, use SD (Standard Font Definition) or AD (Alternate Font Definition) commands to designate a font that can be selected. Then, use the SS (Select Standard Font) or SA (Select Alternate Font) commands to select the designated font for use. You can follow the LB (Label) command with virtually any characters, including nonprinting control codes, such as a Line Feed or Carriage Return.

When you are through with your label, you must use a special label terminator (set by the DT command) to signify the end of text. Without the label terminator in place, your printer will continue to label your picture with the remaining HP-GL/2 commands and parameters.

The following example demonstrates printing a simple label using the SD command to designate a font, the SS command to select that font, the DT command to define a label terminator, and the LB command to print the label, including Carriage Returns and Line Feeds.

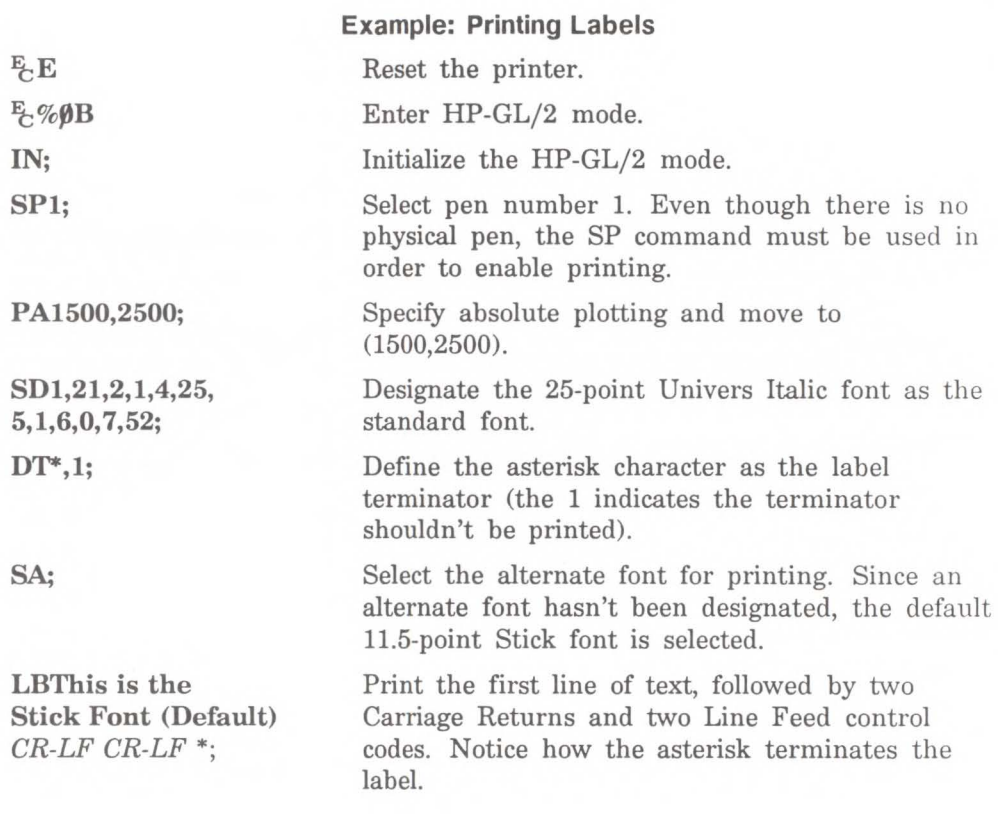

This is the Stick Font (Default).

# **This is Univers Italic**

#### Example: Printing Labels (continued)

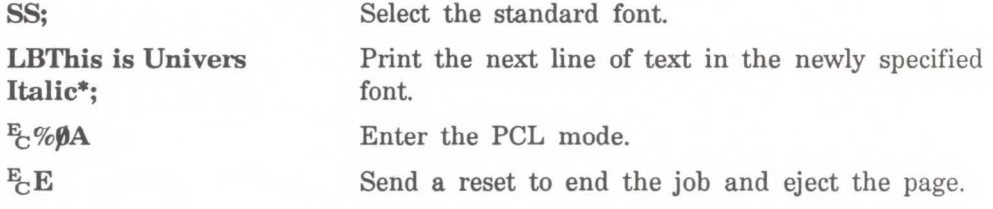

#### Moving to the Carriage Return Point

When you begin labeling, the current pen location is the Carriage Return point. That is, the beginning of your line of text is the point at which the pen will be "returned" when a Carriage Return control code is sent to the printer. When the printer encounters a Character Plot (CP) command, or a Carriage Return (CR) within a Label command, the pen moves to the Carriage Return point, adjusted up or down by any line feeds. (The Character Plot command is described later in this chapter.)

The following commands update the Carriage Return point to the current pen location:

#### **Commands Updating Carriage Return Point to Current Location**

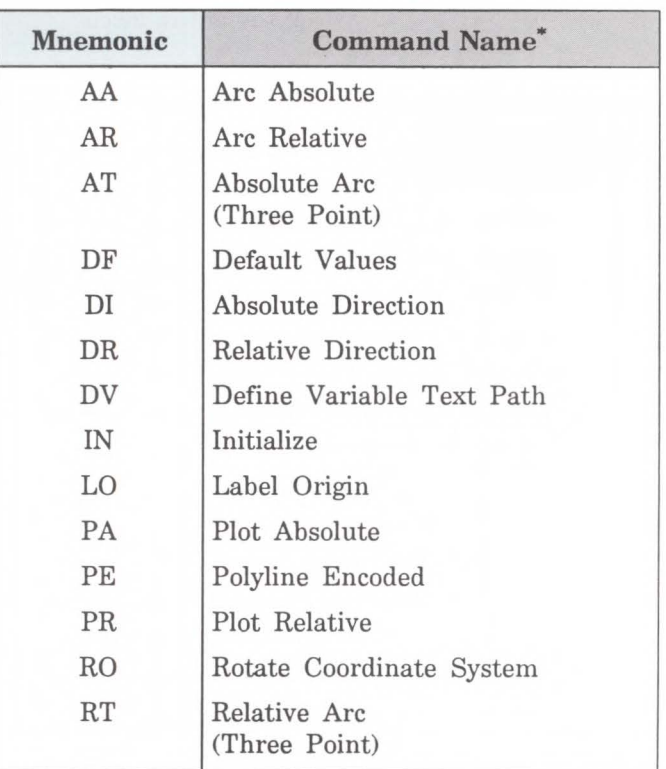

\* A PD or PU command with parameters also updates the Carriage Return point. The CP command with a nonzero lines parameter updates the Carriage Return point's vertical location.

The Label (LB) command does not update the Carriage Return point to the current pen location, but continues labeling from the current pen location. This feature allows you to issue several label commands that write one long label and still use a Carriage Return to get to the beginning of the entire label.

**Control Codes**  You can effectively use the following control characters in labels. All other control codes are ignored.

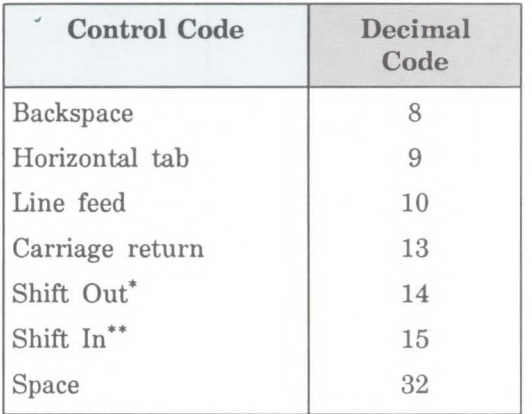

#### **Commands Updating Carriage Return Point to Current Location**

Equivalent to Select Alternate Font (SA) command.

\*\* Equivalent to Select Standard Font (SS) command.

### **Default Label Conditions**

The following label default conditions are established when the printer is initialized, or set to default conditions. To change these settings, refer to the appropriate chapter or command.

- Symbol Set (Character Set) Roman-8.
- Font Spacing  $-$  Fixed.
- $\blacksquare$  Pitch 9 characters per inch.
- $\blacksquare$  Height 11.5 point.
- Posture Upright.
- $\blacksquare$  Stroke Weight Medium
- $\blacksquare$  Typeface HP-GL/2 Stick.
- Label terminator ASCII end-of-text character ETX (decimal code 3). Refer to the Define Label Terminator (DT) command.
- Label starting point Current pen location. Also, refer to the Label Origin (LO) command.
- **Label direction Horizontal. Refer to the DI, DR, and** DV commands.
- **Space between characters and lines Normal (no** extra space). Refer to the Extra Space (ES) command.
- **Character Slant** None (vertical). Refer to the Character Slant (SL) command.
- Character Fill Mode Solidly filled, no edging.

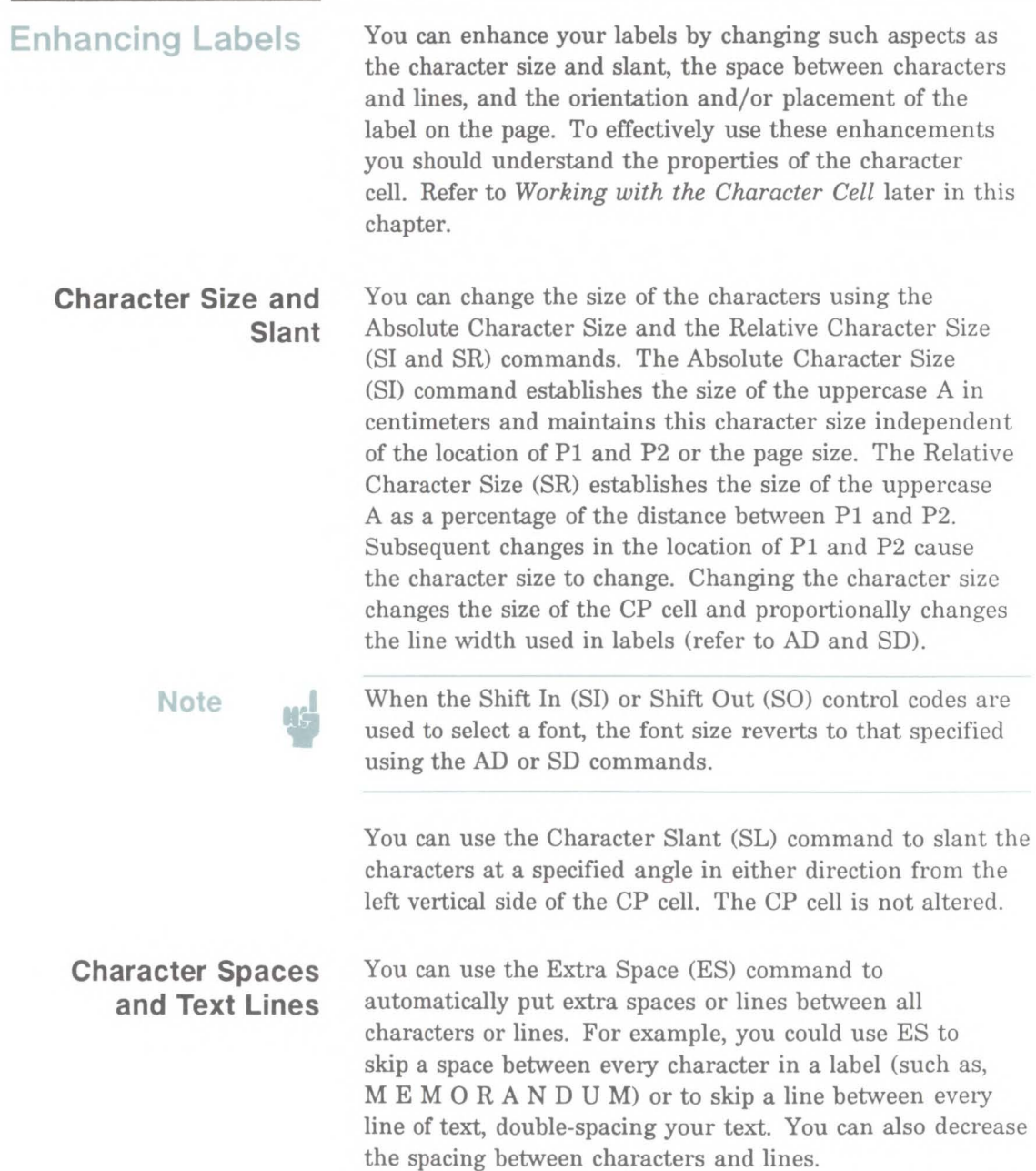

You can use the Character Plot (CP) command to move the pen a specific number of lines or spaces (character cells) from the current pen location. Use the CP command, for example, to indent a label a certain number of spaces.

#### **Label Orientation and Placement**

You can place your labels anywhere on the page in any orientation you want. The Absolute Direction (DI) command specifies the angle at which you want to print the characters, independent of the location of Pl and P2. The Relative Direction (DR) command specifies the angle at which you want to print the characters as a function of the Pl and P2 distance; thus when you change Pl and P2, the label angle changes to maintain the same orientation.

The DI and DR commands allow you to print text at any angle with the letters in their normal side-by-side orientation.

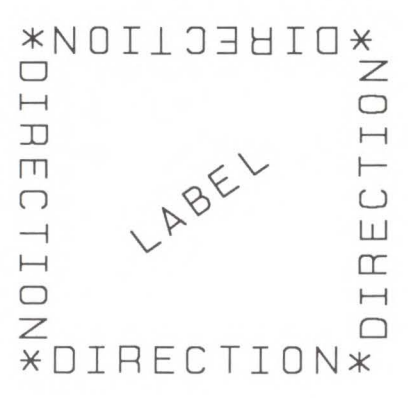

The Define Variable Text Path (DV) command allows you to specify the text path (right, left, up, or down) and the direction of Line Feeds with respect to the text path.

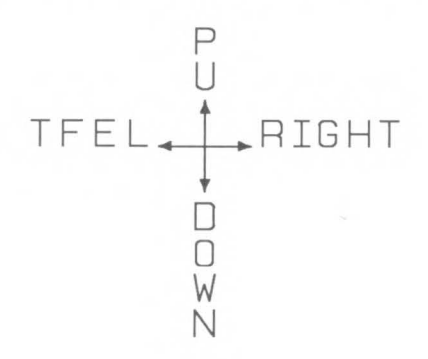

The Label Origin (LO) command greatly simplifies placing labels on a drawing. Normally the first character origin is the current pen location when the Label command is issued. The LO command allows you to specify that the label be centered and/or right- or left-justified from the current pen location. For example, the following illustration shows four centered lines of text.

Lines of any length can easily be centered without cumbersome calculations. These lines use one (X,Y) coordinate pair, one LO command to center labels, and a Carriage Return and Line Feed after each line. Without this command, an alternative method would involve calculating the length of the line in CP cells, dividing by two, and using the CP command to 'backspace' the required number of cells  $-$  and that's just the first line. The LO command saves you calculation, decreases the number of characters sent to the printer, and allows you to take advantage of proportional fonts when the character widths are not known to the software.

**Terminating Labels**  LB tells the printer to print every character following the command, rather than interpreting the characters as graphics commands. In order to allow the normal terminator, the semicolon (;), to be used in text, the command is defined so that you must use a special 'label terminator' to tell the printer to once again interpret characters as graphics commands. (If the command had been defined otherwise, you wouldn't be able to print semicolons in your text.)

> The default label terminator is the nonprinting ASCII end-of-text character ETX (decimal code 3). You must use the label terminator, or the printer will print the rest of your file as text instead of executing the commands. You can change the label terminator using the Define Label Terminator (DT) command.

### **Working with the Character Cell**

In each font, the basis for each character or space is the character cell. Think of the character cell as a rectangular area around a character that includes blank areas above and to the right of the character. Refer to the following illustration.

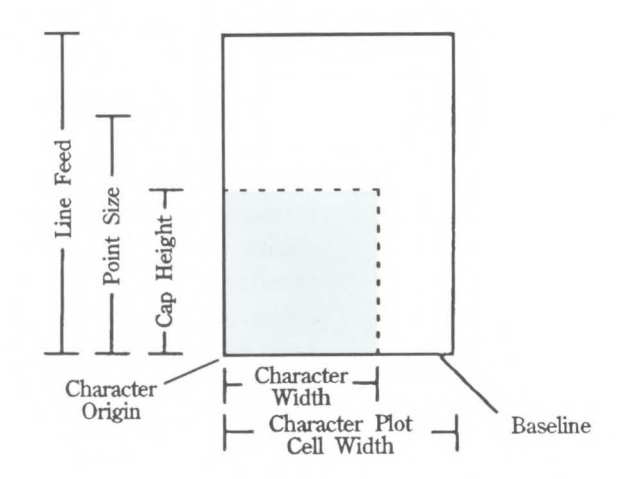

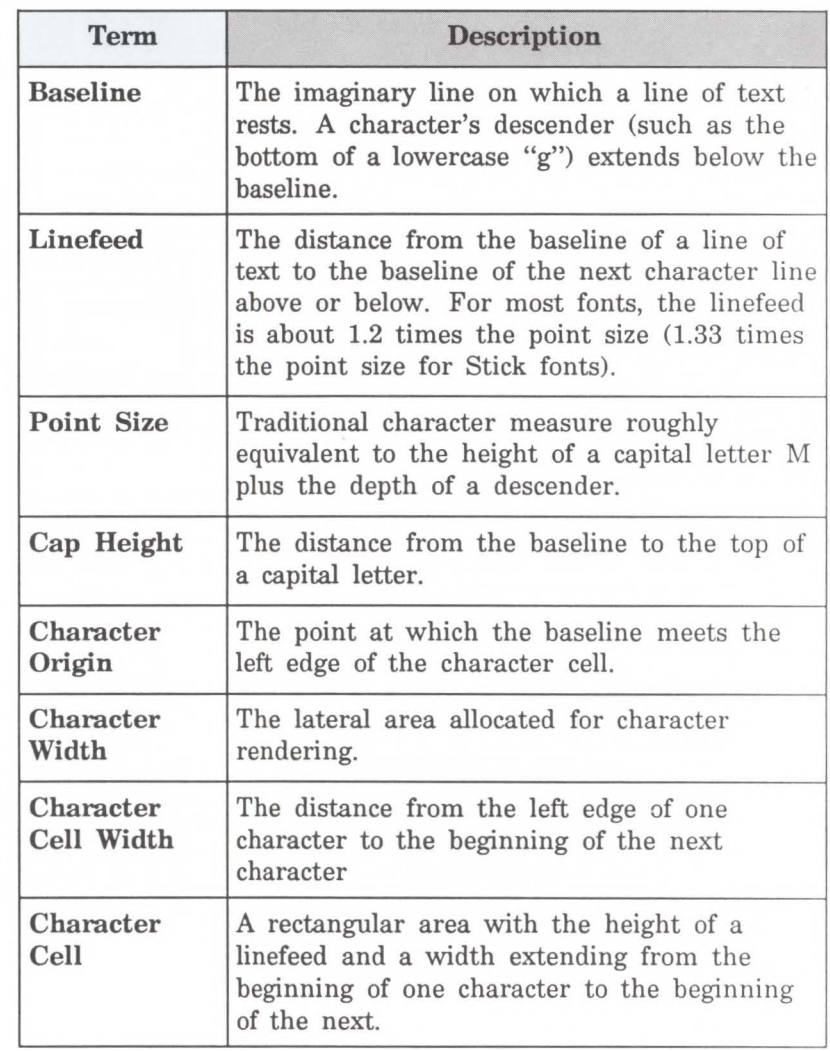

The LaserJet III printer implements the following different types of fonts:

- Scalable outline font
- Bitmap font
- HP-GL/2 stick font

These are described in more detail in *Using Fonts* later in this chapter. The following shows each type of font in relation to its character cell.

Proportional fonts do not actually have a fixed character "cell." The width occupied by each character depends on the character's shape.

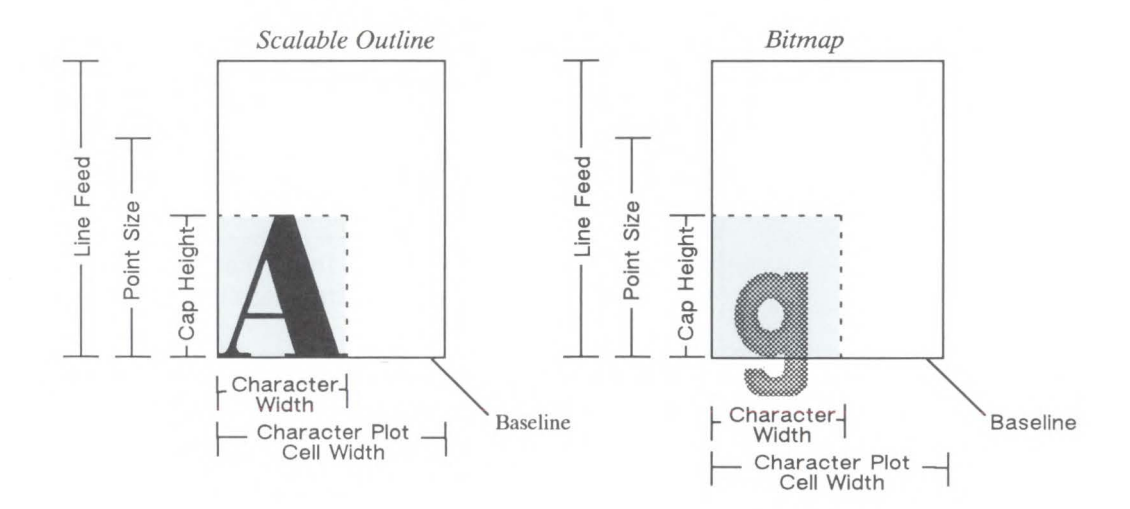

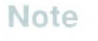

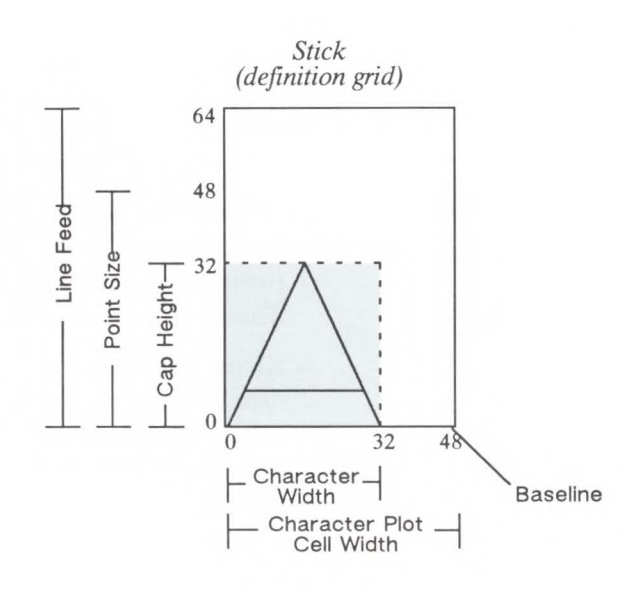

When you use the SI (Absolute Character Size) or SR (Relative Character Size) commands to change the size of the characters or use the ES (Extra Space) command to add extra space around them, you alter the size of the CP cell. For more information, refer to *Working with the Character Cell* later in this chapter.

You can control almost all aspects of the label's appearance: its position, size, slant, spacing, and direction. This chapter explains the commands that control these features. This chapter also tells you how to select fonts other than the default font.

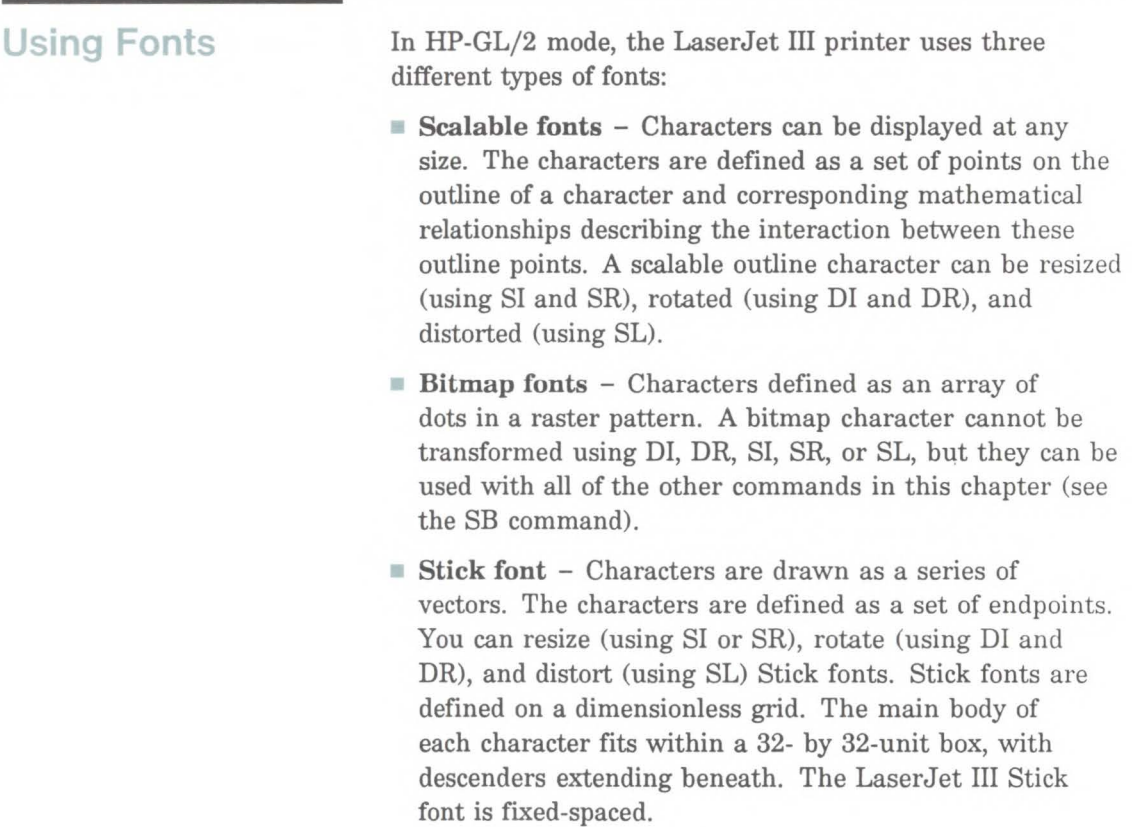

#### **Printing with Fixed-Spaced and Proportional Fonts**

Proportional fonts, by definition, use different amounts of horizontal space for each letter. This variation produces some differences in the definition of the character cell and in the way some of the labeling commands work with these fonts. These differences are described in this section.

The following illustration shows the difference between fixed-spaced and proportional fonts.

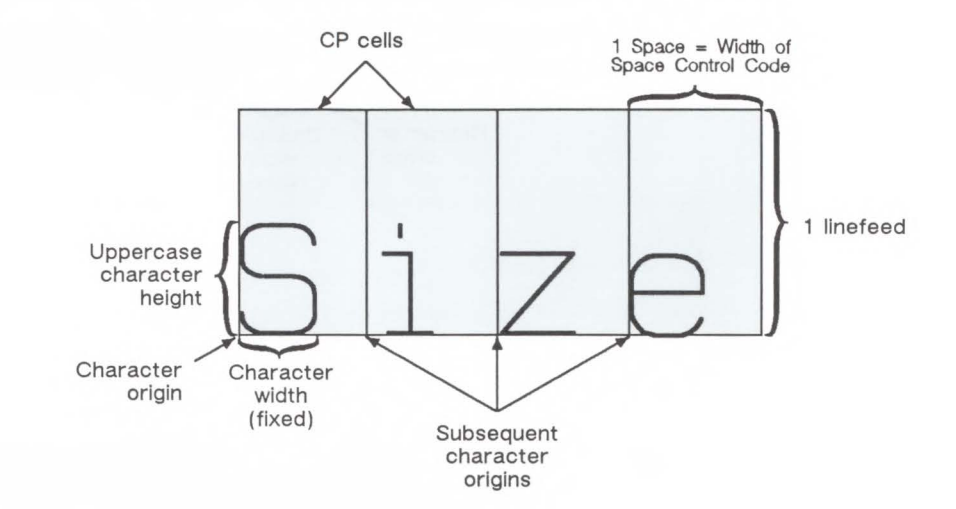

With proportional fonts, the actual space occupied by each character will vary according to the character's width. Refer to the following illustration.

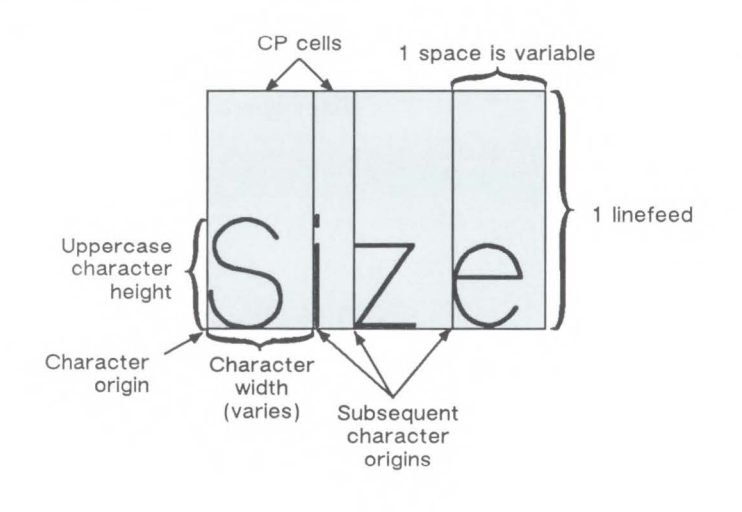

#### **Proportional Font**

When printing proportional fonts, the Character Plot (CP) command uses the width of the Space control code to determine horizontal spaces and the Line Feed height for determining vertical spacing. The Extra Space (ES) command uses the horizontal escapement distance (a font metric) to compute horizontal spaces and the Line Feed height for determining vertical spacing. Both of the character size commands (SI and SR) use cap height and average character width in calculating character size. Otherwise, these commands behave the same as they do with fixed-spaced fonts.

### **Designating and Selecting Fonts**

#### **Standard and Alternate Fonts**

If you always intend to label with the default fixed-spaced font (Stick), you do not need to use the SD or AD commands for designating standard and alternate fonts. However, if you intend to use a different font (for example, to match accompanying PCL text), you must use the SD or AD commands to designate fonts before you can select those fonts for labeling (using either SA or SS).

The following outlines some of the principles to use when labeling with different fonts:

- **Designate the standard and alternate fonts using the SD** and/or AD commands before labeling. If you are using the Stick font (the default) as your standard font, you need specify only your alternate font.
- Select either the standard or alternate font using either the SS or SA command before labeling.

Note that labeling always begins with the standard font unless you use the SA command before you begin your label (or finish the previous label in the alternate font).

• Switch from the standard font to the alternate font either using SS and SA or the Shift In/Shift Out method. If you are changing fonts within a text string, the Shift In/Shift Out method is usually more efficient. Switch from the standard font to the alternate font using the ASCII Shift Out control character (SO, decimal code 14). Switch from the alternate font to the standard font using the ASCII Shift In control character (SI, decimal code 15). (Note that a Shift In or Shift Out outside of the label command string is ignored.)

### **AD, Alternate Font Definition**

Similar to the Standard Font Definition (SD) command that defines the primary HP-GL/2 font, this command defines an alternate HP-GL/2 font and its attributes: font spacing, pitch, height, posture, stroke weight, and typeface. Use AD to set up an alternate font that you can easily access when labeling.

AD *kind,value* ... *(,kind,value;)* 

or

 $AD$ 

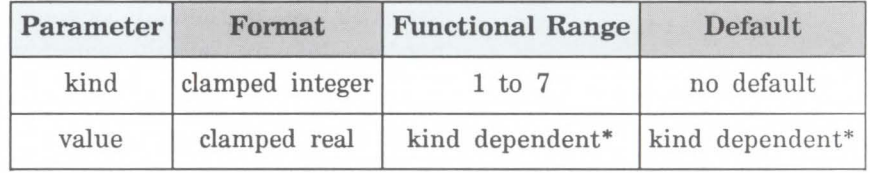

\* Refer to the table following the parameter descriptions.

The AD command lets you define another font and its font attributes.

- $\blacksquare$  No Parameters Defaults the alternate font attributes to that of the Stick font (see table below).
- Kind Specifies the attribute for which you are setting a value (see table below).

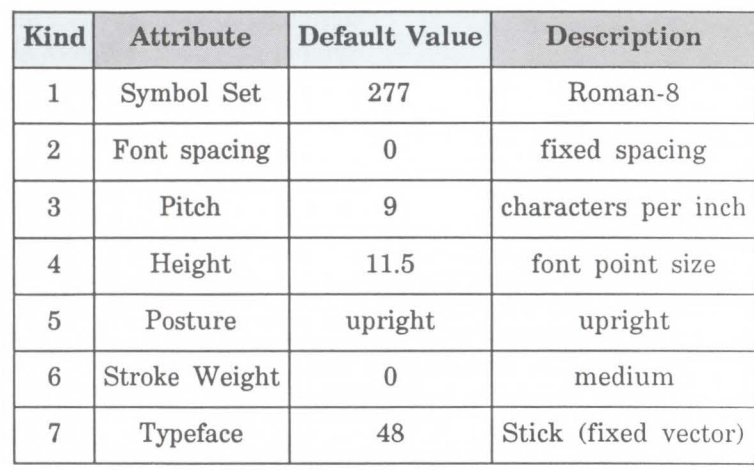

**Value** - Defines the characteristics of the attribute specified by the *kind* parameter.

**Note** 

When selecting fonts, the different attributes (symbol set, spacing, pitch, etc.) are prioritized as shown in the table above, with symbol set being the highest priority and typeface being the lowest. The font selection priority is the same for HP-GL/2 as for PCL font selection. For more information about the priority of font attributes, see the *Font Selection by Attribute* discussion in Chapter 8.

To avoid duplication of many pages of tables, the tables listing the *kind* parameters (symbol set, spacing, typeface, etc.) are located with the description of the SD (Standard Font Description) command.

The following example shows the command used to designate a 30-point *CG Times Bold Italic* font in the ASCII symbol set (use the Select Alternate Font (SA) command to select this font after it is designated):

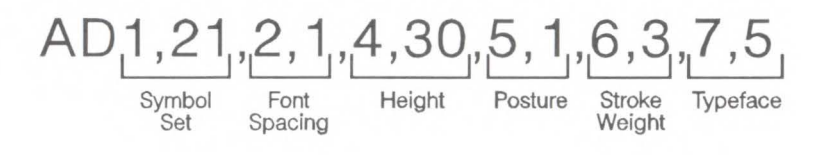

Note that the *pitch* parameter is missing in the above command because the designated font is proportionally spaced.

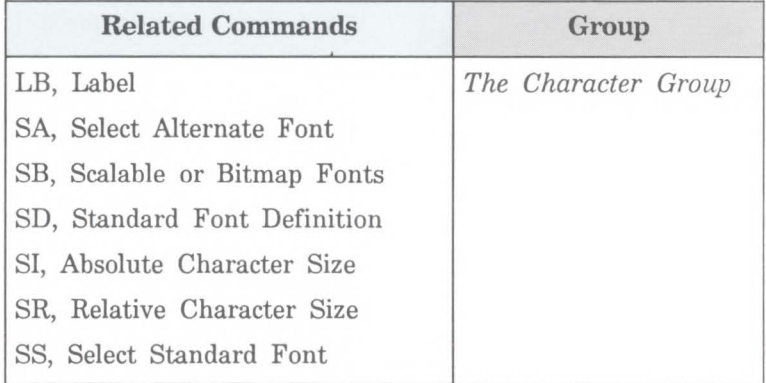

### **CF, Character Fill Mode**

The Character Fill Mode command specifies the way scalable fonts are filled and edged; bitmap and Stick fonts cannot be edged and can be filled only with raster fill, shading, or PCL cross-hatch patterns. Scalable characters may be filled with any of the fill patterns as specified by the FT command (shading, hatching, cross-hatching, and user-defined raster fill patterns).

CF fill mode[,edge pen[;] ]

or

 $CF$ [;]

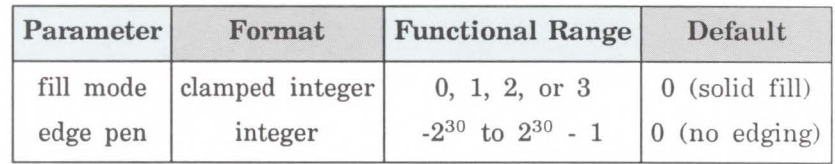

- No Parameters Defaults characters to solid fill with no edging. Equivalent to CFO,O.
- Fill mode Specifies how the printer will render filled characters according to the following parameter values.

0 - Specifies solid fill using the current pen and edging with the specified pen (or current pen if the edge pen parameter is not specified).

1 - Specifies edging with the specified pen (or current pen if the edge pen parameter is not specified). Characters are filled only if they cannot be edged (bitmap or stick characters), using the edge pen.

**2** - Specifies filled characters using the current fill type (refer to the FT command in Chapter 20, *The Line and Fill Attributes Group).* The currently selected pen is used. Characters are not edged. If the edge pen parameter is specified, it is ignored.

3 - Specifies filled characters using the current fill type (refer to the FT command in Chapter 20, *The Line and Fill Attributes Group).* The currently selected pen is used. Characters are edged with the specified pen (or current pen if the edge pen parameter is not specified).

■ **Edge pen** – For characters that are to be edged, this parameter indicates the pen that will be used to edge the character (black or white).

**0** - White edging.

**1** - Black edging. The outline pen width is not selectable, but varies in thickness in proportion to the point size of the font.

Note that the Absolute Direction (DI) and Relative Direction (DR) commands do not cause rotation of fill patterns. Fill patterns remain fixed with respect to the current coordinate system. The CF command remains in effect until another CF command is executed, or the printer is initialized or set to default conditions.

#### **Note**

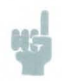

The edge pen width is not specifiable; its thickness automatically increases in proportion with the point size. The thickness of fill lines for hatching and cross-hatching is selected using the PW (Pen Width) command. Due to the way hatching and cross-hatching lines are drawn, they may extend beyond the character outline by up to  $\frac{1}{2}$ of the current pen width. When using a small pen width and specifying a black edge pen, the edging covers up hatching lines that extend outside the character outline. However, as the pen width increases, the edge pen may not be wide enough to compensate for this, resulting in a fill that overlaps the character edges. To ensure that the character fill looks correct when using hatching patterns, use a narrow pen width, especially for small point sizes (see illustration below).

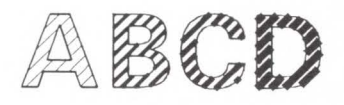

#### Example: Using the CF Command

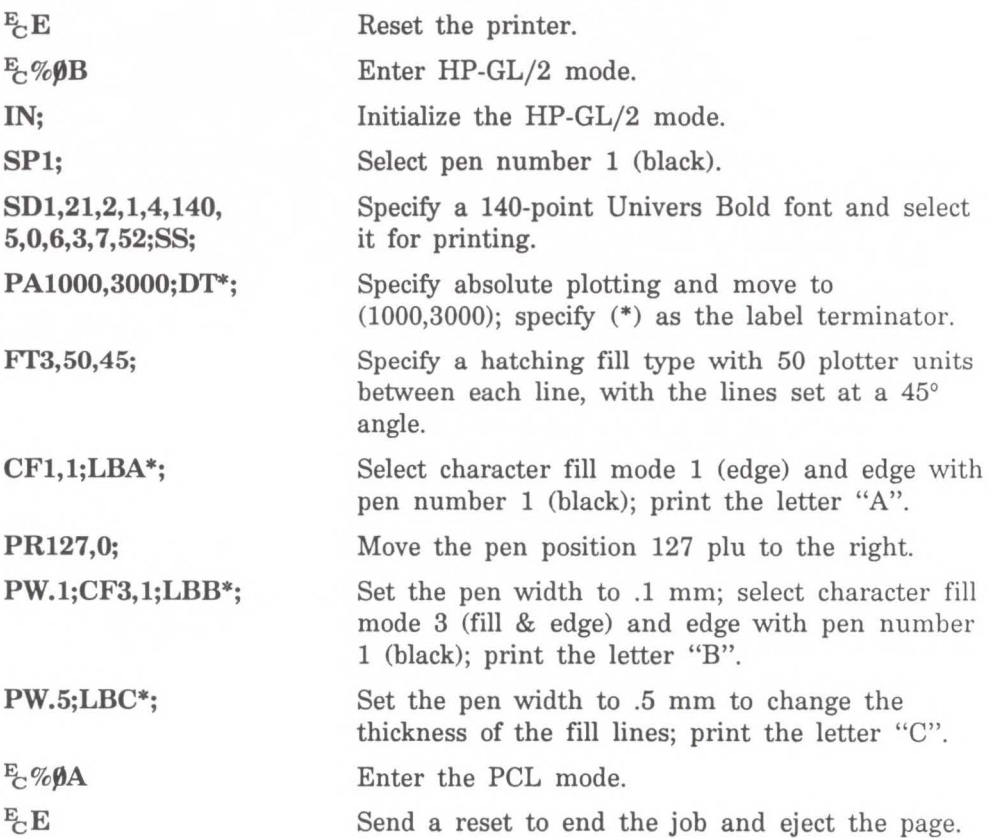

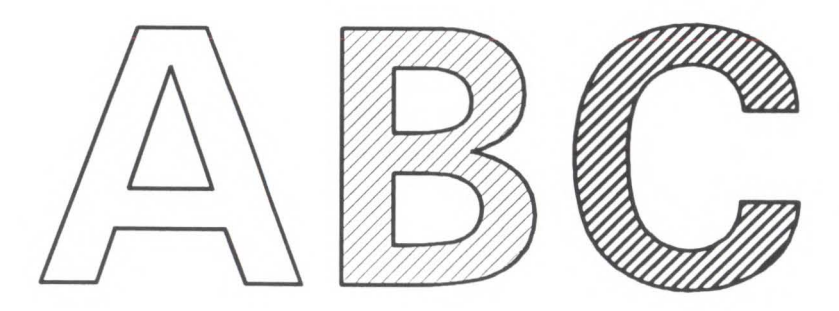

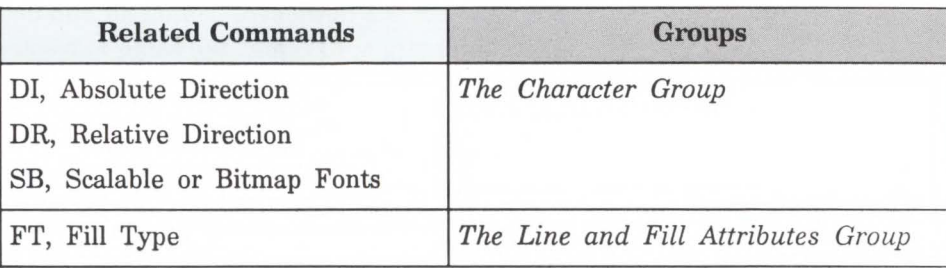

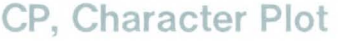

Moves the pen the specified number of spaces and lines from the current pen location. Use CP to position a label for indenting, centering, etc.

```
CP spaces,lines [;]
```
or

**CP** *[;]* 

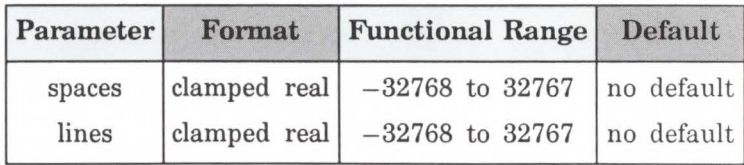

The CP command includes an automatic pen up. When the command is completed, the original pen up/down status is restored.

CP moves the pen position in relation to the current position. CP is a movement command and doesn't affect the margin; to repeat the same movement for subsequent labels, you must issue new CP commands. (For information about the carriage return point, see *Moving to the Carriage Return Point* in the *Printing Labels* discussion near the beginning of this chapter. For more information on spaces, lines, and the character cell, refer to *Working with the Character Cell* earlier in this chapter.)

- No Parameters Performs a Carriage Return and Line Feed (moves one line down and returns to the Carriage Return point).
- $\blacksquare$  Spaces Specifies the number of spaces the pen moves relative to the current pen location. Positive values specify the number of spaces the pen will move to the right of the current pen position; negative values specify the number of spaces the pen moves to the left. Right and left are relative to current label direction. The space width is uniquely defined for each font; use the ES command to adjust the width.

If you are using a proportionally-spaced font, the width of the Space control code will be used.

**Lines** – Specifies the number of lines the pen will move relative to the current pen location. Positive values specify the number of lines the pen will move up from the current pen position; negative values specify the number of lines the pen moves down (a value of  $-1$  is equivalent to a Line Feed). Up and down are relative to the current label direction. The Line Feed distance is uniquely defined for each font; use the Extra Space (ES) command to adjust the height.

**Note** 

When you move the pen up or down a specific number of lines, the Carriage Return point shifts up or down accordingly.

Character<br>Group

The illustration below shows the interaction of label direction and the sign  $(+/-)$  of the parameters.

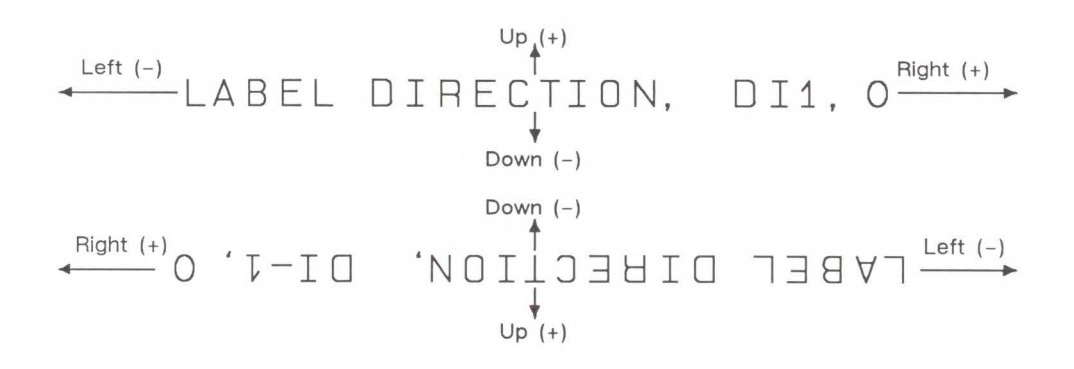

The following illustration shows the direction of labeling with a vertical text path (set by  $(DVI)$ ) or  $(DVI,0)$ ; refer to the Define Variable Text Path (DV) command for more information).

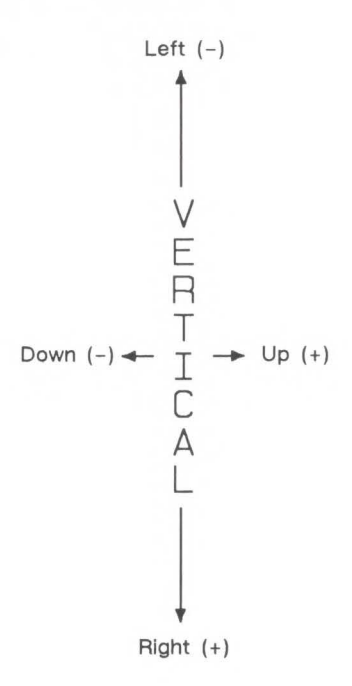

The following example produces lettering along a line (but not directly on top of it) and aligns labels along a left margin. Movement of the carriage return point is demonstrated as well as different methods of placing the text. The text is placed using the CP command with parameters, then with a Carriage Return-Line Feed (CR-LF) combination, and also using a CP command without parameters to emulate a CR-LF.

21 Character

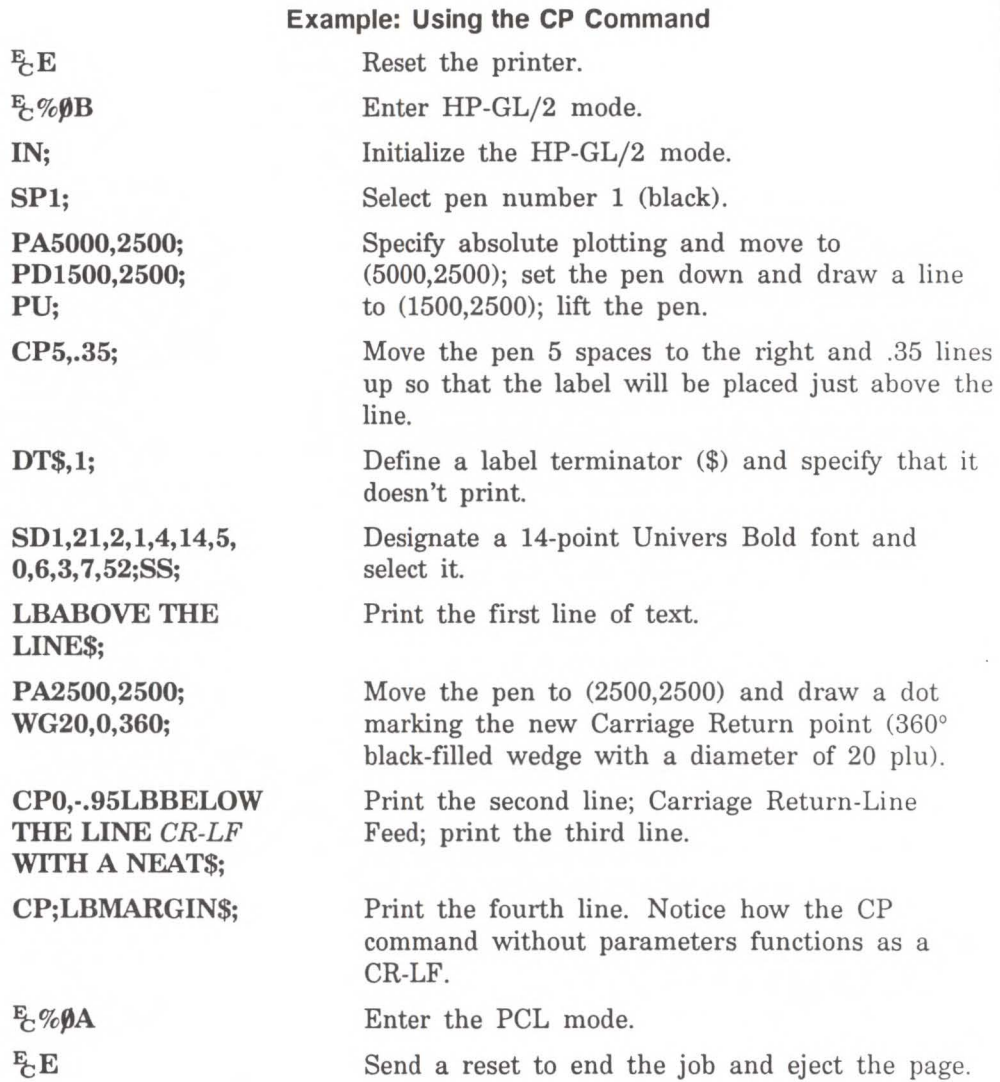

### ABOVE THE LINE

## BELOW THE LINE WITH A NEAT MAR GIN

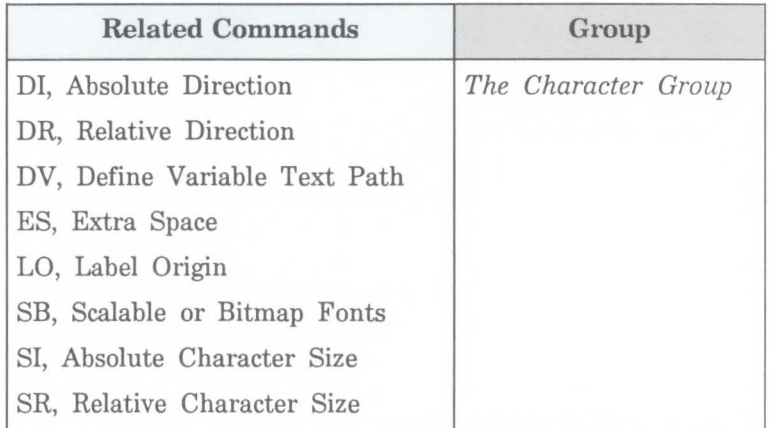

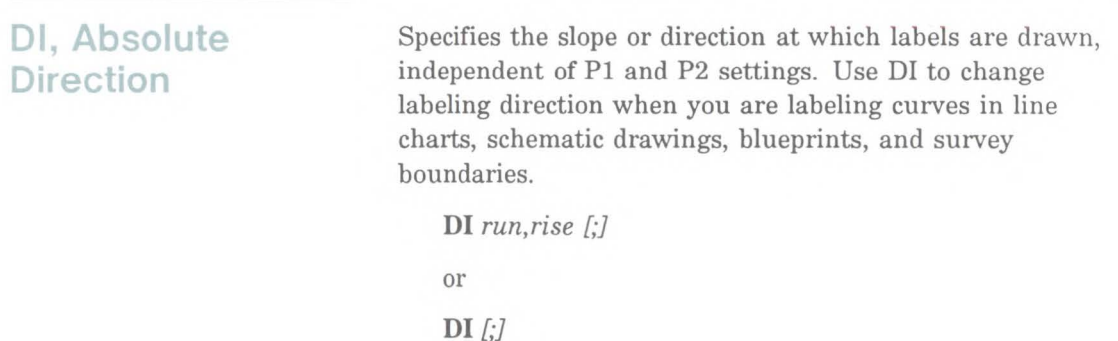

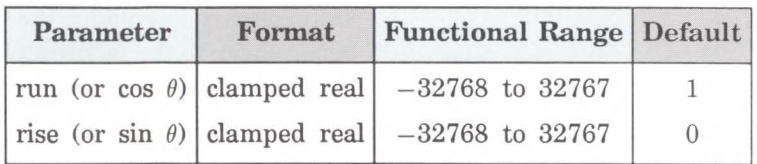

The DI command updates the Carriage Return point to the current location. While DI is in effect, with or without parameters, the label direction is not affected by changes in the locations of Pl and P2. However, the Define Variable Text Path (DV) command interacts with the DI command (and DR), as explained later in this section.

- No Parameters Defaults the label direction to absolute and horizontal (parallel to X-axis). Equivalent to  $(DI1,0)$ .
- Run or Cos  $\theta$  Specifies the X-component of the label direction.
- Rise or Sin  $\theta$  Specify the Y-component of the label direction.

Together, the parameters specify the slope and direction of the label.

You can express the parameters in measured units as rise and run, or using the trigonometric functions cosine and sine according to the following relationship.

Where: run and rise = number of measured units

 $\theta$  = the angle measured in degrees

 $\sin \theta / \cos \theta = \text{rise/run}$ 

 $\theta = \tan^{-1}(\text{rise}/\text{run})$ 

and

 $\tan \theta = \sin \theta / \cos \theta$ 

Note that the run and rise determine the slope or angle of an imaginary line under the base of each character in the label. Refer to the following illustration.

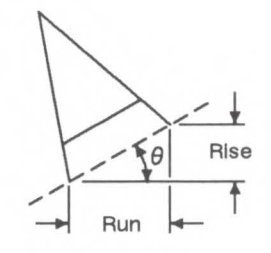

When plotting in horizontal mode (you haven't used the DV command), the run and rise appear to determine the slope of the entire label. However, if you have used the Define Variable Text Path (DV) command to label in a vertical path, the label appears to slant in the opposite direction even though the base of each letter is plotted on the same slope. The following illustration compares how labels plotted with the same run and rise parameters appear with horizontal (DV0) and vertical (DV1) text paths.

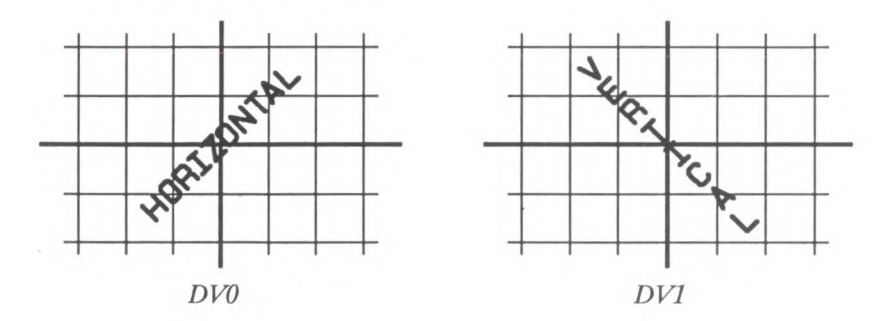

**21-36 The Character Group** 

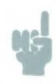

Note **If an** (SB1;) command has been sent, the printer draws the label along the nearest perpendicular. In the case of bisection, the angle is rounded down (e.g., 45° would round to 0°). Refer to the following illustration.

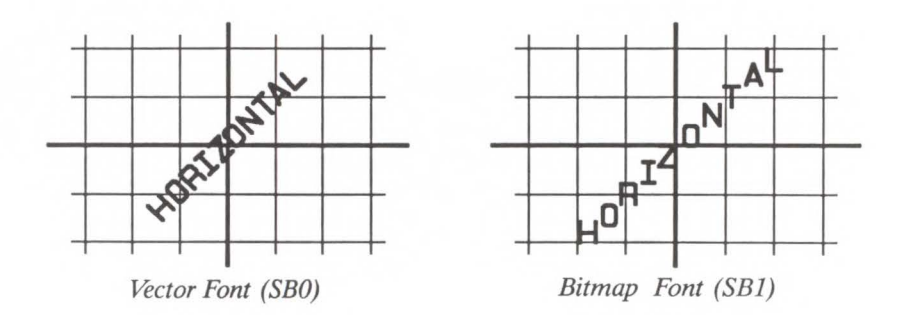

Suppose you want your label plotted in the direction shown in the following illustration. You can do this in one of two ways: measure the run and rise, or measure the angle.

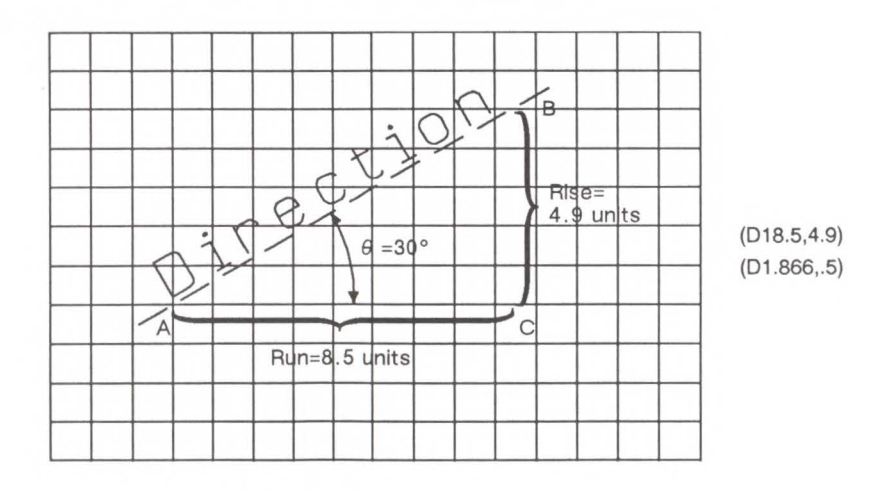
To measure the run and rise, first draw a grid with the lines parallel to the X- and Y-axis. The grid units should be the same size on all sides, but their actual size is irrelevant. Then draw a line parallel to the label and one parallel to the X-axis. The lines should intersect to form an angle.

Select a point on the open end of your angle (where another line would create a triangle). On the line parallel to the X-axis, count the number of grid units from the intersection of the two lines to your selected point. This is the run. In the illustration above, the run is 8.5. Now, count the number of units from your selected point along a perpendicular line that intersects the line along the label. This is the rise. In the illustration above, the rise is 4.9.

Your DI command using the run and rise would be (Dl8.5,4.9).

If you know the angle  $(\theta)$ , you can use the trigonometric functions sine (sin) and cosine (cos). In this example,  $\theta = 30^{\circ}$ , cos  $30^{\circ} = 0.866$ , and sin  $30^{\circ} = 0.5$ .

Your DI command using the sine and cosine would be (Dl.866,.5).

Whichever set of parameters you use, the label will be drawn in the same direction as shown in the previous illustration.

Use the following table when you know the angle and want to specify the cosine and sine values. You can also use the SIN and COS functions available in most programming languages. The example at the end of this section shows both methods.

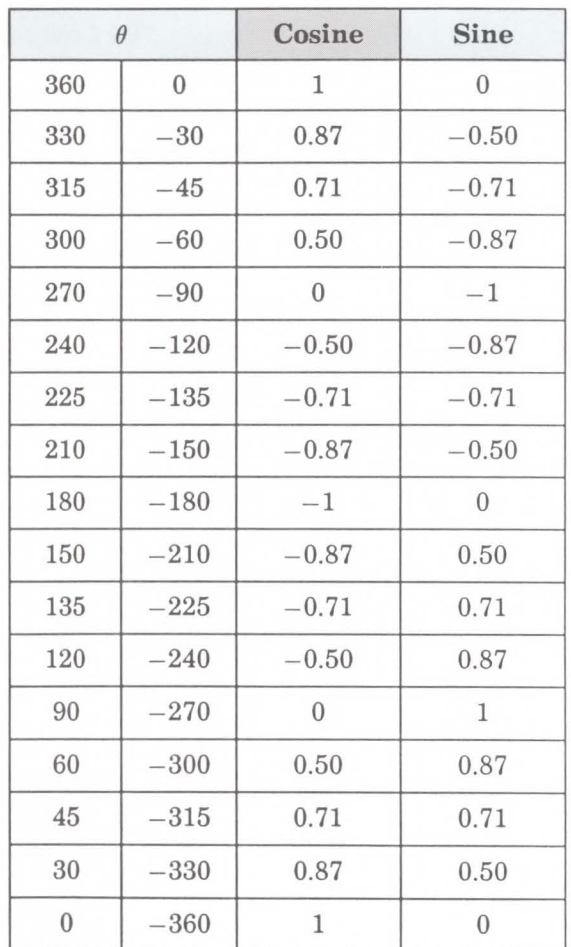

When using either method, at least one parameter must not be zero. The ratio of one parameter to the other is more important than the actual numbers. The following table lists three common label angles produced by using 1's and O's.

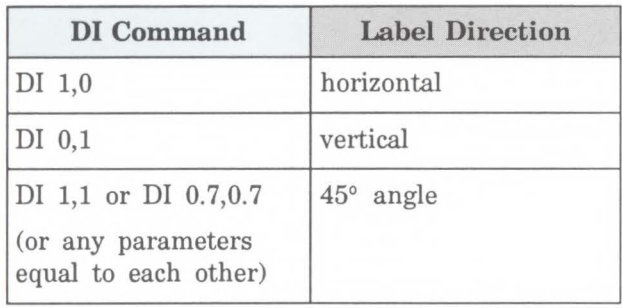

The relative size and sign of the two parameters determine the amount of rotation. If you imagine the current pen location to be the origin of a coordinate system for the label, you can see that the signs of the parameters determine which quadrant the label will be in.

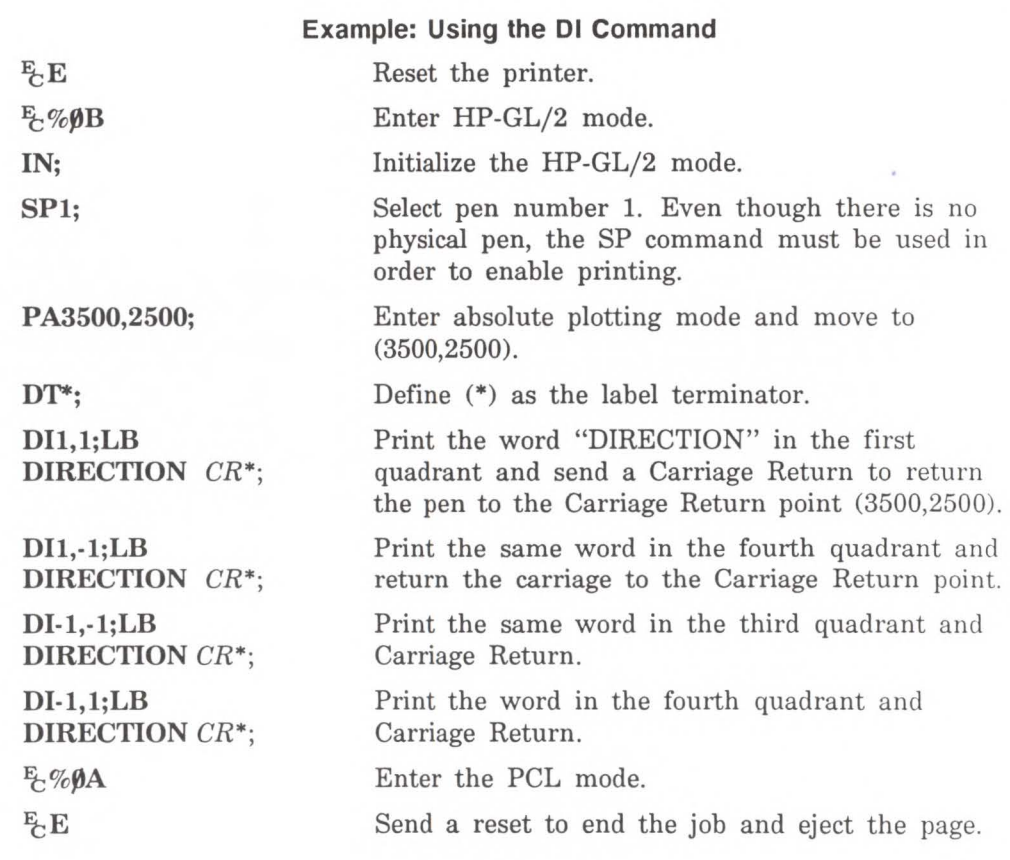

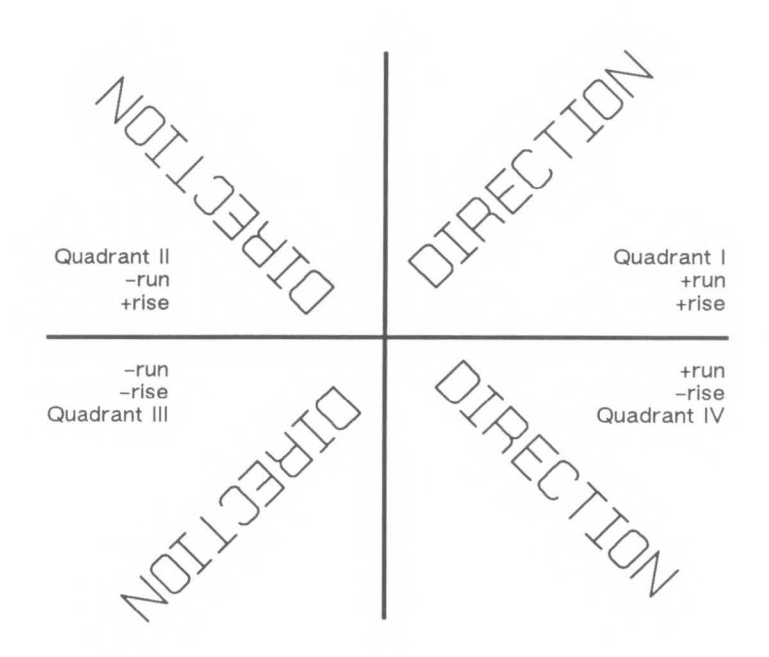

The DI command remains in effect until another DI or DR command is executed, or the printer is initialized or set to default conditions.

The following example illustrates the use of positive and negative parameters, the use of the cosine and sine, how the LB command updates the current pen location, and how DI updates the Carriage Return point.

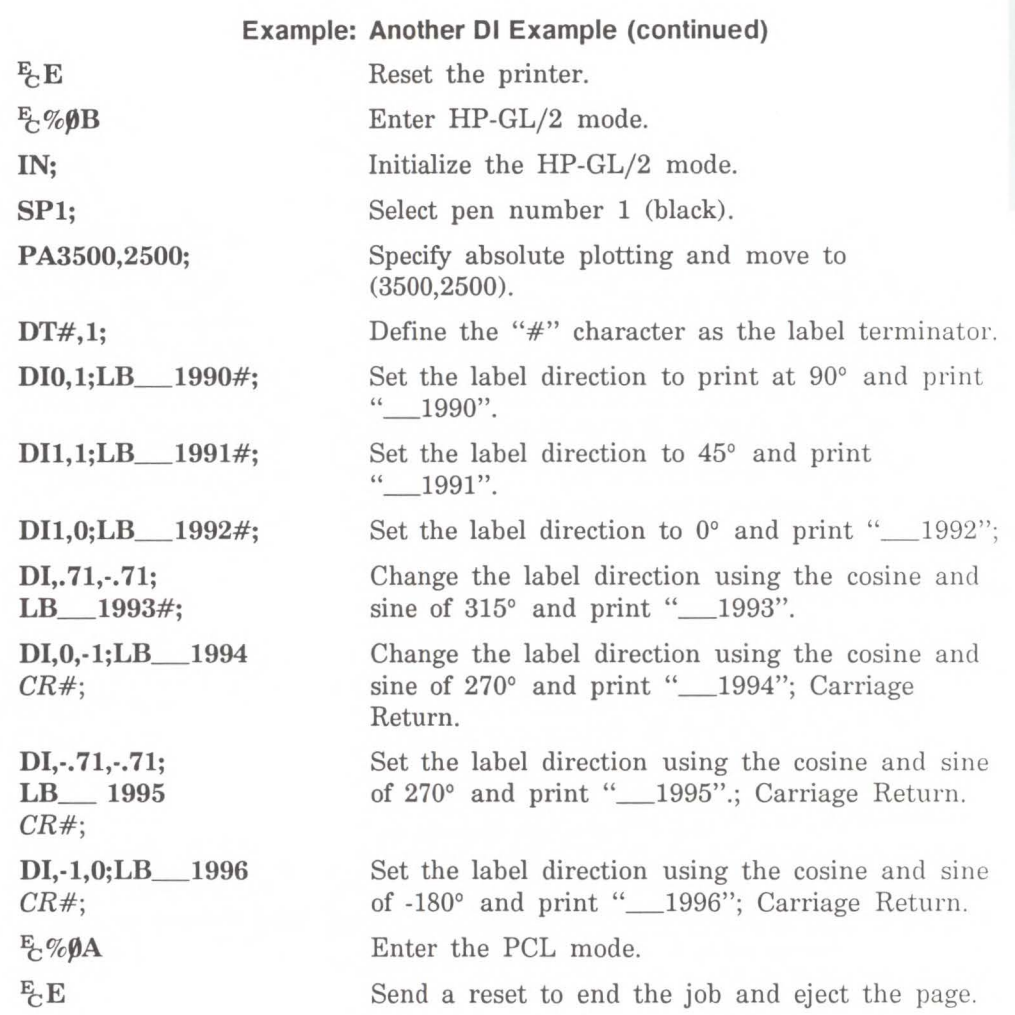

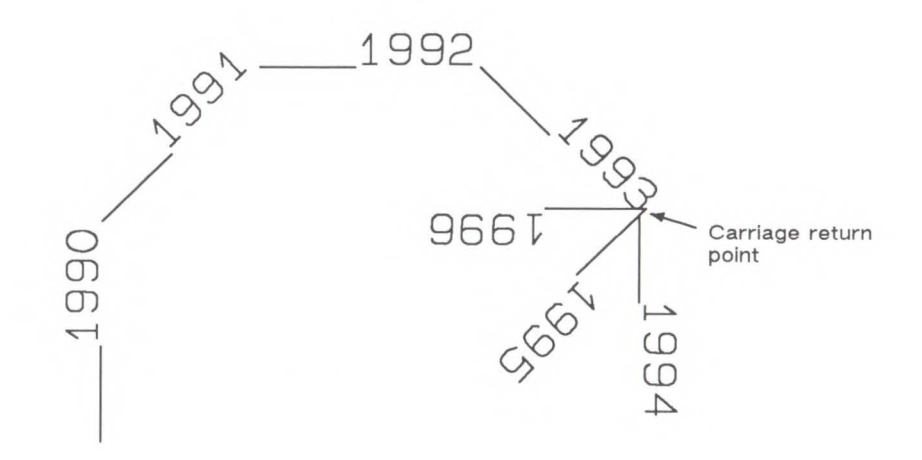

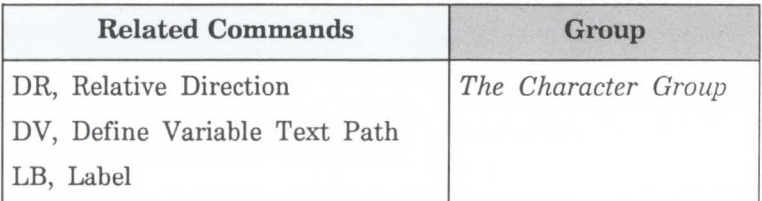

#### **POSSIBLE ERROR CONDITIONS:**

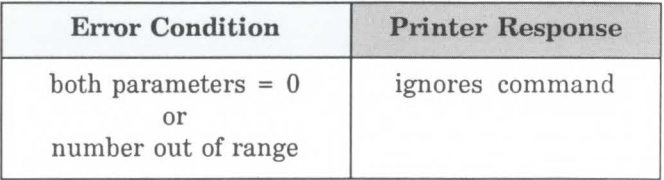

### **DR, Relative Direction**

Specifies the direction in which labels are drawn, relative to the scaling points Pl and P2. Label direction is adjusted when Pl and P2 change so that labels maintain the same relationship to the scaled data. Use DR to change labeling direction when you are labeling curves.

```
DR run,risel'J
```
or

 $DR[j]$ 

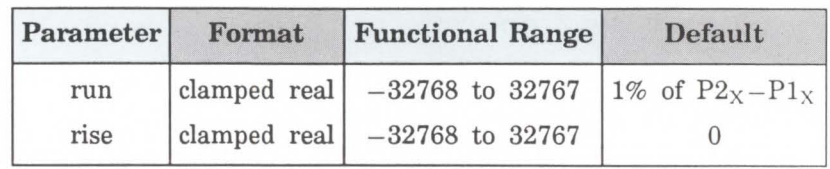

The DR command updates the Carriage Return point to the current location. While DR is in effect, with or without parameters, the label direction is affected by changes in the location of Pl and P2. DR is also affected by the Define Variable Text Path (DV) command. Refer to the DI command earlier in this chapter for an explanation of this interaction.

- $\blacksquare$  No Parameters Defaults the label direction to relative and horizontal (parallel to the X-axis). Equivalent to  $(DR1,0)$ .
- $\blacksquare$  **Run** Specifies a percentage of the distance between  $P1_X$  and  $P2_X$ .
- **Rise** Specifies a percentage of the distance between  $P1_V$  and  $P2_V$ .

You define the parameters of run and rise as shown in the following illustration:

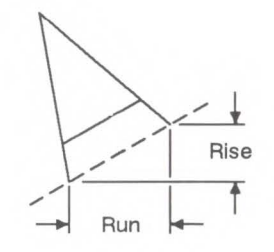

With the DR command, the use of run and rise is somewhat different than with DI. Run is expressed as a percentage of the horizontal distance between Pl and P2; rise is expressed as a percentage of the vertical distance between Pl and P2.

actual run = run parameter \*  $(P2_X - P1_X)$ actual rise = rise parameter \*  $(P2_Y - P1_Y)$  The following illustration shows the effects of using three different sets of run/rise parameters. Notice how the text baseline varies as the run percentage is greater than, equal to, and less than the value for rise.

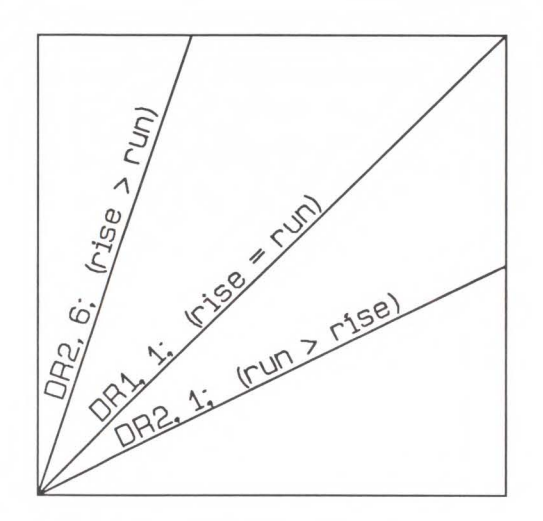

If the Pl/P2 rectangle is square, the DR and DI commands have exactly the same effect. The advantage of using the DR command is that, as the locations of P1 and P2 change, the slope of the baseline changes to match the stretching or compressing of the Pl/P2 rectangle. For example, if the relative direction is set so that rise = run, the slope of the baseline is 45° as long as the Pl/P2 rectangle is square. If the Pl/P2 rectangle stretches so that it is twice as high as it is wide, the slope of the baseline will remain parallel to an imaginary line running from Pl to P2 (see illustration below).

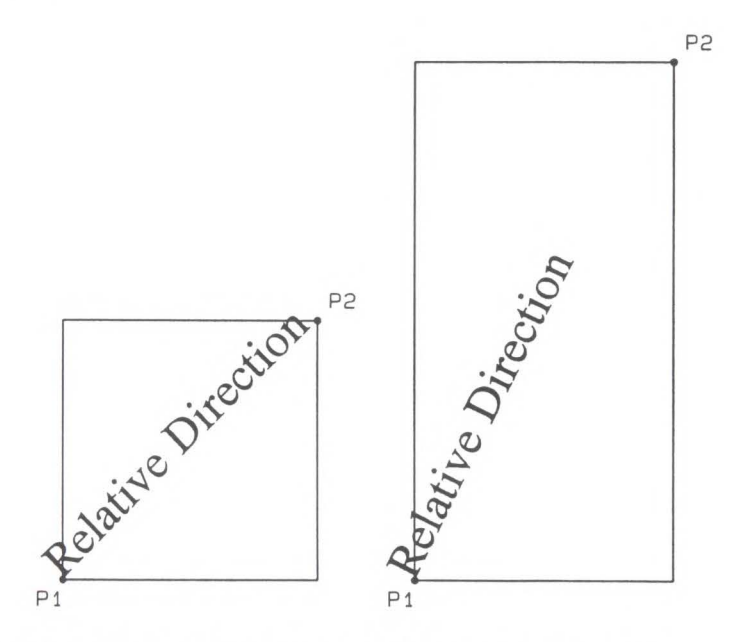

Labels begin at the current pen location and thus are drawn parallel to the directional line, not necessarily on it. Also, negative parameters have the same effect on direction as described for the DI command.

At least one parameter must not be zero. The ratio of the parameters to each other is more important than the actual numbers. The table below lists three common label angles produced by using ones and zeros.

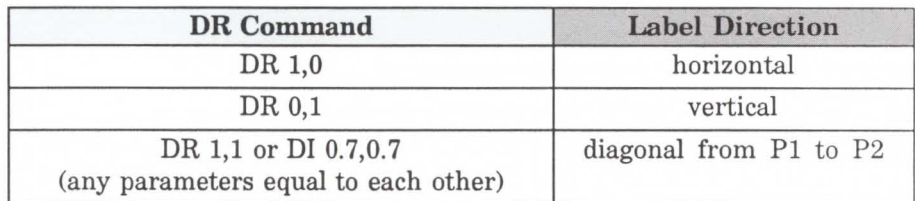

The relative size and sign of the two parameters determine the amount of rotation. If you imagine the current pen location to be the origin of a coordinate system for the label, you can see that the signs of the parameters determine in which quadrant the label will be.

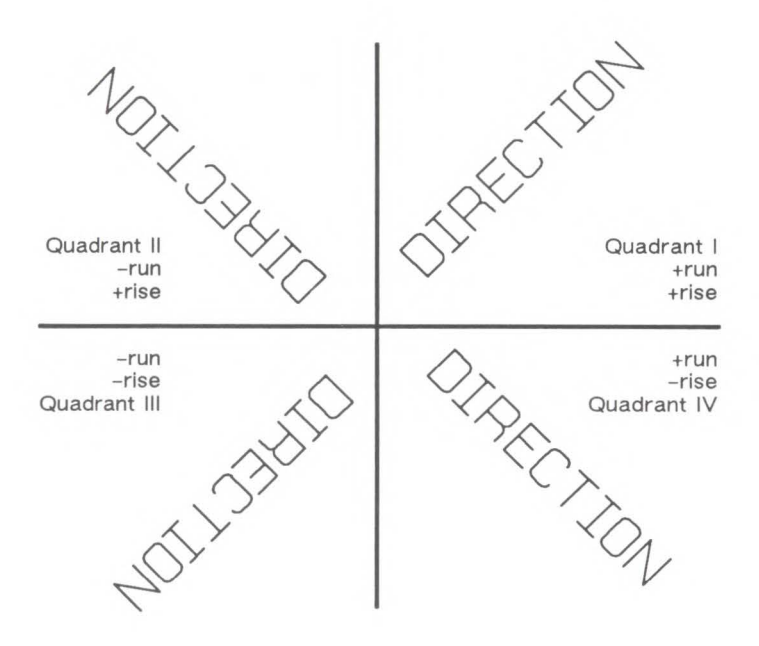

A DR command remains in effect until another DR or DI command is executed, or until the printer is initialized or set to default conditions.

### **Example: Using the DR Command**

This example illustrates the use of positive and negative parameters, how the LB command updates the current pen location, and how DR updates the Carriage Return point.

Note that this is the same example shown with the DI command. The only changes are switching the DI to DR and using the 1:0 ratio instead of the sine and cosine. However, if you print them both and measure them, you'll discover that they are slightly different sizes. The size difference results from the DR command's use of the percentage of the P2/Pl distance.

**Note** 

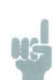

Labels begin at the current pen location and thus will be drawn parallel to the directional line, not necessarily on it.

### **Example: Using the DR Command**

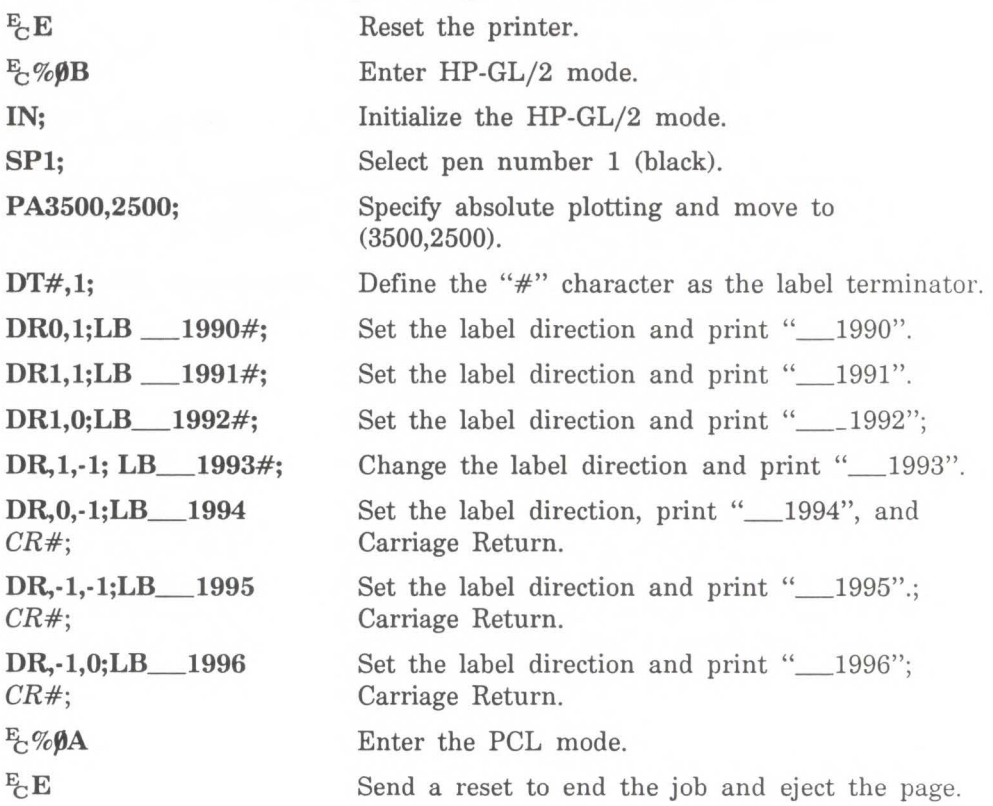

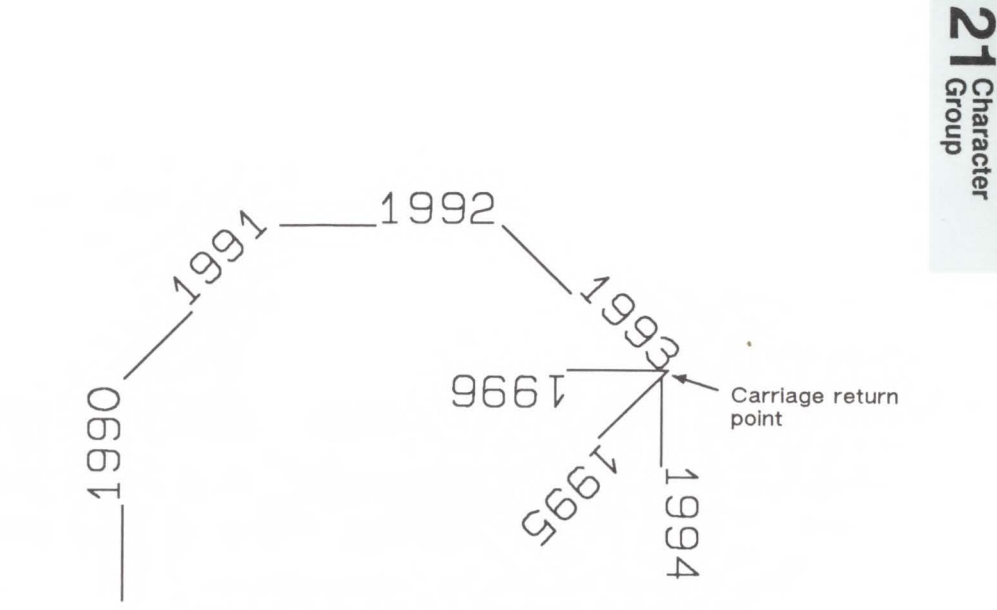

Example: Using the DR Command (continued)

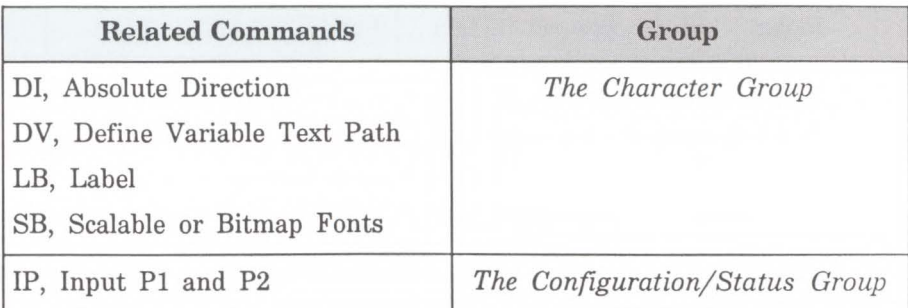

#### POSSIBLE ERROR CONDITIONS:

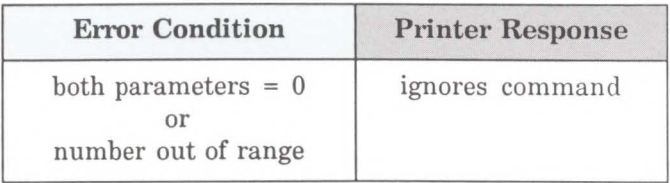

### **DT, Define Label Terminator**

Specifies the character to be used as the label terminator and whether it is printed. Use DT to define a new label terminator if you desire a different one or if your computer cannot use the default (ETX, decimal code 3).

**DT** label terminator[,mode;]

or

**DT;** 

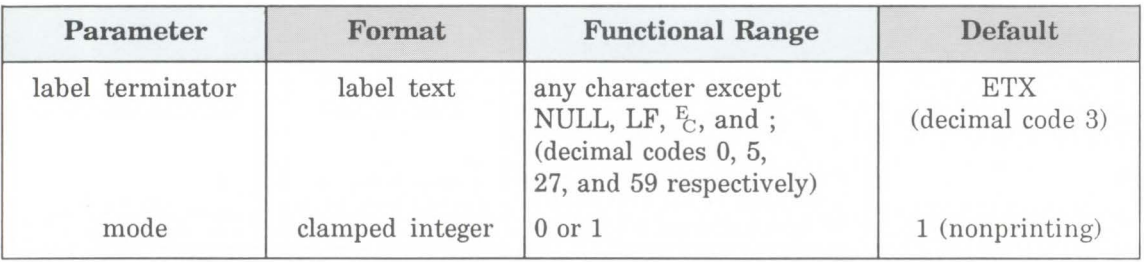

The character immediately following DT is interpreted to be the new label terminator. You must terminate all Label (LB) commands following a DT command with the specified label terminator.

- **No Parameter**  Defaults the label erminator to ETX (not a semicolon) and the mode to nonprinting (1).
- **Label Terminator**  Specifies the label terminator as the character immediately following the DT mnemonic. (If you use a space between the mnemonic and the label terminator parameter the space becomes the label terminator.)

**Mode** - Specifies whether the label terminator is printed.

> 0 - The label terminator prints if it is a printable character and performs its function if it is a control code.

1 - (Default) The label terminator does not print if it is a printing character and does not perform its function if it is a control code.

A DT command remains in effect until another DT command is executed, or the printer is initialized or set to default conditions.

The following command shows how to define and print using a non-printing label terminator:

#### DT#;LBThe label terminator WILL NOT print.#;

This command would print as:

#### The label terminator WILL NOT print.

This example shows how to define and use a printable label terminator:

#### DT#,O;LBThe label terminator WILL print.#;

This command would print as:

#### The label terminator WILL print.#

For another example using the DT command, see the example in the Character Plot (CP) command discussion.

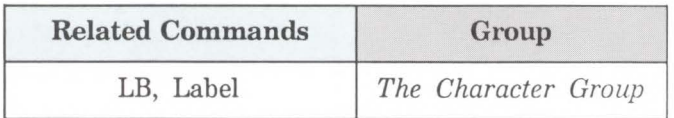

### DV, Define **Variable Text Path**

Specifies the text path for subsequent labels and the direction of Line Feeds as either right, left, up, or down. Use DV to "stack" characters in a column.

DV path[,line;]

```
or
```
 $DV$   $j$ :

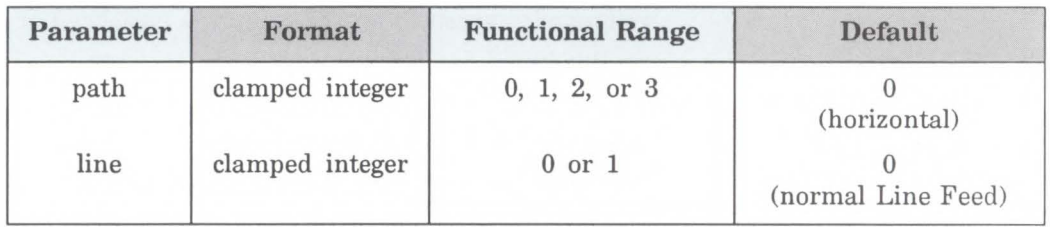

The DV command determines the *text path,* the direction that the current location moves after each character is drawn and the direction that the Carriage Return point moves when a Line Feed is included in the label string.

 $\blacksquare$  No Parameter - Defaults the text path to horizontal (not stacked) with normal Line Feed. Equivalent to (DV0,0).

**Path** – Specifies the location of each character with respect to the preceding character, relative to the labeling direction defined by the DI or DR commands. The text path set by DV is not affected by changes in Pl and P2.

0 - 0 degrees. (Right) Each character begins to the right of the previous character. This is a horizontal text path (unless altered by DI or DR.)

 $1 - -90$  degrees. (Down) Each character begins below the previous character. This is a vertical text path (unless altered by DI or DR.)

2 - **-180** degrees. (Left) Each character begins to the left of the previous character. This is a horizontal text path (unless altered by DI or DR.)

 $3 - -270$  degrees. (Up) Each character begins above the previous character. This is a vertical text path (unless altered by DI or DR.)

The following illustration shows the four text paths.

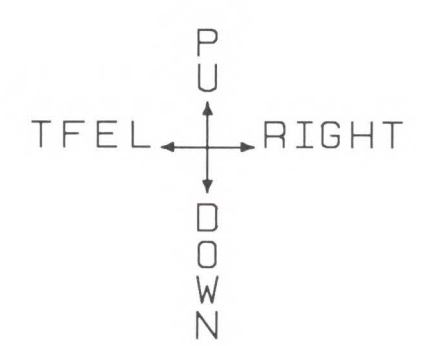

**Line** - Specifies the location of each character with respect to the preceding character, relative to the labeling direction defined by the DI or DR commands.

**0 - -90** degrees. (Normal Line Feed) Sets the direction of Line Feeds -90 degrees with respect to the text path.

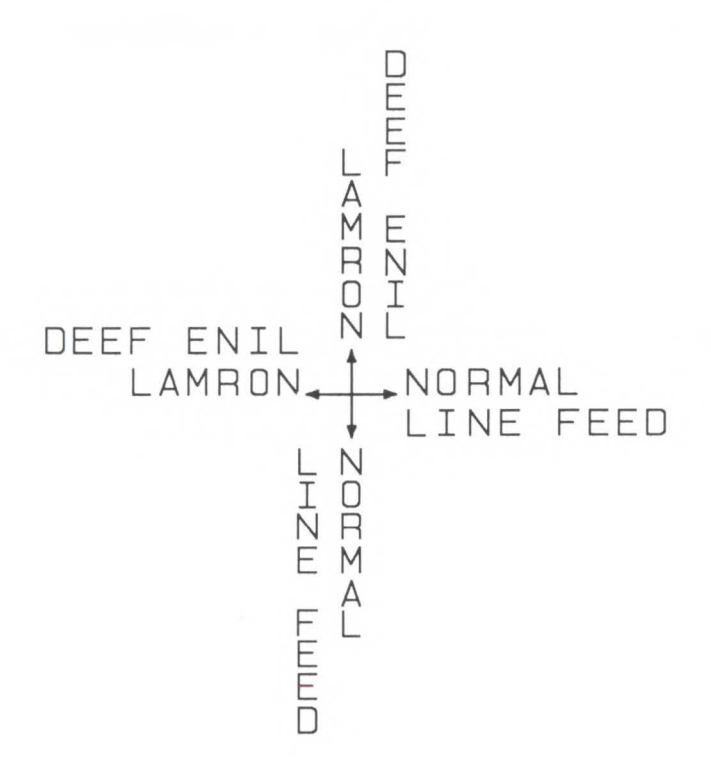

Character<br>Group

0 - +90 degrees. (Reverse Line Feed) Sets the direction of Line Feeds + 90 degrees with respect to the text path.

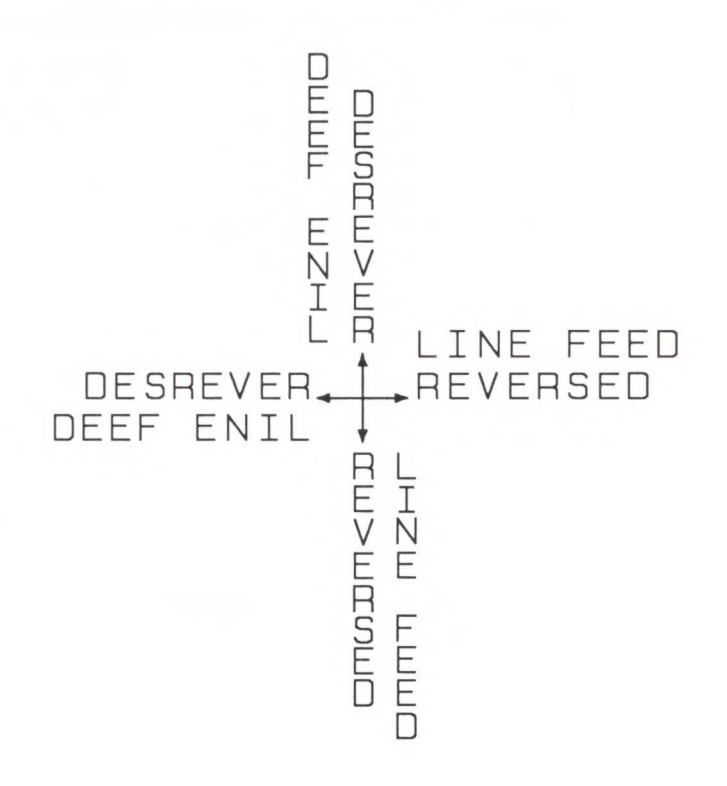

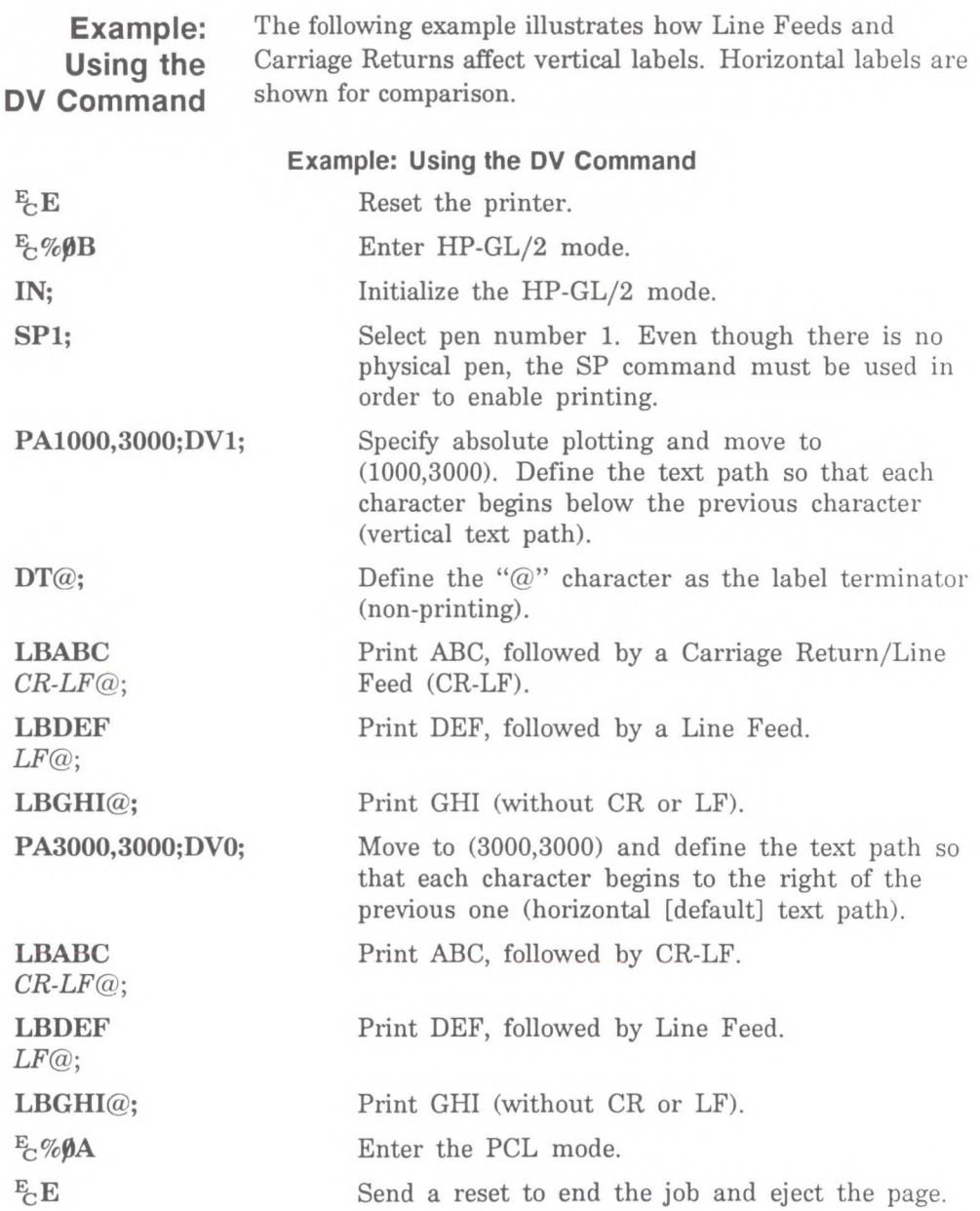

ABC DEF

GHI

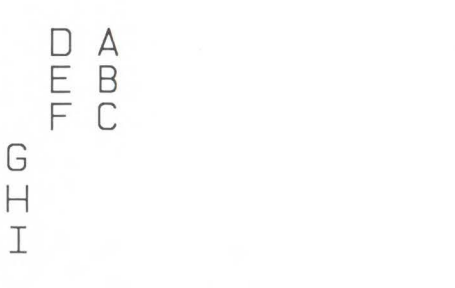

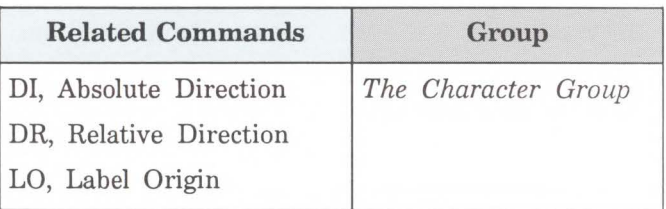

## **ES, Extra Space**

Adjusts space between characters and lines of labels without affecting character size.

ES *width[,height;]* 

or

*ES [;]* 

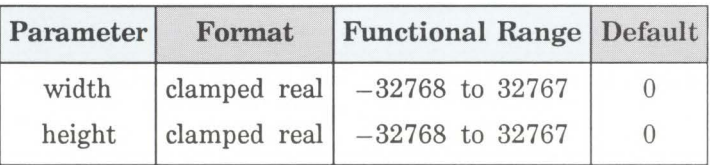

The printer interprets the parameters as follows:

- **No Parameters**  Defaults the spaces and lines between characters to no extra space. Equivalent to (ES0,0).
- **Width**  Specifies an increase (positive number) or decrease (negative number) in the space between characters. For maximum legibility, do not specify more than one extra space or subtract more than half a space.
- **Height**  Specifies an increase (positive number) or decrease (negative number) in the space between lines. For maximum legibility, do not specify more than two extra lines or subtract more than half a line.

An ES command remains in effect until another ES command is executed, or until the printer is initialized or set to default conditions.

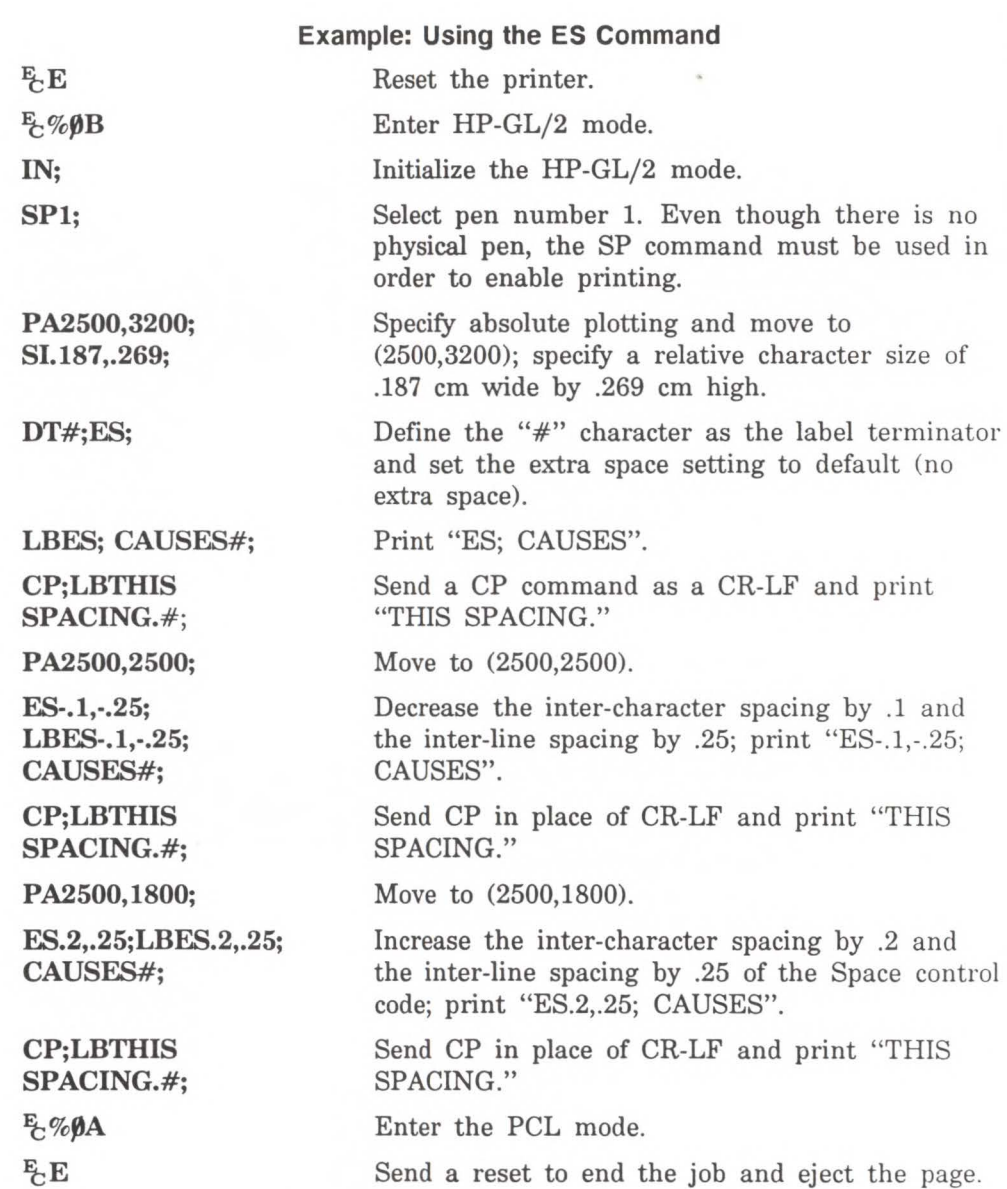

ES; CAUSES THIS SPACING.

ES- . 1, - .25: CAUSES THIS SPACING .

ES . 2, . 25; CAUSES THIS SPACING.

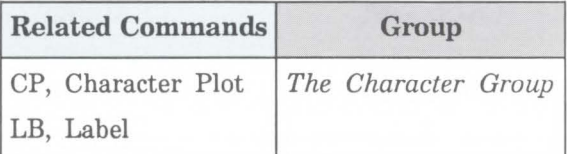

### **Fl, Select Primary Font**

This command allows any accessible font that has been assigned a *font ID* number to be selected as the primary (standard) font. As mentioned, the font must be accessible to the printer as either a resident font, a downloaded font, or a loaded cartridge font. In order to be selected, the font must have been previously assigned a font ID number in PCL mode. Also, for scalable fonts, the FI command must be preceded by an SD command specifying the font's point size or pitch (see the *Using the FI Command* example).

**FI** *font\_ ID[;]* 

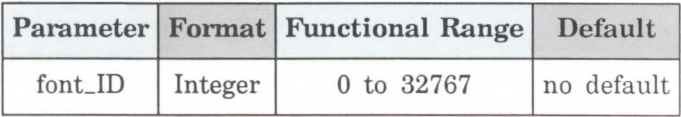

When the printer receives this command and the selected font is present, the primary font attributes are set to those of the selected font. If the selected font is proportionally spaced, the pitch attribute is not changed.

**Example: Using the Fl Command**  The following example demonstrates assigning a font ID number from within PCL mode, entering HP-GL/2 mode, using the FI command to select that font, and printing a short line of text.

#### **Example: Using the Fl Command**

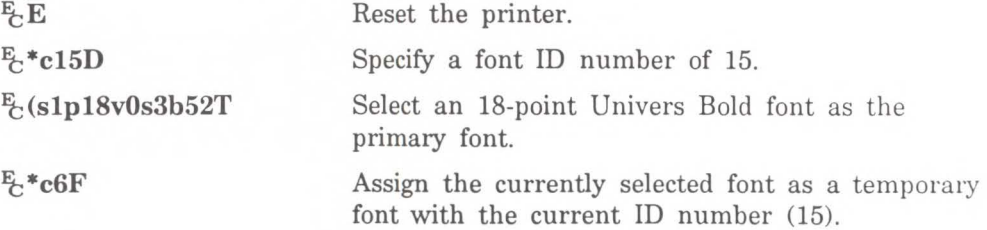

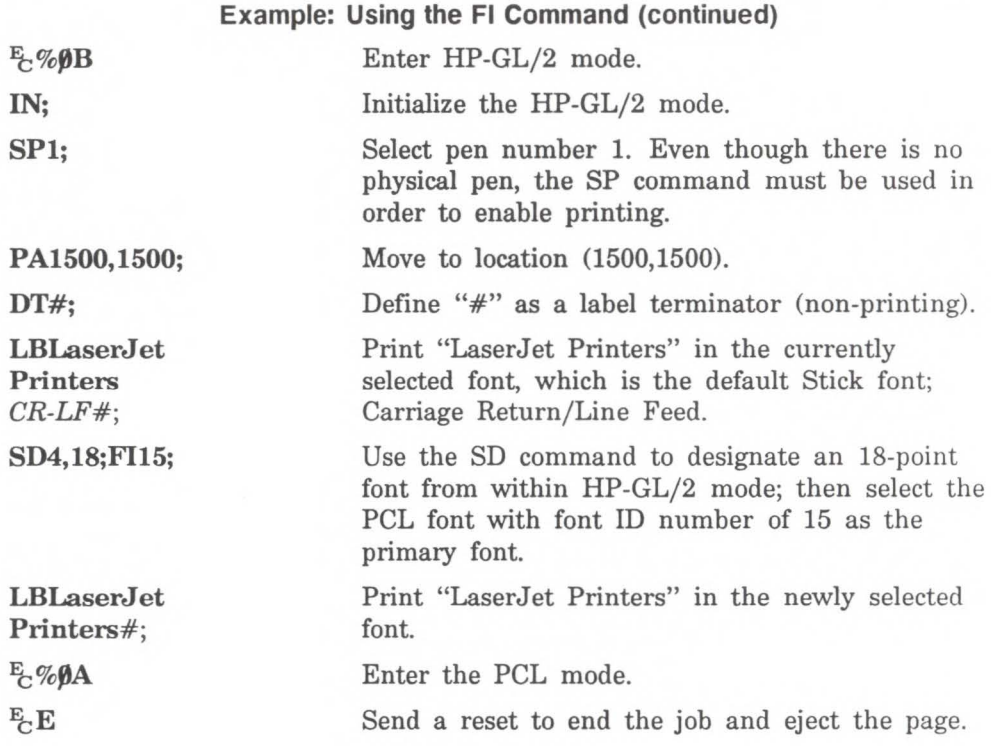

LaserJet Printers **LaserJet Printers** 

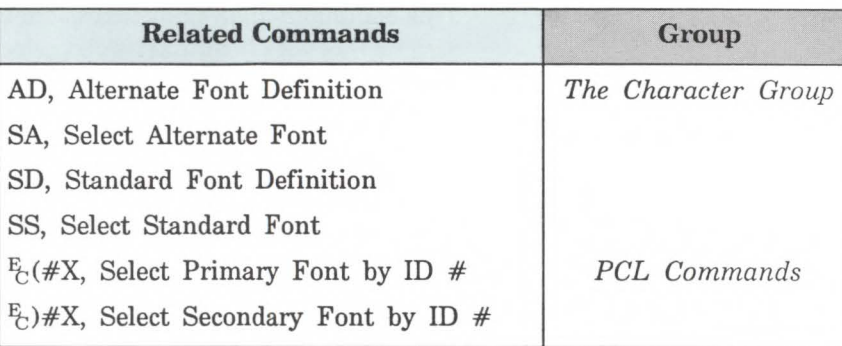

### **FN, Select Secondary Font**

This command allows any accessible font that has been assigned a *font ID* number to be selected as the secondary (alternate) font. The font must be accessible to the printer as either a resident font, a downloaded font, or a loaded cartridge font. In order to be selected, the font must have been previously assigned a font ID number in PCL mode. Also, the FN command must be accompanied by an AD command specifying the font's point size (see the *Using the FI Command* example).

FN *font\_ID[;]* 

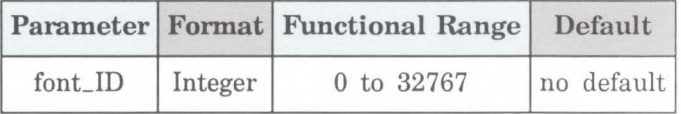

When the printer receives this command and the selected font is present, the secondary font attributes are set to those of the selected font. If the selected font is proportionally spaced, the pitch attribute is not changed.

**Example: Using the FN Command**  The following example demonstrates assigning a font ID number from within PCL mode, entering HP-GL/2 mode, using the FN command to select that font, and printing a short line of text.

#### Example: Using the FN Command Reset the printer.

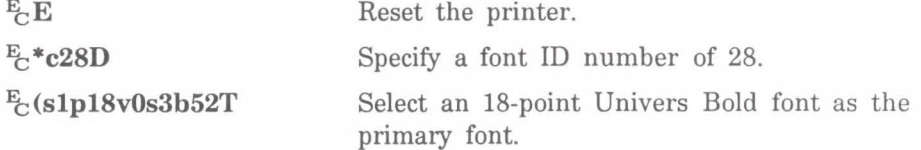

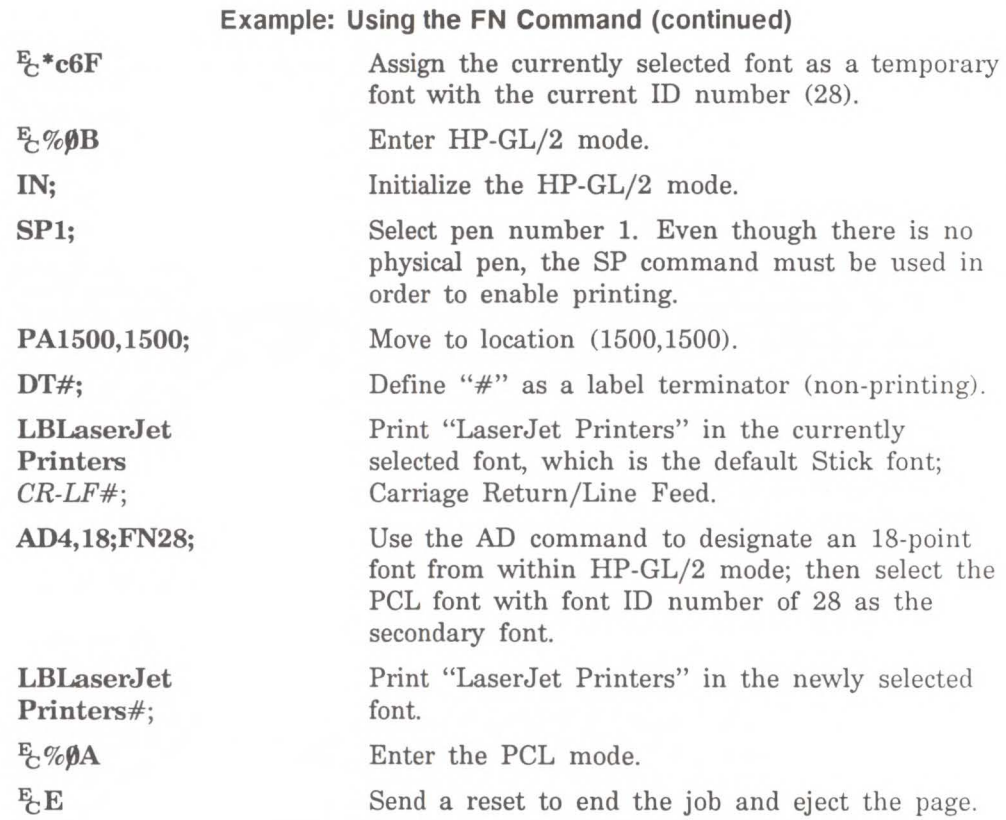

### LaserJet Printers **LaserJet Printers**

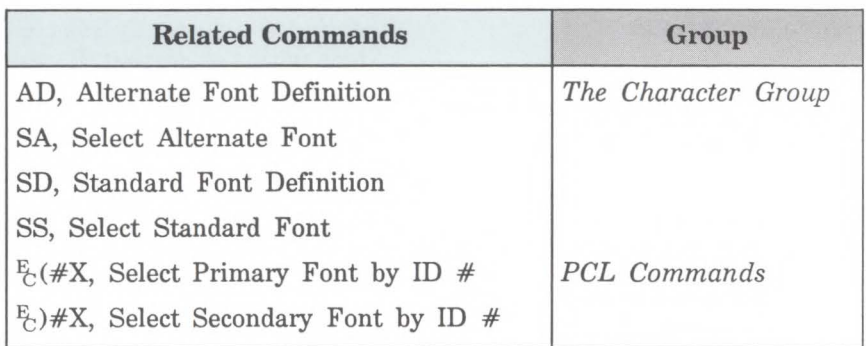

### **LB, Label**

Prints text using the currently defined font. Use LB to annotate drawings or create text-only charts.

**LB** *text* ... *text label terminator* 

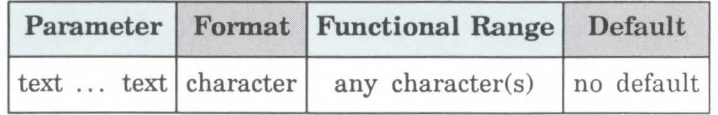

The LB command includes an automatic *pen down*  function. When the command is completed, the original pen up/down status is restored.

**text** . .. **text** - Includes up to 1024 ASCII characters. Characters are drawn using the currently selected font. (Refer to AD, SA, SD, and SS commands for details on specifying and selecting fonts.)

You can include nonprinting characters such as the Carriage Return (CR, decimal code 13) and Line Feed (LF, decimal code 10). These characters invoke the specified function, but are not drawn. Refer to Appendix A for a list of ASCII characters.

The label begins at the current pen location, (unless altered by LO). After each character is drawn, the pen location is updated to be the next character origin (refer to *Working With the Character Cell* earlier in the chapter.)

• **Label Terminator** - Terminates the LB command. You must use the special label terminator (refer to the DT command) to tell the printer to exit from the label mode. If you don't use the label terminator, everything following the LB mnemonic will be printed in the label, including other commands. The default label terminator is the nonprinting end-of-text character ETX (decimal code 3). You can define a different terminator using the DT command.

#### **Example: Printing Text with the LB Command**

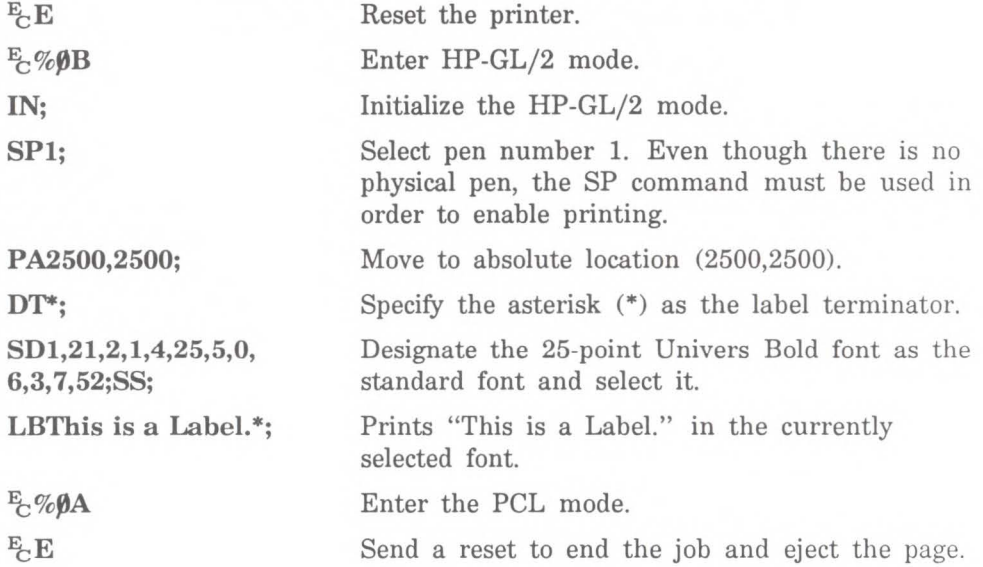

# **This is a Label.**

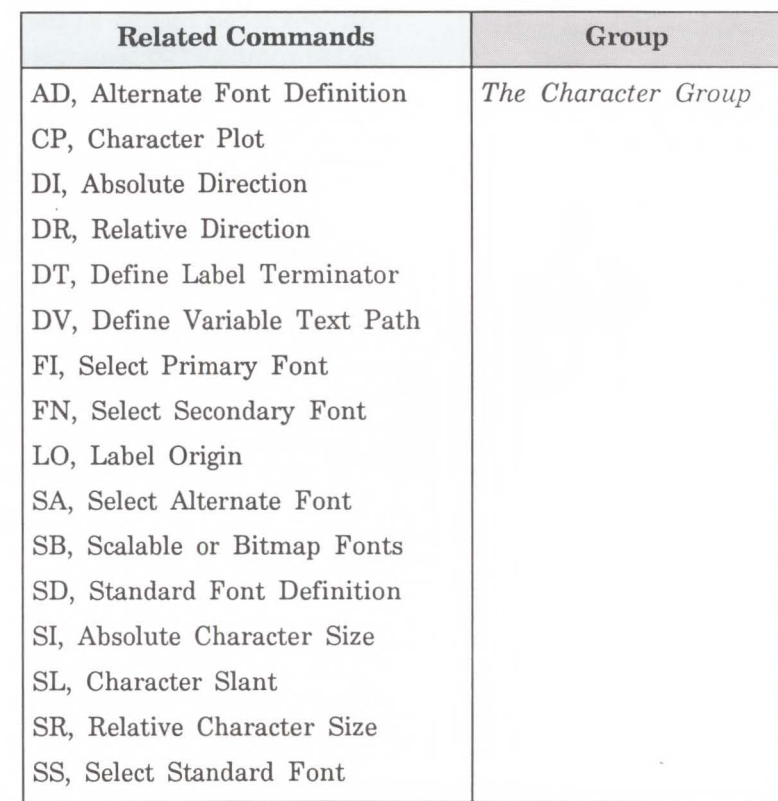
LO, Label Origin Positions labels relative to the current pen location. Use the LO command to center, left justify, or right justify labels. The label can be drawn above or below the current pen location and can also be offset by an amount equal to .25 times the point size (or 16 grid units [0.33 times the point size] for the Stick font).

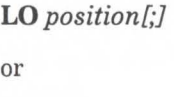

 $LO$ ;

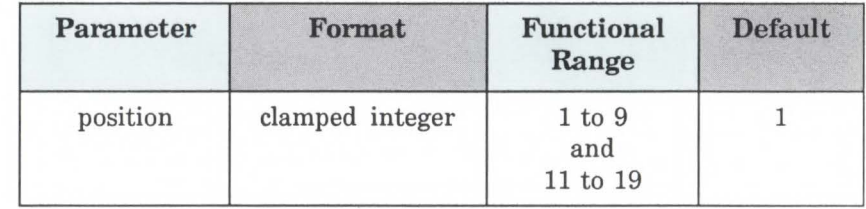

The printer interprets the parameters as follows:

- $\blacksquare$  No Parameters Defaults the label origin. Equivalent to (LOI).
- **Position -** The position numbers are graphically illustrated below. Each dot represents the current pen location.

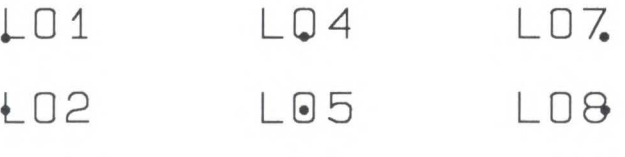

The label positions LO 11 through LO 19 differ from LO 1 through LO 9 only in that the labels are offset from the current pen location.

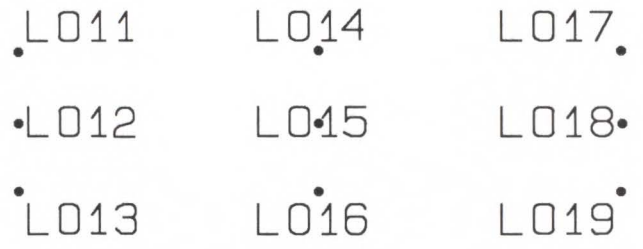

Each time an LO command is sent, the Carriage Return point is updated to the location the pen was in when the LO command was received. The current pen location (but not the Carriage Return point) is updated after each character is drawn and the pen automatically moves to the next character origin. If you want to return a pen to its previous location prior to the next label command, you can send a Carriage Return after the label text but before the label terminator.

When you embed Carriage Return characters in a label, each portion of the label is positioned according to the label origin, just as if they were written as separate label commands.

An LO command remains in effect until another LO command is executed, or the printer is initialized or set to default conditions.

# Example: Using the LO Command

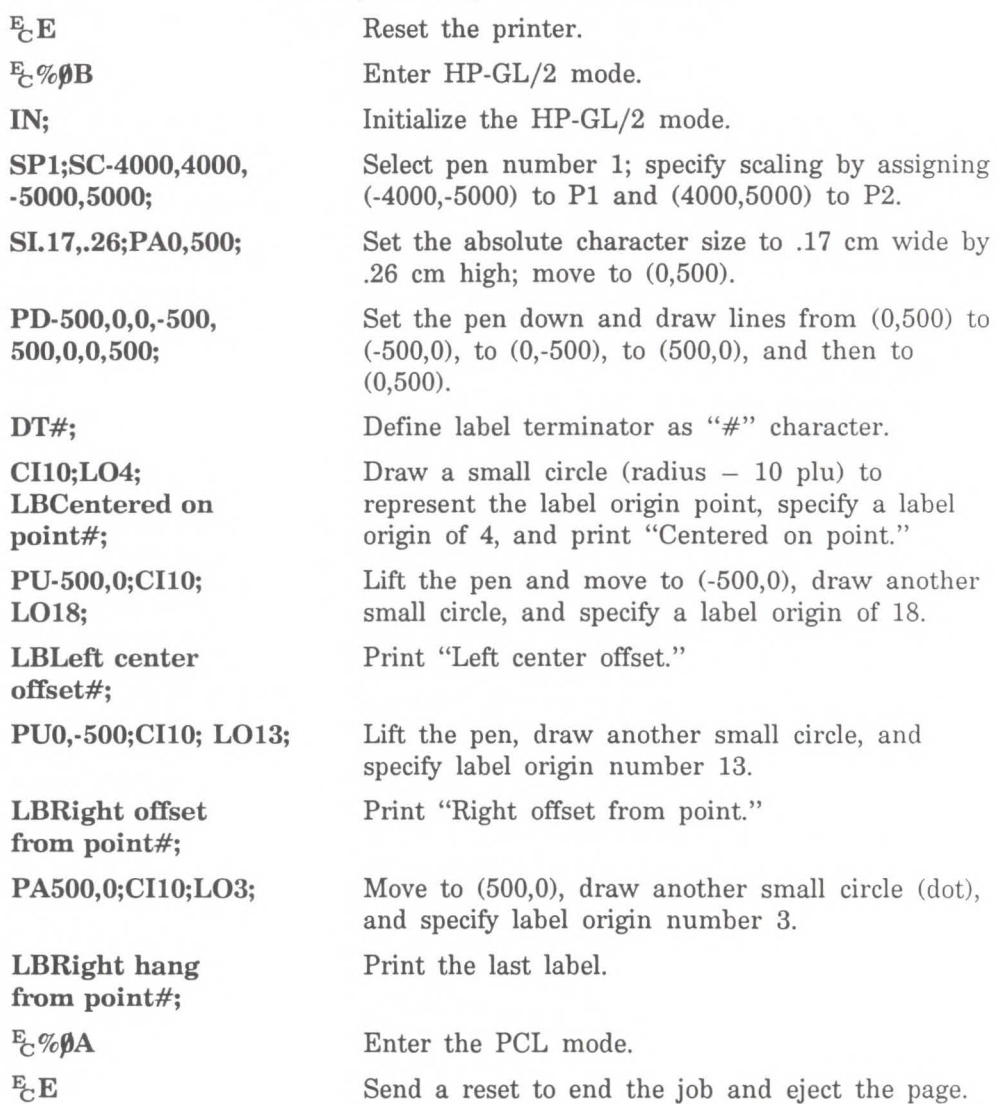

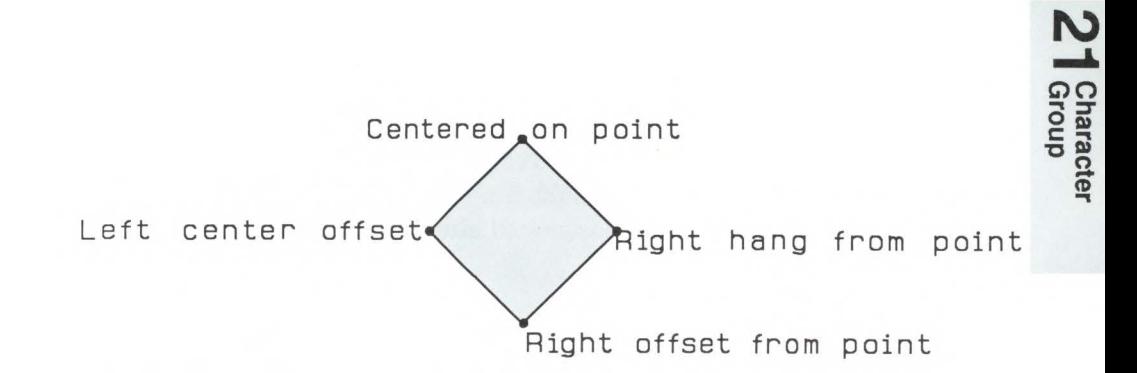

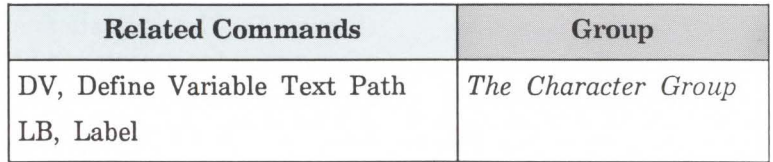

# **SA, Select Alternate Font**

Selects the alternate font (already designated by the AD command) for subsequent labeling. Use the SA command to shift from the currently selected standard font to the designated alternate font.

#### $SA$ :

The SA command tells the printer to draw subsequent labeling commands using characters from the alternate character set previously designated by the AD command. The SA command is equivalent to using the Shift Out control character (SO, decimal 14) within a label string.

The default designated alternate font uses character set 277 (Roman-8). The alternate font remains in effect until an SS command is executed, a Shift In control character (SI, decimal 15) is encountered, or the printer is initialized or set to default conditions.

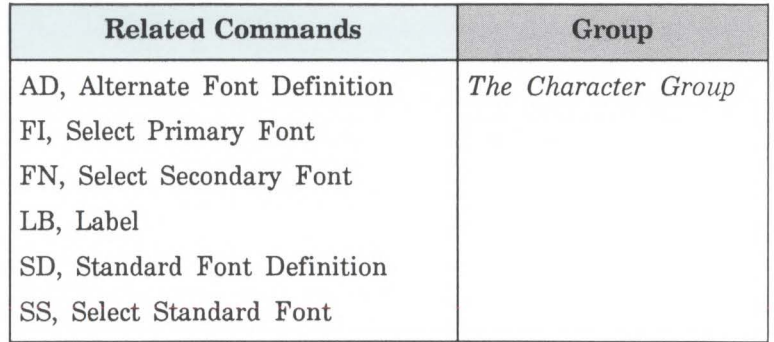

# **SB, Scalable or Bitmap Fonts**

This command specifies which types of fonts will be used for labeling commands. It allows you to restrict font selection to only scalable fonts and the Stick font, disregarding bitmap fonts.

 $SB$  [n;]

or

 $SB$   $[]$ 

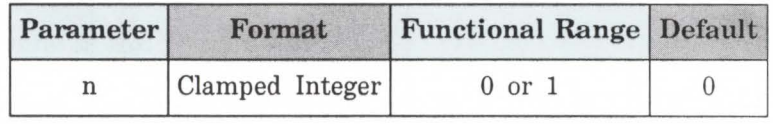

This command is defaulted by the Default Values (DF) command. The SB command takes effect immediately, changing both the standard (primary) and alternate (secondary) fonts to be *scalable only* or *bitmap allowed,* as requested.

- $\blacksquare$  No Parameter Defaults to scalable fonts. Equivalent tó SB<sub>0</sub>.
- $\blacksquare$  **n** Determines the type of font according to the following parameter values:
	- 0 Scalable fonts only.
	- 1 Bitmap fonts allowed.

**Note** I

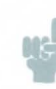

When (SBl;) is active, *all* fonts obey the same restrictions as bitmappped fonts regarding Character Fill, Orientation, Size, and Slant (see table on next page).

Scalable fonts respond more accurately to some HP-GL/2 commands. The choice of scalable or bitmap fonts can affect the performance of the following HP-GL/2 commands:

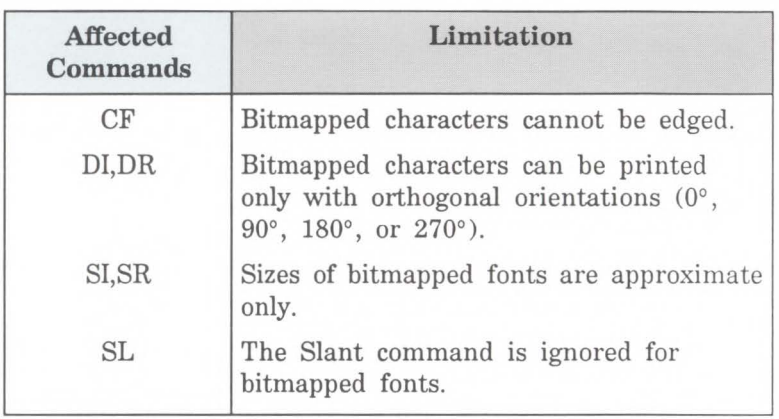

**Note** 

**LIG** 

The FI and FN commands implicitly change the value of SB. For example, if SB = 0 and FI selects a bitmap font, SB is set to 1.

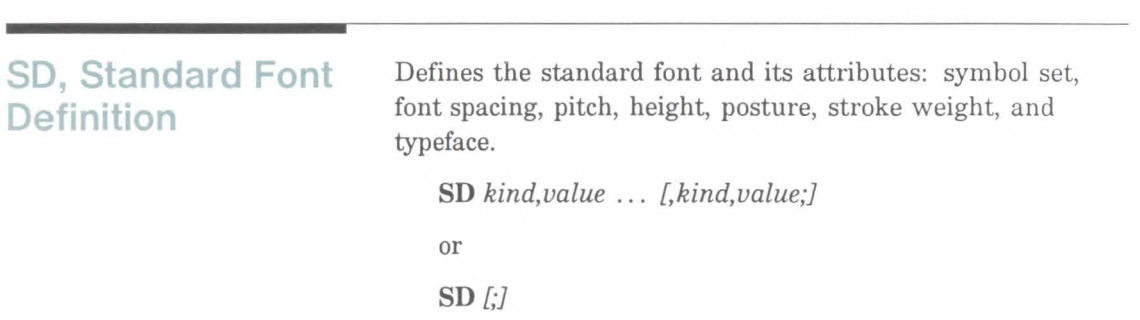

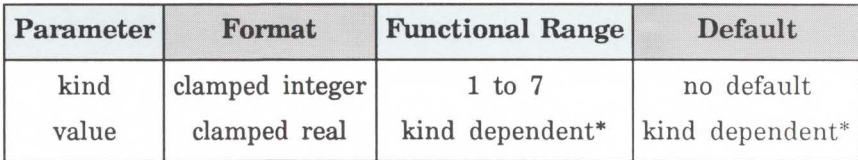

- \* Refer to the table following the parameter descriptions.
- No Parameters Defaults the standard font attributes.
- Kind Specifies the attribute for which you are setting a value.

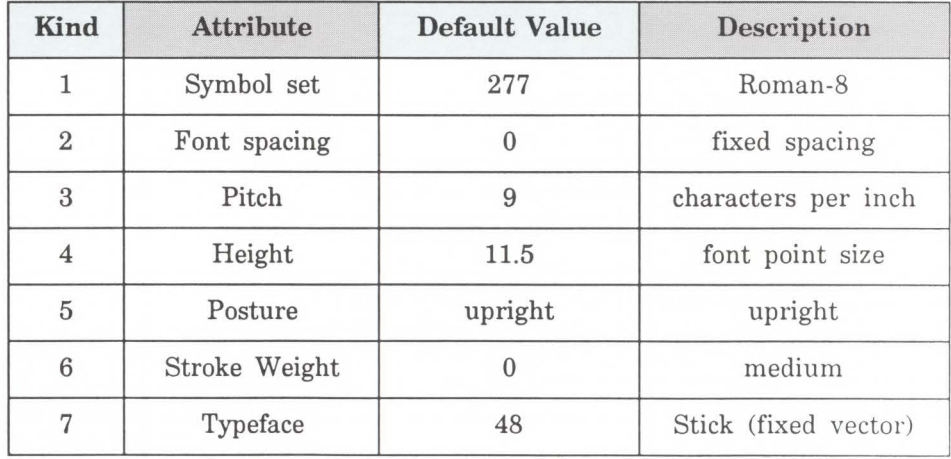

• **Value** - Defines the characteristics of the attribute specified by the *kind* parameter.

# **Note**

When selecting fonts, the different attributes (symbol set, spacing, pitch, etc.) are prioritized as shown in the table above, with symbol set being the highest priority and typeface being the lowest. The font selection priority is the same for HP-GL/2 as for PCL font selection. For more information about the priority of font attributes, see the *Font Selection by Attribute* discussion in Chapter 8.

21 Character

The following tables list the *kind* parameters with their associated values (note that these tables are also valid for the AD [Alternate Font Definition] command):

#### Kind 1: Symbol Set The symbol set attribute defines the set of characters to be used in the alternate font.

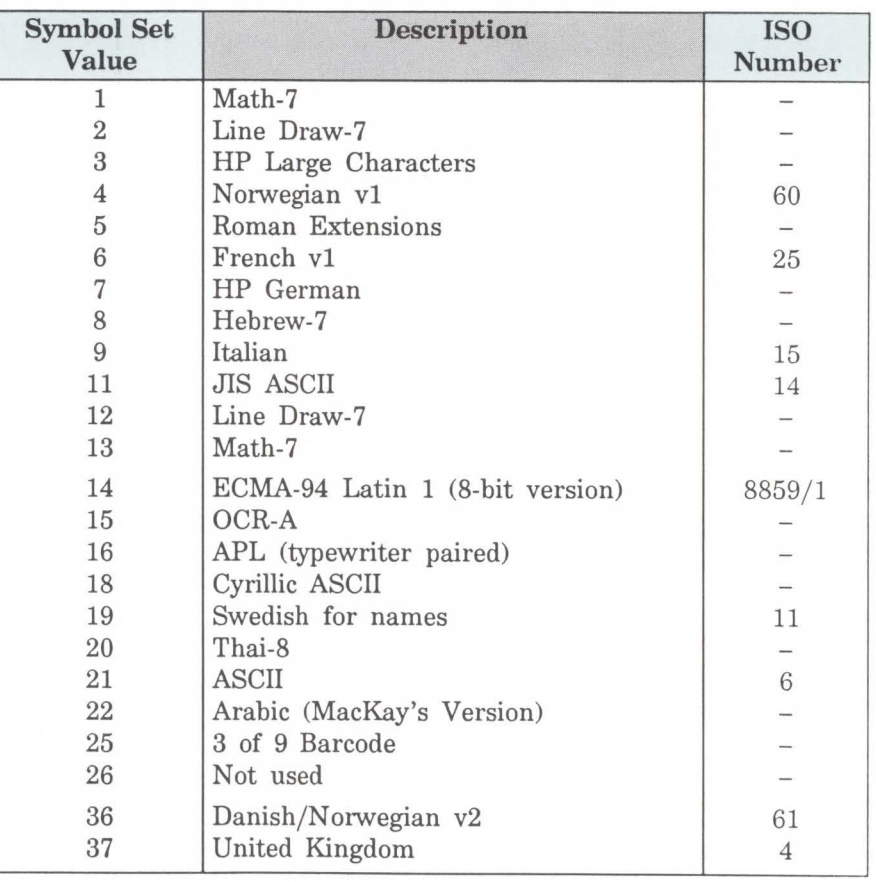

## Kind 1: Symbol Set Values

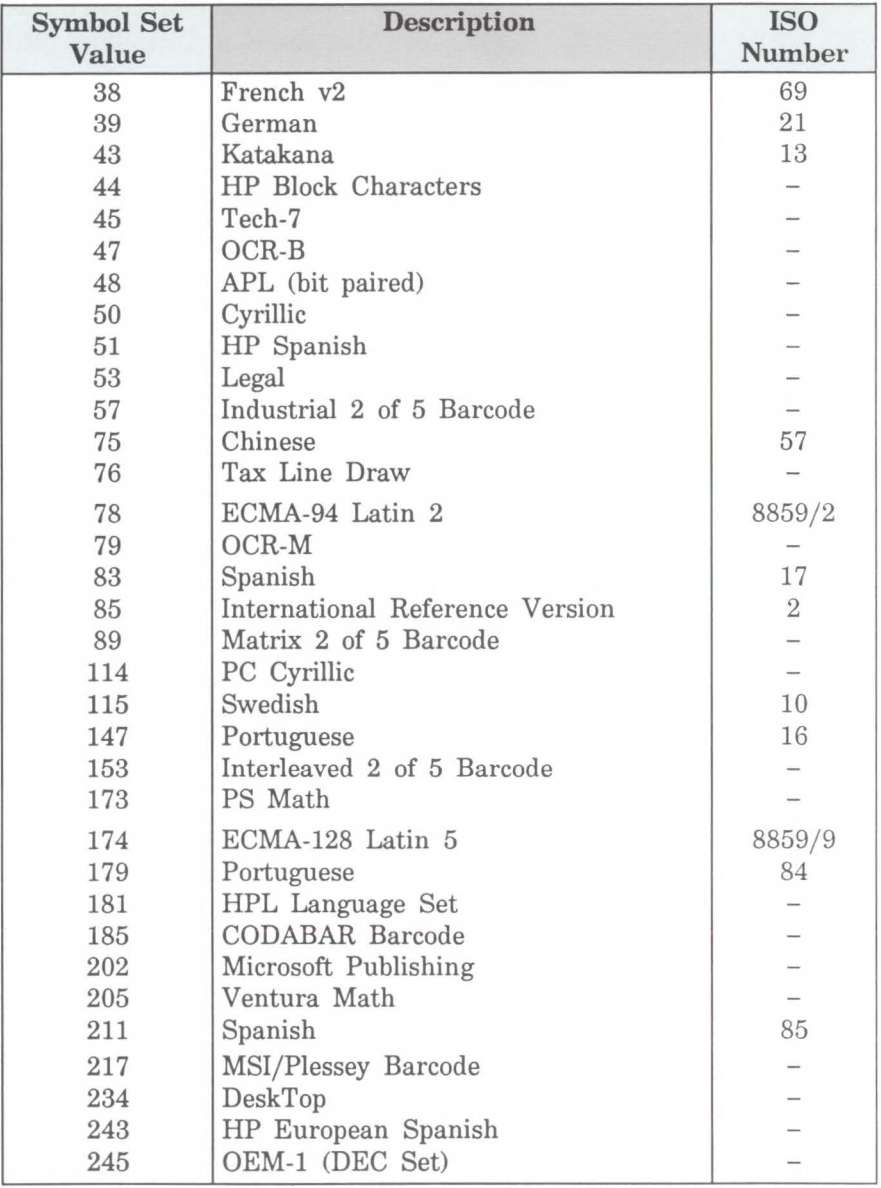

# **Kind 1: Symbol Set Values (continued)**

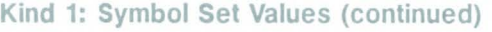

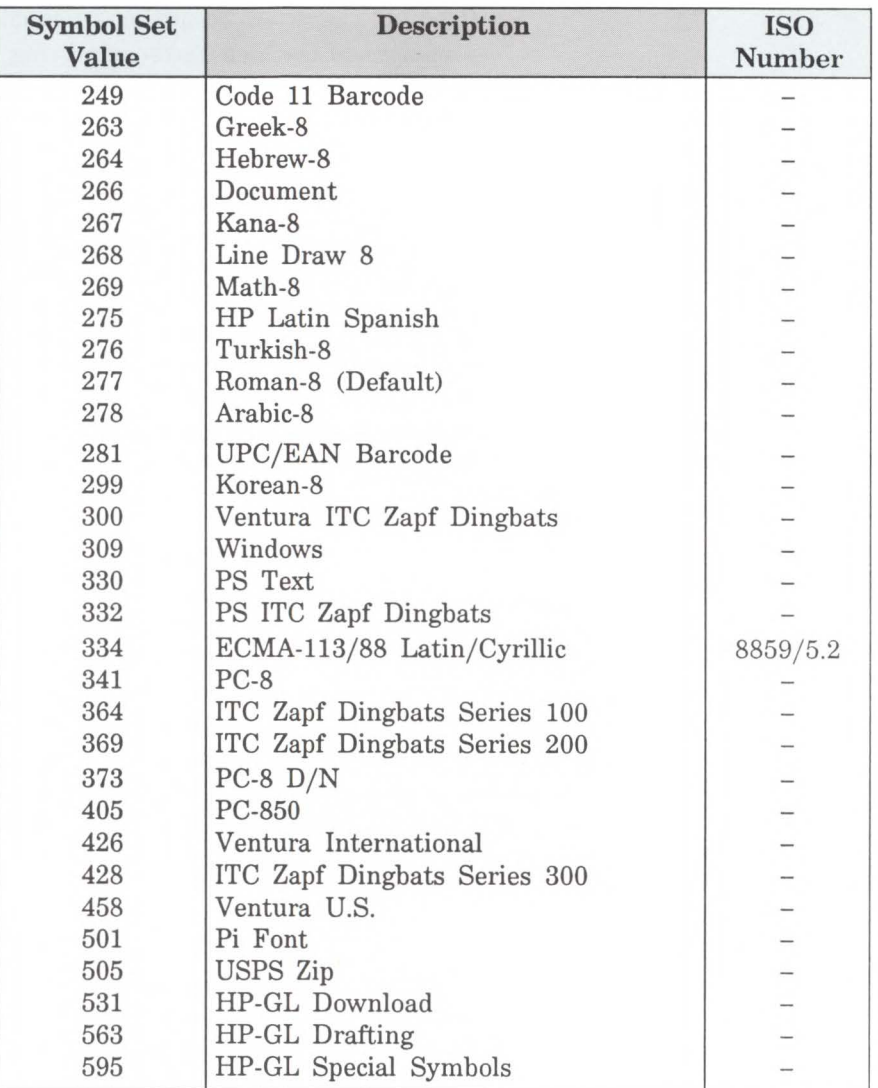

## **Kind 2: Font Spacing**

The font spacing attribute defines whether the spacing is fixed (all characters occupying an equal horizontal space) or proportional (each character occupying a space proportional to its size). Refer to *Using Fonts* in the beginning of this chapter.

#### **Kind 2: Font Spacing Values**

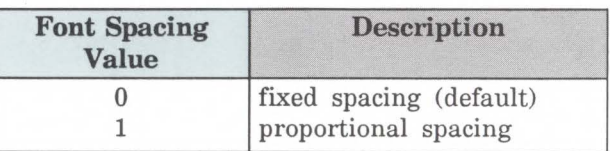

**Kind 3: Pitch**  The pitch attribute is a horizontal measurement defining the number of characters per inch for fixed-spaced fonts.

#### **Note**

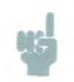

When selecting proportional fonts, you should not include pitch in your AD command.

#### **Kind 3: Pitch Values**

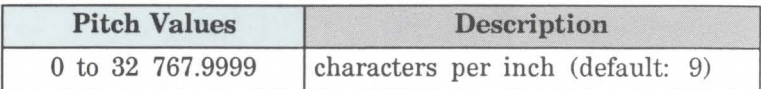

Fixed-spaced fonts depend on pitch to determine character size. Proportional fonts ignore pitch. Note that with the AD command you cannot create tall, skinny characters or short, wide characters; the character aspect ratio is preserved unless an SI or SR command overrides it.

**Kind 4: Height**  For proportional fonts, the height attribute defines the font point size, i.e., the height of the character cell. (For fixed-spaced fonts, the point size is calculated using the font pitch.) There are approximately 72 points in an inch. Note that with the AD command, you cannot create tall, skinny characters or short, wide characters; the character aspect ratio is preserved.

#### Kind 4: Height Values

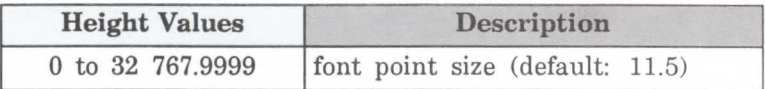

### **Kind 5: Posture**

Posture defines the character's vertical posture. The default posture is upright.

#### Kind 5: Posture Values

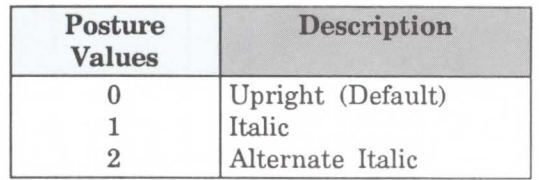

#### Kind 6: Stroke Weight

The stroke weight attribute defines the line thickness used in the font's design. The default stroke weight is medium. When relative sizing is in effect, changes in Pl and P2 cause the relative stroke weight to change in relation to the change in Pl/P2. In other words, if the aspect ratio of the Pl/P2 rectangle is maintained as Pl and P2 are moved, a medium stroke weight font will still look "medium" after it is enlarged or reduced.

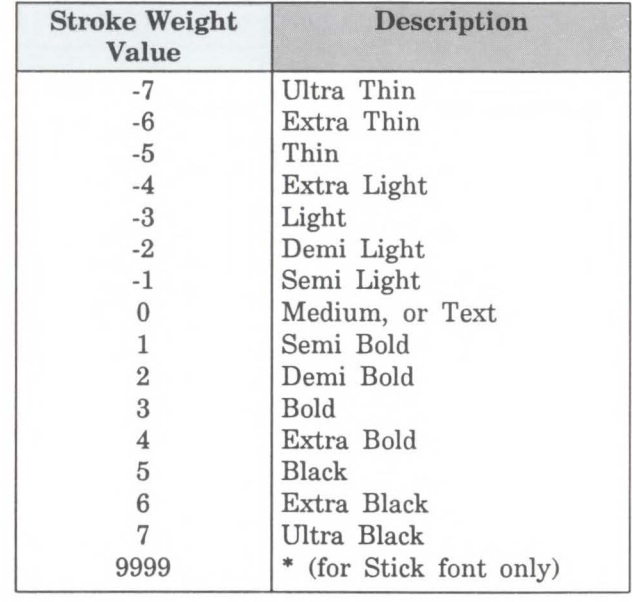

#### Kind 6: Stroke Weight Values

• When the Stick font (typeface 48) is selected, the value 9999 causes it to be rendered using the current pen width.

#### **Kind 7: Typeface**  The typeface attribute selects the font's design style, which gives the font its distinctiveness. Typefaces can only be printed if the printer has access to them; that is, if they are resident fonts, are soft fonts that are downloaded to the printer, or if they reside in a font cartridge that is plugged in. The LaserJet III printer has three resident scalable typefaces: Univers (52), CG Times (5), and the Stick font (48). (For more information about the printer's resident fonts, see the *Internal Fonts* discussion in Chapter 8.)

## **Note**

These typeface names may be registered trademarks of a third party. Use of these fonts may be conditional upon a license grant from the owners of the fonts. Hewlett-Packard makes no representation as to the quality or performance of the fonts, and any reference to the fonts does not grant any license or right to use the fonts.

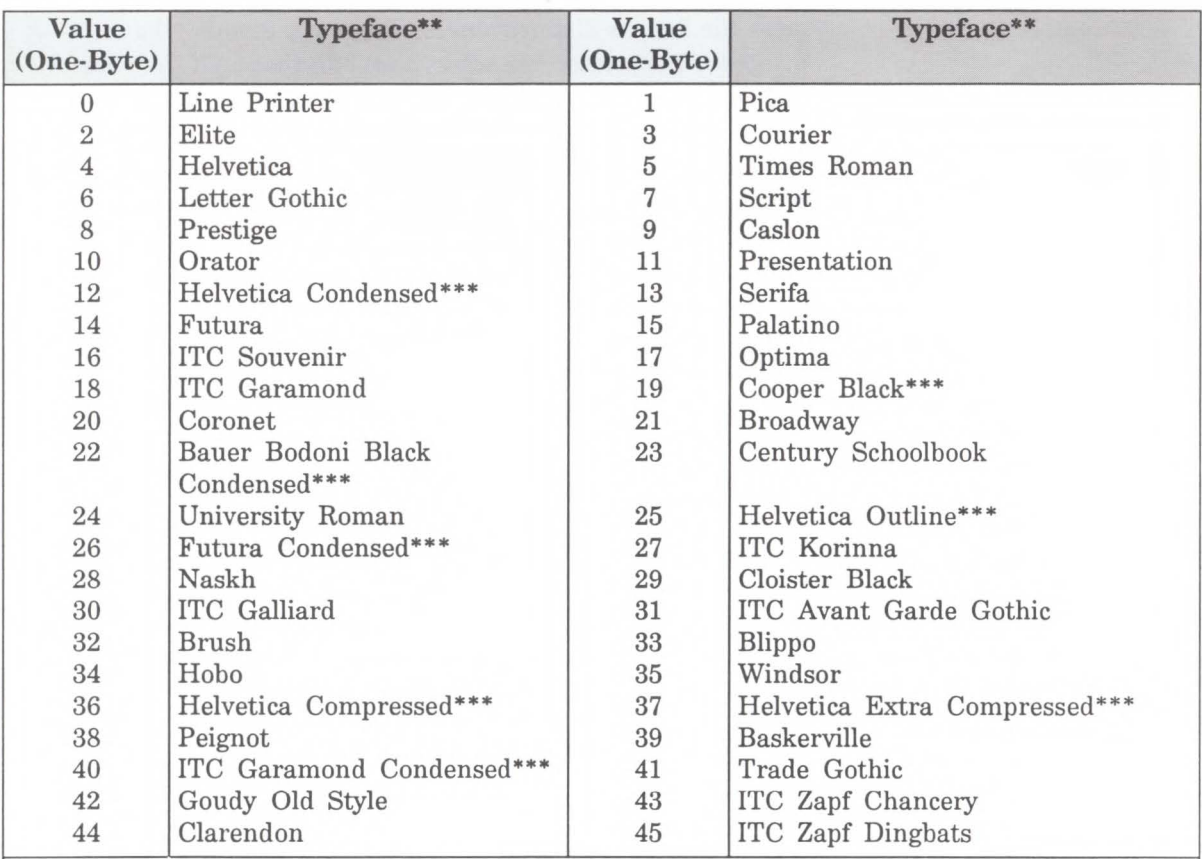

#### Kind 7: Typeface Values\*

\* Additional typefaces will be available in the future.

\*\* These typeface names may be registered trademarks of a third party. Use of these fonts may be conditional upon a license grant from the owners of the fonts. Hewlett-Packard makes no representation as to the quality or performance of the fonts, and any reference to the fonts does not grant any license or right to use the fonts.

These typeface codes are soon to be reassigned, since they specify treatments of a typeface that may now be expressed in the style value. Not recommended for future use.

*Continued on next page.* 

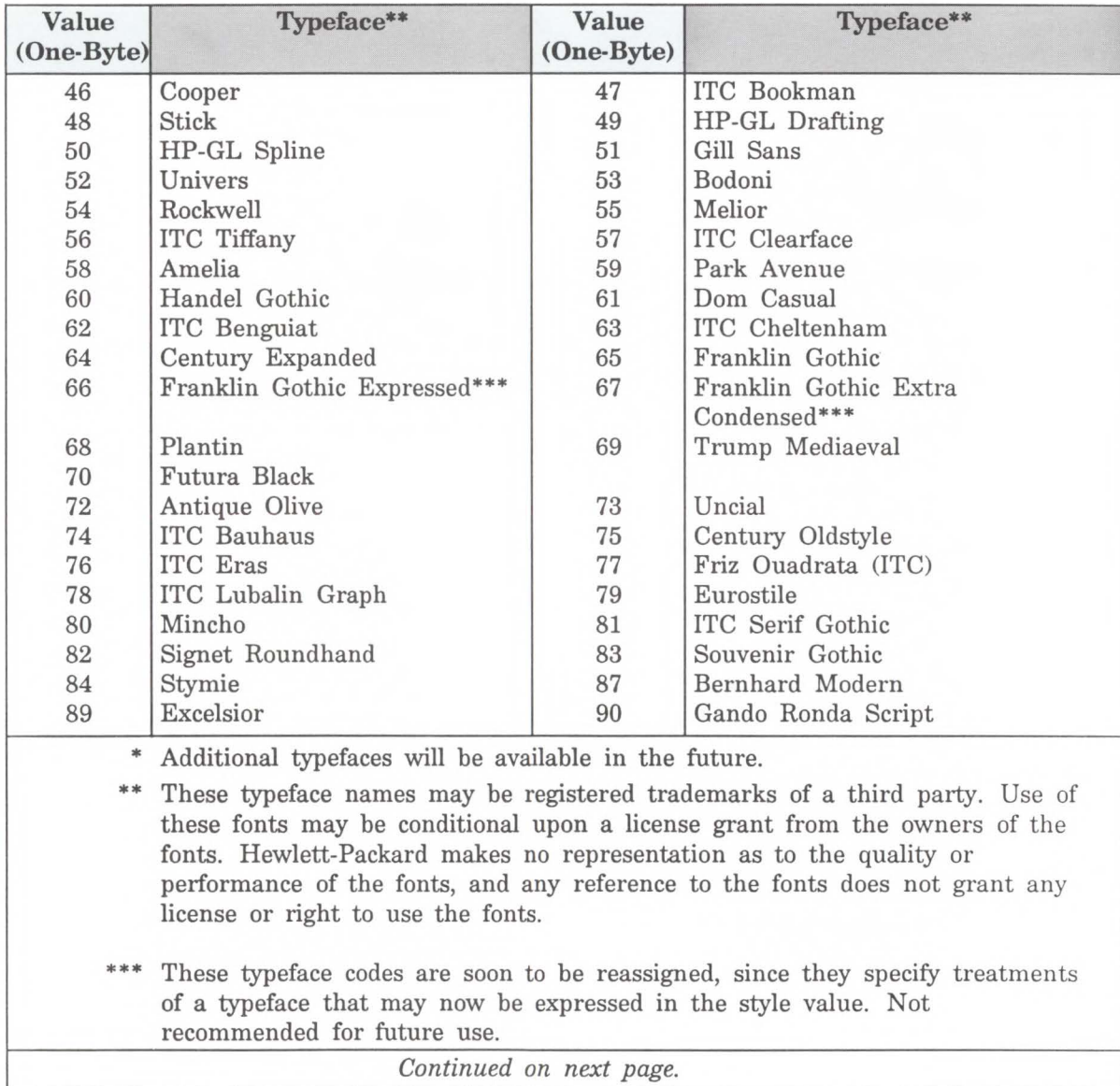

# Table 21-2. Typeface Values\* Continued

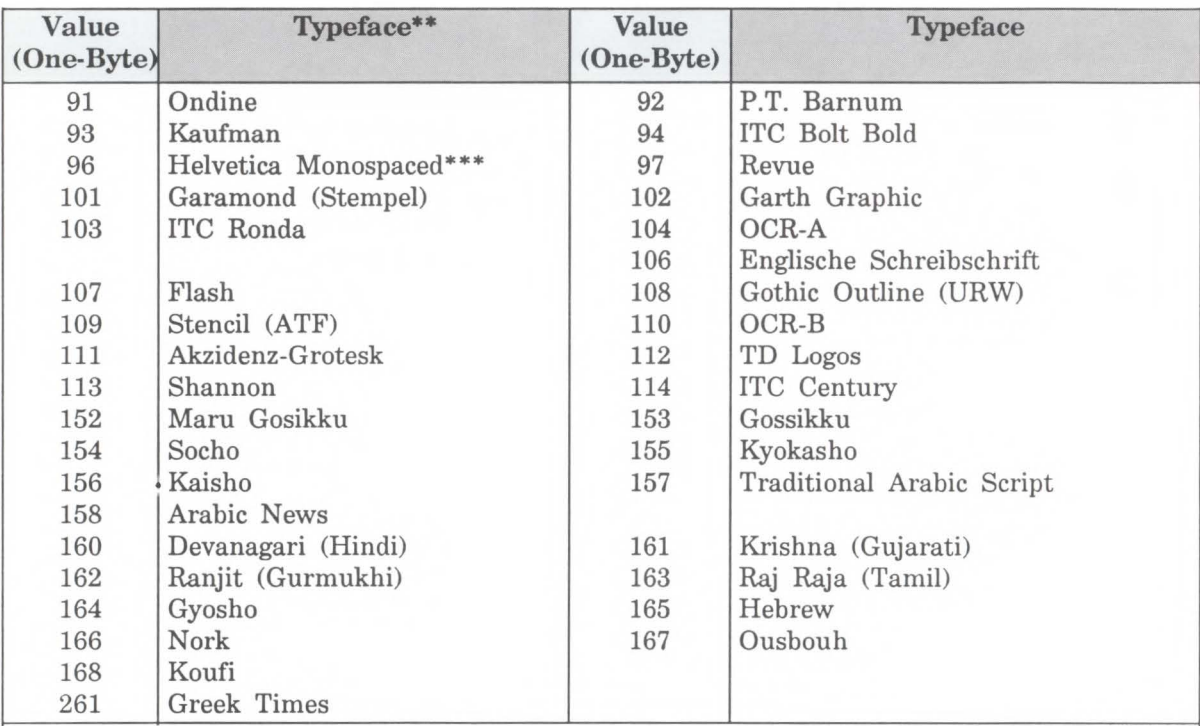

#### Table 10-2. Typeface Values\* Continued

• Additional typefaces will be available in the future.

\*\* These typeface names may be registered trademarks of a third party. Use of these fonts may be conditional upon a license grant from the owners of the fonts. Hewlett-Packard makes no representation as to the quality or performance of the fonts, and any reference to the fonts does not grant any license or right to use the fonts.

These typeface codes are soon to be reassigned, since they specify treatments of a typeface that may now be expressed in the style value. Not recommended for future use.

21 Character

The following example shows the command used to designate a 25-point *Univers Bold* font in the ASCII symbol set (use the Select Standard Font (SS) command to select this font after it is designated):

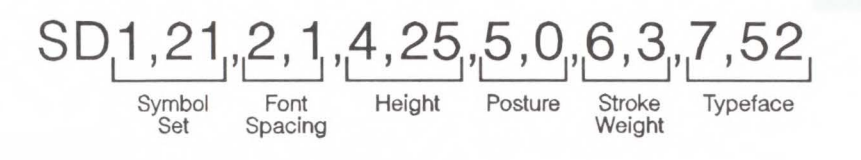

Note that the *pitch* parameter is missing in the above command because the designated font is proportionally spaced.

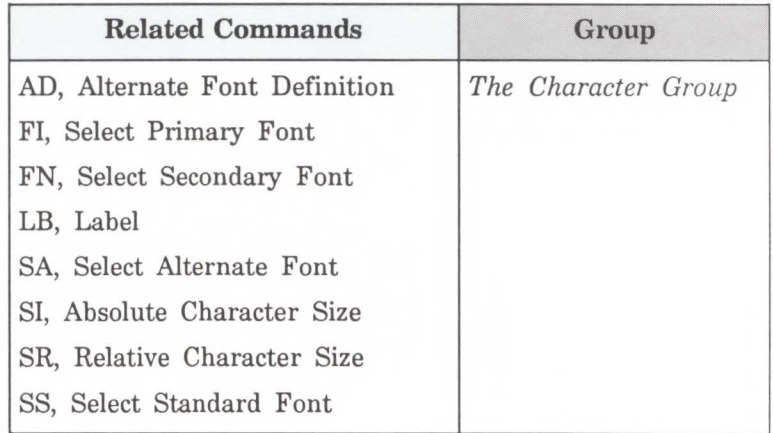

# **SI. Absolute Character Size**

Specifies the size of labeling characters in centimeters. Use SI to establish character size independent of Pl and P2.

**SI** width, height[;] or  $SI$  [;]

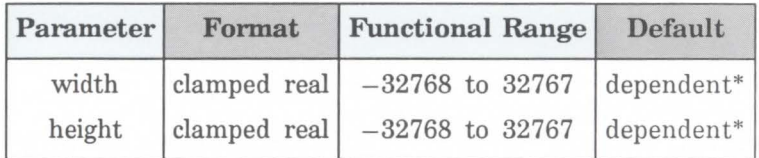

\* Dependent on the current pitch and font height set by the AD or SD commands.

While SI is in effect, with or without specifying parameter values, the size of characters in the currently selected font are not affected by changes in Pl and P2.

- **No Parameters** Character size is as specified by the SD (Standard Font Definition) and AD (Alternate Font Definition) commands.
- **Width**  Specifies the width of the nominal character in centimeters. A negative width parameter mirrors labels in the right-to-left direction.

Changing character size also changes the width of line used to draw Stick font characters.

**Height** - Specifies the cap height in centimeters. A negative height parameter mirrors labels in the top-to-bottom direction.

Note that in most languages the width of a letter is typically less than the height. If you set your characters to have a different 'aspect ratio', they may look odd to your readers.

An SI command remains in effect until another SI command is executed, an SR command is executed, or the printer is initialized or set to default conditions.

If the (SBI;) command is in effect, an SI command may not accurately be executed. Labels will be rendered using the bitmap font that most closely approximates the character height or width specified by SI (character size is determined by height for proportional fonts and by width for fixed-spaced fonts).

Also note that, when (SBI;) is in effect, characters cannot be mirrored with negative SI parameters.

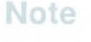

**Note** 

# **Example: Using the SI Command**

The following example demonstrates the SI command using both the default Stick typeface and the Univers typeface. The samples on the left were printed using the Stick font, first using the default (11.5-point) and then specifying an absolute character size of 1 cm wide by 1.5 cm high. On the right, a Univers font was used, first at 12-point and scaled to **1** cm by 1.5 cm using the SI command.

#### **Example: Using the SI Command**

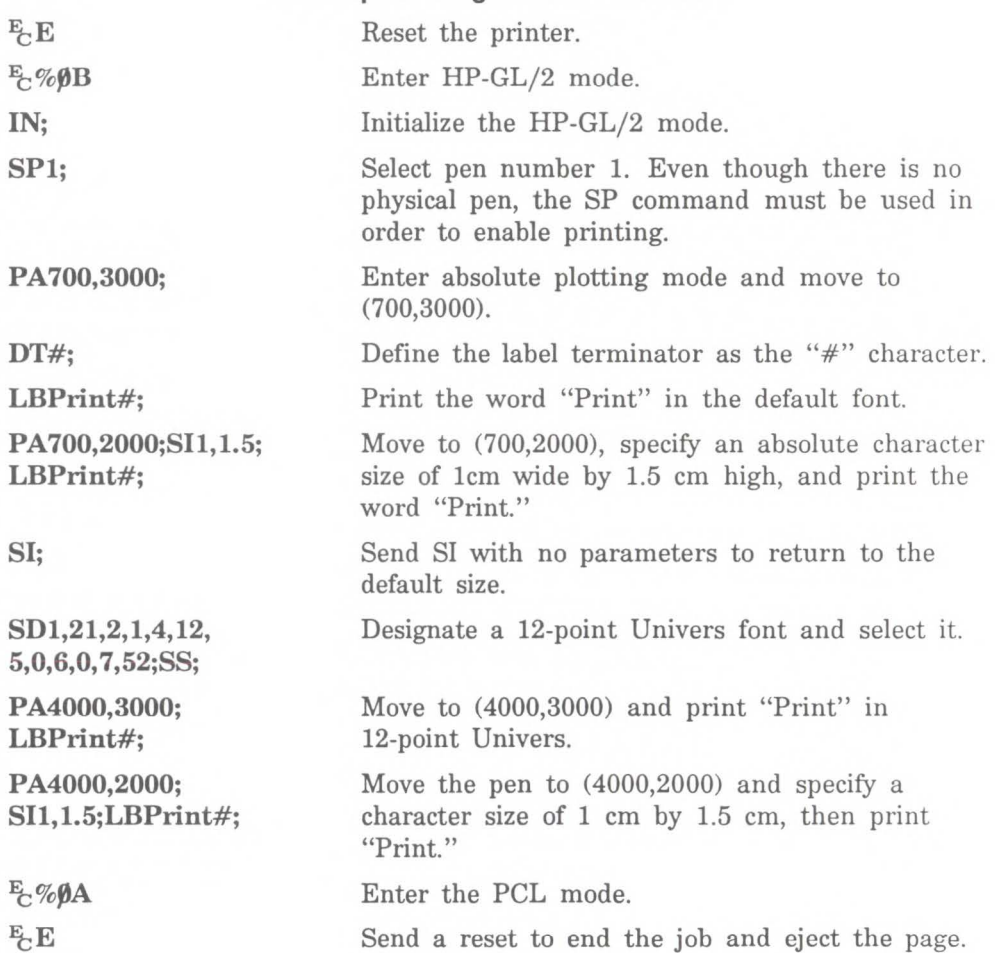

Print Print

# **Print Print**

The following are examples of negative parameters producing mirror images of labels. A negative width parameter mirrors labels in the right-to-left direction.

**SI-.6,.9;LBPrint#;** 

# Print

A negative height parameter mirrors labels in the top-to-bottom direction.

**Sl.6,-.9;LBPrint#;** 

# Print

Negative width and height parameters together mirror labels in both directions, causing the label to appear to be rotated 180 degrees.

**SI-.6,-.9;LBPrint#;** 

# **Print**

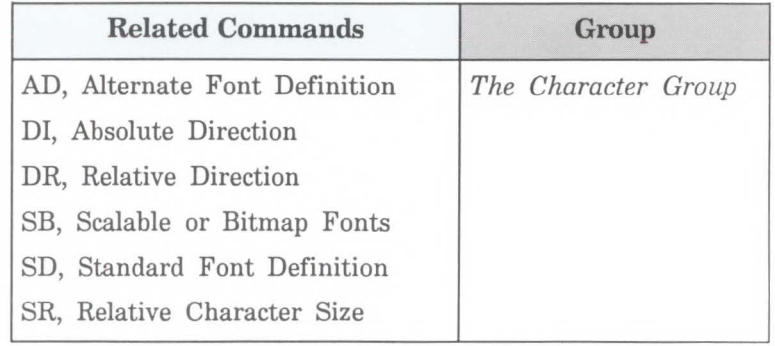

**SL, Character Slant** 

Specifies the slant at which labels are drawn. Use SL to create slanted text for emphasis, or to reestablish upright labeling after an SL command with parameters has been in effect. (Note that the SL command has no effect when an (SBI;) command is in effect.)

SL *tangent of angle[;]* 

or

SL *l"J* 

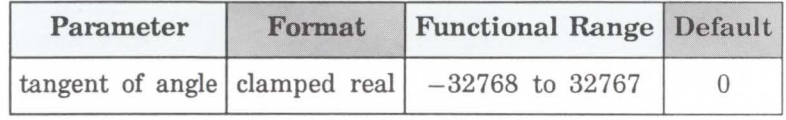

The printer interprets the parameters as follows:

- $\blacksquare$  No Parameter Defaults the slant to zero (no slant). Equivalent to (SLO).
- **Tangent of Angle** Interpreted as an angle  $\theta$  from vertical. The base of the character always stays on the horizontal as shown in the following illustration.

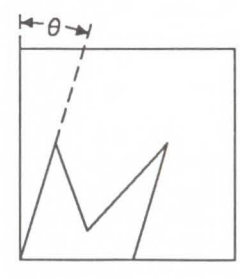

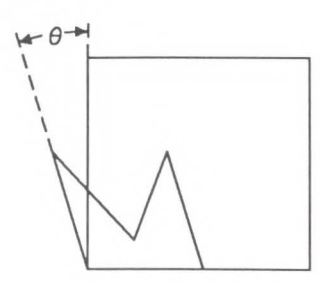

*Positive Slant* 

*Negative Slant* 

The SL command only affects each character relative to an imaginary line beside the label. The direction or placement of the label on the drawing does not affect the SL command; neither do the settings of Pl and P2. The DI and DR commands, however, do affect the slant direction since the base of a character always stays on the baseline of the label.

You can specify the actual tangent value, or you can use the TAN function available in most computer languages. The following table lists tangent values for selected angles.

## **Table 21-3. rangent Values**  for Common Angles

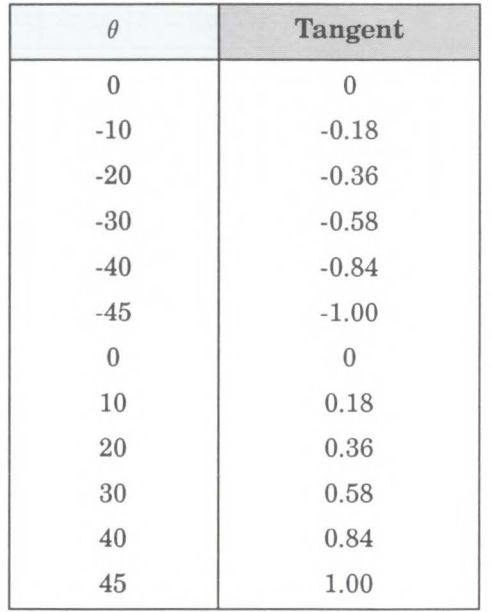

An SL command remains in effect until another SL command is executed, or the printer is initialized or set to default conditions.

# **Example: Using the SL Command**

The following example illustrates the Slant command using a tangent value listed in the previous table.

**Note** 

If you are unfamiliar with computing tangents using your programming language, many languages require that tangents be calculated in radians. Please consult your programming language documentation if you are not familiar with your language's tangent function.

### **Example: Using the SL Command**

 $E$ <sub> $E$ </sub> $E$ **Jt;%J}B IN; SPl; SD 1,21,2, 1,4,25, 5,0,6,0,7,5;**  Reset the printer. Enter HP-GL/2 mode. Initialize the HP-GL/2 mode. Select pen number 1. Even though there is no physical pen, the SP command must be used in order to enable printing. Designate the 25-point CG Times font as the standard (primary) font. **SI.7,1;PA1000,1000;** Set the absolute character size to .7 cm wide by 1 cm high; establish absolute plotting and move to (1000,1000).

**DT#,1;** Specify a label terminator  $(\#)$ .

#### **Example: Using the SL Command (continued)**

**SL.36;LBSlant#;** Set the slant angle for 20° from vertical (forward slant), and print "Slant."

*Slant* 

#### **Example: Using the SL Command (continued)**

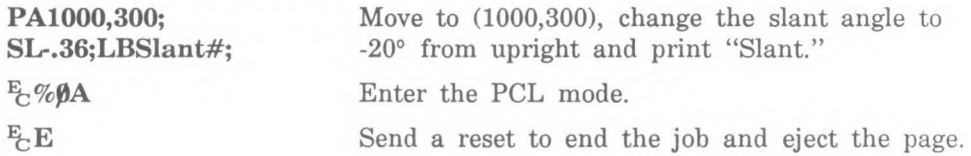

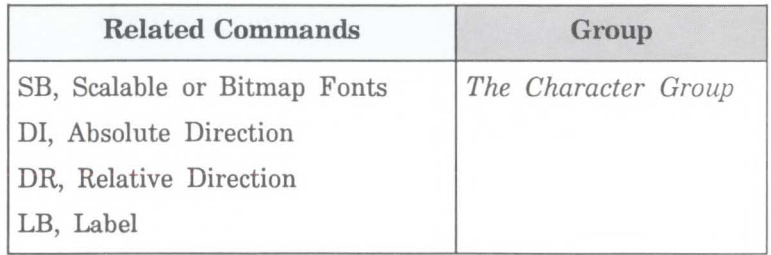

# **SR. Relative Character Size**

Specifies the size of characters as a percentage of the distance between Pl and P2. Use SR to establish relative character size so that if the Pl/P2 distance changes, the character size adjusts to occupy the same relative amount of space.

SR *width height[;]* 

or

 $SR$   $\ddot{\sim}$ 

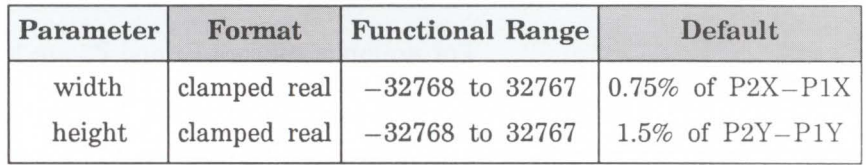

While the SR command is in effect (with or without parameters), changes in Pl and P2 affect the size of characters in the currently selected font.

- $\blacksquare$  No Parameters Defaults the relative character width to 0.75% of the distance  $(P2X - P1X)$  and the height to 1.5% of the distance  $(P2Y - P1Y)$ .
- $\blacksquare$  Width Sets the character width to the specified percentage of the distance between the X-coordinates of Pl and P2. A negative width parameter mirrors labels in the right-to-left direction.

**Note** 

Changing character size also changes the apparent stroke weight of labels; the printer adjusts characters relative to changes in Pl/P2. As long as the aspect ratio remains the same with changes in  $P1/P2$ , characters will have the same appearance relative to the new Pl/P2 rectangle.)

**Height** - Sets the character height to the specified percentage of the distance between the Y-coordinates of Pl and P2. A negative height parameter mirrors labels in the top-to-bottom direction.

The character size you specify with SR is a percentage of  $(P2X - P1X)$  and  $(P2Y - P1Y)$ . The printer calculates the actual character width and height from the specified parameters as follows:

```
actual width = (width parameter/100) x (P2<sub>X</sub> - P1<sub>X</sub>)actual height = (height parameter/100) x (P2y - P1y)
```
For example, suppose Pl and P2 are located at  $(-6956,-4388)$  and  $(6956,4388)$ , respectively. If you establish relative sizing and specify a width of 2 and a height of 3.5, the printer determines the actual character size as follows:

width =  $(2/100)$  x (6956 - (-6956)) = 278.24 plu or 0.695 cm height =  $(3.5/100)$  x  $(4388 - (-4388)) = 307.16$  plu or 0.768 cm If you changed Pl and P2 settings to (100,100) and (5000,5000), but didn't change the SR parameters, the character size would change as follows:

```
width = (2/100) x (5000 - 100) = 98 plu or 0.245 cm
height = (3.5/100) x (5000 - 100) = 171.5 plu or 0.429 cm
```
Note that in most languages the width of a letter is typically less than the height. If you set your characters to have a different "aspect ratio", they may look odd to your readers.

Note

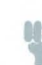

Either negative SR parameters or switching the relative position of Pl and P2 will produce mirror images of labels. When P1 is in the lower left and P2 is in the upper right, the SR command gives the same mirroring results as the SI command. However, if you move Pl to the right of P2, characters are mirrored right-to-left; when you move Pl above P2, characters are mirrored top-to-bottom. When both of these situations occur (using negative parameters in the SR command with an unusual Pl/P2 position) double mirroring may result in either direction, in which case the two inversions cancel, and lettering appears normal.

An SR command remains in effect until another SR command is executed, an SI command is executed, or the printer is initialized or set to default conditions.

# Example: Using the SR Command

The following example first shows a label with a character size relative to Pl and P2 (SR). Next, the locations of Pl and P2 are changed; then, the character size percentages are specified. Notice that the new character size has equal parameters of 2.5; because the Pl/P2 area is square, the resulting characters are square.

#### Example: Using the SR Command

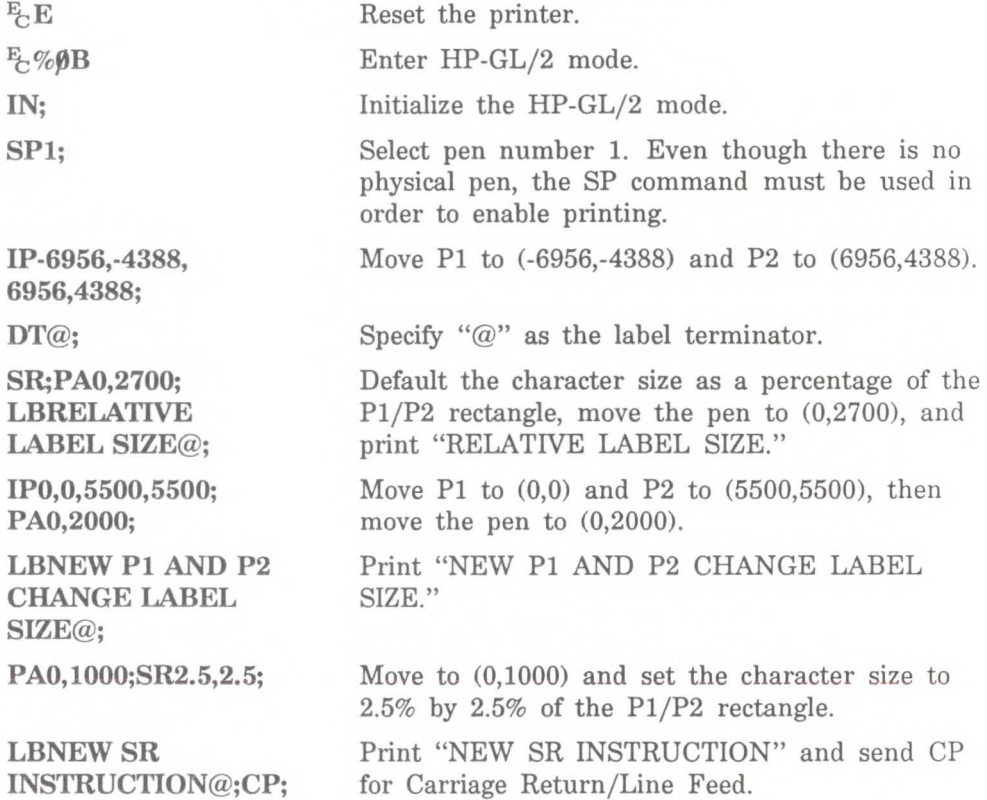

# Character<br>Group

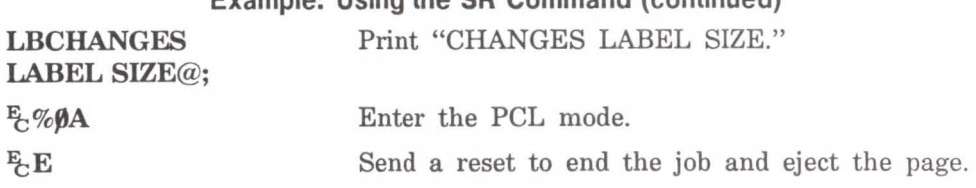

Example: Using the SR Command (continued)

# RELATIVE LABEL SIZE

NEW P1 AND P2 CHANGE LABEL SIZE

# NEW SR INSTRUCTION CHANGES LABEL SIZE

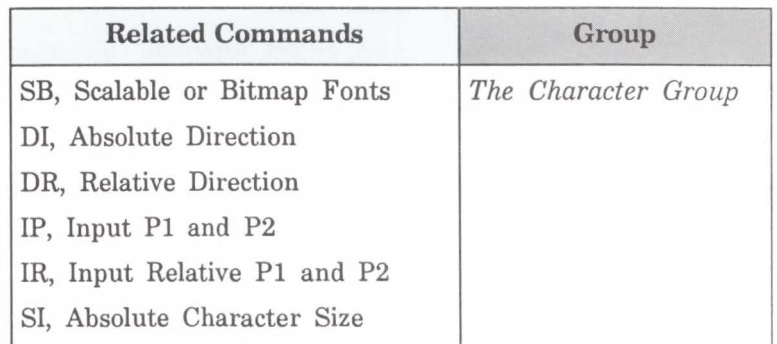

# **SS, Select Standard Font**

Selects the standard font (already designated by the Standard Font Definition (SD) command) for subsequent labeling. Use the SS command to shift from the currently selected alternate font to the designated standard font.

# $SS$ [;]

The SS command tells the printer to print subsequent labeling commands using characters from the standard character set designated by the SD command. The SS command is equivalent to using the Shift In control character (SI, ASCII decimal code 15) within a label string.

The default designated standard font is the Stick font and uses symbol set 277 (Roman-8). This font is in effect when the printer is initialized or set to default conditions. The SS command remains in effect until an SA command is executed.

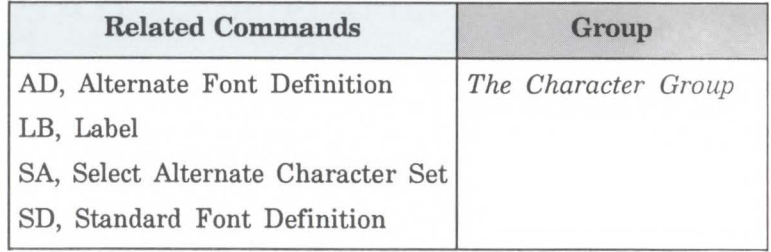

**TD, Transparent Data** 

Specifies whether control characters perform their associated function or print as characters when labeling. Use the TD command to print characters that function only as control characters in normal mode.

TD mode[;]

or

 $TD$   $[:]$ 

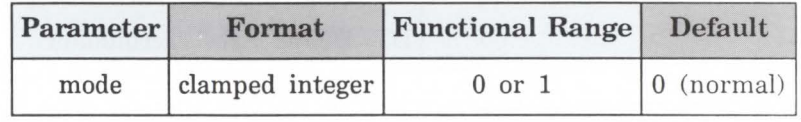

The printer interprets the parameters as follows:

- $\blacksquare$  No Parameters Defaults the labeling mode to normal. Equivalent to (TDO).
- Mode Selects the normal or transparent data mode for labeling.

0 - Normal. Control codes with an associated functionality perform their function and do not print. Refer to the symbol set tables in Appendix A.

1 - Transparent. All characters print and perform no other function (except the currently defined label terminator, which terminates the label). The printer prints a space for nonprinting or undefined characters.
Transparent data mode must be enabled to access printable characters whose character code has an associated functionality in normal mode. For example, the left arrow in the PC-8 character set has a character code of 27. In normal mode, a character code of 27 is interpreted as an escape character  $(\frac{F}{C})$ ; in transparent data mode, a character code of 27 causes the printer to print a left arrow.

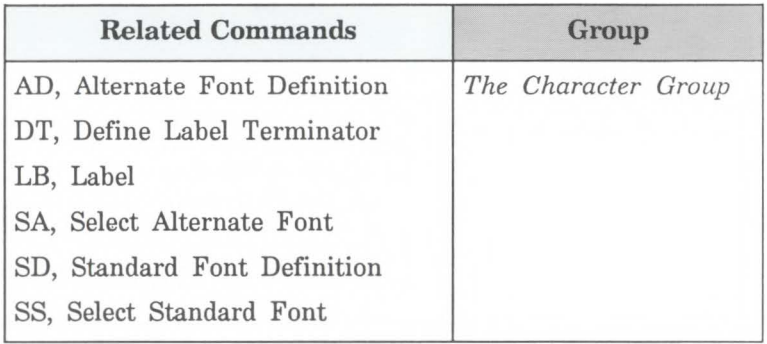

# Programming Hints

Introduction This chapter provides information for use during the development of PCL software.

### **PCL Command Parsing**

A job stream may contain commands that are device specific. If these commands are not supported by the PCL device, they are ignored. For example, a job separation command will have no effect on the LaserJet, LaserJet Plus, LaserJet series II and LaserJet III printers; however, the LaserJet 500 Plus, and LaserJet 2000 printers will perform job separation.

## **Job Control**

**Printer Reset** A printer reset  $(F<sub>E</sub>E)$  should be included as the first and last command of every job. A printer reset should not be used within a job.

# **Page Control**

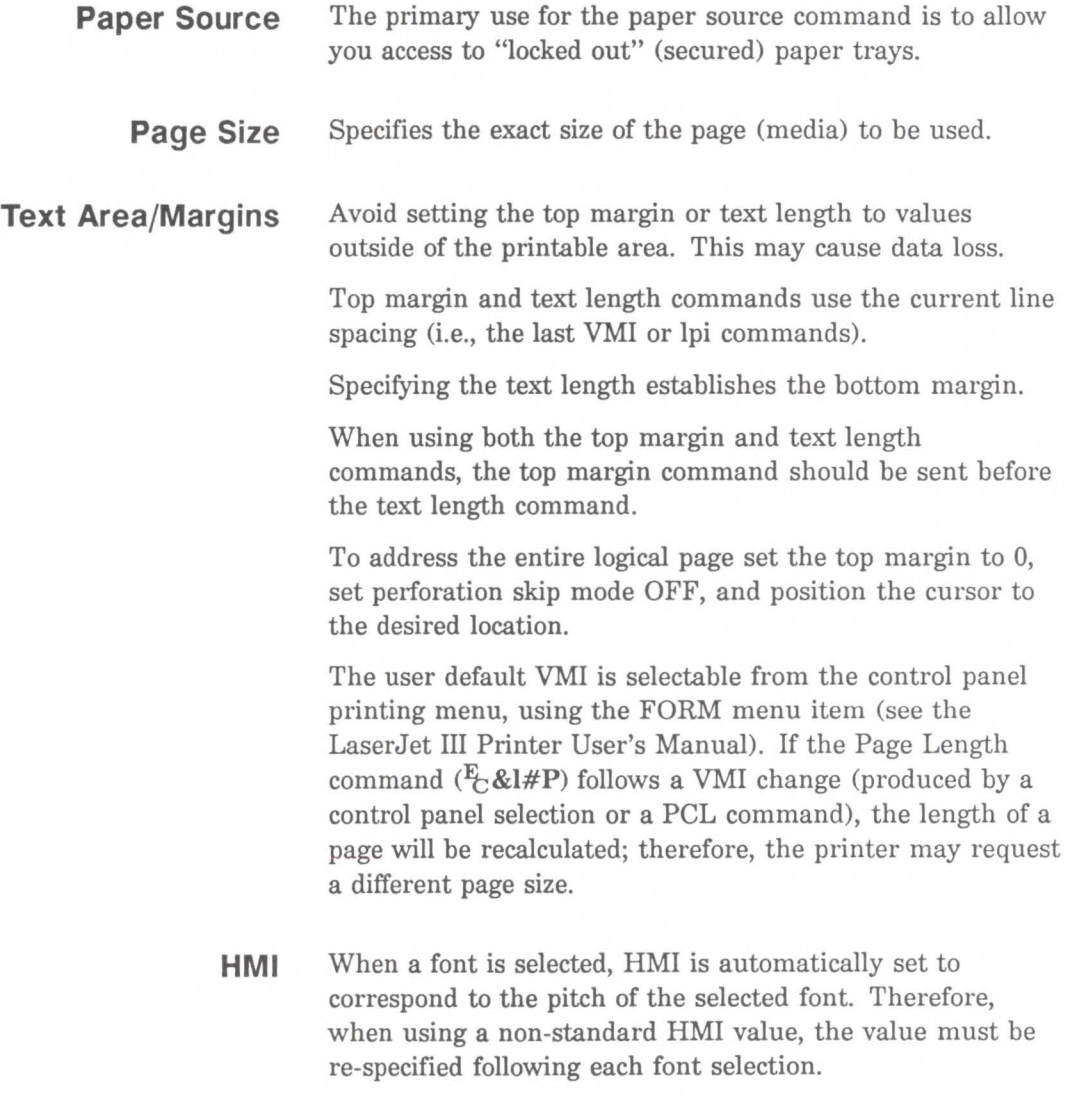

**Cursor Positioning** Horizontal (decipoint, dot and column) positioning ignores margins and can therefore be used to move the cursor anywhere along the present line.

> When performing cursor positioning with decipoints, dots, or rows and columns, do not use margins. Margins are intended for print and space (i.e., CR, LF, FF) applications.

Vertical (decipoint, dot and row) positioning allows the cursor to be moved into the perforation region.

The top margin is the reference point for absolute vertical positioning.

The left edge of the logical page is the reference point for absolute horizontal positioning.

### **Fonts**

Character spacing information for proportionally-spaced fonts can be obtained in several ways. The preferred method is using Hewlett-Packard's AutoFont Support. AutoFont Support is a standard method for identifying font information. It provides basic font information including spacing information in AutoFont format, in a file with a TFM (tagged font metric) extension. AutoFont support files can be created for any softfont using Hewlett-Packard's **Type Director 2.0.** AutoFont support files for Hewlett-Packard's newer font cartridge products are furnished TFM files on a disk.

Character spacing information for proportionally spaced fonts is available from Hewlett-Packard. Spacing information can be obtained from Hewlett-Packard's Type Director 2.0 typeface and font management program

Character spacing information can also be obtained from listings generated through the operation of the spacing feature available from Hewlett-Packard's Font Load Utility.

Since line spacing is independent of font height, line spacing may require adjustment following font selection to insure proper vertical alignment of text.

To insure compatibility with future products, select fonts by specifying **all** of the font characteristics. If all of the characteristics are not designated, the primary and secondary font tables in the printer may not contain the correct information to select the requested font from those available in the printer.

The shortcut method of font selection is not recommended (as documented in some previous font product literature) and may not result in the desired font change. This is due to the increased number of available fonts in the printer.

The transparent print data command is required to access printable characters with character codes in the decimal range of 0, 7-15, and 27 in the PC symbol sets.

All information about the design of a font, as well as the design of its characters, can be found in the font and character descriptors.

A control code space is printed when an attempt is made to print a non-existent character.

When a soft font is specified using an ID number with which no soft font has been associated, no font change occurs.

Font designers designing fonts should not define the space character. The printer's control code space should be used for character spacing. Defining the space character in the font results in a significant reduction in performance.

### **Raster Graphics**

To minimize 1/0 transmission time and conserve memory, avoid sending unnecessary raster data to the printer that represents white space. This is accomplished using the raster compression modes and raster reduction techniques available with the raster picture area provided with the HP LaserJet III printer.

Resolution should be set prior to the start raster graphics command. Once the start raster command is received, the resolution cannot be set until after a subsequent end raster graphics command.

Presentation mode should be set prior to the Start Raster Graphics command. Once the start raster command is received, the presentation mode cannot be set until after a subsequent End Raster Graphics Command.

Some applications and 1/0 drivers insert carriage returns or line feeds into the data stream sent to the printer. This modification of the data stream must be suppressed for correct printer operation.

The most efficient way to draw lines (horizontal and vertical) is using graphics rules (black-fill rectangular areas). The most efficient way to draw diagonal lines is using HP-GL/2 vector graphics.

**Macros** When a macro ID is specified for which no macro has been defined, the macro invocation, macro deletion, and make macro permanent or temporary commands are ignored.

> The macro enabled for auto macro overlay is executed on each page, until the macro is disabled or deleted, a reset occurs (" $E$ "  $E$ " or control panel), or the page length, page size or orientation is changed.

When the modified print environment is restored, if the page length, page size, or the orientation has changed, or the primary or secondary font has been deleted, the following will occur:

- 1. If the original page length or page size is different than the current page length and page size, the current page is closed and printed, the page length and page size are changed to their original value, and the cursor is positioned at the left edge of the logical page at the top margin on the following page.
- 2. If the primary or secondary font is deleted, a new primary or secondary font is automatically selected from the remaining fonts using the current font characteristics.

HP-GL/2 is not supported within a macro.

Macro problems can often be avoided by first ensuring that the data will format outside the macro environment.

### **HP-GL;2 Vector Graphics**

There are different approaches (commands) and techniques that can be used to create an HP-GL/2 image. To assist the user in determining the most efficient approach to creating an image, several points are identified below:

- When using line caps and joins:
	- $\Box$  Most efficient Round join with butt cap
	- $\Box$  Least efficient Round join with triangular cap

The round join is the most efficient while the triangular join is less efficient.

- Default pen widths (5 dots wide or less) produce the highest speed.
- Hewlett-Packard recommends using polygon mode when the number of points in a polygon is 1000 or less.
- The Polyline Encoded command can reduce data by 60% to 70%.
- When drawing shapes, try to use a command that was designed to draw that shape. That is, to draw a rectangle or a circle, use the ER or CI command to produce it, instead of stroking the shape line by line.
- $\blacksquare$  To Scale text, use the HP-GL/2 font selection commands, such as SD or AD, that use Intellifont to scale the text. Scaling text in HP-GL/2, using the SR or SI commands, is much less efficient.
- Font transformations in  $HP-GL/2$ , such as, mirroring, scaling, slanting, rotating, and outlining are very processing intensive. An error 21 (print overrun) may occur. The error can be controlled by using the "Page Protection" feature of the LaserJet III printer.

#### **Performance**

**PCL Commands**  Since PCL printers are command driven devices and each command takes a finite amount of time to process, pages that are composed of a large number of commands may not print at maximum speed. Most commands can be used frequently on a page without adversely affecting the printer's performance; however, certain commands take more time to process and therefore, if used frequently on a page, may decrease printer performance. An excessive number of font selections per page (selection using font characteristic commands or selection by ID number) may decrease printer performance.

**Print Data**  There is a limit on the amount of data, as well as the number of commands, that the printer can process per page at maximum speed. In general, the LaserJet III printer can print at least 5000 uniformly distributed 12-point characters per page at maximum speed. This assumes the data does not contain any PCL commands and there are no I/O or host CPU constraints.

**Print Overrun**  As data is received by the printer, it is processed and stored in an intermediate format. The intermediate data is later processed and printed. During the physical printing of a page, the page moves through the printer at a constant speed. Thus, there are pages that cannot be printed because the page's intermediate data cannot be processed fast enough to keep up with the physical speed of the page as it moves through the printer. When this condition occurs, "21 PRINT ERROR" is displayed on the printer's control panel. A page causing this error can be printed by setting the printers page protect on.

#### **Page Protection**

The **Page protection** feature is available only if the printer contains at least 1-Mbyte of additional optional memory. If enabled, page protection reserves an amount of memory for the page image process, allowing the printer to create the entire page image (in memory) before physically moving the paper through the printer. This process ensures that the entire page will be printed. Page protection can be set for LTR (letter), A4, or LGL (legal) sized pages. Set page protection for the page size most often used.

**1/0**  The Parallel (Centronics) I/O has higher throughput than the RS-232C serial I/O. While text processing may not benefit from a faster I/O, raster graphics processing and soft font downloads will usually benefit from increased I/O throughput.

# Troubleshooting<br>Commands

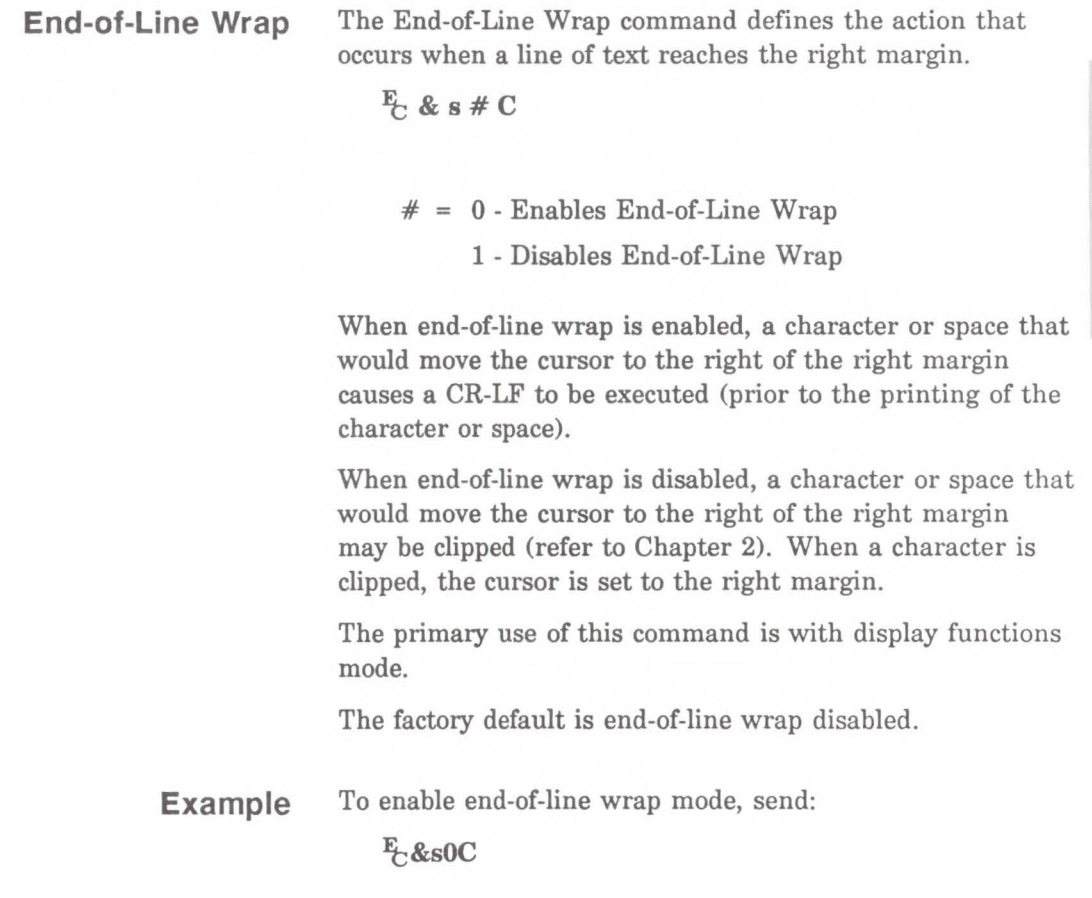

#### **Display Functions Mode**

The Display Functions Mode command allows all escape sequences and control codes to be printed instead of being executed.

 $E$  Y - Enables Display Functions Mode

 $E$  Z - Disables Display Functions Mode

When the printer is in display functions mode, all control codes and escape sequences are printed and not executed with the following exceptions.

- CR is printed and executed as CR-LF.
- $E_{\rm E}$  is printed and executed.

Display functions mode instructs the printer to display rather than execute the data it receives. The data is printed using the current text area and selected font.

In order to print characters 0, 7-15, and 27 in fonts which have printable characters in these positions (such as PC-8), the printer must be in Display Function Mode.

**Note** 

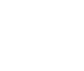

#### **Example**  To enable display functions mode, send:

Enables end-of-line wrap to prevent data truncation.

> $\overline{\textbf{v}}$  $\overline{\mathbf{N}}$

**Programi**<br>Hints

**3 s·**  cc

 $E_Y$ 

 $E$ -&sØC

Enable Display Functions Mode.

*Data sent to the printer.* 

• •

ö ö

#### $E_Z$

Disable Display Functions Mode.

Most symbol sets do not have printable characters defined in the control code decimal range 0 to 31 and 128 to 159. If a printable character is not defined, a control code space is printed while in display functions mode. The PC 850 symbol sets do have printable characters defined in this range.

Automatic error clearing (refer to the LaserJet III Printer User's Manual for a list of clearable errors) can be achieved by setting Auto-Continue Mode to ON using the Operator Control Panel configuration menu. When "Auto-Cont" is set to ON, the device will display a message for 10 seconds and then attempt to continue printing the job. When "Auto-Cont" mode is set to OFF, all errors cause the device

to stop printing.

#### **Auto Continue Mode**

Note

Programming Hints 22-15

#### **Common Errors**

**20 ERROR**  This error occurs when the printer runs out of memory during a font download, macro creation, raster graphic download, or page composition. To alleviate this error, the quantity of data sent to the printer must be reduced. This can be accomplished by eliminating unnecessary fonts or macros, reducing the raster graphics white space sent to the printer, or selecting a lower resolution for the raster graphics. An alternative solution is to install additional memory. Additional memory is available from your Hewlett-Packard Sales Representative or authorized dealer.

**21 ERROR**  This error results when a page is too complex to print. The error can be corrected by reducing the complexity of the page or by enabling Page Protection mode from the control panel. (Refer to the "Print Overrun" section described earlier in this chapter for additional information.)

- **22 ERROR**  This error indicates an 1/0 protocol problem between the printer and the host system. Make sure the printer and the host system protocol (i.e., hardware handshake or Xon/Xoff handshake) correspond and that your cable is correct for your host/printer configuration. (Refer to Appendix C for interface information.)
- **40 ERROR**  An error occurred while transferring data from the computer to the printer. This error occurs if the computer is turned ON and OFF while the printer is on-line or if the printer's baud rate, parity, or data character size are not the same as the computer's. To clear the error message press (CONTINUE/RESET) (refer to the LaserJet III Printer User's Manual). Make sure the printer is set to the same baud rate as the computer and that your host 1/0 has been configured for your printer. If the error continues, call your HP Service Representative.

For additional printer errors refer to the LaserJet III Printer User's Manual.

22-18 Programming Hints

**A** 

# **Symbol Sets**

### **Symbol Set Tables**

This section includes symbol set tables showing character locations and decimal addresses. Individual tables are provided for the following symbol sets:

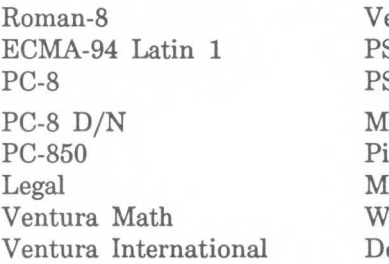

entura US S Math S Text ath-8 Font licrosoft Publishing *indows* eskTop

The shaded areas in these tables denote printer control code areas. Refer to your computer or software manuals for information on printing the characters shown in the right half of the tables.

The International Standards Organization (ISO) symbol sets and the HP German and HP Spanish symbol sets are represented by a character substitution table (see page A-18).

#### Roman-8 Symbol Set

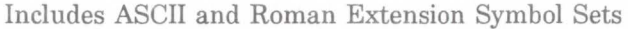

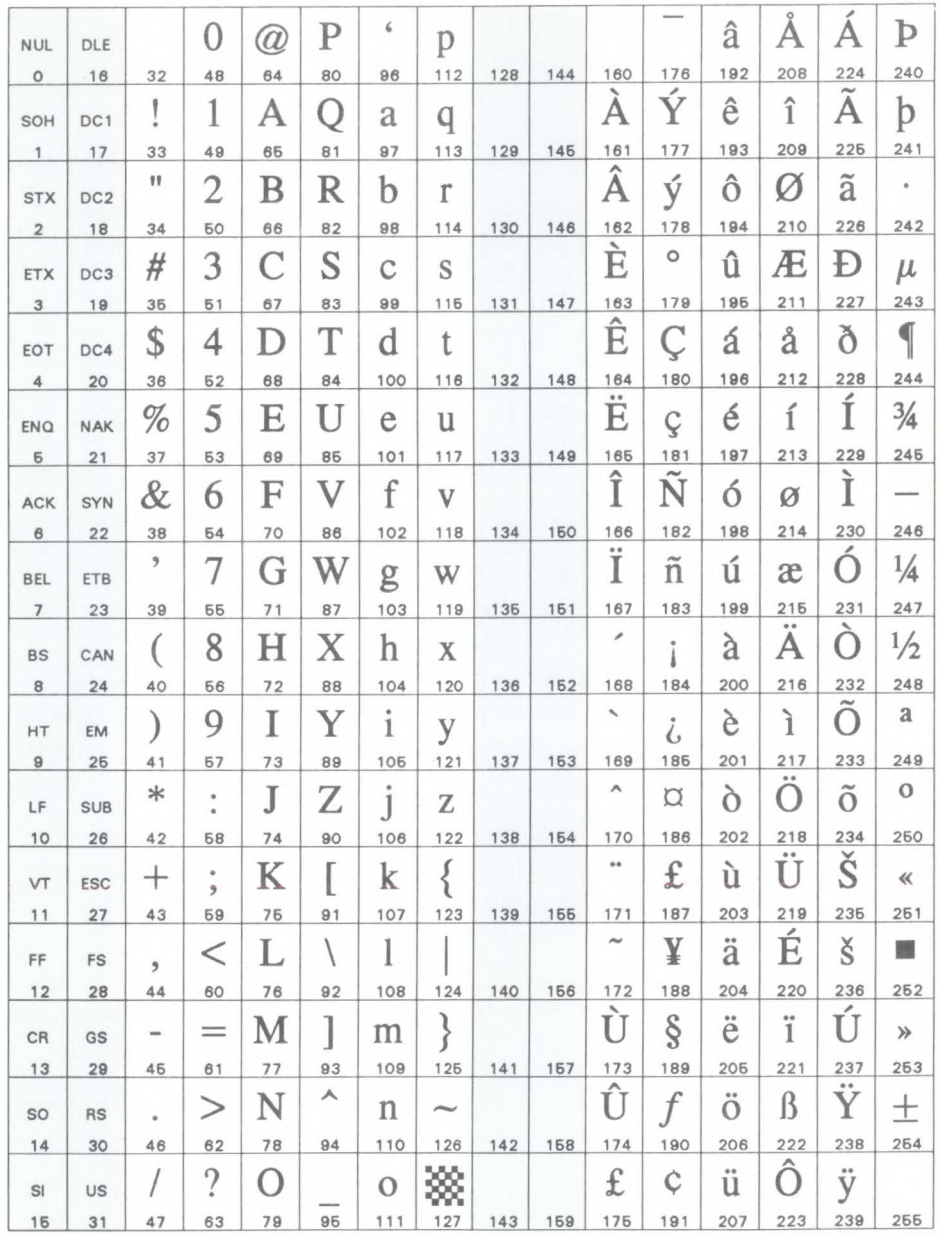

#### ECMA-94 Latin 1 Symbol Set

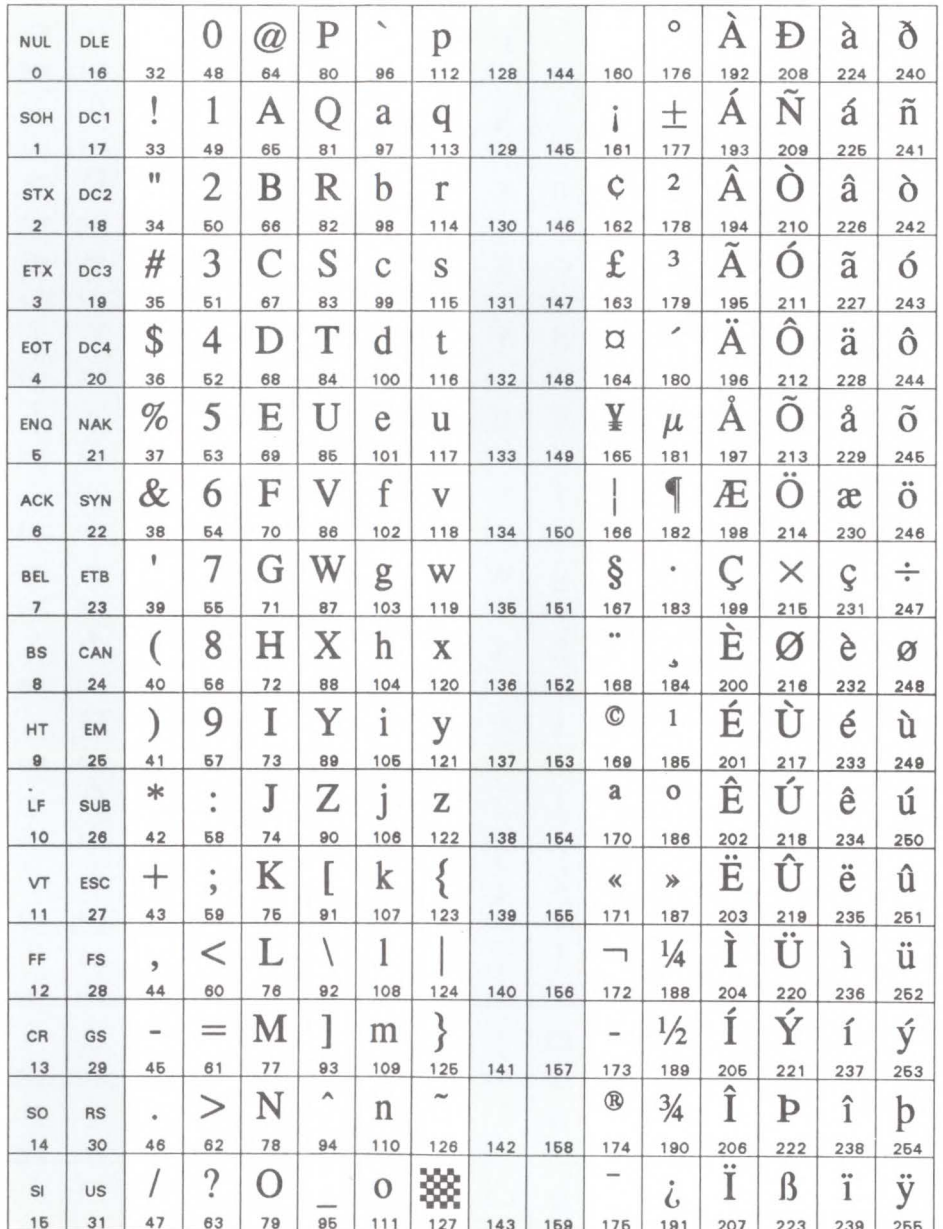

#### PC-8 Symbol Set

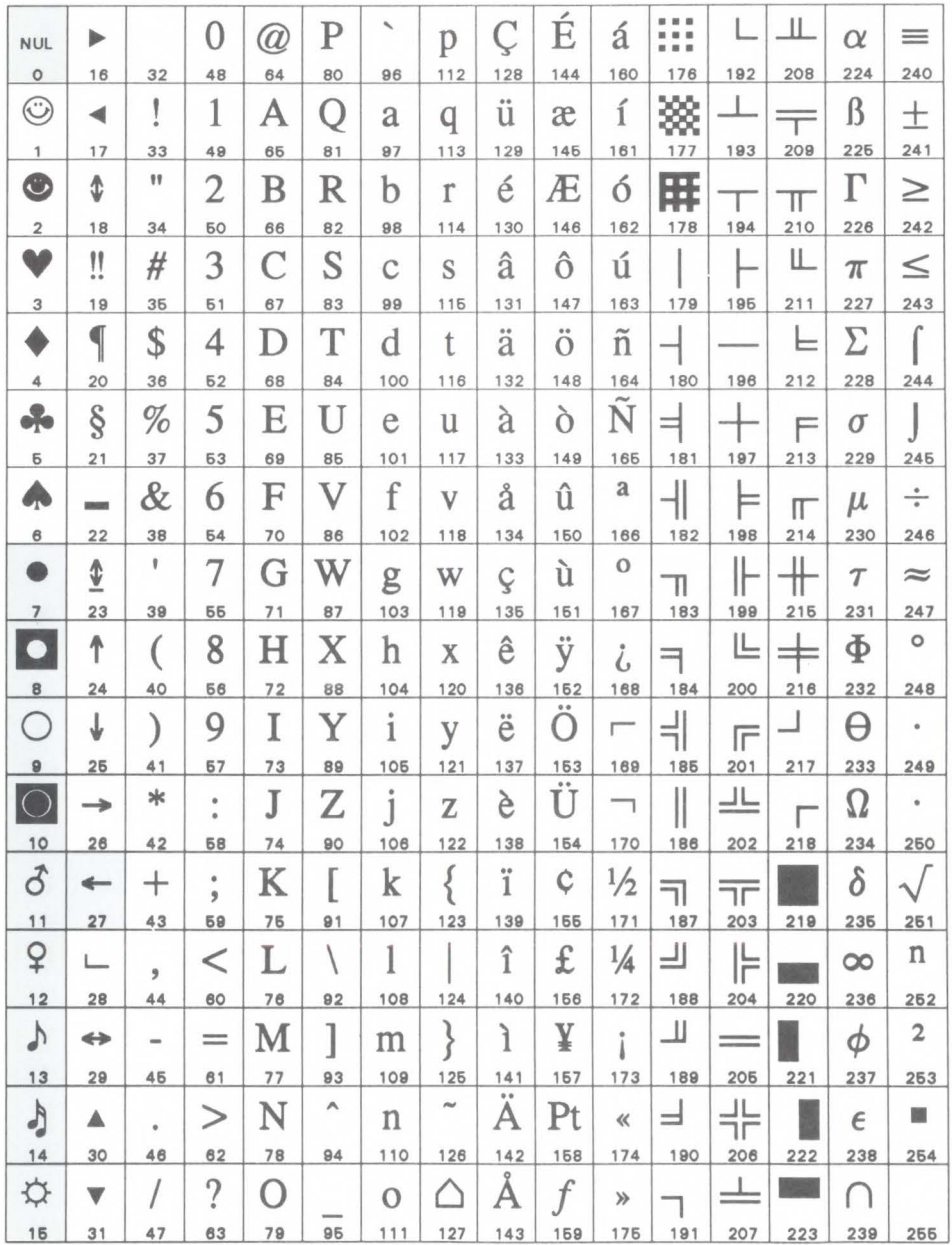

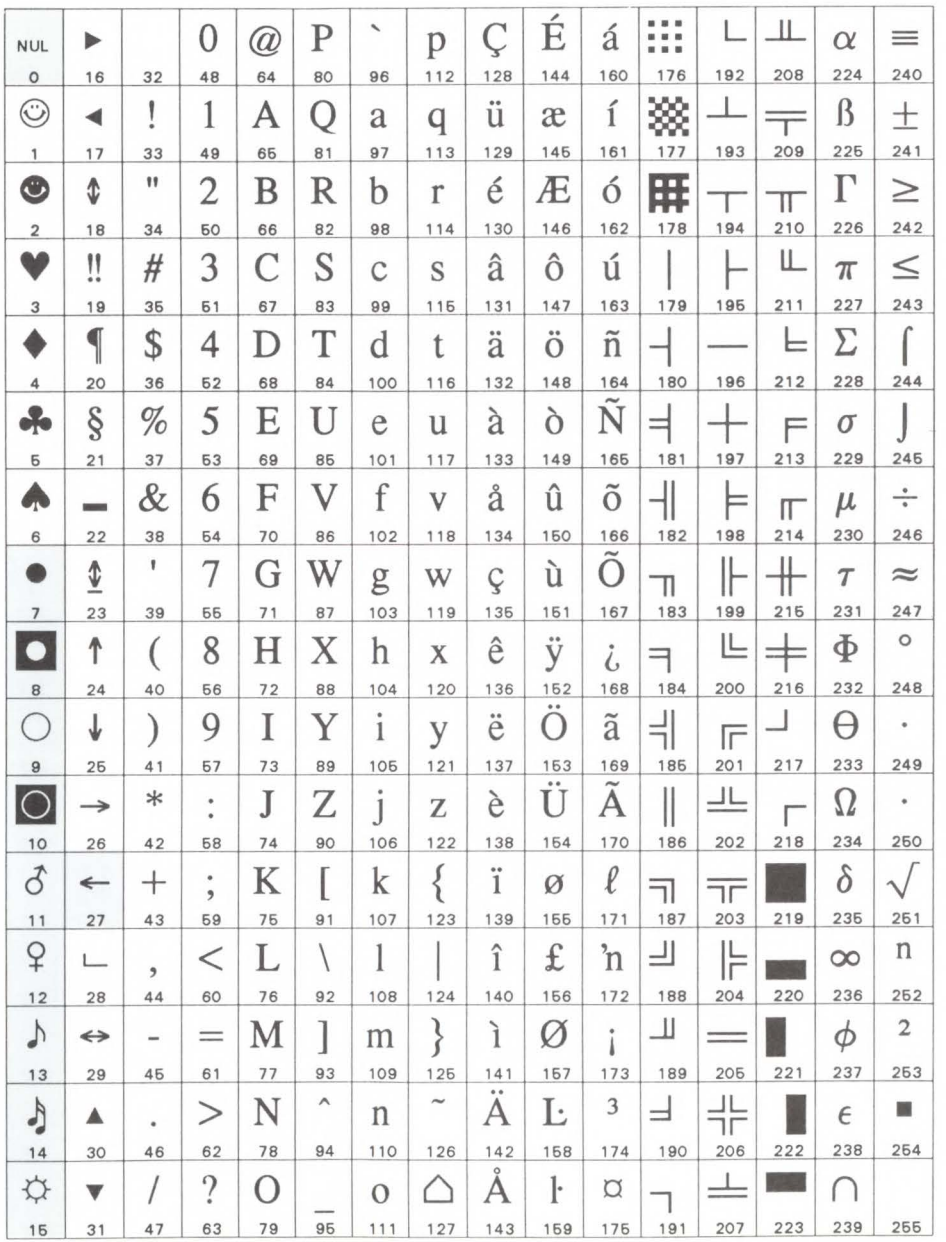

#### PC-8 D/N (Danish/Norwegian) Symbol Set

Symbol Sets A-5

A Symbol Sets

#### PC-850 Symbol Set

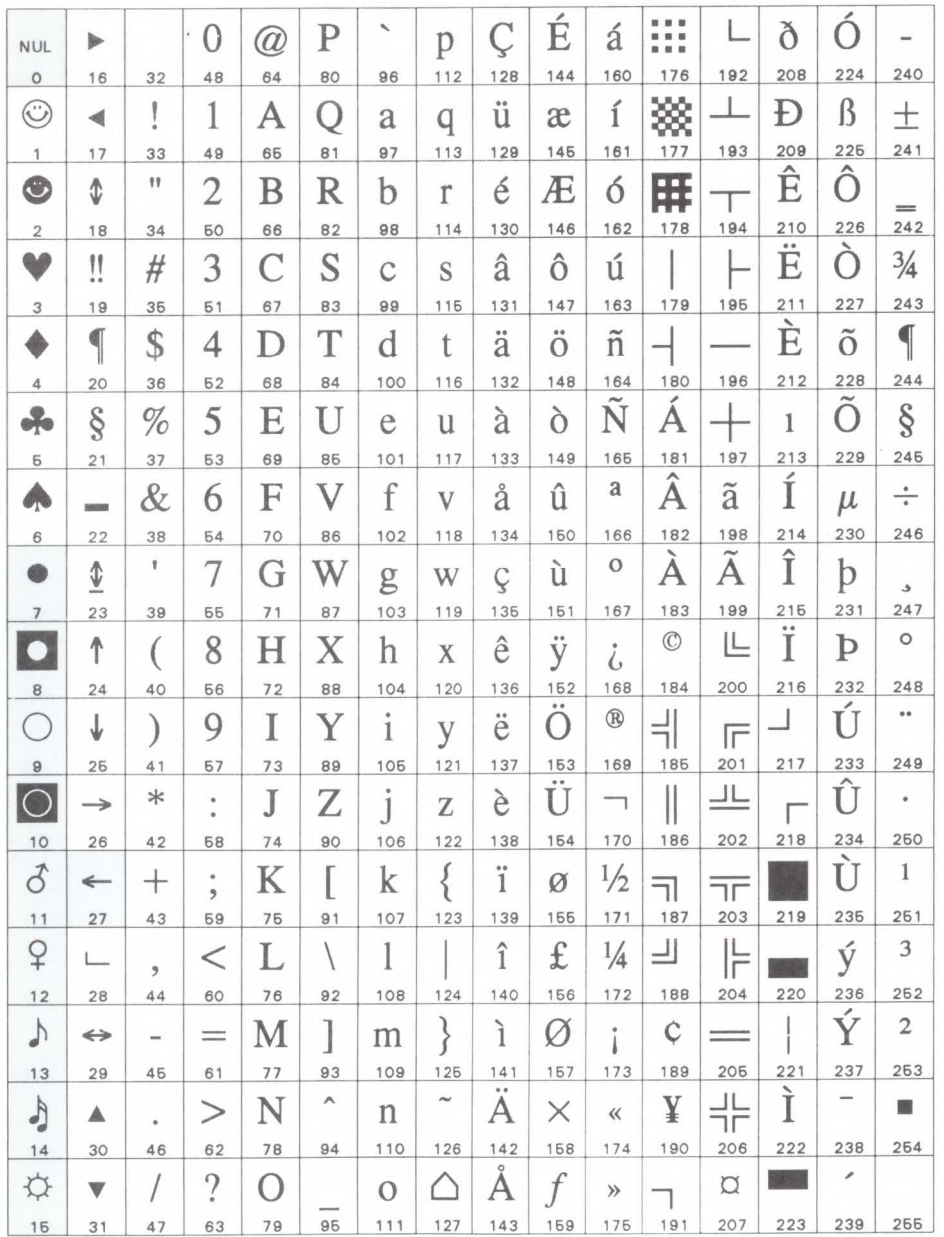

#### Legal Symbol Set

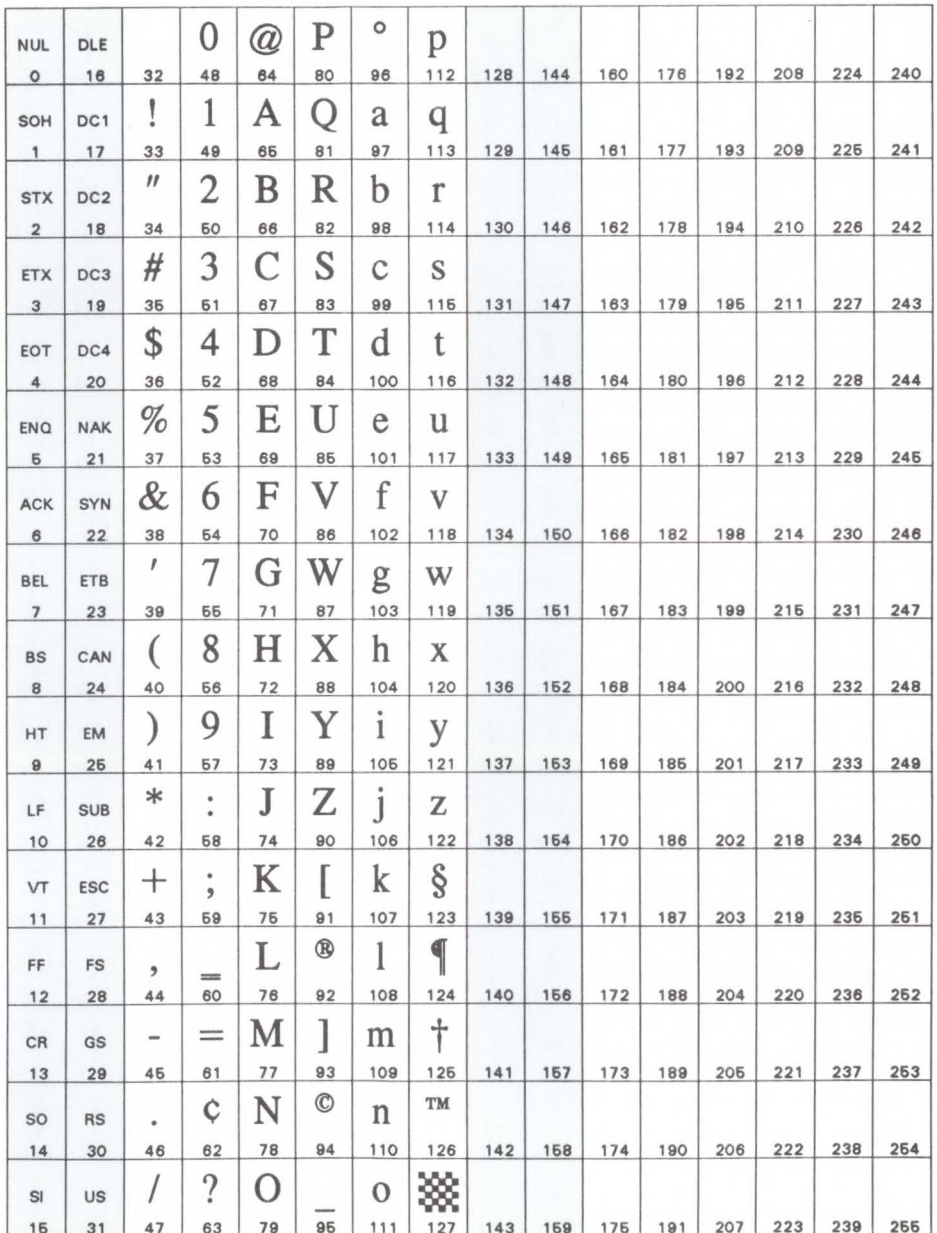

#### Ventura Math Symbol Set

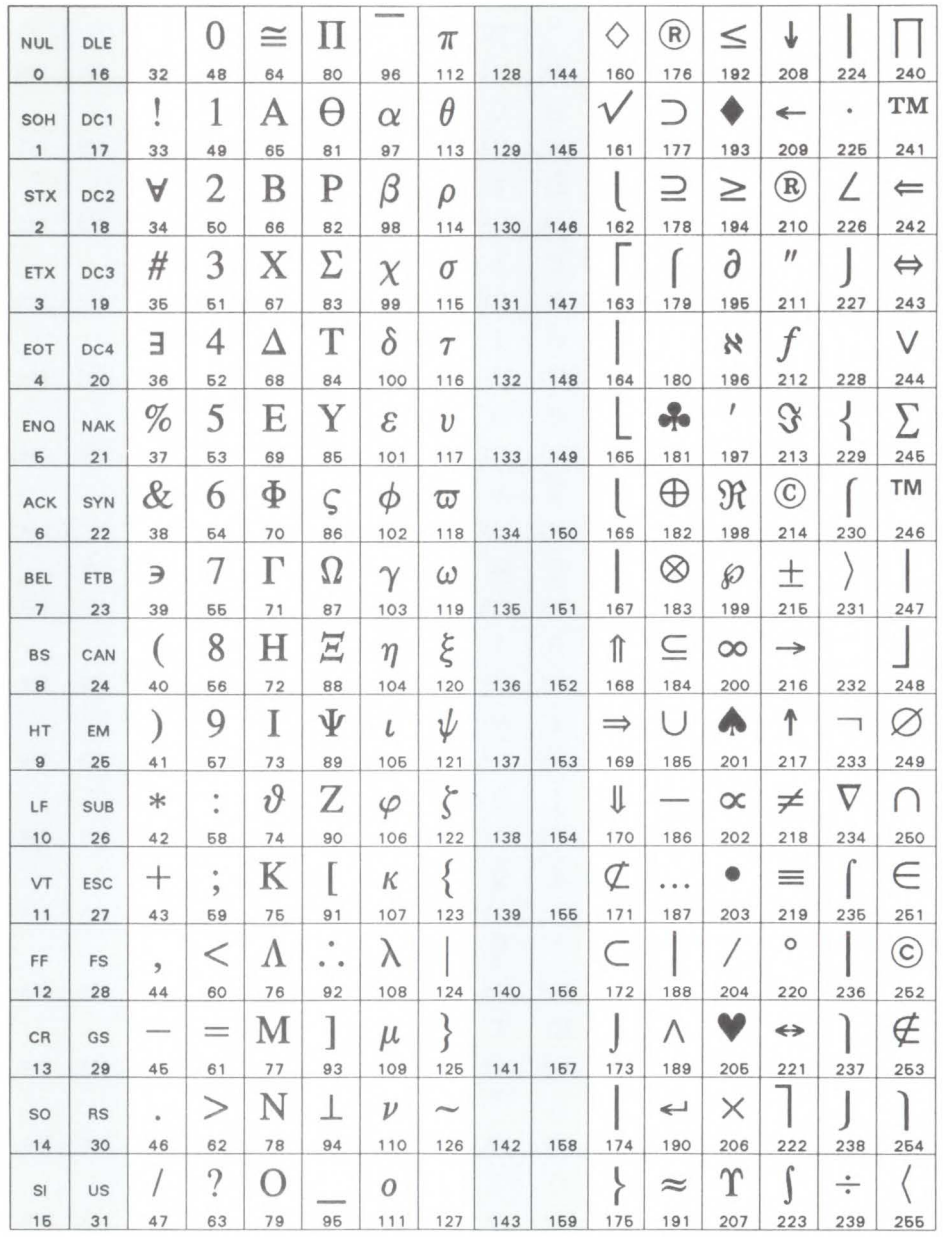

#### Ventura International Symbol Set

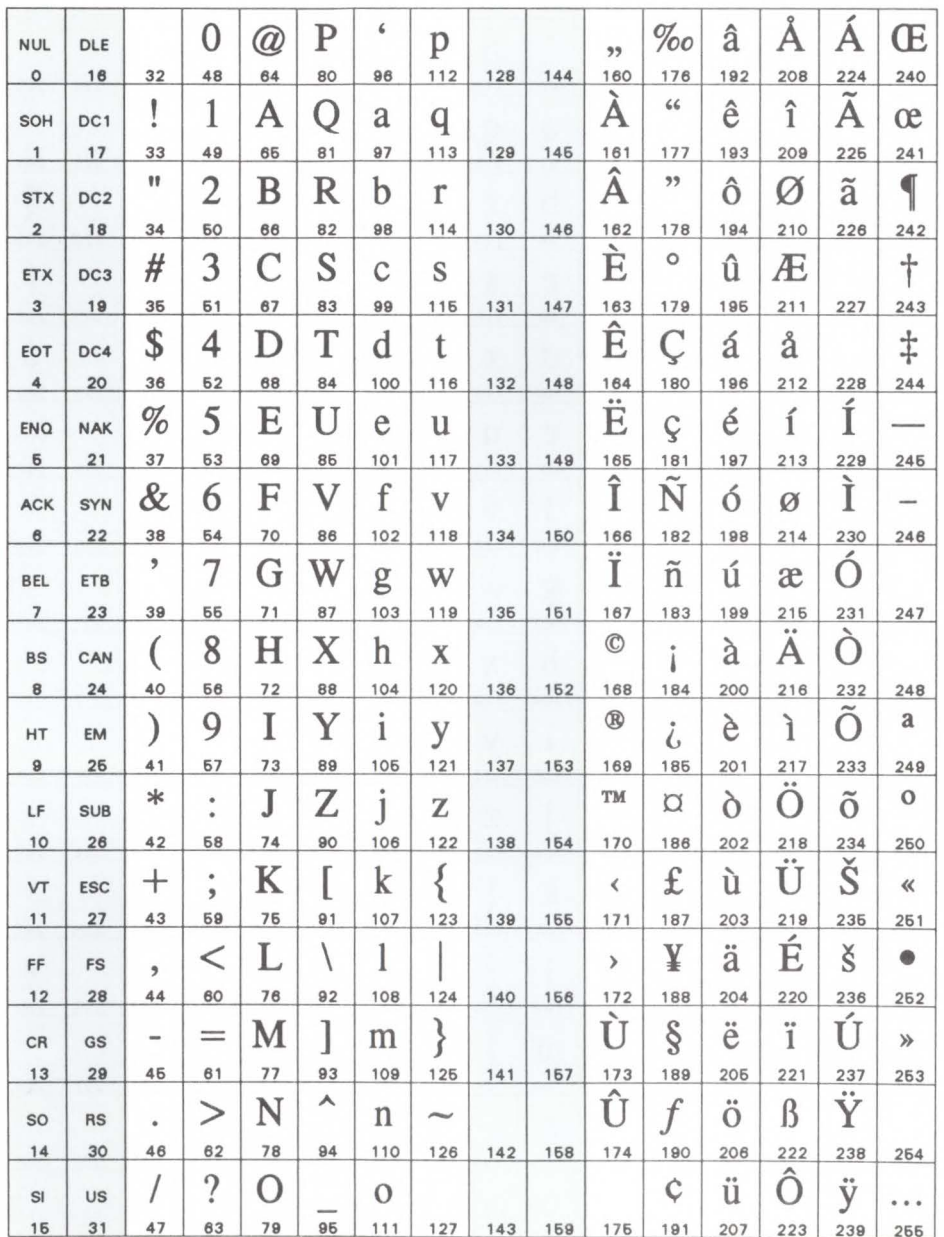

A Symbol Sets

#### Ventura US Symbol Set

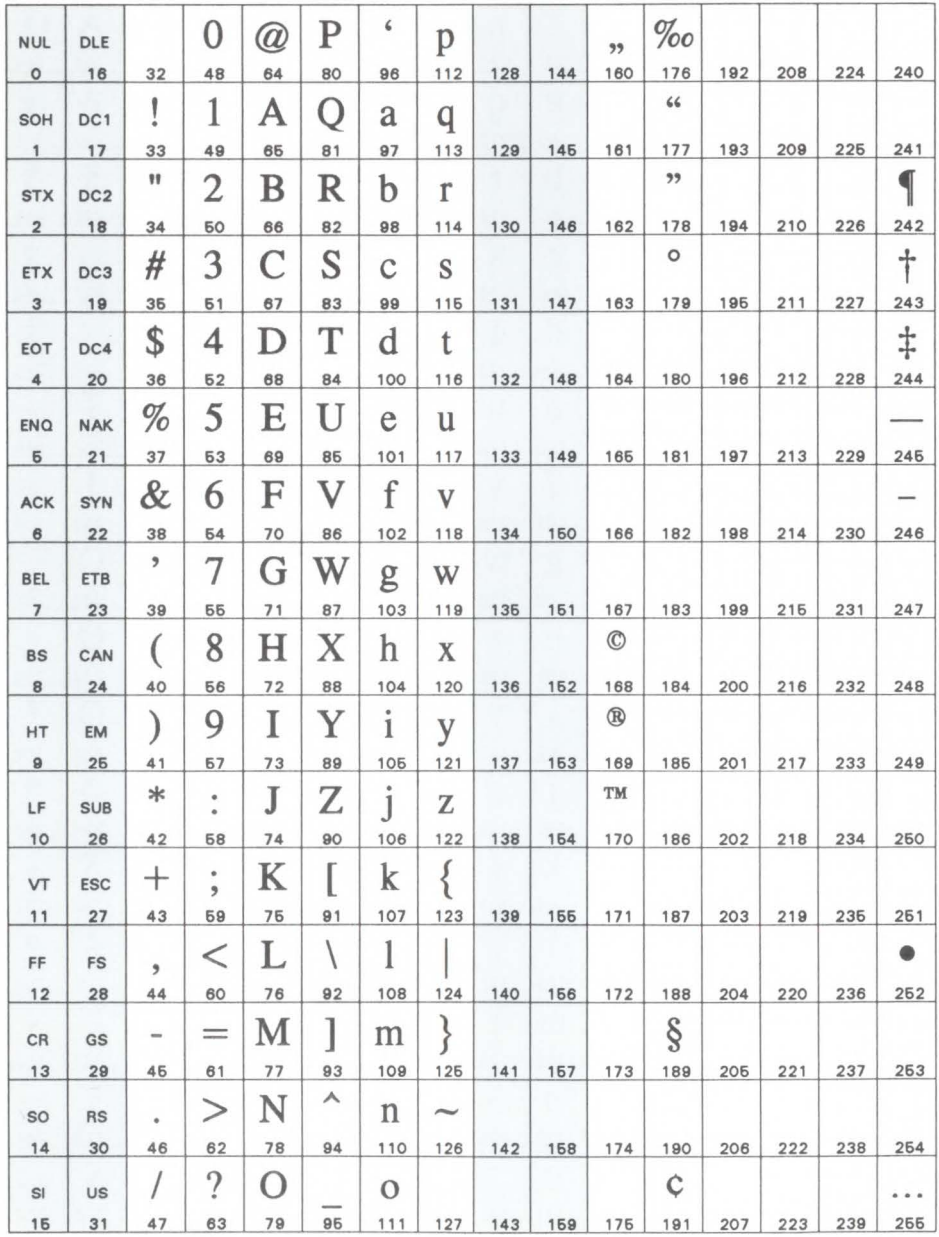

#### PS Math Symbol Set

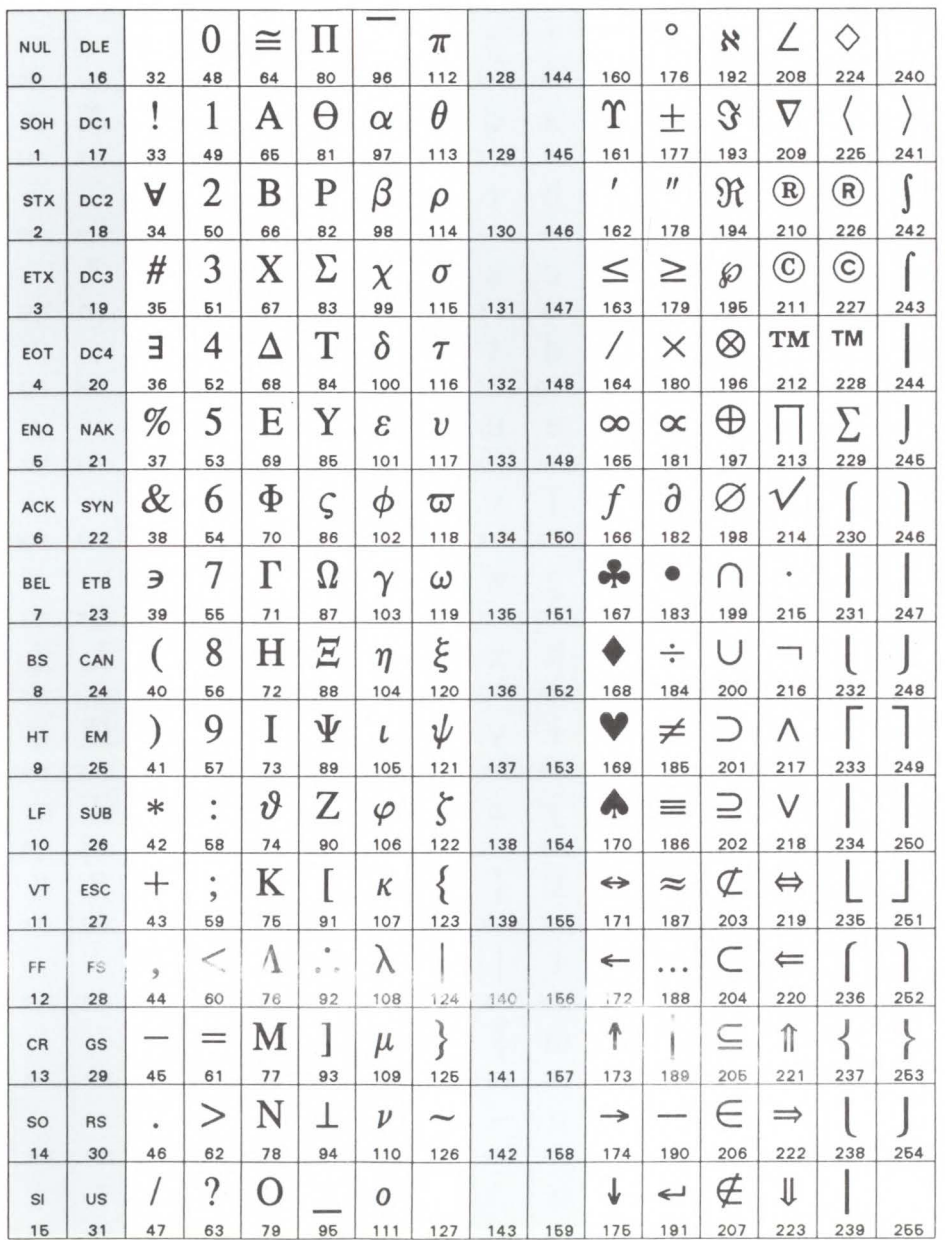

A Symbol Sets

#### PS Text Symbol Set

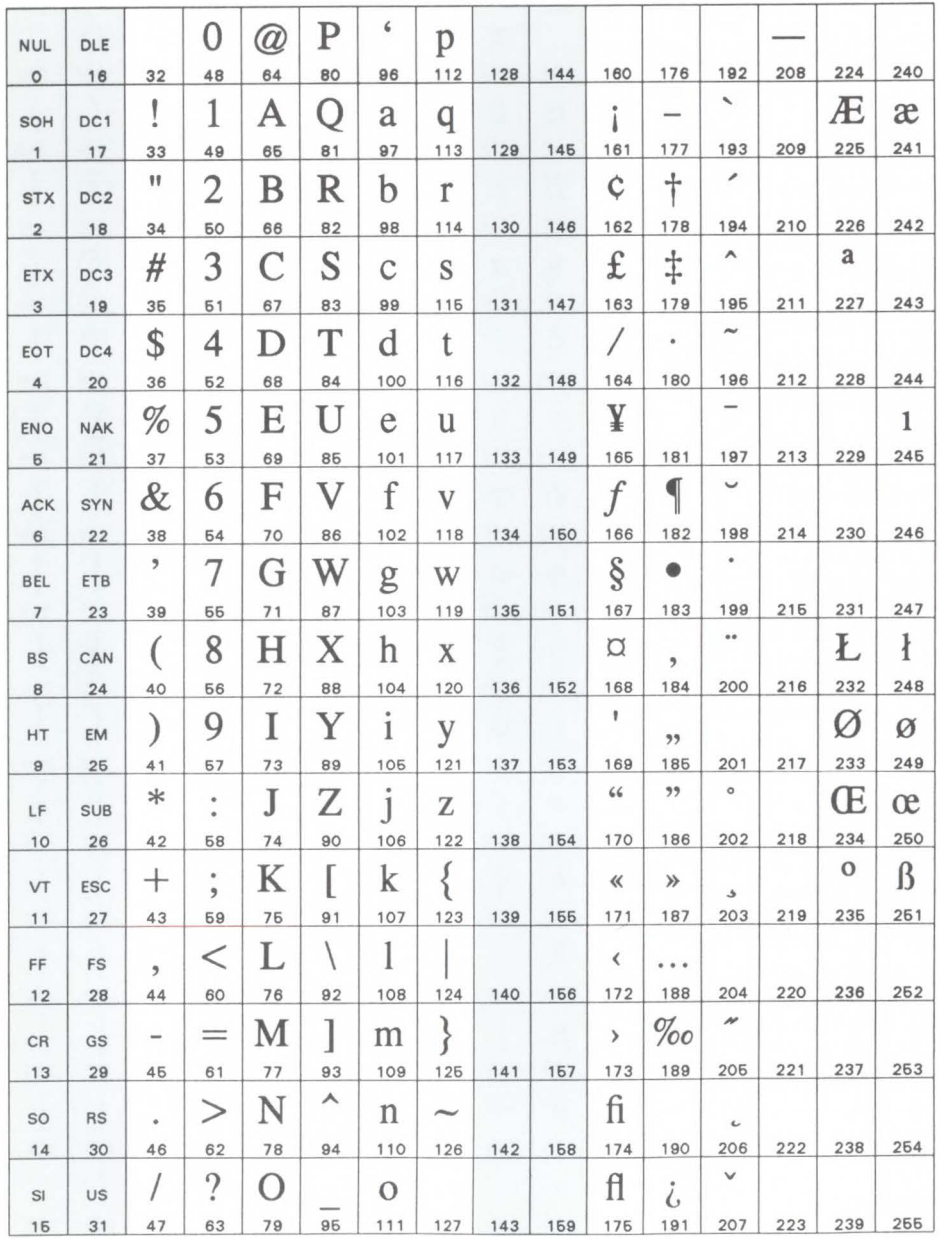

#### Math-8 Symbol Set

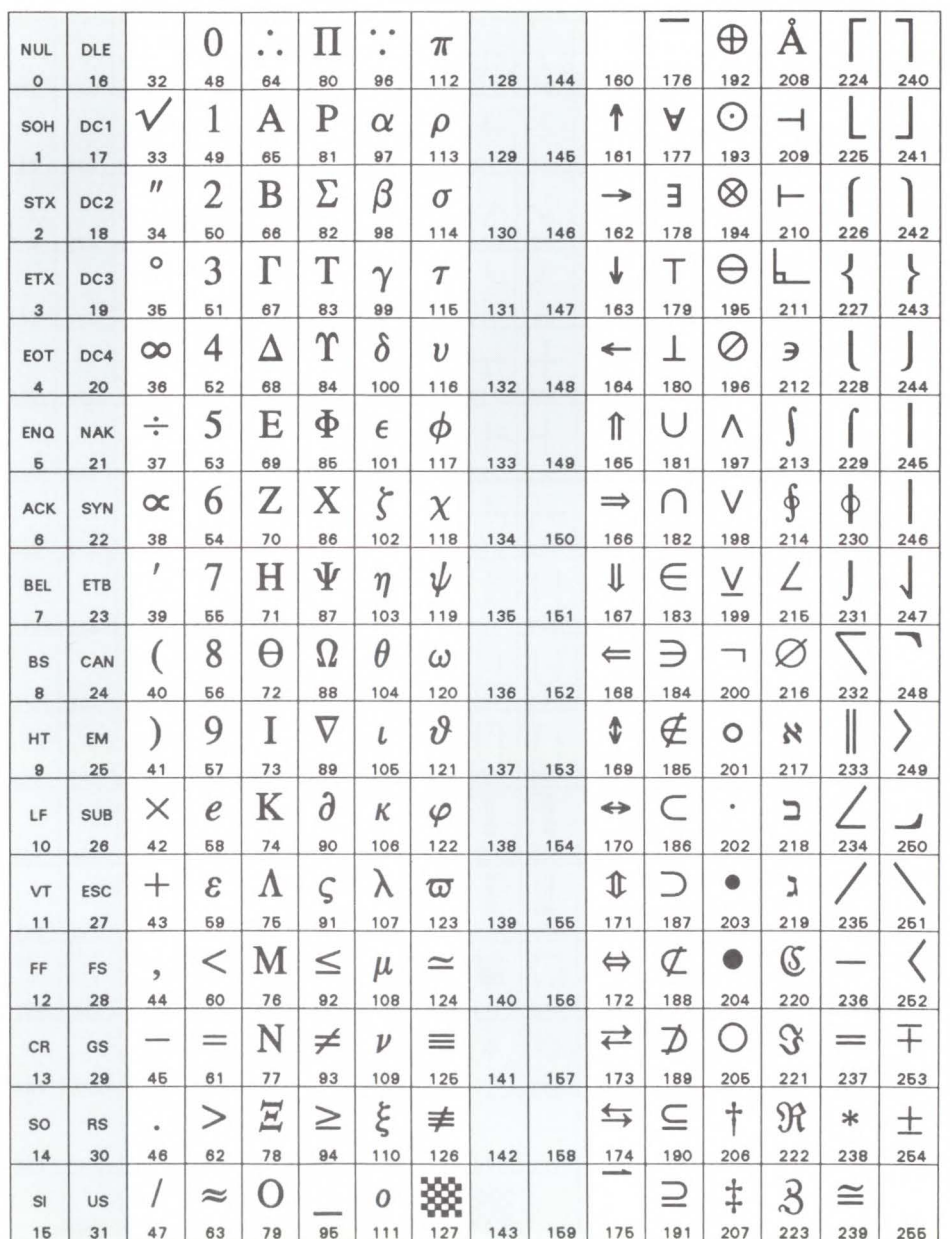

A Symbol Sets

#### Pi Font Symbol Set

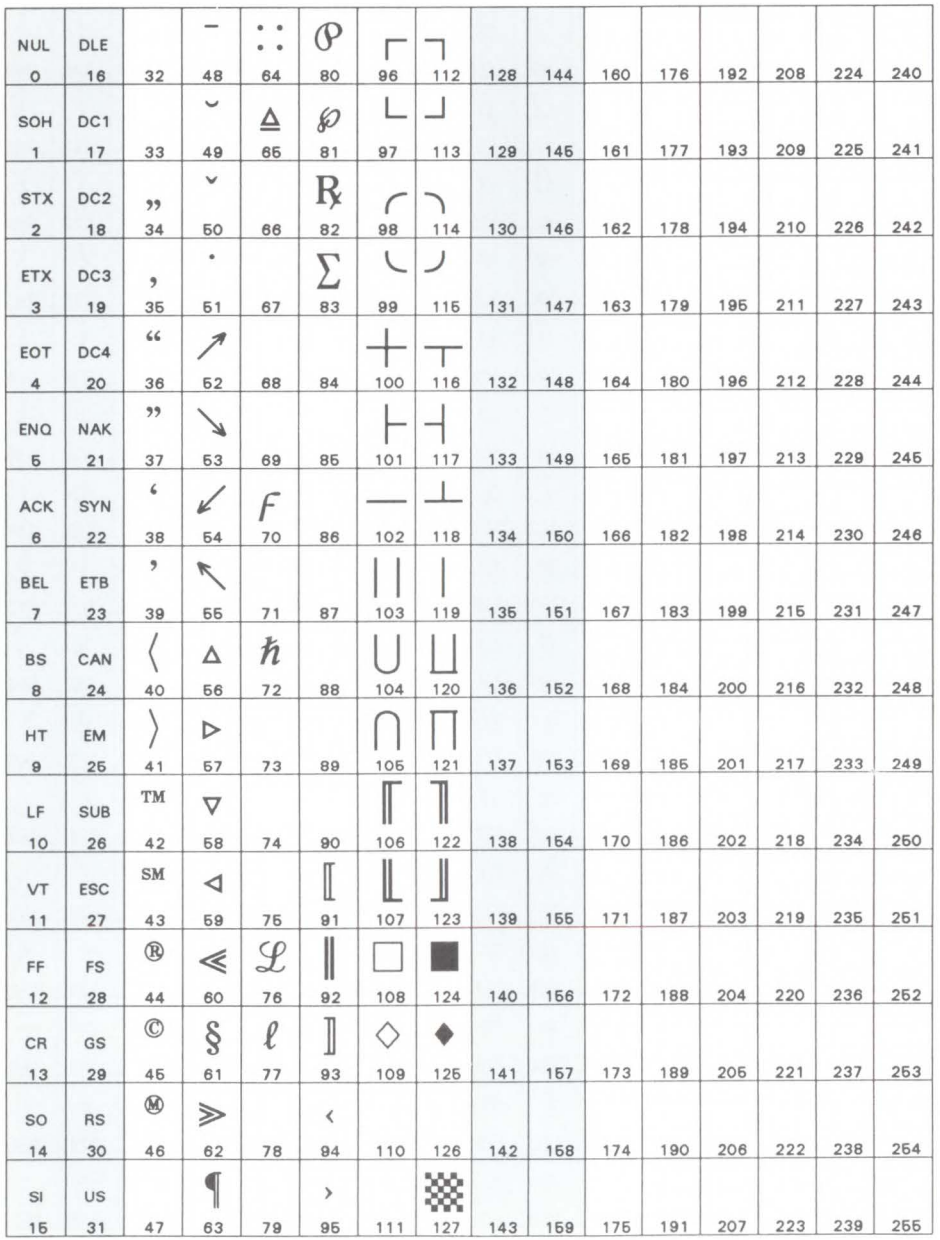

#### Microsoft Publishing Symbol Set

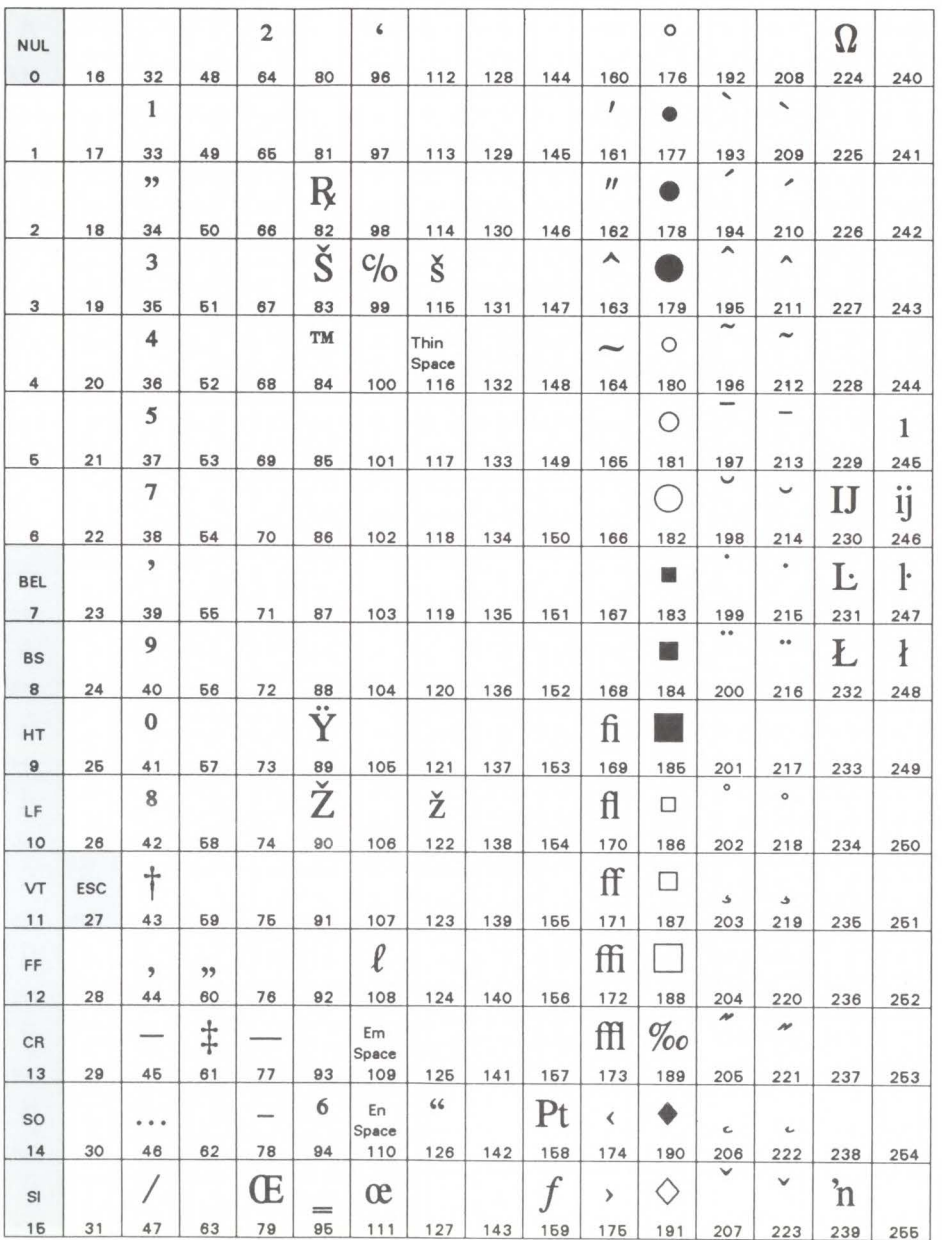

A Symbol Sets

#### Windows Symbol Set

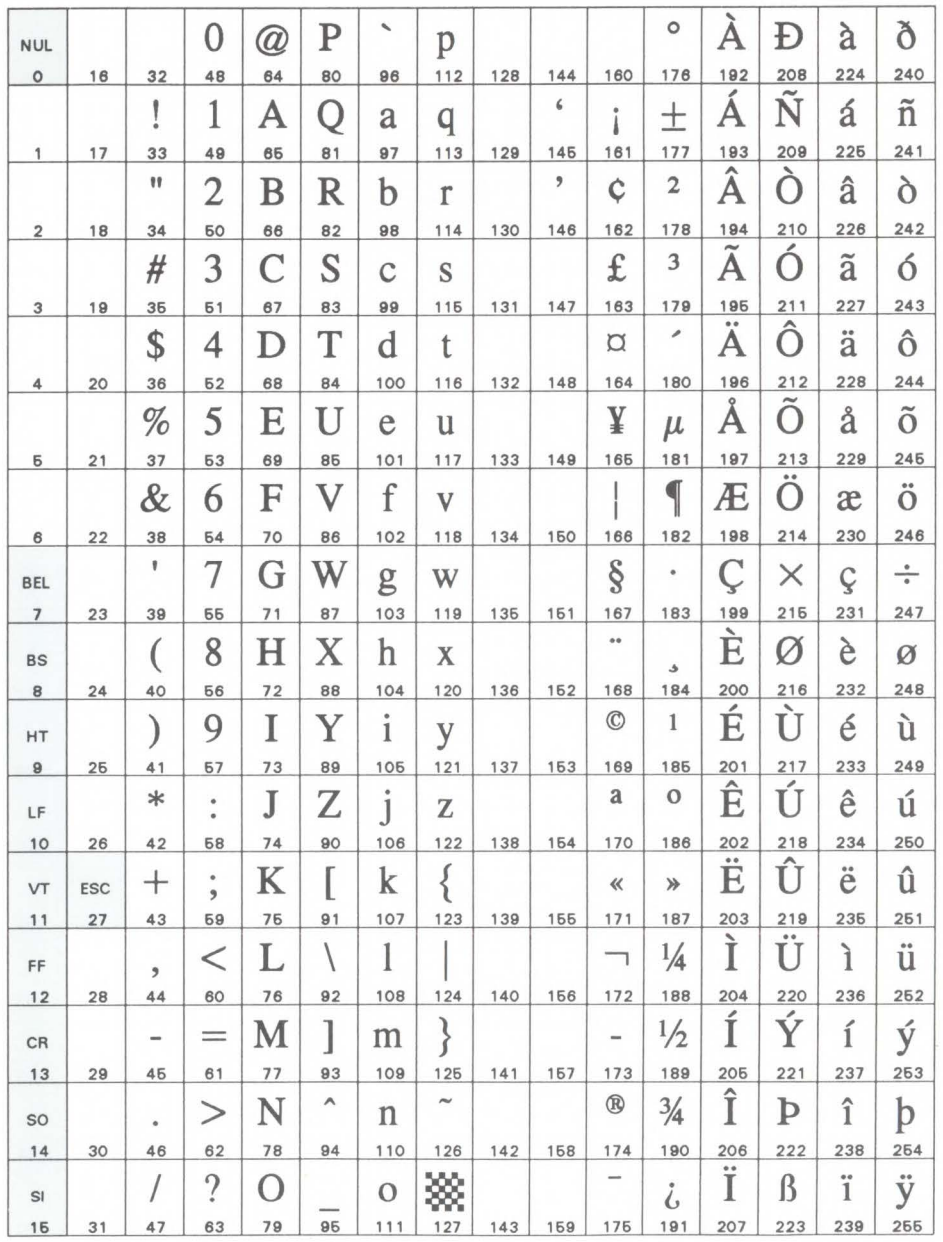

#### DeskTop Symbol Set

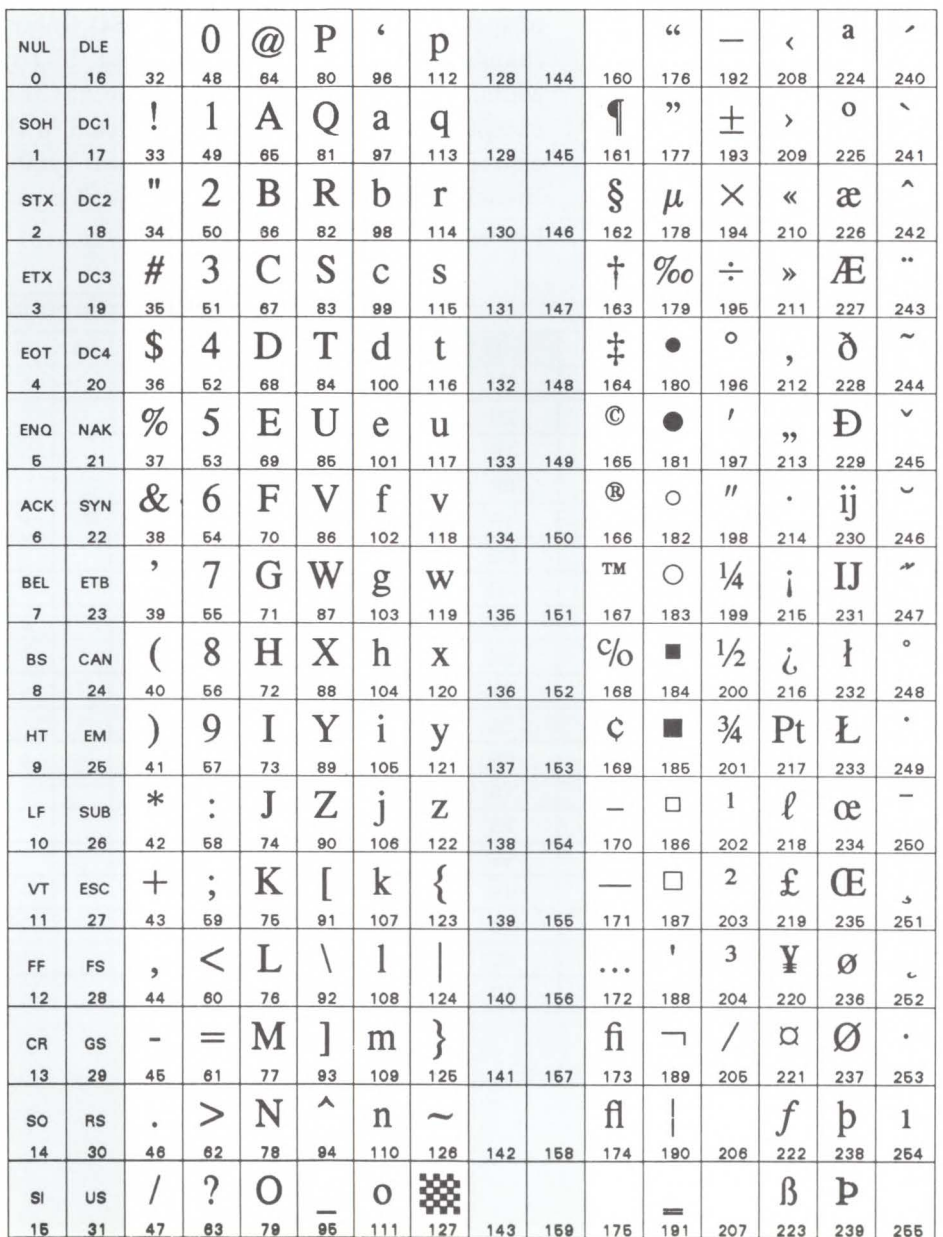

A Symbol Sets
### ISO Substitution Table

This table provides a quick reference for the values of special characters contained in ISO (International Standards Organization) symbol sets. ISO symbol sets contain the same characters and the ASCII symbol set, except for the character positions listed in this table. For example, the ISO 4 (United Kingdom) symbol set, the British pound sign ( $\hat{\mathcal{S}}$ ) replaces the # sign used in decimal position 35 of the ASCII symbol set.

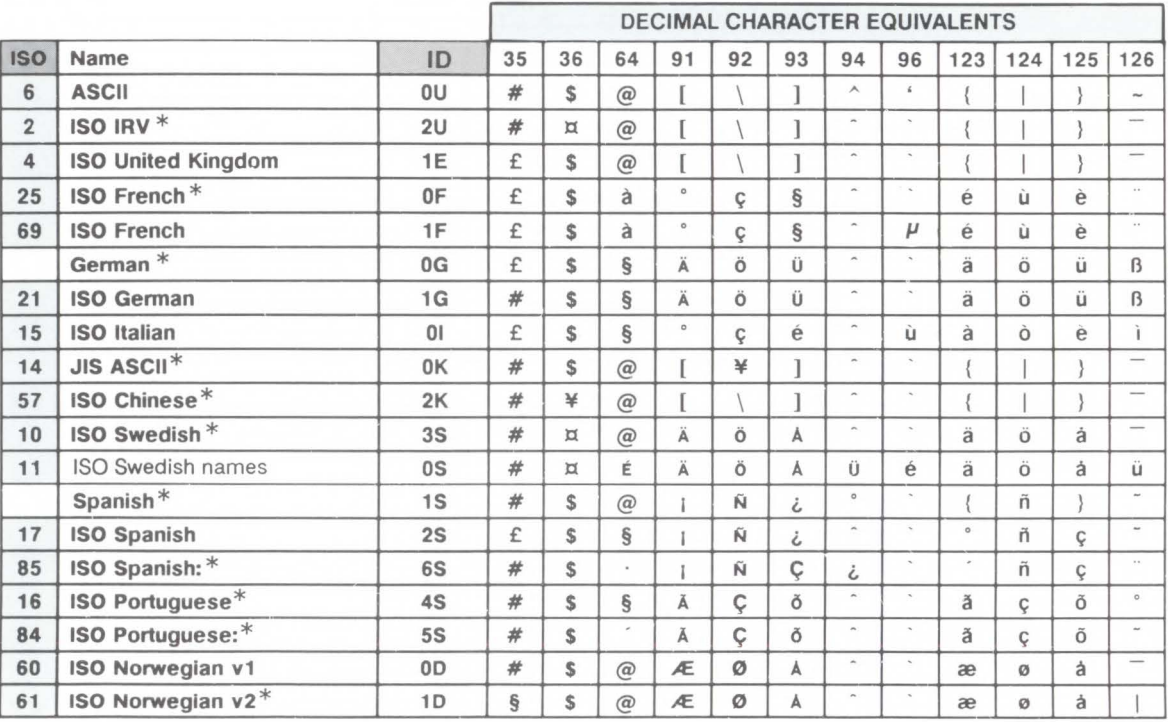

\* Not recommended for future use.

**Conversion Table** Table A-1 gives the hexadecimal, decimal, and octal equivalent of each character in the Roman-8 symbol set (see page A-2). Use this table when your software requires you to enter hexadecimal, decimal, or octal values in place of your printer command characters.

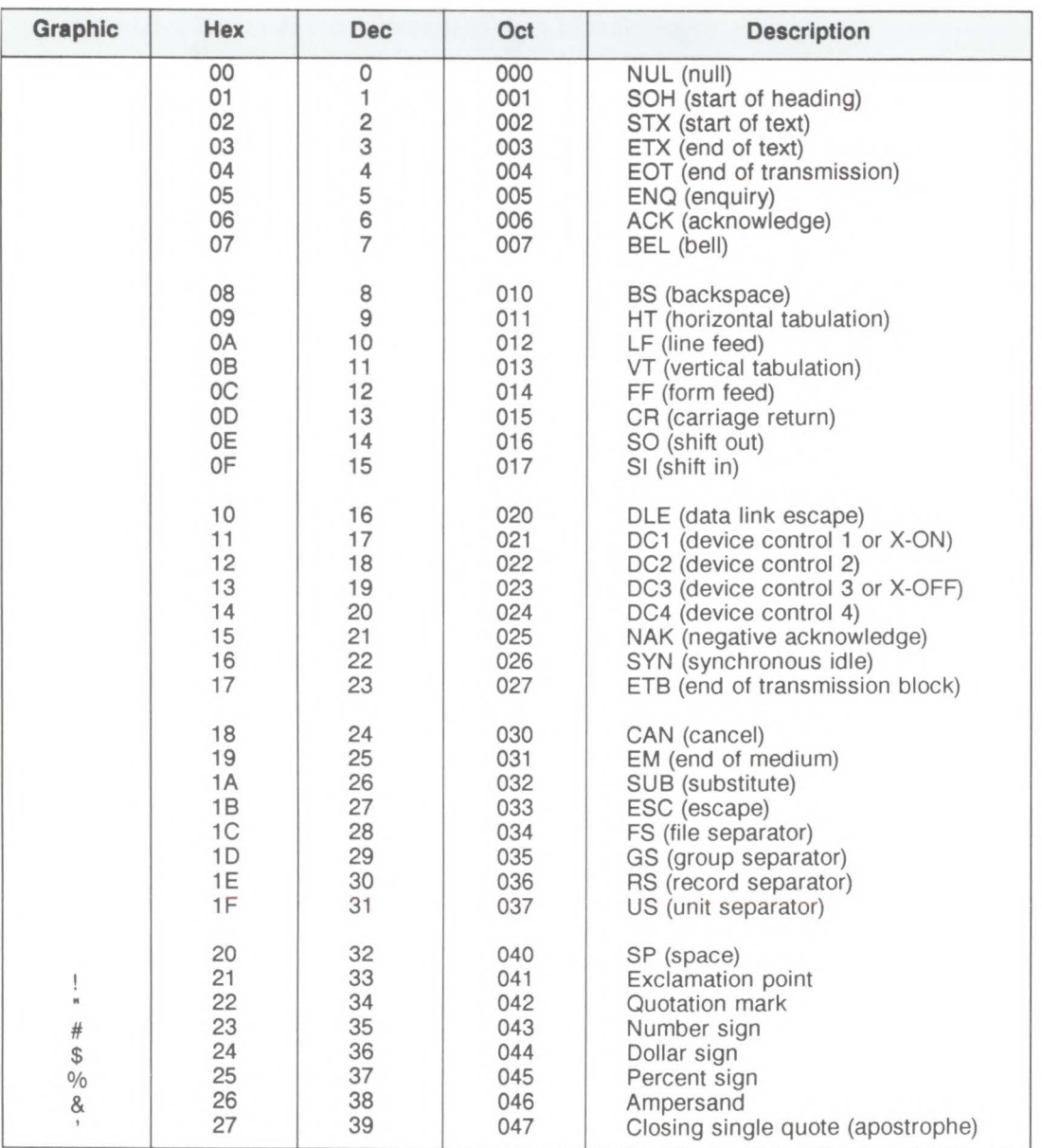

#### Table A-1. Roman-8 Character Conversion Table

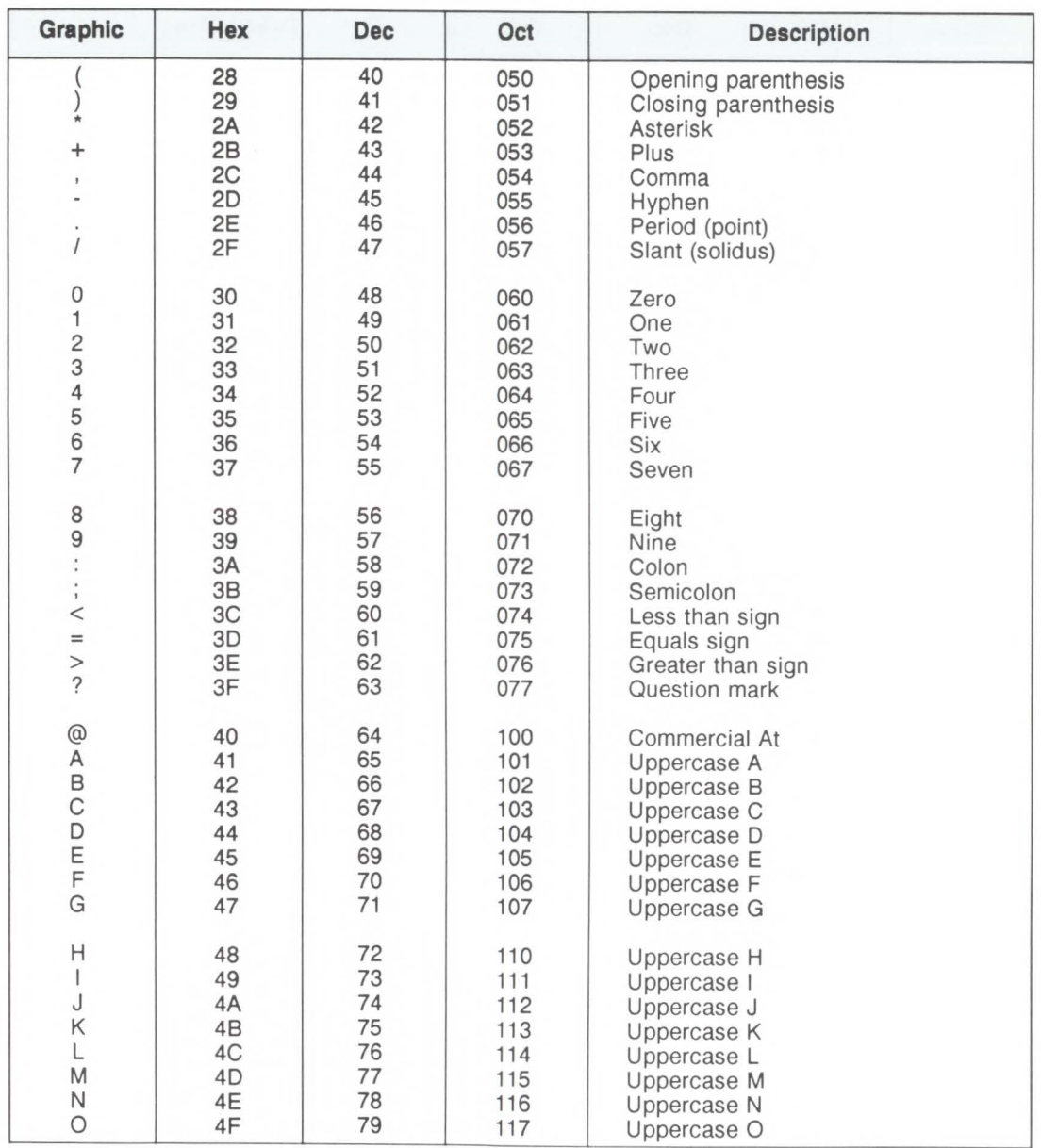

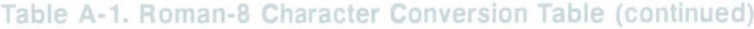

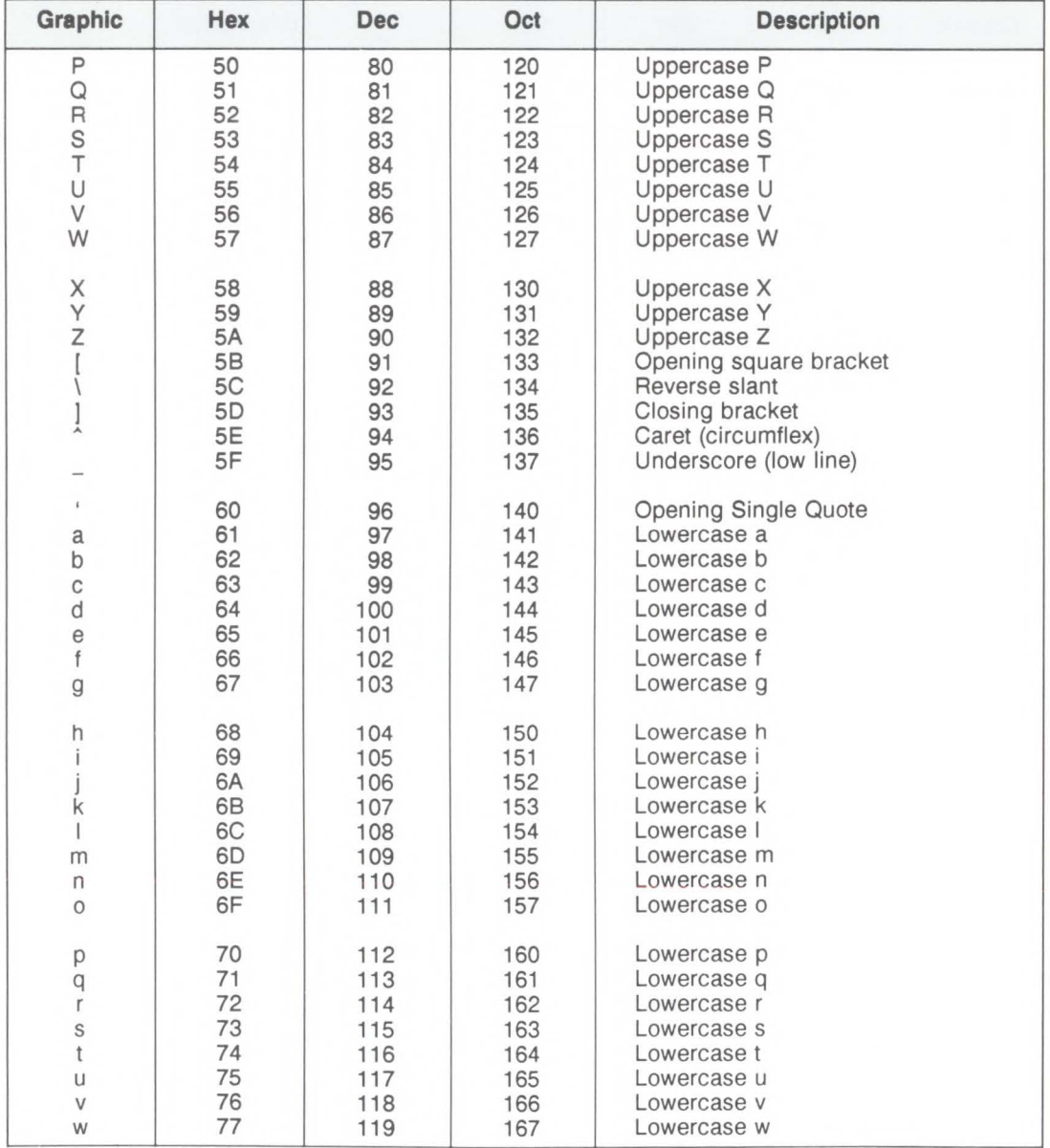

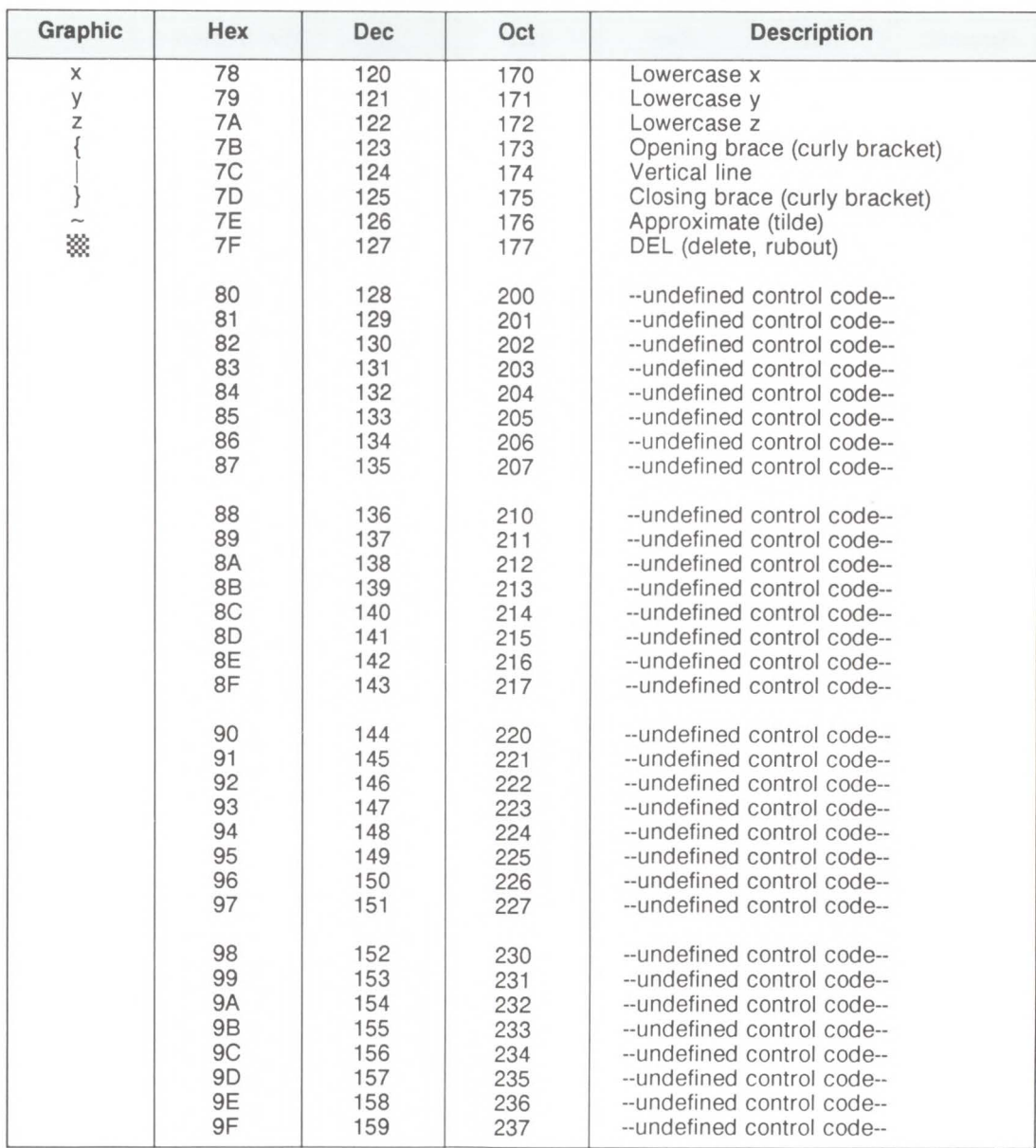

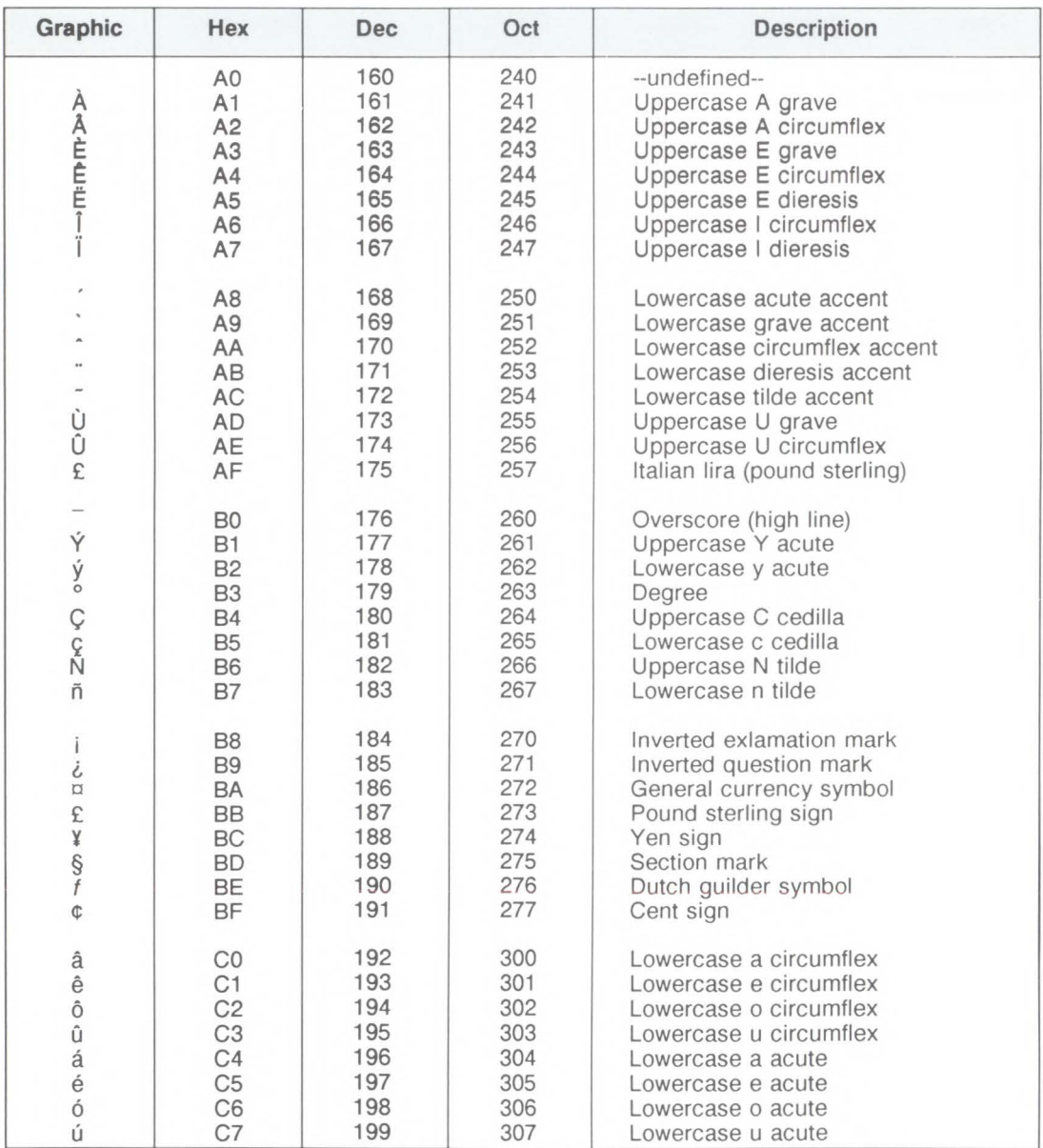

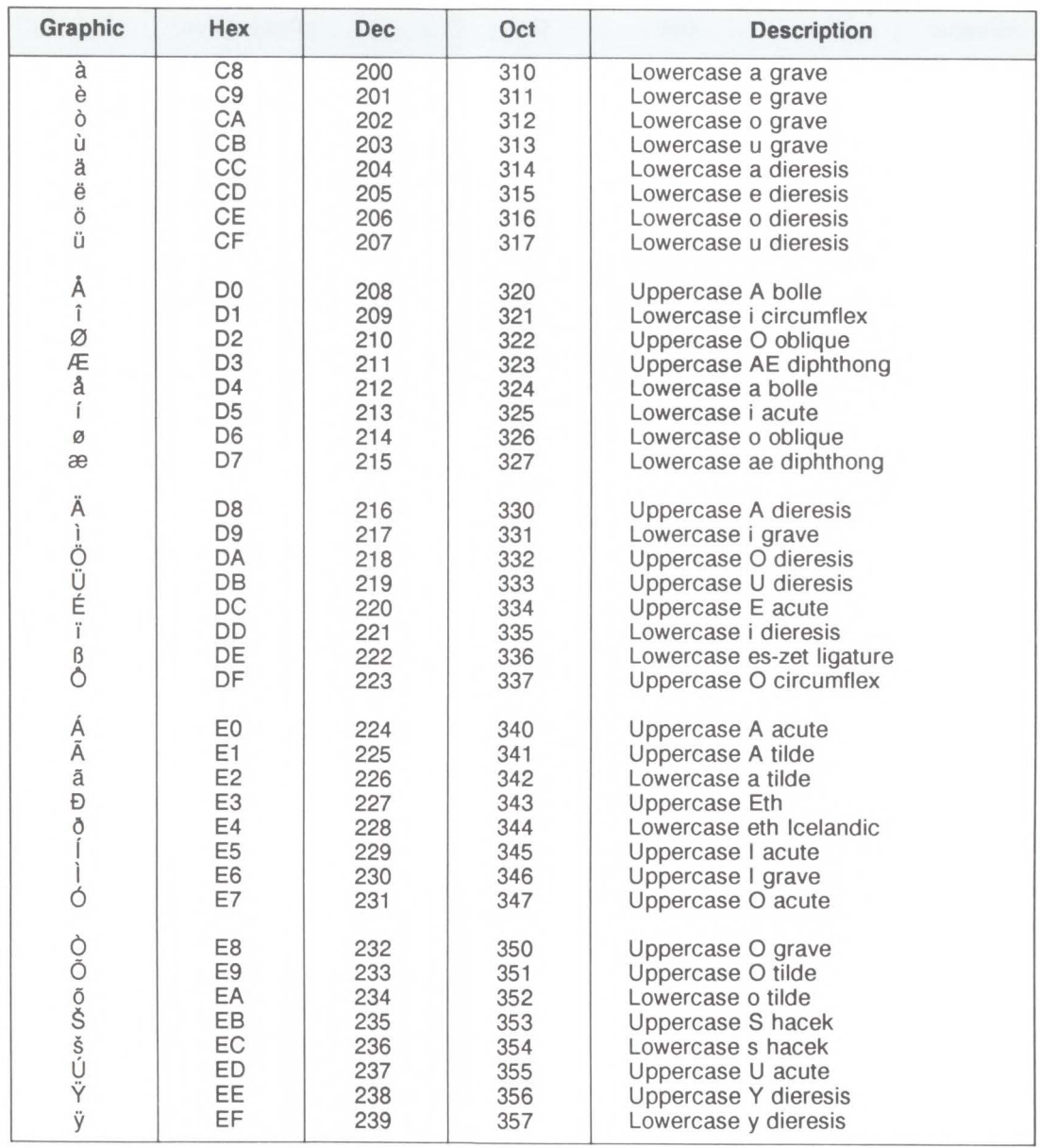

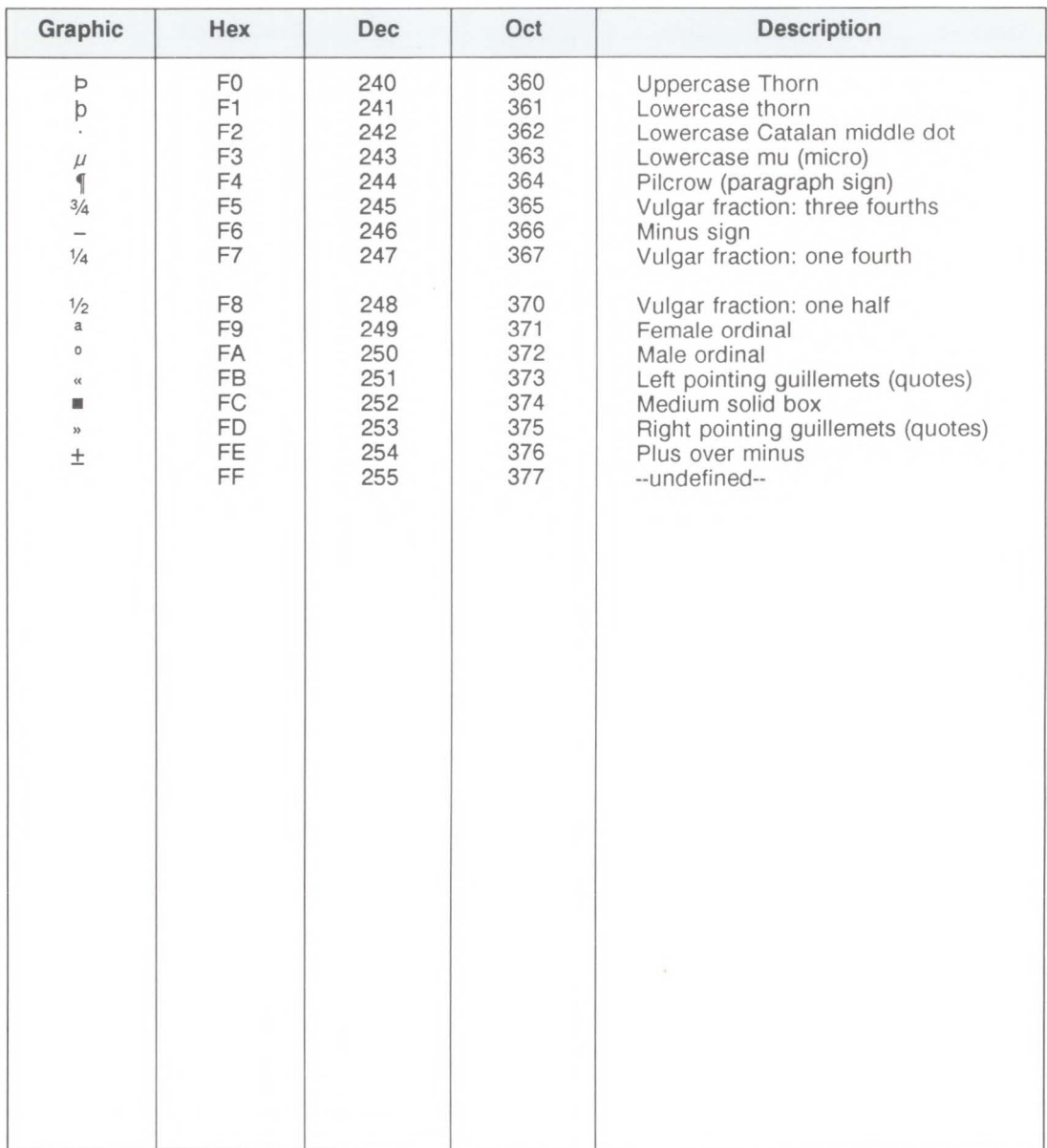

# **B**

# **Printer Commands**

This appendix lists the LaserJet III printer commands. Table B-1 lists the PCL context printer commands in hierarchical order and gives the decimal and hexadecimal equivalents of each. Table B-2 lists the HP-GL context printer commands. Table B-3 lists the printer control codes.

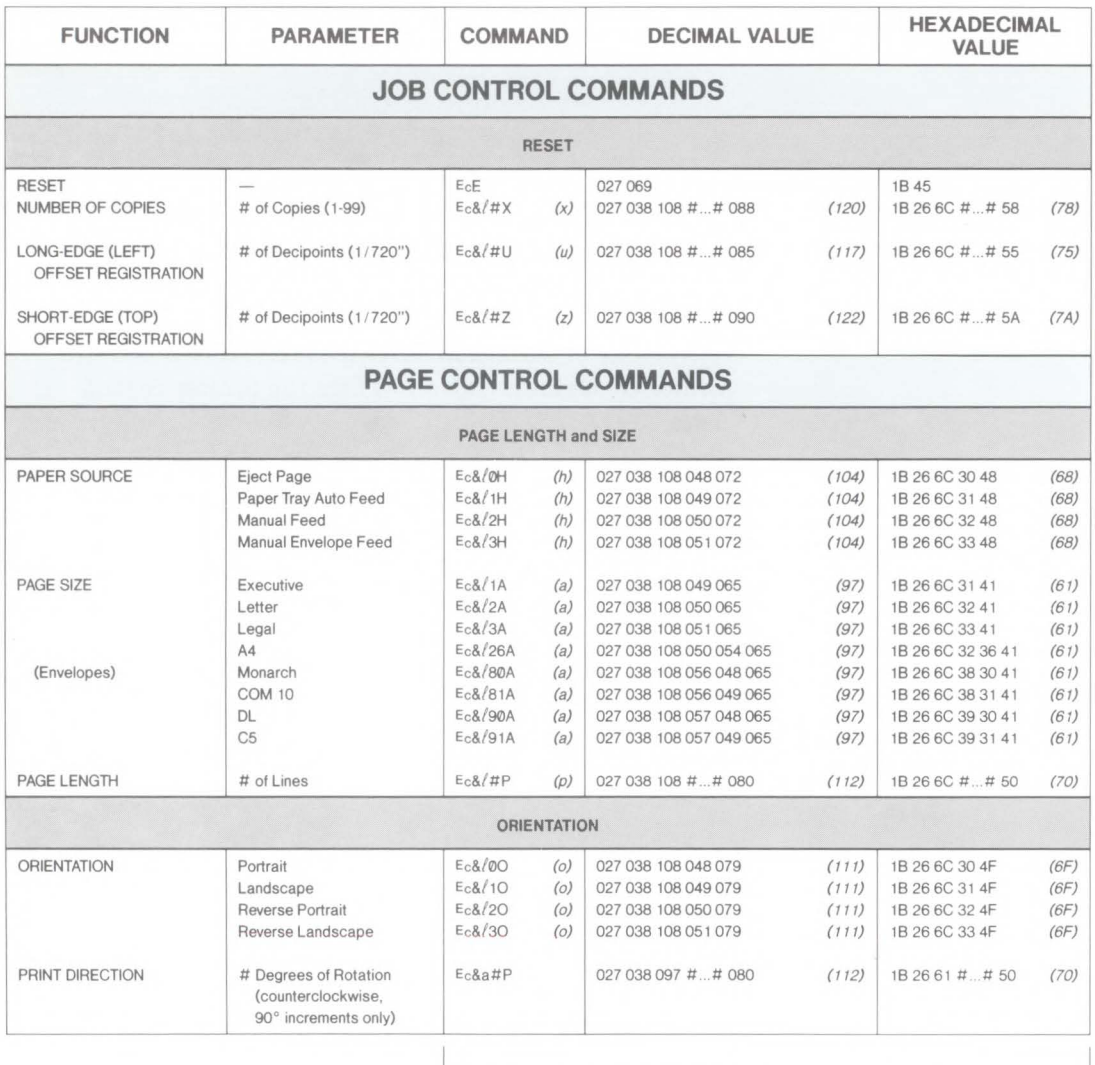

#### **Table B-1. LaserJet III Printer Commands - PCL Context**

**Values in the parentheses identity the lower case of the termination character This value is used if the printer command is combined** 

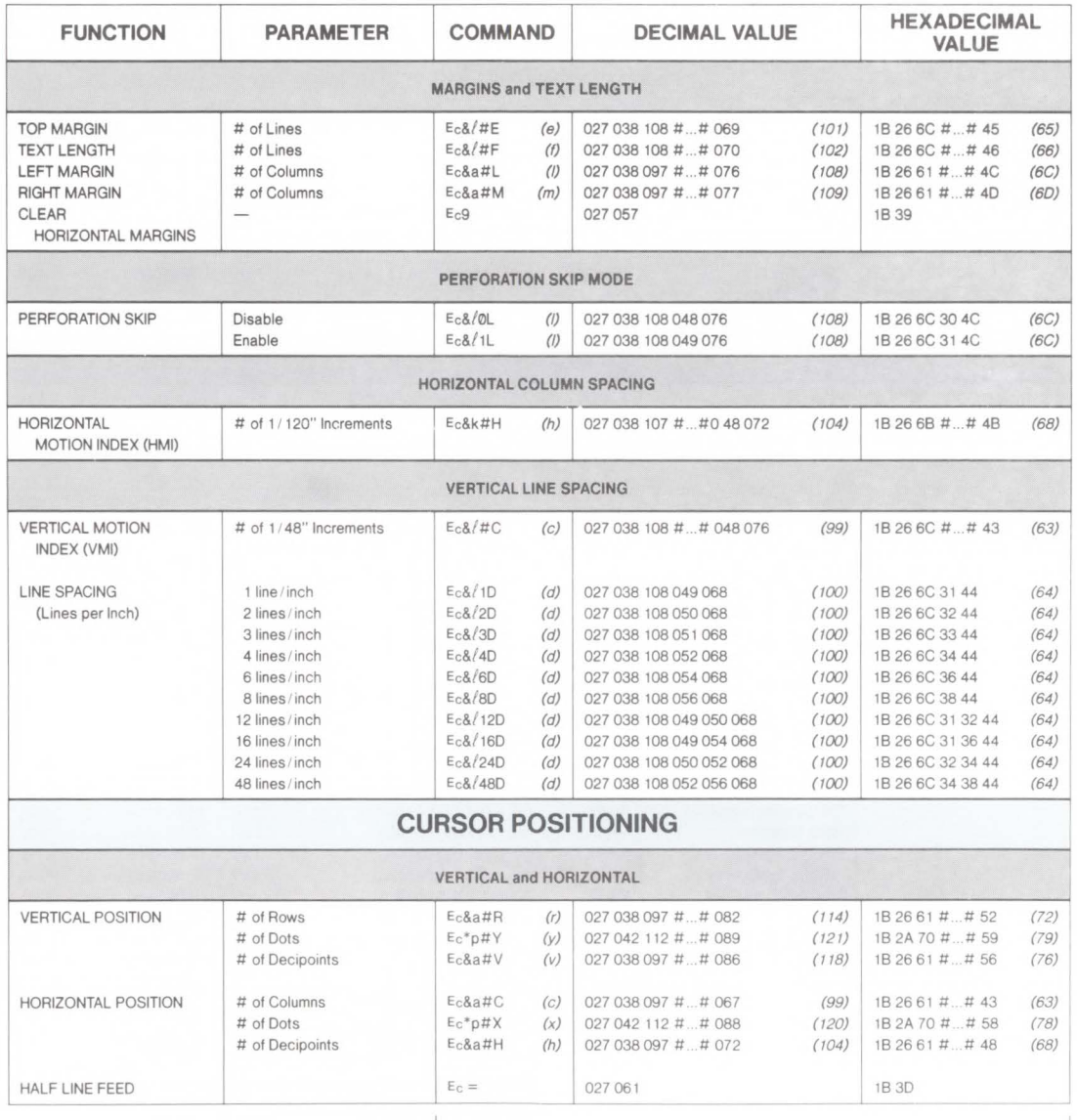

Values in the parentheses identify the lower case of the termination character. This value is used if the printer command is combined.

**B**  $\lim_{\text{dimif}}$ 

3~ I» **:l 0.**  *Ull* 

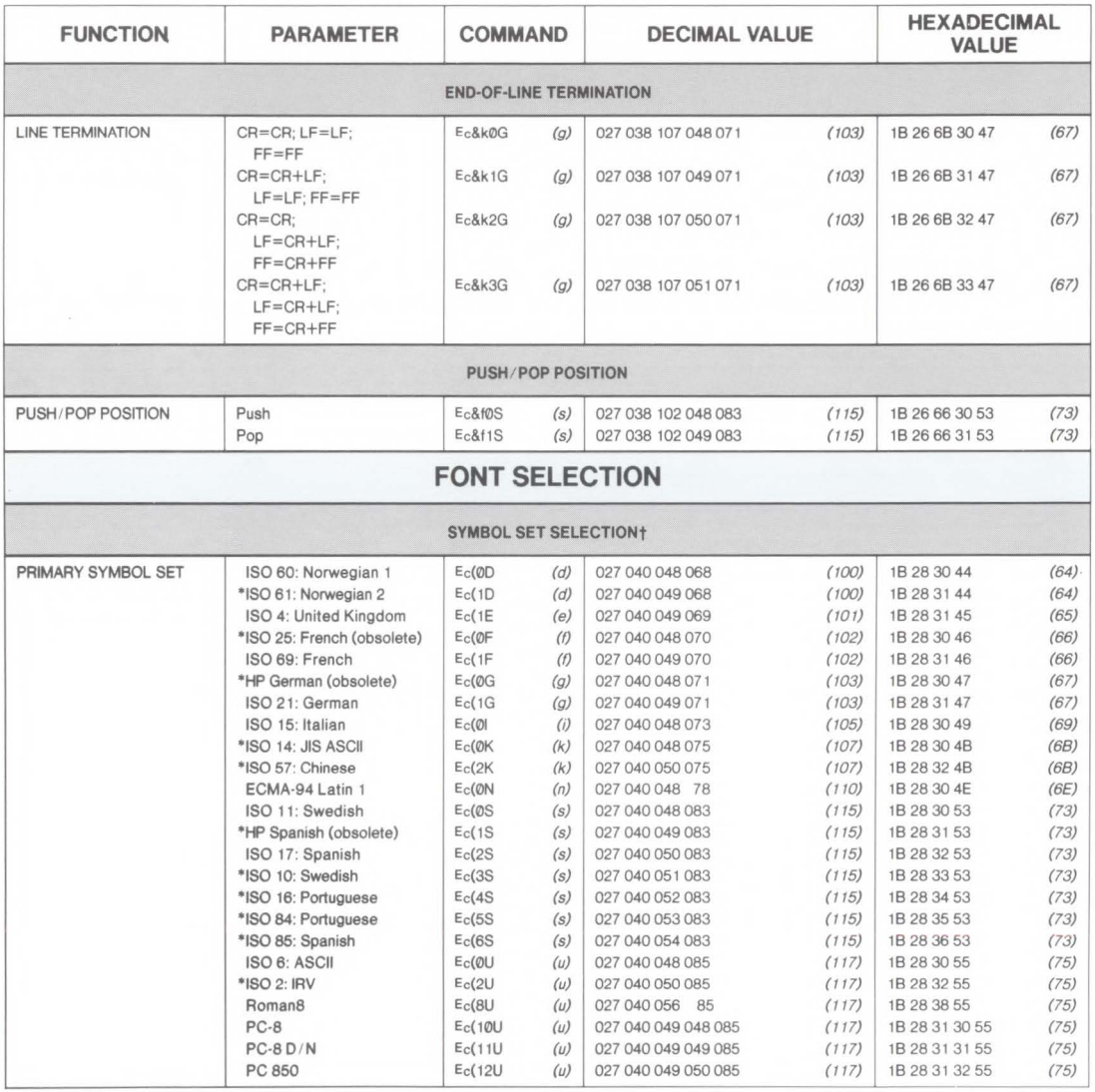

Values in the parentheses identify the lower case of the termination character. This value is used if the printer command is combined.

tAdditional symbol sets are supported.

'These symbol sets are becoming low usage sets and are not recommended for future use.

The primary font printer commands in this table can be specified as secondary by replacing the left parenthesis "(" in the command with a right parenthesis ")."

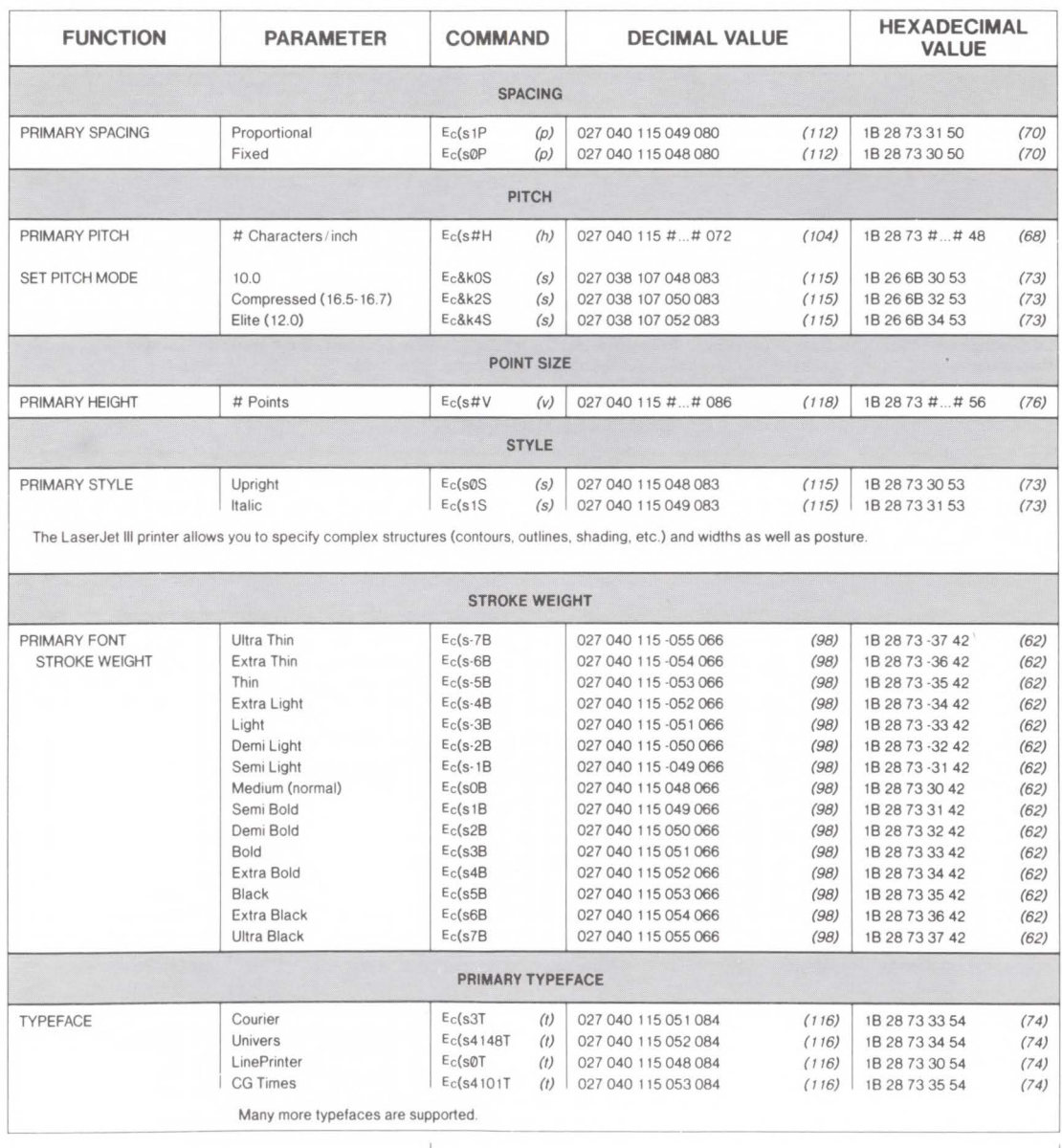

Values in the parentheses identify the lower case of the termination character. This value

is used if the printer command is combined.

The primary font printer commands in this table can be specified as secondary by replacing the left parenthesis "(" in the command with a right parenthesis ")"

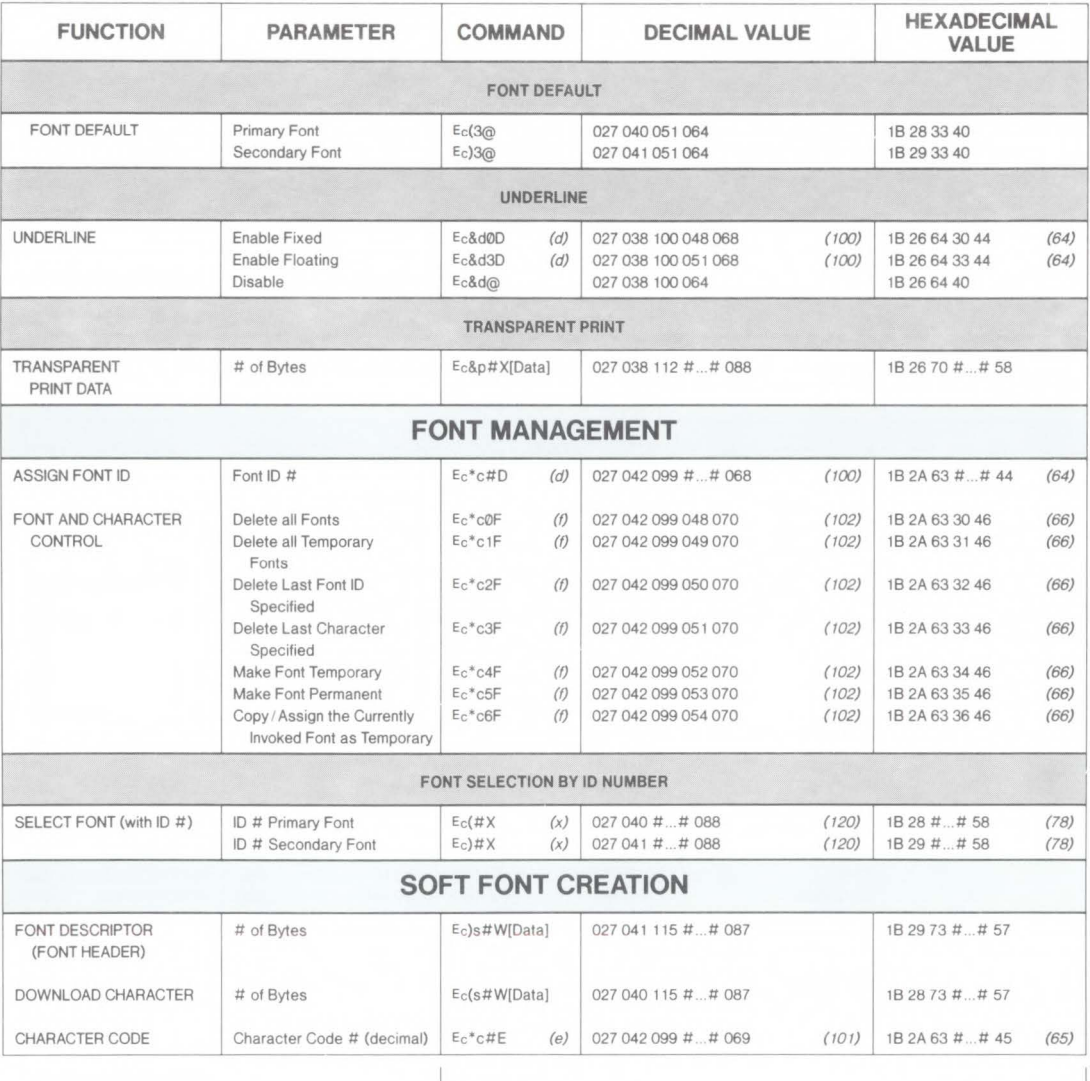

**Values in the parentheses identify the lower case of the termination character This value**  is used if the printer command is combined.

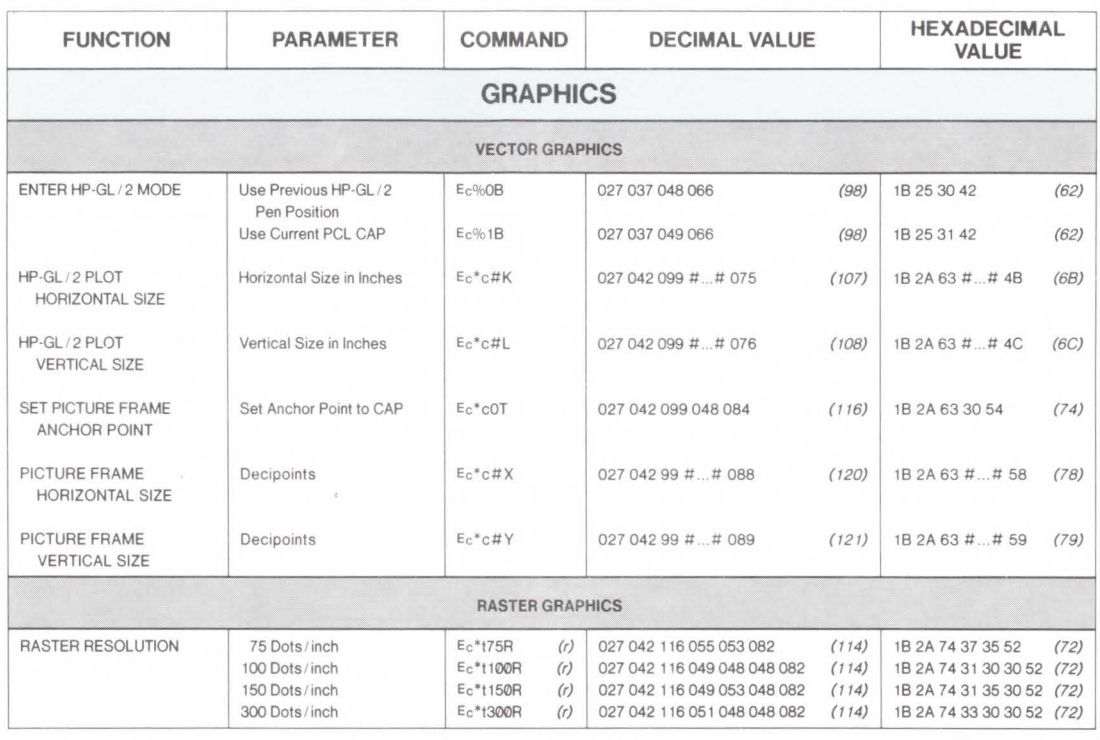

Values in the parentheses identify the lower case of the termination character. This value **is used if the printer command is combined.** 

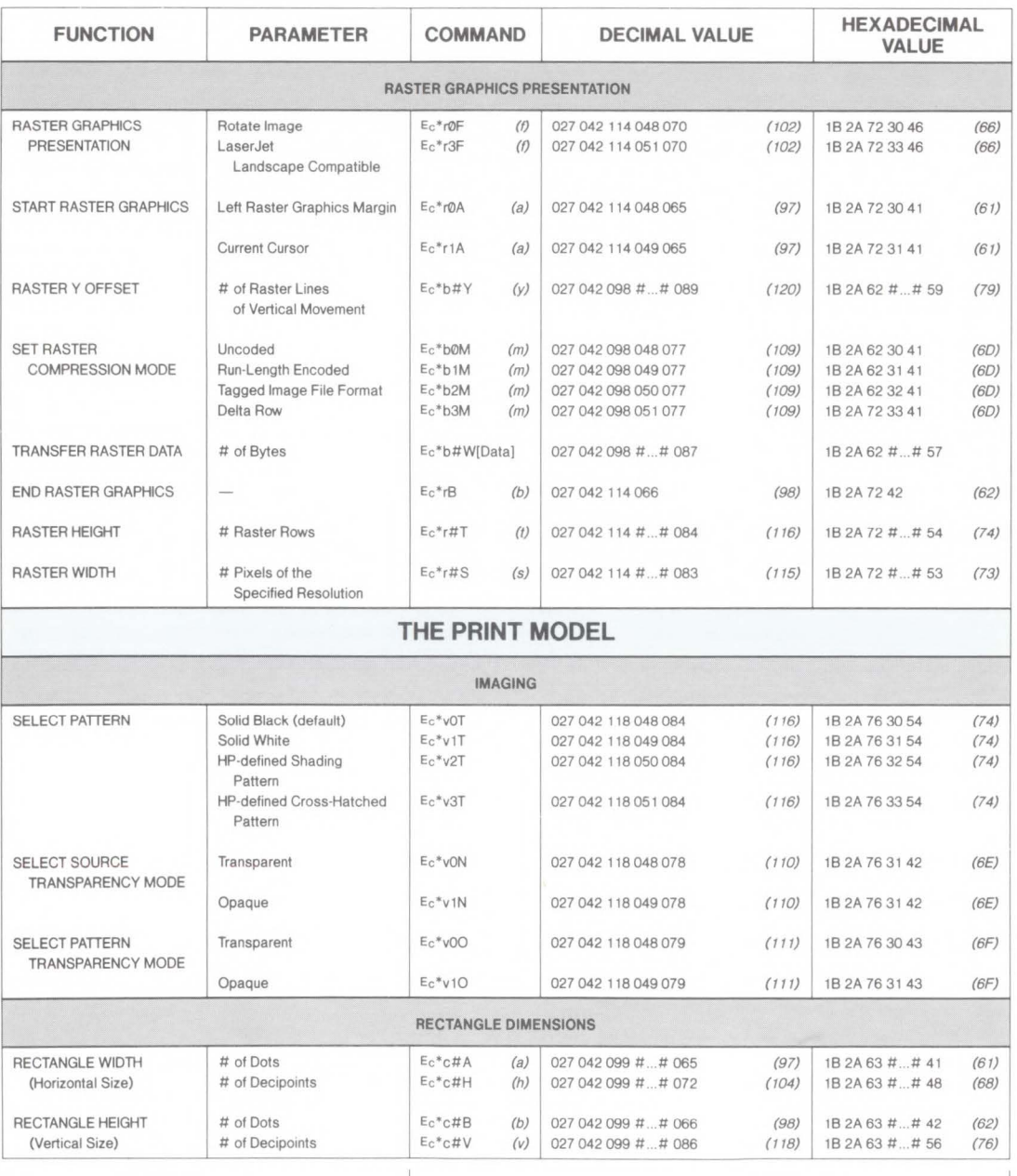

Values in the parentheses identify the lower case of the termination character. This value is used if the printer command is combined.

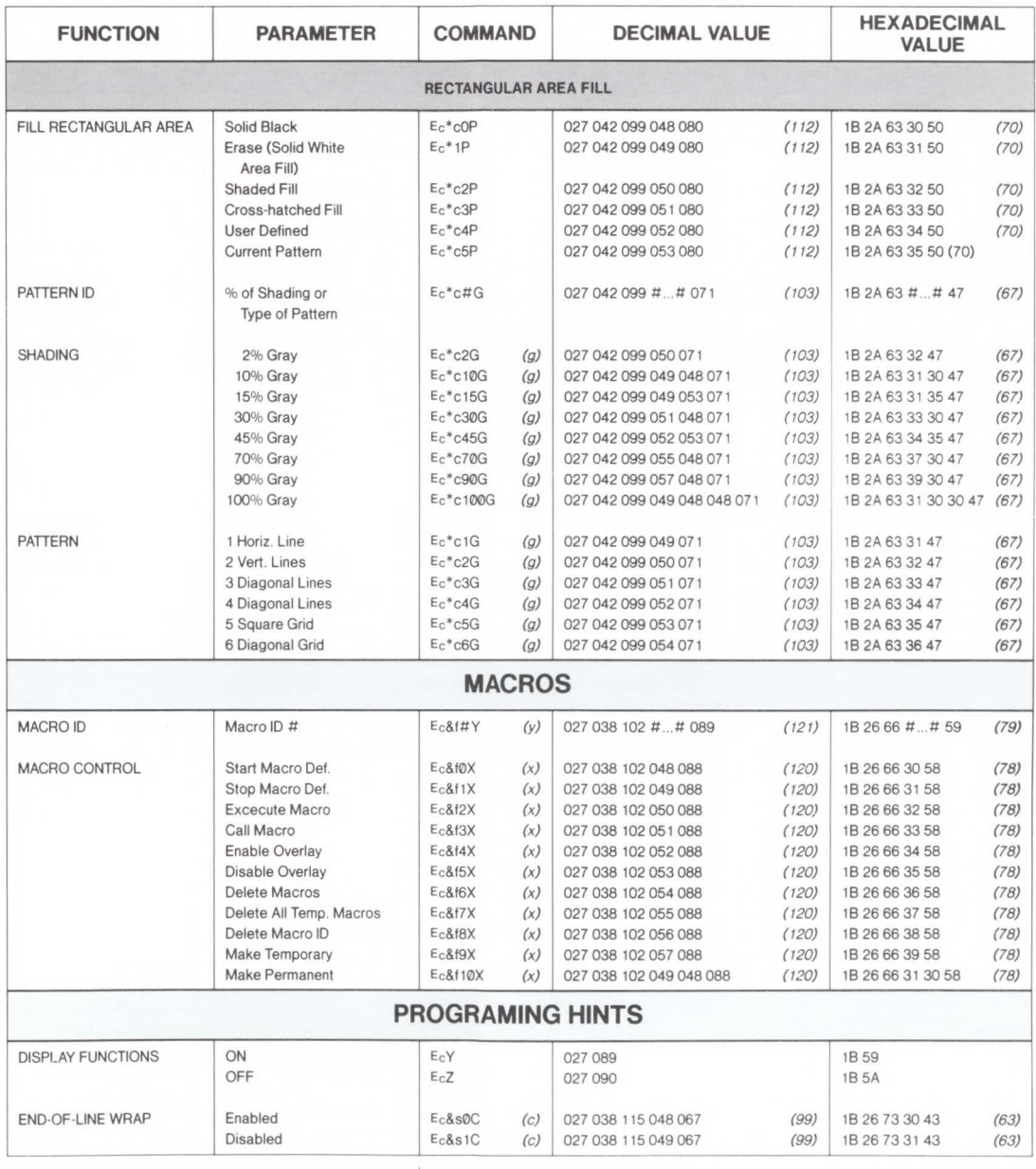

Values in the parentheses identify the lower case of the termination character. This value is used if the printer command is combined.

**B**  $\lim_{\text{center}}$ 

**<sup>3</sup>g:** I» **:I Q. en** 

# Table B-2. LaserJet III Printer Commands - HP-GL/2 Context

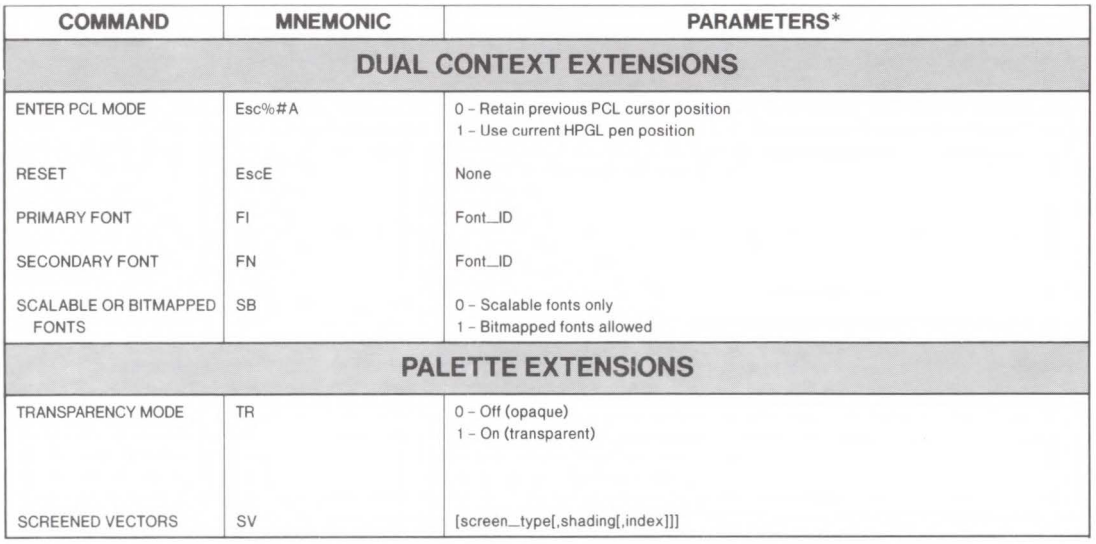

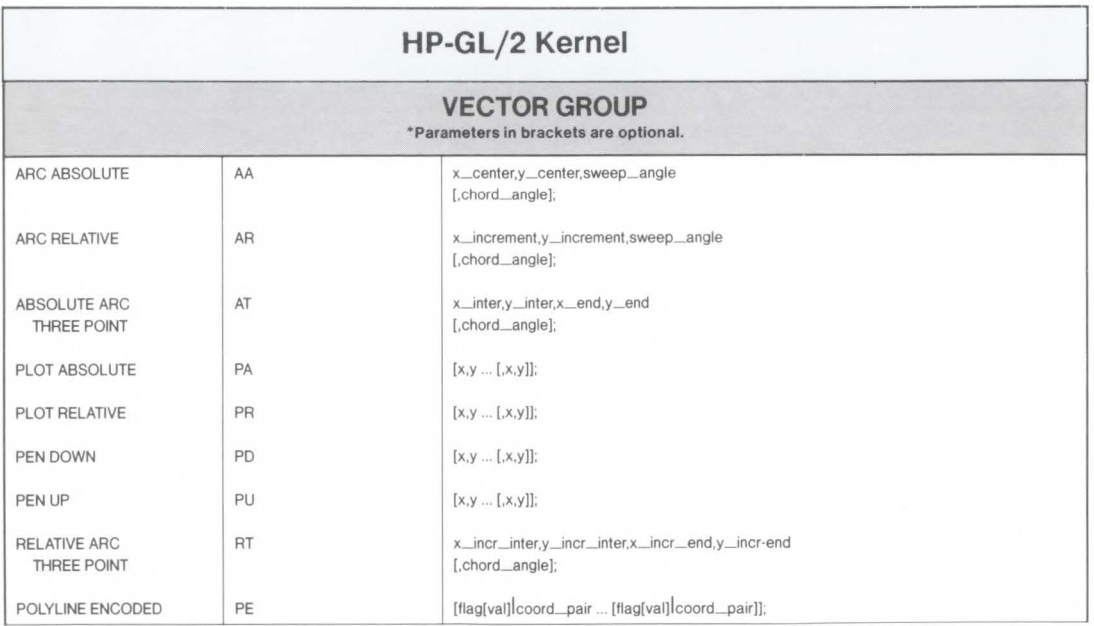

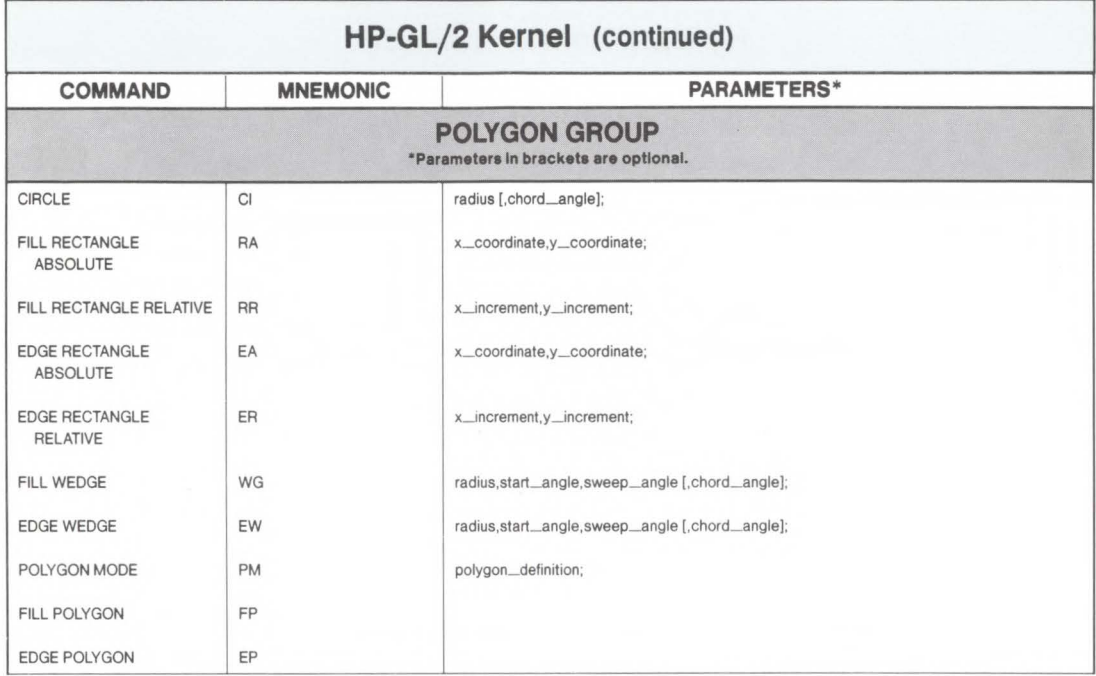

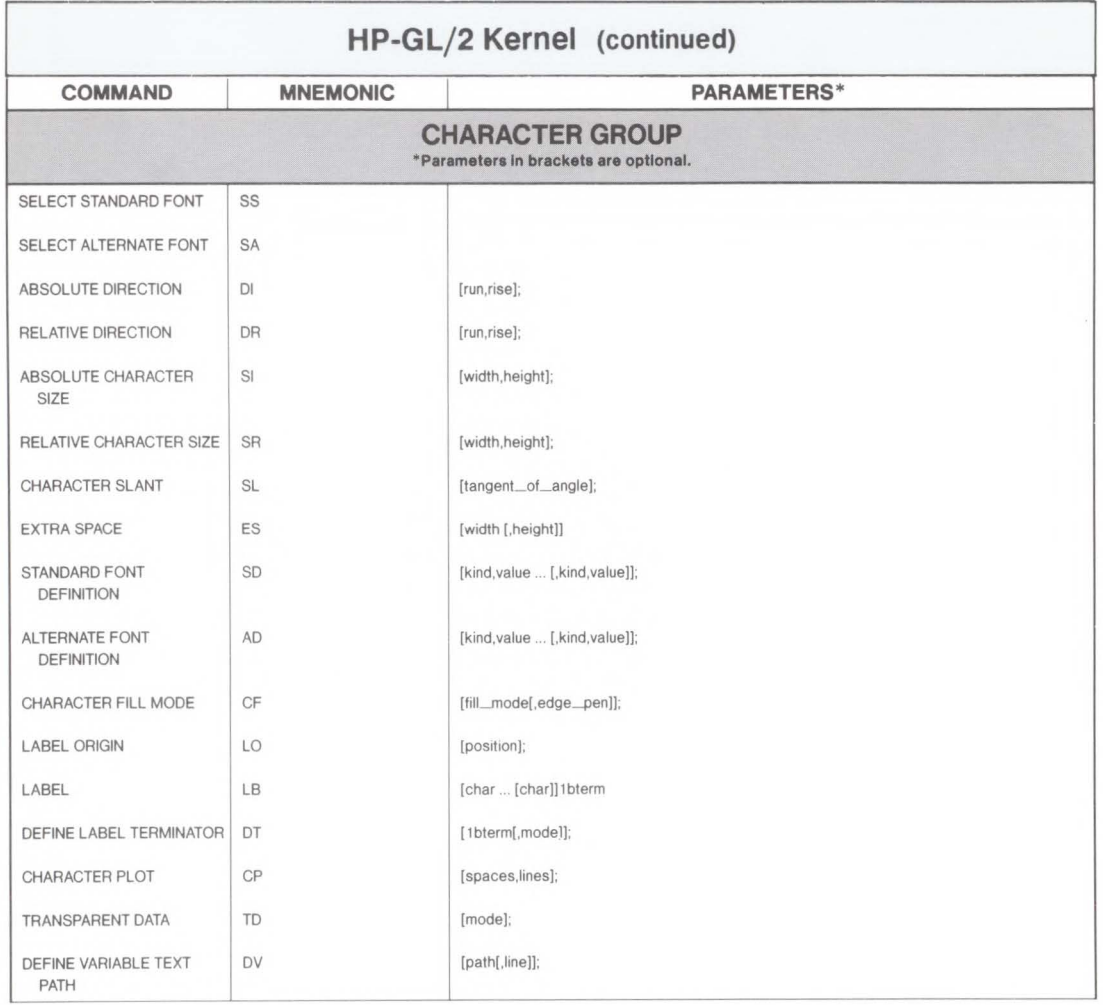

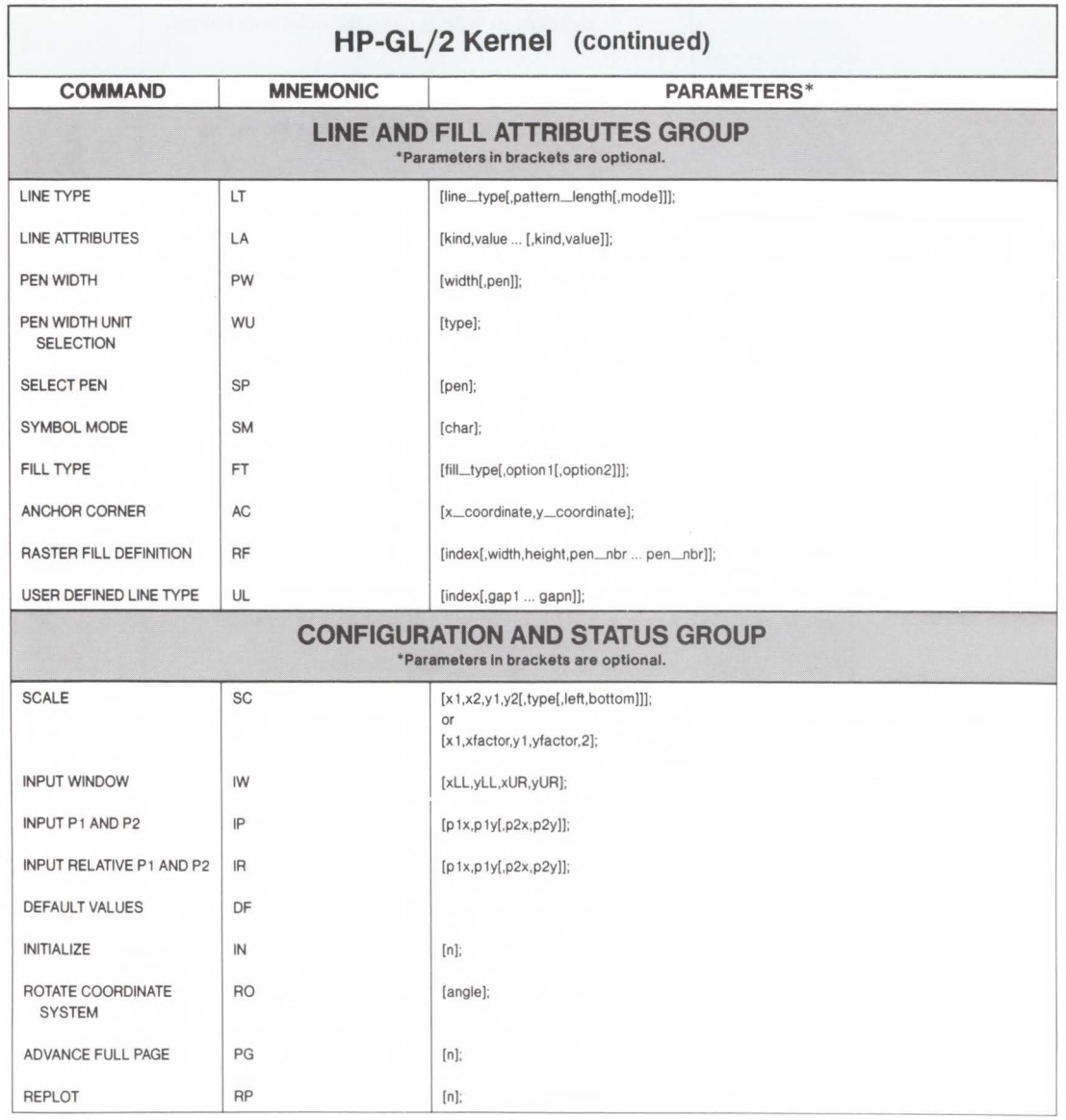

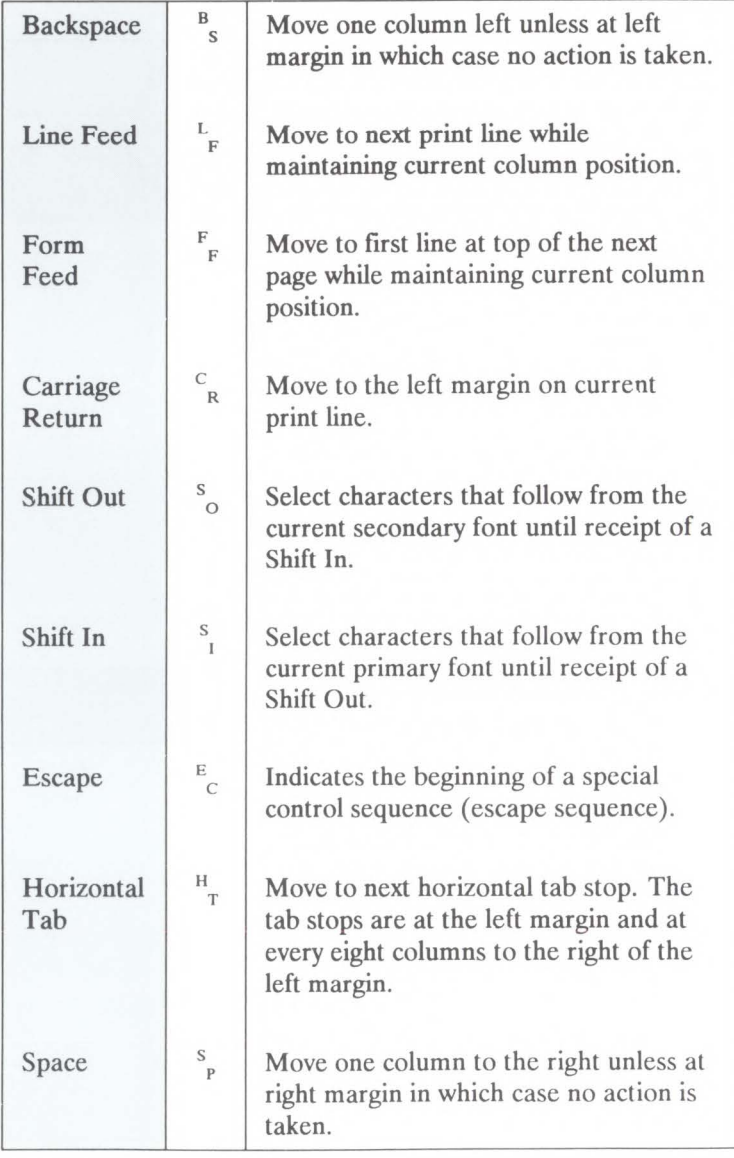

#### Table B-3. LaserJet III Control Codes

# **Interfaces**

# **Introduction**

The LaserJet III printer supports an RS-232C serial interface, an RS-422 differential serial interface, and a Centronics parallel interface. Two connectors, a parallel and serial connector, are provided at the rear of the printer.

The parallel, RS-232, and RS-422 interfaces are configured using the Operator Control Panel's configuration menu (refer to the *HP LaserJet III Printer User's Manual* for configuration information).

The printer stores the I/O configuration information in non-volatile RAM, thus the configuration is saved even if the printer is powered off.

The printer has three 1024 byte 1/0 buffers that are common to both the parallel and serial interfaces.

# **Parallel Interface**

Parallel I/O operation is enabled from the printer's Operator Control Panel configuration menu (refer to the *HP LaserJet III Printer User's Manual*). Once parallel operation is enabled, the user can transfer data to the printer using parallel (Centronics) communication protocol. The signals used for parallel communication are listed in Table C-1.

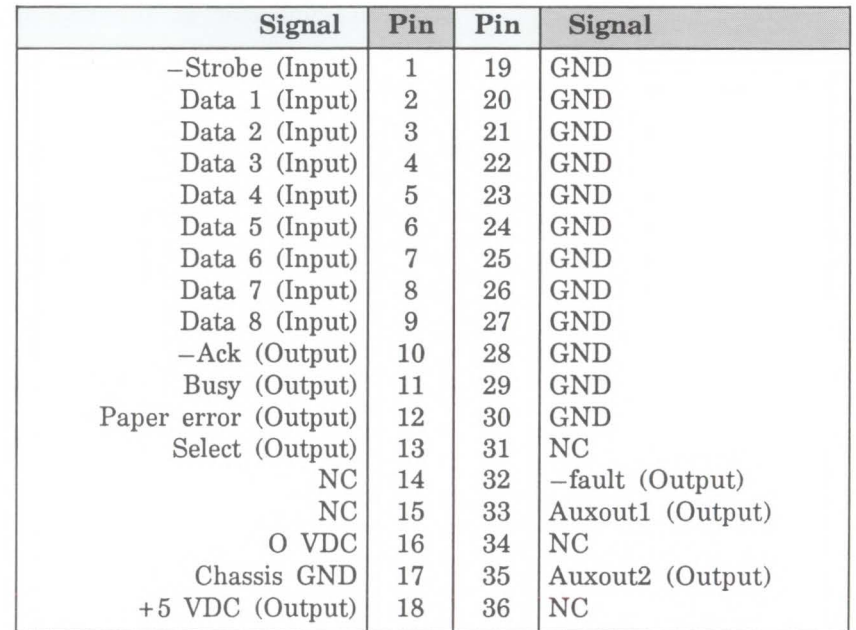

#### **Table C-1. Parallel Interface Connector Pin Assignments**

The "-" in front of the signals indicates that the signal is negative true (active LOW). GND means the connection is a ground. NC indicates that there is no connection for the pin.

#### **Input signals**

#### **Data Strobe {Pin 1)**

Data Strobe tells the printer when the data on the data lines is valid. The printer latches the data on the falling edge of the strobe and asserts the BUSY signal. BUSY is set high immediately after the Data Strobe signal line is asserted. Refer to Figure C-1.

#### **Data Lines {Pins 2-9)**

Eight lines are used for character transfer from the host CPU to the printer. Data line 1 is the least significant bit; data line 8 is the most significant bit.

#### **Output signals**

#### **Select line {Pin 13)**

This signal indicates that the printer has been placed ON-LINE and that no printer errors or malfunctions exist. The select line is HIGH when the printer is ON-LINE, LOW when the printer is OFF-LINE.

When the printer is changed from OFF-LINE to ON-LINE, this signal changes from the de-select state to the select state, an  $-Ack$  pulse is sent to the host CPU and the BUSY signal is set LOW.

When the printer is changed from ON-LINE to OFF-LINE, this signal changes from the select state to the de-select state. If the BUSY signal is HIGH when select changes, BUSY remains HIGH. If the BUSY signal is LOW when select changes, BUSY will change to HIGH to indicate that the printer is no longer ready for data. If no  $-Ack$  pulse is generated before select changes, no  $-Ack$  pulse will be generated until the printer is put back ON-LINE. The host CPU can catch either the momentary not-BUSY signal or an extraneous - Ack pulse and strobe another character into the printer while it is going OFF-LINE. The printer

interface can detect and accept this late-coming character without data loss.

If a malfunction occurs in the printer while in the ON-LINE state, the printer goes OFF-LINE and this signal changes just as it would for a normal ON-LINE to OFF-LINE transition.

The printer is set to a select state at power-on.

#### **Fault line (Pin 32)**

-Fault goes LOW when the printer is OFF-LINE or if any malfunction out of paper or any malfunction or error occurs in the printer.

#### **Busy line (Pin 11)**

When Busy is LOW, the printer can accept another character from the host. Busy is set HIGH immediately after the Data Strobe signal line is asserted. Busy will stay  $HIGH$  (not ready for data) whenever  $-Fault$  is  $LOW$  and whenever the 1/0 buffer is full.

#### **Acknowledge line (Pin 10)**

-Ack is also used to synchronize the transfer of data from the host CPU to the printer. The  $-Ack$  pulse is a "request" for data" signal generated by the printer and expects one character in response from the host CPU. During normal  $data transfer, the leading edge of  $-Ack$  signal is generated$ before the BUSY signal changes from HIGH to LOW  $(not-BUSY)$ . A  $-Ack$  pulse is generated each time the printer changes from OFF-LINE to ON-LINE.

#### **Paper error line (Pin 12)**

Normally LOW, this signal changes to HIGH when the printer runs out of paper. In addition to paper errors, this signal responds to any of the following conditions:

- Error 21
- Paper Jams
- Memory Out
- Paper Out
- Incorrect Paper Size

When the Paper Error signal is HIGH, the  $-Fault$  signal is always LOW.

#### **o voe (Pin 16)**

Same as logic ground.

#### **Chassis Grounds (Pin 17)**

Same as frame ground.

#### **+5 Volts (Pin 18)**

This is not  $+5$  VDC directly, but rather it is  $+5$  VDC with a 464 ohm in-line resistor. This signal is not intended to provide power to any external devices; it is provided only to be compatible with host CPUs that may test this pin for a logic HIGH before attempting data transfers.

#### **Auxout1 (Pin 33)**

This signal is always HIGH while the printer is powered on.

#### **Auxout2 (Pin 35)**

This signal is always HIGH while the printer is powered on.

**Handshake Timing** The timing specifications for parallel plug-compatible interfaces are described in the following figure.

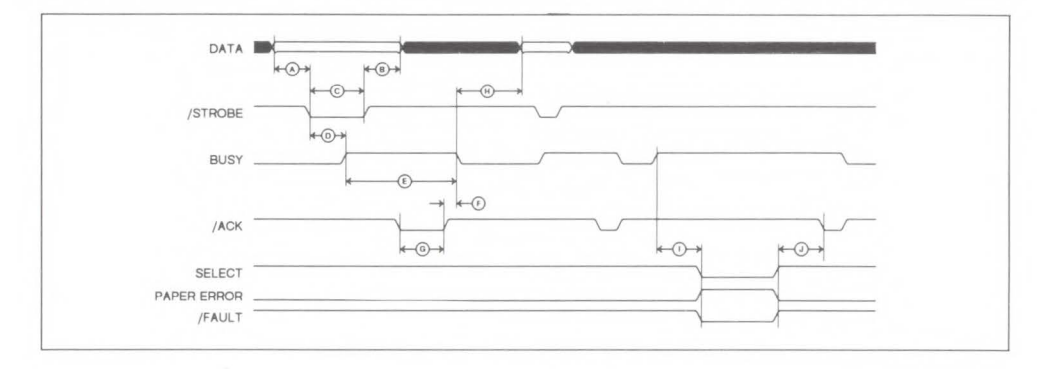

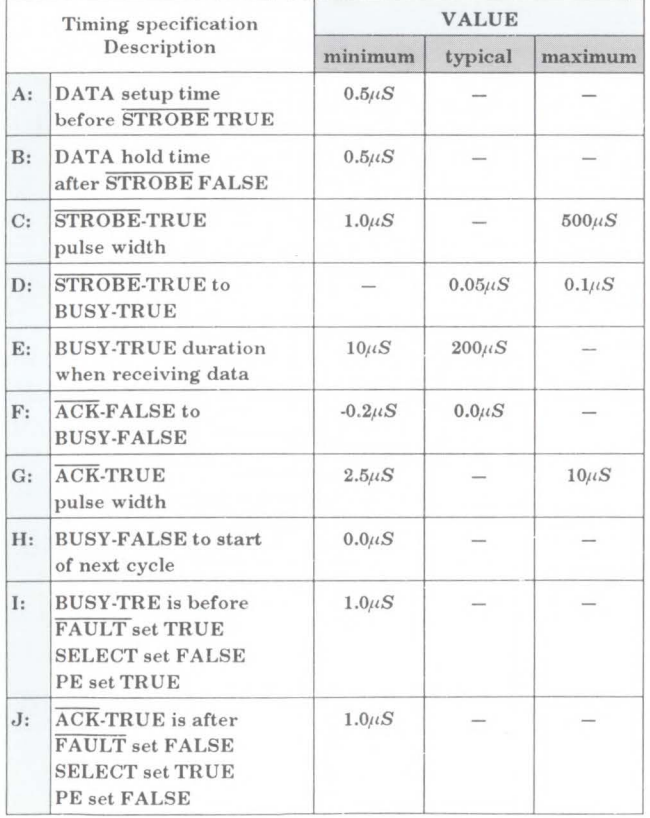

#### **Hardware**

#### **Connector**

The receptacle installed in the printer is the Amphenol 850-57FE-403600-20 36-pin connector, or equivalent.

#### **Cable**

The external cable connecting the host CPU to the printer is supplied by the user. The plug required for the user's cable must be compatible with the Amphenol 57-30360 36-pin connector.

**Note** 

The parallel interface is designed to work with properly shielded cables shorter than ten feet.

#### **Line Driver Circuitry**

Each output signal from the printer  $(-Ack, Busy, Paper)$ Error, Select, Auxoutl, Auxout2, and -Fault) is driven onto the interlace cable line with an 7406 (or equivalent) open-collector buffer with an output pull-up resistor of  $1K$  ohms to  $+5$  VDC. The  $-Ack$  and Busy signals have a "return" line associated with them; this is simply logic ground

#### **Line Receiver Circuitry**

Each Data input signal to the printer is received off the interface cable with an  $74HCT374$  with an input pull-up  $1K$ ohm resistor to  $+5$  VDC. The "return" signal associated with each data line is simply logic ground.

The Strobe input signal to the printer is received off the interface cable with an input pull-up 619 ohm resistor to + 5 VDC and a 180pF capacitor to ground. The "return" signal associated with the Strobe line is simply logic ground. The "return" signal associated with the Strobe line is simply logic ground.

Serial Interface Serial I/O operation is enabled from the printer's Operator Control Panel Menu (refer to the LaserJet III Printer User's Manual). When serial operation is enabled, the user can transfer data to the printer using either RS-232C or RS-422 protocol. RS-232C and RS-422 operation is configured from the printer's Operator Control Panel (refer to the user's manual).

> The signals used by the printer for serial communication are listed in Table C-2.

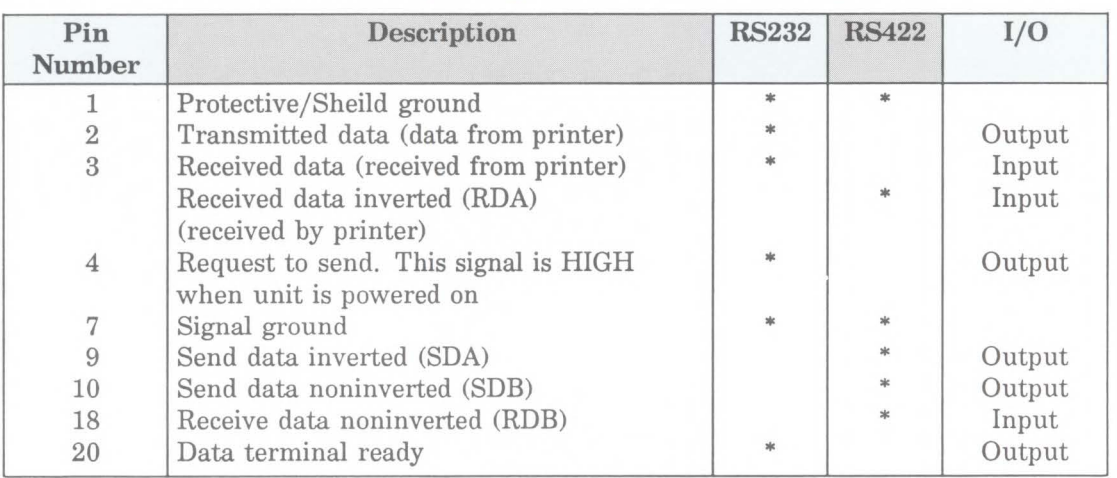

#### Table C-2. RS-232C/422 Signals; Connector Pin Assignments

The asterisks identify signals used.

#### **Serial Data Format**

**Serial Data Communication Throughput**  Transmission is asynchronous, with one start bit, eight data bits and one stop bit. Parity is not used.

Unlike the parallel interface, the selected baud rate of the serial interface limits the rate at which data passes through the machine. The LaserJet III printer supports the following baud rates:

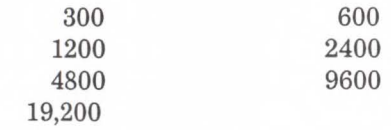

The baud rate is configured via the configuration menu on the operator control panel (refer to the LaserJet III Printer User's Manual for configuration information).

#### **Serial Interface Protocol**

Two handshake methods are always available for controlling data transfer between the host and the printer. For RS-232C operation, Xon/Xoff and a hardware handshake protocol are available. (The Data Terminal Ready signal, pin 20, is available for hardware handshake.) Only Xon/Xoff operation is available for RS-422 operation.

#### **Xon/Xoff**

Xon/Xoff is a data stream handshake protocol which sends Xon (DCl; 11 Hex) to the computer when the printer is able to accept data and sends Xoff (DC3; 13 Hex) when the printer is not ready for data.

The printer transmits an Xon when it is ready to accept more data from the host. The printer requests data when the following three conditions exist (each time any one becomes TRUE, making all three true again):

1. when the 1/0 buffer has more than 64 empty bytes

2. when it is ON-LINE,

3. when it is NOT BUSY.

If no data is received within approximately one second of the transmission of an Xon, the printer may be configured so that it sends additional Xon's at one second intervals until data is received. The ROBUST-XON Operator Control Panel configuration menu item is used to select whether additional Xon's should be transmitted. If ROBUST-XON is set to ON, additional Xon's will be transmitted at one second intervals until data is received. If ROBUST-XON is set to OFF, additional Xon's are not transmitted. The factory setting is ROBUST-XON set to ON.

Xoff's are transmitted by the printer to the computer to indicate that the printer is not ready to accept data. An Xoff is transmitted when any one of the following conditions exist:

- The I/O buffer has  $64$  or fewer bytes empty,
- the printer is OFF-LINE, or
- the printer is BUSY.

If additional data bytes are received from the host after the Xoff is transmitted, additional Xoff characters are transmitted when the buffer has 32, 16, 8, 4, 2, 1, and 0 bytes empty. Also, an Xoff is transmitted as soon as state "05 SELF TEST,"changes to "02 WARMING UP" when the printer is powered ON.

#### **Data Terminal Ready (RS-232C - pin 20)**

A hardware handshake is also available with the printer. The Data Terminal Ready (DTR) signal line is available for hardware handshake at pin 20 of the serial connector. This signal line is always operating; it does not require enabling.

The DTR signal line indicates whether the printer is "ready" or "not ready" for data. When the printer is ready for data, the DTR signal switches to a HIGH (or a LOW, if the DTR line is set for inverted operation). The printer will request data when the following three conditions exist:

1. when the 1/0 buffer has more than 64 empty bytes

2. when it is ON-LINE, and

3. when it is not BUSY.

The DTR signal goes LOW (HIGH, if the DTR line is set for inverted operation) when the printer is not ready to accept data. Data will not be accepted by the printer when any one of the following conditions exist:

 $\blacksquare$  the I/O buffer has 64 or fewer bytes empty,

 $\equiv$  it is OFF-LINE, or

 $\blacksquare$  it is in a BUSY state (such as performing Self-Test).

Transitions on the line correspond to the transmissions of Xon (asserted) and Xoff (not-asserted).

The signal logic or "sense" of the DTR signal line can be switched to either active high or active low from the printer's Operator Control Panel. To select the DTR line for active high signal polarity select DTR POLARITY= HI\* (default) using the printer's Operator Control Panel, configuration menu; to select active low signal polarity set the configuration menu item to DTR POLARITY=LO. **0** 

#### **Hardware**

#### **Connector**

The common RS-232C/RS-422 connector is a 25-pin, D-subminiature female connector.

#### **Cable**

The external cable connecting the host CPU to the printer must be supplied by the user. The plug required for the user's cable must be a male, 25-pin, D-subminiature connector.

**Note** 

The RS-232C interface is designed to work with cables shorter than 15 metres (50 feet). RS-422 is designed for operation with cables up to 1200 metres (4000 feet) in length.

# **D**

# **Customer Support**

# **Support**

**Your Dealer** 

# **Hewlett-Packard Personal Peripherals Assist Line**

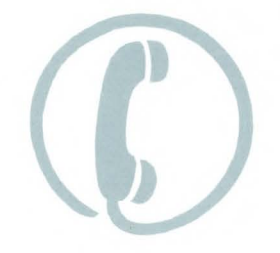

Hewlett-Packard has support services available to help you in case you have a question about your LaserJet printer. The following are places to turn for this support.

If you encounter difficulty, begin by contacting the person who sold you your LaserJet printer. Your salesman is familiar with your needs, equipment and software and should be able to provide you with the information you need.

> Hewlett-Packard has a Personal Peripherals Assist Line available to you. It is available from 7 AM to 6 PM (Mountain Standard Time), Monday, Tuesday, Thursday, and Friday, and 7 AM to 4 PM (MST) Wednesday. The Personal Peripherals Assist Line staff can help you.

 $(208)$  323-2551

Before you call the Personal Peripherals Assist Line, do the following:

- 1. Check the "Troubleshooting Checklist" section of the User's Manual.
- 2. Check with your software vendor for help.

When you call the Personal Peripherals Assist Line, please have the following information available to help us answer your questions:

Identify which computer you are using.
- Identify any special equipment or software you are using (for example, spoolers, networks, switch boxes, modems or special software drivers).
- Identify the cable you are using and who sold it to you.
- $\blacksquare$  Identify any special interface, I/O, or RAM boards installed in your printer.
- Identify the software name and version you are currently using.
- Have a control panel test print available.

# **Glossary**

#### Auto-Continue

Auto-Continue mode can be configured using the LaserJet III printer control panel (refer to the LaserJet III Printer User's Manual).

#### **Baud Rate**

Baud rate is the rate at which information is transferred between the computer and the printer. To communicate properly, the computer and printer must both be configured to the same baud rate.

#### Centronics I/O

An industry standard parallel input/output  $(I/O)$ interface.

#### Column

The width of a column is defined by the current horizontal motion index (HMI).

#### Configuration

Configuration is the process of changing certain printer settings to allow a computer to communicate properly with the printer. For example, interface selection is part of printer configuration. The printer is configured using the control panel configuration menu.

#### Control Code

A control code is a type of PCL language command. A control code is a character that initiates a printer function, for example CR, LF, and FF.

#### Control Panel

The combination of keys, LEDs, and a display that allows an operator to communicate with a device and allows the device to communicate with an operator.

#### **Current Active Position**

See Cursor.

#### Cursor

Although the printer does not actually have a cursor, the cursor position refers to the currently active printing position (like the blinking underline character used on most computer terminals). The cursor can be moved anywhere within the logical page using a combination of horizontal and vertical cursor positioning commands and control codes.

#### Decipoint

A decipoint is a unit of measurement that equals  $\frac{1}{720}$ th of an inch.

#### Default

A value used in lieu of a programmatically selected value. A factory default is a value programmed into the device at the factory; this value is stored in read-only memory (ROM) and cannot be changed by a user or operator. A user default is a default that is selectable via the control panel.

#### Dot

The dot is the smallest printable unit. On the LaserJet III printer, one dot equals  $\frac{1}{300}$ th inch. The number of dots printed per inch is referred to as the printer's resolution.

#### Download

The process of transferring soft fonts, macros, or raster data from a host computer to the printer's user memory is called downloading.

#### **DTR Polarity**

The configuration of DTR polarity determines whether pin 20, on the serial interface connector, is high or low when the printer is ready. If DTR polarity is HI, pin 20 is high when the printer is ready. If DTR polarity is LO, pin 20 is low when the printer is ready.

#### **Escape Character**

The first character of a PCL escape sequence is identified by the  $E_C$  symbol, (ASCII decimal code 27). This character is a control code used specifically by the printer to identify a string of characters as a printer command. As the printer monitors incoming data from a computer, it is "looking" for this character. When this character appears, the printer reads it and its associated characters as a command to be performed, and not data to be printed.

#### **Escape Sequence**

PCL escape sequences consist of two or more characters. The first character is always the escape character, which is identified by the  $\frac{E}{C}$  symbol. This character is a control code used specifically by the printer to identify a string of characters as a printer command. As the printer monitors incoming data from a computer, it is "looking" for this character. When this character appears, the printer reads it and its associated characters as a command to be performed, and not as data to be printed.

#### **Factory Default**

Factory default's refer to the settings that are programmed into the printer at the factory. These settings are in use unless you override them using either the control panel or by sending printer commands.

#### **Factory Default Environment**

A factory default is a setting programmed into the printer at the factory. The group of all the printer's factory settings is referred to as the factory default environment. The factory default symbol set is selectable from the control panel configuration menu (refer to the LaserJet ill Printer User's Manual).

#### Font

A font is a set of characters that have similar characteristics. A font has an assigned name, typeface, and is further described by its spacing, height, pitch, style, stroke weight, symbol set, and orientation. For example, the name of the font used for this text is Century Schoolbook; its height is 10 point, its style is upright, and its stroke weight is medium.

#### Font Cartridge

A removable media containing multiple fonts. When a cartridge is plugged into the printer, the printer has access to the fonts contained in the cartridge.

#### Height

The height of a font is the measurment of the body of the type in points. A PCL point is  $\frac{1}{72}$ nd inch. The bod of the type is slightly greater than the distance from the bottom of a descender to the top of an unaccented capital letter.

#### Horizontal Motion Index (HMI)

HMI defines the distance between columns in  $\frac{1}{120}$  incl increments. When fixed pitch fonts are selected, all printable characters including the space and backspac( characters are affected by HMI. When proportional fonts are selected, the HMI affects only the control space character.

HMI is defaulted when font orientation, symbol set, pitch, spacing or height is specified and when switching between primary and secondary fonts with shift in and shift out.

The default HMI is equal to the pitch value in the font header. The factory default font's HMI is 12 (which is  $\frac{12}{120} = \frac{1}{10}$  inch per character or 10 characters per inch.)

 $I/O$ 

1/0 is an acronym for input/output (1/0) and is used in this document when referring to hardware used to interface printers with computers.

#### I/O Buffer

The area within the device's internal random access memory where PCL commands and data are stored.

#### Interface Connector

The LaserJet III printer comes with two interface connectors, serial and parallel, located on the lower part of the back panel. The cable that attaches the computer to the printer is connected here.

#### Internal Fonts

Internal fonts are the fonts resident in the printer when shipped.

#### ISO Symbol Set

128 symbol sets containing European versions of the Roman alphabet (e.g., ISO-German contains umlaut vowels, ISO-French contains e accent grave, etc.) based on the standards produced by the Internation Standards Organization (ISO).

#### Landscape

See Orientation

#### Logical Page

The PCL logical page (also referred to as the addressable area) defines the area in which the cursor can be positioned. Although the printer does not actually have a cursor (like the blinking underline character used on most computer terminals), the cursor position refers to the currently active printing position. In other words, the location of the "cursor" is the position on the logical page where the next character will be positioned. You can move the cursor to different points on the logical page using the cursor positioning commands; however, the cursor cannot be moved outside of the logical page bounds.

#### Macro

A macro is a collection of escape sequences, control codes, and data downloaded to the printer, whose execution can be initiated using a single command.

#### Menu

A list of configurable items. In the nomenclature of this document, an "item" is one particular configurable entity(that is, Copies); a "value" is an "item's" particular configuration (this is, Copies= 10).

### **Modified Print Environment**

The current printer feature settings constitute the modified print environment. Whenever a feature setting is altered using escape sequences, the new setting is recorded in the modified print environment.

#### Non-volatile RAM

Random Access Memory whose contents are preserved following a power failure (volatile RAM is memory whose contents are not preserved when the device is powered off). Non-volatile RAM is generally used to preserve configured (vs. programmed) device state information.

#### Off-line/On-line

On-line is a condition when the printer will accept data from the host computer. When the LaserJet III is on-line, the ON LINE lamp is lit. When off-line, the printer will not accept data from the host.

#### Orientation

The orientation of characters on a page; if the print is across the width of the page, it is "portrait-oriented"; if the print is across the length of the page, it is "landscape-oriented".

#### **Overlay Environment**

The overlay environment consists of the current settings for the following features with the remainder of the environment features set to their user default values: Page length , Paper source, Page size, Number of copies, Orientation , Cursor position stack.

#### Parallel I/O

An input/output interface that transmits more than one bit of information simultaneously. Centronics is an industry-wide standard form of a parallel interface.

#### **PCL Commands**

PCL commands provide access to printer features. Once a PCL command sets a parameter, that parameter remains set until the same PCL command is repeated with a new value of the printer is reset. There are three types of PCL commands: control codes, two-character escape sequences, and parameterized escape sequences.

A control code is a character that initiates a printer function, for example CR, LF, and FF.

PCL escape sequences consist of two or more characters. The first character is always the escape character, identified by the "Ee" symbol. This character is a control code used specifically by the printer to identify a string of characters as a printer command.

As the printer monitors incoming data from a computer, it is "looking" for this character. When this character appears, the printer reads it and its associated characters as a command to be performed and not as data to be printed. (Note, PCL printer commands are also referred to as escape sequences.)

#### **PCL Coordination Systems Units**

The units of the X-axis of the PCL coordinate system may be dots, decipoints, or columns. The units of the Y-axis may be dots, decipoints, or rows.

#### Perforation Region

The perforation region is the distance from the bottom of the text area to the top of the text of the next page. When perforation skip is enabled, a line feed or half-line feed, which would move the cursor beyond the bottom of the text area, moves the cursor to the top of the text area on the next page. When perforation skip is disabled, a line feed or half-line feed moves to the next line or half-line within the perforation region.

#### Permanent Image

An image (font, macro, etc.) can be designated "permanent" via a PCL escape sequence. A "permanent" image is not cleared from internal memory as a result of either an  $E$ E or an operator control reset; whereas, a "temporary" one is cleared by either of the aforementioned operations. Both "permanent" and ''temporary" images are cleared from internal memory by a power failure.

#### Pitch

Pitch describes the number of characters printed in a horizontal inch. Pitch only applies to fixed-spaced fonts since the number of characters per inch varies for proportionally-spaced fonts.

#### Point

A PCL point is a unit of measurement that equals  $\frac{1}{72}$ nd inch. Font height is measured in points.

#### Primary (Secondary) Font

A PCL convention whereby two fonts can be defined internally simultaneously. The primary font is accessed via the control code "SI" and the secondary font is accessed via the control code "SO." The factory default state is primary font designated.

#### Printable Area

The printable area is the area of the physical page in which the printer is able to place a dot. The physical page refers to the size of the media installed in the printer.

The relationship between physical page, logical page, and printable area is defined in Figures 2-2 and 2-3.

#### Portrait

See Orientation

#### **Print Environment**

The group of all the printer's current feature settings, collectively, is referred to as the print environment. The printer maintains four print environments: the factory default environment, the user default environment, the modified print environment and the overlay environment.

#### Printer Commands

See PCL Commands

#### **Raster Graphics**

Images composed of groups of dots are raster images. Pictures in newspapers or on televisions are examples of raster images. PCL includes commands for printing raster images.

#### Robust-Xon

The configuration of ROBUST-XON determines the method by which Xon's are generated. If ROBUST-XON is ON an Xon is transmitted by the controller to the host system when the controller's 1 Kbyte 1/0 buffer has less than 128 data bytes remaining (896 bytes empty), the printer is in the on-line state, and the printer is not busy. If no data is received within approximately one second, then additional Xon's are to be transmitted at one second intervals until data is received. If REBUST-XON is OFF, the printer sends on Xon when the printer can accept more data, the printer is in the on-line state, and the printer is not busy. The printer does not send Xon's every second while the printer is on-line and ready for more data.

#### Row

The distance between rows is defined by the current vertical motion index (VMI).

#### Rule

A solid-filled rectangular area.

#### Serial I/O

An input/output (1/0) interface that transmits information bit-by-bit. RS-232 is an industry-wide standard form of a serial interface.

#### Soft Font

Soft fonts are fonts stored on floppy disks. These fonts can be transferred to the printer's memory and used the same way as cartridge or resident fonts.

#### Spacing

Fonts have either fixed or proportional spacing. Fixedspaced fonts are those for which the inter-character spacing is constant. Proportionally-spaced fonts are those the inter-character spacing varies with the natural shape of a character.

#### Stroke Weight

Stroke weight describes the thickness of the strokes that compose characters. Medium and bold are examples of stroke weights.

#### Style

Font style is defined by the angularity of the strokes of the characters with respect to the X-axis. Upright and italics are example of font styles.

#### Symbol Set

A symbol set is a unique ordering of the characters in a font. Each symbol set is defined with a unique set of applications in mind. Symbol sets are created for many purposes, for example the PC-8 symbol set was designed to support US IBM-PC applications.

#### Typeface

Typeface is a generic name for graphics symbols having common design features. Each typeface has unique and distinguishing characteristics.

#### **User Default**

A user default is a default that is selectable via the operator control panel. User defaults may be selected for the following items via the LaserJet III control panel: (1) number of copies, (2) manual feed mode, (3) font, and (4) vertical form length (i.e., VMI).

#### **User Default Environment**

The user default environment consists of the user default settings (any user default settings selected from the control panel) with the remainder of the environment features set to the factory default values.

### Vertical Motion Index (VMI)

VMI defines the distance between rows in  $\frac{1}{48}$ th inch increments. This command affects the line feed and half-line feed spacing.

The factory default VMI is eight, which corresponds to six lines per inch. A user default VMI can be selected from the control panel using the FORM menu item.

# **Sales and Service Offices**

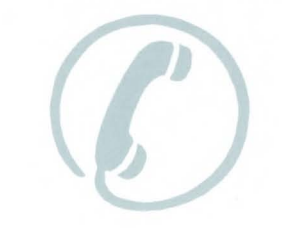

Calling for Help To find an Authorized HP Dealer call:

**(800) 367-4772** 

To find an Authorized HP Service Dealer call:

**(800) 835-4747** 

Or contact one of the regional offices below:

#### **United States:**

Hewlett-Packard Company 4 Choke Cherry Road Rockville, MD 20850 (301) 670-4300

Hewlett-Packard Company 5201 Tollview Drive Rolling Meadows, IL 60008 (312) 255-9800

Hewlett-Packard Company 5161 Lankershim Blvd. North Hollywood, CA 91601 (818)505-5600

Hewlett-Packard Company 2015 South Park Place Atlanta, GA 30339 (404) 955-1500

#### Canada:

Hewlett-Packard Ltd. 6877 Goreway Drive Mississauga, Ontario Canada, L4V 1M8 (416) 678-9430

#### Europe/Africa/Middle East:

Hewlett-Packard S.A. Central Mailing Department P.O. Box 529 1180 AM Amstelveen The Netherlands (31) 20/547 9999

## Australia/New Zealand:

Hewlett-Packard Australia Ltd. 31-41 Joseph Street Blackburn, Victoria 3130, Melborne, Australia (03) 895-2895

#### Japan:

Yokogawa-Hewlett-Packard Ltd. 29-21, Takaido-Higashi 3-chome Suginami-ku, Tokyo 168 (03) 331-6111

#### Far East Area:

Hewlett-Packard Asia Ltd. 22-30/F., West Tower Bond Centre 89 Queensway Central, Hong Kong (5) 848-7777

#### Latin America:

Hewlett-Packard Company Latin American Region Headquarters Monte Pelvoux Nbr. 111 Lomas de Chapultapec 11000 Mexico, D.F. Mexico (905) 596-79-33

4 Sales and Service Offices

## **Index**

A AA command, 18-5, 18-7 absolute cursor position, 6-2, 22-5 absolute arc three point command, 18-15 absolute character size command, 21-10, 21-17, 21-94 absolute direction command, 21-11, 21-26, 21- 34 absolute vs. relative pen movement, 15-32 AC command, 20-6, 20-8 AD command, 21-22 addressable area, 2-2 advance full page command, 17-34 alternate font, 21-78 alternate font definition command, 21-22 alternate (secondary) font, 21-68 alternate vs. standard fonts, 21-21 anchor corner command, 20-6, 20-8 anchor point, PCL picture frame, 16-7 anisotropic scaling, 17 -4, 17 -42 application program, HP type director 2.0, 7- 12 arc absolute command, 18-5, 18-7 AR command, 18-5, 18-12 arc relative command, 18-5, 18-12 arcs, drawing, 18-5 area fill ID command, 12-9 ASCxx, 10-10 aspect ratio, 17 -8 assigning font ID numbers, 9-4 AT command, 18-15 auto-continue mode, 22-15 auto macro overlay, 22-9 automatic macro overlay, 11-5 automatic pen down, 15-27 auto-rotation, font, 8-29

#### B

(B), 10-10 backspace, 6-8 base 32, 18-34, 18-35 base 64, 18-34, 18-35 baseline, 10-14 baseline distance, font descriptor, 10-13 BASIC programming language, 15-13, 15-14 binary data, 1-6, 14-1 bitmap font descriptor, 10-7 character design data, 10-50 fonts, 7-3, 7-11, 10-2, 21-18 black fill, 13-8 black rule, 12-12 bold stroke weight, 7-7 boolean, 10-10 boolean, character descriptor data type, 10-45 bottom margin, 22-4 boundaries, landscape page, 2-7 portrait page, 2-6 printable area, 2-6, 2-7 BS see backspace buffer overflow, 22-16 error 22, 22-16 byte counts, 14-29

#### C

call macro, 11-5 cap height, 21-95 cap height, font descriptor, 10-34 CAP see current active position carriage return, 6-8, 6-15, 22-8 carriage return point, 21-6, 21-32, 21-35, 21- 45, 21-51, 21-75 cartesian coordinate system, 15-18 cartridge, macro, 11-2 cartridge fonts, 7-2 cell height, font descriptor, 10-15 cell width, font descriptor, 10-13 centronics interface, C-1 CF command, 21-25 character cell, 10-3 height, 7-6 orientation, 8-29 pitch font selection, 8-13 spacing, 22-6 character cell baseline distance, 10-14 design dimension, 10-3 design window, 10-5 height, 10-14

INDEX

intellifont, 10-38 underline, 10-14 underline distance, 10-14 width, 10-14 x-height, 10-14 character cell, 21-14 character cell descriptor features, 10-14, 10-38 character clipping, 2-8 character code, command, 10-62 character code, deleting, 9-5 character code, scalable character descriptor, 10-61 character data, character descriptor, 10-50 character data compression, 10-47 character data, scalable character descriptor, 10-60 character descriptor, 10-1, 22-1 bitmap example, landscape, 10-65 bitmap example, portrait, 10-63 character data, 10-50 character data compression, 10-47 character header, 10-44 class, 10-46, 10-57 continuation, 10-44, 10-45 continuation header, 10-44 cursor positioning, 10-50 data format, 10-43 delta, 10-50 format, 10-44, 10-45 height, 10-50 left offset, 10-49 orientation, 10-49 scalable contour data format, 10-56 size, 10-45, 10-57 top offset, 10-49 width, 10-50 character descriptor command, 10-63 character descriptor scalable character code, 10-61 character data, 10-60 character header, 10-53 checksum, 10-60 class, 10-58 component list, 10-61 compound, 10-56 compound character escapement, 10-60 continuation, 10-57 continuation block, 10-56 data offset, 10-59 data size, 10-59 format, 10-57 metric data offset, 10-59 number of components, 10-60 size, 10-57 tree data, 10-60

tree offset, 10-59 x offset, 10-61 xy coordinate data, 10-60 xy data offset, 10-59 y offset, 10-61 character design, 7-8 character fill mode command, 21-25 character group, 21-1 character group (HP-GL/2 commands), 15-5, 15-6 characteristics, 8-1 characteristic see font characteristic characteristics font, 22-6 character orientation, 7-9 character origin, 21-75 character plot command, 21-6, 21-10, 21-20, 21-29 character positioning, 2-8, 6-1 character row height, 5-25 characters desigining large, continuation, 10-45 printable range, 10-32, 10-33 character sets see fonts character size (HP-GL/2), 21-10, 21-94 character slant, 21-10 character slant command, 21-10, 21-99 character slope, 21-34 character space adjusting, 21-61 character space, 21-10 character spacing, 22-4 fixed-spaced fonts, 5-23 horizontal, 7-6 characters-per-inch, 7-6, 8-13 character, stroke weight, 8-19 style, 8-17 thickness, 7-7 checksum, font descriptor, 10-37 scalable character descriptor, 10-60 chord angle, 18-8, 19-16 CI command, 18-4, 18-19 circle/arc counting points in, 19-15 circle command, 18-4, 18-19 circles (drawing in HP-GL/2 mode),  $18-4$ circles (drawing in polygon mode), 19-14 clamped integer, 15-11 clamped real number, 15-12 class 2, character descriptor, 10-47 class, character descriptor, 10-46 class, scalable character descriptor, 10-58 clear horizontal margins command, 5-18 codes, 6-14 coding efficiency raster compression, 14-21

# **INDEX**

cold reset, 3-10 columns, 5-23 combining commands, 1-7 comma, 15-10 command binary data, 1-6 parameter character, 1-5 termination character, 1-5 value field, 1-5 parsing, 22-2 command - HP-GL/2 AA (arc absolute), 18-5, 18-7 AC (anchor corner), 20-6, 20-8 AD (alternate font definition), 21-22 AR (arc relative), 18-5, 18-12 AT (absolute arc three point), 18-15 CF (character fill mode), 21-25 CI (circle), 18-4, 18-19 CP (character plot), 21-6, 21-10, 21-29 CP (character plot command, 21-20 DF (default values), 15-28, 17-3, 17-19 DI (absolute direction), 21-11, 21-26, 21-34 DR (relative direction), 21-11, 21-26, 21-45 DT (define label terminator), 21-13, 21-54 DV (define variable text path), 21-11, 21-35, 21-36, 21-45, 21-56 EA (edge rectangle absolute, 19-16 EA (edge rectangle absolute), 19-4 EP (edge polygon), 19-21 ER (edge rectangle relative, 19-23 ER (edge rectangle relative), 19-4 ES (extra space), 21-10, 21-20, 21-61 EW (edge wedge), 19-8, 19-27 FI (select primary font), 21-65 FN (select secondary font), 21-68 FP (fill polygon), 19-13, 19-32 FT (fill type), 20-11 IN (initialize), 17-16, 17-22 initialize, 17-2 IP (input Pl and P2), 17-16, 17-23, 17-36 IR (input relative Pl and P2), 17-26 IW (input window), 17-18, 17-30 LA (line attribute), 20-3 LA (line attributes), 20-19 LB (label), 21-4 LB (label) command, 21-70 LO (label origin), 21-12, 21-74 LT (line type), 20-3, 20-27 PA (plot absolute), 15-32, 18-25 PD (pen down), 18-2, 18-27 PD (pen down) command, 15-27 PE (polyline encoded), 18-29 PG (advance full page), 17-34 PM (polygon mode), 19-35 PR (plot relative), 18-38

PU (pen up), 15-28, 18-40 PW (pen width), 20-7, 20-35, 21-26 RA (fill rectangle absolute), 19-41 RF (raster fill definition), 20-39 RO (rotate) command, 15-21 RO (Rotate) command, 17-24 RO (rotate coordinate system), 17-35 RP (replot), 17-40 RR (fill rectangle relative), 19-45 RT (relative arc three point), 18-42 SA (select alternate font), 21-78 SB (scalable or bitmap fonts), 21-36, 21-79 SC (scale), 15-29, 17-3, 17-4, 17-16, 17-41 SD (standard font definition), 21-80 SI (absolute character size), 21-10, 21-17, 21-94 SL (character slant), 21-10, 21-99 SM (symbol mode), 20-42 SP (select pen), 20-7, 20-46 SR (relative character size), 21-10, 21-17, 21-103 SS (select standard font), 21-108 SV (screened vectors), 20-47 TD (transparent data), 21-109 TR (transparency mode), 20-47, 20-50 UL (user-defined line type), 20-52 WG (fill wedge), 19-27, 19-49 WU (pen width unit selection), 20-54 commands - PCL area fill ID, 12-9 character code, 10-62 character descriptor, 10-63 end raster graphics, 14-30 enter HP-GL/2 Mode, 16-10 enter PCL Mode, 16-11 fill rectangular area, 13-8 font control, 9-5 font descriptor, 10-39 font ID  $#$ , assigning, 9-4 font selection by ID  $#$ , 8-36 half-line feed, 6-13 height font selection, 8-15 horizontal cursor position (columns), 6-5 horizontal cursor position decipoints, 6-6 horizontal cursor position dots, 6-7 horizontal motion index (HMI), 5-23 horizontal picture frame size, 16-5 horizontal rectangle size, 13-3 HP-GL/2 plot horizontal size, 16-8 HP-GL/2 plot vertical size, 16-9 left margin, 5-16 left offset registration, 4-5 line spacing, 5-27 line termination, 6-15 macro control, 11-8

macro ID, 11-7 number of copies, 4-4 orientation, 5-9 page length, 5-4 page size, 5-2 paper source, 5-7 pattern area fill ID, 13-5 pattern transparency mode, 12-8 perforation skip, 5-22 print direction, 5-12 printer reset, 4-3 push/pop cursor position, 6-16 raster graphics presentation, 14-9 raster graphics resolution, 14-7 raster graphics, start, 14-16 raster height command, 14-12 raster width command, 14-14 raster y offset, 14-18 right margin, 5-17 select current pattern command, 12-12 select default font, 8-37 set picture frame anchor point, 16-7 set raster compression mode, 14-19 source transparency mode, 12-7 spacing, 8-12 spacing command, 8-13 stroke weight, font selection, 8-19 style, font selection, 8-17 symbol set, 8-6 text length, 5-21 top margin, 5-19 top offset registration, 4-7 transfer raster data, 14-28 transparent print data, 8-39 typeface, font selection, 8-21 vertical cursor position decipoints, 6-11 vertical cursor position dots, 6-12 vertical cursor position rows, 6-10 vertical picture frame size, 16-6 vertical rectangle size, 13-4 command parameter, see value field, 1-3 command processing time, 22-11 commands, 1-3, 1-4 combining, 1-7 page control, 4-2 unsupported PCL, 1-2 commands, display functions, 22-14 compatibility, 1-1 compatibility with LaserJet software, 3-11 component list, scalable character descriptor, 10-61 compound character, 10-58 compound character descriptor, scalable, 10-56 compound character escapement, scalable character descriptor, 10-60

compound scalable character, 10-58 compression, 14-21 bitmap character data, 10-46 character data, 10-47 byte counts, 14-29 delta row, 14-19, 14-22 mode, 14-21 raster data, 14-14 raster data run-length, 14-19, 14-20 raster graphics, 14-19 Tagged imaged file format encoding, 14-20 TIFF, raster data, 14-19 configuration and status Group, 17-1 configuration group (HP-GL/2 commands), 15- 3 configuration menu symbol set, 8-6 connector, parallel 1/0, C-2, C-7 connector signals, serial 1/0, C-8 continuation, character descriptor, 10-45 continuation, scalable character descriptor, 10- 57 block, 10-56 control code horizontal cursor positioning, 6-8 printing, 8-39, 22-14 space, 5-23 vertical cursor positioning, 6-14 control codes, 1-3, 21-8 control panel form setting, 5-5 coordinate pairs, 15-19 coordinate system compugraphic design window, 10-5 HP-GL/2, 15-18 coordinate system HP-GL/2), 17-35 PCL, 2-1 physical, 10-4 units, 6-4 copies, number of, 4-4 copyright, font descriptor, 10-38 CP cell, 21-10, 21-17 CP command, 21-6, 21-10, 21-20, 21-29 C programming language, 15-13, 15-15 cross-hatch fill pattern, 13-8 cross-hatch patterns, 12-12, 13-7, 20-11 cross-hatch patterns selection, 12-9 CR see carriage return current active position see cursor current pattern, 12-2 current units, 15-13 cursor absolute positioning, 6-2 character printing, 6-1 HP-GL positioning, 6-1 position, 5-19

relative positioning, 6-2 stack, 6-16 cursor position printing characters, 10-50 saving, 6-16 cursor positioning, 22-5 columns, 6-5 decipoints, 6-6, 6-11 dots, 6-7, 6-12 rows, 6-10 units, 6-4 cursor positioning units columns, 6-4 decipoints, 6-4 dots, 6-4 rows, 6-4 customer support, D-1

#### D

data compression, 14-2 bitmap character, 10-46 raster image, 14-14 class 2 character data, 10-47 data offset, scalable character descriptor, 10-59 data size, scalable character descriptor, 10-59 data terminal ready protocol, C-11 data types, 10-10 boolean, 10-45 signed byte, 10-45 signed integer, 10-45 unsigned byte, 10-45 unsigned integer, 10-45 decipoint, PCL, 2-4 decipoints, 6-6 default, 3-1 default conditions (HP-GL/2), 17-2, 17-19 default environment, returning to, 3-9 default feature settings factory, 3-2 modified print, 3-8 user, 3-7 HP-GL/2, 3-5, 16-12 PCL, 3-1 default values command, 15-11, 15-28, 17-3, 17-19 define label terminator, 21-54 define label terminator command, 21-13 define variable text path command, 21-11, 21- 35, 21-36, 21-45, 21-56 deleting macros, 11-7 fonts, 9-3 delta, character descriptor, 10-50

delta row compression, raster graphics, 14-19, 14-22 delta X, 10-50 descriptor font, 10-6 design window, 10-38 character cell, 10-5 design window units, 10-5 destination image, 12-1, 12-2 DF command, 15-11, 15-28, 17-3, 17-19 DI command, 21-11, 21-26, 21-34 disk fonts, 7-2 display functions command, 22-14 document control, 4-1 dot units, 2-4 download font example, 10-39 downloading, 9-2 character descriptor, 10-53 downoad font example, 10-41 drawing arcs, 18-5 circles, 18-4, 19-14 lines, 18-2 polygons, 19-11 rectangles, 19-4 wedges, 19-7 DR command, 21-11, 21-26, 21-45 DT command, 21-13, 21-54 DTR handshake, C-11 DV command, 21-11, 21-35, 21-36, 21-45, 21- 56

#### E

EA command, 19-4, 19-16 edge pen, 21-26 edge polygon command, 19-21 edge rectangle absolute command, 19-4, 19-16 edge rectangle relative command, 19-4, 19-23 edge wedge command, 19-8, 19-27 edging, 19-4 effective window, 15-23, 15-24, 17-30, 18-2 encoding raster data, 14-2 encoding X,Y coordinates, 18-29, 18-33 end-of-line wrap command, 22-13 end-of-text character, 21-13, 21-54 end raster graphics command, 14-30 enlarging/reducing HP-GL/2 images, 17-8 environment factory default, 3-1, 3-2 macro overlay, 3-1 modified print, 3-1 modified print default, 3-8 resetting, 3-9 user default, 3-1, 3-7

NDEN<br>S

EP command, 19-21 erase pattern, 13-8 ER command, 19-4, 19-23 error 20 - memory overflow, 22-16 error 21, 22-11 error 21 - print overrun, 22-16 error 22, 22-16 error 22 - buffer overflow, 22-16 error 40, 22-16 escape character, 1-3 escape sequence, 1-3, 8-30 syntax, 1-4 escape sequences parameterized, 1-4 printer commands, 1-1 two-character, 1-4 escape sequences, 1-4 ES command, 21-10, 21-20, 21-61 establishing default conditions (HP-GL/2), 17-2 ETX, 21-13, 21-54 EW command, 19-8, 19-27 example delta row compression, raster data, 14-26 raster graphics, 14-31 example adapting the HP-GL/2 coordinate system to match the PCL system, 17-16 another DI example, 21-43 changing the anchor corner, 20-8 changing the size of a drawing, 17-8 creating a mirror image, 17-14 creating and printing a fill pattern, 20-41 creating and Using a PCL picture frame, 16-3 creating a simple drawing, 16-14 designating an HP-GL/2 font,  $21-93$ drawing arcs, 18-5 drawing circles, 18-4 drawing circles with different radii and line types, 18-23 drawing equal-size pictures on a page, 17-10 drawing lines, 18-2 drawing rectangles, 19-4 drawing wedges, 19-8 effects of chord angle on circle smoothness, 18-21 enter HP-GL/2 mode command, 16-10 enter PCL mode, 16-11 filled rectangles, 19-5 filling wedges and circles, 19-9 horizontal picture frame size, 16-6 HP-GL/2 plot horizontal size, 16-8 HP-GL/2 plot vertical size, 16-9 IW command, 17-32

printing labels, 21-5 printing text with the LB command, 21-72 set picture frame anchor point, 16-8 using arc relative to draw arcs, 18-13 using EA to draw rectangles, 19-18 using ER to draw rectangles, 19-24 using EW to draw a pie chart, 19-30 Using the AT Command, 18-16 using the CF command, 21-28 using the CP command, 21-33 using the DI command, 21-41 using the DR command, 21-51 using the DV command, 21-60 using the EP command, 19-21 using the ES command, 21-63 using the FI command, 21-65 using the FN command, 21-68 using the FP command, 19-33 using the FT command, 20-17 using the LA command, 20-26 using the LO command, 21-76 using the PE command, 18-36 using the pen down command, 18-27 using the PM command, 19-38 using the PR command, 18-39 using the PW command, 20-37 using the RA command with different fill types, 19-42 using the RR command with different fill types, 19-46 using the RT command, 18-43 using the SI command, 21-96 using the SL command, 21-101 using the SR command, 21-106 using the symbol mode, 20-43 using the UL command, 20-53 using the WG command to draw a pie chart, 19-52 varying the cord angle, 18-9 vertical picture frame size, 16-6 execute macro, 11-5 exponential format, 15-13 extra space command, 21-10, 21-20, 21-61

#### E

factory default environment, 3-1, 3-2 factory default settings, 3-2 factory HP-GL/2 default settings, 3-5 feature settings, 3-2 FF see form feed FI command, 21-65 filling characters  $(HP-GL/2)$ , 21-25 filling polygons, 19-13

fill pattern starting position, 20-8 fill polygon command, 19-13, 19-32 fill rectangle absolute command, 19-41 fill rectangle relative command, 19-45 fill rectangular area command, 13-8 fill type command, 20-11 fill types, 20-5 fill wedge command, 19-27, 19-49 first code, font descriptor, 10-32 fixed fonts, 7-5 spacing, 7-6 fixed-spaced font character spacing, 5-23 fixed-spaced fonts, 21-19 fixed spacing, 8-12, 8-33 fixed underline, 8-40 floating underline, 8-40 FN command, 21-68 font, 7-1 auto-rotation, 8-29 bitmap, 10-2 characteristics, 7-1, 8-2, 8-4 copy/assign, 9-5 deleting, 9-5 downloading, 7-2 header, 10-6 height, 7-6 hinted, 10-6 intellifont hinted, 10-3 intellifont scalable, 10-2 intellifont un-hinted, 10-3 internal, 7-14 master size, 10-5 orientation, 7-9 permanent, 9-3, 9-5 rotation, 7-9 scalable, 10-2 selection, 7-1 selection by characteristic, 8-1 selection by ID number, 8-1 selection examples, 8-30 special effects, 7-17 style, 7-7 temporary, 9-3, 9-5 un-hinted, 10-6 font application program, HP type director 2.0, 7-12 font attributes, 21-23 font characteristic typeface, 7-8 font characteristic priority, 8-2 font characteristics, 22-6 font control command, 9-5 font deletion, 22-9 font descriptor, 10-1, 22-1

baseline distance, 10-13, 10-14 bitmap character cell illustration, 10-14 cap height, 10-34 cell height, 10-15 cell width, 10-13 checksum, 10-37 copyright, 10-38 first code, 10-32 font number, 10-34 font type, 10-11 format, 10-6, 10-10 global intellifont scalable data, 10-37 global intellifont scalable data size, 10-37 global italic angle, 10-37 height, 10-14, 10-21, 10-33 height extended, 10-33 height extended example, 10-21 last code, 10-33 master underline height, 10-37 master underline position, 10-36 master x resolution, 10-36 master y resolution, 10-36 orientation, 10-15 OR threshold, 10-37 pitch, 10-20 pitch extended, 10-33 pitch extended example, 10-20 placement, 10-31 quality, 10-31 scalable example, 10-41 scale factor, 10-36 serif style, 10-30 size, 10-10 spacing, 10-15 stroke weight, 10-23 style LSB, 10-22 style MSB, 10-12 style word, 10-22 symbol set, 10-15, 10-16 text height, 10-32 text width, 10-32 typeface LSB, 10-24 typeface MSB, 10-24 typeface one-byte values, 10-27 typeface vendor version, 10-25 typeface word, 10-24 underline, 10-14 underline distance, 10-14, 10-31 underline height, 10-32 vendor typeface number, 10-25 width, 10-14 width type, 10-22 x-height, 10-14 xheight, 10-22 font descriptor, bitmap, 10-7

FT command, 20-11

font descriptor, bitmap example, 10-39 font descriptor, command, 10-39 font design coordinate system, 10-3 font height (HP-GL/2), 21-87 font ID  $#$  assignment, 9-1 font ID command, 9-4 font ID number, 21-65, 21-68 font kabobs, 8-29 font management, 9-1 example, 9-7 font number, font descriptor, 10-34 font posture (HP-GL/2), 21-87 fonts alternate font definition, 21-22 available, internal printer, 7-14 bitmap, 7-3, 21-18 deleting, 9-3 filling characters (HP-GL/2), 21-25 fixed-spaced, 7-5 HP-GL/2, 21-18 internal printer, 7-14 number available of, 8-5 proportionally-spaced, 7-5 scalable, 7-3 scalable, 21-18 scalable or bitmap (HP-GL/2), 21-79 selecting HP-GL/2, 21-21 stick, 21-18 font selection, 8-2, 22-6 example, 8-30 location, 8-35 location priority, 8-3, 8-35 short method, 8-4 font selection by characteristic, 22-6 font selection by ID, 22-7 font selection by ID command, 8-36 font selection summary, 8-33 font selection with font ID (HP-GL/2), 21-68 font selection with font ID (HP-GL/2), 21-65 font select table, 8-1, 8-4 primary, 8-5 secondary, 8-5 font size, 21-94 font spacing (HP-GL/2), 21-19 font stroke weight (HP-GL/2), 21-88 font type, 10-10 format, character descriptor, 10-45 format, character descriptor scalable, 10-57 form feed, 6-14, 6-15 form feed, 17-34, 17-40 FP command, 19-13, 19-32 front panel functionality, 3-11

#### G

global intellifont scalable data, font descriptor, 10-37 global intellifont scalable data size, font descriptor, 10-37 global italic angle, font descriptor, 10-37 graphic pattern, 13-5 shading, 13-5 graphic resolution, 13-2 graphics cross-hatch patterns, 13-1, 13-7 patterns, 13-1 raster, 14-1 shading, 13-1, 13-6 special effects, 12-1 graphics errors, 22-16 graphics limits (HP-GL/2), 15-23 graphic transparency mode, 12-1 group character, 1-5

#### Н

half-line feed command, 6-13 handshake timing protocol, C-6 hard-clip limits, 15-23 hatching patterns, 20-11 height, 8-34 height, character descriptor, 10-50 height extended, font descriptor, 10-33 height, font descriptor, 10-21 height, font selection, command, 8-15 help, D-1 hinted font, 10-6 HMI, 5-23, 22-4 horizontal character spacing, 7-6 horizontal cursor positioning control codes, 6-8 horizontal cursor positioning commands columns, 6-5 decipoints, 6-6 dots, 6-7 horizontal escapement, 21-20 horizontal motion index, 2-4, 6-4, 22-4 horizontal motion index command, 5-23 horizontal picture frame size command, 16-5 horizontal rectangle size command, 13-3 horizontal spacing, 8-13 horizontal tab, 6-9 HP-GL/2 character cell, 21-14 character group, 15-5, 15-6, 21-1 character positioning, 21-74 character size and slant, 21-10 command sequence, 16-1

configuration and status group, 17-1 configuration group, 15-3 coordinate system, 2-4, 15-18, 17-16 cursor positioning, 6-1 default conditions, 17-19 default settings, 16-12 default values, 15-11 defining the image area, 15-16 defining the image area, 15-16 drawing arcs, 18-5 drawing circles, 18-4 drawing lines, 18-2 drawing polygons, 19-11 drawing rectangles, 19-4 drawing wedges, 19-7 effective window, 15-23 enlarging/reducing images, 17-8 enter HP-GL/2 mode command, 16-10 environment, 3-8 establishing default conditions, 17-2 font spacing, 21-19 font special effects, 7-17 graphics limits, 17-12, 15-23 Introduction, 15-1 learning, 15-2 line and fill attributes group, 15-6, 20-1 line types/patterns, 20-27 listing of commands, 15-3 omitting optional parameters, 15-11 orientation, 15-22 orientation interactions, 15-21 page-size independent image, 15-30 parameter formats, 15-11 PCL picture frame, 16-1 pen location, 15-28 picture frame, 2-4 picture frame scaling, 15-30 plot horizontal size, 16-8 plot vertical size, 16-9 polygon group, 15-4, 19-1 print environment, 17-2 printing text, 21-70 printing text with, 21-1 range of parameter values, 15-11 reset initialize, 3-9 rotate coordinate system, 17-35 scaling factor, 15-16 selecting fonts, 21-21 specifying fonts, 21-80 state variables, 5-6, 5-8 syntax, 15-8 syntax notation, 15-9 terminating labels, 21-13 units of measure, 15-25 using fonts, 21-18

varying text/line spacing, 21-10 vector fill, 20-47 vector group, 15-4, 18-1 When to use, 15-1 with programming languages, 15-13 HP guidelines, D-1 HP LaserJet compatibility, 3-11 HP type director 2.0 program, 7-12 HT see horizontal tab, 6-9

identification number font selection, 8-36 ID number, 9-2 macro, 11-7 image area (HP-GL/2), 15-16 IN command, 15-11, 17-2, 17-16, 17-22 initialization, 17-2 initialize command, 15-11, 17-2, 17-16, 17-22 input Pl and P2 command, 17-16, 17-23, 17-36 input relative Pl and P2 command, 17-26 input window command, 15-23, 17-18, 17-30 integer, 15-11 intellifont scalable character cell, 10-38 character descriptor, 10-54 intellifont see scalable, 10-8 interface configuration, C-1 throughput, 22-12 internal symbol sets, 7-16 internal fonts, 7-1, 7-14 internal units, 2-4 IP command, 17-16, 17-23, 17-36 IR command, 17-26 ISO symbol sets, 8-10 isotropic scaling, 17-4, 17-42, 17-44 IW command, 15-23, 17-18, 17-30

#### J

job control, 22-3 job control commands, 4-1

#### К

kind 1 (symbol set), 21-83 kind 2 (font spacing), 21-86 kind 3 (pitch), 21-86 kind 4 (height), 21-87 kind 5 (posture), 21-87 kind 6 (stroke weight), 21-88 kind 7 (typeface), 21-89

label command, 21-4, 21-70 label direction, 21-34, 21-35 label orientation, 21-11 label origin command, 21-12, 21-74 label placement, 21-11 labels (HP-GL/2 text), 21-1, 21-4, 21-10 label terminator, 21-13 label (text), 15-12 LA command, 20-3, 20-19 landscape character data example, 10-66 landscape orientation, 5-9 landscape print boundaries, 2-7 last code, font descriptor, 10-33 layers and transparency mode, 20-50 LB command, 21-4, 21-70 left margin command, 5-16 left offset, character descriptor, 10-49 left offset registration command, 4-5 legal page length selection, 22-4 letter page length selection, 22-4 LF see line feed, 6-14 line and fill attributes group, 20-1 line and fill attributes group  $(HP-GL/2)$ commands), 15-6 line attribute command, 20-3 line attributes, 20-3 line attributes command, 20-19 line ends, 20-21 line feed, 6-14, 6-15 line feed changing distance, 21-10 specifying direction of, 21-56 line feed, 21-20 line feeds, 21-6 line joins, 20-22 lines screening, 20-47 lines (drawing in  $HP\text{-}GL/2$ ), 18-2 line segments four types of HP-GL/2, 17-18 line spacing command, 5-27 line termination command, 6-15 line thickness, 21-26 line type command, 20-3, 20-27 line types, 20-3 line width, 21-95 line widths (pen width), 20-7 LO command, 21-12, 21-74 logical page, 2-2, 15-23 boundaries, 2-6, 2-7 orientation, 7-9, 15-21

logical pen, 18-27 LRE threshold, font descriptor, 10-37 LT command, 20-3, 20-27

#### **M**

macro, 11-1, 22-9 call, 11-5 cartridge, 11-2 cartridge ID number, 11-9 control, 11-11 custom, 11-2 deleting, 11-6, 11-7 deletion, 11-8 enabling, 11-8 execute, 11-5 HP-GL/2 mode, 11-5 invocation, 11-5, 11-8 letterhead example, 11-11 make permanent, 11-8 make temporary, 11-8 nesting, 11-8 overlay, 11-5, 11-6, 22-9 permanent, 11-6 start definition, 11-8 stop definition, 11-8 temporary, 11-6 macro control command, 11-8 macro creation, 11-3 macro ID, command, 11-7 macro overlay environment, 3-1 margins clearing, 5-18 left, 5-16 right, 5-17 master font size, 10-5 master underline height, font descriptor, 10-37 master underline position, font descriptor, 10- 36 master x resolution, font descriptor, 10-36 master y resolution, font descriptor, 10-36 medium stroke weight, 7-7 memory RAM, 8-3 ROM, 8-3 user, 8-3 macro, 11-3 overflow, 22-16 font usage, 7-9 raster graphics usage, 14-8 menu reset, 3-10 metric data offset, scalable character descriptor, 10-59 mirror-image fonts, 21-95 mirror-images, 17-8, 17-13 miter limit, 20-24

mnemonic (HP-GL/2 syntax), 15-8 modified print environment, 3-8, 3-1 default settings, 3-8

#### **N**

number of components, scalable character descriptor, 10-60 number of copies, 4-4 number of copies command, 4-4

#### **0**

one-byte typeface values, 8-21, 10-24, 10-27 opaque print model mode, 12-3 orientation, 5-5, 7-9 effect on HP-GL/2, 15-21 orientation, character descriptor, 10-49 orientation command, 5-9 orientation, font descriptor, 10-15 orientation, fonts, 8-29 origin, 15-18 outline font, 7-12 overlay environment, 3-1, 11-5 macro, 11-5 macro, 11-6

#### **p**

Pl, 15-29 Pl and P2 default location, 17-23 Pl and P2, 17-3, 17-12, 17-26, 21-103 P2, 15-29 PA command, 15-32, 18-25 page boundaries, 2-6, 2-7 control, 22-4 commands, 4-2 eject, 17-34, 17-40 format commands, 5-1 formatting, 5-1 length, 5-6, 22-4 settings, 5-5 value, 5-5 length command, 5-4 orientation, 5-9, 7-9 printing boundaries, 2-6, 2-7 size, 5-4 size command, 5-2 page-size independent image, 15-30 paper sizes (in dots), 2-6, 2-7 selection, 22-4 source, 22-4

commands, 5-7 parallel connector pin assignments, C-2 parallel interface, C-2 connector, C-2 parallel I/O cable, C-7 line driver circuitry, C-7 line receiver circuitry, C-7 parallel I/O connector, C-7 handshake timing, C-6 hardware, C-7 signals, C-3 parameter formats (HP-GL/2), 15-11 parameterized character, 1-5 parameter, see value field, 1-3 parameters (HP-GL/2 syntax), 15-8 parentheses, 15-10 Parsing, PCL Command, 22-2 pattern black fill, 13-8 cross-hatch, 12-12, 13-7 cross-hatch fill, 13-8 erase fill, 13-8 shaded fill, 13-8 shading, 12-12, 13-6 pattern area fill ID command, 13-5 pattern, current, 12-2 patterned fonts, 7-17 patterned (raster) fill, 20-11 pattern transparency mode, 12-2 pattern transparency mode command, 12-8 PCL architecture, 1-2 coordinate system, 2-3 escape sequences, 1-3 history, 1-1 printer program language, 1-1 command processing time, 22-11 coordinate system, 2-1, 2-4 coordinate system, 17-16 default settings, 3-2 PCL/HP-GL/2 orientation interactions, 15-21 levels, 1-2 mode, enter command, 16-11 picture frame boundaries, 17-6 picture frame anchor point, 16-7 picture frame, 15-17, 15-23, 16-1 picture frame size (vertical), 16-6 point, 7-6 PD command, 15-27, 18-2, 18-27 PE command, 18-29 pen down automatic, 15-27 pen down command, 15-27, 18-2, 18-27

pen location, 15-26, 15-28, 17-36, 21-7 pen movement absolute vs. relative, 15-32 for labeling, 21-29 pen selection, 20-7, 20-46 pen status, 15-26 pen up command, 18-40 pen width, 20-36 pen width command, 20-7, 20-35, 21-26 pen width unit selection, 20-54 perforation region, 5-14 skip, 5-14, 5-22 perforation skip command, 5-22 performance effect of mode switching on, 16-5 permanent fonts, 9-3, 9-5 macros, 11-6 PG command, 17-34 physical coordinate system, 10-3, 10-4 physical page size (in Dots), 2-6, 2-7 picture frame, 16-1 anchor point, 15-22 scaling, 15-30 scaling factor, 15-17 size (vertical), 16-6 picture presentation directives, 15-16, 15-17 pie charts, 19-27, 19-49 pitch, 7-6, 8-33, 21-86, 21-93 pitch extended, font descriptor, 10-33 pitch, font descriptor, 10-20 pitch, font selection, command, 8-13 pixel, 20-40 placement, font descriptor, 10-31 placing text, 21-12 plot absolute command, 15-32, 18-25 plot relative command, 18-38 plot size horizontal, 16-8 vertical, 16-9 plotter units, 15-13 plotter units (plu), 15-25 plu (plotter units), 15-25 PM command, 19-35 point bitmap, 8-16 scalable, 8-16 point-factor scaling, 17-4, 17-42 points, 7-6 point size (HP-GL/2), 21-87 polygon counting points in a, 19-15 polygon buffer, 19-1, 19-2 approximating use, 19-14

polygon group (HP-GL/2 commands), 15-4 polygon mode, 19-1, 19-11 drawing circles, 19-14 polygon mode command, 19-35 polygons filling, 19-13 drawing, 19-11 polyline encoded command, 18-29 pop cursor positioning, 6-16 portrait character data example, 10-64 orientation, 5-9 print boundaries, 2-6 position rectangular area, 13-9 positioning page data, 6-1 positioning text, 21-29 posture (HP-GL/2), 21-87 PR command, 18-38 predefined shading/patterns, 13-1 primary font, 8-5 primary (standard) HP-GL/2 font, 21-108 printable area, 2-5 boundaries, 2-6, 2-7 characters, 22-15 control codes, 22-15 printable character range, 10-32, 10-33 print boundaries, 2-6, 2-7 print data processing time, 22-11 print direction not affecting HP-GL/2 mode, 15-22 print direction command, 5-12 print environment, 3-1, 17-2 factory default settings, 3-5 printer commands, 1-3, 1-4 printer program language, 1-1 printer reset command, 4-3 printer resets, 3-9 printing raster graphic resolution, 14-7 control character codes, 8-39 control codes, 22-14 different characters, 7-1 labels, 21-4 patterns/shading, 13-5 text, 21-70 text at an angle, 21-34, 21-37 text in HP-GL/2 mode, 21-1 print model, 12-1 command sequence, 12-6 current pattern, 12-2 destination image, 12-1 opaque mode, 12-3 pattern, 12-2

pattern transparency mode, 12-1 rectangular area fill, 12-13 source image, 12-1 source transparency mode, 12-1 transparent mode, 12-3 print overrun, 22-11, 22-16 priority characteristics, 8-1 font location, 8-35 programming errors, 22-16 considerations (PE encoding), 18-35 languages and HP-GL/2, 15-13 proportional fonts, 7-5, 21-16, 21-19, 21-93, 21-94 proportional spacing, 8-12, 8-33 PU command, 18-40 push/pop cursor positioning command, 6-16 PW command, 20-7, 20-35, 21-26

#### a

quality, font descriptor, 10-31

#### R

RA command, 19-41 RAM fonts, 7-2, 8-3 range of values HP-GL/2 parameters, 15-11 raster data reduction, 14-14 graphics, 14-1 image, 14-1 raster area, 14-2 height, 14-12 image clipping, 14-12 width, 14-14 raster compression, 14-21 byte counts, 14-29 examples, 14-21 Tagged imaged file format encoding, 14-20 raster data compression, 14-25 delta row compression example, 14-26 printing a zeroed row, 14-25 repeating a row, 14-25 raster data compression coding efficiency, 14-21 raster fill, 20-11 raster fill definition, 20-39 raster graphics, 14-6 command sequence, 14-5 compression, 14-19 delta row compression, 14-19, 14-22 left margin, 14-16 presentation, 14-16

presentation mode, 14-17 resolution, 14-16, 14-17, 22-8 run-length data compression, 14-19, 14-20 start, 14-17 termination, 14-16 throughput, 22-8 TIFF data compression, 14-19 width, 14-17 raster graphics presentation command, 14-9 raster graphics resolution command, 14-7 raster height command, 14-12, 14-14 raster y offset command, 14-18 real number, 15-12 rectangles (drawing in HP-GL/2 mode), 19-4 rectangular area transparency mode, 13-2, 13-10 area definition, 13-1 area fill, 13-1 area position, 13-9 transparency mode, 13-10 registration command, 4-5 registration, top offset command, 4-7 relative arc three point command, 18-42 relative character size command, 21-10, 21-17, 21-103 relative direction command, 21-11, 21-26, 21- 45 relative motion, 6-2 relative vs. absolute pen movement, 15-32 replot command, 17-40 reset, 22-3 HP-GL/2 state variables, 5-6 printer, 3-9 reset cold, 3-10 reset command, 17-2 reset key, 3-9 reset menu, 3-10 resetting environments, 3-9 resolution, 13-2 raster graphics printing, 14-7 reverse landscape orientation, 5-9 reverse portrait orientation, 5-9 RF command, 20-39 right margin command, 5-17 robust xon/xoff, C-10 RO command, 15-21, 17-24, 17-35 ROM font, 7-1, 8-3 rotate command, 15-21, 17-24 rotate coordinate system command, 17-35 row height, 5-25 RP command, 17-40 RR command, 19-45 RT command, 18-42 rule black, 12-12

# NDEX

white, 12-12 run-length encoding character data, 10-47 raster graphic data, 14-19, 14-20

#### **s**

SA command, 21-78 (SB), 10-10 scale (SC) command, 15-25 SB command, 21-36, 21-79 scalable font descriptor, 10-8 scalable character descriptor class 3, 10-58 class 4, 10-58 scalable compound character, 10-58 scalable fonts, 7-3, 10-2, 7-11, 21-18, 21-25 Scalable or Bitmap Fonts command, 21-36, 21-79 scalable typeface, 7-11 scale command using the, 17-4 scale command, 15-25, 15-29, 17-3, 17-16, 17- 41 scale factor, font descriptor, 10-36 scaling, 15-29 effect on current units, 15-13 user units, 15-25 scaling factor, 15-17 scaling points (Pl & P2), 17-3 SC command, 15-25, 15-29, 17-3, 17-16, 17-41 screened vectors command, 20-47 SD command, 21-80 secondary (alternate) font, 8-5, 21-68 HP-GL/2, 21-22 secured paper source, 22-4 seed row, 14-22, 14-25 raster graphic termination, 14-17 select alternate font command, 21-78 select current pattern command, 12-12 select default font, command, 8-37 selecting HP-GL/2 fonts, 21-21 select pen command, 20-7, 20-46 select primary font command, 21-65 select secondary font command, 21-68 select standard font command, 21-108 semicolon, 15-10 separators (HP-GL/2 syntax), 15-8 serial I/O cable, C-12 connector, C-12 hardware, C-12 interface, C-8 data format, C-9 data throughput, C-9

protocol, C-9, C-11 signals, C-8 serif style, font descriptor, 10-30 set compression mode command, 14-19 set picture frame anchor point, 16-7 settings factory HP-GL/2 default, 3-5 shaded fill, 20-11, 20-14 shaded fill pattern, 13-8 shaded fonts, 7-17 shading patterns, 12-10, 13-6 shading pattern selection, 12-9 shift in, 8-5, 21-10 shift out, 8-5, 21-10, 21-78 (SI), 10-10 SI command, 21-10, 21-17, 21-94 signed byte, 10-10 signed byte, character descriptor data type 10-45 signed integer, 10-10 signed long integer, 10-10 SI see shift in, 8-5 size, character descriptor, 10-45 size, scalable character descriptor, 10-57 slant, 21-10 slant, character, 21-99 SL command, 21-10, 21-99 CSL!), 10-10 SM command, 20-42 soft-clip limits, 15-23, 17-18 soft-clip window, 17-30 soft fonts, 7-2 solid fill, 20-11 SO see shift out source image, 12-1, 12-2 source transparency mode, 12-2 command, 12-7 space, 6-8 space character, 5-23 spacing, 7-5, 8-33 spacing, character, 8-12, 22-4 spacing fixed vs. proportional, 21-86 spacing, font descriptor, 10-15 spacing font selection command, 8-12 SP command, 20-7, 20-46 specifications, page boundaries, 2-6, 2-7 specifying HP-GL/2 fonts, 21-80 SP see space, 6-8 SR command, 21-10, 21-17, 21-103 SS command, 21-108 Standard Font Definition command, 21-80 standard vs. alternate fonts, 21-21 start angle, 19-7 start raster graphics command, 14-16

state variables, 5-6 stick font, 21-18, 21-95 stroke weight, 7-7, 8-34 font descriptor, 10-23 stroke weight, font selection, command, 8-19 stroke weight (HP-GL/2), 21-88 style, 8-34 font, 7-7 font descriptor, 10-22 style, font selection, command, 8-17 style word posture, 10-12 structure, 10-12 width, 10-12 subpolygons, 19-12 SV command, 20-47 sweep angle, 19-7 symbol mode, 18-38, 18-41 symbol mode command, 20-42 symbol set, 7-4, 8-6, 8-33 new roman-8 characters, 8-11 font descriptor, 10-16 font selection command, 8-6 ISO, 8-10 internal, 7-16 syntax HP-GL/2, 15-8 PCL command, 1-4

#### T

tagged image file format see TIFF, 14-19 TD command, 21-109 temporary font, 9-5 temporary macros, 11-6 soft fonts, 9-3 terminating labels, 21-13 terminator (HP-GL/2 syntax), 15-8 test area, 22-4 text area, 5-14, 5-21 first line, 5-19 height, font descriptor, 10-32 length, 22-4 length command, 5-21 path, 21-56 placing HP-GL/2, 21-11, 21-74 printing with LB command, 21-70 printing, 5-14 width, font descriptor, 10-32 angle varying with DI, 21-11 thickness, character, 8-19 throughput serial, C-9 TIFF

raster graph data compression, 14-19 timing diagram, parallel I/O, C-6 top margin, 22-4 top margin command, 5-19 top offset, character descriptor, 10-49 top offset registration command, 4-7 transfer raster data command, 14-28 transparency mode, 12-1 example, 12-4-5 pattern, 12-8 rectangular area, 13-10 source, 12-2, 12-7 transparency mode command, 20-47, 20-50 transparency mode effect on rectangular areas, 12-13 transparency mode pattern, 12-2 transparent data command, 21-109 transparent print data, 22-6 transparent print data, command, 8-39 transparent print model mode, 12-3 TR command, 20-47, 20-50 tree data, scalable character descriptor, 10-60 tree offset, scalable character descriptor, 10-59 troubleshooting, 22-15 troubleshooting command, 22-13, 22-14 two-byte typeface value, 10-24 two-byte typeface values, 8-21 type director 2.0, program, 7-12 typeface, 7-8, 8-34 command, font selection, 8-21 font descriptor, 10-24 generic value, 10-25 new values, 8-23 numbers (HP-GL/2), 21-89 old values, 8-27, 10-28, 21-91 one-byte value, 10-24, 10-27 one-byte values, 8-21, 8-27, 10-28, 21-91 selection command, 10-24 two-byte value, 10-24 two-byte values, 8-21 word, 8-21

#### u

(UB), 10-10 (UI), 10-10 UL command, 20-52 (ULI), 10-10 underline command, 8-40 fixed, 8-40 floating, 8-40 underline distance, font descriptor, 10-31 underline height, font descriptor, 10-32 un-hinted font, 10-6 units

ND<br>ND

coordinate system, 2-4, 6-4 cursor positioning, 6-4 design window, 10-5 internal, 2-4 units of measure (HP-GL/2), 15-25 unsigned byte, 10-10 unsigned byte, character descriptor data type, 10-45 unsigned integer, 10-10 unsigned integer, character descriptor data type, 10-45 unsigned long integer, 10-10 unsupported PCL commands, 1-2 user default environment, 3-7 settings, 3-7 symbol set, 8-6 user default environment, 3-1 user-defined fill, 20-39 user-defined fill patterns, 20-16 user-defined line type command, 20-52 user memory, 8-3 user units, 15-13, 15-25 user-unit scaling, 17-4, 17-41

#### $\sqrt{}$

value, 8-30 values allowed (HP-GL/2), 15-11 vector fill, 20-47 vector graphics limits, 15-23 vector group (HP-GL/2) commands, 15-4, 18-1 vedor number, font descriptor typeface, 10-25 vendor, typeface, font descriptor, 10-24 vendor version, font descriptor typeface, 10-25 vertical character spacing, 8-15 vertical cursor positioning control codes, 6-14 vertical cursor positioning command decipoints, 6-11 dots, 6-12 rows, 6-10 vertical motion index, 2-4, 6-4, 5-27 vertical motion command, 5-25 vertical picture frame size, 16-6 vertical rectangle size command, 13-4 vertical rectangle size command, 13-4 vertical text path, 21-32 VMI see vertical motion index

#### W

wedges (drawing in HP-GL/2 mode), 19-7 WG command, 19-27, 19-49 white fill, 13-8, 13-10 white rule, 12-12 width, character descriptor, 10-50

width of lines, 20-7 width type, font descriptor, 10-22 windowing, 17-18 window, intellifont design, 10-38 WU command, 20-54

#### $\chi$

X-axis, 15-18 X-axis, PCL coordinate system, 2-4 X-axis units, 6-4 xheight, font descriptor, 10-22 X offset, scalable character descriptor, 10-61 xon/xoff protocol, C-9 xon/xoff robust protocol, C-10 XY coordinate data, scalable character descriptor, 10-60 X,Y coordinate pairs, 15-19 XY data offset, scalable character descriptor, 10-59

#### Y

Y-axis, 15-18 Y-axis, PCL coordinate system, 2-4 Y-axis units, 6-4 Y offset, scalable character descriptor, 10-61

#### z

zero-degree reference, 19-7

## **HP LaserJet Ill Technical Reference Manual**

We welcome your evaluation of this manual. Your comments and suggestions help us improve our publications.

Please circle one number for each statement.

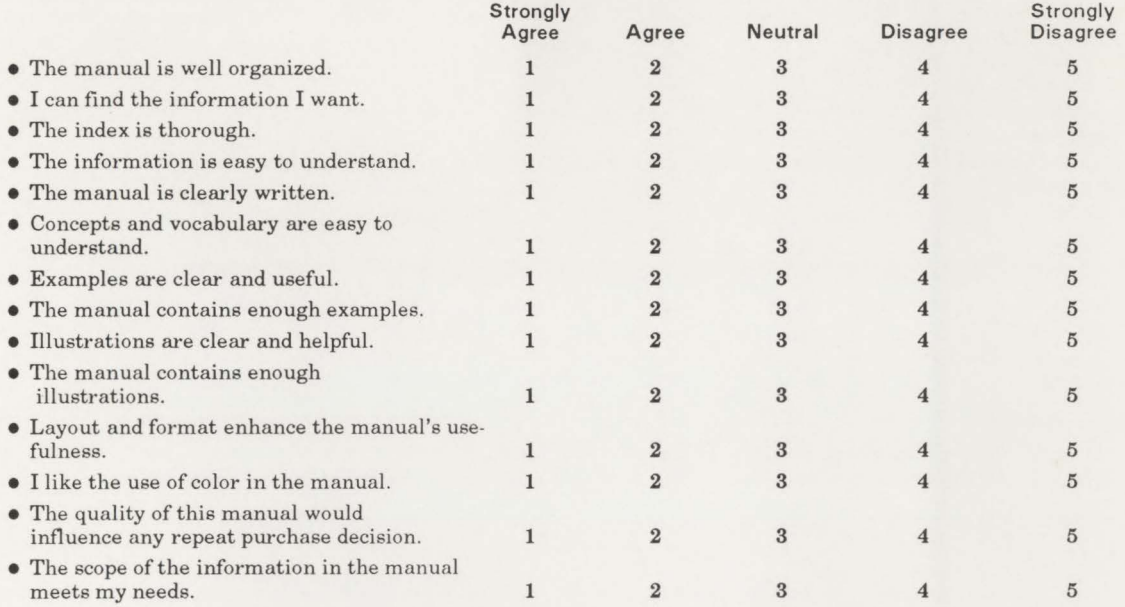

Please write additional comments, particularly if you disagree with a statement above. Use additional pages if you wish. The more specific your comments, the more useful they are to us. Comments:

Name: Name: Name: Name: Name: Name: Name: Name: Name: Name: Name: Name: Name: Name: Name: Name: Name: Name: Name: Name: Name: Name: Name: Name: Name: Name: Name: Name: Name: Name: Name: Name: Name: Name: Name: Name: Name: Title: **The Community of the Community of the Community** of the Community of the Community of the Community of the Community of the Community of the Community of the Community of the Community of the Community of the Commu Thanks Company: \_\_\_\_\_\_\_\_\_\_\_\_\_\_\_\_\_\_\_\_\_\_\_\_\_ \_ Address: \_\_\_\_\_\_\_\_\_\_\_\_\_\_\_\_\_\_\_\_\_\_\_\_\_ ~ City/State/Zip: \_\_\_\_\_\_\_\_\_\_\_\_\_\_\_\_\_\_\_\_\_\_\_ \_ Phone : \_\_\_\_\_\_\_\_\_\_\_\_\_\_\_ <sup>~</sup>

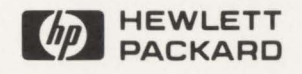

NO POSTAGE NECESSARY IF MAILED IN THE UNITED STATES

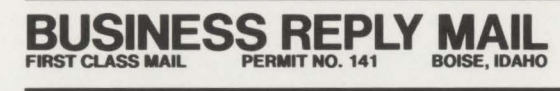

POSTAGE WILL BE PAID BY ADDRESSEE

**Hewlett-Packard Company Boise Division Attn: Learning Products M.S. 517 P.O. Box 15 Boise, Idaho 83707-9934** 

I I 11I111II1I111III111l111lI1I11l1I1111 ll11 l11 I ll111I

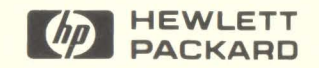

33449-90903 Edition 1 E0390 Printed in U.S.A. 3/90